UNIVERSIDAD AUTÓNOMA METROPOLITANA Unidad Azcapotzalco

División de Ciencias Básicas e Ingeniería Proyecto Terminal en Ingeniería en Computación

### Prototipo Web para Gestionar Proyectos de Software

#### Proyecto que presenta: Ramirez Comonfort Paulino

para obtener el titulo de: Ingeniero en Computación

Director de Proyecto: M. en C. Oscar Alvarado Nava

México, D.F. Enero de 2011

ii

# <span id="page-2-0"></span>Agradecimientos

A todas aquella personas que me apoyaron de diversas formas durante el transcurso de mi carrera y de este proyecto les agradezco sinceramente. Un agredecimiento especial para Belén, Alejandrina, Erika, Elvin, Irais y Eder que siempre me ofrecieron su apoyo total. También a esta casa de estudios, la UAM Azcapotzalco, por brindarme todas las herramientas necesarias para mi crecimiento académico, y por supuesto a todos mis maestros de la UAM, que fueron los medios por los que adquirí mis conocimientos, en especial para el M. Oscar.

### iv AGRADECIMIENTOS

# <span id="page-4-0"></span>Dedicatoria

Dedicada con todo mi amor y cariño a mis padres y hermanos.

Gracias a ti padre y madre por darme esta maravillosa oportunidad. A ti padre por todos los sacrificios que tuviste que hacer para poder darme esta educación y por inculcarme buenos principios. A ti madre porque sé que hiciste sacrificios para apoyarme en mis estudios. Pap´a y mam´a gracias por ser pacientes para conmigo, y gracias por la gran confianza que me tienen. Y a mis hermanos Erika, Elvin, Irais y Eder porque me ofrecieron su apoyo total. Sé que en muchas ocasiones les hice falta por no estar físicamente con ustedes y les agradezco por comprenderme, por eso dedico este trabajo con mucho amor para ustedes. También a todos mis amigos que siempre me ofrecieron palabras de ánimo para terminar esta carrera que comencé años atr´as. Sinceramente a todos ustedes, gracias.

#### vi DEDICATORIA

# ´ Indice general

<span id="page-6-0"></span>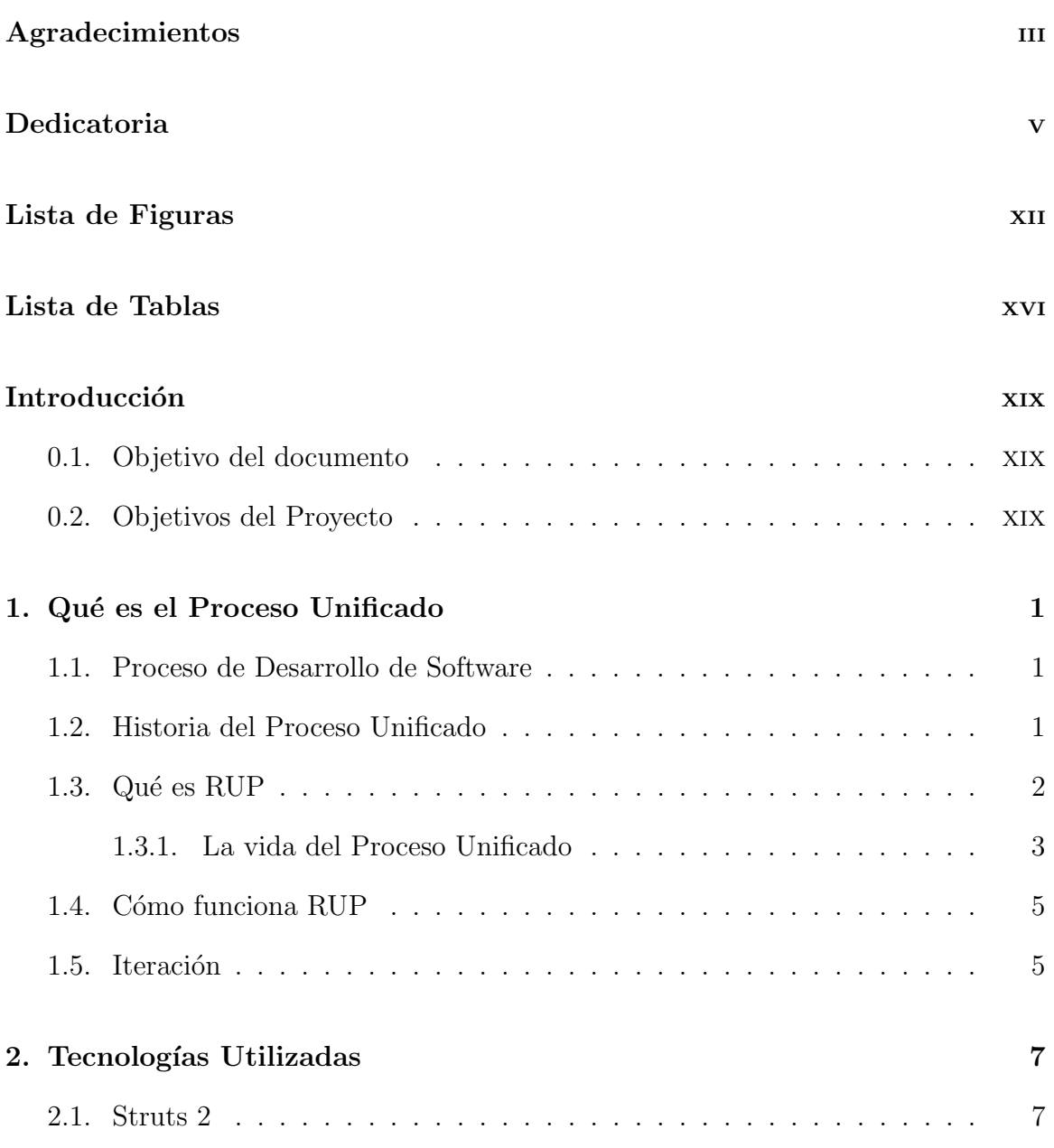

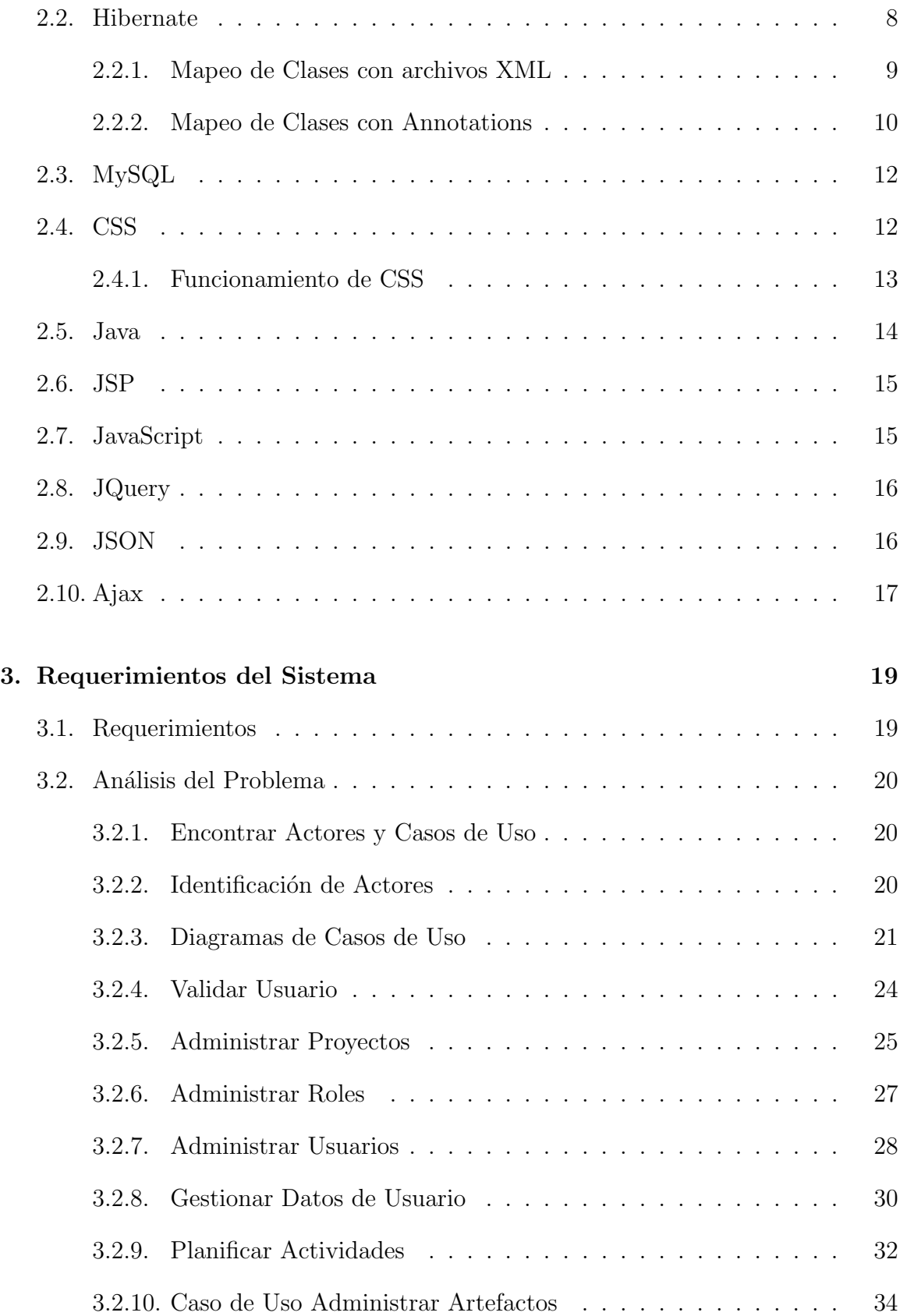

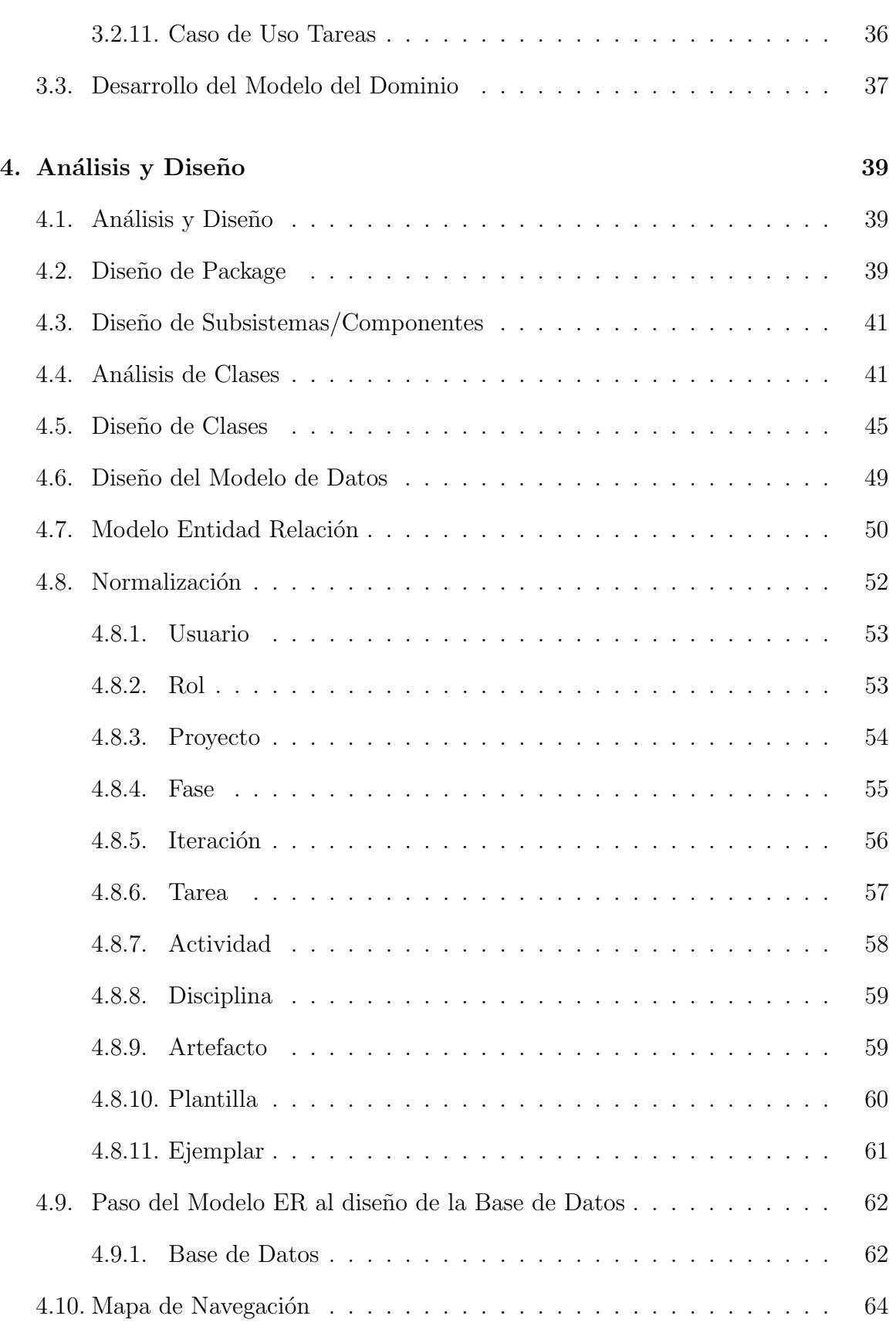

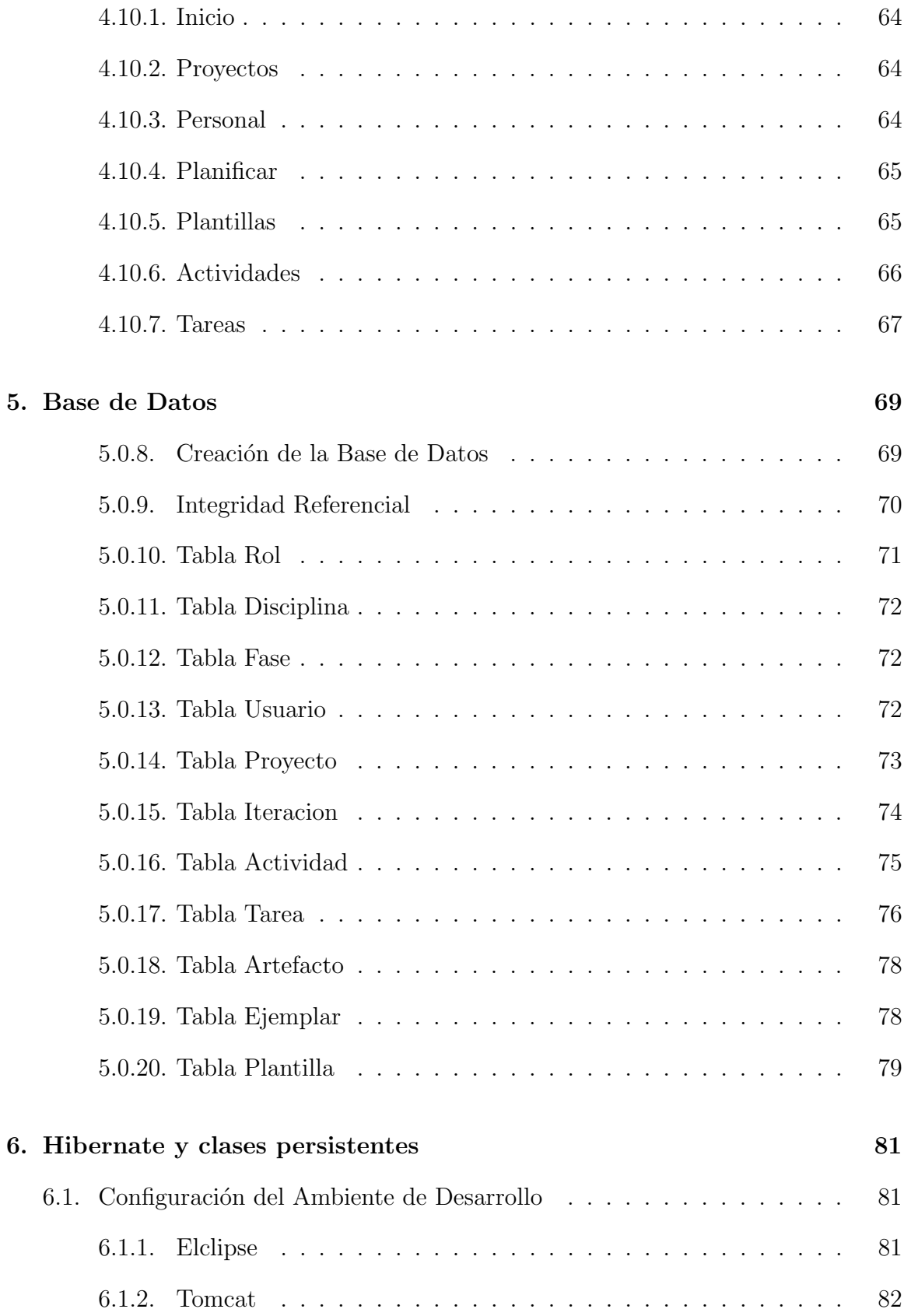

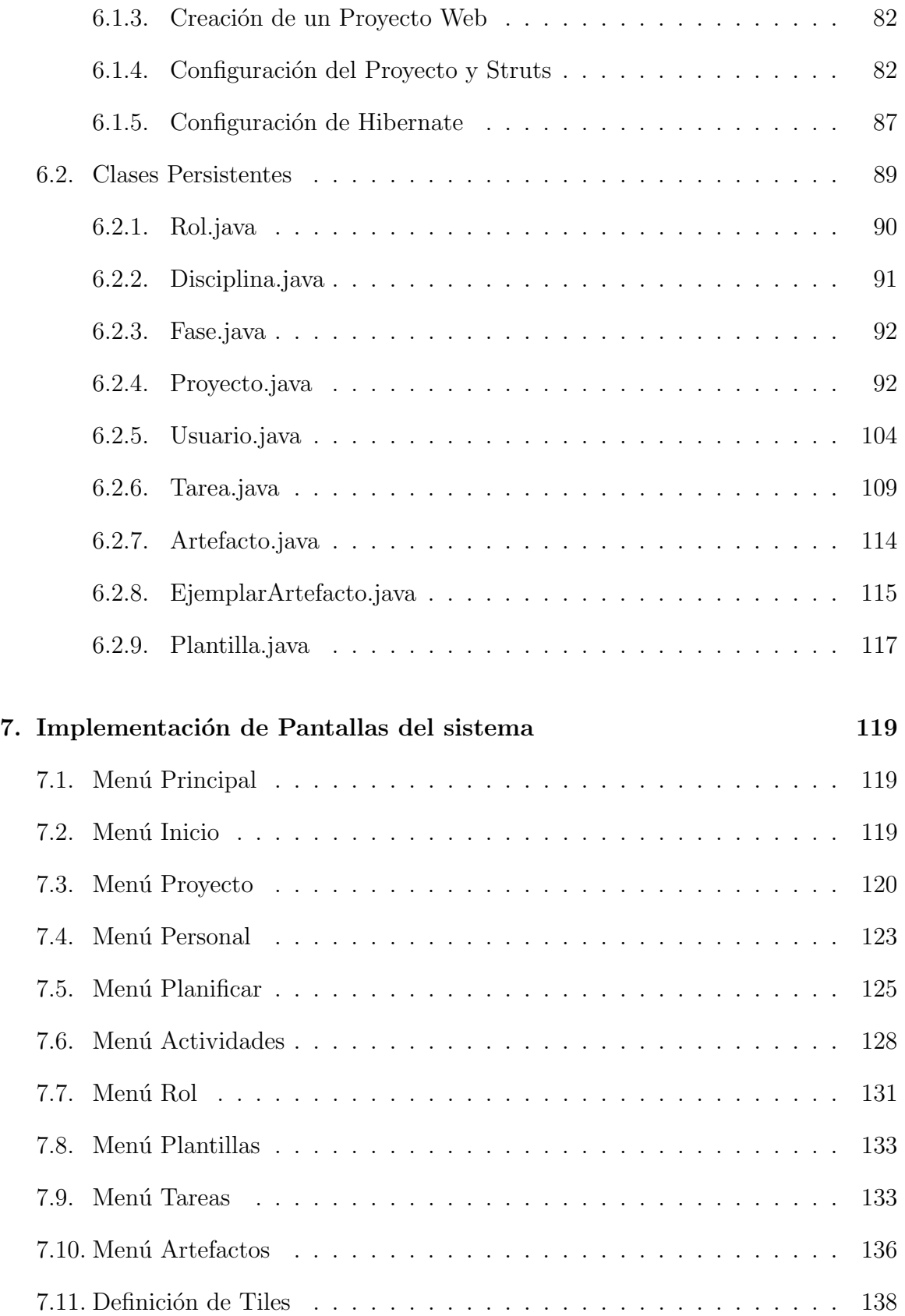

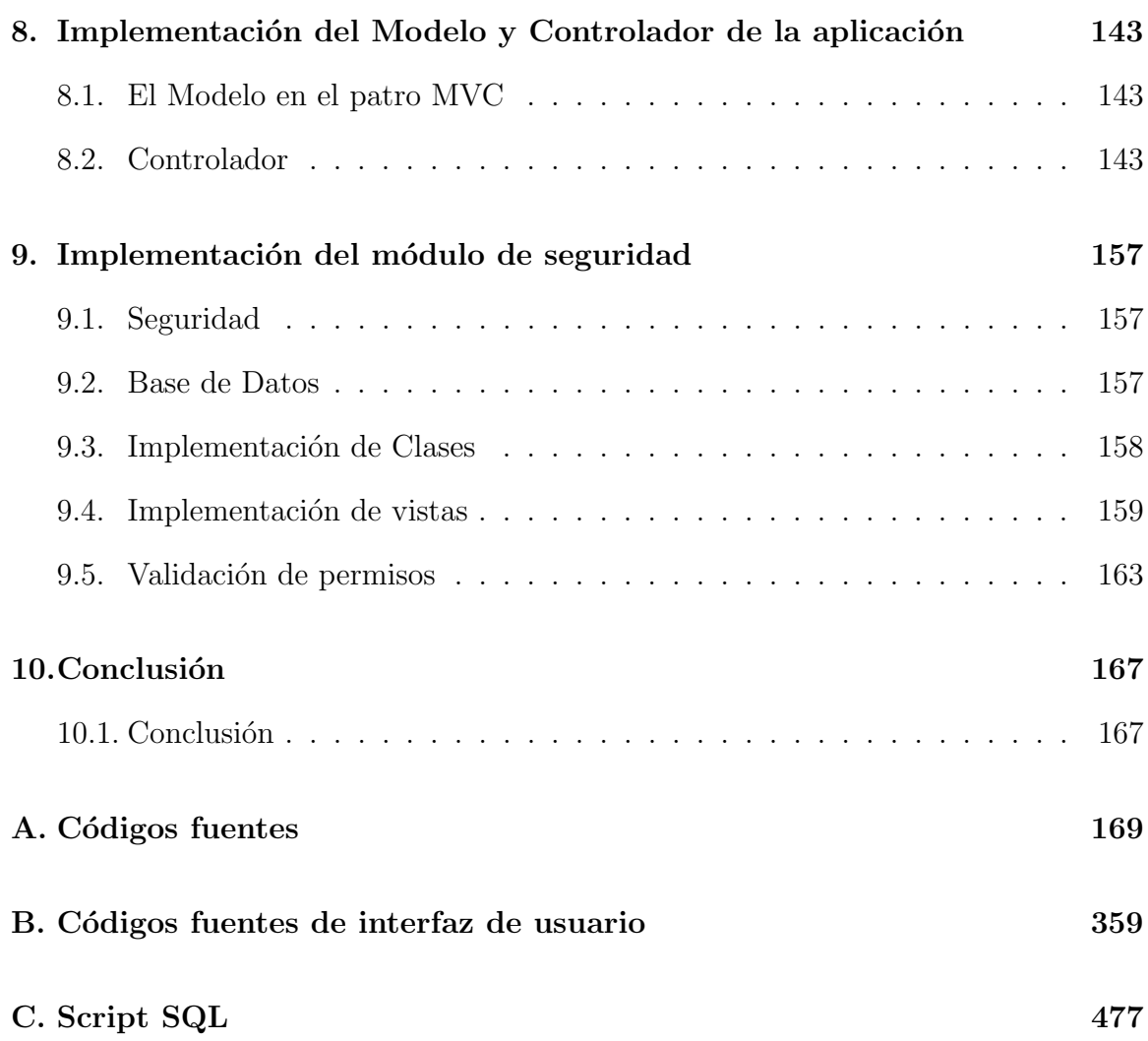

# ´ Indice de figuras

<span id="page-12-0"></span>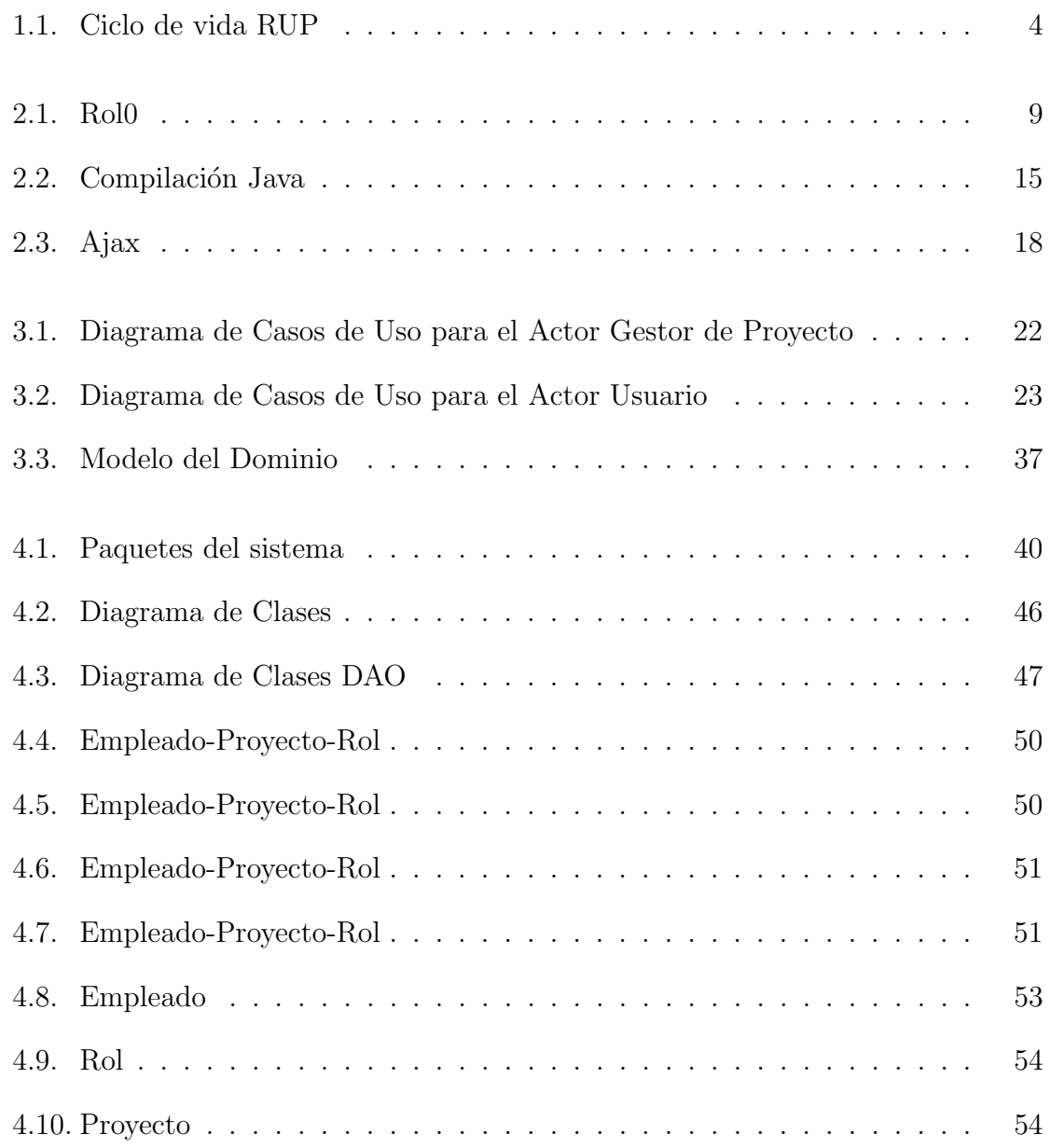

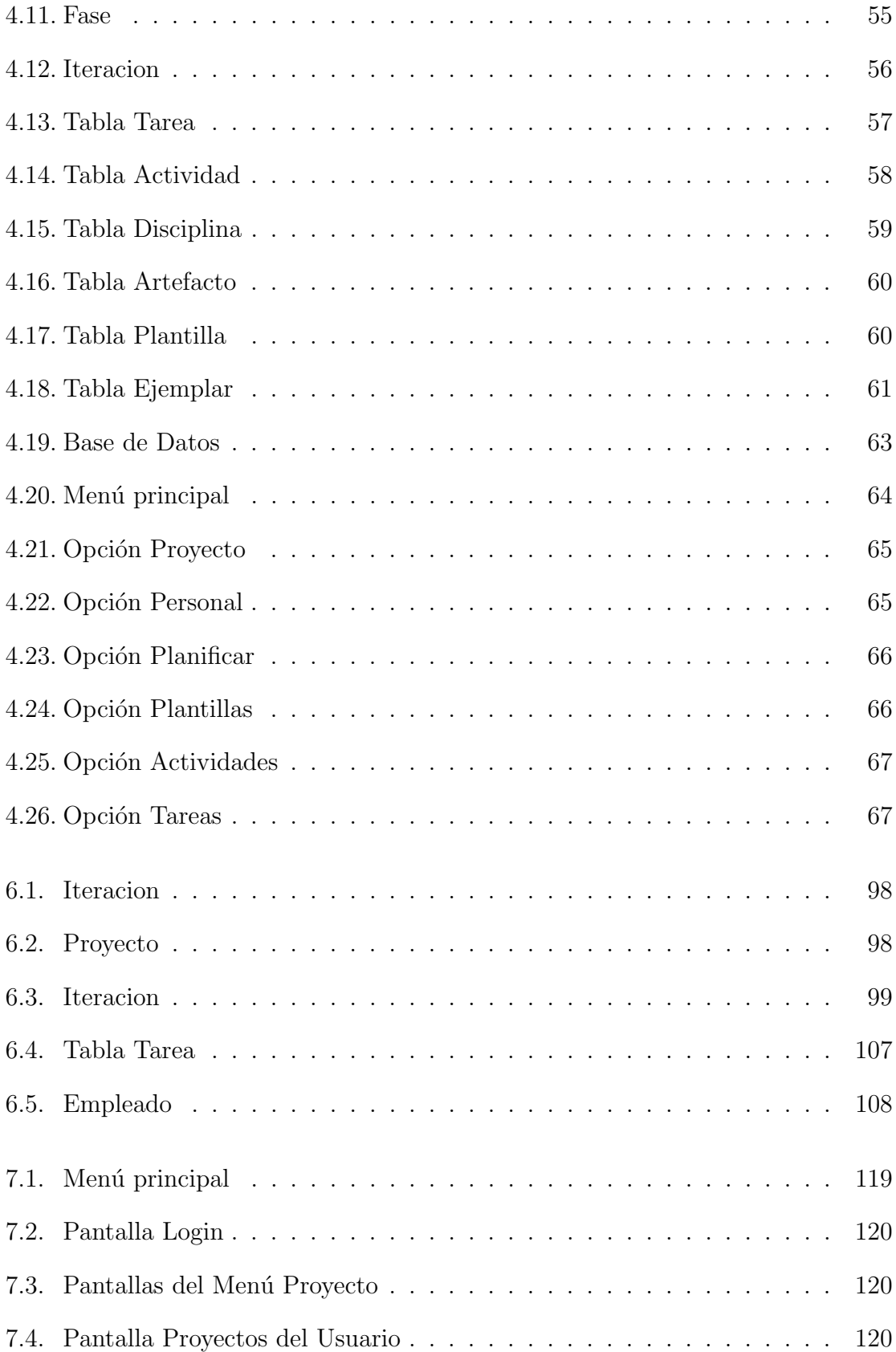

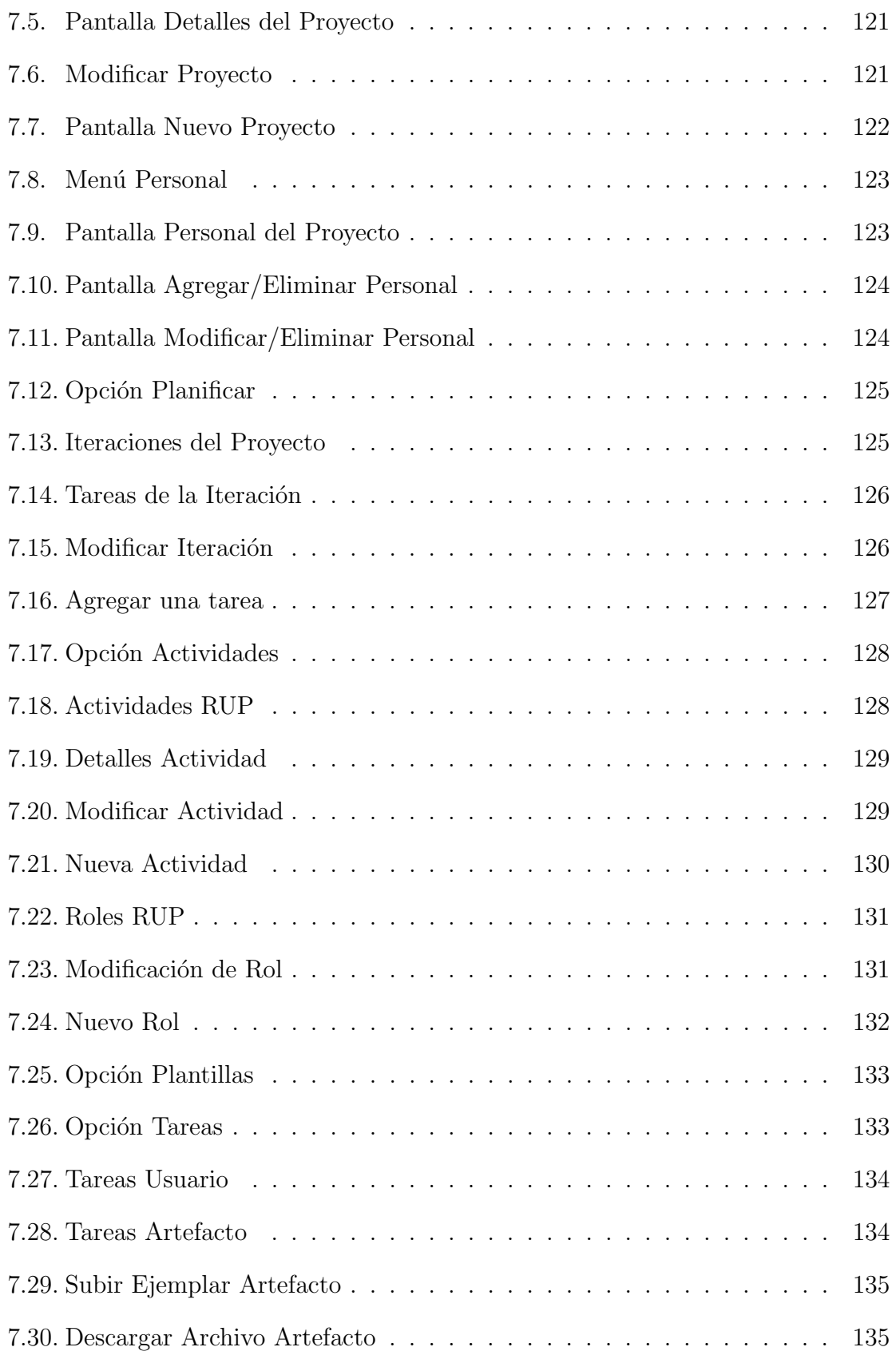

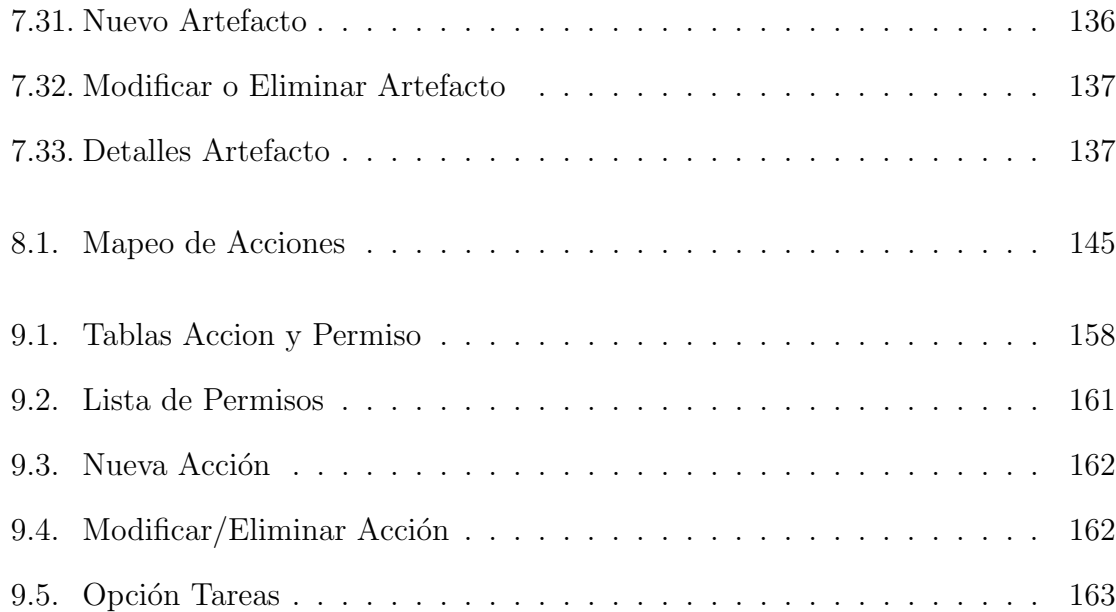

# ´ Indice de tablas

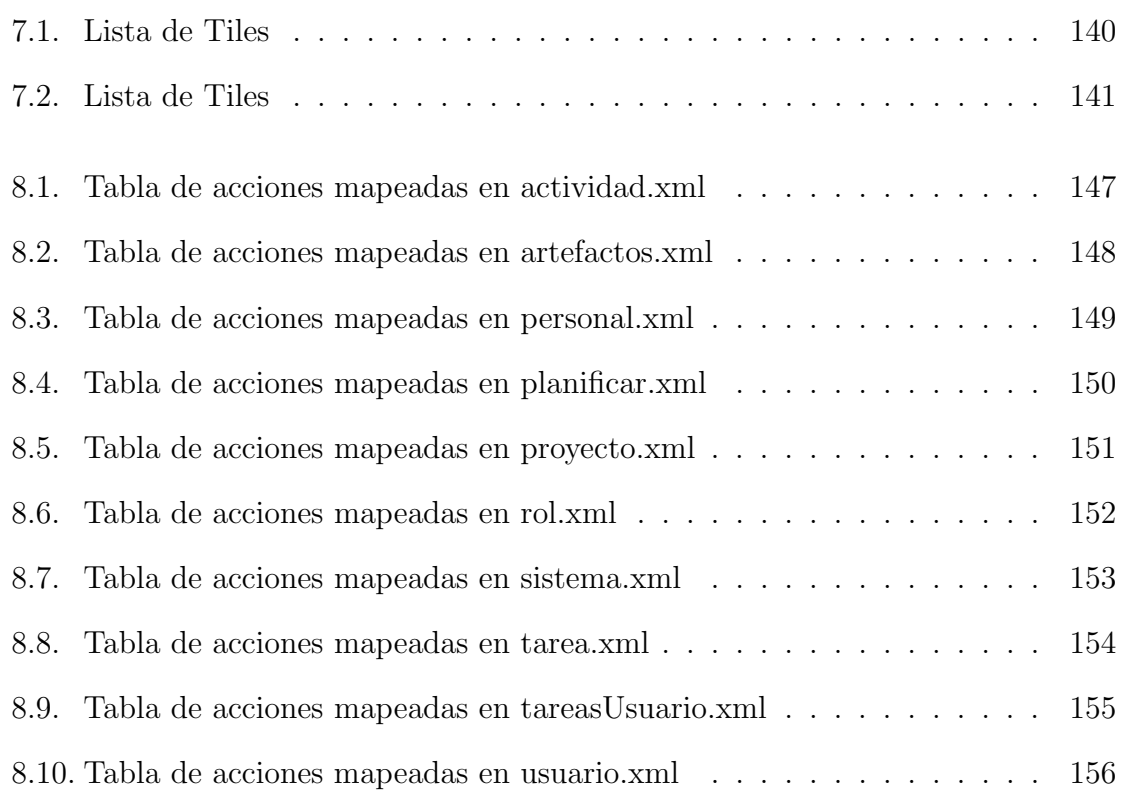

# <span id="page-18-0"></span>Introducción

#### <span id="page-18-1"></span>0.1. Objetivo del documento

El presente documento es un reporte del trabajo realizado para desarrollar el Prototipo Web para Gestionar Proyectos de Software, es cual se describe detalladamente en [\[1\]](#page-504-0).

### <span id="page-18-2"></span>0.2. Objetivos del Proyecto

El objetivo principal del proyecto fue:

Implementar un prototipo de una aplicación web para gestionar proyectos de software que se desarrollen bajo el proceso RUP.

Los objetivos particulares fueron:

- Definir los requerimientos del sistema
- Elaborar la arquitectura del sistema
- Programar y probar los módulos del sistema
- Integrar los módulos
- Probar el sistema
- Implantar el sistema

En esta documentación del proyecto se describen la actividades desarrolladas que permitieron finalmente obtener un producto software acorde al t´ıtulo del proyecto.

### $\begin{aligned} & \text{INTRODUCTION} \end{aligned}$

## <span id="page-20-0"></span>Capítulo 1

## Qué es el Proceso Unificado

### <span id="page-20-1"></span>1.1. Proceso de Desarrollo de Software

Debido a que el prototipo web que se pretende desarrollar con este proyecto estar´a adaptado al Proceso Unificado, comenzaremos por explicar lo que es un proceso de desarrollo de software y de c´omo nace y funciona el Proceso Unificado.

Un proceso de desarrollo de software es el conjunto de actividades necesarias para transformar los requisitos de un usuario en un sistema software. Generalmente el objetivo de seguir un proceso de software es producir un producto software de forma eficaz y eficiente, y que además satisfaga las necesidades del cliente. A continuación describimos uno de los diferentes procesos de software que existe, el Proceso Unificado, conocido como RUP.

#### <span id="page-20-2"></span>1.2. Historia del Proceso Unificado

El Proceso Unificado tiene sus raíces en los logros de Ericsson. Ericsson modelaba sus sistemas como un conjunto de bloques interconectados, es decir, utilizaba lo que hoy conocemos como desarrollo basado en componentes, cuyo creador fue Ivar Jacobson.

En 1987 Ivar Jacobson dejó Ericsson y fundó Objectory AB en Estocolmo. Durante los siguientes ocho años, él y sus colaboradores desarrollaron un proceso denominado Objectory, una abreviación de "Object Factory". Es en este, en donde se introduce el concepto *caso de uso*. El desarrollo del Proceso Objectory continuó en una serie de versiones, desde Objectory 1.0 en 1988 a la primera versión iterativa, Objectory 3.8, en 1995.

A finales de 1995, Rational Software Corporation, compró Objectory AB dándose a la tarea de unificar los principios básicos subyacentes en los procesos de desarrollo existentes. Rational había desarrolado algunas prácticas de desarrollo de software, la mayoria de ellas complementarias a las contenidas en Objectory. Se dió énfasis a un proceso basado en la arquitectura y en el desarrollo iterativo. Una vez a˜nadida la experiencia y prácticas de Rational surge el Proceso Objectory de Rational 4.1, el cual incluía las fases y las iteraciones. También se incorporó el lenguaje UML, que para ese entonces estaba en fase de desarrollo.

A mediados de 1998 el Proceso Objectory de Rational se había convertido en un proceso hecho y derecho, capaz de soportar el ciclo de vida del desarrollo en su totalidad. Para ello, integraba una amplia variedad de aportaciones, entre ellos de los autores de UML, las diversas empresas que Rational compró y de las que se fusionaron. En Junio, Rational publicó una nueva versión del producto, el Proceso Unificado de Rational 5.0. En ese momento, por primera vez, se pusieron a disposición del público en general muchos elementos de ese proceso propietario.

El cambio de nombre refleja el hecho de que la unificación ha tenido lugar en muchas dimensiones: unificación de técnicas de desarrollo, a través del Lenguaje Unificado de Modelado, y unificación del trabajo de muchos metodologistas $[2]$ .

#### <span id="page-21-0"></span>1.3. Qué es RUP

El Proceso Unificado sirve como un proceso de desarrollo de software. Sin embargo, es más que eso, es un marco de trabajo genérico que puede especializarse para una gran variedad de sistemas software.

El Proceso Unificado está basado en componentes, es decir, el software en contrucción está formado por componentes software interconectados por medio de interfaces.

El Proceso Unificado utliza el Lenguaje Unificado de Modelado (Unified Modeling Language, UML) para modelar todos los esquemas de un sistema software.

Las características claves del Proceso Unificado son: es dirigido por casos de uso, centrado en la arquitectura, iterativo e incremental.

El Proceso Unificado está dirigido por Casos de Uso. Un caso de uso es una funcionalidad del sistema que proporciona al usuario un resultado importante. La importancia de los casos de uso radica en que, adem´as de especificar los requisitos de un sistema, también guían su diseño, implementación y prueba, en otras palabras, gu´ıan el proceso de desarrollo. En el caso del Proceso Unificado, en el proceso de desarrollo se avanza a través de una serie de flujos de trabajo que parten de los casos de uso.

El Proceso Unificado está centrado en la arquitectura. La arquitectura en un sistema software se describe mediante diferentes vistas del sistema en contrucción. La descripción de la arquitectura tiene cinco secciones, una para cada modelo. Tiene una vista del modelo de casos de uso, una vista del modelo de an´alisis, una vista del modelo de dise˜no, una vista del modelo de despliegue, y una vista del modelo de implementación.

Vista del modelo de casos de uso. Presenta los actores y casos de uso más importantes.

Vista del modelo de diseño. Presenta los clasificadores más importantes para la arquitectura pertenecientes al modelo de diseño: los subsistemas, las interfaces más importantes, así como algunas pocas clases muy importantes. También presenta las realizaciones de casos de uso.

Vista del modelo de despliegue: Define la arquitectura física del sistema por medio de nodos interconectados. Cada nodo es un elemento hardware sobre los cuales se pueden ejecutarse los elementos software.

Vista del modelo de implementación. Es una correspondencia directa de los modelos de diseño y de despliegue.

El Proceso Unificado es iterativo e incremental. En proyectos muy grandes es pr´actico dividir el trabajo en partes m´as peque˜nas o miniproyectos. Cada miniproyecto es una iteración que resulta en un incremento. Los desarrolladores basan la selección de lo que se implementará en una iteración en dos factores. En primer lugar, la iteración trata un grupo de casos de uso que juntos amplían la utilidad del producto desarrollado hasta ahora. En segundo lugar, la iteración trata los riesgos más importantes. Al ser miniproyectos, la iteración comienza con los casos de uso pasando al análisis, diseño, implementación y prueba.

#### <span id="page-22-0"></span>1.3.1. La vida del Proceso Unificado

El Proceso Unificado se repite a los largo de una serie de ciclos que constituyen la vida de un sistema, como se observa en la figura [1.1](#page-23-0)<sup>[1](#page-22-1)</sup>. Cada ciclo concluye con una versi´on del producto para los clientes. Cada ciclo consta de cuatro fases: inicio, elaboración, construcción y transición. Cada fase se subdivide a su vez en iteraciones.

Fase de Inicio. Durante la fase de inicio se desarrolla una descripción del producto final a partir de una buena idea y se presenta el análisis de negocio para el producto.

<span id="page-22-1"></span><sup>1</sup>Fuente: http://phylum.com.mx/

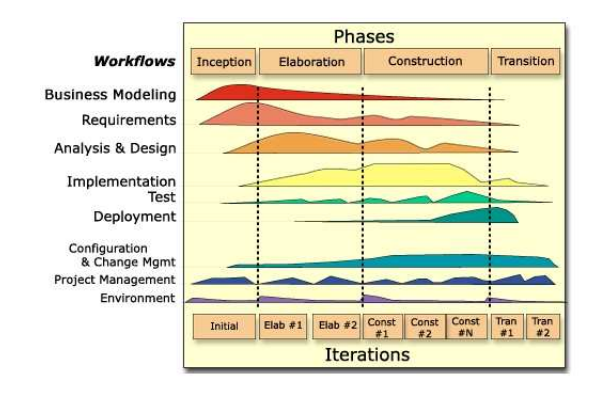

<span id="page-23-0"></span>Figura 1.1: Ciclo de vida del proceso RUP.

Básicamente se responde a las preguntas:

- ¿Cuáles son las principales funciones del sistema para sus usuarios más importantes?
- $\blacksquare$ ; Cómo podría ser la arquitectura del sistema?
- ¿Cuál es el plan de proyecto y cuánto costará desarrollar el producto?

Fase de Elaboración. Durante la fase de elaboración, se especifican en detalle la mayoría de los casos de uso del producto y se diseña la arquitectura del sistema. La arquitectura se expresa en forma de vistas de todos los modelos del sistema, los cuales juntos representan al sistema entero. Durante esta fase se implementan los casos de uso m´as cr´ıticos del sistema. Al final de la fase, el director del proyecto está en disposición de planificar las actividades y estimar los recursos para terminar el proyecto.

Fase de Construcción. En esta fase se crea el producto, el software ya terminado. Al final de esta fase, el producto contiene todos los casos de uso que la dirección y el cliente acordaron.

Fase de Transición. Cubre el periodo durante el cual el producto se convierte en versión beta. En la versión beta un número reducido de usuarios con experiencia prueba el producto e informa de los defectos y deficiencias. Los desarrolladores corrigen los problemas e incorporan algunas de las mejoras sugeridas. La fase de transición conlleva actividades como la fabricación, formación del cliente, el proporcionar una linea de ayuda y asistencia, y la corrección de defectos que se encuentren tras la entrega.

#### <span id="page-24-0"></span>1.4. Cómo funciona RUP

RUP como se mencionó anteriormente, tiene como característica la división de un proyecto en miniproyectos, en donde, cada miniproyecto tiene objetivos bien específicos que permiten ir contruyendo el sistema hasta completarse. A continuación explicaremos de forma breve en que consiste la iteración.

#### <span id="page-24-1"></span>1.5. Iteración

Una iteración es un miniproyecto, $-$  un recorrido más o menos completo de todos los flujos de trabajo fundamentales (requisitos, análisis, diseño, implementación y prueba)–, que obtiene como resultado una versión iterna. Cada iteración implementa ciertos casos de uso, elegidos previamente. El objetivo de dividir cada fase en iteraciones es: planificar un poco, especificar, diseñar e implementar un poco e integrar, probar y ejecutar un poco en cada iteración.

Cada iteración consta de los flujos principales del proyecto general: planificación, desarrollo y una preparación para la entrega. Al final de cada iteración hay un resultado tangible que formará parte del entregable final o del sistema. Esto es útil ya que permite decidir si continuar o no con iteraciones o fases subsiguientes, adem´as de que se obtiene retroalimentación después de cada iteración. También las iteraciones ayudan a planificar, organizar y tener un seguimiento correcto del proyecto.

# <span id="page-26-0"></span>Capítulo 2

# Tecnologías Utilizadas

Durante el desarrollo de este proyecto se utilizaron diversas tecnologías para implementar las funcionalidades que requirió el sistema. En las secciones siguientes daremos una descripción breve de todas ellas.

#### <span id="page-26-1"></span>2.1. Struts 2

Struts es un framework desarrollado y mantenido por la Apache Software Foundation. Es un framework para el desarrollo de aplicaciones Web basadas en la tecnología Java. Struts 2 es un tanto diferente de Struts 1, ya que esta versión se basa más en un framework de desarrollo Java llamado WebWork, el cual se considera superior a Struts 1.

Struts 2 está basado en el patrón MVC(Modelo-Vista-Controlador), una arquitectura que busca reducir el acoplamiento separando la aplicación en tres capas. El MVC es una forma de organizar el código de la aplicación separando los datos de una aplicación, la interfaz de usuario, y la lógica de control en tres componentes, que describimos a continuación.

El modelo: Tiene la responsabilidad de acceder a los datos. Define también las reglas del negocio. Por tanto, hace referencia a los datos que maneja la aplicación y las reglas de negocio que operan sobre ellos y que se traducen en Struts 2 a las acciones.[1](#page-26-2)

<span id="page-26-2"></span> $1$ Entiéndase acción como una operación que puede realizar el sistema, tales como eliminar, borrar, etc.

La vista: Se encarga de generar la interfaz con la que la aplicación interacciona con el usuario. En Struts 2 equivale a los resultados.

El controlador: Recibe los eventos de entrada y los gestiona. Comunica la vista y el modelo respondiendo a eventos generados por el usuario en la vista, invocando cambios en el modelo, y devolviendo a la vista la información del modelo necesaria para generar la respuesta adecuada para el usuario. El controlador se implementa en Struts 2 mediante el filtro FilterDispatcher.[2](#page-27-1)

La ventaja de utilizar estos componentes, es decir, trabajar con MVC, radica en la facilidad para realizar cambios en la aplicación. Cuando se realiza un cambio en base de datos, programación o interfaz de usuario sólo tocaremos uno de los componentes. Además se pueden modificar sólo uno de los componentes sin conocer cómo funcionan los demás.

Sobre esta tecnología se desarrolla todo el sistema del presente proyecto.

#### <span id="page-27-0"></span>2.2. Hibernate

Hibernate es una herramienta de tipo ORM(Object-Relational-Mapping). Un ORM es un Mapeo de Objetos BD (Base de Datos) Relacionales, consisten en una serie de objetos que permiten acceder a los datos y que contienen en su interior cierta l´ogica de negocio. El objetivo es utilizar Objetos en vez de registros y Clases en vez de tablas. Ya que las bases de datos tienen una estructura relacional, para acceder a la BD como si fuera orientada a objetos se necesita de una interfaz que traduzca la lógica de objetos a la l´ogica relacional, esta interfaz es lo que se denomina ORM, el cual es una capa de abstracción.

Hibernate, nos permite almacenar objetos de aplicaciones Java en tablas de sistemas de bases de datos relacionales usando metadatos que describen la relación entre los objetos y la base de datos, haciendolo de forma transparente.

Para usar Hibernate hay varias formas de hacerlo. Para nuestro caso, seguiremos los siguientes pasos:

- 1. Crear la BD
- 2. Integrar Hibernate con Struts
- 3. Crear las clases a ser mapeadas
- 4. Mapear las clases

<span id="page-27-1"></span><sup>2</sup>Clase perteneciente al framework Struts 2 que gestiona las acciones invocadas por el usuario.

Estos pasos los iremos describiendo, aunque con respecto a la configuración de Hibernate para su integración con Struts hay gran cantidad de documentación por la red y en la propia página de Hibernate, por lo que no repetiremos dicha información. Por otra parte la creación de las clases y el mapeo se expondrán en su momento. Cabe mencionar que para realizar el mapeo de las clases a la base de datos, hay dos formas de hacerlo: archivos xml o usar anotaciones.

#### <span id="page-28-0"></span>2.2.1. Mapeo de Clases con archivos XML

Se utilizan archivos xml para proporcionar la información que permitirá a Hibernate saber la correspondencia entre nuestra clase y la tabla en la bases de datos. Por ejemplo, supongamos que tenemos una clase llamada Rol, de la siguiente forma:

```
\overline{a}1 public class Rol implements Serializable {
   private String nombreRol;
3 private String descripcion;
   private String urlDescripcion;
5 private String categoria;
7 /∗ ∗
     ∧Metodos getter y setter
    9 ∗/
  }
 ✝ ✆
```
Listing 2.1: Ejemplo de clase Rol.java

Supongamos que queremos mapear esta clase a la tabla ROL, como la mostrada en la figura [2.1.](#page-28-1)

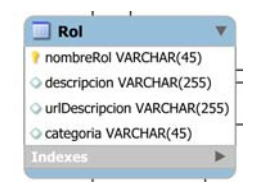

<span id="page-28-1"></span>Figura 2.1: Tabla Rol

EL formato del archivo sería el siguiente:

```
\overline{a}<?xml version = ''1.0" encoding = ''UTF-8"?>
2 <!DOCTYPE hibernate−mapping PUBLIC
  \frac{1}{2}' ' -// Hibernate / Hibernate Mapping DTD 3.0//EN"
4 ''http://hibernate.sourceforge.net/hibernate-mapping-3.0.dtd">
 <hi b e r n a t e−mapping>
```

```
6 \leq class name= "Rol" table= "Rol">
      \langleid name=''id" column=''nombreRol">
|8| <generator class="assigned"></generator>
      \langleid\rangle10 \leq property name=" descripcion" column=" descripcion" />
      <property name="urlDescripcion" column="urlDescripcion"></property
          >12 <property name="categoria" column="categoria"></property>
    \langle/class>
14 </hibernate-mapping>
```
✝ ✆ Listing 2.2: Ejemplo de mapeo de la clase Rol.java a la tabla Rol

Como habrá apreciado, tiene que haber una correspondencia entre los tipos de datos de la clase con la tabla. Adem´as vemos que el archivo lleva una sintaxis. La palabra clave class se usa para indicar el nombre de la clase, mientras que la palabra TABLE para indicar el nombre de la tabla a la que se mapeará. Con la palabra id especificamos cuál es el atributo que va asociado a la columna que es llave primaria en la tabla, as´ı como la forma en que es generada la llave primaria, para este caso utilizamos la palabra  $class = "assigned",$  que le indica a Hibernate que será la aplicación quien asigne este valor. Posteriormete utilizando la palabra property indicamos el nombre del atributo de la clase y la columna a la cual se mapeará. Por ejemplo, la propiedad de la clase descripcion va mapeada a la columna descripcion de la tabla, y as´ı por el estilo con las otras propiedades de la clase.

Lo anterior evidentemente es un ejemplo muy sencillo de cómo se hace el mapeado en Hibernate. En una aplicación de tamaño mediano las relaciones entre clases tendrán que mapearse, tales como 1:1, 1:N o N:N, las cuales explicaremos en su momento.

#### <span id="page-29-0"></span>2.2.2. Mapeo de Clases con Annotations

En programación Java, una Anotación Java es una forma de agregar metadatos al código que estará disponible para la aplicación en tiempo de ejecución. Las anotaciones tienen diferentes usos: Provee información para el compilador, proveer información que se utilizará para la generación del código o información a ser utilizada por la aplicación en tiempo de ejecución. A continuación mostramos algunos ejemplos de anotaciones Java.

```
\overline{a}@Author (
2 name = "Benjamin Franklin",
   date = "3/27/2003"\overline{4}class MyClass() \{ \}✝ ✆
```
#### 2.2. HIBERNATE 11

Otro ejemplo:

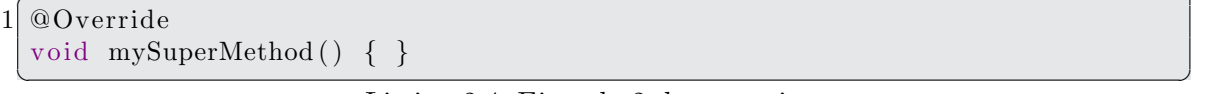

Listing 2.4: Ejemplo 2 de anotaciones

Visto entonces que las anotaciones tienen diversos usos en la programación, queremos mencionar que el mapeado de una clase Java a una tabla en la BD se puede hacer usando anotaciones Java. Para esto, Hibernate provee en su página documentación suficiente sobre el uso de estas anotaciones. Regresando a nuestro ejemplo anterior, a continuación mostramos cómo hariámos el mapeado de la clase Rol a la tabla Rol.

```
\overline{a}@Entity
2 public class Rol implements Serializable {
    private String nombreRol;
4 private String descripcion;
    private String urlDescripcion;
6 private String categoria;
8 public Rol(){
10 \quad \}@Id
12 public String getNombreRol() {
      return nombreRol;
14 }
    public void setNombreRol (String nombreRol) {
16 this nombreRol = nombreRol;
    }
18 @Column(name = "description")public String get Descripcion () {
20 return descripcion;
    }
22 public void set Descripcion (String descripcion) {
      this d descripcion = descripcion;
24 }
    public String get Url Descripcion () {
26 return urlDescripcion;
    }
28 public void set Url Descripcion (String url Descripcion) {
      this . urlDescripcion = urlDescripcion;
30public String get Categoria () {
32 return categoria;
    }
 ✝ ✆
```
Listing 2.5: Mapeado usando Anotaciones

Al utilizar la palabra  $\mathcal{Q}Entity$  estamos indicando que esta clase será mapeada a una tabla. Al utilizar anotaciones, si no indicamos el nombre de la tabla, Hibernate

asume que la tabla tiene el mismo nombre que el de la clase, en este caso "Rol", por eso no hemos indicado el nombre. Posteriormente utilizamos la palabra @Id para indicar el atributo que será mapeado a la columna que sirve de llave primaria. Para los otros atributos usamos la palabra @Column para especificar el nombre de la columna a la que irán mapeadas. Auque aquí sólo hemos usado  $@Column$  para el atributo descripcion debido que el nombre de las otras propiedades es el mismo en la tabla, y como se explicar´a posteriormente, en esos casos no es necesario indicarle a hibernate la columna.

Estos son ejemplos muy sencillos de c´omo funciona el mapeado en Hibernate. Una tecnologiá que simplifica el acceso a los datos desde nuestra aplicación Java.

### <span id="page-31-0"></span>2.3. MySQL

La Base de Datos es una serie de datos organizados y relacionados entre si, los cuales son recolectados y explotados por los sistemas de una empresa o negocio en particular. Existe un interfaz entre el usuario y las aplicaciones que utilizan la base de datos, esa interfaz se conoce con el nombre de Sistema de Gestión de Datos (SGBD). Se compone de un lenguaje de definición de datos, un lenguaje de manipulación de datos y un lenguaje de consulta.

MySQL es un SGBD para bases de datos relacionales, multihilo y multiusuario. MySQL fue escrito en C y C++ pero se adapta a diferentes entornos de desarrollo. Por ejemplo es capaz de interactuar con PHP, Perl y Java, así como integrarse a diferentes sistemas operativos. Actualmente MySQL es el SGBD open source m´as popular, su continuo desarrollo y creciente popularidad está haciendo de MySQL el competido directo de Oracle.<sup>[3](#page-31-2)</sup>.

En este proyecto usaremos la versión 5.1.41 para el sistema operativo Linux.

#### <span id="page-31-1"></span>2.4. CSS

Las CSS (Cascading Style Sheets), es una tecnología desarrollada por la World Wide Web Consortium  $(W3C)^4$  $(W3C)^4$  con el fin de controlar el aspecto o presentación de los documentos electrónicos definidos con HTML y XHTML, el cual es muy útil al momento de crear páginas web complejas.

<span id="page-31-2"></span>Al crear una página web, se utiliza el lenguaje HTML/XHTML para marcar los

<sup>3</sup>http://www.esepestudio.com/articulo/desarrollo-web/bases-de-datos-mysql/Que-es-MySQL.htm, Junio 2010

<span id="page-31-3"></span> $4$ http://www.w3.org/

contenidos, es decir, especificar la función de cada elemento en la página: un título, un p´arrafo, una lista, una tabla, etc. Una vez creados los contenidos, se utilizan los CSS para definir el cómo se mostrarán los elementos, es decir, su presentación. De esta forma, con los CSS se define su color, tamaño, tipo de letra, posición de cada elemento, etc.

Si bien los CSS ofrecen una amplia posibibidad a la hora de diseñar la presentación, el trabajo del diseñador siempre estará limitada a las posibilidades del navegador. La razón es que cada navegador tiene una parte llamada motor, que se encarga de interpretar el HTML y CSS, por lo que es ese motor el que pondrá los límites en cuando a lo que puede interpretar y lo que no.

La especificación oficial que se utiliza para diseñar páginas web con CSS es la versión CSS 2.1.

#### <span id="page-32-0"></span>2.4.1. Funcionamiento de CSS

Antes de que surgieran los CSS, el diseñador web tenía que definir el aspecto de cada elemento con etiquetas HTML, he aquí un ejemplo:

<h1><font color="red" face="Arial" size="5">Titular de la página</font></h1>

El problema de lo anterior, radica en que si se tienen 50 elementos diferentes, habría que insertar 50 etiquetas font, si el sitio web completo tuviera 10,000 páginas habría que definir 500,000 etiquetas font, lo cual no es muy agradable. Con las hojas de estilo, la situación es diferente. Como se mencionó anteriormente, primero se utiliza HTML/XHTML para marcar los contenidos. Retomando el ejemplo, nos quedaría como sigue:

#### <h1>Titular de la página</h1>

Con lo anterior sólo estamos diciendo que este texto es un título. Una vez realizado lo anterior, ahora nos preocuparemos de la presentación. Esto se logra utilizando hojas CSS, que se definen en un archivo por separado o bien en el head de la página, tomando una forma como la siguiente:

```
h1 { color: red; font-family: Arial;font-size: 10px; }
```
Con lo anterior estamos especificando que todas los títulos marcados con la etiqueta  $h1$  deberán de mostrarse en color rojo, con el tipo de letra Arial y con tamaño de letra 10 pixeles. La ventaja de esto es que si en alg´un momento se desea cambiar la presentación de todos los titulos marcados con  $h1$  sólo tenemos que modificar el archivo de la hoja de estilo, sin tocar el contenido.

Esto es en forma suscinta el funcionamiento de la tecnología CSS.

#### <span id="page-33-0"></span>2.5. Java

Java es un lenguaje de programación creada por Sun Microsystems en 1995. Algunas de las principales carácteristicas de Java son:

- Lenguaje totalmente orientado a objetos.
- Disponilidad de un amplio conjunto de librerías.
- Aplicaciones multiplataforma.
- Ejecución segura de aplicaciones.
- Amplio soporte de fabricantes de software.

Una de las caráteristicas importantes de Java es la Máquina Virtual de Java (JVM). La JVM es un entorno de ejecución para aplicaciones Java que se encarga de adaptar los programas Java compilados a las caracteristicas del sistema operativo objetivo. Todo programa Java se organiza en clases, estas a su vez se codifican en archivos de texto con extensión .java. Estos archivos de código fuente se compilan generando un archivo .class que son los bytecodes, independientes de la arquitectura. Esto implica que los bytecodes no pueden ser ejecutados directamente por ningún sistema operativo, es durante la fase de ejecución cuando los bytecodes se somenten a un proceso de interprestación, es decir, se traducen los bytecodes a código ejecutable por el sistema operativo. Esta operación es realizada precisamente por la JVM. En la figura [2.2](#page-34-2) se muestra gráficamente el proceso descrito.

Cada sistema operativo provee su propia implementación de la JVM. Hoy en día podemos encontrar la JVM para la mayoría de los sistemas operativos. Es esta característica de Java, aunada a las ya mencionadas, las que han permitido que sea actualmente el lenguaje de programación más utilizado por la comunidad de desarrolladores.

Actualmente Java tiene diversas ediciones, que son:

Java 2 Standar Edition (J2SE). Conformado por clases de uso general.

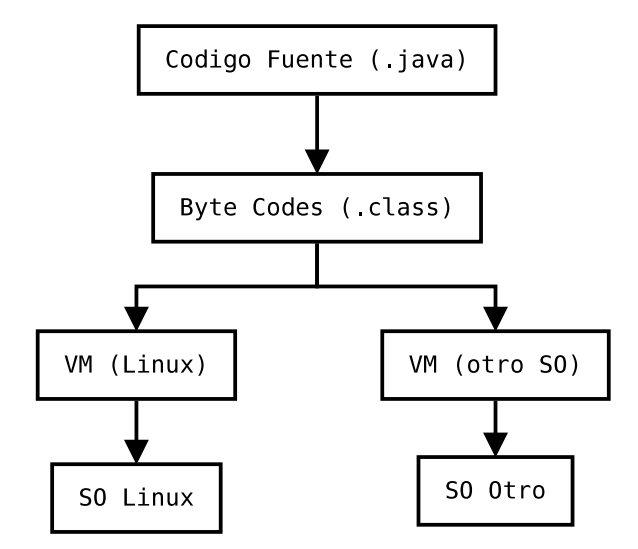

<span id="page-34-2"></span>Figura 2.2: Proceso de Compilación Java

- $\blacksquare$  Java 2 Enterprise Edition (J2EE). Proporciona los paquetes y tecnologías necesarias para la creación de aplicaciones empresariales multicapa.
- Java 2 Micro Edition (J2ME). Proporciona los paquetes y especificaciones para la creación de aplicaciones para dispositivos electrónicos de capacidades limitadas.

En este proyecto se usará la edicion J2EE.

### <span id="page-34-0"></span>2.6. JSP

Java Server Pages (JSP) es una tecnología que permite crear contenidos dinámicos del lado del servidor. Tiene un sintaxis parecida a Java.[5](#page-34-3)

#### <span id="page-34-1"></span>2.7. JavaScript

JavaScript es un lenguaje interpretado que permite incluir macros en páginas web. Estas se ejecutan del lado del cliente y no en el servidor. JavaScript nos permite:

- Controlar ventanas y contenidos a mostrar.
- Programar páginas dinámicas simples.

<span id="page-34-3"></span><sup>5</sup>http://java.sun.com/products/jsp/

- Capturar eventos generados por el usuario y responder a ellos procesando en el cliente.
- Validación de datos antes de enviarlos al servidor.
- Comunicación/Interacción con el usuario.

### <span id="page-35-0"></span>2.8. JQuery

JQuery es una biblioteca de JavaScript creada con el fin de simplificar la manera de interactuar con los documentos HTML, manipular el arbol DOM (Document Object Model), manejar eventos, desarrollar animaciones y agregar interacción con la tecnología Ajax. JQuery es software libre y de código abierto. Ofrece una serie de funcionalidades basadas en JavaScript que de otra forma requerirían mucho más  $\ddot{\text{c}}$ ódigo.<sup>[6](#page-35-2)</sup>

#### <span id="page-35-1"></span>2.9. JSON

JavaScript Object Notation (JSON) es un formato ligero para el intercambio de datos. Es un formato alternativo de envío y recepción de información, reemplaza a XML o el envío de texto plano. Hace el código más sencillo ya que utiliza el código JavaScript como modelo de datos. Por ejemplo para definir una estructura de datos usando XML, un ejemplo nos quedaría de la siguiente forma:

```
<persona>
   <nombre>juan</nombre>
   <edad>22</edad>
   <estudios>
      <estudio>primario</estudio>
      <estudio>secundario</estudio>
   </estudios>
</persona>
```
Por otra parte, la definición de una estructura de datos utilizando JSON es muy similar a como lo haríamos con JavaScript. Utilizando JavaScript la definción de la estructura se haría de la siguiente forma:

<span id="page-35-2"></span><sup>6</sup>http://jquery.com/
```
2.10. A JAX 17
```

```
var persona={
              'nombre':'juan',
             'edad':22,'estudios':['primario','secundario']
            };
```
Ahora, si utilizamos JSON, sería asi:

```
{
  'nombre':'juan',
  'edad':22,
  'estudios':['primario','secundario']
}
```
Como se aprecia, con JSON se declaran directamente las propiedades y su valor, separadaos por coma. Los anterior evidentemente resultará mucho más ligero que si utilizáramos XML. Además, al recuperar la información en una estructura JSON es muy fácil, a diferencia de la recuperación en un archivo XML.

# 2.10. Ajax

Ajax, un término presentado por primera ocasión en el artículo "Ajax: A New Approach to Web Applications", publicado en 2005 por Jesse James Garrett, es un acrónimo de Asynchronous JavaScript + XML. Dicho artículo definía Ajax de la siguiente forma:

"Ajax no es una tecnología en sí mismo. En realidad, se trata de varias tecnologías independientes que se unen de formas nuevas y sorprendentes."

Dichas tecnologías son:

- XHTML y CSS, para crear una presentación basada en estándares.
- DOM, para la interacción y manipulación dinámica de la presentación.
- $\blacksquare$  XML, XSLT y JSON, para el intercambio y la manipulación de información.
- $\blacksquare$  XMLHttpRequest, para el intercambio asíncrono de información.
- JavaScript, para unir todas las demás tecnologías.

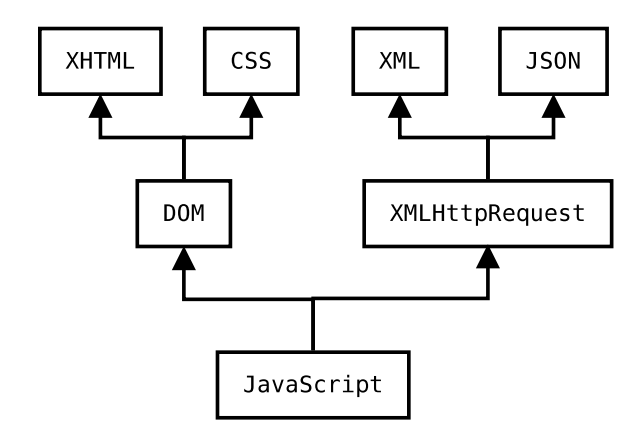

<span id="page-37-0"></span>Figura 2.3: Tecnologías que engloba Ajax

En la figurar [2.3](#page-37-0) mostramos un diagrama de las tecnologías mencionadas:

En las aplicaciones web tradicionales, cada acción del usuario desencadena una petición al servidor, se envía la petición al servidor, se procesa y se obtiene una p´agina HTML en el navegador del usuario. El problema de esto, es que cuando se generan muchas peticiones al servidor, el usuario tiene que esperar la recarga de toda la p´agina. Las aplicaciones construidas con Ajax eliminan esa recarga constante de páginas mediante la creación de un elemento intermedio entre el usuario y el servidor. Se mantiene una comunicación asíncrona con el servidor, lo cual permite realizar peque˜nos cambios sobre la p´agina y no recargarla completamente, esto aumenta la interactividad, velocidad y usabilidad en la aplicación. La mayoriá de las peticiones Ajax, se efectuán mediante JavaScript.

En este proyecto sólo haremos uso de Ajax de forma muy limitada, sobre todo en aquellas operaciones en las que se necesite transferir gran cantidad de información utilizando JSON.

# Capítulo 3

# Requerimientos del Sistema

# 3.1. Requerimientos

Un requerimiento o un requisito se define como una capacidad que el sistema debe proporcionar.

Hay diferentes clases de requerimientos. El Proceso Unificado los clasifica de la siguiente forma.

- Funcionalidad
- Usabilidad
- Fiabilidad
- Rendimiento
- Compatibilidad

En este proyecto realizado, sólo nos centramos en los requerimientos funcionales y un poco en los requisitos de usabilidad. Los requerimientos de tipo funcional especifican acciones que el sistema debe ser capaz de realizar. Estos son con frecuencia descritos en los casos de uso. Los requerimientos de usabilidad tienen que ver con frecuencia con el factor humano (ejemplo, crear un diseño centrado en el usuario), la estética, consistencia en la interfaz de usuario, ayuda en linea, documentación para el usuario y material de capacitación. En las secciones siguientes describimos los flujos de trabajo realizados para conjuntar los requerimientos del sistema.

# 3.2. Análisis del Problema

Este flujo de trabajo tiene por objetivo llegar a comprender el problema que se va a resolver. Consiste en identificar a los involucrados, los l´ımites y las restricciones del sistema a desarrollar. El Proceso Unificado establece cuatro actividades que hay que realizar para llegar a comprender el problema:

- Encontrar Actores y Casos de Uso
- Desarrollar la Visión
- Desarrollo de un Plan de Manejo de Requerimientos
- $\blacksquare$  Captura del Vocabulario Común

A continuación se describirán sólo las actividades abordades en el proyecto.

### 3.2.1. Encontrar Actores y Casos de Uso

Una vez realizado el proceso de análisis del problema, se definieron diferentes casos de uso. A continuación se describen de forma detallada los casos de uso. Estos casos de uso se fueron refinando a lo largo del proyecto, los cuales se presentarán en [3.2.3.](#page-40-0)

### 3.2.2. Identificación de Actores

La metodología RUP define diversos roles que puede desempeñar cada participante del proyecto. A continuación se mencionan dichos roles.

- Analista
- Desarrollador
- Gestor
- Soporte y Produccion
- Tester
- Otro

### 3.2. ANÁLISIS DEL PROBLEMA  $21$

RUP en realidad define roles m´as especializados para cada rol, por ejemplo para el rol Analista, se define un rol más específico como Analista del Proceso de Negocio, Analista del Sistema, entre otros. Aunque para cada tipo de Rol hay roles m´as especializados, para el sistema a desarrollar sólo divideremos en dos categorías a los usuarios del sistema. Por una parte tendremos a los usuarios que tengan rol de Analista, Desarrollador, Soporte y Producción, Tester y Otro que los identificaremos como el Actor Usuario. Por otra parte tendremos a los usuarios que tienen el rol de Gestor que lo identificaremos como el Actor Gestor de Proyecto. Por lo tanto para nuestro sistema sólo tendremos dos actores:

- Actor Gestor de Proyecto
- Actor Usuario

### <span id="page-40-0"></span>3.2.3. Diagramas de Casos de Uso

La figura [3.1](#page-41-0) muestra el diagrama de casos de uso para el Gestor de Proyecto.

La figura [3.2](#page-42-0) muestra el diagrama de casos de uso para el actor Usuario.

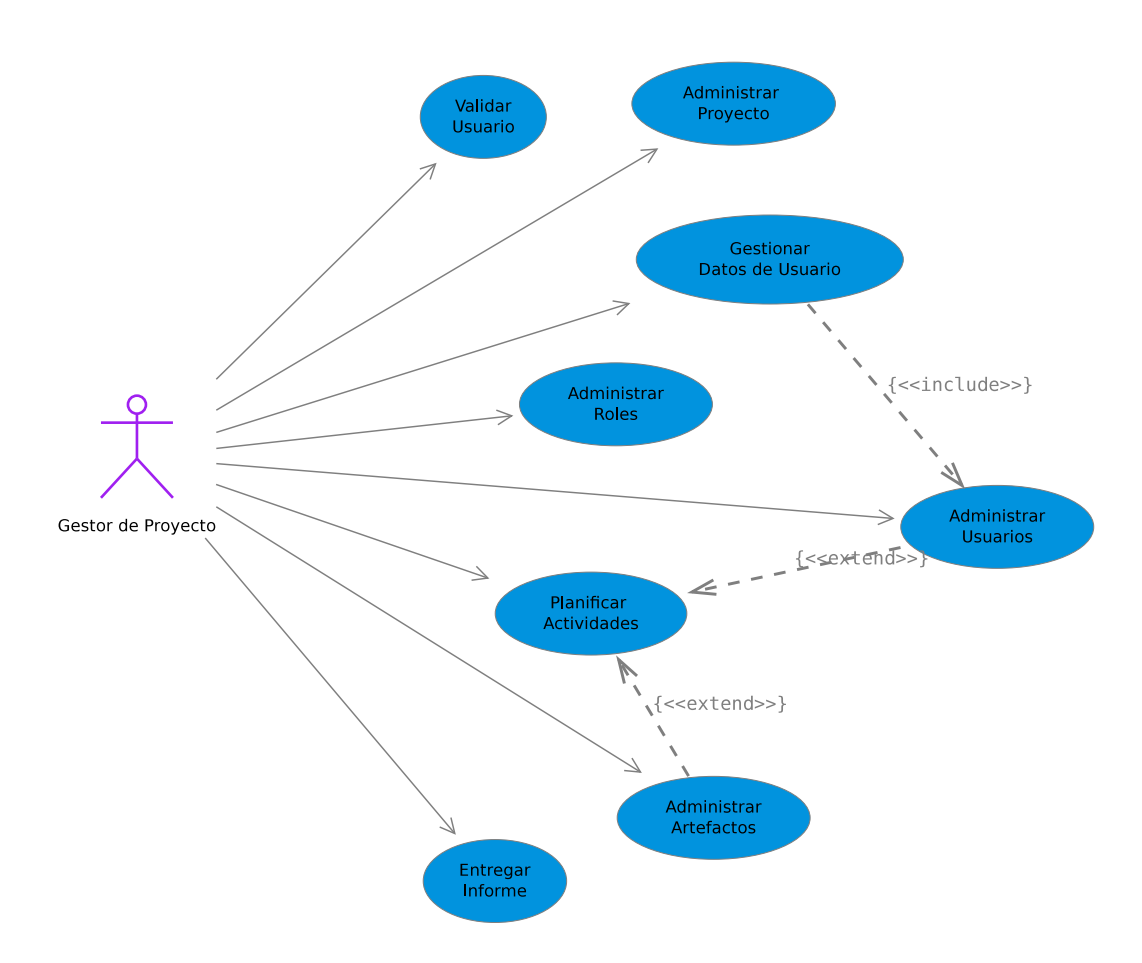

<span id="page-41-0"></span>Figura 3.1: Diagrama de Casos de Uso para el Actor Gestor de Proyecto

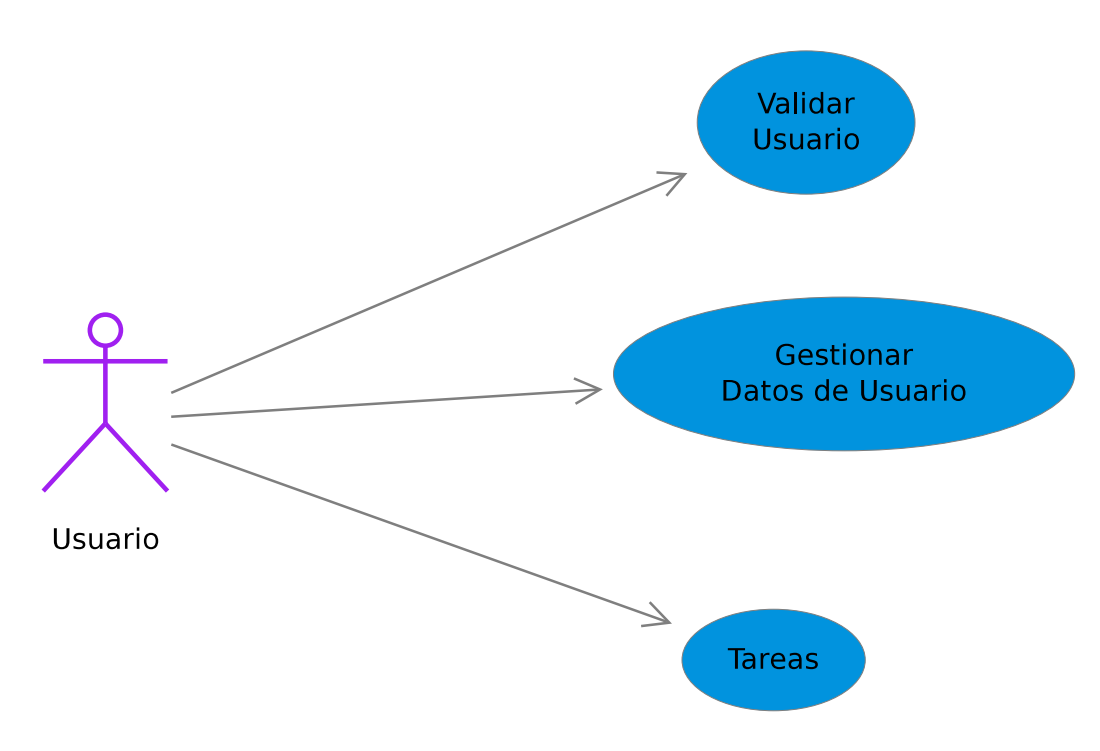

<span id="page-42-0"></span>Figura 3.2: Diagrama de Casos de Uso para el Actor Usuario

## 3.2.4. Validar Usuario

## Caso de Uso: Validar Usuario

Descripción En este caso de uso el sistema le permite al usuario autentificarse en el sistema.

#### Actores

Gestor de Proyecto, Usuario

#### Precondiciones

1. Haber iniciado la aplicación.

## Flujo de Eventos

#### Flujo Básico

- 1. El sistema le presenta al usuario una pantalla en donde le solicita su login y su password.
- 2. El usuario introduce los datos solicitados.
- 3. El sistema valida los datos y le da acceso al usuario.

#### Flujos Alternativos

#### Excepciones

1. Si los datos del usuario no existen en el sistema, el sistema le indicara con un mensaje dicho error.

Puntos de extensión

1.

#### Postcondiciones

1. El usuario accede al sistema y puede realizar las tareas de los casos de uso.

## 3.2.5. Administrar Proyectos

#### Caso de Uso: Administrar Proyectos

Descripción Este caso de uso permite al gestor de proyectos realizar las operaciónes crear, modificar o eliminar un proyecto.

#### Actor Principal

Gestor de Proyectos

#### Precondiciones

1. El usuario debe haberse validado en el sistema y ser un Gestor de Proyecto.

#### Flujo de Eventos

#### Flujo Básico

- 1. El sistema le presenta al usuario la lista de proyectos del sistema a los que tiene permiso y un menú "Crear Proyecto", "Modificar Proyecto", "Eliminar Proyecto", "Gestionar Proyecto".
- 2. El usuario selecciona un proyecto.
- 3. El sistema muestra la información relacionada con ese proyecto.

#### Flujos Alternativos

Crear Proyecto

- 1. El sistema solicita los datos del nuevo proyecto.
- 2. El usuario introduce los datos necesarios.
- 3. El sistema registra el nuevo proyecto, creado su estructura general.
- 4. El sistema presenta la información registrada del nuevo proyecto.

#### Modificar Proyecto

- 1. El sistema le muestra al usuario la lista de proyectos sobre los que tiene permiso.
- 2. El usuario selecciona un proyecto.
- 3. El sistema muestra la información de dicho proyecto.
- 4. El usuario realiza los cambios pertinentes.
- 5. El sistema actualiza la información del proyecto en cuestión en el medio de almacenamiento.

#### Eliminar Proyecto

- 1. El sistema muestra al usuario la lista de proyectos sobre los que tiene permiso.
- 2. El usuario elige un proyecto.
- 3. El sistema muestra información de dicho proyecto.
- 4. El usuario solicita explícitamente borrar dicho proyecto.
- 5. El sistema pide confirmación.
- 6. El sistema elimina la información de dicho proyecto.

#### Gestionar Proyecto

- 1. El sistema solicita que el usuario elija un proyecto.
- 2. El usuario elige un proyecto.
- 3. El sistema presenta la interfaz necesaria para las actividades de gestión.

#### Excepciones

1.

#### Puntos de extensión

1.

## Postcondiciones

1. La información es actualizada en el medio de almacenamiento.

## 3.2.6. Administrar Roles

#### Caso de Uso: Administrar Roles

Descripción En este caso de uso el usuario puede dar de alta un rol, modificar o eliminar uno existente.

#### Actor Principal

Gestor de Proyecto

#### Precondiciones

1. El usuario debe haberse validado en el sistema.

#### Flujo de Eventos

#### Flujo Básico

- 1. El sistema le muestra al usuario la lista de roles existentes en el sistema y un menú con las opciónes de Agregar, Modificar o Eliminar un Rol.
- 2. El usuario solicita al sistema agregar un nuevo rol.
- 3. El sistema presenta los campos que deben ser capturados para el crear el nuevo rol.
- 4. El usuario proporciona la información solicitada.
- 5. El sistema agrega el nuevo rol.
- 6. Se regresa al paso 3 si se desea agregar otro rol, de lo contrario se regresa al paso 1.

#### Flujos Alternativos

Modificar un Rol

- 1. El sistema muestra al usuario los datos del rol, con la posibilidad de modificarlos.
- 2. El usuario modifica los datos del rol.
- 3. El sistema guarda los cambios realizados y se regresa al paso 1 del Flujo Principal.

Eliminar un Rol

- 1. El usuario elige el rol a eliminar.
- 2. El sistema le muestra al usuario la información actual del rol.
- 3. El usuario solicita eliminar el rol.
- 4. El sistema pide confirmación.
- 5. El usuario confirma la eliminación.
- 6. El sistema elimina el rol y regresa al paso 1 del Flujo Principal.

#### Excepciones

1. En cualquiera de los flujos, si no se puede realizar la operación el sistema se lo indicará al usuario con un mensaje.

#### Puntos de extensión

1.

#### Postcondiciones

1. La información relacionada a roles queda en un estado consistente.

## 3.2.7. Administrar Usuarios

#### Caso de Uso: Administrar Usuarios

Descripción Este caso de uso permite al gestor de proyectos realizar las operaciónes crear, modificar o eliminar un usuario.

#### Actor Principal

Gestor de Proyecto

#### Precondiciones

1. El usuario debe haberse validado en el sistema y ser un Gestor de Proyecto.

#### Flujo de Eventos

#### Flujo Básico

- 1. El sistema le presenta al usuario la lista de usuarios del proyecto actual y un menú con las siguientes opciónes: "Modificar Usuario", "Eliminar Usuario", "Ver Datos del usuario" y adicionalmente una opción para "Registrar Usuario".
- 2. El usuario elige un usuario.
- 3. El sistema comienza alguno de los flujos alternativos de acuerdo al botón que el usuario elija.

#### Flujos Alternativos

Ver Datos del Usuario

1. El sistema le muestra la usuario los datos del usuario elegido.

#### Registrar Usuario

- 1. El sistema solicita los datos del nuevo usuario.
- 2. El usuario proporciona los datos solicitados.
- 3. El sistema los valida y almacena en un medio de almacenamiento.

#### Modificar Usuario

- 1. El sistema le mostrar´a al usuario la lista de usuarios del proyecto actual.
- 2. El usuario selecciona un usuario.
- 3. El sistema muestra al usuario los datos con la posibilidad de modificarlos.
- 4. El usuario realiza los cambios pertinentes.
- 5. El sistema actualiza la información del usuario en cuestión en el medio de almacenamiento.

#### Eliminar Usuario

- 1. El sistema muestra al usuario la lista de usuarios del proyecto actual.
- 2. El usuario elige un usuario.
- 3. El sistema muestra la información de dicho usuario.
- 4. El usuario solicita explícitamente borrar dicho usuario.
- 5. El sistema elimina la información de dicho usuario del medio de almacenamiento.

#### Excepciones

- 1. En el flujo b´asico, si el usuario no ha seleccionado ninguno proyecto sobre el cual trabajar, la lista de usuarios se mostrará vacía.
- 2. En "Registrar Usuario", si los datos proporcionados son incorrectos el sistema le mostrará al usuario un mensaje de error, tras lo cual solicitará nuevamente que instroduzca los datos.
- 3. En "Modificar Usuario" si por alguna razón no se puede llevar a cabo correctamente la operación actualizar información, el sistema le mostrará un mensaje de error al usuario.

#### Puntos de extensión

#### 1.

#### Postcondiciones

1. La información es actualizada en el medio de almacenamiento.

## 3.2.8. Gestionar Datos de Usuario

#### Caso de Uso: Gestionar Datos de Usuario

Descripción Permite al usuario modificar sus datos personales.

#### Actor Principal

Gestor de Proyecto, Usuario

#### Precondiciones

## 3.2. ANÁLISIS DEL PROBLEMA  $31$

1. Haberse validado en el sistema.

#### Flujo de Eventos

#### Flujo Básico

- 1. El usuario solicita modificar sus datos personales.
- 2. El sistema le muestra al usuario sus datos personales con la posibilidad de modificarlos.
- 3. El usuario modifica los campos que cree convenientes y solicita al sistema que guarde los cambios.
- 4. El sistema graba los cambios realizados.

#### Flujos Alternativos

Cambio de Constraseña.

- 1. El sistema le solicita al usuario su contraseña actual.
- 2. El usuario introduce su contraseña actual.
- 3. El sistema verifica la contraseña y solicita la nueva contraseña dos veces.
- 4. El usuario introduce la nueva contraseña dos veces.
- 5. El sistema graba la nueva contraseña.

#### Excepciones

1. En el cambio de contraseña, si las contraseña introducida no es correcta el sistema le mostrará un mensaje de error.

#### Puntos de extensión

1.

#### Postcondiciones

1. Se guardan los cambios del usuario.

## 3.2.9. Planificar Actividades

#### Caso de Uso: Planificar Actividades

Descripción Este caso de uso permite al gestor de proyectos realizar la planificación de un proyecto en base a las actividades que especifica RUP.

#### Actor Principal

Gestor de Proyectos

#### Precondiciones

1. El usuario debe haberse validado en el sistema y ser un Gestor de Proyecto.

#### Flujo de Eventos

#### Flujo Básico

- 1. El sistema le muestra al usuario las fases del proyecto.
- 2. El usuario elige una fase del proyecto.
- 3. El sistema le muestra al usuario las iteraciones de dicho fase, y un menú para "Crear Iteración", "Tareas de la Iteración", "Modificar/Eliminar Iteración".

#### Flujos Alternativos

Crear Iteración

- 1. El sistema solicita los datos de la nueva iteración.
- 2. El usuario introduce los datos necesarios.
- 3. El sistema registra la nueva iteración.

#### Modificar Iteración

- 1. El sistema le muestra al usuario la lista de iteraciones.
- 2. El usuario selecciona una iteración.
- 3. El sistema muestra la información de dicha iteración.
- 4. El usuario realiza los cambios pertinentes.

## 3.2. ANÁLISIS DEL PROBLEMA  $33$

5. El sistema actualiza la información de la iteración en cuestión en el medio de almacenamiento.

#### Eliminar Iteración

- 1. El sistema muestra al usuario la lista de iteraciones.
- 2. El usuario elige una iteración.
- 3. El sistema muestra información de dicha iteración.
- 4. El usuario solicita explícitamente borrar dicha iteración.
- 5. El sistema pide confirmación.
- 6. El sistema elimina la información de dicha iteración.

Planificar Iteración

- 1. El sistema solicita que el usuario elija una iteración.
- 2. El usuario elige una iteración.
- 3. El sistema presenta la interfaz necesaria para las actividades de gestión.

### Excepciones

1.

### Puntos de extensión

1.

#### Postcondiciones

1. La información es actualizada en el medio de almacenamiento.

## 3.2.10. Caso de Uso Administrar Artefactos

#### Caso de Uso: Administrar Artefactos

Descripción En este caso de uso se pueden modificar la información relacionada con un artefacto, dar de alta un artefacto o eliminar un artefacto.

#### Actor Principal

Gestor de Proyecto

#### Precondiciones

1. Haberse validado en el sistema.

#### Flujo de Eventos

Flujo Básico

- 1. El sistema le presenta al usuario la lista de artefactos existentes en el sistema. Para cada artefacto, el usuario tiene la posibilidad de "Ver Detalles", "Modificar" y "Eliminar" y adicionalmente se puede "Agregar Artefacto".
- 2. El usuario elige la opción "Agregar Artefacto".
- 3. El sistema le presenta al usuario los campos que debe de llenar para poder agregar un nuevo Artefacto.
- 4. El usuario introduce la información requerida.
- 5. Si el usuario decide asociar una plantilla al nuevo artefacto.
	- a) El sistema le muestra una pantalla desde donde puede elegir un archivo del sistema de archivo.
	- b) El usuario elige el archivo.
	- c) El sistema carga el archivo y lo guarda.
- 6. El sistema graba los cambios y regresa al paso 1.

#### Flujos Alternativos

Ver Detalles

1. El usuario solicita ver los detalles de un artefacto.

## 3.2. ANÁLISIS DEL PROBLEMA  $35$

- 2. El sistema le muestra la información detallada del artefacto especificado.
- 3. El usuario regresa al paso 1 del Flujo Principal.

#### Modificar

- 1. El usuario solicita modificar un artefacto.
- 2. El sistema le muestra información del artefacto, con la posibilidad de modificarlo.
- 3. El usuario realiza los cambios pertienentes y solicita al sistema que guarde los cambios realizados.
- 4. El sistema graba los cambios realizados y regresa al paso 1 del Flujo Principal.

#### Eliminar

- 1. El usuario selecciona el artefacto a eliminar.
- 2. El sistema muestra información detallada de dicho artefacto y espera a que el usuario dé la orden de eliminar.
- 3. El usuario ordena eliminar el artefacto.
- 4. El sistema pide confirmación.
- 5. El usuario confirma.
- 6. El sistema borra el artefacto.

#### Excepciones

1. En el subflujo eliminar, si no se puede eliminar un artefacto, el sistema mostrará un mesaje de error al usuario.

#### Puntos de extensión

1.

#### Postcondiciones

1. Se guardan los cambios realizados.

## 3.2.11. Caso de Uso Tareas

#### Caso de Uso: Tareas

Descripción En este caso de uso el usuario podrá consultar las tareas o actividades que le han sido asignadas. Tendrá la posibilidad de entregar el artefacto generado en su actividad, así como modificar el estado la actividad asignada.

Descripcion Gestor de Proyecto, Usuario

#### Precondiciones

1. Haberse validado en el sistema.

#### Flujo de Eventos

#### Flujo Básico

- 1. El sistema le muestra al usuario las actividades que le han sido asignadas.
- 2. El usuario elige una tarea.
- 3. El sistema le muestra información detallada de la actividad o tarea que tiene asignada, con la posibilidad de modificar información de estatus de la tarea.
- 4. El usuario realiza los cambios pertienentes.
- 5. El sistema almacena los cambios y regresa al paso 1.

#### Flujos Alternativos

#### Excepciones

1.

#### Puntos de extensión

1.

#### Postcondiciones

1. Información de tareas en un estado consistente.

# 3.3. Desarrollo del Modelo del Dominio

El Modelo del Dominio nos permite identificar los objetos m´as importantes del sistema. Los objetos, entendiendose como las "cosas" que existen o los eventos que ocurren en el contexto donde el sistema trabaja. Las clases del dominio pueden ser: objetos del negocio que representan cosas que se manipulan en el negocio; objetos del mundo real y conceptos de los que un sistema debe hacer seguimiento y sucesos que ocurren. Despues de realizar el análisis para el proyecto actual, se definió el modelo de la figura [3.3.](#page-56-0)

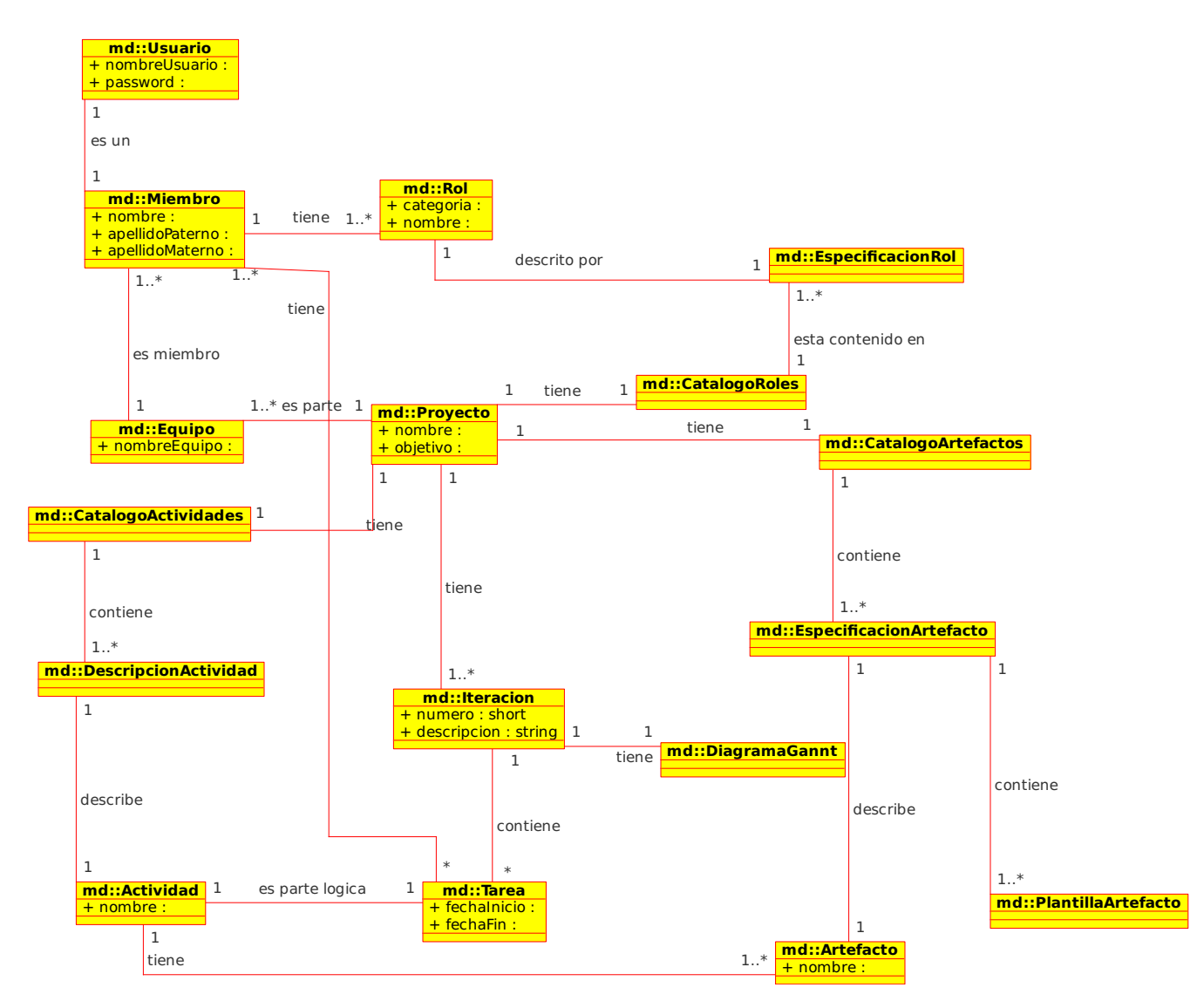

<span id="page-56-0"></span>Figura 3.3: Modelo del Dominio

Proyecto: nos referimos al concepto de proyecto como el conjunto de actividades a desarrollar para obtener el software, incluyendo las actividades especificadas por RUP y los participantes (Analistas, Desarrolladores, Testers, etc.) en el proyecto.

Usuario: Nos referimos a todo miembro del equipo que tendrá acceso al sistema. Visto desde el punto del gestor del proyecto, el usuario es un personal del proyecto.

Rol: Uno de los roles definidos por RUP, el cual es desempeñado por cada personal del proyecto.

Iteración: Una de las iteraciones durante el desarrollo de un proyecto.

Tarea: Una de las actividades a desarrollar durante el transcurso del proyecto.

Catalogo de Actividades: Todas las actividades definidas por RUP, incluyendo su descripción.

Catálogo de Artefactos: Todos los artefactos que indica RUP, con su descripción detallada.

Plantilla: Las plantillas que se definan para cada artefacto en el proyecto.

Diagrama de Gannt: El diagrama de Gannt para cada iteración de acuerdo a las tareas y fechas que el usuario defina.

# Capítulo 4

# Análisis y Diseño

# 4.1. Análisis y Diseño

El análisis y diseño es una de las siete disciplinas de RUP y tiene como objetivo:

- Crear un diseño del sistema que cumpla con los requerimientos.
- $\blacksquare$  Desarrollar una arquitectura sólida del sistema.

Los flujos de trabajo que se siguen para lograr lo anterior son:

- Definir la arquitectura del sistema.
- $\blacksquare$  Análisi del comportamiento.
- Diseño de la base de datos.
- Diseño de los componentes del sistema.

Cada uno de estos flujos de trabajo implicar tareas más específicas. A continuación describiremos las tareas realizadas.

# 4.2. Diseño de Package

Dentro del desarrollo del software orientado a objetos surge la necesidad de colocar las clases creadas en una estructura que permita una distribución apropiada. La manera de lograr lo anterior es agrupando las clases en paquetes de acuerdo a las tareas que realizan. Tomando en cuenta éste criterio, se crearon los siguientes paquetes.

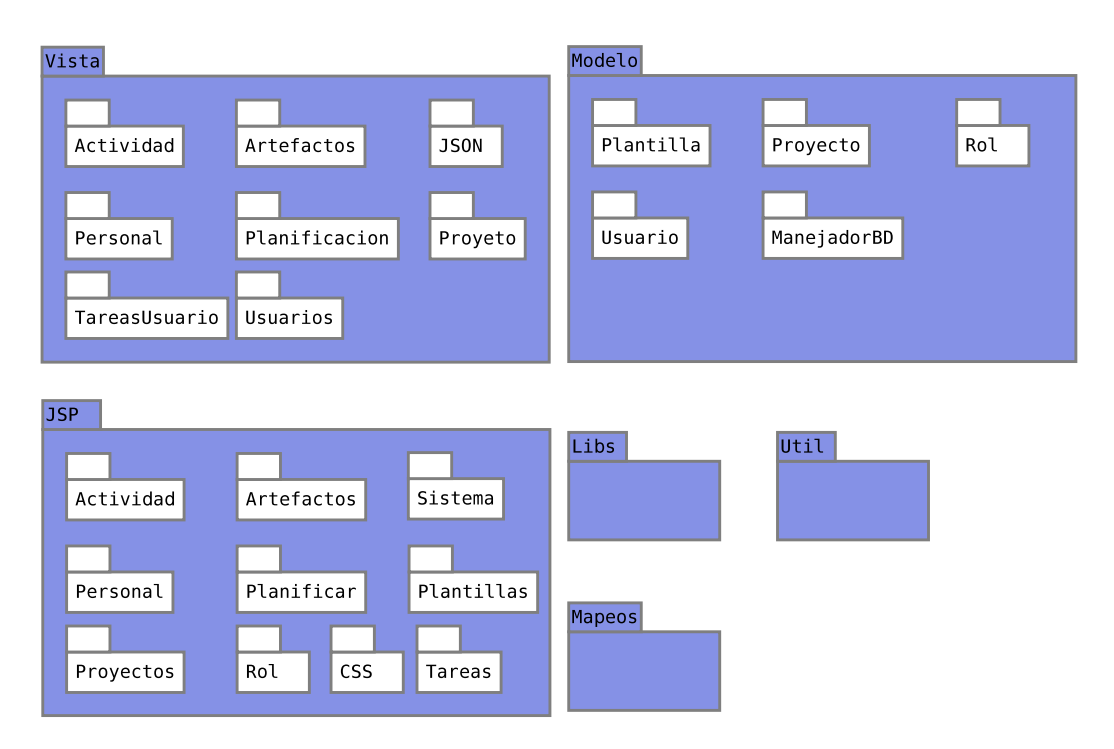

Figura 4.1: Paquetes del sistema

Vista: En este paquete se incluyen todas la clases que manejarán la lógica relacionada con los eventos generados por el usuario. Cada subpaquete se utilizará para una mejor organización de las clases de acuerdo a los eventos que generará el usuario.

JSP: Todas los archivos JSP que serán las interfaces de usuario, organizadas por la clase de actividades realizadas por el usuario.

Modelo: Todas las clases del modelo de negocio, aqui se incluirán las clases persistentes. El subpaquete ManejadorBD contendrá todas las clases que se encargarán de cualquier acceso a la Base de Datos.

Util: Incluiremos todas las clases que se desarrollen y que nos permitan realizar tareas complementarias para la aplicación.

Libs: Todas las clases Java brindadas por terceros utilizadas en la aplicación.

Mapeos: Archivos de mapeos utilizados por Struts.

# 4.3. Diseño de Subsistemas/Componentes

Para brindar las funcionalidades propuestas para el proyecto, se han definido los siguientes componentes:

Gestión de Datos. Este será el componente por el cual accederemos a los datos persistentes en la BD. Como ya se comentó para su implementación se utilizará Hibernate, implementando todas las clases necesarias para los datos, así como el mapeado a la base de datos usando Annotations.

Gestión de Usuarios: Este será el componente que gestione el acceso de los usuarios al sistema, manejo de sesiones, y todo lo referente a acceso al sistema.

Gestión de Proyectos: Esta es el componente más importante después del de Gestión de Datos. Este componente ofrece todas las funcionalidades propuestas al usuario. Está conformado por un conjunto de Beans que permiten el manejo de la lógica de la aplicación de acuerdo a las solicitudes del usuario.

# 4.4. Análisis de Clases

Después de haber definido a grandes rasgos los paquetes, los principales componentes del sistema, y definido las funcionalidades que brindará el sistema, así como haber realizado un modelo de objetos del dominio del problema, se está en condiciones de realizar el an´alisis de clases. Por an´alisis de clases nos referimos a un conjunto de actividades realizadas para poder definir los principales objetos en el sistema y las responsabilidades que tendrán. Para esto hemos usados el modelo del dominio.

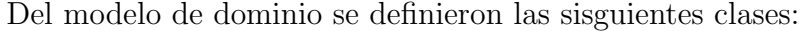

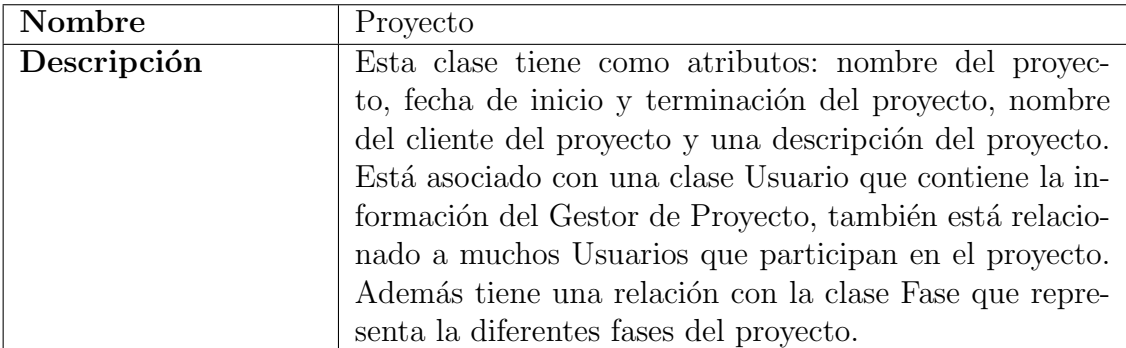

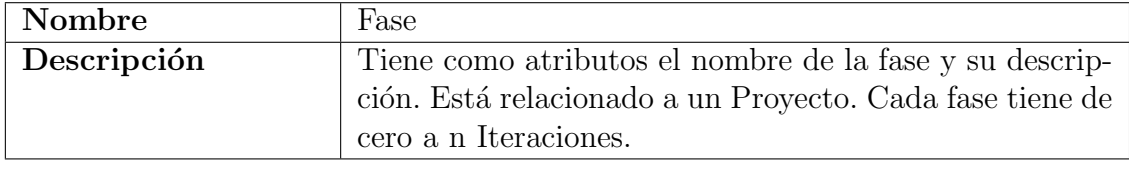

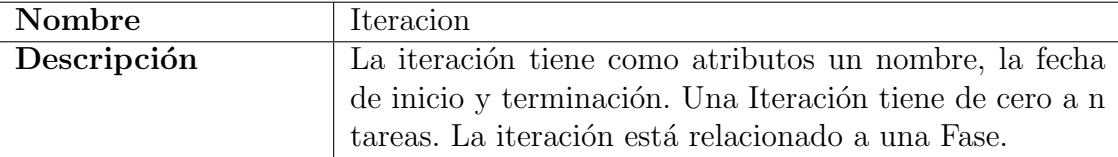

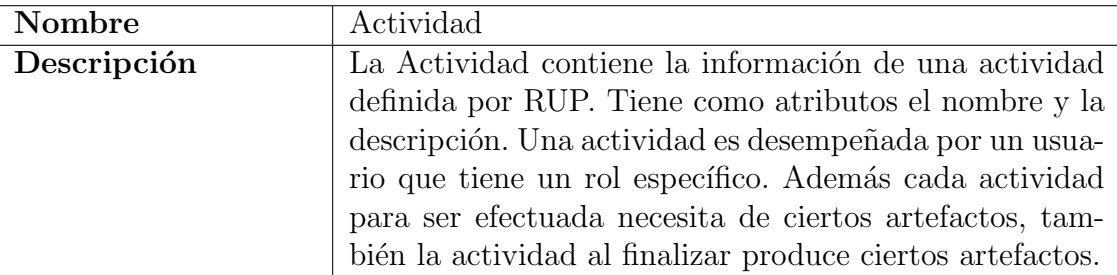

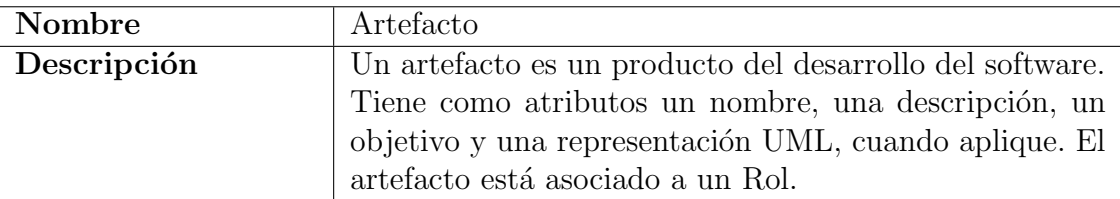

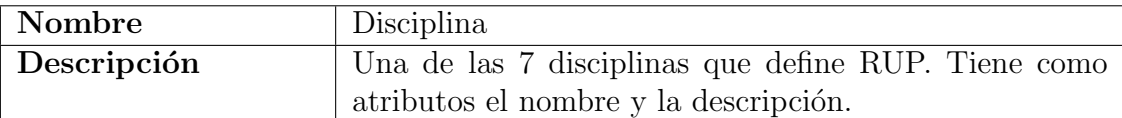

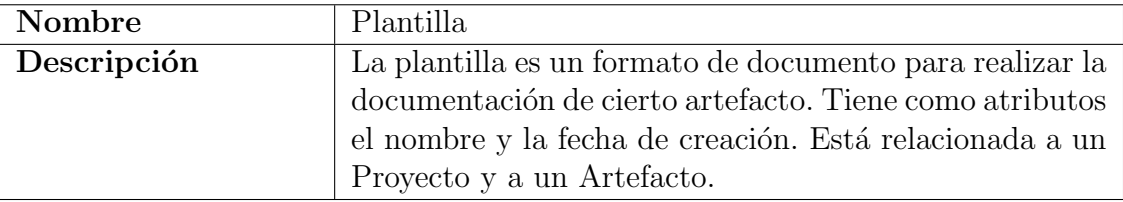

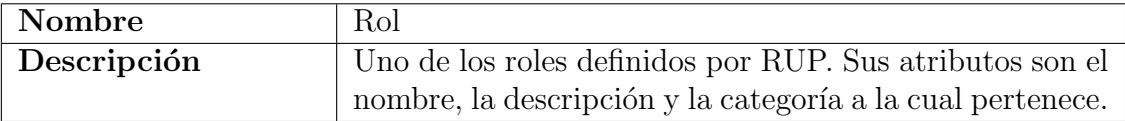

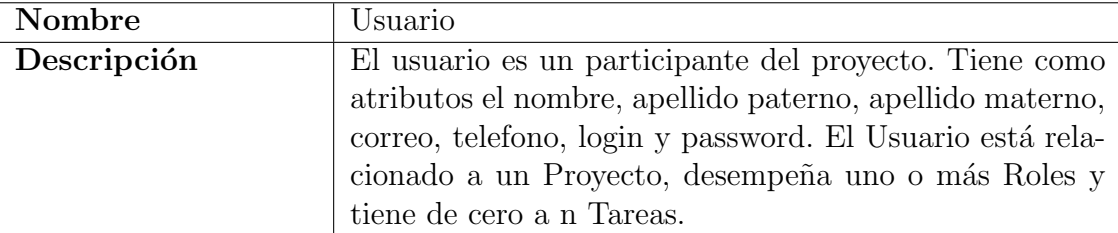

## $4.4. \quad A N\acute{A}LISIS\; DE\; CLASSS\; \tag{43}$

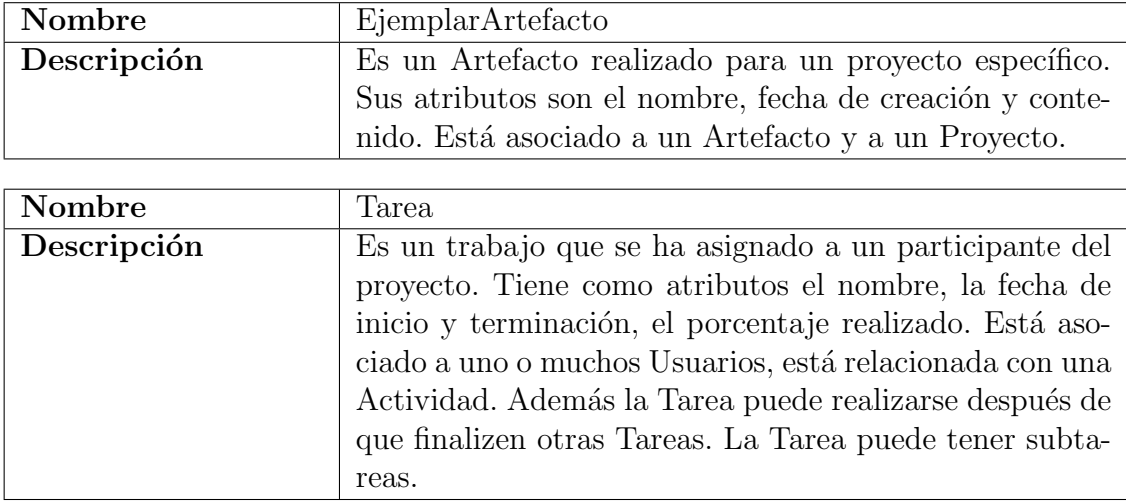

Estás son clases que nos van a permitir manejar información con respecto a los principales objetos del problema. Sin embargo, se van a utilizar otras clases que nos permitan el acceso a la base de datos, ya sea para recuperar registros de la base de datos o realizar consultas muy específicas. A continuacion listamos la clases definidas:

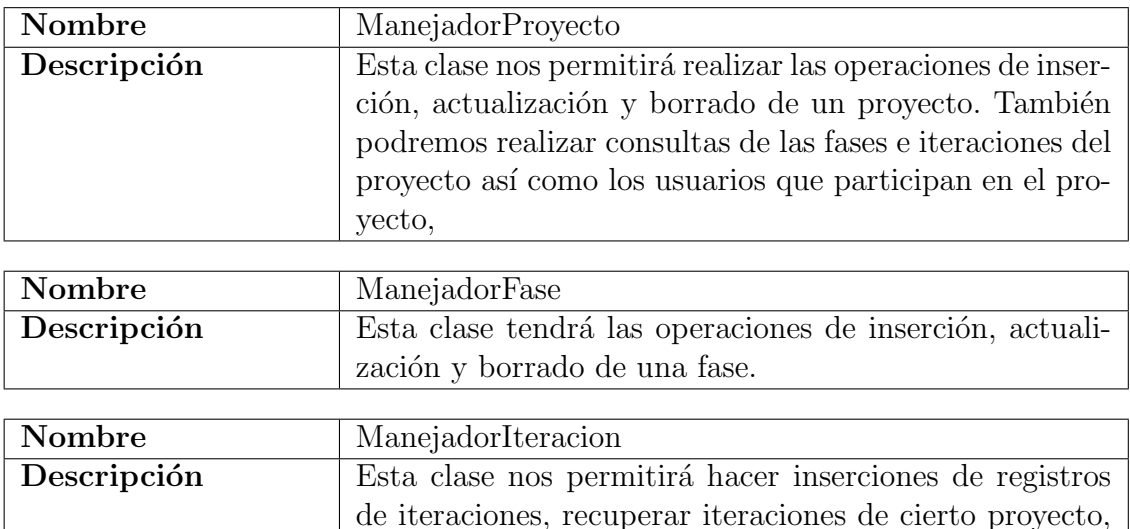

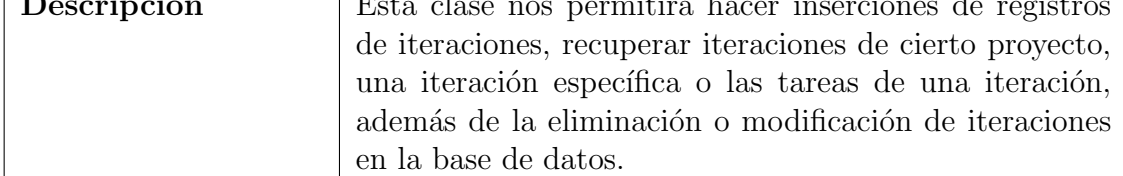

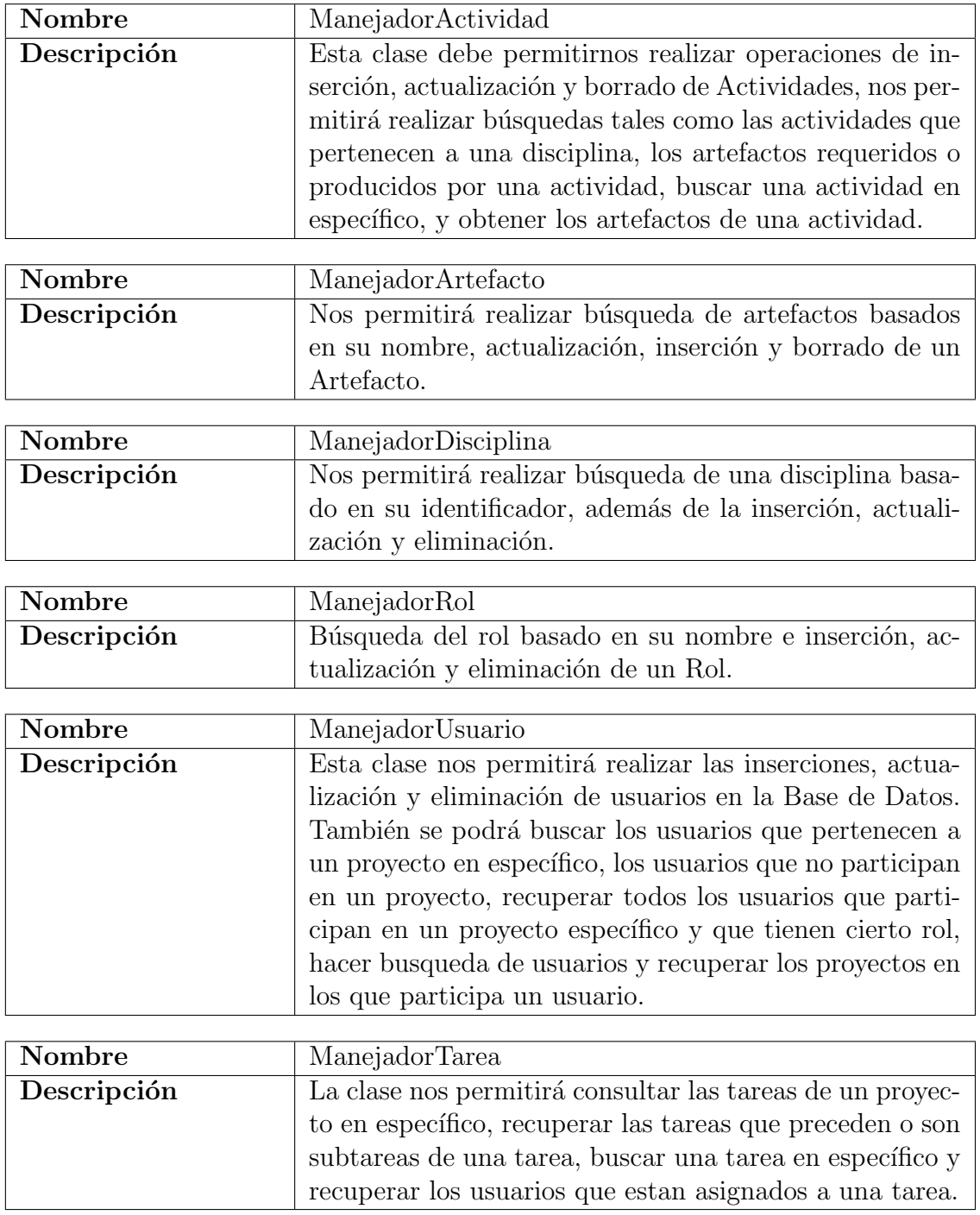

La idea de lo anterior es que cada una de las clases nos permita manejar la informacion relacionada a una clase persistente. De ah´ı el nombre Manejador<NombreClase>. Todas estas clases en su conjunto conformarán el componente "Gestión de Datos".

Por otra parte de acuerdo al MVC explicado anteriormente, la vista( ejem. interfaz de usuario) está asociada a un Bean. Estos Beans en su conjunto conforman lo que es el controlador, responsable de gestionar los eventos de entrada desde la vista. Lo cual comentaremos con más detalle en el capítulo [8.](#page-162-0)

# 4.5. Diseño de Clases

Una clase en Programación Orientado a Objetos es una abstracción que representa un conjunto de objetos con un comportamiento e interfaz común. Es decir, se refiere a un conjunto de cosas (físicas o abstractas) que tienen comportamiento y característica común. Una clase tiene atributos que describen el estado del objeto, mientras que los m´etodos es la forma de representar el comportamiento de dicho objeto.

Después de haber identificado las principales clases que tendrá el sistema, nos ocuparemos de describirlas m´as detalladamente, incluyendo los atributos y m´etodos que tendrá. Después de esta actividad obtuvimos el diagrama mostrado en la figura [4.2.](#page-65-0)

Como se puede apreciar, todas las clases tienen una propiedad identificadora. En algunos casos es un identificador simple y en otros es compuesto. Este requerimiento no es indispensable, pero lo incluimos porque deseamos aprovechar las funcionalidades que nos provee Hibernate. Todas estas clases serán persistentes, es decir, se almanecarán en su momento en la base de datos.

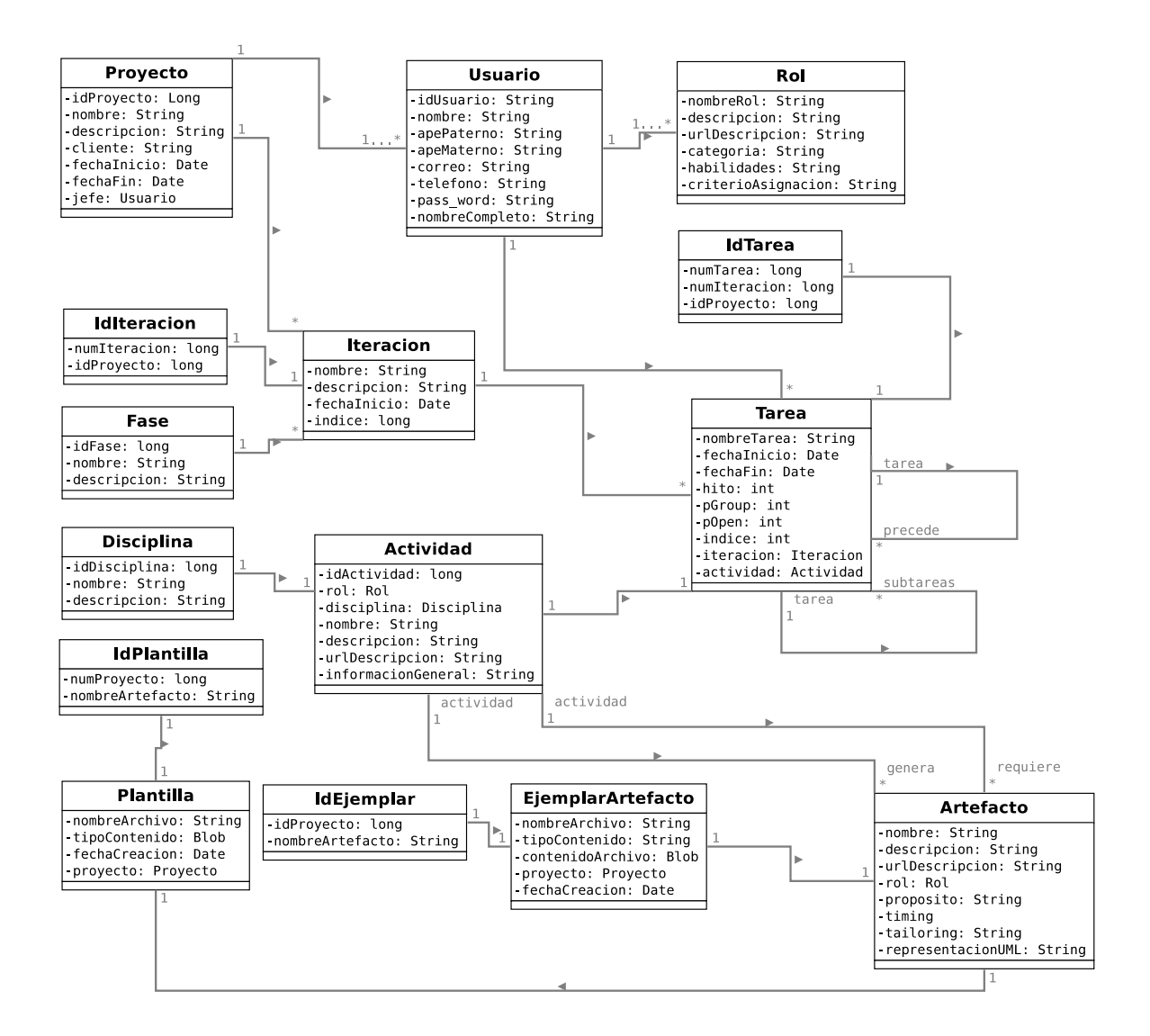

<span id="page-65-0"></span>Figura 4.2: Diagrama de clases persistentes. .

Posterior a la identificación de clases persistentes, ahora identificamos las clases necesarias para tener acceso a los datos. Estas clases se aprecian en la figura [4.3.](#page-66-0) Todas ´ tienen los método necesarios para realizar las operaciones de borrado, actualización e inserción de lass clases persistentes mapeados a la Base de Datos, pero nos los mostramos por claridad.

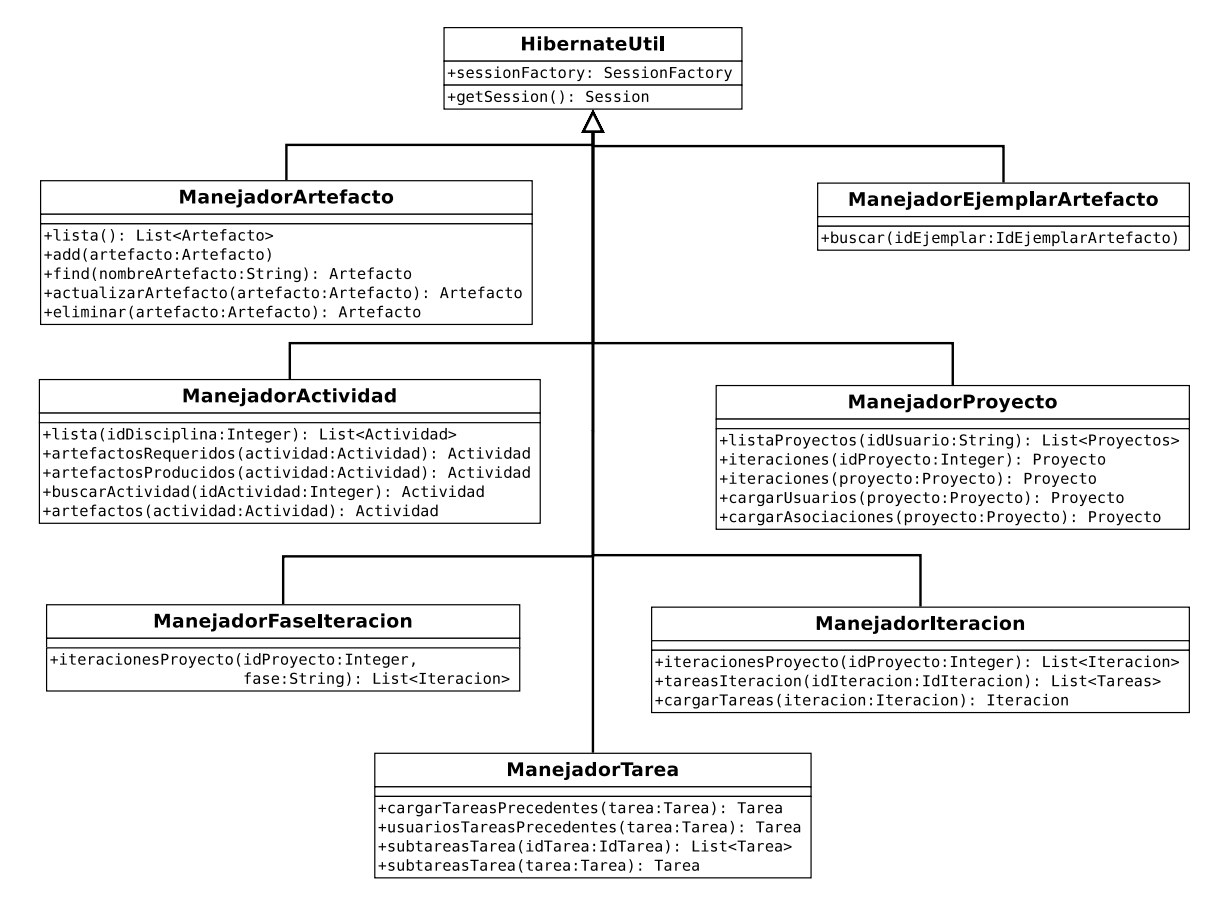

<span id="page-66-0"></span>Figura 4.3: Diagrama de clases DAO.

Por otra parte, tenemos que crear una serie de clases que se encargarán de la lógica de la aplicación. Dichas clases conforman parte de lo que es el modelo de acuerdo al MVC. Generalmente se crea una clase por cada pantalla, un clase que manejará toda la lógica relacionada con los eventos generados desde esa pantalla por el usuario. El criterio que seguiremos para nombrar dichas clases será el siguiente:

Cada pantalla tendrá un nombre nombre pantalla el cual se utilizará para nombrar a la clase, agregando la terminación Action, por lo que la clase tendrá el nombre: nombre\_pantallaAction.java.

Se crear´an tantas clases como pantallas existan, a menos que se pueda reutilizar una existente. Todo lo anterior se explica más detalladamente en el capítulo [7.](#page-138-0)

# 4.6. Dise˜no del Modelo de Datos

El presente sistema es un prototipo para gestionar proyectos de software que se desarrollen bajo el modelo de desarrollo RUP (Rational Unified Process), por lo que debe cumplir con los siguientes requisitos.

Cada proyecto se identifica por un código identificador, un nombre, una descripción breve, fecha de inicio del proyecto y fecha de finalización, además del nombre del cliente que solicita el proyecto.

Cada proyecto tiene un único Jefe de Proyecto y puede haber uno o más participantes en el proyecto. Cada participante puede desempeñar más de un rol.

El participante del proyecto tiene un identificador único, un nombre, apellido paterno, apellido materno, correo, teléfono, nombre de usuario y contraseña.

Cada rol tiene un nombre que lo identifica de forma única de los demás roles, una descripción breve, una url de un archivo html que contiene la descripción detallada del mismo.

Cada provecto tiene cuatro fases: Inicio, Elaboración, Construcción y Transición. Cada fase cuenta con una descripción breve, fecha de inicio, fecha de finalización.

Cada fase contiene una o más iteraciones. Cada iteración tiene un número de secuencia, una descripción del objetivo de dicha iteración, la fecha de inicio y fecha de finalización.

Cada iteración cuenta con un conjunto de tareas a realizar. La tarea tiene un identificador, un nombre, una fecha de inicio, fecha de finalización, los participantes que realizarán la tarea, y la actividad específica del modelo de desarrollo que se realizar´a en la tarea. Todas las actividades las define el modelo de desarrollo RUP. La tarea tiene un estado que puede ser en curso o finalizado.

Las actividades tienen un identificador, un nombre, una URL que tiene la ubicación del HTML que describe de forma detallada dicha actividad, una descripción breve, los artefactos de entrada y de salida, as´ı como la disciplina a la que pertenece la actividad. Las disciplinas las define el modelo de desarrollo RUP y son: Modelado del Negocio, Requerimientos, Análisis y Diseño, Implementación, Test, Despliegue, Administración de Cambios y Configuración, Administración del Proyecto, Ambiente de Desarollo.

Los artefactos también los define RUP, los define para cada disciplina. Son alrededor de 60 artefactos. Cada artefacto tiene un identificador, una descripción breve, una url del archivo html que lo describe completamente, un conjunto de actividades donde el artefacto sirve de entrada y un conjunto de actividades donde el artefacto es una salida.

Cada disciplina tiene un identificador, un nombre, una descripción, un conjunto de actividades que pertenecen a la disciplina, el conjunto de artefactos que pertenecen a la disciplina.

Cada artefacto puede tener una o más plantillas, donde la plantilla es el formato para entregar el artefacto.

La plantilla tiene un identificador, un nombre y una ubicacion url.

# 4.7. Modelo Entidad Relación

Después de hacer una descripción de las diversas entidades que serán necesarias, ahora pasamos a realizar el Modelo Entidad Relación, por lo que a continuación iremos mostrando las entidades mencionadas, mostrando la relación entre las mismas.

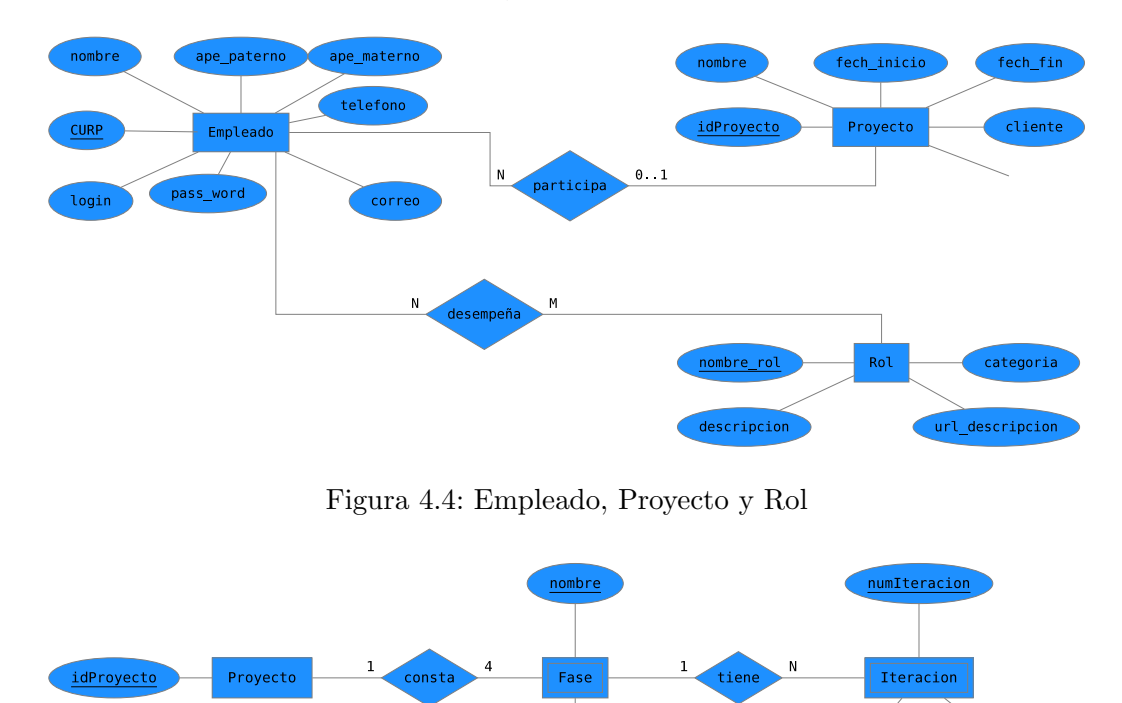

Figura 4.5: Artefacto, Plantilla, Actividad, Disciplina

descripcion

fechaInicio

descripcion

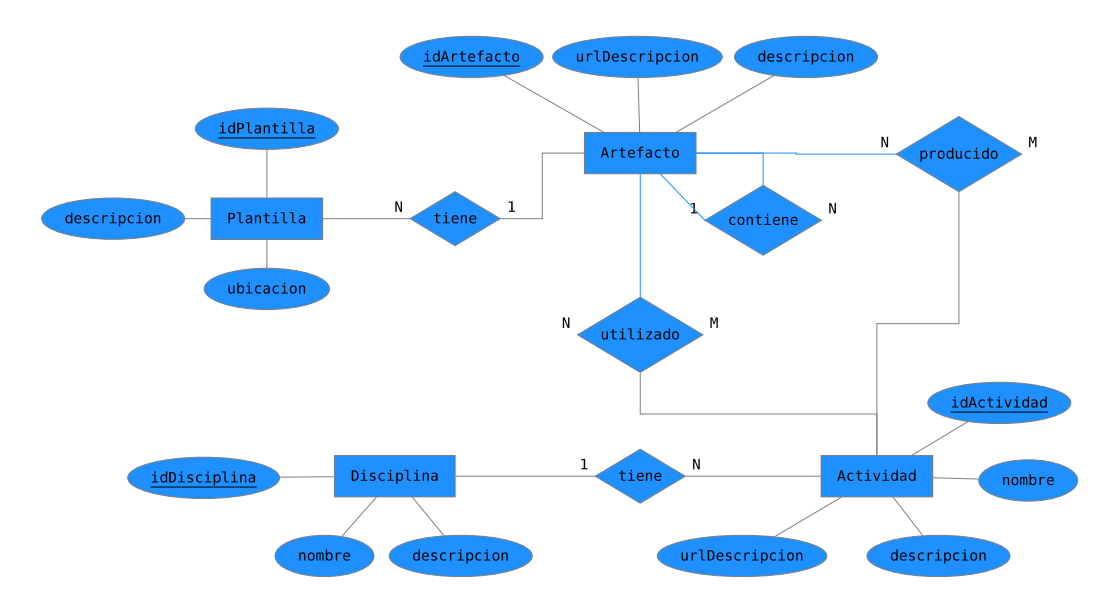

Figura 4.6: Artefacto, Plantilla, Actividad, Disciplina

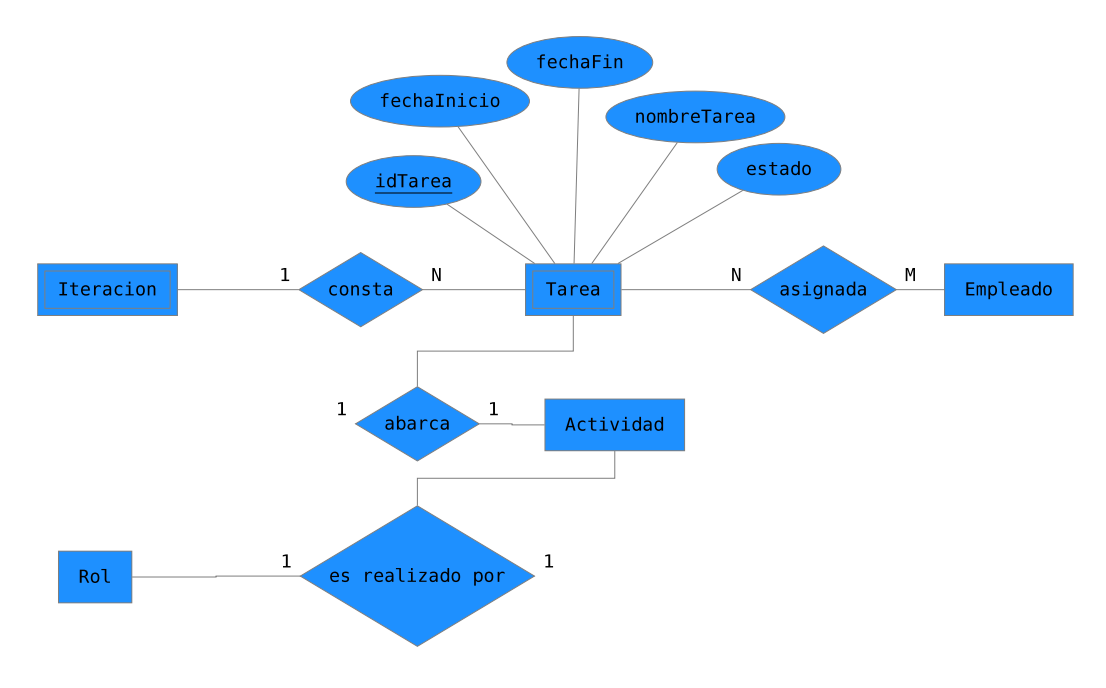

Figura 4.7: Tarea, Iteracion

# 4.8. Normalización

Toda Base de Datos debe de pasar por un proceso llamado Normalización para que esté bien construida. La normalización son una serie de pasos que se siguen a fin de tranformar datos complejos a un conjunto de estructuras de datos más pequeñas, que además de ser más simples y estables, son más fáciles de mantener. La normalización ayuda reducir los problemas de lógica en la BD, elimina redundancia de datos que pudiera haber, permite llegar a una estructura de datos más eficiente y es más fácil manejar inserciones, actualizaciones y borrados en la BD.

Existen básicamente tres niveles de normalización: Primera Forma Normal (1FN), Segunda Forma Normal (2NF) y Tercera Forma Normal(3NF). Cada uno de los grados de normalización tiene sus reglas.

Primera Forma Normal (1FN): Una relación está en 1FN si y sólo si cada atributo tiene un valor sencillo para cada tupla. Esto significa que el domino de los atributos debe ser atómico, es decir, los elementos del dominio son unidades indivisibles.

Segunda Forma Normal (2FN): Una relación está en segunda forma normal si y sólo si está en Primera Forma Normal y todos los atributos no clave son completamente dependientes funcionales sobre la clave.

Dependencia Completa Funcional: En una relación R, el atributo A de R es completamente dependientes funcional sobre un atributo o conjunto de atributos X de R si A es funcionalmente dependiente sobre X pero no es funcionalmente dependiente sobre cualquier subconjunto propio de X.

Tercera Forma Normal (3FN): Una relación está en tercera forma normal si, siempre que exista una dependencia funcional no trivial  $X \rightarrow A$ , entonces o X es una superclave o A es un miembro de alguna clave candidata. En otras palabras, cada atributo no clave debe depender de la clave, toda la clave y nada m´as de la clave.

Tercera Forma Normal Boyce-Codd (FNBC): Una relación está en forma FNBC si, siempre que exista una dependencia funcional no trivial  $X \to A$ , entonces X es una superclave. Es decir, todos los determinantes son superclaves.

El grado de normalización al cual llegar en una BD queda a criterio del diseñador, dependiendo de las necesidades del negocio. Por ejemplo, en ocasiones quizá se desee dejar cierta rendundancia de información en relaciones sobre las cuales se sabe que se harán muchas consultas.

Para nuestra estructura de BD llegaremos a lo mucho a FNBC en el caso de algunas relaciones.
### 4.8.1. Usuario

La tabla se puede ver en la figura [4.8.](#page-72-0)

<span id="page-72-0"></span>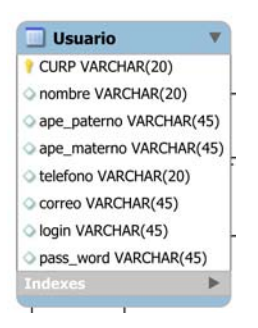

Figura 4.8: Tabla Usuario

#### Identificar Dependencias Funcionales

 $\text{CURP} \rightarrow \text{nombre}, \text{ape}\text{-} \text{pattern}$ , ape materno, telefono, correo, login, pass word

#### 1FN

Todos los atributos tienen valores simples por lo que está en 1FN.

#### 2FN

La dependencia identificada:

 $\bullet$  CURP  $\rightarrow$  nombre, ape\_paterno, ape\_materno, telefono, correo, login, pass\_word

Por lo tanto, todos los atributos no clave dependen completamente de la clave.

#### FNBC

El determinante es clave, por lo que cumple con FNBC.

### 4.8.2. Rol

La tabla se muestra en la figura [4.9.](#page-73-0)

<span id="page-73-0"></span>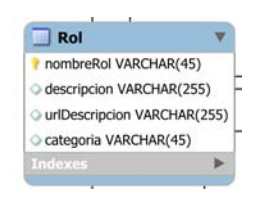

Figura 4.9: Tabla Rol

### Dependencias Funcionales

La dependencia funcional es:

nombreRol  $\rightarrow$  descripcion, urlDescripcion, categoria

### 1FN

Todos los atributos tienen valores simples por lo que está en 1FN.

### 2FN

Todos los atributos no clave dependen completamente de la clave.

### FNBC

El determinante es clave, por lo que cumple con FNBC.

### 4.8.3. Proyecto

La tabla se observa en la figura [4.10.](#page-73-1)

<span id="page-73-1"></span>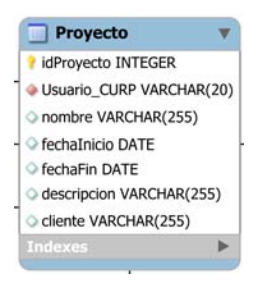

Figura 4.10: Tabla Proyecto

#### Dependencias Funcionales

La dependencia funcional es:

 $\blacksquare$  idProyecto → Usuario\_CURP, nombre, fechaInicio, fechaFin, descripcion, cliente

#### 1FN

Todos los atributos tienen valores simples por lo que está en 1FN.

#### 2FN

Todos los atributos no clave dependen completamente de la clave.

#### FNBC

El determinante es clave, por lo que cumple con FNBC.

### 4.8.4. Fase

La tabla se muestra en [4.11.](#page-74-0)

<span id="page-74-0"></span>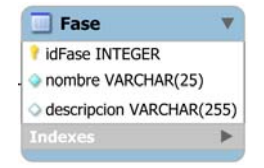

Figura 4.11: Tabla Fase

### Dependencias Funcionales

La dependencia funcional es:

idFase  $\rightarrow$  nombre, descripcion

Todos los atributos tienen valores simples por lo que está en 1FN.

### 2FN

Todos los atributos no clave dependen completamente de la clave.

#### FNBC

El determinante es clave, por lo que cumple con FNBC.

### 4.8.5. Iteración

En [4.12](#page-75-0) puede observar la tabla.

<span id="page-75-0"></span>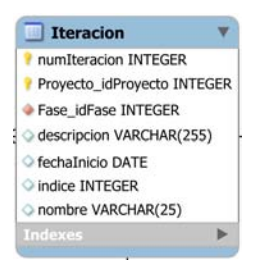

Figura 4.12: Tabla Iteracion

#### Dependencias Funcionales

La dependencia funcional es:

numIteracion, Proyecto idProyecto → fechaInicio, descripcion

#### 1FN

Todos los atributos tienen valores simples por lo que está en 1FN.

#### 2FN

Todos los atributos no clave dependen completamente de la clave.

#### FNBC

El determinante es clave, por lo que cumple con FNBC.

### 4.8.6. Tarea

Ver tabla en figura [4.13.](#page-76-0)

<span id="page-76-0"></span>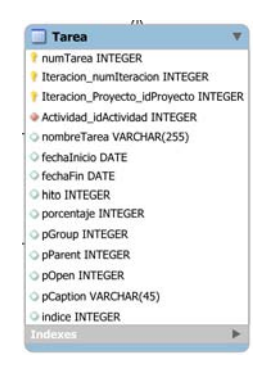

Figura 4.13: Tabla Tarea

#### Dependencias Funcionales

La dependencia funcional es:

numTarea,Iteracion\_numIteracion,Iteracion\_Proyecto\_idProyecto  $\rightarrow$  Actividad idActividad, nombreTarea, fechaInicio, fechaFin, estado

#### 1FN

Todos los atributos tienen valores simples por lo que está en 1FN.

#### 2FN

Todos los atributos no clave dependen completamente de la clave.

### FNBC

El determinante es clave, por lo que cumple con FNBC.

### 4.8.7. Actividad

Ver tabla en figura [4.14.](#page-77-0)

<span id="page-77-0"></span>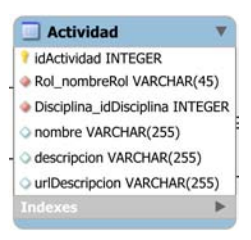

Figura 4.14: Tabla Actividad

### Dependencias Funcionales

La dependencia funcional es:

 $\blacksquare$  idActividad → Rol\_nombreRol, Disciplina\_idDisciplina, nombre, descripcion, urlDescripcion

### 1FN

Todos los atributos tienen valores simples por lo que está en 1FN.

#### 2FN

Todos los atributos no clave dependen completamente de la clave.

#### FNBC

El determinante es clave, por lo que cumple con FNBC.

### 4.8.8. Disciplina

Ver tabla en figura [4.15.](#page-78-0)

<span id="page-78-0"></span>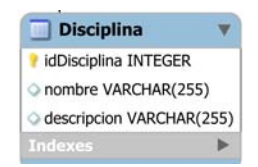

Figura 4.15: Tabla Disciplina

#### Dependencias Funcionales

La dependencia funcional es:

■ idDisciplina  $\rightarrow$  nombre, descripcion

#### 1FN

Todos los atributos tienen valores simples por lo que está en 1FN.

### 2FN

Todos los atributos no clave dependen completamente de la clave.

### FNBC

El determinante es clave, por lo que cumple con FNBC.

### 4.8.9. Artefacto

Ver tabla en figura [4.16.](#page-79-0)

### Dependencias Funcionales

La dependencia funcional es:

<span id="page-79-0"></span>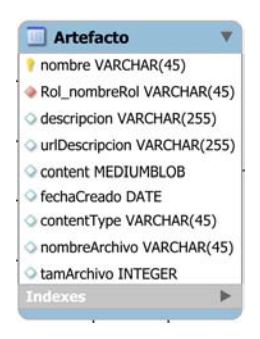

Figura 4.16: Tabla Artefacto

nombre  $\rightarrow$  descripcion, urlDescripcion, content, fechaCreado, contentType, nombreArchivo, tamanoArchivo

### 1FN

Todos los atributos tienen valores simples por lo que está en 1FN.

#### 2FN

Todos los atributos no clave dependen completamente de la clave.

### FNBC

El determinante es clave, por lo que cumple con FNBC.

### 4.8.10. Plantilla

Ver tabla en figura [4.17.](#page-79-1)

<span id="page-79-1"></span>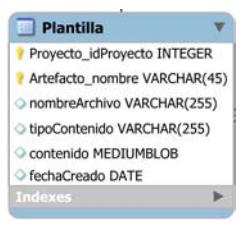

Figura 4.17: Tabla Plantilla

#### Dependencias Funcionales

La dependencia funcional es:

Proyecto idProyecto, Artefacto nombre → nombreArchivo, tipoContenido, contenido, fechaCreado

### 1FN

Todos los atributos tienen valores simples por lo que está en 1FN.

#### 2FN

Todos los atributos no clave dependen completamente de la clave.

### FNBC

El determinante es clave, por lo que cumple con FNBC.

### 4.8.11. Ejemplar

Ver tabla en figura [4.18.](#page-80-0)

<span id="page-80-0"></span>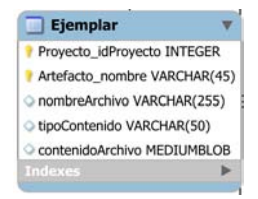

Figura 4.18: Tabla Ejemplar

#### Dependencias Funcionales

La dependencia funcional es:

Proyecto idProyecto, Artefacto nombre → nombreArchiv, tipoContenido, contenidoArchivo

### 1FN

Todos los atributos tienen valores simples por lo que está en 1FN.

#### 2FN

Todos los atributos no clave dependen completamente de la clave.

### FNBC

El determinante es clave, por lo que cumple con FNBC.

Como se pudo apreciar, la BD, está normalizada a un grando razonable para el uso que se le dará. Lo anterior se debe a que se siguió un método para el diseño de la BD y a que su tamaño no es tan grande y complejo.

## 4.9. Paso del Modelo ER al diseño de la Base de Datos

### 4.9.1. Base de Datos

Por el momento sólo mostraremos el diagrama de la base de datos completa, posteriormente en el capitulo [5,](#page-88-0) explicaremos los detalles de la creación de la base de datos. Las tablas de la base de datos se pueden observar en la figura [4.19.](#page-82-0)

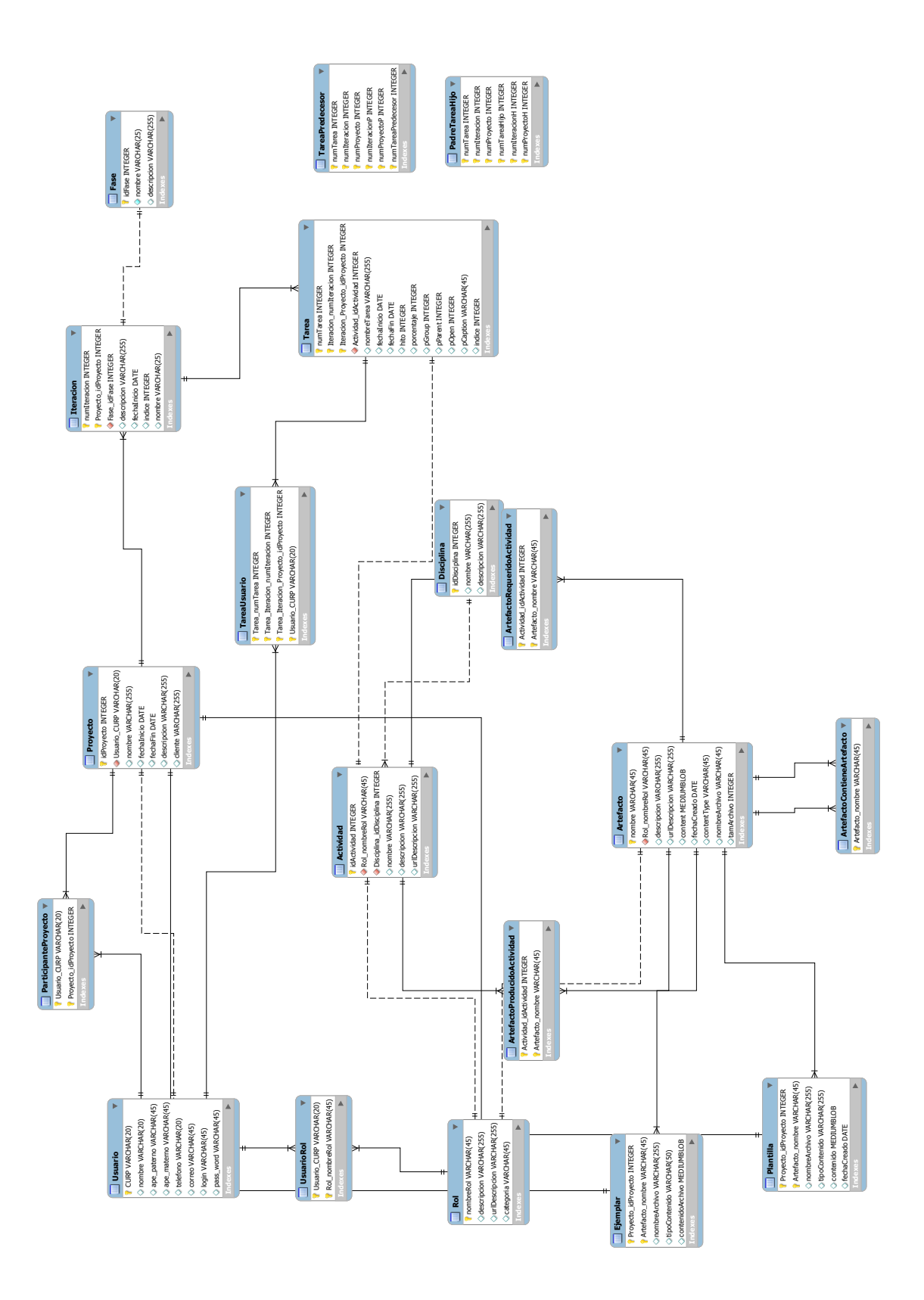

<span id="page-82-0"></span>Figura 4.19: Base de Datos

### 4.10. Mapa de Navegación

El mapa de navegación es la representación de cómo estará estructurada nuestra aplicación web. Nos permite tener un panorama general de las pantallas del sistema. Hemos realizado el mapa de navegación agrupando en secciones tareas similares. De acuerdo a lo anterior hemos establecido las siguientes secciones: Inicio, Proyectos, Personal, Planificar, Actividades, Rol y Artefactos. Estos en la aplicación serán las opciones del menú principal. Cada opción del menú estará asociada a una pantalla.

En la figura [4.20](#page-83-0) se pueden ver las secciones u opciones del menú principal.

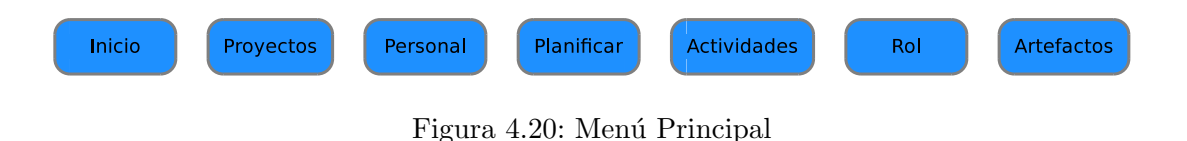

<span id="page-83-0"></span>Ahora desglosaremos cada uno de las opciones del menú.

### 4.10.1. Inicio

En esta opción el usuario podrá tener los campos necesarios para poder validarse en el sistema, así como una descripción breve del sistema. Al ser validado correctamente el sistema lo situará automáticamente en la pantalla asociada a la opción Proyectos del menú principal.

### 4.10.2. Proyectos

En la pantalla asociada a la opción Proyectos el usuario podrá realizar lo siguiente: crear, modificar o eliminar un proyecto, visualizar los proyectos en los que participa, elegir un proyecto (sobre el cual se realizar´an todas las acciones que el usuario haga posteriormente), visualizar detalles de un proyecto. En la figura [4.21](#page-84-0) se aprecia la navegación.

### 4.10.3. Personal

En la pantalla asociada a la opción Personal, el usuario dará de alta nuevos usuarios en el sistema, agregar personal a un proyecto, visualizar información detallada

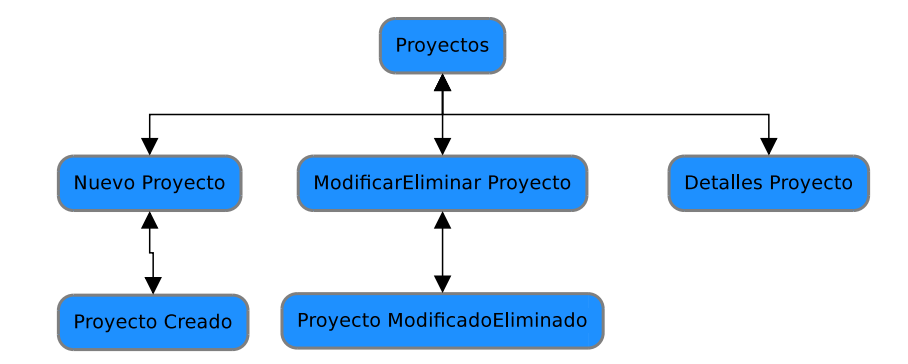

<span id="page-84-0"></span>Figura 4.21: Navegación en Proyectos

de un usuario, modificar o eliminar un usuario. En la figura [4.22](#page-84-1) se observa el mapa de navegación para esta opción.

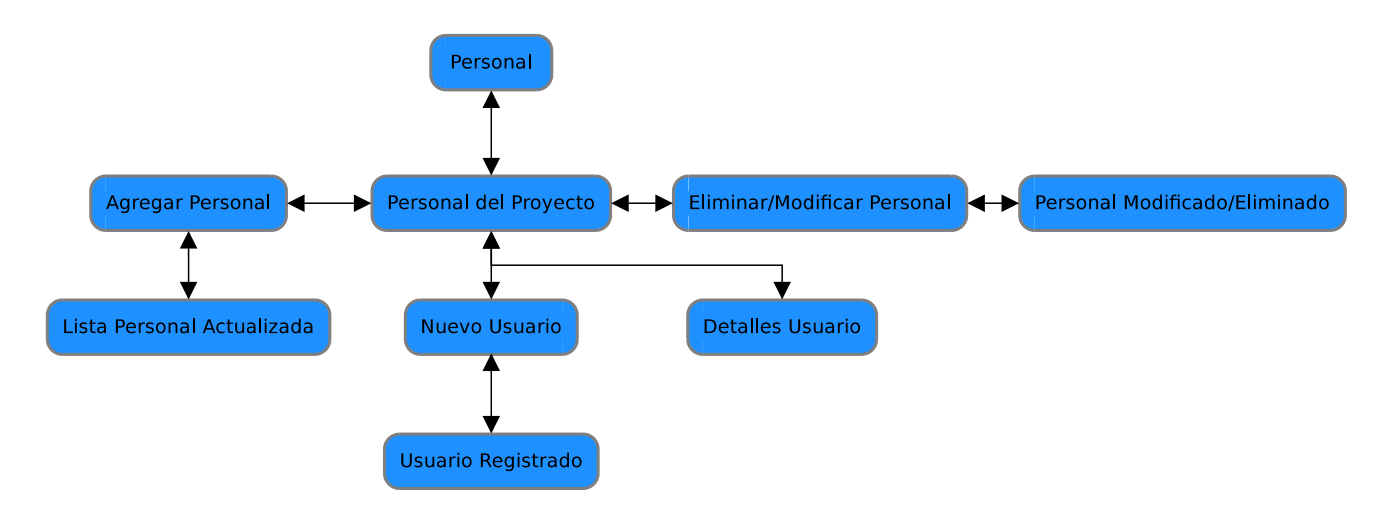

<span id="page-84-1"></span>Figura 4.22: Navegación en Personal

### 4.10.4. Planificar

En la opción Planificar, el usuario podrá crear iteraciones según RUP, dar de alta tareas, modificarlas o eliminarlas, así como asignarlas. Tendrá la opción de elegir la actividad a la que será asociada cada tarea. En la figura [4.23](#page-85-0) se muestra el mapa de navegación.

### 4.10.5. Plantillas

En Plantillas se permitir´a al usuario agregar un formato de documento maestro para cada artefacto establecido por RUP, el cual servirá como guía para el personal

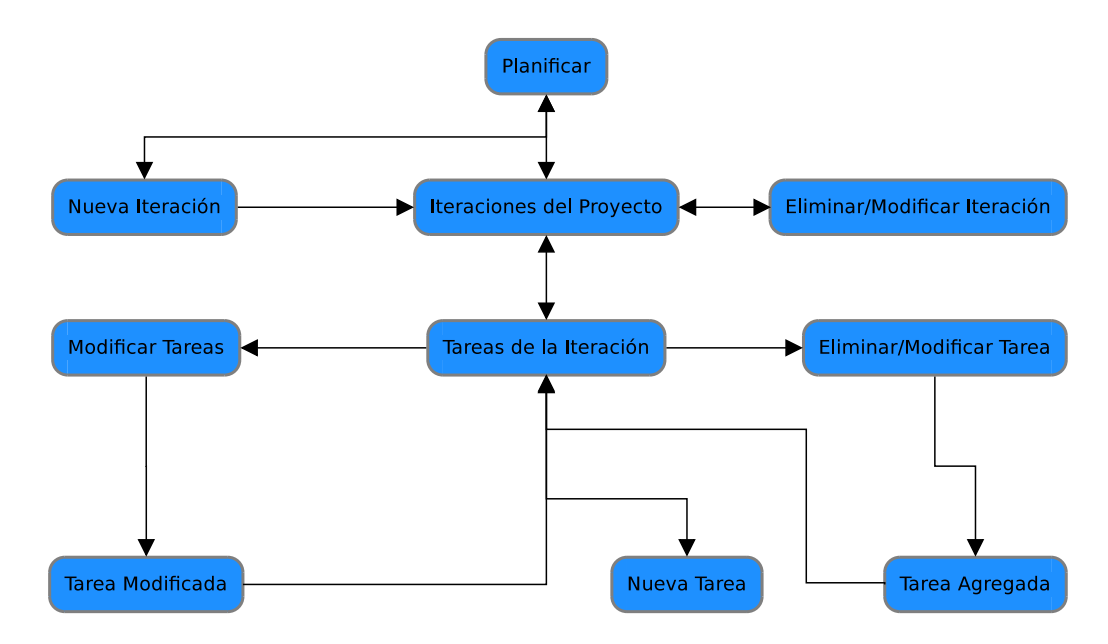

<span id="page-85-0"></span>Figura 4.23: Navegación en Planificar

que le corresponda realizar un entregable de dicho artefacto. La navegación propuesta se ve en la figura [4.24.](#page-85-1)

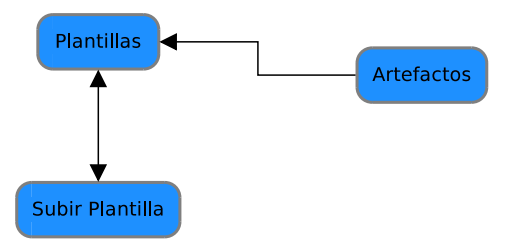

<span id="page-85-1"></span>Figura 4.24: Navegación en Plantillas

### 4.10.6. Actividades

Las actividades son parte fundamental de RUP, por ello, en la opción Plantillas se darán alternativas al usuario para gestionarlas de acuerdo a las necesidades de un proyecto en particular. Podr´a asociar las actividades que desee a su proyecto. Para ello se deberá contar con un catálogo de actividades definidas por RUP. En esta opción tiene la posibilidad de visualizar información detallada de cada actividad, tales como, artefactos asociados, rol de quién se le pueden asignar, y otra información relacionada. En la figura [4.25](#page-86-0) presentamos el mapa de navegación.

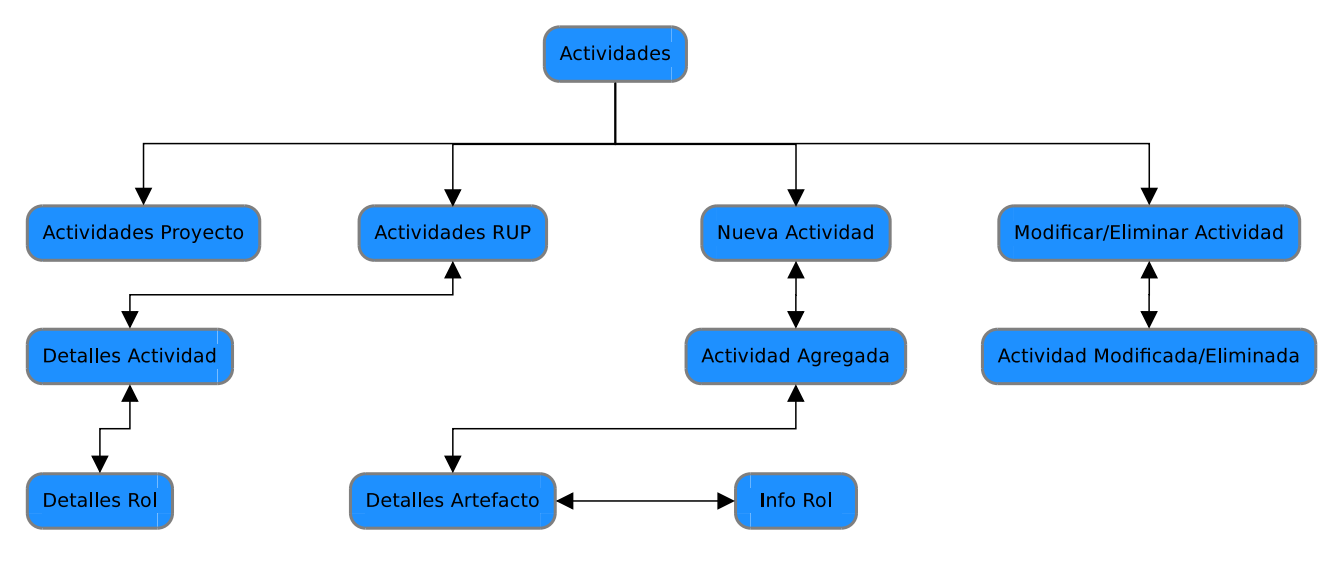

<span id="page-86-0"></span>Figura 4.25: Navegación en Actividades

### 4.10.7. Tareas

Una de las partes más importantes de un proyecto es la asignación de actividades a cada miembro del equipo del proyecto. En esta opción, el usuario podrá gestionar las tareas asignadas a cada miembro del equipo. Para cada tarea se puede asociar una actividad definida por RUP, seleccionar los entregables (Artefactos), fechas para las entregas, entre otros. En la figura [4.26](#page-86-1) mostramos la forma de navegación.

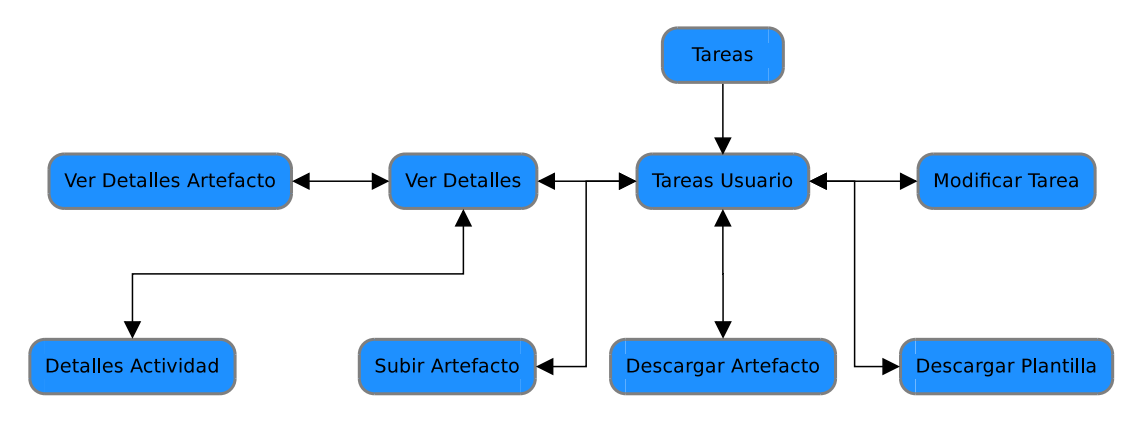

<span id="page-86-1"></span>Figura 4.26: Navegación en Tareas

Esta es de forma general la estructura que tendrá el sistema, posteriormente comentaremos sobre la implementación de las pantallas.

## <span id="page-88-0"></span>Capítulo 5

## Base de Datos

### 5.0.8. Creación de la Base de Datos

Aunque ya mostramos una imagen de las tablas creadas en la base de datos, en este cap´ıtulo mencionaremos aspectos importantes que se tomaron en cuenta al momento de implementar la base de datos con MySQL. Cabe mencionar que no se mostrará todo el código SQL, sino sólo las porciones que consideramos pertinentes.

Comenzaremos mencionando que gran parte de la creación de la base de datos completa implica crear las tablas que hemos definido. Sin embargo, antes se tiene que crear la base de datos. En el lenguaje SQL para crear una base de datos se utiliza la sentencia: *CREATE DATABASE nombre base datos*. En nuestro caso le hemos puesto el siguiente nombre: PROTOTIPO WEB, para ello hemos ejecutado la sentencia:

#### CREATE DATABASE PROTOTIPO WEB

Posteriormente se tiene que crear al menos un usuario, el cual se hace con la sentencia:

CREATE USER user [IDENTIFIED BY [PASSWORD] 'password'] [, user [IDEN- $TIFIED BY [PASSWORD]$  'password']] ...

Hemos creado el siguiente usuario:  $CREATE \textit{USER}$  prototipo IDENTIFIED BY 'aplicacion\_01';

Ahora le daremos permisos sobre la base de datos *PROTOTIPO\_WEB*, con la sentencia:

GRANT ALL ON prototipov6.\* TO prototipo;

Con lo anterior ya hemos creado la base de datos y otorgados los permisos al usuario prototipo. Ahora bien, al momento de crear las tablas surge la necesidad de manejar lo que se conoce como integridad referecial, el cual comentaremos en la siguiete sección.

### 5.0.9. Integridad Referencial

La integridad referencial implica que una clave foránea de una tabla siempre debe aludir a un registro válido en la tabla a la que haga referencia. Esto garantiza que la relación entre las dos tablas siempre sea consistente. Una inconsistencia se presenta cuando una clave for´anea hace referencia a una clave primaria que no existen en la tabla referenciada. Por ello, el uso de restricciones de integridad referencial permite que se efectuén o no las operaciones de actualización y eliminación.

La implementación de estas restricciones de integridad referencial las podemos hacer desde la lógica de programación. Sin embargo, es mucho mejor que el propio motor de la base de datos las maneje. En MySQL 3.23.44 y posteriores, el motor InnoBD(un motor de almacenamiento transaccional ) soporta chequeo de restricciones de claves foráneas, incluyendo CASCADE, ON DELETE y ON UPDATE. Algunos de los beneficios de estas restricciones son<sup>[1](#page-89-0)</sup>:

- Las restricciones de clave foránea hacen más dificil que un programador introduzca inconsistencias en la base de datos.
- Usando actualizaciones y borrados en cascada puede simplificarse el código de aplicación.
- Reglas diseñadas correctamente para claves foráneas pueden ayudar a la documentación de las relaciones de las tablas.

Por lo anterior hemos decidido manejar la integridad referencial desde la base de datos y no desde la lógica de la aplicacón. Si bien es cierto que esto agrega procesamiento extra a la base de datos, debido a todos los chequeos que tiene que realizar, para nuestra aplicación eso no es muy importante por el momento.

Para agregar una restricción usando MySQL se usa la sentencia *CONSTRAINT* que tiene la sintaxis siguiente:

<span id="page-89-0"></span><sup>1</sup>http://dev.mysql.com/doc/refman/5.0/es/ansi-diff-foreign-keys.html

```
[CONSTRAINT [symbol]] FOREIGN KEY
    [index_name] (index_col_name, ...)
    REFERENCES tbl_name (index_col_name,...)
    [ON DELETE reference_option]
    [ON UPDATE reference_option]
reference_option:
    RESTRICT | CASCADE | SET NULL | NO ACTION
```
A continuación describimos los posibles valores:

- $\Box$  symbol Nombre de la restricción.
- $\blacksquare$  index name
- $\blacksquare$  index col name Nombre(s) de las columnas que conforman la llave primaria o llave foránea.
- $\bullet$  tbl\_name Nombre de la tabla a la que referencia la llave foránea.
- $\blacksquare$  reference option Una de las opciones:
	- RESTRICT No permite operaciones de actualización y borrado en la tabla maestra.
	- CASCADE Actualiza o elimina todos los registros de la tabla referencia cuya llave primaria sea la llave foránea de la tabla maestra.
	- SET NULL Al actualizar o elimina el registro de la tabla maestra, establece a null la llave foránea.
	- NO ACTION La llave primaria de la tabla referenciada no se puede actualizar o eliminar si es llave foránea en una tabla maestra.

### 5.0.10. Tabla Rol

Esta tabla contiene registros de un rol de acuerdo a la especificación de RUP. Para esta tabla definimos las siguientes restricciones:

La llave primaria es nombreRol que es de tipo VARCHAR

Si esta tabla fuese utilizada con mucha frecuencia, los más recomendable sería utilizar una clave primaria de tipo *Integer*, ya que eso agilizaría las consultas. Sin embargo, debido a que no es con frecuencia utilizada y no contendrá muchos registros (no m´as de 50) hemos decidido utilizar el nombre del rol como llave primaria.

### 5.0.11. Tabla Disciplina

La Disciplina es un concepto que meneja RUP, para el cual almacenaremos la información asociada en esta tabla. Nuestras restricciones son:

La llave primaria es la columna *id Disciplina* de tipo *Integer*.

### 5.0.12. Tabla Fase

RUP define cuatro fases, que son las siguientes:

- $\blacksquare$  Inicio
- $\blacksquare$  Elaboración
- $\blacksquare$  Construcción
- $\blacksquare$  Transición

Para esta tabla se tienen las siguientes restricciones:

- La llave primaria será la columna  $idFase$ , de tipo Integer.
- El nombre de la fase no se puede repetir.

ALTER TABLE Fase ADD CONSTRAINT NOMBREFASE UNIQUE(nombre)

### 5.0.13. Tabla Usuario

Esta tabla almacenará la información de un usuario del sistema y en consecuencia participante de algún proyecto. Las restricciones que hemos establecido para esta tabla son:

- La llave primaria es la columna CURP.
- La columna correo no puede repetirse.

ALTER TABLE Usuario ADD CONSTRAINT UNIQUE(correo);

El passwor del usuario estará encriptada con el algoritmo MD5.

#### Tabla UsuarioRol

Un usuario puede tener muchos roles, para ello se ha creado la tabla UsuarioRol, que tiene los siguientes campos con las restricciones que se mencionan:

 $\blacksquare$  Usuario\_CURP, Rol\_nombreRol. Conforman la llave primaria, de tipo String.

PRIMARY KEY ('Usuario\_CURP', 'Rol\_nombreRol')

 $\blacksquare$  Usuario\_CURP. Llave foránea que referencia a la columna CURP en la tabla Usuario. Al eliminarse o actualizarse deben de realizarse la mismas operaciones en la tabla.

CONSTRAINT 'UsuarioRol\_fk\_curp' FOREIGN KEY ('Usuario\_CURP') REFERENCES 'Usuario' ('CURP') ON DELETE CASCADE ON UPDATE CASCADE

 $\blacksquare$  Rol nombreRol. Llave foránea que referencia a la columna nombreRol de la tabla  $Rol.$  Al actualizarse en la tabla  $Rol$  se debe de actualizar también en UsuarioRol.

```
CONSTRAINT 'UsuarioRol_fk_nombreRol' FOREIGN KEY ('Rol_nombreRol')
REFERENCES 'Rol' ('nombreRol') ON UPDATE CASCADE
```
### 5.0.14. Tabla Proyecto

Esta es una de las tablas que tiene relación con otras tablas. Un proyecto está asociado a un usuario que desempeña el rol de Gestor de Proyecto. Por otra parte, también tiene una relación uno a muchos con usuario que son los que participan en el proyecto.

Tomando en consideración lo anterior, se han definido las siguientes restricciones.

 $\blacksquare$  *idProyecto*. Es la llave primaria de la tabla *Proyecto*.

PRIMARY KEY ('idProyecto')

Usuario CURP. Hace referencia la columna CURP de la tabla Usuario y al actualizarse la PK de usuario debe de actualizarse también en Proyecto.

CONSTRAINT 'Proyecto\_fk\_curp' FOREIGN KEY ('Usuario\_CURP') REFERENCES 'Usuario' ('CURP') ON UPDATE CASCADE

Para la relación Proyecto-Participante se ha creado la tabla *ParticipanteProyecto* que tiene dos columnas, con las siguientes restricciones:

- $\blacksquare$  Usuario\_CURP, Proyecto\_idProyecto. Conforman la llaver primaria.
- Usuario CURP. Llave foránea que hace referencia a la columna CURP de la tabla Usuario. Si hay alguna actualización de la CURP debe actualizarse también en ParticipanteProyecto.

CONSTRAINT 'ParticipanteProyecto\_fk\_curp' FOREIGN KEY ('Usuario\_CURP') REFERENCES 'Usuario' ('CURP') ON UPDATE CASCADE

Proyecto\_idProyecto. Llave foránea que hace referencia a la columna idProyecto de la tabla Proyecto. Si se elimina un proyecto debe de eliminarse los registros relacionados en ParticipanteProyecto.

```
CONSTRAINT 'ParticipanteProyecto_fk_idProyecto'
FOREIGN KEY ('Proyecto_idProyecto')
REFERENCES 'Proyecto' ('idProyecto') ON DELETE CASCADE
```
### 5.0.15. Tabla Iteracion

Esta tabla tiene las siguientes restricciones:

 $\blacksquare$  numIteracion, Proyecto<sub>-</sub>idProyecto. Conforman la llave primaria y son de tipo Integer.

PRIMARY KEY ('numIteracion','Proyecto\_idProyecto')

Proyecto\_idProyecto. Llave foránea que referencia a la columna idProyecto de la tabla Proyecto. Al eliminarse un proyecto se eliminan sus iteraciones.

```
CONSTRAINT 'Iteracion_fk_idProyecto'
FOREIGN KEY ('Proyecto_idProyecto')
REFERENCES 'Proyecto' ('idProyecto') ON DELETE CASCADE
```
Fase\_idFase. Llave foránea que referencia a la columna idFase de la tabla Fase.

```
CONSTRAINT 'fk_fase' FOREIGN KEY ('Fase_idFase') REFERENCES 'Fase' ('idFase')
```
### 5.0.16. Tabla Actividad

Hemos definido las siguientes restricciones:

 $idActual$ . Llave primaria.

```
PRIMARY KEY ('idActividad')
```
Disciplina idDisciplina. Llave foránea que referencia a la columna idDisciplina de la tabla Disciplina. Si se actualiza idDisciplina en la tabla Disiciplina debe de actualizarse también en Actividad.

```
CONSTRAINT 'Actividad_fk_idDisciplina'
FOREIGN KEY ('Disciplina_idDisciplina')
REFERENCES 'Disciplina' ('idDisciplina') ON UPDATE CASCADE
```
 $\blacksquare$  Rol nombreRol. Llave foránea que referencia a la columna nombreRol de la tabla Rol. La actualización debe ser en cascada.

```
CONSTRAINT 'Actividad_fk_nombreRol' FOREIGN KEY ('Rol_nombreRol')
REFERENCES 'Rol' ('nombreRol') ON UPDATE CASCADE
```
Por otra parte, una actividad para efectuarse requiere que ciertos artefactos ya se hayan creado, para ello hemos definido la relación  $ArtefactoRequestiod.$ una tabla que tiene el mismo nombre, con las restricciones:

La llave primaria se define como sigue:

```
PRIMARY KEY ('Actividad_idActividad','Artefacto_nombre')
```
También se añaden las restricciones:

```
CONSTRAINT 'ArtefactoRequeridoActividad_fk1'
FOREIGN KEY ('Artefacto_nombre')
REFERENCES 'Artefacto' ('nombre') ON UPDATE CASCADE,
CONSTRAINT 'ArtefactoRequeridoActividad_fk2'
FOREIGN KEY ('Actividad_idActividad')
REFERENCES 'Actividad' ('idActividad') ON UPDATE CASCADE
```
Además una actividad al realizarse produce ciertos artefactos, relación que hemos establecido con la tabla  $ArtefactoProducidoActividad$ , y tiene las restricciones:

La llave primaria:

```
PRIMARY KEY ('Actividad_idActividad','Artefacto_nombre')
```
Restricciones:

```
CONSTRAINT 'ArtefactoProducidoActividad_fk1'
FOREIGN KEY ('Artefacto_nombre')
REFERENCES 'Artefacto' ('nombre') ON UPDATE CASCADE,
CONSTRAINT 'ArtefactoProducidoActividad_fk2'
FOREIGN KEY ('Actividad_idActividad')
REFERENCES 'Actividad' ('idActividad') ON UPDATE CASCADE
```
### 5.0.17. Tabla Tarea

La tabla tiene las siguientes restricciones:

 $\blacksquare$  num Tarea, Iteracion Proyecto idProyecto, Iteracion numIteracion. Llave primaria de la tabla.

```
PRIMARY KEY ('numTarea', 'Iteracion_Proyecto_idProyecto',
     'Iteracion_numIteracion')
```
 $\blacksquare$  Actividad idActividad. Llave foránea que referencia a la columna Actividad idActividad de la tabla Actividad.

```
CONSTRAINT 'Tarea_fk_idActividad' FOREIGN KEY ('Actividad_idActividad')
REFERENCES 'Actividad' ('idActividad'),
```
Iteracion\_numIteracion,Iteracion\_Proyecto\_idProyecto. Llave foránea que referencia a las columnas numIteracion,Iteracion Proyecto idProyecto de la tabla Iteracion.

```
CONSTRAINT 'Tarea_fk_numIteracion'
FOREIGN KEY ('Iteracion_numIteracion', 'Iteracion_Proyecto_idProyecto')
REFERENCES 'Iteracion' ('numIteracion','Proyecto_idProyecto')
ON DELETE CASCADE ON UPDATE CASCADE
```
#### Tabla TareaUsuario

Hay una relaci´on muchos a muchos entre Tarea-Usuario. Para ello se ha creado la tabla *TareaUsuario* que tiene las siguientes columnas con las restricciones que mencionamos:

■ Usuario\_CURP, Tarea\_num Tarea, Tarea\_Iteracion\_numIteracion ,Tarea Iteracion Proyecto idProyecto). Conforman la llave primaria.

```
PRIMARY KEY ('Usuario_CURP', 'Tarea_numTarea',
     'Tarea_Iteracion_numIteracion',
     'Tarea_Iteracion_Proyecto_idProyecto')
```
Tarea numTarea, Tarea Iteracion Proyecto idProyecto, Tarea Iteracion numIteracion es la llave foránea que referencia a la tabla Tarea.

```
CONSTRAINT 'TareaUsuario_fk_idTarea'
FOREIGN KEY ('Tarea_numTarea', 'Tarea_Iteracion_Proyecto_idProyecto',
     'Tarea_Iteracion_numIteracion')
REFERENCES 'Tarea' ('numTarea', 'Iteracion_Proyecto_idProyecto',
    'Iteracion_numIteracion')
ON DELETE CASCADE ON UPDATE CASCADE
```
Usuario CURP. Llave foránea que referencias a un Usuario.

CONSTRAINT 'TareaUsuario\_fk\_idUsuario' FOREIGN KEY ('Usuario\_CURP') REFERENCES 'Usuario' ('CURP') ON UPDATE CASCADE

#### Tabla TareaPredecesor

Una tarea no puede iniciarse si no han finalizado ciertas tareas, es decir una tarea es predecesora de otra. Para esta relación se ha creado la tabla *TareaPredecesor* con las siguientes columnas y restricciones.

La llave primaria está definida por:

```
PRIMARY KEY ('numTarea', 'numIteracion', 'numProyecto',
     'numIteracionP','numProyectoP','numTareaPredecesor')
```
La llave primaria de Tarea es for´anea en esta tabla, tanto para la tarea y su predecesora.

```
CONSTRAINT 'fk_tarea' FOREIGN KEY ('numTarea', 'numIteracion', 'numProyecto')
REFERENCES 'Tarea' ('numTarea', 'Iteracion_Proyecto_idProyecto',
    'Iteracion_numIteracion')
ON DELETE CASCADE ON UPDATE CASCADE
CONSTRAINT 'fk_tarea_predecesora'
FOREIGN KEY ('numTareaPredecesor',
       'numProyectoP', 'numIteracionP')
REFERENCES 'Tarea' ('numTarea', 'Iteracion_Proyecto_idProyecto',
    'Iteracion_numIteracion')
ON DELETE CASCADE ON UPDATE CASCADE
```
### 5.0.18. Tabla Artefacto

Esta tabla utiliza como llave primaria el atributo nombre de la entidad Artefacto. La cual hemos definido de la siguiente forma:

```
PRIMARY KEY ('nombre')
```
Además cuenta con una llave foránea que referencia a la tabla Rol, definida así:

```
CONSTRAINT 'fk_rol' FOREIGN KEY ('Rol_nombreRol')
REFERENCES 'Rol' ('nombreRol') ON UPDATE CASCADE
```
### 5.0.19. Tabla Ejemplar

Al crearse una instancia de un Artefacto, le hemos nominado Ejemplar. La tabla correspodiente tiene el mismo nombre. Como llave primaria utiliza el n´umero del proyecto al cual pertenece y el nombre del artefacto, por lo que se ha definido como sigue:

```
PRIMARY KEY ('Artefacto_nombre','idEjemplar','Proyecto_idProyecto')
```
Por otra parte, *idEjemplar y Proyecto\_idProyecto* son llaves foráneas que referencian a Ejemplar y Proyecto respectivamente. Por lo que se definen las siguientes restricciones:

```
CONSTRAINT 'Ejemplar_ibfk_1' FOREIGN KEY ('Artefacto_nombre')
REFERENCES 'Artefacto' ('nombre')
ON DELETE NO ACTION ON UPDATE NO ACTION,
CONSTRAINT 'Ejemplar_ibfk_2' FOREIGN KEY ('Proyecto_idProyecto')
REFERENCES 'Proyecto' ('idProyecto')
ON DELETE NO ACTION ON UPDATE NO ACTION
```
### 5.0.20. Tabla Plantilla

Un *Artefacto* puede tener una plantilla que se utilizará para crear un ejemplar del artefacto. Se creó la tabla *Plantilla* con las siguientes restricciones:

Como llave primaria utiliza el número del proyecto al cual pertenece y el nombre del artefacto, por lo que se ha definido como sigue:

```
PRIMARY KEY ('Artefacto_nombre','idEjemplar','Proyecto_idProyecto')
```
Por otra parte,  $idEjemplar y Proyecto_idProyecto$  son llaves foráneas que referencian a Ejemplar y Proyecto respectivamente. Por lo que se definen las siguientes restricciones:

```
CONSTRAINT 'Plantilla_ibfk_1' FOREIGN KEY ('Artefacto_nombre')
REFERENCES 'Artefacto' ('nombre')
ON DELETE NO ACTION ON UPDATE NO ACTION,
CONSTRAINT 'Plantilla_ibfk_2' FOREIGN KEY ('Proyecto_idProyecto')
REFERENCES 'Proyecto' ('idProyecto')
ON DELETE NO ACTION ON UPDATE NO ACTION
```
Las restricciones de integridad referencial definidas en este capítulo e implementadas en la base de datos nos permitirán un mejor manejo de las actualizaciones, borrados e inserciones en la base de datos.

 $\label{eq:capit} CAPÍTULO~5.~~BASE~DE~DATOS$ 

# Capítulo 6

# Hibernate y clases persistentes

## 6.1. Configuración del Ambiente de Desarrollo

Antes de empezar con la implementación primeramente tenemos que configurar el ambiente de desarrollo. Así tenemos lo siguiente a realizar:

- Tener instalado Eclipse Java EE IDE for Web Developers.
- Tener servidor Tomcat 6.1
- Crear un Proyecto Web Dinámico.
- Configurar el proyecto para el desarrollo con Struts.
- Configurar el proyecto para trabajar con Hibernate.
- **Desarrollar**

### 6.1.1. Elclipse

Como primer paso tenemos que descargar el IDE que usaremos durante el desarrollo de la aplicación. Para ello se descargó el Eclipse Java EE IDE for Web Developers, de la página oficial  $http://www.eclipse.org/$ , esta versión es la que nos será util ya que desarrollaremos una aplicación Web.

### 6.1.2. Tomcat

Apache Tomcat es un un contenedor de servlets el cual implementa las especificaciones de los servlets y de JavaServer Pages (JSP). Lo descargamos de la página oficial http://tomcat.apache.org/.

### 6.1.3. Creación de un Proyecto Web

Una vez descargado el IDE, crearemos un nuevo proyecto Web. Para ello nos dirigimos al menú File  $\rightarrow$  Other  $\rightarrow$  Dynamic Web Project. Proporcionamos el nombre de la aplicaci´on, y tendremos creado el nuevo proyecto. Posteriormete tenemos que especificar el servidor web que utilizaremos para las pruebas. Para ello click derecho en la opción de Servers del IDE, despues nos vamos a  $New \rightarrow Server$ , tras lo cual especificamos la versión del Servidor Tomcat descargado, y especificamos la ruta de los archivos descargados. Con esto ya tendremos el servidor para nuestra aplicación web.

### 6.1.4. Configuración del Proyecto y Struts

Ahora tenemos que configurar el nuevo proyecto creado para poder desarrollar utilizando Struts. Para ello tenemos que descargar la implementación de Struts desde la página oficial,  $http://struts.append.e.org/$ , en este caso desarrollaremos con la versión 2.1. Después tenemos que copiar los archivos:

- 1. commons-fileupload-X.X.X.jar
- 2. commons-io-X.X.X.jar
- 3. commons-logging-X.X.X.jar
- 4. commons-logging-api.X.X.jar
- 5. freemarker-X.X.X.jar
- 6. ognl-X.X.X.jar
- 7. struts2-core-X.X.X.X.jar
- 8. xwork-core-X.X.X.jar

Estos archivos contienen las clases necesarias para el desarrollo básico con Struts. Estos archivos los copiaremos a la carpeta WEB-INF\lib. Posteriormente conforme vayamos necesitando otras clases de Struts las iremos agregando.

```
\overline{a}1 < filter ><f i l t e r −name>s t r u t s 2</ f i l t e r −name>
3 <filter -class>org.apache.struts2.dispatcher.ng.filter.
        StrutsPrepareAndExecuteFilter</filter-class>
 </filter>5
 \langlefilter -mapping7 \mid \langle \text{filter -name>} \text{struts} \cdot 2 \langle \text{filter -name>} \rangle<u rl−p a t t e r n>/∗</ u rl−p a t t e r n>
9 </filter -mapping>
 ✝ ✆
```
Listing 6.1: web.xml

Una vez realizado lo anterior tenemos que habilitar struts. Para ello agregamos en el archivo web.xml el código mostrado en [6.1:](#page-102-0)

A continuación tenemos que crear un archivo llamado struts.xml. Este archivo nos servirá para realizar los mapeos de un evento a una clase, es decir, en el especificaremos qu´e clase responder´a a cierto evento generado. Este archivo lo pondremos en la carpeta src. Este archivo tiene una estructura como la mostrada en [6.2:](#page-102-1)

```
\overline{a}1|<?xml version="1.0" encoding="UTF−8"?>
  <!DOCTYPE s t r u t s PUBLIC
3 "-//Apache Software Foundation//DTD Struts Configuration 2.0//EN"
      " http://struts.apache.org/dtds/struts-2.0.dtd">
5
  <struts>7 <package name="rol" extends="struts-default">
      <result -types>9 <result -type name=" tiles" class=" org.apache.struts2.views.tiles.
           Tiles Result" \geq\langle result -types>
11
      \langle \text{action name="rolesSistema" class="com.gestion.yista.rol.}RolSistemaAction"
13 method=" rolesSistema">
        <result name="success" type="tiles">RolesSistema</result>
15 <result name="error" type="tiles">Eror</result>
      \langle action>17 . . . . . . . . . . . . . . . . .
    \langle/package>
19 \le / struts >✝ ✆
```
Listing 6.2: struts.xml

Con las palabras *package name="rol"*, creamos una agrupación de acciones bajo el nombre de rol y que tendrá las mismas caracteristicas de "struts-default". Por otra parte las palabras result-type name="tiles", estamos definiendo un resultado que identificaremos con el ombre de "tiles", y con la palabra "class" definimos que el resultado bajo el nombre de "tiles" será de la clase *org.apache.struts2.views.tiles.TilesResult.* 

Los Tiles son una especie de plantillas. Generalmente son usados para generar componentes de vistas que pueden reutilizarse. En un Tile se pueden definir las partes de la vista tales como el header, footer, body entre otros y despu´es reutilizar ese Tile para definir otra vista con solo cambiar el valor de una de las variables, por ejemplo el body. A continuación mostramos un ejemplo (ver el código [6.3\)](#page-103-0) de la definición de un Tile, y después explicaremos la configuración necesaria para poder trabajar con Tiles.

```
\overline{a}1 <?xml version="1.0" encoding="UTF-8" ?>
3 <!DOCTYPE tiles -definitions PUBLIC
          "-//Apache Software Foundation //DTD Tiles Configuration 2.0//EN"
5 "http://tiles.apache.org/dtds/tiles-config_2_0.dtd">
7 <tiles -definitions>
    \lt!! - Estructura general -->
9
    \langle definition name="basic2.layout" template="/jsp/plantilla/
        estructuraGeneral.jpg11 <put−attribute name=" pageTitle" value=" Inicio" />
      <put−a t t r i b u t e name=" he ade r " v al u e=" / j s p / p l a n t i l l a / he ade r . j s p "></put
          -\arctan\theta13 <put−attribute name="footer" value="/jsp/plantilla/footer.jsp"></put
          -\arctan bute>
      <put-attribute name="middle" value="/jsp/plantilla/middle.jsp"></put
          -\arctan\theta15 \, < \, / \,definition>
17 <!−− ########################−−>
    \lt!! \leftarrow Caso de Prueba con basic2. layout \rightarrow19|     <!──  ########################
    \langledefinition name="PruebaEstilo" extends="basic2.layout">
21 <put−attribute name="middle" value="/jsp/personal/centroPrueba.jsp">
          \langle/put−attribute>
    \langle definition>23 . . . . . .
  </ t i l e s −d e f i n i t i o n s>
  ✝ ✆
```
Listing 6.3: tile.xml

En este caso definimos un tile o plantilla llamado "basic2.layout", especificamos un atributo  $pageTitle$  cuyo valor será el título de la página. Definimos un header, footer, middle los cuales estás asociados a una página JSP. Posteriormente si queremos crear una vista que es similar a esta vista, basta con cambiar el valor asociado a un atributo. En el ejemplo mostrado, creamos otra vista cambiando sólo el valor del atributo *middle*, con eso ya tendremos otra vista sin tener que repetir todo el código nuevamente.

Habrá observado que para el tile basic2.layout tiene un atributo template="/jsp/plantilla/estructuraGeneral.jsp". Ese archivo define la estructura de la vista, y luce com se ve [6.4:](#page-104-0)

```
\overline{a}<‰ page language="java" contentType="text/html; charset=UTF-8"
2 pageEncoding="UTF-8" %
  <‰ taglib prefix="s" uri="/struts-tags" %
4 <%@ taglib uri="http://tiles.apache.org/tags-tiles" prefix="tiles"%
  <!DOCTYPE html PUBLIC "-//W3C//DTD HTML 4.01 Transitional//EN" "http://
      www.w3.org/TR/\text{html4}/loose. dtd"6 <html>
  <head>8 <meta http-equiv=" Content-Type" content=" text/html; charset=UTF-8">
  \lttitle\lttiles: getAsString name=" pageTitle" /\lt/title>
10 <link h r e f = " <s : u r l v alue = " / j s p / c s s / s admin . c s s " />" r e l = " s t y l e s h e e t "
              type="text{ text}/\text{css}"12 <link type="text/css" href="/PrototipoWeb/jsp/css/jquery-ui-1.8.2. custom
      \cdot css" rel="Stylesheet" \rightarrow\langlehead\rangle14 <br/>\langle \text{body} \rangle16 <div id="main">
    \langle -| -| header -\rangle18 \mid \lt tiles : insert Attribute name="header" />
    \lt!! — middle -->
20 \langle tiles: insertAttribute name="middle" />
22 \mid \langle -\text{footer} \rangle\langletiles: insertAttribute name="footer" />
24 \langle div>
26 </body>
  \langle/html>✝ ✆
```
Listing 6.4: estructuraGeneral.jsp

Y esta será la estructura para toda vista que creemos en nuestra aplicación.

Ahora bien, para poder hacer uso de los Tiles tenemos que realizar lo siguiente. Como primer paso tenemos que especificar el archivo que contendrá los tiles, para ello en el archivo web.xml, agregamos las lineas mostradas en [6.5.](#page-105-0)

Además de lo anterior, tenemos que descargar los archivos:

1. struts2.tiles-plugin

- 2. tiles-api
- 3. tiles-compat
- 4. tiles-core
- 5. tiles-jsp
- 6. tiles-portlet
- 7. tiles-servlet

```
\overline{a}1 <context−param>
     <param−name>o r g . apache . t i l e s . impl . B a si c Til e s C o n t ai n e r .
        DEFINITIONS_CONFIG</param-name>
3 <param-value>/WEB-INF/tiles.xml</param-value>
   </ c on tex t−param>
5
   <listener>
7 <listener - class>org.apache.struts2.tiles.StrutsTilesListener</
        listener-class>
   \langle listener>
 ✝ ✆
```
Listing  $6.5:$  web.xml $(2)$ 

Estos archivos deberán ir en la carpeta  $WEB\text{-}INF\backslash lib$ , con esto tendremos la configuración necesaria para poder empezar a trabajar con Tiles.

### 6.1.5. Configuración de Hibernate

Se tiene que crear un archivo llamado "hibernate.cfg.xml", el cual tendrá la configuraci´on para Hibernate, de acuerdo a la base de datos a utlizar y el lenguaje de consultas. A continuación mostramos nuestro archivo de configuración, el cual es bastante explicativo.

```
\overline{a}<?xml version = '1.0' encoding='utf -8'?>
2 <!DOCTYPE hibernate-configuration PUBLIC
            "-//Hibernate/Hibernate Configuration DTD 3.0//EN"
4 "http://hibernate.sourceforge.net/hibernate-configuration -3.0.
               dt d"6 <hibernate – configuration>
8 <session −factory>
10 \leq -10 river \implies\langle property name=" connection.driver_class">
12 com . mysql . jdbc . Driver
       \langle/property>
14 \langle -\rangle URL de la base de datos \rightarrow\langle property name=" connection . url">
16 jdbc: mysql://localhost/PATIN
       \langle/property>18 <!-- Nombre de usuario y contrasena a utilizar para la conexion -->
       <property name="connection.username">usuario</property>
20 \leq > property name=" connection . password">password / property>
22 \leq - JDBC connection pool \Rightarrow\langle property name="connection.pool_size">1\langle property>
24
       <!−− d i a l e c t o SQL −−>
26 \leq property name="dialect">
         org.hibernate.dialect.MySQLDialect
28 \langle property>
30 <!— Enable Hibernate 's automatic session context management -->
       <p r o p e r t y name=" c u r r e n t s e s s i o n c o n t e x t c l a s s ">th re ad</ p r o p e r t y>
32
       \lt!! \leftarrow Disable the second-level cache \rightarrow34 <property name="cache.provider_class">
         org.hibernate.cache.NoCacheProvider
36 \langle property>
38 <!-- Mostrar o no las sentencias sql ejecutadas por hibernate -->
       \langle property name=" show_sql">true\langle property>
40
       \langle property name="hbm2ddl.auto">update\langle/property>
42
```

```
\langle--- clases mapeadas ---/>
44
            \langle/session-factory>
46
           \ln\left(\frac{h}{h}\right)\frac{1}{\sqrt{2}} \frac{1}{\sqrt{2}} \frac{1}{\sqrt{2}}
```

```
Listing 6.6: hibernate.cfg.xml
```
Este archivo de configuración lo colocaremos en la carpeta src, puesto que es allí donde lo buscará Hibernate. Ahora tendremos que descargar los siguientes archivos:

- 1. antlr
- 2. commons-collections
- 3. commons-lang
- 4. commons-logging
- 5. dom4j
- 6. ejb3-persistance
- 7. hibernate-annontations
- 8. hibernate-commons-anotation
- 9. hibernate-validator
- 10. hibernate3
- 11. javassist
- 12. jta
- 13. junit
- 14. mysql-connector-java (porque vamos a trabajar con mysql)
- 15. slf4j
- 16. slf4j-log4j12
- 17. struts2-fullhibernate-plugin

Con estos pasos, tenemos la configuración necesaria para trabajar con Hibernate. De acuerdo a la documentación de Hibernate, para conocer que clases están mapeadas busca los archivos  $.hbm.xml$  y después busca clases que estén mapeadas con anotaciones. Debido a que nosotros trabajaremos con anotaciones y no tendremos ninguna clase mapeada con archivos hbml.xml, no tendremos que modificar este comportamiento, de lo contrario sí será necesario.
## 6.2. Clases Persistentes

Las clases presistentes son clases en una aplicación que implementan las entidades del problema empresarial. Para la implementación de las clases persistentes, se implementarán considerando lo siguiente, de acuerdo a la documentación de Hibernate.

- Para especificar que una clase es persistente se debe de utilizar la palabra  $@En$ tity
- Para definir a que tabla será mapeada la clase se utiliza  $@Table(name="nombreTablea")$ .
- Para indicar el identificador de la clase, que corresponde finalmente con la llave primaria de la tabla asociada, se utiliza la palabra @Id.
- Para declarar identificadores compuestos se usa @EmbeddedId.
- Para informar a Hibernate a qué columna se mapeará un atributo se utiliza  $@Column(name="nombreColumn"$ . Además pueden incluirse los siguientes atributos: *unique*, agrega la restricción de que el valor de la columna no se puede repetir en la tabla; nullable, true si el valor del campo puede ser null, false en caso contrario; insertable, si la columna puede formar parte de una sentencia de inserción; *updatable*, si la columna puede formar parte de una sentencia de actualización.
- Lost tipos java.sql.Clob, Character[], char[] y java.lang.String son almacenados como un tipo Clob utilizando el elemento @Lob. Por su parte los tipos de datos java.sql.Blob, Byte[], byte[] y tipos serializables seran almacendos como Blob.
- Para las relaciones uno a uno se utiliza  $@OneToOne$ .
- Para la asociacion uno a muchos se utiliza  $\omega ManyToOne$ .
- Para las relaciones muchos a muchos se utiliza  $\omega$ ManyToMany.
- Para hacer el mapeo de objetos tipo java.Util.Date se utiliza alguno de: @Tem $poral(TemporalType.DATE - TIME - TIMESTARPP)$

A continuación algunos estándares útiles.

- Si no se especifica el nombre de la tabla a la que se mapeará la clase, Hibernate asume que la tabla tiene el mismo nombre que la clase.
- Todos los atributos de una clase se consideran persistentes, a menos que se especifique lo contrario utilizando @Transient

Comenzaremos con la implementación de una de las clases más sencillas, la clase Rol, mostrado en [6.7.](#page-109-0)

#### 6.2.1. Rol.java

```
1 package com . gestion . modelo . rol;
3 import java.io. Serializable;
    import javax.persistence.Column;
5 import javax.persistence.Entity;
    import javax.persistence.Id;
7
    @Entity
9 public class Rol implements Serializable {
     private String nombreRol;
11 private String descripcion;
    private String urlDescripcion;
13 private String categoria;
     private String habilidades;
15 private String criterio Asignacion;
17 public Rol(){}
19 @Id
     public String getNombreRol() {
21 return nombreRol;
    }
23
     /∗ ∗
25 * métodos getter y setter
      ∗/
27 \quad \}✝ ✆
```
#### Listing 6.7: Rol.java

Toda clase persistente debe implementar la interfaz Serializable. Además debe contar con un constructor sin argumentos, el cual es utilizado por Hibernate para crear una instancia de la clase. En este caso y en la mayoría de nuestras clases persistentes no será necesario especificar a qué columna se mapeará cada atributo, debido a que el nombre de los atributos son iguales al nombre de columnas en la base de datos. Esto lo hemos hecho por conveniencia. Sin embargo, en caso de que el nombre del atributo sea distinto al nombre de la columna en la BD, tendremos que utilizar @Column para realizar el mapeado correcto.

<span id="page-109-0"></span> $\overline{a}$ 

## 6.2.2. Disciplina.java

<span id="page-110-0"></span> $\overline{a}$ 

Otra de las entidades de nuestra Base de Datos es la Disciplina, la cual implementamos como se observa en [6.8.](#page-110-0)

```
1 package com.gestion.modelo.proyecto;
3 import java.io. Serializable;
  import javax.persistence.Entity;
5 import javax. persistence. Id;
7 @Entity
  public class Disciplina implements Serializable {
9 private Integer idDisciplina;
    private String nombre;
11 private String descripcion;
13 public Disciplina () {}
15 @Id
    public Integer getIdDisciplina () {
17 return id Disciplina;
    }
19 /**
     ∗ m´etodos g e t t e r y s e t t e r
21 ∗/
  }
 ✝ ✆
```
Listing 6.8: Disciplina.java

### 6.2.3. Fase.java

Ahora implementaremos la entidad Fase mediante la clase Fase.java mostrado [6.9.](#page-111-0)

```
\overline{a}package com. gestion. modelo. proyecto;
2
  import java.io. Serializable;
4 import javax.persistence.Entity;
  import javax.persistence.Id;
6
  @Entity
8 public class Fase implements Serializable {
     private long idFase;
10 private String nombre;
     private String descripcion;
12
    public \text{Face}()14
    @Id
16 public long getIdFase() {
       return idFase;
18 }
     /∗ ∗
20 * métodos getter y setter
       ∗/
22 }
```
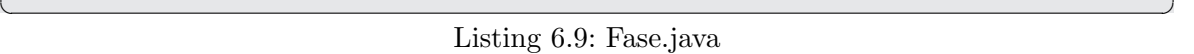

Hasta ahora hemos realizado el mapeo de clases que no tienen ninguna relación con otras clases, lo cual evidentemente fue sencillo, una vez que se conocen las reglas de mapeado. Ahora realizaremos el mapeo de otras clases que sí tienen relación con otras clases, e iremos explicando la forma de hacerlo.

#### 6.2.4. Proyecto.java

La entidad Proyecto es una de las más importantes en nuestra Base de Datos. Por el momento mostraremos una implementación parcial, a fin de evitar confusiones. El c´odigo parcial de la clase se observa en [6.10.](#page-112-0)

Como se puede apreciar, en este caso nuestra clase Proyecto tiene una relación uno a muchos con la clase Usuario, también una relación uno a uno con Usuario, y una relación uno a muchos con la clase Iteracion. Llegados a este punto, explicaremos a detalle el mapeo de relaciones con Hibernate.

```
\overline{a}package com. gestion. modelo. proyecto;
2
  import java.io. Serializable;
4 import java.sql.Date;
  import java.util.ArrayList;
6 import java.util.HashSet;
  import java.util.List;
8 import java.util.Set;
  import javax.persistence.*;
10 import com. gestion. modelo. usuario. Usuario;
12 /∗
   ∗ Esta clase contiene la informacion relacionada con un proyecto.
14 ∗/
  @Entity
16 public class Proyecto implements Serializable {
    private long idProyecto;
18 private String nombre;
    private String descripcion;
20 private String cliente;
    private Date fechalnicio;
22 private Date fechaFin;
     private Set<Usuario> listaUsuarios = new HashSet<Usuario >();
24 private Usuario jefe;
     private List <Iteracion > iteraciones = new ArrayList <Iteracion > ();
26
    @Id
28 public long getIdProyecto() {
      return idProvecto;
30 }
```
✝ ✆ Listing 6.10: Proyecto.java

#### Relación Uno a Uno

La relación uno a uno se presenta cuando una entidad A sólo puede estar relacionado con una entidad B. A nivel de base de datos es cuando un registro de una tabla X, sólo puede estar relacionado con un único registro de la tabla Y. Por ejemplo, un Proyecto sólo puede tener un único gestor de proyecto, por lo que un registro en la tabla Proyecto estará relacionado con un único registro en la tabla Usuario. La implementación de dicha relación se puede hacer de diversas maneras. Una de las formas es que la tabla Proyecto tenga como llave foránea la llave primaria de Usuario, agregando como restricción que dicha llave foránea debe ser única en la tabla Proyecto. Otra forma de hacerlo es que tanto el registro de Proyecto y Usuario compartan una misma llave, es decir, la llave primaria para Usuario será la misma para Proyecto. Una última forma de implementarlo es utilizando una tabla adicional en donde se almacenar´a la llave primaria de Proyecto y la de Usuario en un registro, teniendo como restricción que dichos valores deben ser únicos en la tabla. Dependiendo de la opción elegida el mapeo con Hibernate variará.

Para la situación que estamos tratando, la relación entre un Proyecto y el Usuario que es jefe de dicho proyecto, en la tabla Proyecto se almacena la llave primaria de dicho Usuario. Por lo que la explicación dada a continuación será para este caso.

Como primer aspecto a tener en cuenta, una relación Uno a Uno se implementa lógicamente usando  $@OneToOne$ , ésta anotación tiene 5 argumentos opcionales que son:

- $\blacksquare$  cascade. Permite especificar cómo se afectará a la entidad con la que se tiene la relación. Puede tomar uno de los siguientes valores del tipo  $Enum < CascadeType>$ que son:
	- ALL: Indica que todas las operaciones serán en cascada.
	- MERGE: Indica que las operaciones de tipo MERGE se efectuarán en cascada.
	- PERSIST:
	- REFRESH: Indica que las operaciones de actualización se harán en cascada.
	- REMOVE: Indica que las operaciones de borrado se efectuarán en cascada.
- fetch. Permite especificar de qué forma será cargada la entidad con la que se tiene la relación. Toma uno de los valores de  $\textit{Enum} \leq \textit{FetchType}$ :
	- $\bullet$  EAGER: Indica que los datos del registro con la que se tiene la relación se recuperará inmediatamente.
	- LAZY: Indica que los datos del registro con la que se tiene la relación se recuperará sólo cuando se necesite.

#### 6.2. CLASES PERSISTENTES 95

- $m$ appedBy. Permite especificar el nombre del atributo propietario de la relación. Es de tipo String.
- optional. Es de tipo *boolean*. Si es true indica que la relación es opcional, obligatoria en caso contrario.
- $\blacksquare$  target Entity. Es de tipo Class. Indica la clase con la que se tiene la relación.

Otra de las anotaciones usadas para el mapeado de las relaciones es @JoinColumn, la cual tiene 8 argumentos opcionales, y son:

- *columnDefinition*.
- insertable. Indica si la columna puede ser incluida en una sentencia insert. Dafault *true*.
- $\blacksquare$  name. El nombre de la columna que es llave foránea. Es de tipo String.
- nullable. Si es true, el valor de la llave foránea puede ser null. Dafult true.
- referencedColumnName. El nombre de la columna de la donde se almacena el valor de la llave foránea. Si no se especifica, se asume que es el nombre de la columna de la llave primaria de la tabla a la cual está mapeada la entidad destino de la relación.
- $\bullet$  *table.* El nombre de la tabla en donde está la columna. Si no se especifica una tabla se asume que es la tabla a la cual está mapeada la entidad destino de la relación.
- unique. Si es true, es llave única en la tabla. Dafault false
- updatable. Si es true, la columna puede incluirse en una sentencia de actualización. Default *true*.

Con estas nociones procederemos a mapear nuestra clase Proyecto y su relación con Usuario, la cual queda como se ve en [6.11.](#page-115-0)

Como no se especificó ningun valor para *cascade, fetch, y mappedBy*, estos tomarán los valores predeterminados que son ninguna operación en cascada,  $EAGER$  y " respectivamente, lo cual es correcto para la relación.

Al no haberse especificado *insertable, nullable, referencedColumnName, table, uni*que y updatable, estas tomarán los valores predeterminados que serían true, true, "Usuario CURP", "Usuario",false y true. Estos valores son apropiados para la relación, y hemos evitado especificarlos gracias a que hay una consistencia tanto en los nombres de las tablas con los nombres de la clases, y en los nombres de las columnas de las tablas con los nombres de los atributos de las clases.

```
@OneToOne
2 @JoinColumn (name="Usuario_CURP")
    public Usuario getJefe() {
4 return jefe;
    }
6 public void set Jefe (Usuario jefe) {
      this . jefe = jefe;
8 }
```
#### $\overline{\phantom{a}}$   $\overline{\phantom{a}}$   $\overline{\$ Listing 6.11: Proyecto.java

#### Relación Uno a Muchos

Otra de la relaciones comunes es la de Uno a Muchos. En esta relación un registro de una tabla principal X, puede estar relacionado con varios registros de una tabla secundaria Y. Pero un registro de la tabla Y sólo puede estar relacionado un único registro de la tabla X. Ejemplo de esta clase de relación es la de un Padre-Hijo. Un Padre (tabla principal) tiene varios Hijos(tabla secundaria), pero un Hijo sólo tiene un Padre. La forma de implementar este tipo de relación en la base de datos es que en la tabla secundaria se almacene una llave foránea del registro de la tabla principal. Para nuestro caso particular, la relación entre Proyecto e Iteraciones es de uno a muchos. La razón es que un proyecto tiene muchas iteraciones, pero una iteración está asociada a un único proyecto.

Para realizar un mapeo de esta clase de relación se utiliza  $\omega$ OneToMany, el cual tiene los mismos argumentos que el  $@OneToMany$ . Se utiliza también el  $@JoinCo$ lumn. En [6.12](#page-116-0) mostramos el mapeado.

Recordando lo que habiamos mencionado, la anotación  $mappedBy$ , se utiliza para especificar el nombre del atributo mapeado en la entidad propietaria de la relación, esto es necesario cuando se desea que la relación sea bidireccional. Con el mapeado estamos indicando que el lado que hace el mapeo es Iteracion en el atributo proyecto. En [6.13](#page-116-1) se muestra el mapeo:

A fin de comprender mejor este mapeo, en las figuras [6.1](#page-117-0) y [6.2](#page-117-1) mostramos las tablas de dichas entidades.

Además mostramos parcialmente la clase Iteracion en [6.14.](#page-117-2)

La tabla Iteracion es la que tiene una llave foránea de Proyecto, por lo que es la propietaria de la relación, razón por la cual el mapeado se hace en la clase Iteración y no en la clase Proyecto. De acuerdo a la documentación name es el nombre de la columna que es llave foránea, y efectivamente *Proyecto idProyecto* es la llave foránea

<span id="page-115-0"></span> $\overline{a}$ 

```
\overline{a}@OneToMany (mappedBy=" property)2 public List<Iteracion> getIteraciones () {
      return iteraciones;
4 }
```
✝ ✆ Listing 6.12: Mapeado Proyecto-Iteracion

```
\overline{a}/∗ ∗
2 ∗ Varias entidades Iteracion estas asociadas con un proyecto, para
        saber cual es
     ∗ b a s t a c o n s u l t a r l a columna ' P r o y e c t o i dP r o y e c t o '
4 ∗ Al recuperar la iteracion recupera el Proyecto al que pertenece
     ∗ @re turn
6 ∗/
    @ManyToOne
8 @JoinColumn (name=" Proyecto_idProyecto", insertable=false, updatable=
       false)public Proyecto getProyecto() {
10 return proyecto;
    }
12 public void setProyecto (Proyecto proyecto) {
      this . proyecto = proyecto;
14 }
  ✝ ✆
```
Listing 6.13: Mapeado Iteracion-Proyecto

en la tabla Iteracion. Los valores de insertable=false, updatable=false son false debido a que no podemos actualizar dicha llave foránea ni insertar un registro de un Proyecto al insertar una iteración. El proceso es exactamente al revés, primero se inserta un registro de proyecto y posteriormente se insertan tantas iteraciones como se desee.

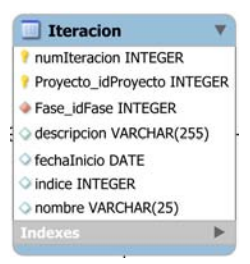

Figura 6.1: Tabla Iteracion

<span id="page-117-1"></span><span id="page-117-0"></span>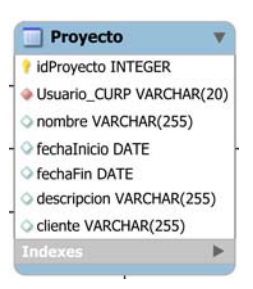

Figura 6.2: Tabla Proyecto

<span id="page-117-2"></span>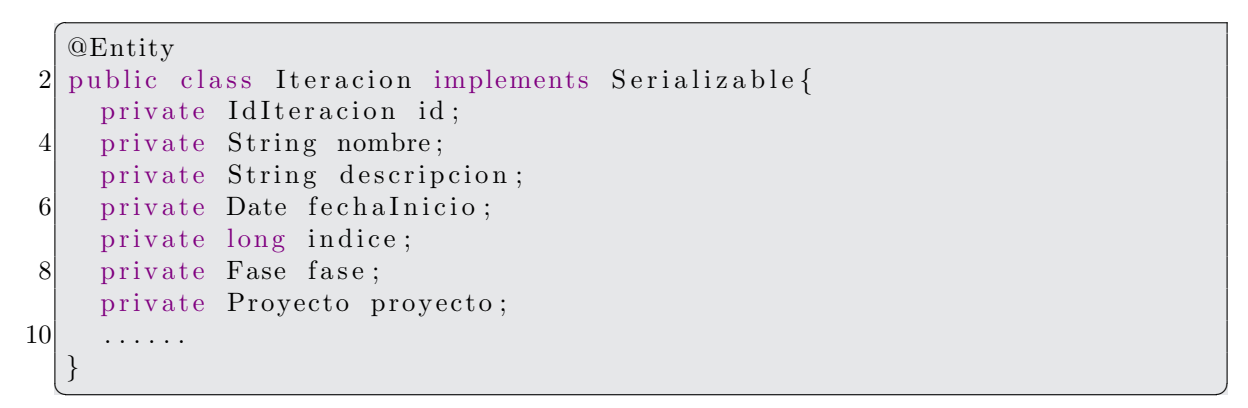

#### Relación Muchos a Muchos

Continuando con el mapeo de la clase Proyecto, surge otro tipo de relación. De acuerdo a los requerimientos en un proyecto pueden participar muchos usuarios y un usuario puede participar simult´aneamente en varios proyecto, por lo que es una relación muchos a muchos. La forma de implementarlo en la base de de datos es creando un tabla adicional que nos permita almacenar los pares id proyecto y id usuario. Según se expuso anteriormente para esto se creó la tabla Participante Proyecto, la cual mostramos en

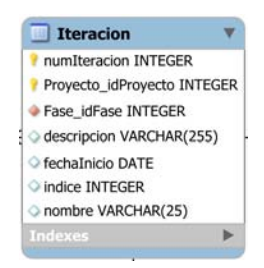

Figura 6.3: Insertar imagen correcta

Esta tabla tiene dos campos que son *Usuario CURP, Proyecto idProyecto* que permiten tal relación. Llegados a este punto es momento de explicar otra de las anotaciones para el mapeado, la anotación  $\mathcal{Q}JoinTable$ . Esta es usada cuando utilizamos una tabla intermedia para una relación. Tiene 4 argumentos opciones que son:

- $\bullet$  *catalog*. El nombre del catálogo.
- inverseJoinColumns. Es del tipo JoinColumn/. Indica las columnas que contienen la llave foránea de la entidad que no es propietaria de la relación.
- *joinColumns.* Es del tipo  $JoinColumn|$ . Indica las columnas que contienen la llave foránea de la entidad propietaria de la relación.
- $\blacksquare$  name. El nombre de la tabla intermediaria.
- schema. El nombre del esquema.
- unique Constraints. Es del tipo Unique Constraint []. Restricciones.

Siguiendo estás especificaciones el mapeado queda como se ve en [6.15.](#page-119-0)

```
\overline{a}1 \quad \frac{\cancel{x}}{\cancel{x}}∗ Hay una asociacion Muchos a Muchos entre Proyecto y Usuario
3 \rightarrow Qreturn
      ∗/
5 @ManyToMany(targetEntity=Usuario.class)
     @JoinTable(name="Particle partition @JoinTable("Theorem 1011]7 joinColumns=@JoinColumn (name=" Proyecto_idProyecto"),
          inverseJoinColumns=@JoinColumn (name="Usuario_CURP"))
9 public Set<Usuario> getListaUsuarios() {
       return listaUsuarios;
11 \}public void setListaUsuarios (Set<Usuario> listaPersonal) {
13 this lista Usuarios = lista Personal;
     }
```
✝ ✆ Listing 6.15: Mapeado Proyecto-Usuario

6.2. CLASES PERSISTENTES 101

Con el mapeo realizado anteriormente, nuestra clase Proyecto queda de la siguiente forma:

```
\overline{a}@Entity
2 public class Proyecto implements Serializable {
    private long idProyecto;
4 private String nombre;
    private String descripcion;
6 private String cliente;
    private Date fechalnicio;
8 private Date fechaFin;
    private Set <Usuario > listaUsuarios = new HashSet <Usuario > ();
10 private Usuario jefe;
    private List <Iteracion > iteraciones = new ArrayList <Iteracion > ();
12
    /∗
14 * Constructor sin argumentos para Hibernate
     ∗/
16 public Proyecto(){
18 }
    /∗
20 * con la anotacion @Id indicamos que este atributo
     ∗ es la clave primaria de la entidad Proyecto
22 ∗/
    @Id
24 public long getIdProyecto() {
      return idProyecto;
26 }
    public void setIdProyecto (long idProyecto) {
28 this . idProyecto = idProyecto;
    }
30 public String getNombre() {
      return nombre;
32 }
    public void setNombre (String nombre) {
34 this nombre = nombre;
    }
36 public String get Descripcion () {
      return descripcion;
38 }
    public void set Descripcion (String descripcion) {
40 this descripcion = descripcion;
    }
42 public String get Cliente () {
      return cliente;
44 }
    public void set Cliente (String cliente) {
46 this cliente = cliente;
     }
48
```

```
/∗ ∗
50 ∗ Hay una asociacion Muchos a Muchos entre Proyecto y Usuario
     ∗ @re turn
52 ∗/
    @ManyToMany(targetEntity=Usuario.class)54 @JoinTable (name="ParticipanteProyecto", joinColumns=@JoinColumn (name="
        Proyecto_idProyecto"),
        inverseJoinColumns=@JoinColumn (name="Usuario_CURP"))
56 public Set<Usuario> getListaUsuarios() {
      return listaUsuarios;
58 }
    public void setListaUsuarios (Set<Usuario> listaPersonal) {
60 this lista Usuarios = lista Personal;
    }
62
    public Date get Fechalnicio () {
64 return fechalnicio;
    }
66 public void set Fechalnicio (Date fechalnicio) {
      this fechalnicio = fechalnicio;68 }
70 public Date getFechaFin() {
      return fechaFin;
72 }
    public void setFechaFin (Date fechaFin) {
74 this . fechaFin = fechaFin;
    }
76
    /∗ ∗
78 * Un proyecto tiene solo un jefe de proyecto.
     ∗ con el codigo de abajo se ha establecido al relacion uno a uno
80 ∗ Recupera tambien al Jefe
     ∗/
82 @OneToOne
    @JoinColumn ( name="Usuario CURP" )
84 public Usuario getJefe() {
      return jefe;
86 }
    public void setJefe (Usuario jefe) {
88 this jefe = jefe;
    }
90
    /∗ ∗
92 * Un Proyecto esta asociado a varias Iteraciones
     ∗/
94 \qquad @OneToMany(mappedBy="proyecto")
    //@Column(name="id")96 public List<Iteracion> getIteraciones () {
      return iteraciones;
98 }
```

```
100 public void setIteraciones (List<Iteracion> iteraciones) {
       this interactions = iteractions;102 \begin{array}{c} \end{array}104 /**
      ∗ Agrega un nuevo personal a lista de personal del proyecto.
106 ∗ @param nuevo Una instancia de Personal que se agregara al proyecto
         a\,c\,t\,u\,a\,l .
      ∗/
108 public void agregarPersonal (Usuario nuevo) {
       this. lista U suarios. add (nuevo);
110 \rightarrow112 public void eliminarPersonal (Usuario p) {
       if ( this . lista U suarios . contains (p) ) {
114 System.out.println ("Se eliminara: "+p.getIdUsuario ());
       }
116 }
118 }
  ✝ ✆
```
Listing 6.16: Mapeado Proyecto-Usuario

## 6.2.5. Usuario.java

Otra de las entidades importantes en nuestra base de datos es la entidad Usuario. A continuación mostraremos el mapeado y después explicaremos algunos detalles.

```
package com. gestion. modelo. usuario;
2
  import java.io. Serializable;
4 import java.util.ArrayList;
  import java.util.HashSet;
6 import java.util.List;
  import java.util.Set;
8
  import javax.persistence.*;
10
  import com. gestion. modelo. proyecto. Proyecto;
12 import com. gestion. modelo. proyecto. Tarea;
  import com. gestion. modelo. rol. Rol;
14
  @Entity
16 public class Usuario implements Serializable {
     private String idUsuario;
18 private String nombre;
    private String ape_paterno;
20 private String ape_materno;
    private String correo;
22 private String telefono;
    private String login;
24 private String pass_word;
    private Set < Rol > roles= new HashSet < Rol > ();
26 private List <Proyecto > proyectos = new ArrayList <Proyecto > ();
     private String nombreCompleto;
28 private List<Tarea> tareas;
30
    public Usuario () {
32
    }
34
    @Id
36 @Column ( name="CURP" )
     public String getIdUsuario() {
38 return idUsuario;
     }
40 . . . . . . . . .
42 @ManyToMany(targetEntity=Rol.class)
    @JoinTable ( name=" U su a ri oR ol " , joinColumns=@JoinColumn ( name="
        Usuario\angleCURP" ),
44 inverseJoinColumns = @JoinColumn(name="Polnnee")public Set<Rol> getRoles() {
```
 $\overline{a}$ 

```
46 return roles;
     }
48
     . . . . . . . .
50
     @Transient
52 public String getNombreCompleto() {
       return this nombre + " "+ape_paterno+" "+ape_materno;
54 }
56 public void setNombreCompleto (String nombreCompleto) {
       this nombreCompleto = nombreCompleto;
58 }
60 \textcircled{a} ManyToMany(mappedBy="listaUsuarios")
     public List <Proyecto> getProyectos() {
62 return proyectos;
     }
64
     public void setProyectos (List<Proyecto> proyectos) {
66 this proyectos = proyectos;
     }
68 \qquad \qquad \text{ManyToMany} \qquad \text{mappedBy} = "recursors")public List<Tarea> getTareas() {
70 return tareas;
     }
72
     public void set Tareas (List \langle Tarea\rangle tareas) {
74 this tareas = tareas;
     }
76 }
```
✝ ✆ Listing 6.17: Usuario.java

En este caso, adem´as de especificar el atributo identificador de la clase, hemos indicado también el nombre de la columna a la cual será mapeado el atributo, esto debido a que el nombre del atributo es idUsuario mientras que el nombre del campo en la tabla Usuario es CURP.

Por otra parte, el mapeado mostrado en [6.18](#page-125-0) indica que: la tabla que representa la relación es UsuarioRol, la anotación joinColumns= $\mathcal{QJoinColumn}(name="Usuni"C. URP")$ especifican que la columna  $Usuario\_CURP$  es la llave foránea de la entidad propietaria de la realación, es decir, Usuario; la anotación inverseJoinColumns =  $\mathcal{Q}JoinColumn($  $name="Rol.nombrekol"$  indica la llave foránea de la entidad objetivo de la relación, es decir, la entidad Rol.

Otra de las capacidades que ofrece Hibernate, es que una clase persistente, puede tener atributos que no corresponden con una columna en la Base de Datos. En ocasiones ser´a necesario tener ciertos atributos en la clase que ser´an ´utiles para ciertas operaciones pero que no serán mapeadas a la base de datos. Para lograr dicho

```
\overline{a}@ManyToMany(targetEntity=Roll.class)2 @JoinTable (name="UsuarioRol", joinColumns=@JoinColumn (name="Usuario_CURP")
    ) ,
    inverseJoinColumns = @JoinColumn(name="PolInombreakO]")4 \text{ public} Set < \text{Roll} > get \text{Robles}()return roles;
|6|✝ ✆
```
Listing 6.18: Mapeado Usuario-Rol

comportamiento se utiliza @Transient. Para la clase Usuario lo hemos indicado para el atributo *nombreCompleto*, una información necesaria frecuentemente, pero que será ignorada por Hibernate al momento de que realice operaciones en la BD.

En cuanto a la relación Usuario-Proyecto ya la explicamos al momento de mapear el Proyecto.

Ahora comentaremos la relación entre Usuario y Tareas. Es una relación Muchos a Muchos. En este caso hemos especificado que es una relación bidireccional, es decir un usuario puede conocer sus tareas y una entidad tarea puede conocer a que usuarios está asignado. En [6.19](#page-125-1) hemos realizado el mapeo.

```
\overline{a}@ManyToMany(mappedBy=" r e c u r s o s " )
2 public List <Tarea> getTareas () {
      return tareas;
4
```
✝ ✆ Listing 6.19: Mapeado Usuario-Tarea

En la clase Tareas.java el mapeo es como se ve en [6.20.](#page-126-0)

Hemos usado la anotación  $\mathcal{Q}JoinColumn$ , con algunos aspectos nuevos. Ahora incluimos la anotación *referencedColumnName*. Primero mostraremos las tablas que corresponden a la entidad Usuario, Tarea y la tabla que permite la relación a fin de comprender mejor la razón de esta anotación.

Ver tabla Tarea en figura [6.4.](#page-126-1)

La tabla Usuario se puede ver en la figura [6.5.](#page-127-0)

La tabla que permite la relación entre ambas entidades tiene los siguientes campos:

- Tarea numTarea
- Tarea\_Iteracion\_numIteracion
- Tarea Iteracion Proyecto idProyecto

<span id="page-126-0"></span> $\overline{a}$ 

```
/∗ ∗
2 \times Un tarea esta asociada a varios usuarios
  ∗ Debe s e r un r e l a c i o n b i d i r e c c i o n a l .
4 ∗/
  @ManyToMany
6 @JoinTable ( name=" Ta reaUsua rio " ,
     joinColumns={
8 @JoinColumn ( name="Tarea numTarea " , re ferencedColumnName="numTarea" )
            ,
        @JoinColumn (name="Tarea_Iteracion_numIteracion",
           referencedColumnName="Iteracion_numIteracion"),
10 aJoinColumn (name="Tarea_Iteracion_Proyecto_idProyecto",
           referencedColumnName="Iteracion_Proyecto_idProyecto")
     } ,
12 inverseJoinColumns=@JoinColumn (name="Usuario_CURP",
        re ferencedColumnName="CURP" )
  )
14 public Set<Usuario> getRecursos() {
     return recursos;
16 }
 ✝ ✆
```
Listing 6.20: Mapeado Tarea-Usuario

```
Tarea
 numTarea INTEGER
 Iteracion_numIteracion INTEGER
 Iteracion Proyecto idProyecto INTEGER
Actividad idActividad INTEGER
nombreTarea VARCHAR(255)
 fechaInicio DATE
 fechaFin DATE
 hito INTEGER
 porcentaje INTEGER
 pGroup INTEGER
 pParent INTEGER
 pOpen INTEGER
 pCaption VARCHAR(45)
 indice INTEGER
```
<span id="page-126-1"></span>Figura 6.4: Tabla Tarea

Usuario CURP

Por lo tanto el mapeo se puede interpretar así. La tabla que permite la relación se llama *TareasUsuario*. Dicha tabla tiene una llave compuesta de tres atributos, numTarea, Iteracion numIteracion y Iteracion Proyecto idProyecto. La columna que tiene el valor del campo Tarea numTarea es la columna numTarea en la tabla Tarea. El valor de Tarea Iteracion Proyecto idProyecto, referencia a la columna Iteracion Proyecto idProyecto en la tabla Tarea, Tarea Iteracion Proyecto idProyecto referencia a la columna *Iteracion\_Proyecto\_idProyecto*. Al utilizar la anotación join-Columns especificamos que estos tres atributos conforman una llave foránea. Por otra parte, la columna *Usuario\_CURP* es la llave foránea de la entidad objetivo de la relación y referencia a la columna  $\textit{CURP}$  en la tabla Usuario.

<span id="page-127-0"></span>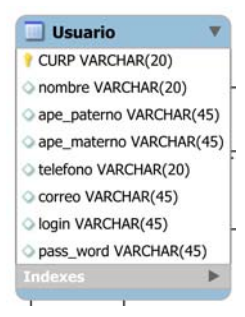

Figura 6.5: Tabla Usuario

## 6.2.6. Tarea.java

<span id="page-128-0"></span> $\overline{a}$ 

Ahora explicaremos el mapeado de la entidad Tarea. El primer aspecto a considerar es que tiene una llave primaria compuesta. Para realizar este tipo de mapeado creamos una clase que representa la llave primaria, la cual mostramos en [6.21.](#page-128-0)

```
package com.gestion.modelo.proyecto;
2 \dots imports \dots@Embeddable
4 public class IdTarea implements Serializable {
    private long numTarea;
6 private long num I teracion;
    private long idProyecto;
8 private String idCadena;
10 ... constructores
12 public long getNumTarea() {
       return numTarea;
14 }
     public void setNumTarea (long numTarea) {
16 this numTarea = numTarea;
     }
18 \qquad \qquad \mathcal{Q}Column (name="Iteracion_num Iteracion")
     public long getNumIteracion() {
20 return num I teracion;
     }
22 public void setNumIteracion (long numIteracion) {
       this . num I teracion = num I teracion;
24 }
    @Column ( name= ' ' I t e r a c i o n P r o y e c t o i d P r o y e c t o " )
26 public long getIdProyecto() {
       return idProyecto;
28 }
     public void setIdProyecto(long idProyecto) {
30 this . idProyecto = idProyecto;
     }
32 @Transient
     public String getIdCadena () {
34 return idProyecto+" "+numIteracion+" "+numTarea;
     }
36 public void setIdCadena (String id) {
       this. idCadena = id;
38 }
   }
```
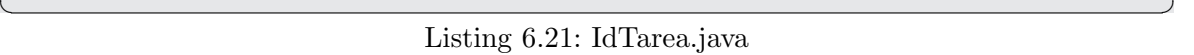

En este mapeado fue necesario especificar directamente el nombre de las columnas a las cuales van mapeados los atributos, también hay un atributo no persistente. Ahora usaremos esta clase como identificador de la clase Tarea.java, tal como se ve en [6.22](#page-129-0) en la cual no mostramos algunos atributos por claridad.

```
\overline{a}1 package com.gestion.modelo.proyecto;
3 \sim \ldots imports
5 @Entity
  public class Tarea implements Serializable {
7 private IdTarea idTarea;
    private String nombreTarea;
9 private Date fechalnicio;
    private Date fechaFin;
11 private int hito;
    private int porcentaje;
13 private int pGroup;
    // private Tarea tareaPadre;
15 /**
     ∗ C a r d i n al i d a d 0 o 1
17 ∗/
    private List<Tarea> subtareas = new ArrayList<Tarea>();
19 private List \langle \text{Trace} \rangle tareaPadre = new ArrayList \langle \text{Trace} \rangle);
    private int pOpen;
21 private String pCaption;
    private int indice;
23 private Iteracion iteracion;
    private List<Tarea> predecesores = new ArrayList<Tarea>();
25 private Actividad actividad;
    private Set <Usuario > recursos = new HashSet <Usuario > ();
27
    public Tarea() \{29 // TODO Auto−generated constructor stub
    }
31 @EmbeddedId
    public IdTarea getIdTarea() {
33 return idTarea;
    }
35 }
 ✝ ✆
```
Listing 6.22: Tarea.java

Habrá observado que para indicar una llave compuesta se utiliza la anotación  $@EmbeddedId$  sobre el atributo *id Tarea* que es de la clase *Id Tarea*. El mapeado de la relación Tarea-Usuario ya la explicamos anteriormente. En cuando a la relación subtareas entre Tarea-Tarea la mostramos en [6.23.](#page-130-0)

La tabla que usamos para la relación es  $PadreTareaHijo$  y tiene lo siguientes campos:

numTarea

```
\overline{a}1 @OneToMany
   @JoinTable ( name= ' ' PadreTareaHi jo " ,
3 joinColumns={
      @JoinColumn ( name= ' ' numTarea" , re ferencedColumnName = ' ' numTarea" ) ,
5 a \Omega = '' \Omega = '' numProyecto", referencedColumnName = ''
          Iteration\_Provection\_idProyecto,
      @JoinColumn ( name= ' ' num I te r aci on " , referencedColumnName = ' '
          Iteracion_number7 \quad \quad \},
      inverseJoinColumns={
9 @JoinColumn ( name= ' ' numTareaHijo " , referencedColumnName = ' ' numTarea" ) ,
      @JoinColumn ( name= ' ' numProyectoH" , referencedColumnName = ' '
          Iteracion_Proyecto_idProyecto"),
11 a \text{JoinColumn}(\text{name} = ``\text{number} \cdot \text{number}), referenced ColumnName = "
          Iteracion_numIteracion")
   }
13 )
   public List<Tarea> getSubtareas() {
15 return subtareas;
   }
17 public void set Subtareas (List <Tarea> subtareas) {
      this subtraces = subtrares;
19| }
```
✝ ✆ Listing 6.23: Subtareas de tarea

- numIteracion
- numProyecto
- numTareaHijo
- numIteracionHijo
- numProyectoHijo

En el mapeado indicamos que la tabla de la relación es PadreTareaHijo y que sus columnas numTarea, numProyecto, numIteracion referencian a las columnas numTarea, Iteracion Proyecto idProyecto de la tabla Tarea respectivamente. Por otra parte, las columnas  $numTareaHijo$ ,  $numProyectoH$  y  $numIteracionH$  referencian a las columnas numTarea, Iteracion Proyecto idProyecto, Iteracion numIteracion respectivamente de la tabla Tarea.

Por otra parte, existe una relación tarea padre entre Tarea-Tarea, para eso realizamos el mapeado en [6.24.](#page-131-0)

El mapeado es muy similar a del subtareas, sólo que en esta ocasión es inverso. La propietaria de la relación es la tarea que tiene el papel de subtarea.

```
\overline{a}1 @OneToMany (fetch=FetchType.EAGER)
   @JoinTable ( name= ' ' PadreTareaHi jo " ,
3 joinColumns={
      @JoinColumn ( name= ' ' numTareaHijo " , referencedColumnName = ' 'numTarea" ) ,
5 aJoinColumn (name= "numProyectoH", referencedColumnName="
          Iteration\_Proyecto_idProyecto",
      @JoinColumn ( name= ' ' numIteracionH " , referencedColumnName = ' '
          Iteracion_number7
      } ,
9 inverseJoinColumns={
      @JoinColumn ( name= ' ' numTarea" , re ferencedColumnName = ' ' numTarea" ) ,
11 @JoinColumn ( name= ' ' numProyecto " , referencedColumnName = ' '
          Iteracion_Proyecto_idProyecto"),
      @JoinColumn ( name= ' ' num I te r aci on " , referencedColumnName = ' '
          Iteracion_numIteracion")
13 }
   )
15 public List<Tarea> getTareaPadre() {
      return tareaPadre;
17 }
  public void setTareaPadre(List<Tarea> padre) {
19 this . tareaPadre = padre;
   }
```
✝ ✆ Listing 6.24: Relación Tarea(Padre)-Tarea(Hijo)

Ahora mapearemos la relación predecesores de una tarea [6.25.](#page-132-0)

El mapeado es muy similar a las anteriores. Con la diferencia de que es otra tabla la que se usa para la relación, la tabla TareaPredecesor.

También hay una relación entre Tarea-Actividad, la cual es uno a uno, y se muestra en [6.26.](#page-132-1)

La relación Tarea-Usuario ya fue explicada anteriormente.

```
\overline{a}@OneToMany
2 @ JoinTable (
     name="TareaPredecesor",
4 joinColumns={
        @JoinColumn ( name= ' ' numTarea" , re ferencedColumnName = ' ' numTarea" ) ,
6 \odot \odot JoinColumn (name="' num Iteracion", referenced Column Name="
            Iteracion_numIteracion"),
        @JoinColumn ( name= ' ' numProyecto " , referencedColumnName = ' '
            Iteracion_Proyecto_idProyecto")
8 },
     inverseJoinColumns={
10 @JoinColumn ( name= ' ' numTareaPredecesor " , referencedColumnName = ' '
            numTarea" ) ,
        @JoinColumn ( name= ' ' num IteracionP " , referencedColumnName = ' '
            Iteracion_numIteracion"),
12 aJoinColumn (name="numProyectoP", referencedColumnName="
            Iteracion_Proyecto_idProyecto"}
14 )
  public List<Tarea> getPredecesores() {
16 return predecesores;
  }
18 public void set Predecesores (List <Tarea> predecesores) {
     this. predecessores = predecessores;20 }
  ✝ ✆
```
Listing 6.25: Tarea Predecesor de Tarea

```
\overline{a}@OneToOne
2 \mid \textcircled{1}oinColumn (name="Actividad_idActividad")
  public Actividad getActividad() {
4 return actividad;
  }
6 public void set Actividad (Actividad actividad) {
      this . actividad = actividad;
8<sup>|</sup>
```
✝ ✆ Listing 6.26: Tarea-Actividad

## 6.2.7. Artefacto.java

El mapeado para esta entidad se muestra en [6.27,](#page-133-0) se ha omitido el mapeado de algunos atributos.

```
\overline{a}package com.gestion.modelo.proyecto;
2
  \ldots imports \ldots4
  @Entity
6 public class Artefacto implements Serializable {
    private String nombre;
8 private String descripcion;
    private String urlDescripcion;
10 private Rol rol;
    private String proposito;
12 private String timing;
    private String tailoring;
14 private String representacionUML;
16 public Artefacto(){
18 }
    @Id
20 public String getNombre() {
      return nombre;
22 }
24 \ldots26 @OneToOne
    @JoinColumn ( name=" Rol nombreRol " )
28 public Rol getRol() {
      return rol;
30 }
    public void setRol(Rol rol) {
32 this . \text{rol} = \text{rol};
    }
34 }
  ✝ ✆
```
Listing 6.27: Artefacto.java

## 6.2.8. EjemplarArtefacto.java

Esta entidad tiene una llave compuesta que hemos mapeado en la clase IdEjemplar, mostrado en [6.28.](#page-134-0)

```
\overline{a}1\vert package com . gestion . modelo . ejemplar\text{Artefact}\, \text{o} ;
3 import java.io. Serializable;
  import javax.persistence.Column;
5
  public class IdEjemplarArtefacto implements Serializable {
7 private long idProyecto;
     private String nombreArtefacto;
9
     public IdE jemplarArtefacto (long idProyecto, String nombreArtefacto) {
11 this idProvecto = idProvecto;
       this . nombreArtefacto = nombreArtefacto;
13 }
15
    @Column(name = '^\prime \text{Proyecto_idProyecto")17 public long getIdProyecto() {
       return idProyecto;
19 }
     public void setIdProyecto(long idProyecto) {
21 this idProyecto = idProyecto;}
23 @Column (name="AfterArtefacto\_nombre")
     public String getNombreArtefacto() {
25 return nombreArtefacto;
     }
27 public void setNombreArtefacto(String nombreArtefacto) {
       this nombreArtefacto = nombreArtefacto;
29 }
   }
```
#### ✝ ✆ Listing 6.28: IdEjemplar.java

Ahora el mapeo de la entidad EjemplarArtefacto en [6.29.](#page-134-1)

```
\overline{a}package com.gestion.modelo.ejemplarArtefacto;
2
       imports ....
4
  @Entity
6 public class EjemplarArtefacto implements Serializable {
    private IdEjemplarArtefacto idEjemplar;
8 private String nombreArchivo;
    private String tipoContenido;
10 private Artefacto artefacto;
```

```
private Blob contenidoArchivo;
12 private Proyecto proyecto;
    private Date fechaCreacion;
14
    public EjemplarArtefacto(){
16
    }
18 @EmbeddedId
    public IdEjemplarArtefacto getIdEjemplar() {
20 return idEjemplar;
    }
22
    . . .
24
    @OneToOne
26 @JoinColumn (name="Artefacto_nombre", insertable=false, updatable=false
        )
    public Artefacto getArtefacto() {
28 return artefacto;
    }
30 public void set Artefacto (Artefacto artefacto) {
      this \arctan\theta = \arctan\theta;
32 }
    @Lob
34 public Blob getContenidoArchivo() {
      return contenidoArchivo;
36 }
    public void setContenidoArchivo (Blob contenidoArchivo) {
38 this contenido Archivo = contenido Archivo;
    }
40 @OneToOne
    @JoinColumn ( name= ' ' P r o y e c t o i dP r o y e c t o " , i n s e r t a b l e=f a l s e , upd a t able=
        false)42 public Proyecto getProyecto() {
      return proyecto;
44 }.
      . . . .
46
  ✝ ✆
```
Listing 6.29: Ejemplar.java

Lo nuevo en esta ocasión es el mapeo de un atributo de tipo java.sql.Blob, el cual se hace con la anotación  $@Lob.$ 

### 6.2.9. Plantilla.java

Por último mapeamos la entidad Plantilla, como se ve en [6.30.](#page-136-0)

```
\overline{a}package com.gestion.modelo.plantilla;
2 \dots imports \ldotspublic class Plantilla implements Serializable {
4 private IdPlantilla id;
    private String nombreArchivo;
6 private String tipoContenido;
    private Blob contenido;
8 private Date fechaCreacion;
    private Artefacto artefacto;
10 private Proyecto proyecto;
12 @EmbeddedId
    public IdPlantilla getId() {
14 return id;
    }
16 public void set Id (Id Plantilla id) {
      this id = id;18 }
20 \ldots22 @OneToOne
    \textcircled{1}oinColumn (name= "Artefacto_nombre", insertable=false, updatable=false
        )
24 public Artefacto getArtefacto() {
      return artefacto;
26 }
    public void set Artefacto (Artefacto artefacto) {
28 this artefacto = artefacto;
    }
30 @OneToOne
    @JoinColumn (name="Proyecto_idProyecto", insertable=false, updatable=
        false)32 public Proyecto getProyecto() {
      return proyecto;
34 }
    public void setProyecto (Proyecto proyecto) {
36 this proyecto = proyecto;
    }
38 }
```
✝ ✆ Listing 6.30: Plantilla.java

Esta entidad tiene una llave compuesta del tipo  $IdPlantilla$ , la cual se mapeó como se observa en [6.31.](#page-137-0)

```
\overline{a}package com. gestion. modelo. plantilla;
2 \dots imports \dotspublic class IdPlantilla implements Serializable{
4 private long numProyecto;
     private String nombreArtefacto;
6
    @Column(name = ``Proyecto_idProyecto")8 public long getNumProyecto() {
       return numProyecto;
10 \begin{array}{c} \end{array}public void setNumProyecto (long numProyecto) {
12 this . numProyecto = numProyecto;
     }
14 @Column (name="'Artefacto-nombre")
     public String getNombreArtefacto() {
16 return nombreArtefacto;
     }
18 public void setNombreArtefacto(String nombreArtefacto) {
       this . nombreArtefacto = nombreArtefacto;
20 }
   }
```
#### ✝ ✆ Listing 6.31: IdPlantilla.java

Hasta ahora, hemos explicado el proceso de implementación para las clases persistentes. Sin embargo, aún nos falta implementar las pantallas y las clases que menejarán los eventos asociados a las mismas. Esto lo abordaremos en los capítulos siguientes.

# Capítulo 7

# Implementación de Pantallas del sistema

# 7.1. Menú Principal

En el capítulo [4](#page-58-0) en la sección [4.10](#page-83-0) relacionado con el mapa de navegación presen-tamos el menú principal que se muestra en la figura [7.1.](#page-138-0)

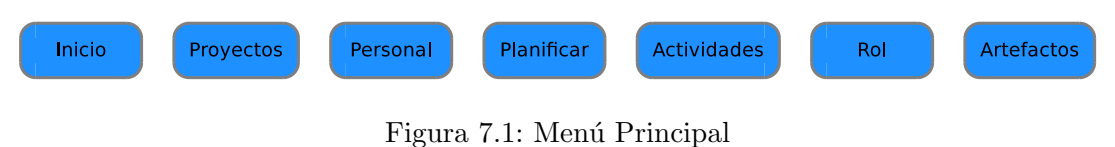

<span id="page-138-0"></span>

De aquí en adelante desglosaremos las implementación de cada opción del menú.

# 7.2. Menú Inicio

Este menú tendrá dos pantallas asociadas, una de bienvenida al sistema y otra que le permitirá al usuario validarse en el sistema. En la figura [7.2](#page-139-0) mostramos la pantalla de validación que se implementó.

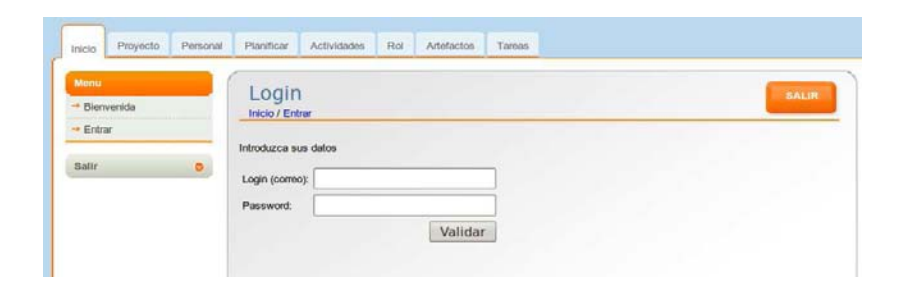

Figura 7.2: Pantalla de Validación del usuario

# 7.3. Menú Proyecto

De acuerdo a los requerimientos especificados en este menú el usuario tendrá las pantallas que muestra la figura [7.3.](#page-139-1)

<span id="page-139-0"></span>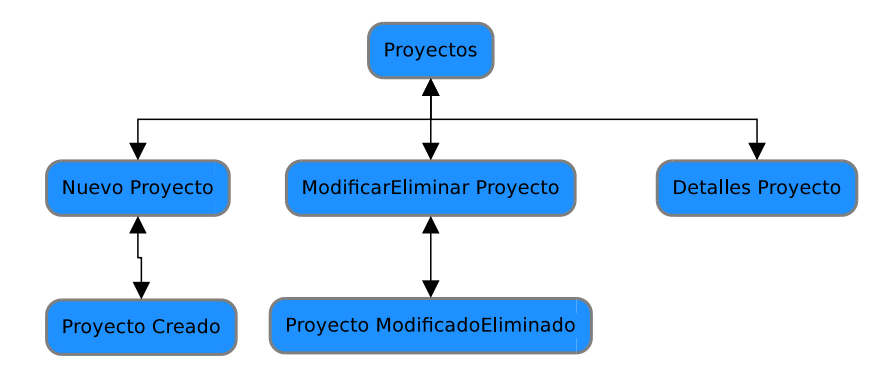

<span id="page-139-1"></span>Figura 7.3: Pantallas del menú Proyecto

Como se puede apreciar, la primera pantalla a mostrarse es "Proyectos", en la cual se muestran los proyectos en los que el usuario está participando. En esta pantalla el usuario debe elegir un proyecto sobre el cual trabajar. La pantalla implementada se muestra en [7.4.](#page-139-2)

<span id="page-139-2"></span>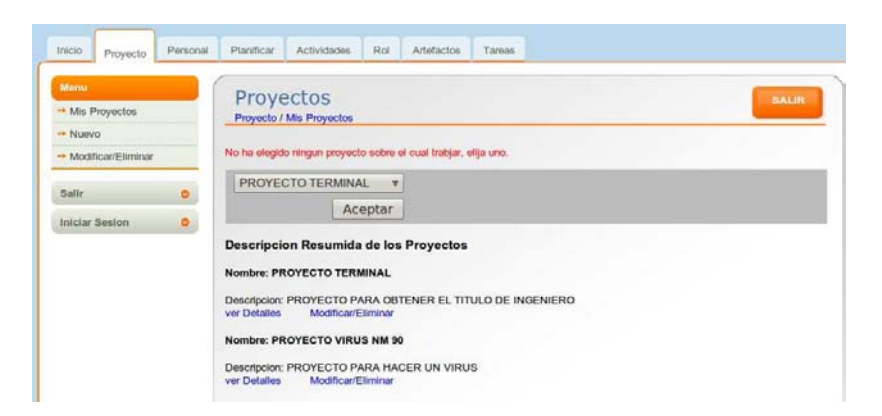

Figura 7.4: Pantalla de proyectos del usuario

## 7.3. MENÚ PROYECTO  $121$

Desde la pantalla [7.4](#page-139-2) el usuario puede ir a una pantalla que muestra información detallada del proyecto, esta pantalla implementada se muestra en [7.5.](#page-140-0)

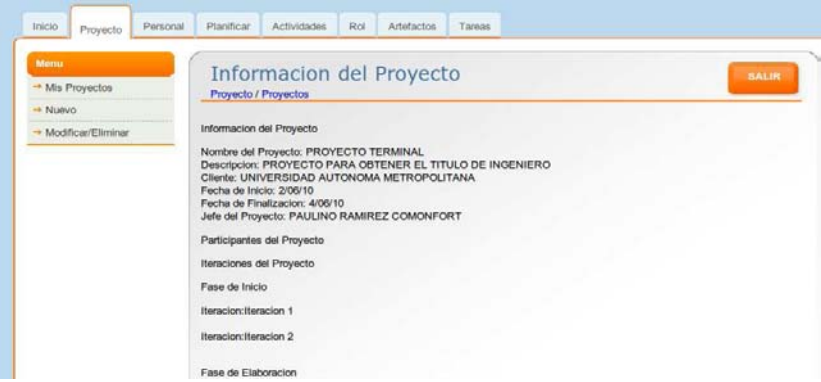

<span id="page-140-0"></span>Figura 7.5: Pantalla que muestra información detallada del proyecto

Por otra parte desde la pantalla [7.4](#page-139-2) el usuario puede solicitar modificar los datos de un proyecto, para dicho propósito se implementó la pantalla [7.6.](#page-140-1)

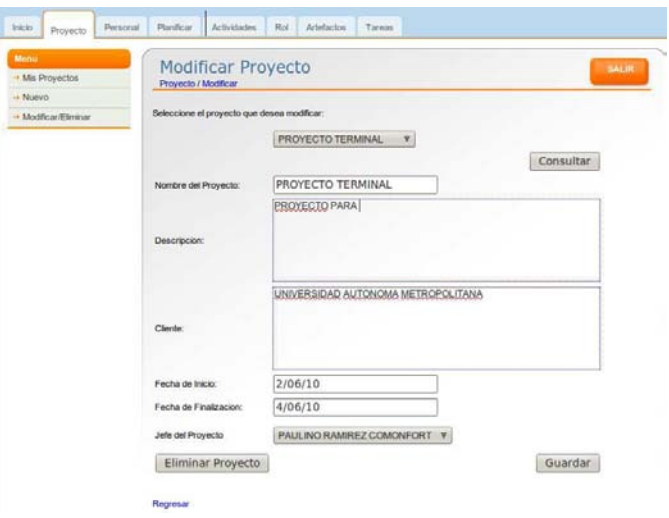

<span id="page-140-1"></span>Figura 7.6: Pantalla para modificar los datos de un proyecto

Por último en este menú el usuario tiene la opción de crear un nuevo proyecto pulsando sobre Nuevo, tras lo cual se desplegará la pantalla mostrada en [7.7.](#page-141-0)

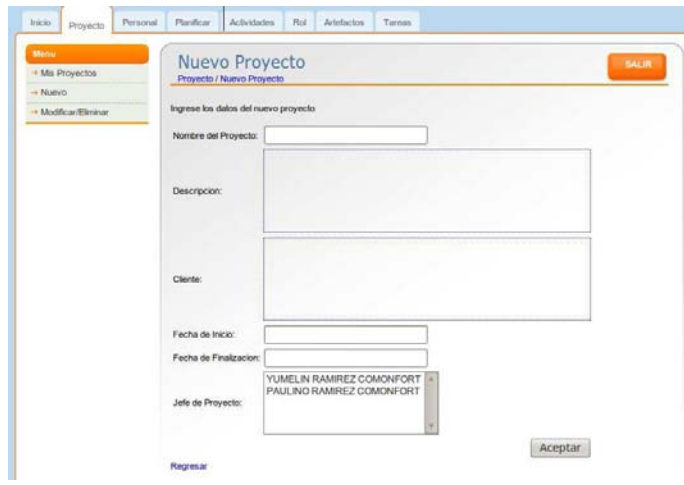

<span id="page-141-0"></span>Figura 7.7: Pantalla para registrar un nuevo proyecto

## 7.4. Menú Personal

Para este menú se crearon las pantallas que muestra [7.8.](#page-142-0)

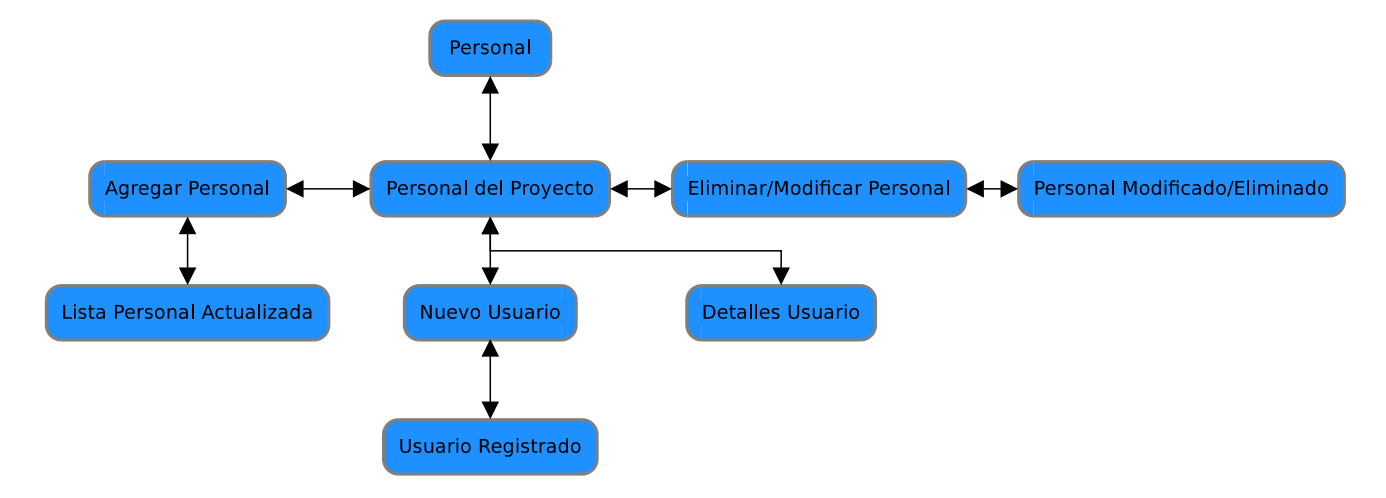

<span id="page-142-0"></span>Figura 7.8: Pantallas del menú Personal

La pantalla que se presenta por defecto en este menú es la pantalla de *Personal del* Proyecto. Esta pantalla se muestra en [7.9.](#page-142-1) Desde esta pantalla al dar clic en Detalles se despliega una pantalla que muestra la información detallada del usuario.

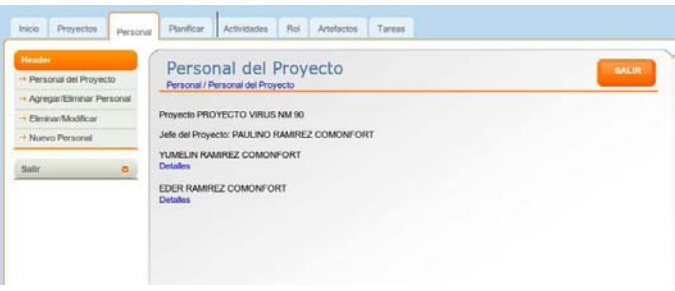

<span id="page-142-1"></span>Figura 7.9: Pantalla que muestra el personal del proyecto

Con la opción Agregar/Eliminar Personal se muestra la pantalla de la figura [7.10.](#page-143-0) Donde por un lado está una lista del personal no asignado y por el otro al personal que está asignado actualmente al proyecto.

Por otra parte se pueden modificar los datos de un usuario. En la pantalla Modificar/Eliminar Personal mostrada enla figura [7.11.](#page-143-1)

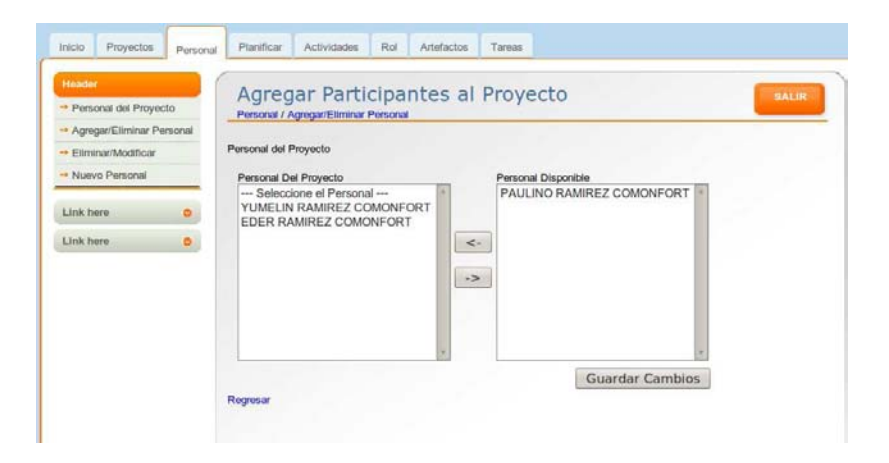

Figura 7.10: Pantalla para agregar o quitar personal al proyecto

<span id="page-143-0"></span>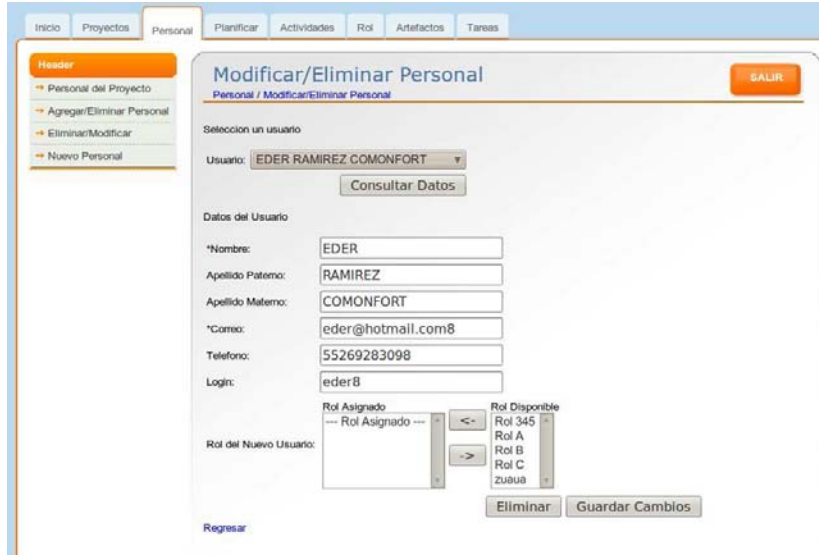

<span id="page-143-1"></span>Figura 7.11: Pantalla para modificación o eliminación de un usuario
## 7.5. Menú Planificar

Las pantallas a implementar se presentan gráficamente en [7.12.](#page-144-0) Al dar clic en este menú se presentará una pantalla que muestra las iteraciones del proyecto que se haya elegido. Esta pantalla la observamos en la figura [7.13.](#page-144-1)

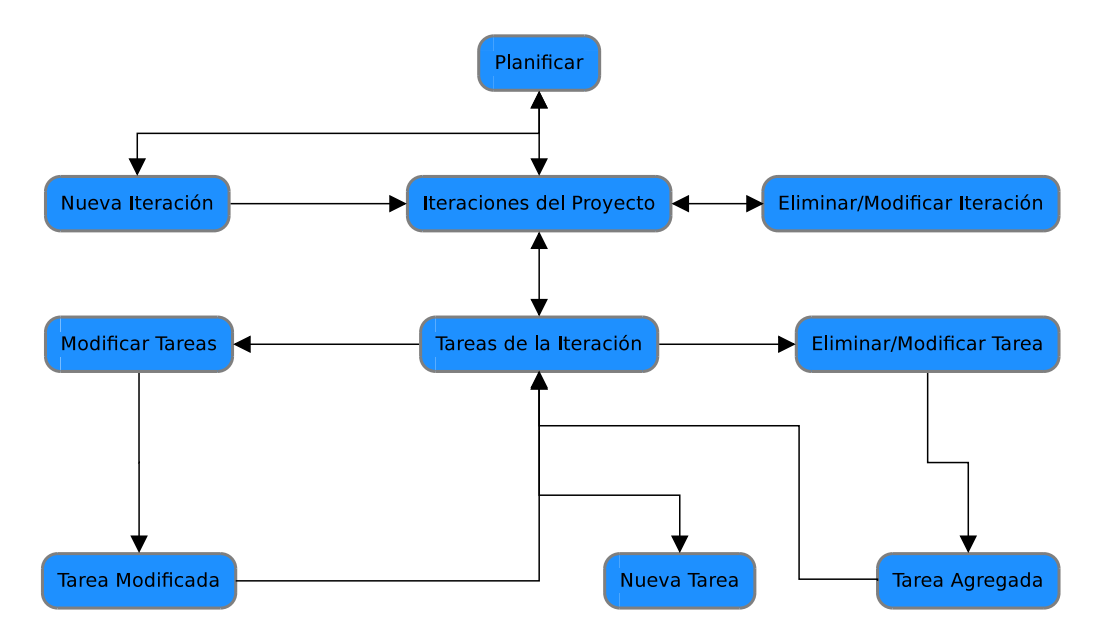

<span id="page-144-0"></span>Figura 7.12: Navegación en Planificar

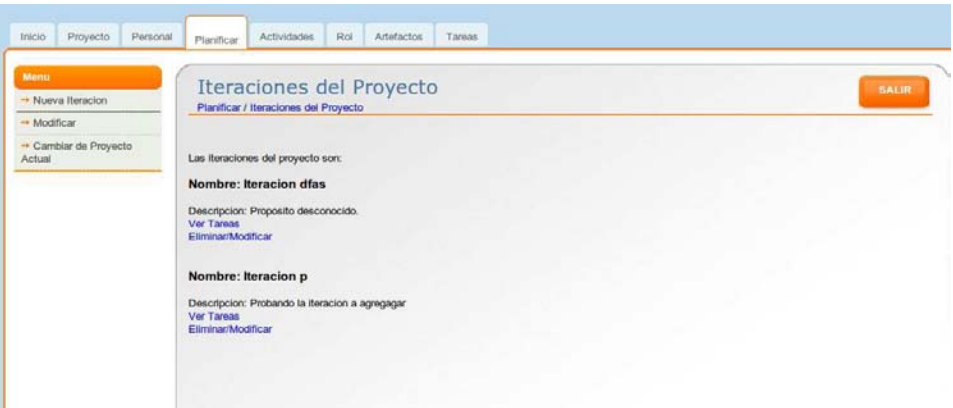

<span id="page-144-1"></span>Figura 7.13: Pantalla para visualizar las iteraciones del proyecto.

En la pantalla [7.13](#page-144-1) se observa que para cada iteración se pueden consultar las tareas haciendo clic sobre Ver Tareas, tras lo cual se presentará una pantalla que muestra las tareas programadas agrupadas en las 7 disciplinas que define RUP, tal como se ve en [7.14.](#page-145-0) Además en esta pantalla se dibuja el diagrama de Gannt de acuerdo a la programación de las tareas. Por otra parte, se puede modificar la información de una iteración haciendo clic en  $Modificar/Eliminar Iteración$ , con lo que se presenta la pantalla de la figura [7.15](#page-145-1) que permite cambiar la información asociada a una iteración.

| Tareas de la Iteracion<br>Planificar / Ver Tareas | <b>SALIR</b>   |          |         |                   |                       |                 |        |                 |          |      |              |           |                 |              |          |
|---------------------------------------------------|----------------|----------|---------|-------------------|-----------------------|-----------------|--------|-----------------|----------|------|--------------|-----------|-----------------|--------------|----------|
| Nueva Tarea                                       |                |          |         |                   |                       |                 |        |                 |          |      |              |           |                 |              |          |
| Tareas del la Iteracion                           |                |          |         |                   |                       |                 |        |                 |          |      |              |           |                 |              |          |
|                                                   |                |          |         |                   |                       | 10 <sup>1</sup> | $^*10$ | 10 <sup>1</sup> | $10^{-}$ | '10' | $^{\circ}10$ | $10^{-4}$ | 10 <sup>1</sup> | $^{\circ}10$ | $10^{-}$ |
|                                                   | Resource       | Duration | % Comp. | <b>Start Date</b> | <b>End Date</b>       | 5/23            | 5/30   | 6/6             | 6/13     | 6/20 | 6/27         | 7/4       | 7/11            | 7/18         | 7/25     |
| + Administracion del Proyecto                     | Ninguno        | 200 Days | 34%     | $2010 - 6 - 1$    | 2010-12-17            |                 |        |                 |          |      |              |           |                 |              |          |
| - Gestión de Inicio de Proyecto                   |                | 200 Days | 34%     | $2010 - 6 - 1$    | 2010-12-17            |                 |        |                 |          |      |              |           |                 |              |          |
| Gestión                                           |                | 30 Days  | 56%     | $2010 - 6 - 1$    | 2010-6-30             |                 |        |                 |          |      |              |           |                 |              |          |
| + Modelado del Negocio                            | Ninguno        | 1 Day    |         |                   | 2010-12-12 2010-12-12 |                 |        |                 |          |      |              |           |                 |              |          |
| Análisis del negocio                              |                | 2 Days   | 23%     | 2010-6-2          | 2010-6-3              |                 |        |                 |          |      |              |           |                 |              |          |
| Modelo del negocio                                |                | 3 Days   | 45%     |                   | 2010-6-23 2010-6-25   |                 |        |                 |          |      |              |           |                 |              |          |
| + Requerimientos                                  | Ninguno        | 1 Day    |         |                   | 2010-12-12 2010-12-12 |                 |        |                 |          |      |              |           |                 |              |          |
| Primeros requerimientos                           |                | 10 Days  | 45%     | 2010-7-5          | 2010-7-14             |                 |        |                 |          |      |              |           |                 |              |          |
| Primeros casos de uso                             |                | 9 Days   |         |                   | 2010-12-9 2010-12-17  |                 |        |                 |          |      |              |           |                 |              |          |
| + Analisis y Diseno                               | Ninguno        | 22 Days  | 50%     |                   | 2010-12-2 2010-12-23  |                 |        |                 |          |      |              |           |                 |              |          |
| Definir diagramas                                 | <b>PAULINO</b> | 22 Days  | 50%     |                   | 2010-12-2 2010-12-23  |                 |        |                 |          |      |              |           |                 |              |          |
| $+$ Test                                          | Ninguno        | 1 Day    |         |                   | 2010-12-12 2010-12-12 |                 |        |                 |          |      |              |           |                 |              |          |
| + Enviroment                                      | Ninguno        | 1 Day    |         |                   | 2010-12-12 2010-12-12 |                 |        |                 |          |      |              |           |                 |              |          |
| + Administracion de Configuracion y Cambios       | Ninguno        | 1 Day    |         |                   | 2010-12-12 2010-12-12 |                 |        |                 |          |      |              |           |                 |              |          |

Figura 7.14: Pantalla que muestra las tareas de la iteracón.

<span id="page-145-0"></span>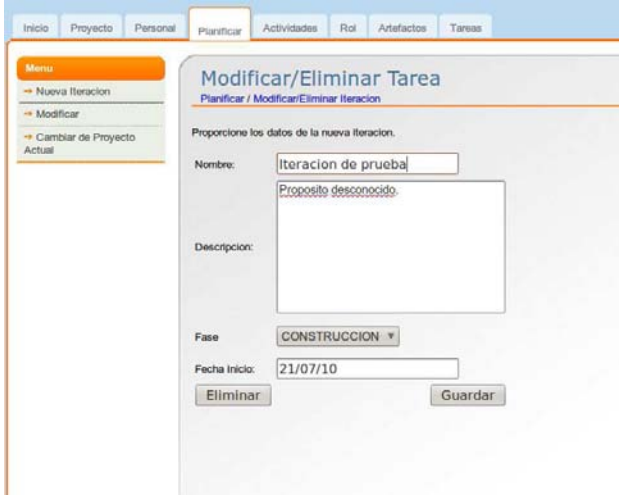

<span id="page-145-1"></span>Figura 7.15: Pantalla para la modificación o eliminación de una iteración.

Para agregar una tarea a la iteración basta con hacer clic sobre nuevaTarea presentandose una pantalla donde se tiene que capturar la información de la nueva tarea, tales como el nombre, fecha de inicio, fecha de finalización, disciplina, si es subtarea de alguna otra tarea, las tareas que le preceden y el personal al cual será asignado, todo en la pantalla de la figura [7.16.](#page-146-0)

<span id="page-146-0"></span>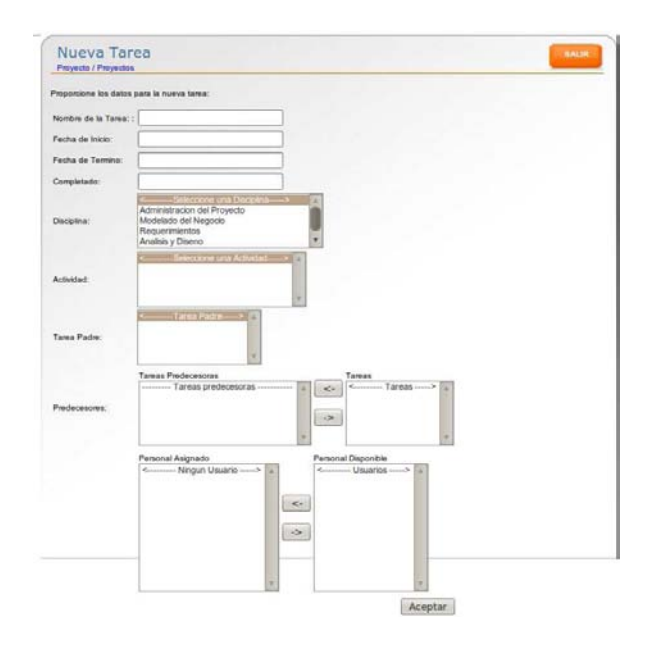

Figura 7.16: Pantalla para agregar tarea a la iteración.

## 7.6. Menú Actividades

En este meú son necesarias las pantallas representadas en [7.17.](#page-147-0)

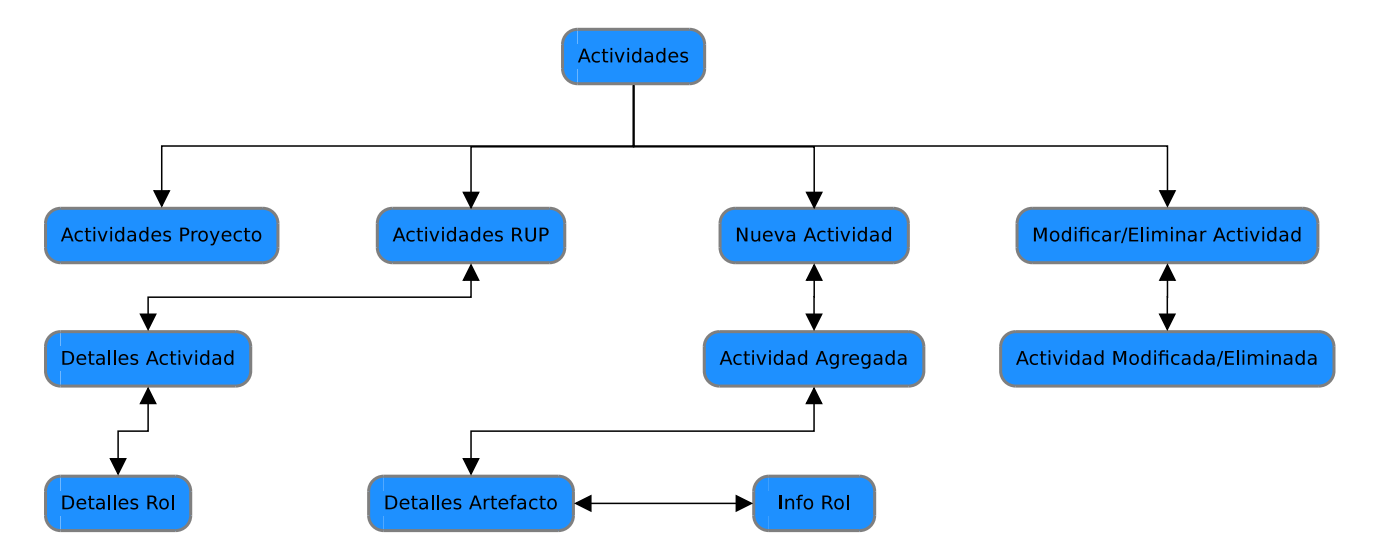

<span id="page-147-0"></span>Figura 7.17: Navegación en Actividades.

En este menú la pantalla que se presentará por defecto mostrará todas las actividades definidas por RUP, justo debajo de cada actividad, se mostrará el rol del usuario que puede realizar dicha actividad. Sobre el nombre de cada actividad se puede hacer clic para ver informaci´on detallada de la actividad, lo mismo en el caso del rol. También desde esta pantalla se puede acceder a una pantalla que permitirá la modificación de una actividad. Esta pantalla se muestra en la figura [7.18.](#page-147-1)

<span id="page-147-1"></span>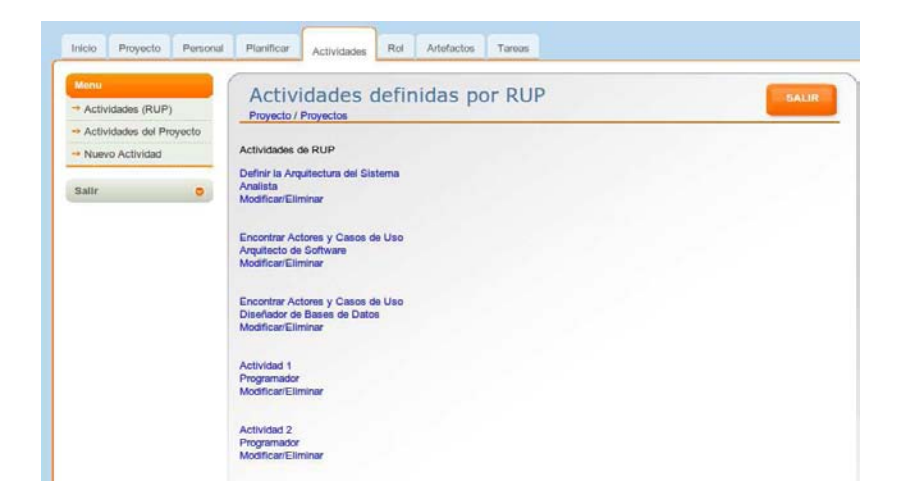

Figura 7.18: Pantalla para listar las actividades definidas por RUP.

### $7.6.$  MENÚ ACTIVIDADES  $129$

Por otra parte, la pantalla que muestra información detallada de una actividad se muestra en la figura [7.19.](#page-148-0)

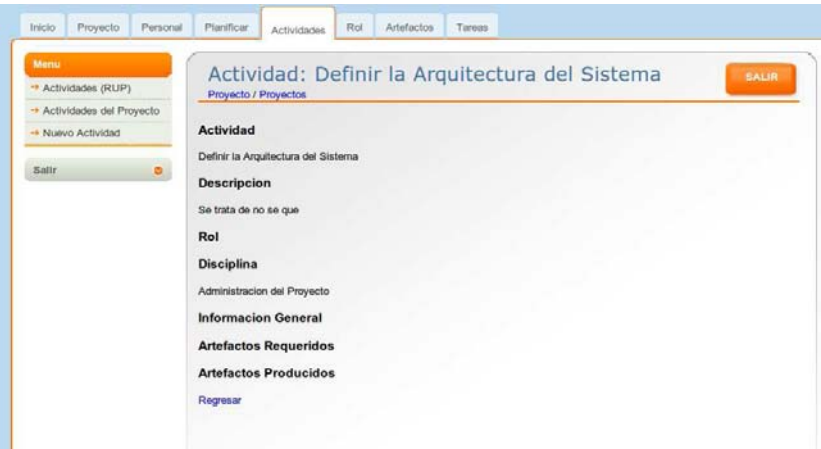

<span id="page-148-0"></span>Figura 7.19: Información detallada de una actividad.

En la figura [7.20](#page-148-1) podemos observar la pantalla que se presenta cuando el usuario haga clic en *Modificar/Eliminar*, en la cual puede agregar o completar la información relacionada con el propósito de una actividad, los artefactos de entrada y salida, el rol, la disciplina a la cual pertenece la actividad, u otra información general sobre la actividad.

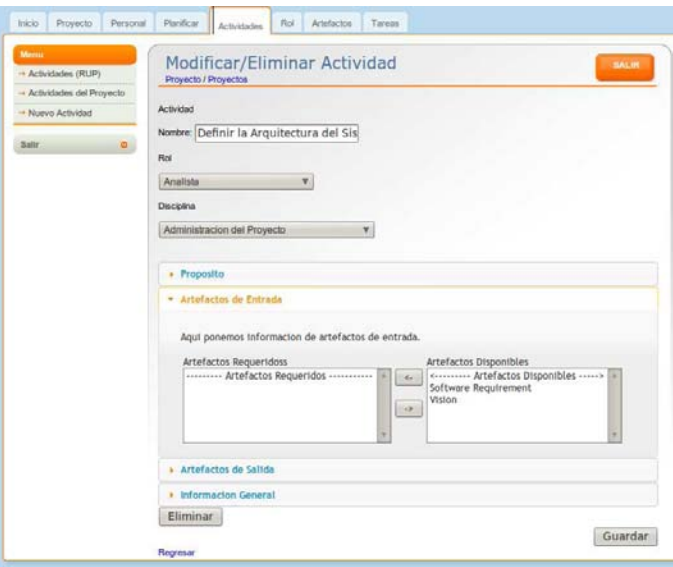

<span id="page-148-1"></span>Figura 7.20: Pantalla de modificación o eliminación de una actividad.

En ocasiones ser´a necesario agregar una actividad al sistema, para eso se ha creado la pantalla de la figura [7.21,](#page-149-0) en la cual el usuario debe proporcionar todos los datos necesarios para poder registrar la actividad en el sistema.

<span id="page-149-0"></span>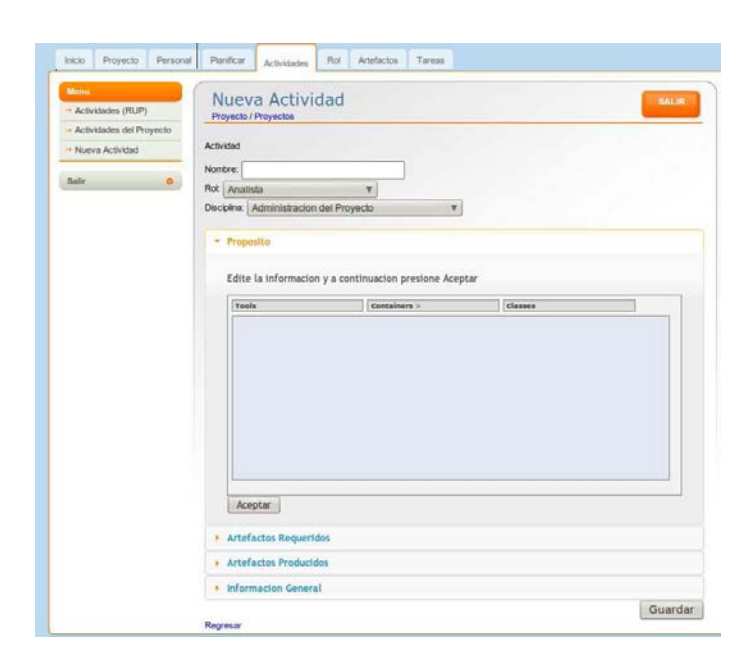

Figura 7.21: Pantalla para agregar una actividad.

# 7.7. Menú Rol

Para este menú hemos definido cuatro pantallas. Una que muestra todos los roles definidos en el sistema, otra para la modificación o eliminación de un rol, otra para ver los detalles del rol y una última para agregar un nuevo rol. La primera pantalla se muestra en la figura [7.22.](#page-150-0)

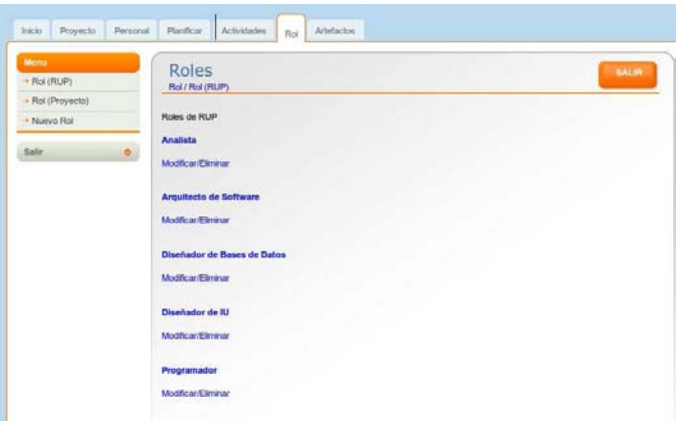

<span id="page-150-0"></span>Figura 7.22: Pantalla que muestra los roles definidos por RUP.

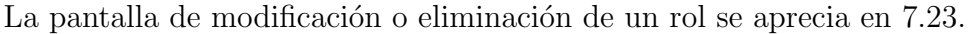

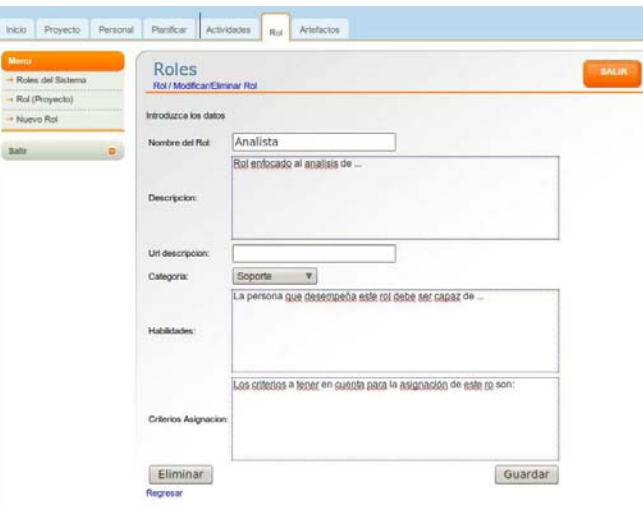

<span id="page-150-1"></span>Figura 7.23: Pantalla para modificación o eliminación de un rol.

Por último la pantalla para agregar un nuevo rol se muestra en la figura [7.24](#page-151-0) en la cual el usuario tiene que proporcionar los datos y después hacer clic en Registrar.

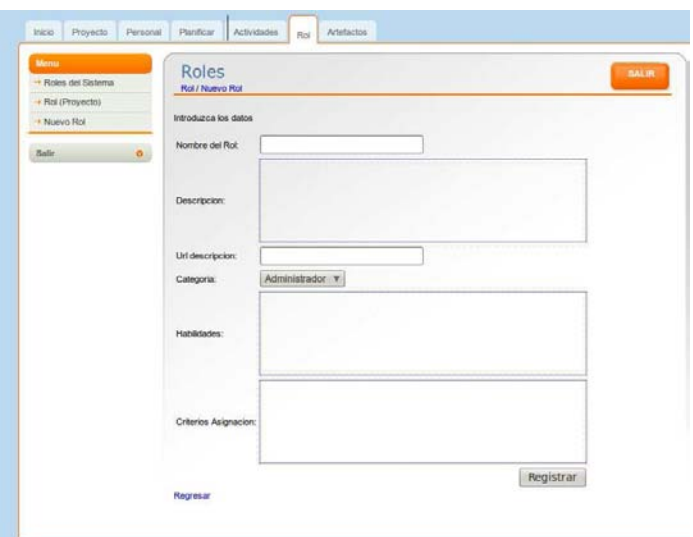

<span id="page-151-0"></span>Figura 7.24: Pantalla para agregar un nuevo rol.

## 7.8. Menú Plantillas

En el menú Plantillas se implementaron las pantallas [7.25.](#page-152-0)

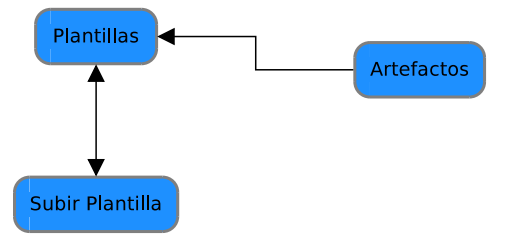

<span id="page-152-0"></span>Figura 7.25: Navegación en Plantillas

Estas pantallas son complemento de la administración de artefactos, por lo que se mostrarán cuando presentemos las pantallas del menú Artefactos.

# 7.9. Menú Tareas

Para el manejo de tareas de cada usuario se han creado las pantallas que muestra la figura [7.26.](#page-152-1)

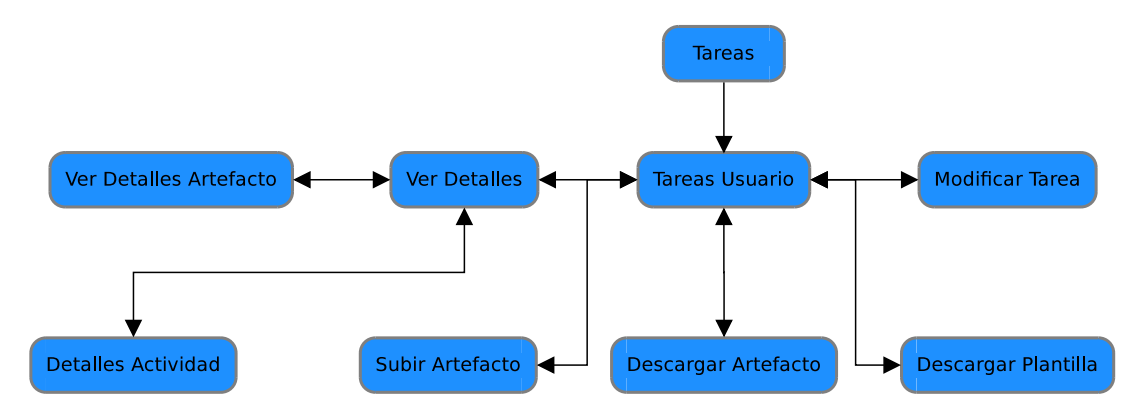

<span id="page-152-1"></span>Figura 7.26: Navegación en Tareas

La pantalla a presentarse por defecto muestra el listado de tareas que se le han asignado al usuario. La implementación de dicha pantalla la podemos ver en la figura [7.27.](#page-153-0) En esta pantalla se muestra información resumida de cada tarea, sin embargo, hay dos enlaces que permiten obtener información detallada. Primeramente se tiene un enlace en la palabra remarcada de azul Artefactos, la cual mostrará otra pantalla con informaci´on detallada de los artefactos requeridos para realizar la tarea y de los que se deben producir al finalizar la misma. Esta última pantalla se puede observar en la figura [7.28.](#page-153-1)

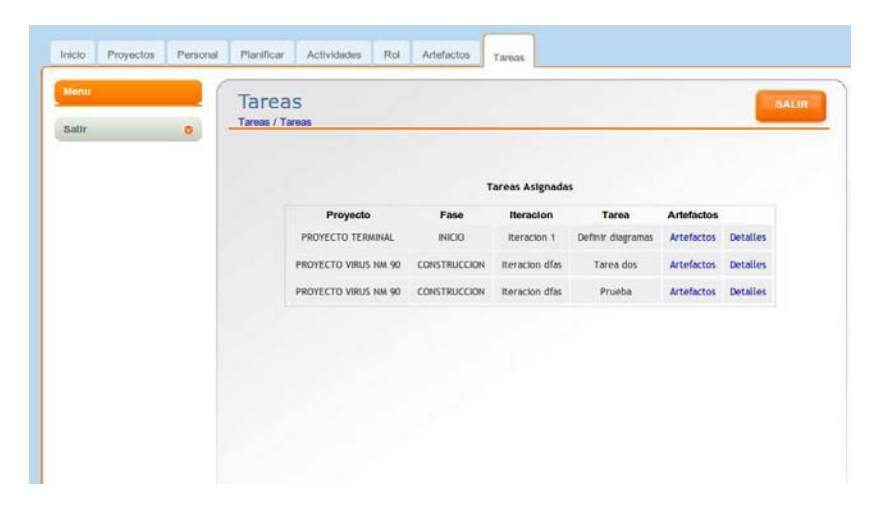

Figura 7.27: Lista de tareas del usuario.

<span id="page-153-0"></span>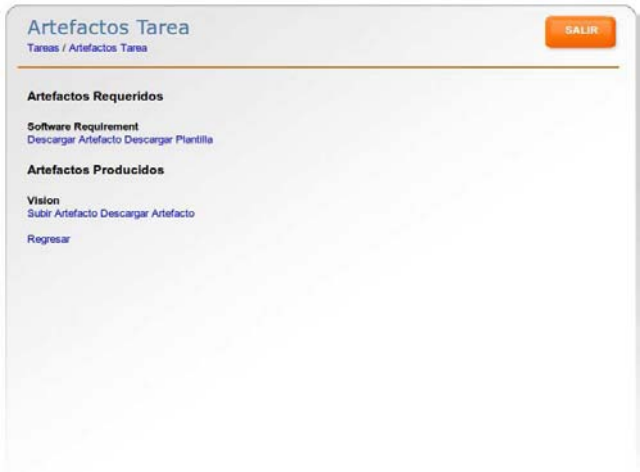

<span id="page-153-1"></span>Figura 7.28: Artefactos requeridos y producidos por la tarea.

En la pantalla [7.28,](#page-153-1) en el caso de los artefactos que se van a producir el usuario tien la opción Subir Artefacto, con lo cual se despliega una pantalla que permite al usuario subir un archivo, que en este caso sería el artefacto realizado. Lo anterior se puede visualizar en la figura [7.29.](#page-154-0) Si el archivo es subido correctamente se mostrar´a un mensaje indicando el éxito, en caso contrario un mensaje de error.

Por otra parte, se tiene la opción de descargar el archivo de un artefacto ya realizado, esto en el enlace Descargar Artefacto, el cual presenta la pantalla de la figura [7.30.](#page-154-1)

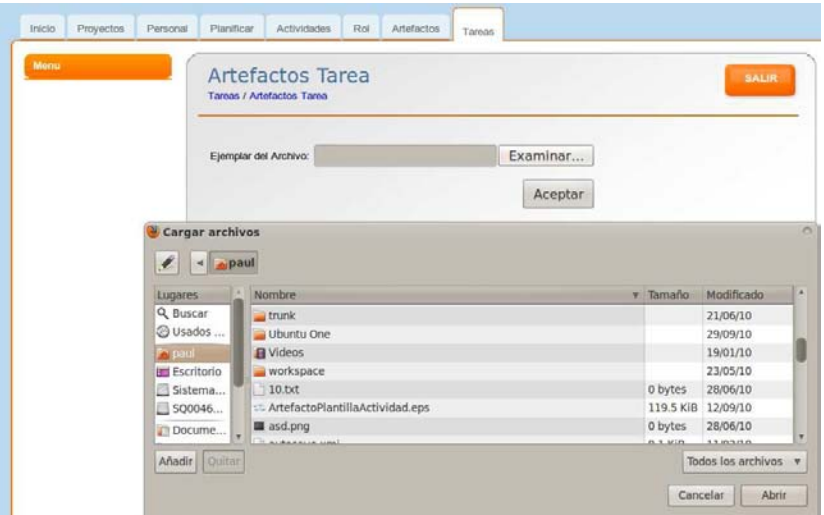

<span id="page-154-0"></span>Figura 7.29: Pantalla para subir un archivo al sistema.

<span id="page-154-1"></span>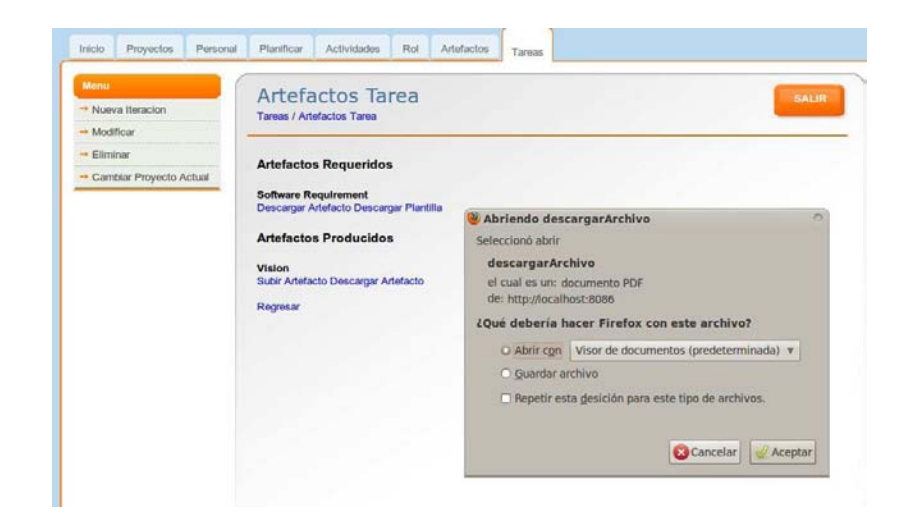

Figura 7.30: Descargando un archivo correspondiente a un artefacto.

## 7.10. Menú Artefactos

En este menú se han definido tres pantallas: Nuevo Artefacto, Artefactos (RUP) y Modificar/Eliminar Artefacto. La primera pantalla es para que el usuario dé de alta un artefacto en el sistema. El segundo realiza un listado de los artefactos definidos en el sistema y el último permite modificar o eliminar un artefacto.

La pantalla para agregar un artefacto se muestra en la figura [7.31.](#page-155-0)

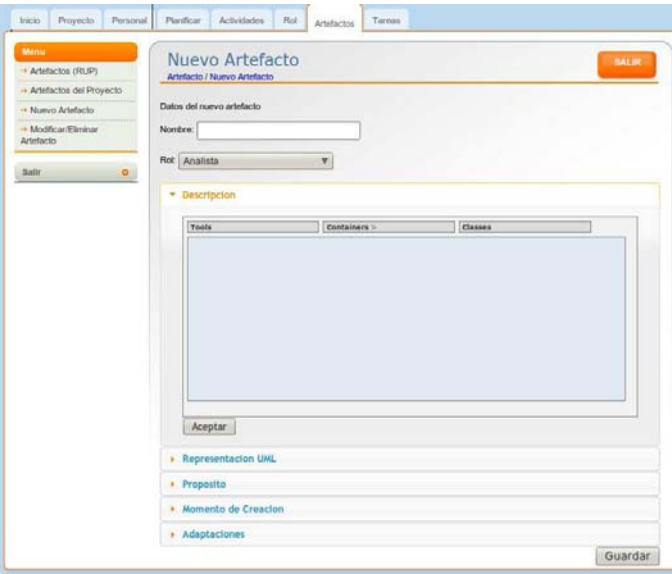

<span id="page-155-0"></span>Figura 7.31: Pantalla para agregar un artefacto.

En la figura [7.32](#page-156-0) es para modificar o eliminar un artefacto.

Por otra parte para observar los detalles de una artefacto se creó la pantalla [7.33.](#page-156-1)

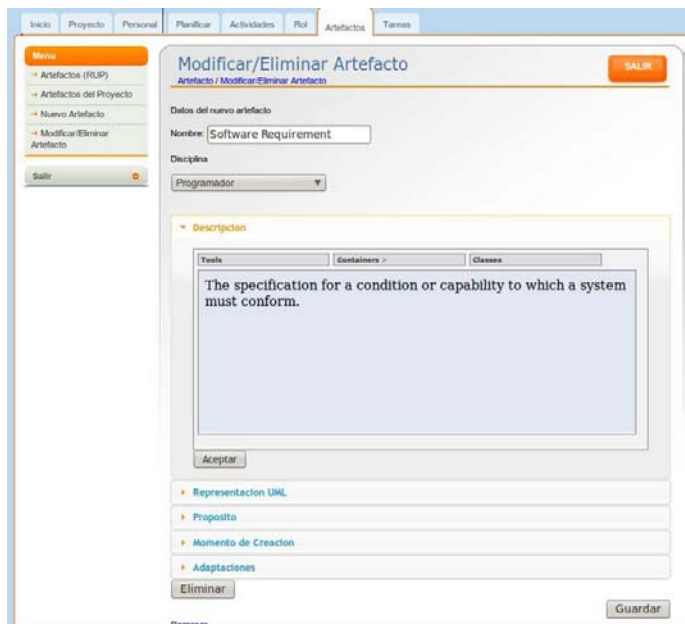

<span id="page-156-0"></span>Figura 7.32: Pantalla para modificación o eliminación de artefacto.

<span id="page-156-1"></span>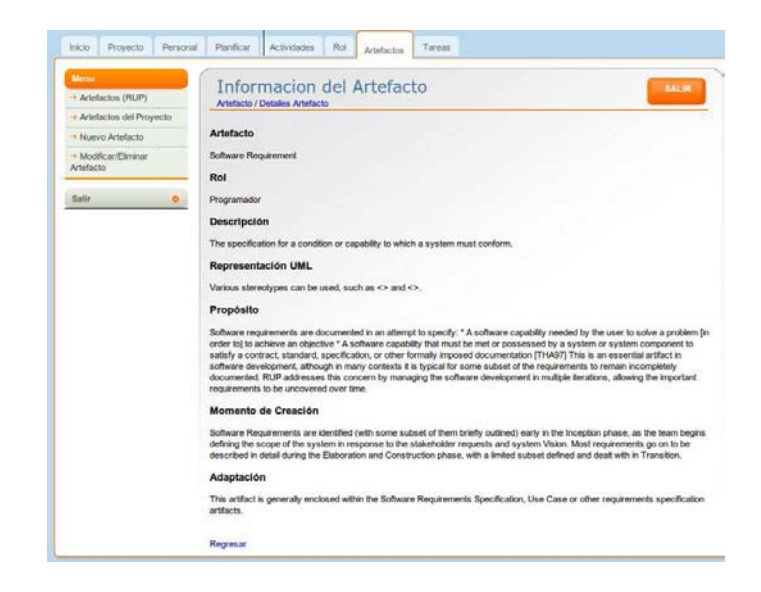

Figura 7.33: Pantalla Detalles de artefacto.

## 7.11. Definición de Tiles

Todas las pantallas anteriores ha sido definidas utilizando Tiles. Los Tiles son una especie de plantillas que se utilizan para definir el Layout, el cual puede reutilizarse. La utilización de Tiles nos permite definir en el Layout qué elementos serán estáticos y cuáles serán dinámicos. La integración de tiles con Struts ya la hemos explicado en la sección de tecnologías utilizadas. Ahora nos centraremos en la definición de los tiles.

Primeramente tenemos que definir la plantilla, esto lo hemos hecho en un archivo que nombramos *estructuraGeneral.jsp*, cuyo contenido se muestra en el código [7.1.](#page-157-0)

```
\overline{a}1 < \infty page language="java" contentType="text/html;
         charset=UTF-8" pageEncoding="UTF-8" %>
3<%@ taglib prefix="s" uri="/struts-tags" %
  < %@ taglib uri=''http://tiles.apache.org/tags−tiles" prefix="tiles" %>
5
  <!DOCTYPE html PUBLIC ''-//W3C//DTD HTML 4.01 Transitional//EN"
7 ' http://www.w3.org/TR/html4/loose.dtd">
9 <html>
  <head>11 <meta http-equiv="Content-Type" content="text/html; charset=UTF-8">
  <title<tiles:getAsString name="pageTitle"/></title>
13
  \langlehead\rangle15 <br/>\langle \text{body} \rangle17 < div id = " main">
    \leftarrow - header \rightarrow19 \mid <tiles: insertAttribute name="header"/>
21 <!-- middle -->
    \langletiles: insertAttribute name="middle" />
23
    \left\langle -\right\rangle footer \rightarrow25 \langle tiles: insertAttribute name="footer"/>
  \langlediv>27
  </body>
29 \langle html>
  ✝ ✆
```
Listing 7.1: Plantilla utilizada en la aplicación

Como se puede apreciar las partes dinámicas de la vista son  $pageTitle$ , header, middle y footer. Con esto mantenemos la misma estructura de nuestras vistas y variamos sólo aquellas partes que se requieran. Ahora tenemos que definir las vistas asignado valores a los atributos dinámicos pageTitle, header, middle y footer. En las

# $7.11. \tDEFINICIÓN DE TILES$   $139$

 $t$ ablas se muestran $t$ odas las vistas que hemos definido y una breve descripción de su propósito. Ver tablas [7.1](#page-159-0) y [7.2.](#page-160-0)

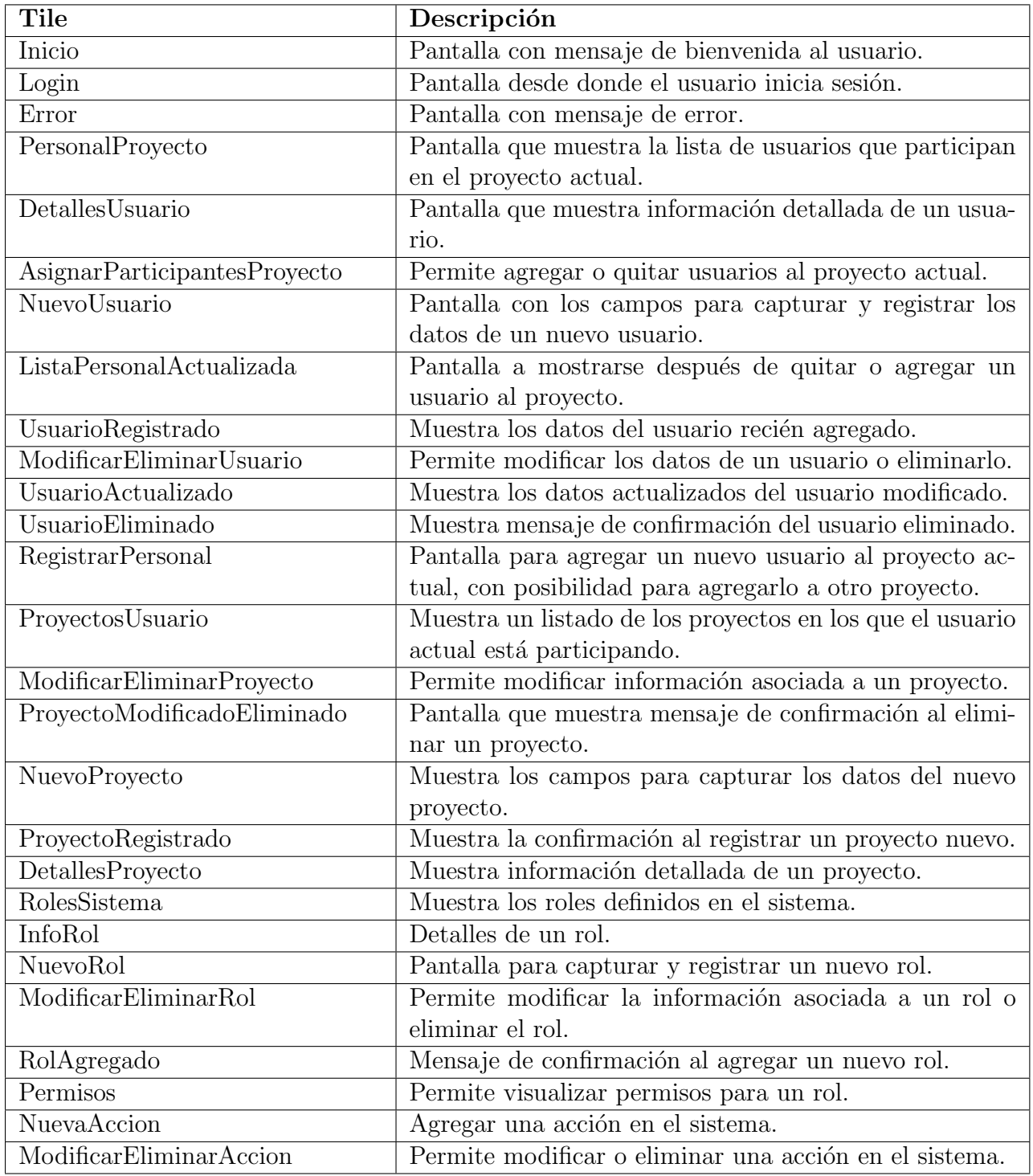

<span id="page-159-0"></span>Tabla 7.1: Lista de Tiles

<span id="page-160-0"></span>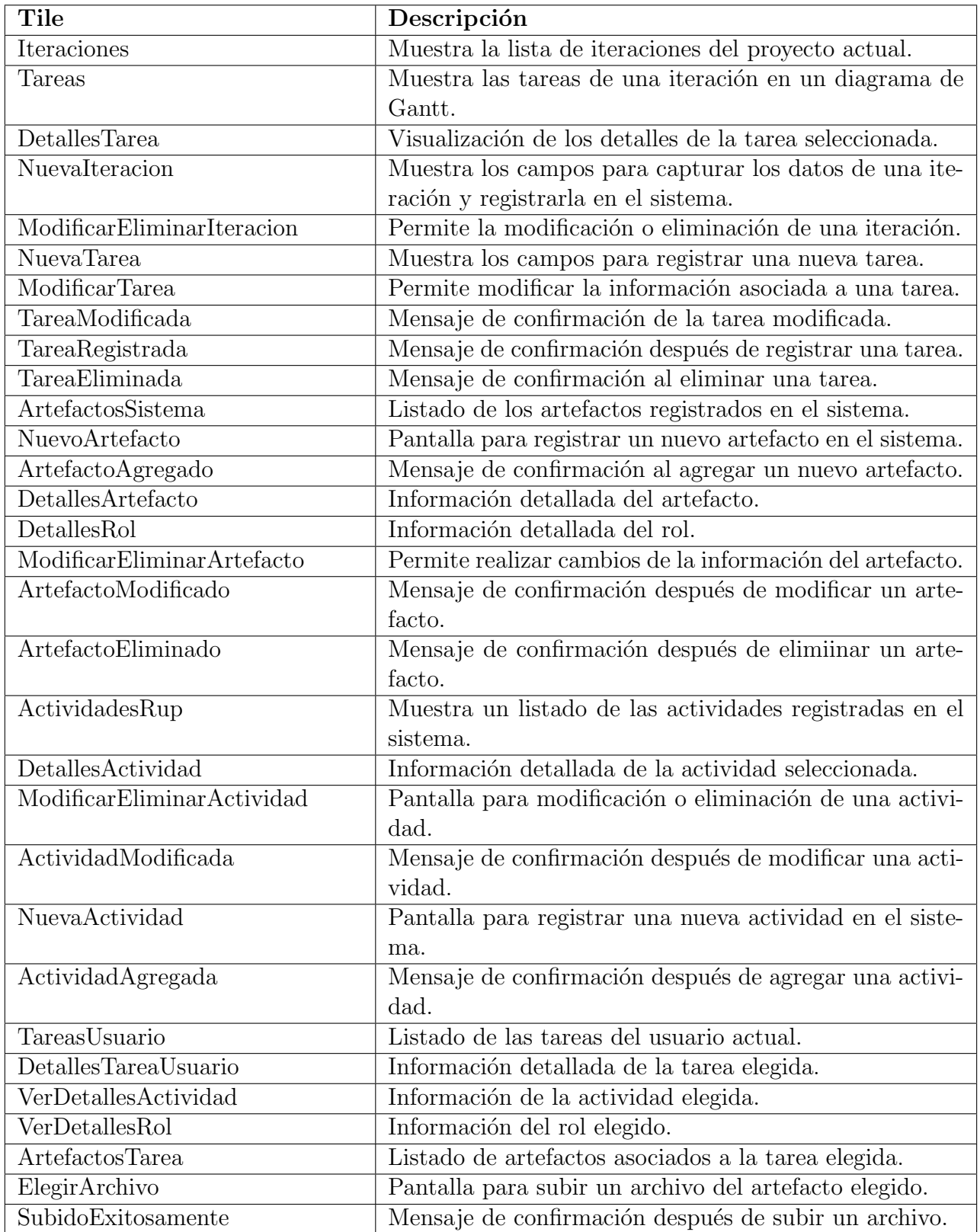

# 142  $\qquad$  CAPÍTULO 7. IMPLEMENTACIÓN DE PANTALLAS DEL SISTEMA

# Capítulo 8

# Implementación del Modelo y Controlador de la aplicación

## 8.1. El Modelo en el patro MVC

Como se comentó en la sección de tecnologías utilizadas, Struts, implementa el patrón Modelo-Vista-Controlador. En el capítulo anterior cubrimos todo lo referente a la vista, es decir, la interfaz de usuario. El controlador, que es el encargado de recibir los eventos de la interfaz y comunicarlo al modelo correspondiente se implementa en Struts mediante el filtro FilterDispatcher. Por lo anterior a continuación describiremos la implementación del controlador y después la implementación del modelo.

### 8.2. Controlador

Para poder utilizar el controlador FilterDispatcher se debe de editar el archivo  $web.xml$ . Este archivo contiene la configuración de la aplicación web. Primeramente se tiene que agregar el filtro que gestiona las peticiones a Struts 2, tal como se observa en [8.1.](#page-163-0) Con lo anterior estamos indicando a Apache Tomcat que toda petición debe ser interceptada y gestionada por FilterDispatcher, el cual es el controlador de la aplicación web.

Posteriormente tenemos que editar el archivo *struts.xml*, el cual tiene la configuración de Struts. Es en este archivo indicamos todas las acciones (o peticiones) a las cuales responderá nuestro sistema, el cual es finalmente el mapeado de la aplicación. Con dicho mapeado la aplicación sabrá qué modelo manejará la acción solicitada y qué vista debe mostrar como resultado.

```
\overline{a}1 < filter ><f i l t e r −name>s t r u t s 2</ f i l t e r −name>
3 <filter -class>org.apache.struts2.dispatcher.FilterDispatcher</filter -
        c l a s s>
 \langle filter>
5 <filter -mapping<f i l t e r −name>s t r u t s 2</ f i l t e r −name>
7 <url−pattern>/*</url−pattern>
 \langle filter -mapping9 \vert \,\text{http://joeljil.wordpress.com/2010/05/31/struts2/}✝ ✆
```
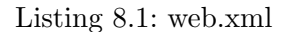

El mapeado de una acción tiene la estructura mostrada en [8.2.](#page-163-1)

```
\overline{a}1 <action name= "Nombre_Accion" class= "Paquete. Nombre_Clase">
     \langleresult name="'error">/pagina_error.jsp\langle/result>
3 <result name="success">/pagina_exito.jsp</result>
  \langle action\rangle
```
#### ✝ ✆ Listing 8.2: web.xml

El *Nombre Accion* es el nombre con el cual se llamará la acción desde la vista. Paquete. Nombre Clase es la clase encargada de llevar a cabo la lógica requerida para que dicha acción se efectué. Por último los resultados error y success definen la vista que se presentará dependiendo del exito o fracaso de la acción.

La estructura anterior es la que siguen todas las acciones que hemos mapeado para nuestra aplicación.

Hemos organizado nuestro mapeado en diez archivos de mapeado. Cada uno de ellos agrupa las acciones de acuerdo a cada men´u. En la figura [8.1](#page-164-0) se muestra una imagen de los archivos de mapeo creados.

#### Archivo actividad.xml

Este archivo contiene el mapeo de las acciones relacionadas con la administración de actividades. Implica acciones tales como ver detalles de una actividad, agregar actividad, eliminar actividad, modificar una actividad. En la tabla [8.1](#page-166-0) es muestran las acciones, clase, métodos y vistas implicados.

 $\overline{E}$  mapeos x actividad.xml x artefactos.xml x personal.xml x planificar.xml x proyecto.xml  $x$  rol.xml x sistema.xml  $x$  tarea.xml x tareasUsuario.xml x usuario.xml

<span id="page-164-0"></span>Figura 8.1: Organización de mapeados de acciones

#### Archivo artefactos.xml

En este archivo se incluyeron las acciones relacionadas con el manejo de los artefactos. Ver tabla [8.2.](#page-167-0)

#### Archivo personal.xml

En este archivo se han agrupado las acciones referentes con el manejo del personal de un proyecto. Ver tabla [8.3.](#page-168-0)

#### Archivo planificar.xml

Mapeo de accciones relacionadas con la planificación de un proyecto. Ver la tabla de la tabla [8.4.](#page-169-0)

#### Archivo proyecto.xml

En este archivo se mapearon las acciones que tienen que ver con la creación, eliminación, modificación y consultar información de un proyecto. Ver la tabla [8.5.](#page-170-0)

#### Archivo rol.xml

Acciones relacionadas con el submódulo de roles. Ver tabla [8.6.](#page-171-0)

## $146$ CAPÍTULO 8. IMPLEMENTACIÓN DEL MODELO Y CONTROLADOR DE LA APLICACIÓN

#### Archivo sistema.xml

Mapeo de acciones comunes a toda la aplicación. Ver tabla [8.7.](#page-172-0)

#### Archivo tarea.xml

Mapeo de acciones necesarias para la administración de tareas en la planificación. Ver tabla [8.8.](#page-173-0)

#### Archivo tareasUsuario.xml

Mapeo de acciones para que el usuario administre las tareas que le han sido asignadas. Ver tabla [8.9.](#page-174-0)

#### Archivo usuario.xml

Acciones requeridas para la dmininistración de usuarios y permisos en el sistema. Ver tabla [8.10.](#page-175-0)

<span id="page-166-0"></span>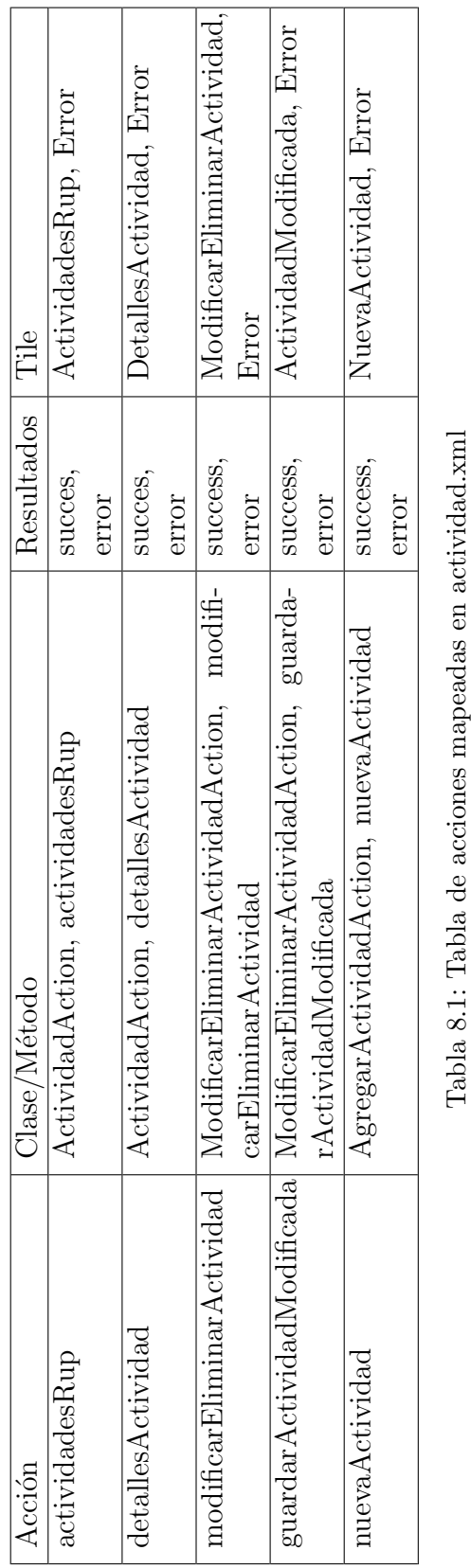

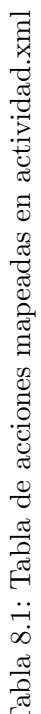

<span id="page-167-0"></span>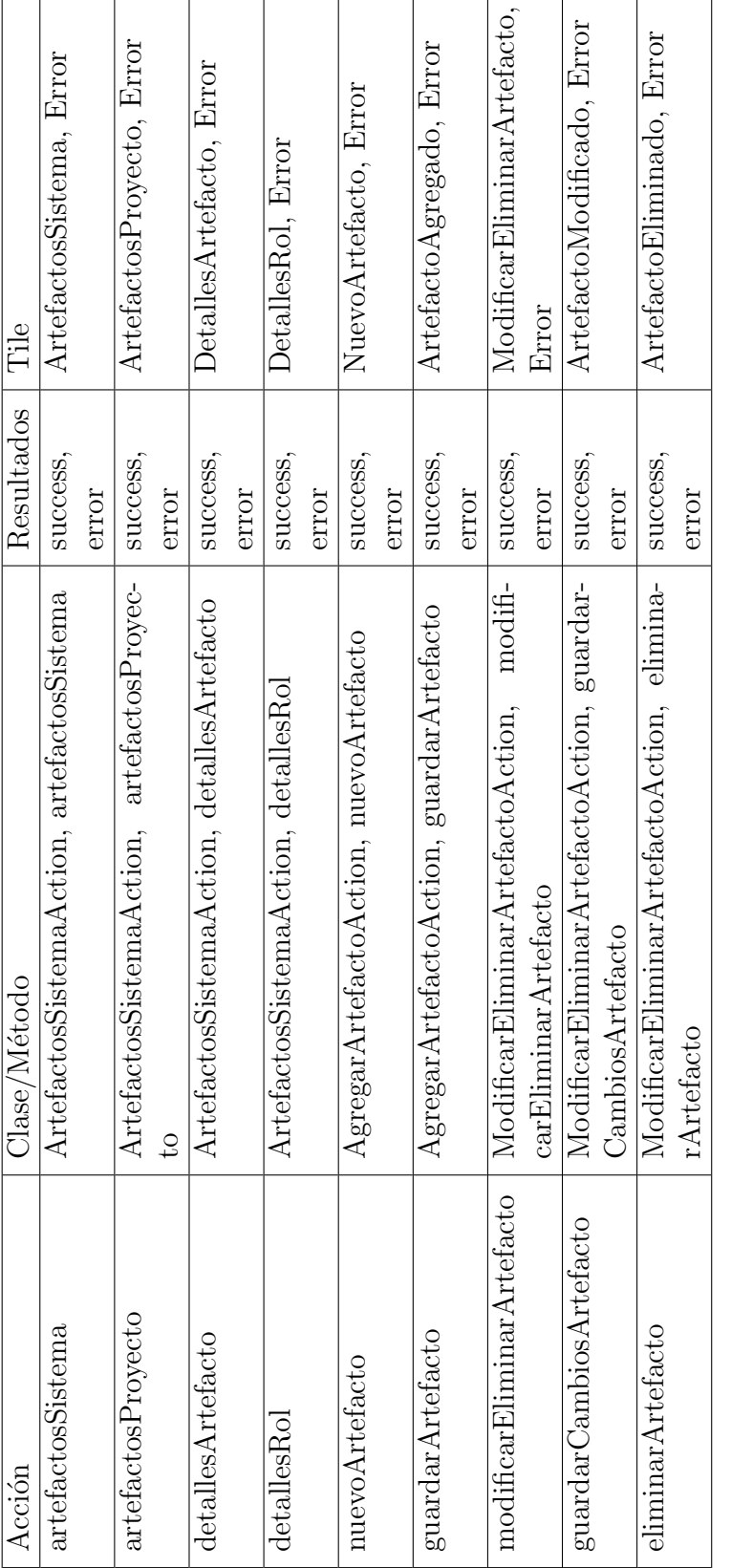

Tabla 8.2: Tabla de acciones mapeadas en artefactos.xml Tabla 8.2: Tabla de acciones mapeadas en artefactos.xml

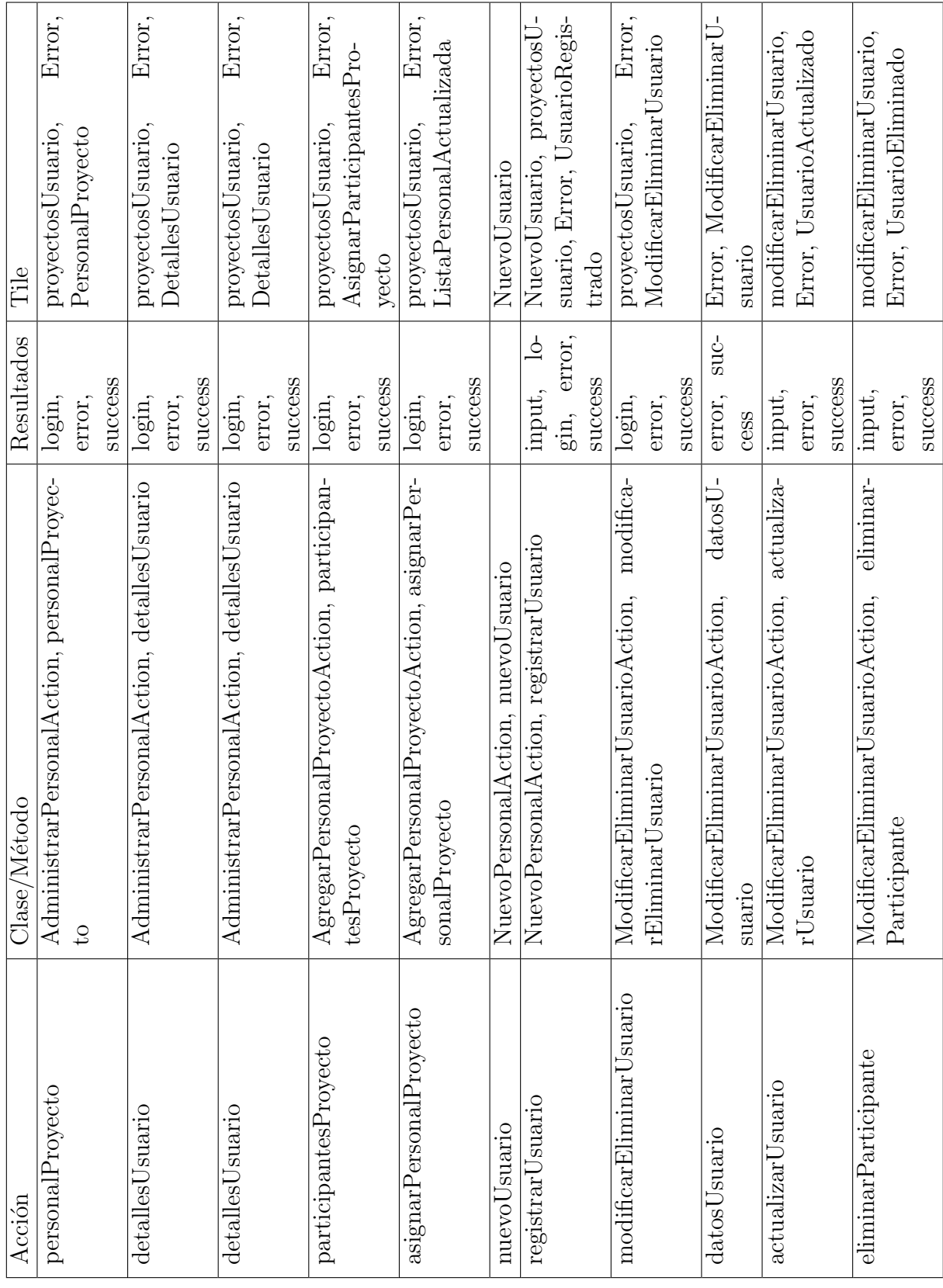

Tabla 8.3: Tabla de acciones mapeadas en personal.xml Tabla 8.3: Tabla de acciones mapeadas en personal.xml

# <span id="page-168-0"></span>8.2. CONTROLADOR 149

<span id="page-169-0"></span>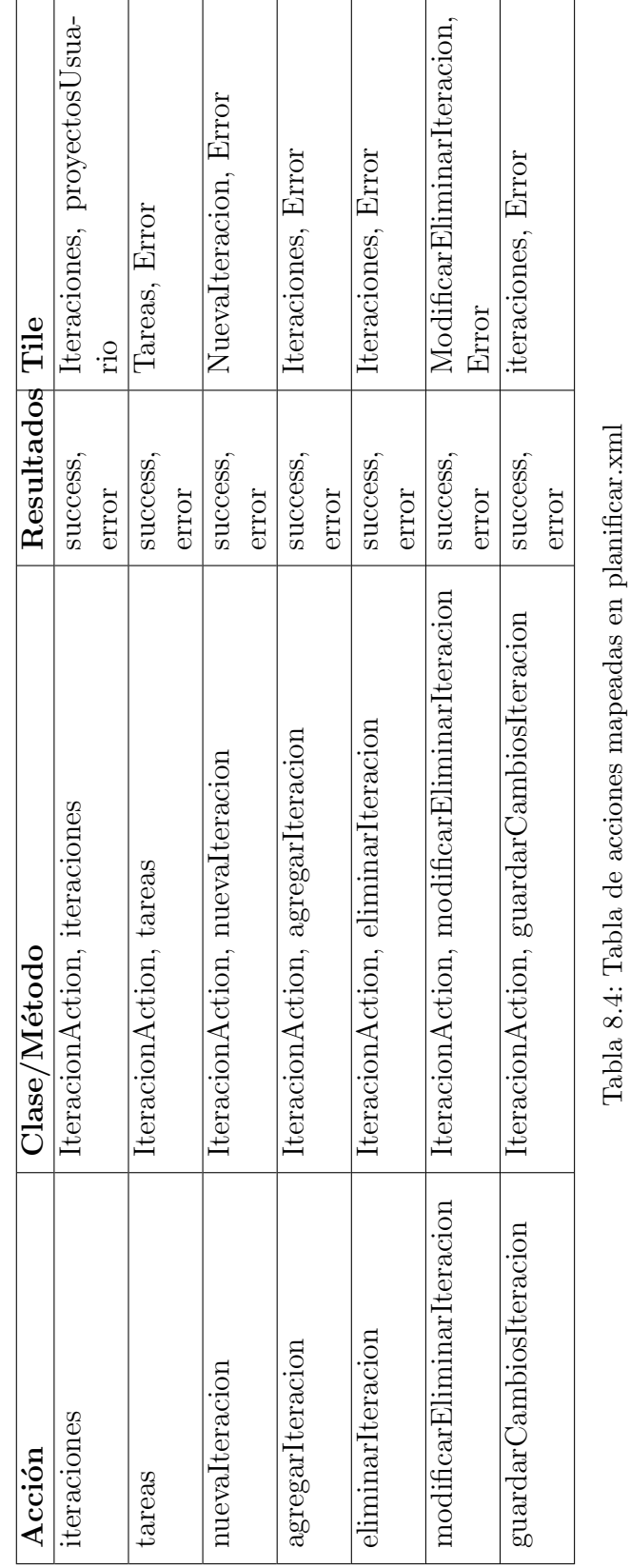

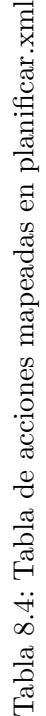

<span id="page-170-0"></span>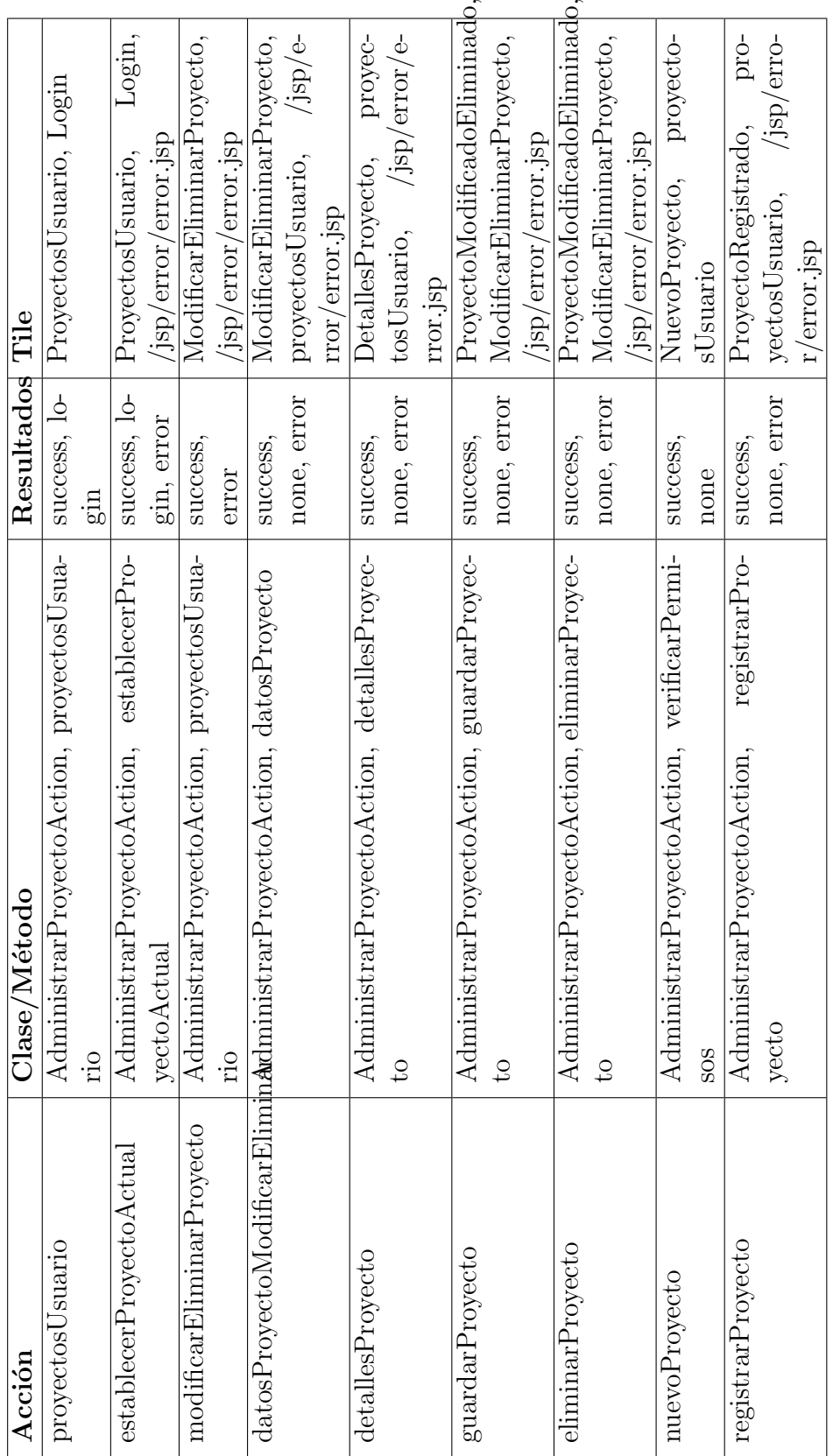

Tabla 8.5: Tabla de acciones mapeadas en proyecto.xml Tabla 8.5: Tabla de acciones mapeadas en proyecto.xml

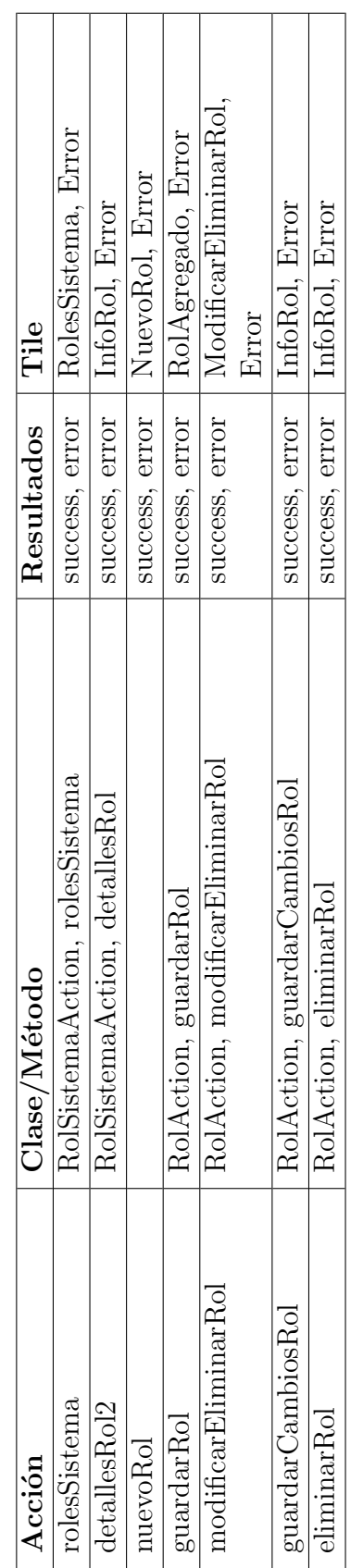

Tabla 8.6: Tabla de acciones mapeadas en rol.xml Tabla 8.6: Tabla de acciones mapeadas en rol.xml

# <span id="page-171-0"></span> $152\,CAP\'ITULO\,8.\;$ IMPLEMENTACIÓN DEL MODELO Y CONTROLADOR DE LA APLICACIÓN

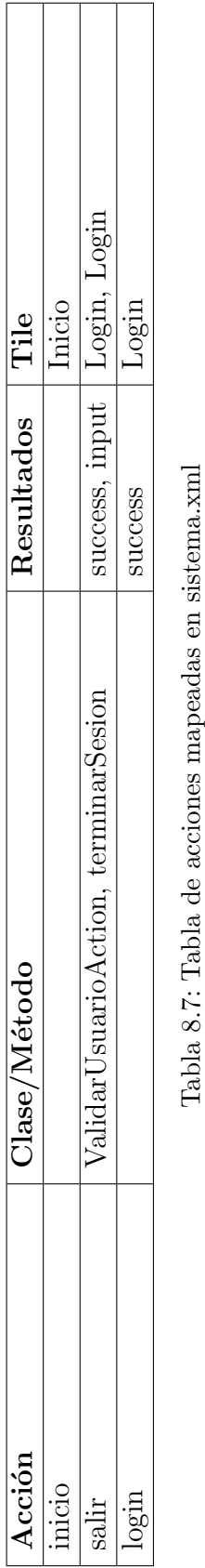

Tabla 8.7: Tabla de acciones mapeadas en sistema.xml

## <span id="page-172-0"></span>8.2. CONTROLADOR 153

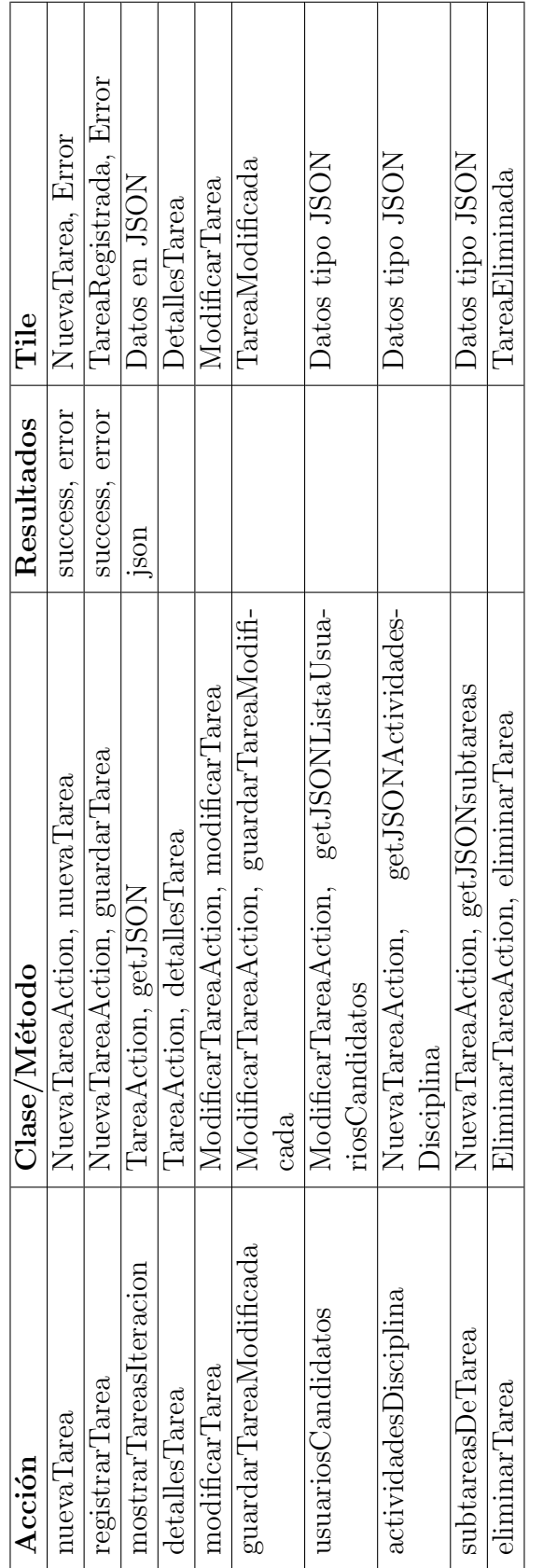

Tabla 8.8: Tabla de acciones mapeadas en tarea.xml Tabla 8.8: Tabla de acciones mapeadas en tarea.xml

# <span id="page-173-0"></span> $154\,$ APÍTULO 8. IMPLEMENTACIÓN DEL MODELO Y CONTROLADOR DE LA APLICACIÓN

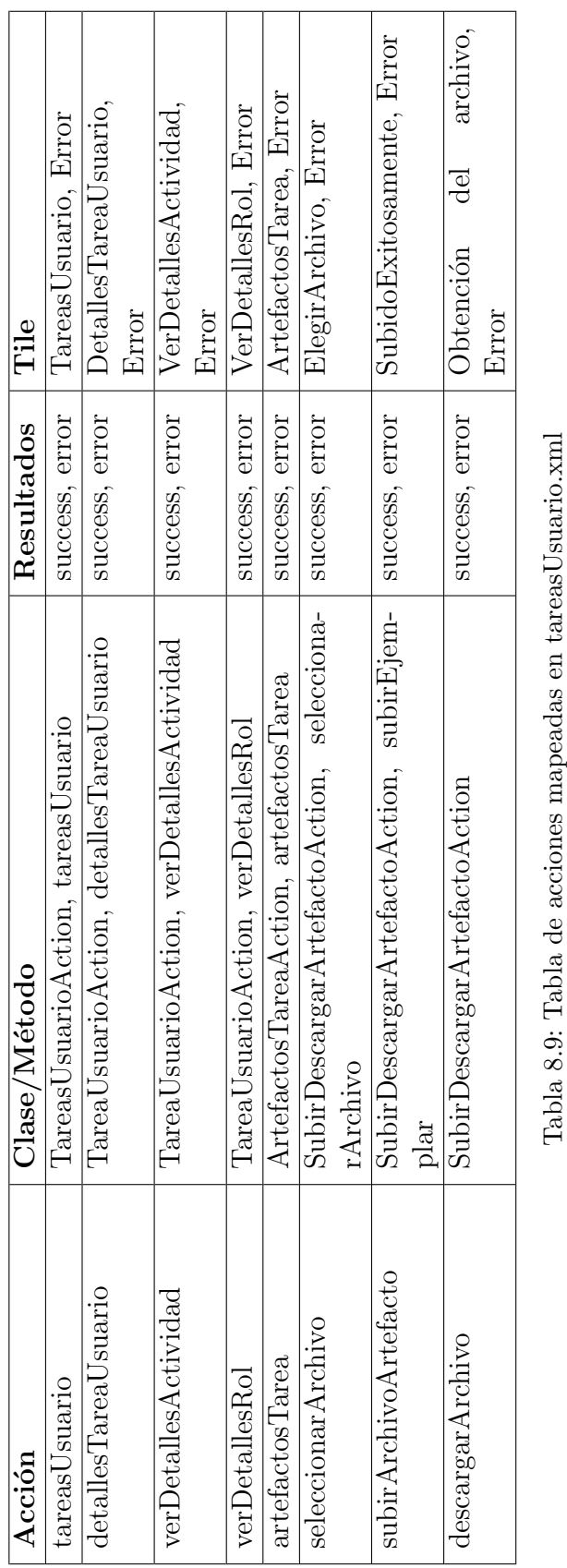

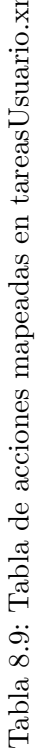

### <span id="page-174-0"></span>8.2. CONTROLADOR 155

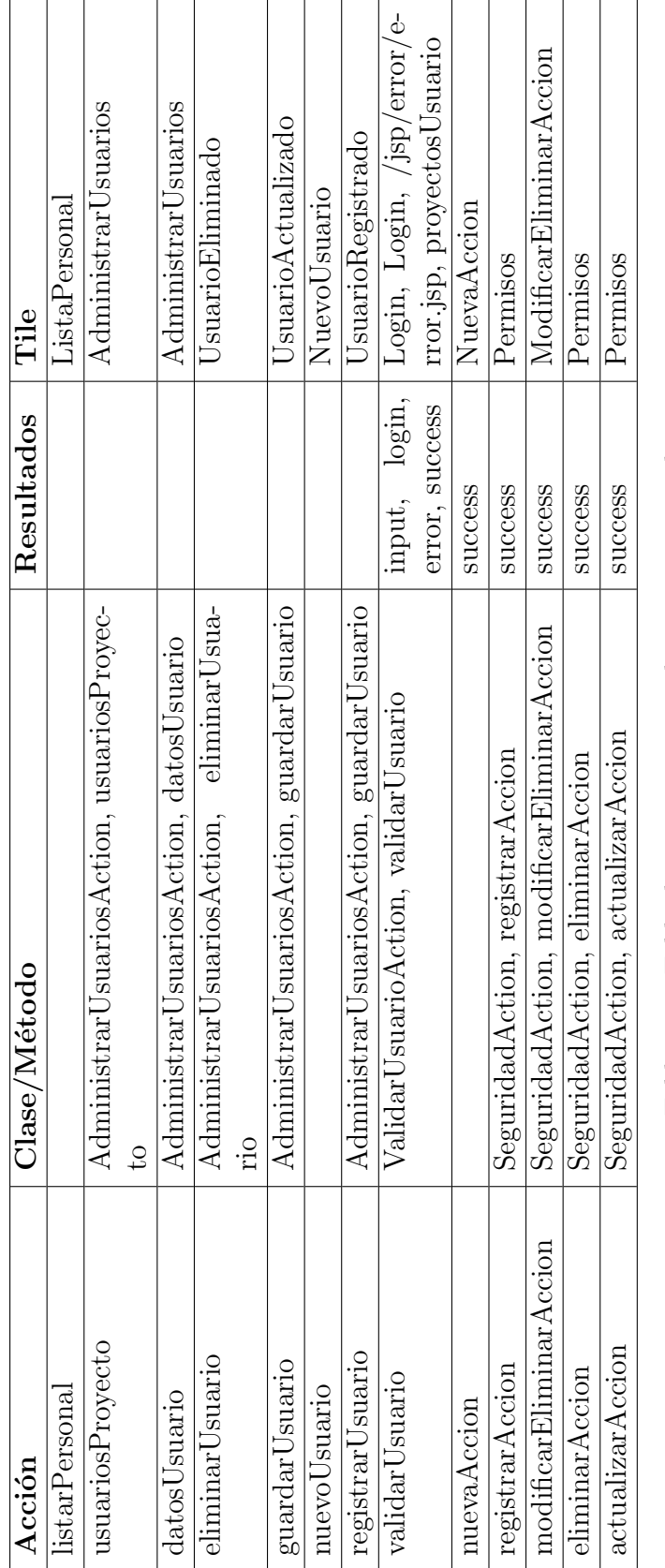

Tabla 8.10: Tabla de acciones mapeadas en usuario.xml Tabla 8.10: Tabla de acciones mapeadas en usuario.xml

# <span id="page-175-0"></span> $156\,$ APÍTULO 8. IMPLEMENTACIÓN DEL MODELO Y CONTROLADOR DE LA APLICACIÓN

# Capítulo 9

# Implementación del módulo de seguridad

## 9.1. Seguridad

El manejo de privilegios en toda aplicación es importante, con ello se evita que usuarios mal intencionados o usuarios con poco conocimiento del funcionamiento del sistema realicen acciones que resulten en pérdida de información, o simplemente para limitar privilegios a ciertos usuarios. En nuestro sistema hemos implementado de forma muy sencilla el manejo de privilegios. En las siguientes secciones describiremos las tereas que llevamos a cabo para implementar dicho módulo.

### 9.2. Base de Datos

Como primer paso para el inicio de este módulo se crearon dos tablas adicionales que contendrán la información suficiente para manejar los privilegios de acuerdo a cada rol. Debido a que cada petición que se invoca al servidor se conoce en Struts con el nombre de Action, hemos decidido nombrar a nuestra tabla como Accion. De tal forma que esta entidad almancena los siguietes datos: id de la acción, nombre de la acción, descripción de la acción y una categoría a la que pertenecerá la acción. El id de la acción será un autoincremental, el nombre corresponde con el nombre mapeado de la acción en los archivos XML que ya se comentaron anteriormente, la descripción es información descriptiva de lo que realiza la acción, y la categoría corresponde con uno de los subm´odulos que tenemos, tales como usuario, tareas, planificar, artefactos, actividades, entre otros.

#### 158 CAPÍTULO 9. IMPLEMENTACIÓN DEL MÓDULO DE SEGURIDAD

Por otra parte, se identificó otra entidad que hemos nombrado como Permiso, que contiene la siguiente información. La acción, el rol, y un valor de si/no que nos indicará si dicha acción puede ser ejecutada por un usuario que tenga tal rol.

En la figura [9.1](#page-177-0) se pueden ver las tablas creadas para el almacenamiento de la información necesaria para el manejo de permisos.

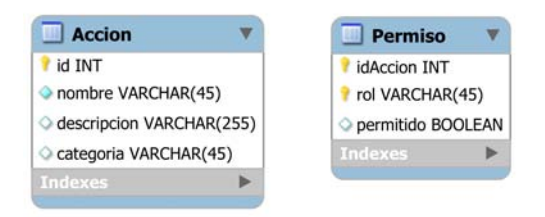

<span id="page-177-0"></span>Figura 9.1: Tablas Accion y Permiso

Por otra parte las restricciones para la integridad referencial son:

```
-- restricciones para la tabla Accion
PRIMARY KEY ('id'),
UNIQUE KEY 'nombreAccion' ('nombre')
 -- restricciones para la tabla Permiso
PRIMARY KEY ('idAccion','rol')
KEY 'fk_roles' ('rol'),
CONSTRAINT 'fk_accion'
FOREIGN KEY ('idAccion') REFERENCES 'Accion' ('id')
ON DELETE CASCADE ON UPDATE CASCADE,
CONSTRAINT 'fk_roles'
FOREIGN KEY ('rol') REFERENCES 'Rol' ('nombreRol')
```
### 9.3. Implementación de Clases

Para poder manejar las entidades mencionadas anteriormente hemos creado una clase persistente llamada Accion, la cual se observa parcialmente en [9.1.](#page-178-0)

En esta clase al igual que en las otras clases comentadas en secciones anteriores, hemos seguido con los estándares adoptados por lo que sólo ha sido necesario especificar el atributo que sirve como identificador de la clase.

También fue necesario crear la clase persistente llamada *Permiso*, la cual se observa en [9.2.](#page-179-0)

<span id="page-178-0"></span> $\overline{a}$ 

```
@Entity
2 public class Accion implements Serializable {
   private Integer id;
4 private String nombre;
   private String descripcion;
6 private String categoria;
8 public Accion () {
10 \quad \}12 @Id
   public Integer getId() {
14 return id;
   }
 ✝ ✆
```
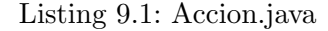

Como se puede apreciar, esta clase tiene una asociación uno a uno con las clases Accion y Rol, la cual se evidencia por el mapeado realizado. Sin embargo, la tabla correspodiente a esta clase en la base de datos tiene una llave primaria compuesta por *idAccion,rol*, razón por la cual se ha creado una clase que representa dicha llave, esta se ve en [9.3,](#page-180-0) la cual hemos utilizado como identificador de la clase Permiso.java.

## 9.4. Implementación de vistas

Para poder administrar los permisos es necesario crear vistas para el usuario. Para este módulo hemos creado tres pantallas.

- Seguridad. Esta pantalla muestra en primer instancia las lista de los roles definidos en el sistema, en donde el usuario después de elegir un rol, consultará los permisos asociados a dicho rol. Desde esta pantalla el usuario podr´a conceder o quitar permisos para el rol en cuentión. También desde esta pantalla podrá ir a una pantalla de modificación o eliminación de una acción. Ver figura [9.2.](#page-180-1)
- Nueva Accion. Esta pantalla permite al usuario agregar una nueva acción en el sistema. Ver figura [9.3.](#page-181-0)
- $\blacksquare$  Modificar/Eliminar Accion. Desde esta pantalla se puede modificar información asociada a la acción seleccionada o bien eliminarla. Ver figura [9.4.](#page-181-1)

Con esto tenemos las pantallas necesarias para ofrecer la funcionalidad de manejo de privilegios en el sistema.

```
\overline{a}1 @Entity
  public class Permiso implements Serializable {
3 private IdPermiso id;
    private Accion accion;
5 private Rol rol;
    private Boolean permitido;
7
    public Permiso(){
9
    }
11
    @EmbeddedId
13 public IdPermiso getId() {
      return id;
15 }
    public void setId (IdPermiso id) {
17 this id = id;}
19 @OneToOne
    @JoinColumn (name="idAccion", insertable=false, updatable=false)
21 public Accion getAccion () {
      return accion;
23 }
    public void setAccion (Accion accion) {
25 this accion = accion;
     }
27 @OneToOne
    @JoinColumn (name="rol", insertable=false, updatable=false)
29 public Rol getRol() {
      return rol;
31 \quad \}
```
✝ ✆ Listing 9.2: Permiso.java
```
\overline{a}1 @Embeddable
  public class IdPermiso implements Serializable {
3 private Integer idAccion;
    private String rol;
5
    public IdPermiso(){}
7
    public Integer getIdAccion() {
9 return idAccion;
    }
11 public void setIdAccion (Integer idAccion) {
       this idAccion = idAccion;13 }
    public String getRol() {
15 return rol;
    }
17 public void setRol(String rol) {
      this . rol = rol;
19 }
   }
```
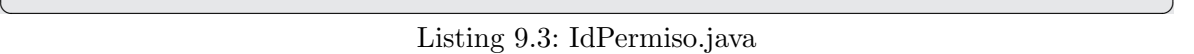

| Inicio                 | Proyecto | Personal | Planificar                                |                 | Actividades | Rol<br>Artefactos          |  | Tareas          | Seguridad         |               |                   |         |
|------------------------|----------|----------|-------------------------------------------|-----------------|-------------|----------------------------|--|-----------------|-------------------|---------------|-------------------|---------|
| Menu<br>Agregar Accion |          |          | Permisos<br>SALIR<br>Seguridad / Permisos |                 |             |                            |  |                 |                   |               |                   |         |
|                        |          |          | Seleccione un rol                         |                 |             |                            |  |                 |                   |               |                   |         |
|                        |          |          | Administrador                             |                 |             | v                          |  |                 |                   |               |                   |         |
|                        |          |          |                                           |                 |             | Aceptar                    |  |                 |                   |               |                   |         |
|                        |          |          |                                           |                 |             |                            |  |                 |                   |               |                   |         |
|                        |          |          |                                           |                 |             |                            |  |                 |                   |               |                   |         |
|                        |          |          |                                           |                 |             |                            |  | <b>Permisos</b> |                   |               |                   |         |
|                        |          |          |                                           | <b>IdAccion</b> |             | Accion                     |  | Descripcion     | Categoria         | Rol           | Permitido Cambiar |         |
|                        |          |          |                                           | 73              |             | actividadesRup             |  |                 | Actividad         | Administrador | \$i               | Cambiar |
|                        |          |          |                                           | 74              |             | detailesActividad          |  |                 | Actividad         | Administrador | \$I               | Camblar |
|                        |          |          |                                           | 75              |             | modificarEliminarActividad |  |                 | Actividad         | Administrador | 51                | Cambian |
|                        |          |          |                                           | 76              |             | guardarActividadModificada |  |                 | Actividad         | Administrador | \$i               | Cambian |
|                        |          |          |                                           | $\pi$           |             | nueva&ctividad             |  |                 | Actividad         | Administrador | $\overline{S}$    | Camblar |
|                        |          |          |                                           | 78              |             | artefactosSistema          |  |                 | <b>Artefactos</b> | Administrador | 51                | Cambian |

Figura 9.2: Lista de permisos de acuerdo al rol elegido

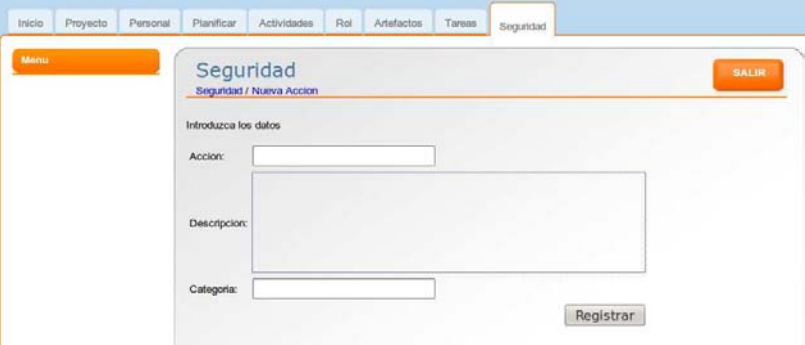

Figura 9.3: Pantalla para agregar una nueva acción en el sistema

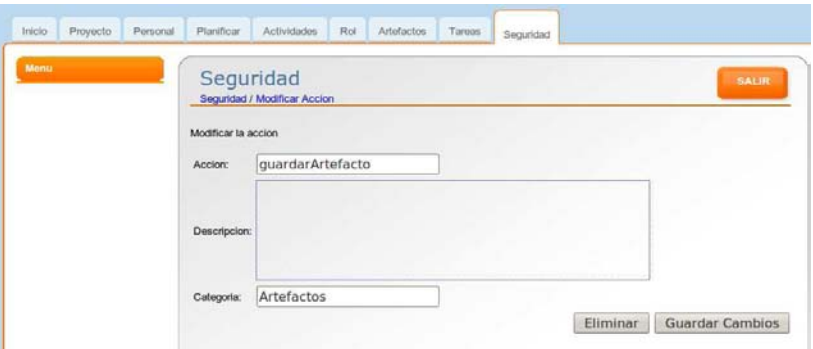

Figura 9.4: Modificación o Eliminación de la acción

#### 9.5. Validación de permisos

Ahora describermos la lógica implementada para este módulo. Para la verificación de permisos seguiremos el flujo mostrado en la figura [9.5.](#page-182-0)

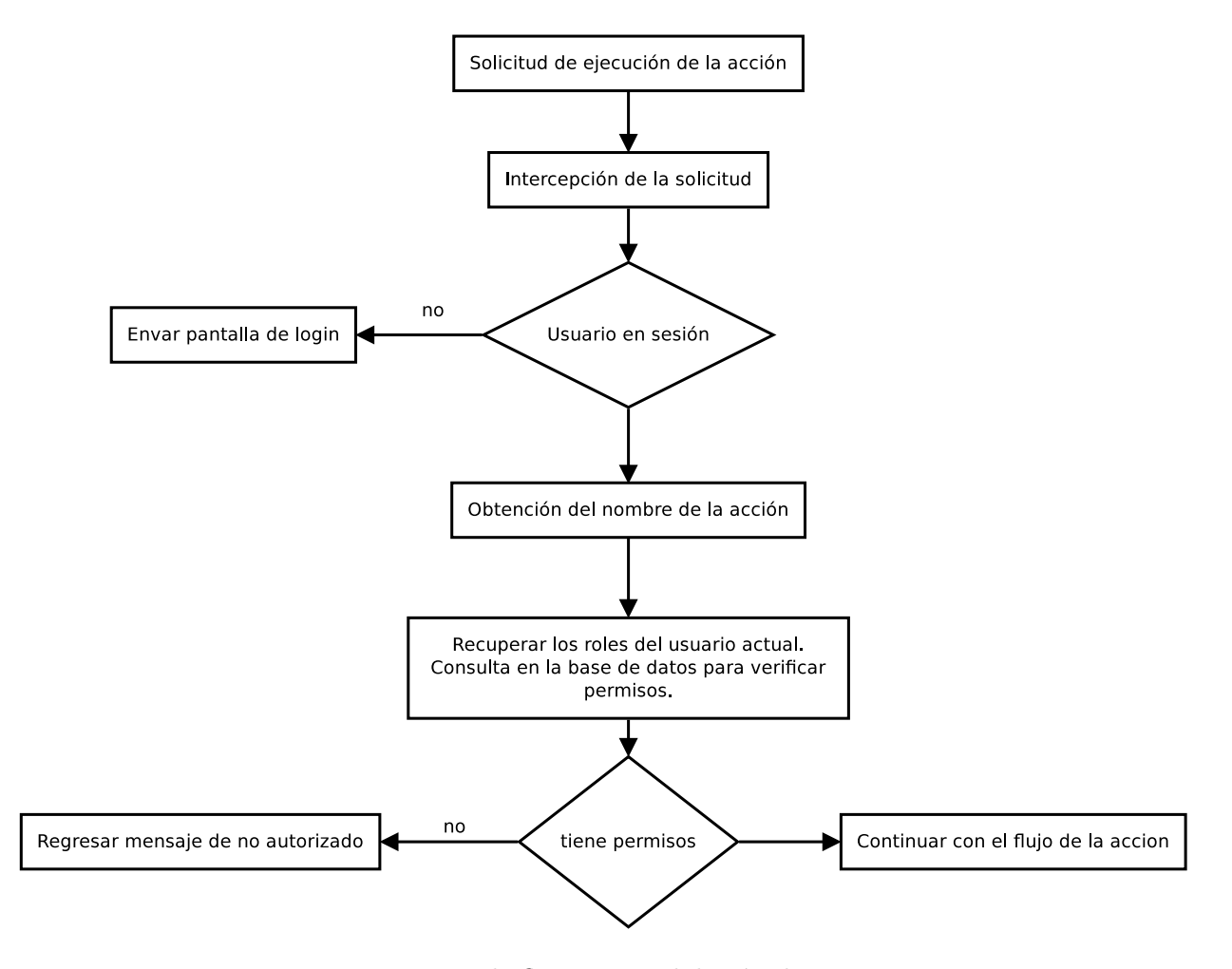

<span id="page-182-0"></span>Figura 9.5: Diagrama de flujo para validación de permisos

La solicitud de la ejecución se da como resultado de un evento causado por el usuario, por ejemplo cuando hace click sobre un botón. Es entonces cuando se envía una petición al servidor. Sin embargo antes de que dicha petición se ejecute en el servidor, la interceptamos y validamos. Si el usuario en sesión tiene los permisos para ejecutarla permitimos que continue con su flujo normal, de lo contrario anulamos su flujo normal y enviamos un mensaje de no autorizado al usuario.

La parte medular de este módulo es la intercepción de la petición. Para ello hemos utilizado una herramienta que nos ofrece Struts, los interceptores. Un interceptor es código que se ejecuta antes y después de la ejecución de la acción solicitada. Mediante este código podemos alterar el flujo de la acción. Para poder crear un interceptor

#### 164 CAPÍTULO 9. IMPLEMENTACIÓN DEL MÓDULO DE SEGURIDAD

basta con crear una clase que implemente la interface Interceptor, implementando los métodos *destroy, init e intercept*. El código del método *init* se ejecuta justo después de crearse el interceptor. El código del método *destroy* se ejecuta justo antes de destruirse el interceptor, y por último, el código del método *intercept*, es el método que llamará Struts.

Acorde a lo anterior, hemos creado el interceptor ValidarPermisos, el cual se ve en [9.4.](#page-183-0)

```
\overline{a}@Override
2 public String intercept (ActionInvocation action) throws Exception {
      ActionContext \; actionC = action.getInvocationContext ();
4 Map session = action.getInvocationContext().getSession();
       if (session.get ("usuario") = null) {
6 System.out.println ("No esta logueado");
            return Action. LOGIN;
8 } else {
            Usuario u = (U_{suario) session .get ("usuario");
10 if ( v alidar A c cion (u, getRoles(), action C. getName()) }
            return action.inooke();
12 } e l s e {
            return "sinpermisos";
\begin{array}{c} 14 \end{array} }
          }
16 }
18 public boolean validar Accion (Set <Rol> roles, String accion) {
      tr y {
20 return manejadorUsuario permitido (roles, accion);
      \}catch (Exception e) {
22 // TODO: handle exception
        e. printStackTrace();
24 }
      return false ;
26 }
 ✝ ✆
```
Listing 9.4: ValidarPermisos.java

En la clase anterior se utiliza la clase ActionContext mediante la cual podemos obtener el nombre de la acción que ha sido invocada. Posteriormente recuperamos desde sesión el conjunto de roles del usuario. Posteriormente se verifican los permisos en el método *validarAccion*. Este método a su vez hace uso de la clase *ManejadorU*suario en la cual hemos implementado un conjunto de métodos que nos auxilian en la consulta de datos. En particular el método *permitido* será muy usado, ya que cada acción se validará en la base de datos. Por lo anterior, la hemos implementado utilizando SQL en lugar de utilizar HQL. A continuación mostramos la consulta mencionada.

select p.idAccion, p.rol, p.permitido, a.nombre from Permiso as p

left outer join Accion as a on p.idAccion = a.id where p.rol in (' conjunto de roles del usuario') and  $a.nombre = 'accion'$  and  $p.permitido=1$ ;

Con lo ya descrito se tiene la implementación de las funcionalidades necesarias para el menejo de privilegios en el sistema, lo cual se puede realizar en la distintas pantallas mencionadas.

#### $CAPÍTULO 9. \ \ IMPLEMENTACIÓN DEL MÓDULO DE SEGURIDAD$  $166\,$

### Capítulo 10

## Conclusión

### 10.1. Conclusión

Con el paso de los años en el mundo del desarrollo de software se han ido descubriendo o creados métodos y técnicas para el desarrollo del software. El desarrollo de aplicaciones que sirvan de herramientas para dirigir proyectos de software ha ido creciendo también, el presente proyecto desarrollado es sólo un prototipo de una aplicación web que tiene por objetivo auxiliar en la dirección de proyectos de software basados en el proceso de desarrollo RUP. Debido a ello las funcionalidades ofrecidas se han adaptado a los requerimientos del proceso mencionado. Como habrá apreciado a´un quedan muchos aspectos qu´e mejorar, los cuales se pueden realizar en otros proyectos o ir mejorando de forma gradual.

Mediante este proyecto desarrollado se ha adquirido cierta experiencia en diversos aspectos, tales como: la planeación de un proyecto, el análisis, el diseño y la implementación para obtener finalmente un producto funcional. Lo anterior ademas de permitir aplicar los conocimientos adquiridos a en la carrera de Ingeniería en Computación, nos ha permido ver las posibles mejoras para la misma aplicación. Ha permitido también constatar que si bién no se es experto en todas las etapas por las que se atraviesa al desarrollar un sistema software, ha dejado claro que se tienen los conocimientos necesarios para ofrecer una solución completa a problemas que requieren de un sistema de software.

# Apéndice A

## Códigos fuentes

```
\langle ? \text{xml version} = '1.0' \cdot encoding = 'utf - 8' ? \rangle\left|2\right|<!DOCTYPE hibernate-configuration PUBLIC
            "-//Hibernate/Hibernate Configuration DTD 3.0//EN"
\overline{4}"http://hibernate.sourceforge.net/hibernate-configuration -3.0.
                dt d"6 < hibernate - configuration >
8
     <session-factory>
10
       \langle -\rangle Database connection settings \rightarrow<property name="connection.driver_class">
12
          com.mysql.jdbc.Driver
       \langle/property>
14
       \langleproperty name="connection.url">
          jabc : mysql://localhost/prototipov6
16
       \langle/property>
       <property name="connection.username">root</property>
18
       <property name="connection.password">root</property>
20
       \langle -1, -1 \rangle JDBC connection pool (use the built-in) \rightarrow<property name="connection.pool_size">1</property>
22
       \leftarrow-- SQL dialect -->
24
       <property name="dialect">
          org.hibernate.dialect.MySQLDialect
26
       \langle/property>
28
       <!-- Enable Hibernate's automatic session context management -->
       <property name="current_session_context_class">thread</property>
```

```
30<sup>°</sup>\langle -\rangle Disable the second-level cache \rightarrow<property name="cache.provider_class">
32
            org.hibernate.cache.NoCacheProvider
         \langle/property>
34
         <!-- Echo all executed SQL to stdout -->
36<sup>°</sup><property name="show_sql">false</property>
38
         \langle -\rangle Drop and re-create the database schema on startup \rightarrow\langleproperty name="hbm2ddl.auto">update\langle/property>
40
42
         \langle -2 - 1 \rangle \langle -2 - 1 \rangle \langle -2 - 1 \rangle \langle -2 - 1 \rangle \langle 0 \rangle \langle 0 \rangle \<mapping class="com.gestion.modelo.usuario.Usuario" />
44
         <mapping class="com.gestion.modelo.usuario.Accion" />
46
         \langlemapping class="com.gestion.modelo.usuario.IdPermiso" \langle>
         \langlemapping class="com.gestion.modelo.usuario.Permiso" \langle>
         <mapping class="com.gestion.modelo.rol.Rol" />
48
         <mapping class="com.gestion.modelo.proyecto.Proyecto" />
         <mapping class="com.gestion.modelo.proyecto.Fase" />
50<sup>°</sup>\langlemapping class="com.gestion.modelo.proyecto.Iteracion"
52
         <mapping class="com.gestion.modelo.proyecto.IdIteracion" />
         \langle mapping class="com.gestion.modelo.proyecto.Tarea" \langle<mapping class="com.gestion.modelo.proyecto.Disciplina" />
54
         <mapping class="com.gestion.modelo.proyecto.Actividad" />
         <mapping class="com.gestion.modelo.proyecto.Artefacto" />
56\langlemapping class="com.gestion.modelo.ejemplarArtefacto.
              EiemplarArtefacto"58
      \langle/session-factory>
60
    \langlehibernate-configuration>
```
 $src/hibernate.cfg.xml$ 

```
\langle ?\text{xml version} = "1.0" encoding = "UTF-8" ? \rangle\left|2\right|\langleDOCTYPE log4j:configuration PUBLIC "-//log4j/log4j Configuration//EN"
       "log 4j. dtd">
4 < log4j: configuration xmlns: log4j="http://jakarta.apache.org/log4j/">
       \leftarrow6 \overline{6}<appender name="STDOUT" class="org.apache.log4j.ConsoleAppender">
           <layout class="org.apache.log4j.PatternLayout">
8
               <param_name="ConversionPattern"_value="%d_%-5p_%.%M%L - %n%
                   "\left\langle \right\rangle10
           \langlelavout>
        \langleappender>
12
14
        <!-- specify the logging level for loggers from other libraries -
```

```
16
         \langle \text{logger name="com.opensymphony"}\rangle\langlelevel value="DEBUG" />
18
         \langle \log 10 \rangle20
         \langle \text{logger name="org.append} \rangle apache.struts2">
22
                <level value="DEBUG" />
         \langle \log 10 \rangle24
        \langle -1 - 6r \text{ all other loggers log only debug and above log messages - \rangle26
          <root>\langlepriority value="INFO"/>
28
               \langleappender-ref ref="STDOUT" \rangle30
           \langleroot\rangle32 \angle \log 4j: configuration >
```
 $src/log4j.xml$ 

```
\langle ?\text{xml version} = "1.0" encoding = "UTF-8"?\rangle<DOCTYPE struts PUBLIC
\overline{2}"-//Apache Software Foundation//DID Struts Configuration 2.0//EN"
       "http://struts.apache.org/dtds/struts-2.0.dtd">
\overline{4}6 \langle struts ><package name="tareasUsuario" extends="struts-default,json-default">
8
       <result-types><result-type name="tiles" class="org.apache.struts2.views.tiles.
             TilesResult" \rightarrow\langle/result-types>
10
12
       \langleinterceptors\rangle<interceptor name="authenticationInterceptor" class="com.
               interceptores. ValidarPermisos"/>
           <interceptor-stack name="all-default">
14
             \langleinterceptor-ref name="authenticationInterceptor" \rangle>
             <interceptor-ref name="defaultStack"/>
16
           \langleinterceptor-stack>
18
       \langleinterceptors>
20\,<default-interceptor-ref name="all-default" />
22
       \langleglobal-results>
         <result name="login" type="tiles">Login</result>
24
         <result name="sinpermisos" type="tiles">SINPERMISOS</result>
       \langle/global-results>
26
       <action name="tareasUsuario"
                                         class="com.gestion.vista.tareasUsuario
           . TareasUsuarioAction"
         method="tareasUsuario">
28
         <result name="success" type="tiles">TareasUsuario</result>
         <result name="error" type="tiles">Error</result>
30
```

```
\langle action >
32 <action name="detallesTareaUsuario" class="com.gestion.vista.
           tareas Usuario. Tarea Usuario Action"
         \text{method="d} detalles \text{Trace} Usuario">
34 <result name="success" type="tiles">DetallesTareaUsuario</result>
         <result name="error" type="tiles">Error</result>
36 \langle action >
38 <action name=" ver Detalles Actividad" class="com.gestion.vista.
           tareas Usuario. Tarea Usuario Action"
         method=" ver Detalles Actividad">
40 \le result name=" success" type=" tiles ">VerDetallesActividad \le/result >
         \langleresult name=" error" type=" tiles ">Error\langle/result >
|42| \langle action >
       <action name="verDetallesRol" class="com.gestion.vista.
           tareas Usuario. Tarea Usuario Action"
44 method=" v e r D e t all e s R ol ">
         <result name="success" type="tiles">VerDetallesRol</result>
46 <result name="error" type="tiles">Error</result>
       \langle action >
48 <action name="artefactosTarea" class="com.gestion.vista.
           tareas Usuario. Artefactos Tarea Action"
         method="space" artefactsTarea" >50 \langle result name=" success" type=" tiles ">ArtefactosTarea\langle result >
         \langleresult name=" error" type=" tiles ">Error\langle/result>
52 \langle \text{action} \rangle54 <action name=" seleccionar Archivo" class="com.gestion.vista.
           t a reas U su a rio. Su birD e scargar Artefacto Action"
         method="selectionarArchivo" >56 <result name="success" type="tiles">ElegirArchivo</result>
         \langleresult name=" error" type=" tiles ">Error\langle/result>
58 \langle action >
60 <action name=" subirArchivoArtefacto" class="com.gestion.vista.
           t a reas U su a rio. Su bir Descargar Artefacto Action"
         method=" subirEjemplar">
62 <interceptor-ref name="fileUpload"/>
         \langleinterceptor-ref name="basicStack"/>
64 <result name=" success" type=" tiles ">SubidoExitosamente </result>
         \langleresult name=" error" type=" tiles ">Error\langle/result>
66 \langle action >
68 <action name="descargarArchivo" class="com.gestion.vista.
           tareas Usuario. Subir Descargar Artefacto Action">
           \langleresult name=" success" type=" stream">
70 <param name="inputName">inputStream </param>
                \langleparam name=" bufferSize">2048\langleparam>
|72| \langle result >
           \langleresult name=" error" type=" tiles ">Error\langle/result>
74 \langle action >
     </package>
```
 $76 \mid \texttt{<}/\text{struts}$ 

```
\langle 2 \ranglexml version="1.0" encoding="UTF-8"?>
\overline{2}<!DOCTYPE struts PUBLIC
       "-//Apache Software Foundation//DID Struts Configuration 2.0//EN"
       "http://struts.apache.org/dtds/struts-2.0.dtd">
\overline{4}6 \langle struts ><package name="planificar" extends="struts-default">
8
       <result-types><result-type name="tiles" class="org.apache.struts2.views.tiles.
             TilesResult" /\langle/result-types>
10
12
       \langleinterceptors>
           <interceptor name="authenticationInterceptor" class="com.
               interceptores. ValidarPermisos"/>
           \langleinterceptor-stack name="all-default">
14
             <interceptor-ref name="authenticationInterceptor" />
             \langleinterceptor-ref name="defaultStack"/>
16
           \langleinterceptor-stack>
       \langleinterceptors>
18
20\,<default-interceptor-ref name="all-default" />
22
       \langleglobal-results>
         <result name="login" type="tiles">Login</result>
24
         <result name="sinpermisos" type="tiles">SINPERMISOS</result>
       \langle/global-results>
26
       <action name="iteraciones" class="com.gestion.vista.planificacion.
          Iteracion Action"
         method="interactions"28
         <result name="success" type="tiles">Iteraciones</result>
         <result name="error" type="redirectAction">proyectosUsuario</
30
             result >\langleaction\rangle32
       <!-- haremos que este regrese un json -->
34
       <action name="tareas" class="com.gestion.vista.planificacion.
          IteracionAction"
         method="rateas" ><result name="success" type="tiles">Tareas</result>
36
         <result name="error" type="tiles">Error</result>
38
       \langleaction\rangle40
       <action name="nuevaIteracion" class="com.gestion.vista.planificacion
           . Iteracion Action"
         method="nuevalteracion"42
         <result name="success" type="tiles">NuevaIteracion</result>
```
<result name="error" type="tiles">Error</result>

 $src/mapeos/tareasUsuario.xml$ 

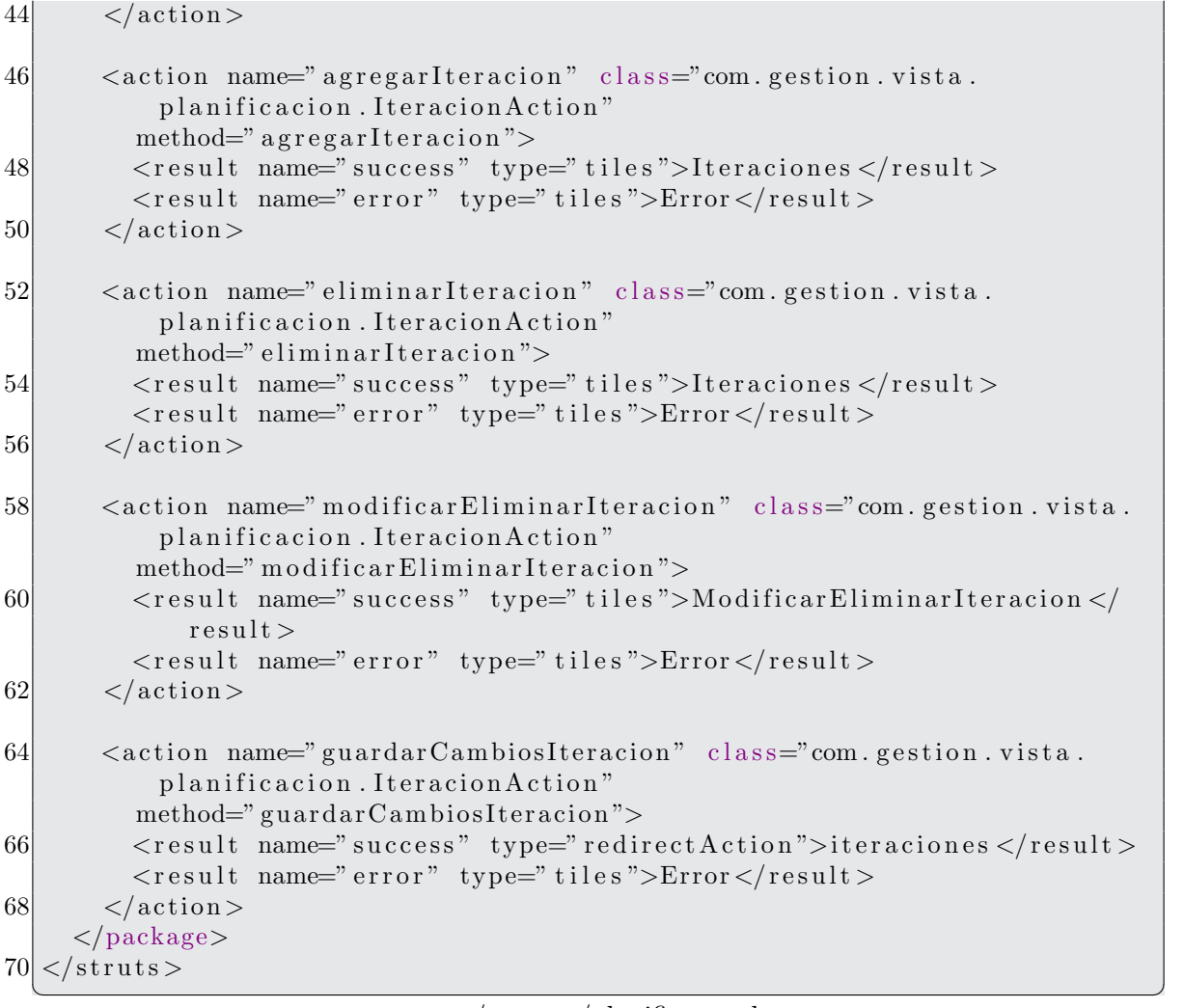

src/mapeos/planificar.xml

```
\overline{a}1|<?xml version="1.0" encoding="UTF−8"?>
   <!DOCTYPE s t r u t s PUBLIC
3 "-//Apache Software Foundation//DTD Struts Configuration 2.0//EN"
       " http://struts.apache.org/dtds/struts-2.0.dtd">
5
  <struts>7 <package name="rol" extends="struts-default">
       <result-types>
9 <result -type name="tiles" class="org.apache.struts2.views.tiles.
             TilesResult" /\langle result-types>
11
       \langleinterceptors>13 \langle interceptor name=" authenticationInterceptor" class="com.
               interceptors. Validar Permisos" \gg<i n t e r c e p t o r −s t a c k name=" a l l −d e f a u l t ">
15 <interceptor-ref name="authenticationInterceptor" />
             <i n t e r c e p t o r −r e f name=" d e f a ul t S t a c k "/>
```

```
17 \langleinterceptor-stack>
       \langleinterceptors >
19
       <default-interceptor-ref name="all-default" />
21
       \langleglobal-results>
23 <result name="login" type="tiles">Login</result>
         <result name="sinpermisos" type="tiles">SINPERMISOS</result>
25 \langle slobal -results >
27 \leq action name=" roles Sistema" class="com. gestion. vista. rol.
           RolSistemaAction"
         method="rolesSistema"29 <result name=" success" type=" tiles ">RolesSistema </result>
         <result name=" error" type=" tiles">Error</result>
31 \langle /action >
33 \leq action name=" detalles Rol2" class="com . gestion . vista . rol.
          RolSistemaAction"
         method="de" delta lies Rol" >35 \langle result name=" success" type=" tiles ">InfoRol\langle result >
         \langleresult name=" error" type=" tiles ">Error\langle/result>
37 \langle action >
39 \langle \text{action name} = \text{"nuevoRo"} \rangle<result name="success" type="tiles">NuevoRol</result>
41 <result name="error" type="tiles">Error</result>
       \langleaction\rangle43
       \leq action name=" guardarRol" class="com. gestion. vista.rol. RolAction"
45 method=" guardarRol">
         <result name="success" type="tiles">RolAgregado</result>
47 <result name="error" type="tiles">Error</result>
       \langle action >49
       \lt action name=" modificarEliminarRol" class="com.gestion.vista.rol.
          Rol Action"
51 method=" modificarEliminarRol">
         \langleresult name=" success" type=" tiles ">ModificarEliminarRol\langleresult >
53 <result name="error" type="tiles">Error</result>
       \langle action >
55
       \ltaction name="guardarCambiosRol" class="com.gestion.vista.rol.
          RolAction"
57 method=" guardarCambiosRol">
         \langleresult name=" success" type=" tiles ">InfoRol\langleresult >
59 \langle result name=" error" type=" tiles ">Error \langle result >
       \langle action >
61
       <action name=" eliminarRol" class="com.gestion.vista.rol.RolAction"
63 method=" eliminar Rol">
         <result name="success" type="tiles">InfoRol</result>
```

```
65
           <result name="error" type="tiles">Error</result>
        \langleaction\rangle67
        <action name="pruebaEstilo">
           \langleresult type="tiles">PruebaEstilo\langleresult>
        \langleaction\rangle69
      \langle/package>
71
   \langle/struts\rangle
```

```
src/mapeos/rol.xml
```

```
<?xml version="1.0" encoding="UTF-8"?>
\left|2\right|<DOCTYPE struts PUBLIC
       v^2 -//Apache Software Foundation//DTD Struts Configuration 2.0//EN
       "http://struts.apache.org/dtds/struts-2.0.dtd">
 \overline{\mathcal{A}}6 \langle struts \rangle<package name="usuario" extends="struts-default">
8
       <result-types><result-type name="tiles" class="org.apache.struts2.views.tiles.
              TilesResult" \sqrt{ }10<sup>1</sup>\langle/result-types>
12\langleinterceptors><interceptor name="authenticationInterceptor" class="com.
                interceptores. ValidarPermisos"/>
            <interceptor-stack name="all-default">
14
              \langleinterceptor-ref name="authenticationInterceptor" \rangle\langleinterceptor-ref name="defaultStack"/>
16
            \langleinterceptor-stack>
18
       \langleinterceptors>
20<sup>1</sup>\langledefault-interceptor-ref name="all-default" \langle22\langleglobal-results>
         \langleresult name="login" type="tiles">Login\langleresult>
24
         <result name="sinpermisos" type="tiles">SINPERMISOS</result>
       \langle/global-results>
26
       <action name="listarPersonal">
28
         \langleresult type="tiles">ListaPersonal\langleresult>
       \langleaction\rangle30<sup>°</sup><!-- Desde aqui con diagramas -->
       <action name="usuariosProyecto" class="com.gestion.vista.usuarios.
            AdministrarUsuariosAction"
32
          method="usuariosProyecto"<result_type="tiles">AdministrarUsuarios</result>
34
       \langleaction>
       <action name="datosUsuario" class="com.gestion.vista.usuarios.
           AdministrarUsuariosAction"
36<sup>°</sup>method="datasUsuario">
         <result type="tiles">AdministrarUsuarios</result>
38
       \langleaction\rangle
```
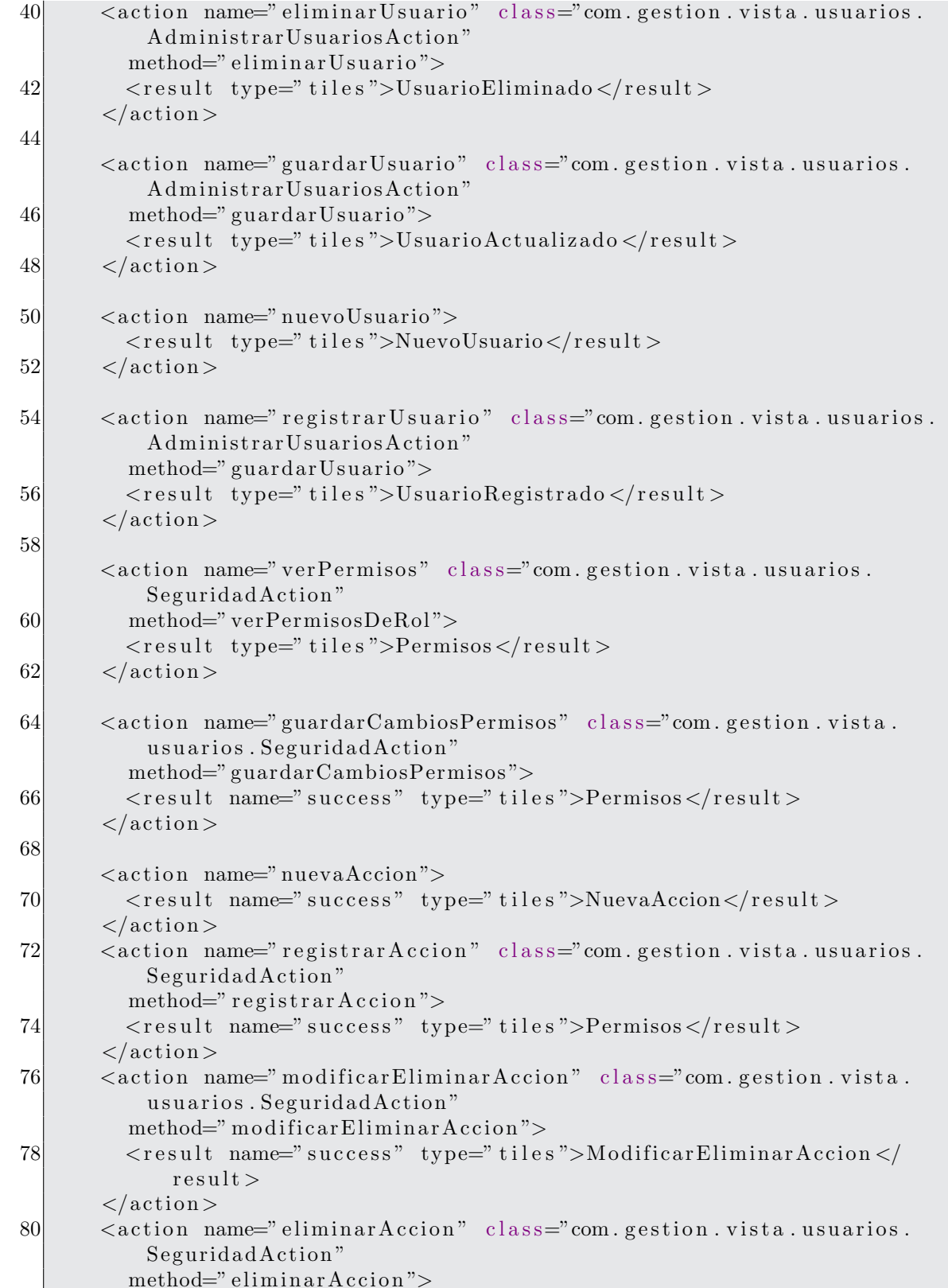

```
82 <result name="success" type="tiles">Permisos</result>
```

```
\langleaction\rangle84
       <action name="actualizarAccion" class="com.gestion.vista.usuarios.
            SeguridadAction"
          method="actualizarAccion">
          \langleresult name="success" type="tiles">Permisos\langleresult>
86
        \langleaction\rangle88
     //package>
   \langle/struts>
```

```
src/mapeos/usuario.xml
```

```
1\vert\langle 2 \ranglexml version="1.0" encoding="UTF-8"?>
   <!DOCTYPE struts PUBLIC
       v^2 -//Apache Software Foundation//DTD Struts Configuration 2.0//EN
\overline{3}"http://struts.apache.org/dtds/struts-2.0.dtd">
\overline{5}<struts>\overline{7}<package name="actividad" extends="struts-default">
       <result-types><result-type name="tiles" class="org.apache.struts2.views.tiles.
9TilesResult"/>
       \langle/result-types>
11
       \langleinterceptors>13
           <interceptor name="authenticationInterceptor" class="com.
               interceptores. ValidarPermisos"/>
           <interceptor-stack name="all-default">
             <interceptor-ref name="authenticationInterceptor" />
15
             \langleinterceptor-ref name="defaultStack"/>
17
           \langleinterceptor-stack>
       \langleinterceptors>
19
       <default-interceptor-ref name="all-default" />
21
       \langleglobal-results>
         <result name="login" type="tiles">Login</result>
23
         <result name="sinpermisos" type="tiles">SINPERMISOS</result>
25
       \langle/global-results>
27
       <action name="actividadesRup" class="com.gestion.vista.actividad.
           Actividad Action"
         method="actividadesRup">
29
         <result name="success" type="tiles">ActividadesRup</result>
         <result name="error" type="tiles">Error</result>
       \langle action >
31
33
       <action name="detallesActividad" class="com.gestion.vista.actividad.
           Actividad Action"
         method="detallesActividad">
35<sup></sup>
         <result name="success" type="tiles">DetallesActividad</result>
         <result name="error" type="tiles">Error</result>
37
       \langleaction\rangle
```

```
39 <action name="modificarEliminarActividad" class="com.gestion.vista.
          actividad. ModificarEliminarActividadAction"
         method=" modificarEliminarActividad">
41 <result name=" success" type=" tiles ">ModificarEliminarActividad </
             r e s u l t >\langleresult name=" error" type=" tiles ">Error\langleresult >
|43| \leq |\text{action}\rangle45 <action name="guardarActividadModificada" class="com.gestion.vista.
          actividad. ModificarEliminarActividadAction"
         method="square" guardarActividadModifica da"47 <result name=" success" type=" tiles ">ActividadModificada </result>
         \langleresult name=" error" type=" tiles ">Error\langle/result>
|49| \leq |\text{action}\rangle51 <action name="nuevaActividad" class="com.gestion.vista.actividad.
          A gregar Actividad Action"
         method="nuevaActividad"53 <result name="success" type="tiles">NuevaActividad</result>
         \langleresult name=" error" type=" tiles ">Error\langle/result>
55 \langle action >
57 <action name="agregarActividad" class="com.gestion.vista.actividad.
          A g regar Actividad Action"
         method=" agregarActividad">
59 <result name="success" type="tiles">ActividadAgregada</result>
         <result name=" error" type=" tiles ">Error </result>
61 \langle /action >
    </package>
63 \le / struts >
```

```
✝ ✆
       src/mapeos/actividad.xml
```

```
\overline{a}1|<?xml version="1.0" encoding="UTF−8"?>
   <!DOCTYPE s t r u t s PUBLIC
3 "-//Apache Software Foundation//DTD Struts Configuration 2.0//EN"
       " http://struts.apache.org/dtds/struts-2.0.dtd">
5
  <struts >7 <package name=" manejosession" extends=" struts-default">
      <result -types>
9 <result -type name="tiles" class="org.apache.struts2.views.tiles.
            Tiles Result" \geq\langle result -types>
11
      \leq action name=" salir Del Sistema" class="com. gestion. vista. usuarios.
          LogoutAction "
13 method=" salir DelSistema">
         \langleresult name=" success" type=" tiles ">Login\langle/result>
15 \langle action >
17 <action name="validarUsuario" class="com.gestion.vista.usuarios.
          Validar Usuario Action"
```

```
method=" validar U suario">
19 <result name="input" type="tiles">Login</result>
          <result name="login" type="tiles">Login</result>
21 <result name="error" type="dispatcher">
              \alpha \gamma name=" location">/jsp/error/error.jsp \alpha /param>
23 \langle result >
          \langleresult name=" success" type=" redirectAction">
25 proyectos Usuario
          \langle result >
27 \langle action >
29 <action name="prueba" class="com.gestion.vista.ProbadorAction"
        method=" prueba ">
31 \langle result \rangle / jsp / Prueba . jsp \langle result \rangle\langle action >
33 \, < \gamma package >
  \langle/struts>
  ✝ ✆
```
src/mapeos/session.xml

```
\overline{a}<?xml version="1.0" encoding="UTF-8"?>
2 <DOCTYPE struts PUBLIC
      "-//Apache Software Foundation //DTD Struts Configuration 2.0//EN"
      "http://struts.append.org/dtds/struts-2.0. dtd">6 \langle struts \rangle<package name=" tarea" extends=" struts-default ,json-default">
8 <result -types >
        <result-type name="tiles" class="org.apache.struts2.views.tiles.
            TilesResult" /10 \langle result -types>
12 \langle interceptors >
           \langleinterceptor name=" authenticationInterceptor" class="com.
              interceptors. Validar Permisos" \gg14 <interceptor-stack name="all-default">
             \langleinterceptor-ref name="authenticationInterceptor" />
16 <interceptor-ref name="defaultStack"/>
           \langleinterceptor-stack>
18 \langle interceptors >
20 <default-interceptor-ref name="all-default" />
22 \leq slobal-results >
        \langleresult name="login" type="tiles">Login\langleresult>
24 <result name="sinpermisos" type="tiles">SINPERMISOS</result>
      \langle global -results >
26
      \leq action name="nuevaTarea" class="com.gestion.vista.planificacion.
          NuevaTareaAction "
28 method=" nuevaTarea">
        \langleresult name=" success" type=" tiles ">NuevaTarea\langleresult >
30 <result name="error" type="tiles">Error</result>
```

```
\langle action >
32 <action name="registrarTarea" class="com.gestion.vista.
          p l a n i f i c a c i o n . NuevaTareaAction "
        method=" guardarTarea ">
34 \le result name=" success" type=" tiles ">TareaRegistrada\le/result >
        <result name=" error" type=" tiles ">Error </result>
36 \langle action >
      <action name="tareasIteracion" class="com.gestion.vista.
          planificacion. TareaAction"
38 method=" t a r e a s ">
        \langleresult type="tiles">Inicio\langleresult>
40 \langle /action >
42 <action name="mostrarTareasIteracion" class="com.gestion.vista.
          planificacion. TareaAction"
      method="getJSON">
44 \langle result type=" json">
                  <param name=" e x cl u d e N ull P r o p e r ti e s ">t rue </param>
46 \langle result >
           \langle action >
48 <action name=" detalles Tarea" class="com. gestion. vista.
              planificacion. TareaAction"
             method=" detallesTarea">
50 \langle result type=" tiles">
                  D et alles Tarea
52 \langle result >
           \langle action >
54
           <!-- Para modificar una tarea -->
56 <action name="modificarTarea" class="com.gestion.vista.
              planificacion. ModificarTareaAction"
             \text{method="model}^* \text{modified}58 <result type="tiles">ModificarTarea</result>
           \langleaction\rangle60 <action name=" guardarTareaModificada" class="com.gestion.vista.
              planificacion. ModificarTareaAction"
             method=" guardarTareaModificada">
62 <result type="tiles">TareaModificada</result>
           \langle action >
64
           <!−− Esta a c ci o n e s s o l i c i t a d a por con a jax ,
66 para actualizar la lista de usuarios, una vez que se
                selecciono la actividad -->
          <action name="usuariosCandidatos" class="com.gestion.vista.
              planificacion. ModificarTareaAction"
68 method=" getJSONListaUsuariosCandidatos">
               \langleresult type=" json">
70 <param name=" excludeNullProperties">true </param>
               \langle result >
|72| \langle action >
```

```
74 <action name=" actividadesDisciplina" class="com.gestion.vista.
              planificacion. NuevaTareaAction"
        method=" get JSONA ctividades Disciplina">
76 \langle result type=" json">
                 <param name=" e x cl u d e N ull P r o p e r ti e s ">t rue </param>
|78| \langle result >
          \langle action >
80
      \langle \text{action name="subtracesDeTarea" class="com.gestion.vista.}planificacion.NuevaTareaAction"
82 method=" getJSONsubtareas ">
              \langleresult type=" json">
84 <param name=" excludeNullProperties">true </param>
              \langle result >
86 \langle action >
88 <action name=" eliminarTarea" class="com.gestion.vista.
              planificacion. EliminarTareaAction"
            method=" eliminarTarea">
90 \langle result type=" tiles ">TareaEliminada\langle/result >
          \langle action >
92 \, </package>
  \langle/struts\rangle✝ ✆
```
#### src/mapeos/tarea.xml

```
\overline{a}1|<?xml version="1.0" encoding="UTF−8"?>
   <!DOCTYPE s t r u t s PUBLIC
3 "-//Apache Software Foundation //DTD Struts Configuration 2.0//EN"
       " http://struts.apache.org/dtds/struts-2.0.dtd">
5
  \langlestruts \rangle7 <package name=" administracion" extends=" struts -default" >
       <result-types>
9 <result -type name="tiles" class="org.apache.struts2.views.tiles.
             TilesResult''/>\langle result -types>
11 \langle interceptors >
       \langleinterceptor name=" authenticationInterceptor"
13 class="com.interceptores.InterceptorLogin"/>
          <i n t e r c e p t o r −s t a c k name=" a l l −d e f a u l t ">
15 <interceptor-ref name="authenticationInterceptor" />
          \langleinterceptor-ref name="defaultStack"/>
17 </i n t e r c e p t o r −s t ac k>
    \langleinterceptors >
19 <default-interceptor-ref name="all-default" />
21 \, </package>
23
    <package name=" sistema" extends=" struts-default">
25 <result -types>
```

```
<result-type name="tiles" class="org.apache.struts2.views.tiles.
                TilesResult''/>27
        \langle/result-types>
29
        \langle \text{action name} \rangle inicio">
           <result_type="tiles">Inicio</result>
31
        \langleaction>
33
        \langle \text{action name} \rangle login">
           \langleresult name="success" type="tiles">Login\langleresult>
35
        \langleaction\rangle\langle/package>
37
   \langle/struts>
```

```
src/mapeos/sistema.xml
```

```
<?xml version="1.0" encoding="UTF-8"?>
  <\!\!1\!\!D\!\!O\!\!C\!\!T\!\!Y\!\!P\!\!Estruts PUBLIC
\left|2\right|"-//Apache Software Foundation//DTD Struts Configuration 2.0//EN"
       "http://struts.apache.org/dtds/struts-2.0.dtd">
\overline{4}6 < struts >
     <package name="artefactos" extends="struts-default">
8
       <result-types><result-type name="tiles" class="org.apache.struts2.views.tiles.
             TilesResult" \rightarrow10
       \langle/result-types>
12
       \langleinterceptors>
           <interceptor name="authenticationInterceptor" class="com.
                interceptores. ValidarPermisos"/>
14
           <interceptor-stack name="all-default">
              \langleinterceptor-ref name="authenticationInterceptor" \rangle>
16
              \langleinterceptor-ref name="defaultStack"/>
            \langleinterceptor-stack>
18
       \langleinterceptors>
20\,<default-interceptor-ref name="all-default" />
22
       <global-results>
         <result name="login" type="tiles">Login</result>
24
         <result name="sinpermisos" type="tiles">SINPERMISOS</result>
       \langle/global-results>
26
28
       <action name="artefactosSistema" class="com.gestion.vista.artefactos
           . ArtefactosSistemaAction"
         method="artefactosSistema">
30
         <result name="success" type="tiles">ArtefactosSistema</result>
         <result name="error" type="tiles">Error</result>
32
       \langleaction\rangle
```

```
34 <action name=" artefactosProyecto" class="com.gestion.vista.
           artefactos. Artefactos Sistema Action"
         method="space" { \texttt{artefacts} Provecto" } >36 <result name="success" type="tiles">ArtefactosProyecto</result>
         \langleresult name=" error" type=" tiles ">Error\langle/result >
38 \langle action >
40
       <action name="detallesArtefacto" class="com.gestion.vista.artefactos
           ArtefactosSistemaAction"
42 method=" detailes Artefacto">
         \langleresult name=" success" type=" tiles ">DetallesArtefacto\langleresult>
44 <result name="error" type="tiles">Error</result>
       \langle action >
46
       \leq action name=" detalles \text{Ro} " class="com. gestion. vista. artefactos.
           ArtefactosSistemaAction"
48 method=" d e t alles R o l">
         \langleresult name=" success" type=" tiles ">DetallesRol\langleresult>
50 \langle result name=" error" type=" tiles ">Error \langle result >
       \langle action >
52
       \alpha action name="nuevoArtefacto" class="com.gestion.vista.artefactos.
           A g r e g a r A r t e f a c t o A c t i o n "
54 method=" nuevoArtefacto">
         <result name="success" type="tiles">NuevoArtefacto</result>
56 <result name="error" type="tiles">Error</result>
       \langleaction\rangle58
60 <action name="guardarArtefacto" class="com.gestion.vista.artefactos.
           A g r e g a r A r t e f a c t o A c t i o n "
         method=" guardarArtefacto">
62 <result name="success" type="tiles">ArtefactoAgregado</result>
         \langleresult name=" error" type=" tiles ">Error\langle/result>
64 \leq /action >
66 <action name="modificarEliminarArtefacto" class="com.gestion.vista.
           artefactos. ModificarEliminarArtefactoAction"
         method=" modificarEliminarArtefacto">
68 <result name=" success" type=" tiles ">ModificarEliminarArtefacto </
             r e sult ><result name="error" type="tiles">Error</result>
70 \langle action >
72 \leq action name="guardarCambiosArtefacto" class="com.gestion.vista.
           artefactos. ModificarEliminarArtefactoAction"
         method="square" guardar CambiosArte facto"74 <result name="success" type="tiles">ArtefactoModificado</result>
         \langleresult name=" error" type=" tiles ">Error\langle/result>
76 \langle \text{action} \rangle
```

```
78
       <action name="eliminarArtefacto" class="com.gestion.vista.artefactos
           . ModificarEliminarArtefactoAction"
         method="eliminarArtefacto">
         <result name="success" type="tiles">ArtefactoEliminado</result>
80
         \langleresult name="error" type="tiles">Error\langleresult>
82
       \langleaction\rangle//package>
  \langle/struts>
84
```

```
src/mapeos/artefactors.xml
```

```
1 <?xml version="1.0" encoding="UTF-8"?>
  <!DOCTYPE struts PUBLIC
       v^2 //Apache Software Foundation//DTD Struts Configuration 2.0//EN
3
       "http://struts.apache.org/dtds/struts-2.0.dtd">
5
  <struts>\overline{7}<package name="proyecto" extends="struts-default">
        <result-types><result-type name="tiles" class="org.apache.struts2.views.tiles.
9
            TilesResult''/>\langle/result-types>
11
      \langleinterceptors>
13
           <interceptor name="authenticationInterceptor" class="com.
               interceptores. ValidarPermisos"/>
           \langleinterceptor-stack name="all-default">
             <interceptor-ref name="authenticationInterceptor" />
15
             \langleinterceptor-ref name="defaultStack"/>
17
           \langleinterceptor-stack>
       \langleinterceptors>
19
      <default-interceptor-ref name="all-default" />
21
      <global-results>
        <result name="login" type="tiles">Login</result>
23
         <result name="sinpermisos" type="tiles">SINPERMISOS</result>
25
       \langle/global-results>
27
      <action name="proyectosUsuario" class="com.gestion.vista.proyecto.
          AdministrarProyectoAction"
29
         method="proyectosUsuario">
        <result name="success" type="tiles">ProyectosUsuario</result>
         <result name="login" type="tiles">Login</result>
31
       \langleaction\rangle33
       <action name="establecerProyectoActual" class="com.gestion.vista.
          provecto. AdministrarProvectoAction"
         method="establecerProvectoActual">
35
        <result name="success" type="tiles">ProyectosUsuario</result>
        <result name="login" type="tiles">Login</result>
37
        <result name="error" type="dispatcher">
```
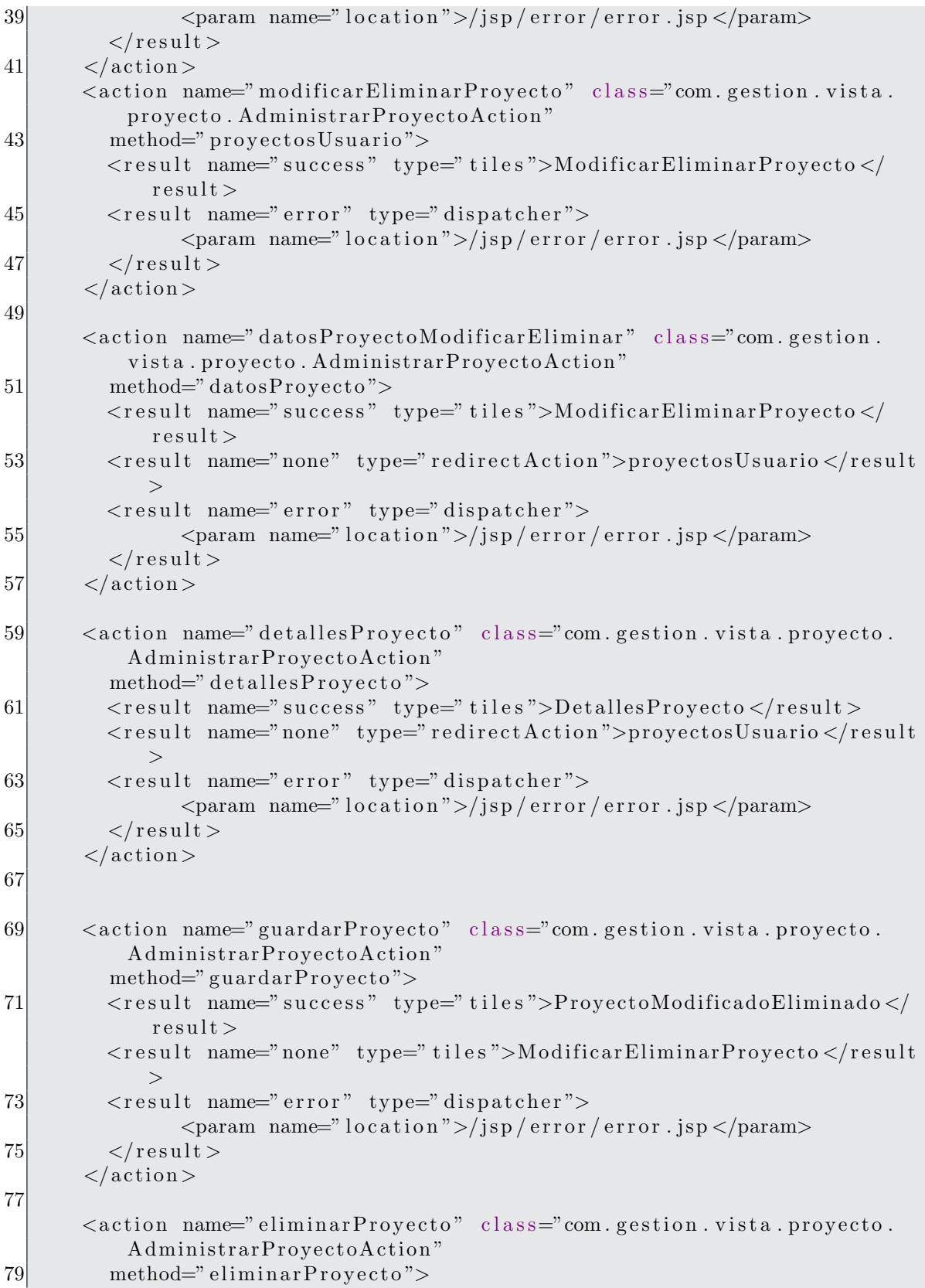

```
\langle result name=" success" type=" tiles ">ProyectoModificadoEliminado\langler e s u l t >81 <result name="none" type="tiles">ModificarEliminarProyecto</result
             >\langleresult name=" error" type=" dispatcher">
83 <param name="location">/jsp/error/error.jsp</param>
          \langle result >85 \langle action >
87 <action name="nuevoProyecto" class="com.gestion.vista.proyecto.
            AdministrarProvectoAction"
          method="vertex" verificationPersonisos"89 <result name=" success" type=" tiles ">NuevoProyecto</result>
          \langleresult name="none" type="redirectAction">proyectosUsuario\langle/result
              >91 \langle action >
93 <action name="registrarProyecto" class="com.gestion.vista.proyecto.
            AdministrarProyectoAction"
          method="<code>refl} registrar Proyecto">
95 <result name=" success" type=" tiles ">ProyectoRegistrado </result>
          \langleresult name="none" type="redirectAction">proyectosUsuario\langle/result
             >97 <result name="error" type="dispatcher">
                \alpha \gamma name=" location">/jsp/error/error.jsp \alpha /param>
99 \langle/result >
        \langle action >
101
103 \langle /package>
    \langle/struts>
```
✝ ✆ src/mapeos/proyecto.xml

```
\overline{a}<?xml v e r si o n=" 1. 0 " enc odin g="UTF−8"?>
2 <DOCTYPE struts PUBLIC
      "-//Apache Software Foundation//DTD Struts Configuration 2.0//EN"
4 "http://struts.apache.org/dtds/struts-2.0.dtd">
6 < struts >
    <package name=" personal" extends=" struts-default">
8 <result -types >
        <result-type name="tiles" class="org.apache.struts2.views.tiles.
            TilesResult" /10 \langle result -types >
12 \langle interceptors >
           \langleinterceptor name=" authenticationInterceptor" class="com.
               interceptores. ValidarPermisos" />
14 <interceptor-stack name="all-default">
             \langleinterceptor-ref name="authenticationInterceptor" />
16 \langle interceptor-ref name="defaultStack"/>
           \langleinterceptor-stack>
```

```
18 \langle interceptors >
20 <default-interceptor-ref name="all-default" />
22 \leq \leq \leq \leq \leq \leq \leq \leq \leq \leq \leq \leq \leq \leq \leq \leq \leq \leq \leq \leq \leq \leq \leq \leq \leq \leq \leq \leq \leq \leq \leq \leq \leq \leq \leq \leq 
         \langleresult name="login" type="tiles">Login\langleresult>
24 <result name="sinpermisos" type="tiles">SINPERMISOS</result>
       \langle global – results >
26
       \leq action name=" personalProyecto" class="com.gestion.vista.personal.
            AdministrarPersonalAction"
28 method=" personalProyecto">
         \langleresult name="login" type="redirectAction">proyectosUsuario\langle/
              r e s u 1 t >30 <result name="error" type="tiles">Error</result>
         \langleresult name=" success" type=" tiles ">PersonalProyecto\langle/result>
32 \, \times \, \text{action} >34 <action name="detallesUsuario" class="com.gestion.vista.personal.
            AdministrarPersonalAction"
          method=" detallesUsuario">
36 <result name="login" type="redirectAction">provectosUsuario</
              r e sult >\langleresult name=" error" type=" tiles ">Error\langle/result >
38 <result name=" success" type=" tiles ">DetallesUsuario </result>
       \langle action >
40
       \leq action name=" participantes Provecto" class="com. gestion. vista.
           personal. A gregarPersonalProyectoAction"
42 method=" participantes Proyecto">
         \langleresult name="login" type="redirectAction">proyectosUsuario \langler e s u 1 t44 <result name="error" type="tiles">Error</result>
         \langleresult name=" success" type=" tiles ">AsignarParticipantesProyecto\langler e s u 1 t >|46| \langle action >
48
       \alpha a signar Personal Provecto" class="com.gestion.vista.
            personal. A gregar Personal Proyecto Action"
50 method=" asignarPersonalProyecto">
         <result name="login" type="redirectAction">proyectosUsuario</
              r e sult >52 <result name="error" type="tiles">Error</result>
         \langleresult name=" success" type=" tiles ">ListaPersonalActualizada\langle/
              result >54 \langle action >
56 <action name="nuevoUsuario" class="com.gestion.vista.personal.
           NuevoPersonalAction"
          method=" nuevoUsuario ">
58 \langle result type=" tiles ">NuevoUsuario\langle result >
```

```
\langleaction>
60
       <action name="registrarUsuario" class="com.gestion.vista.personal.
          NuevoPersonalAction"
         method="array" regions <math>transU</math> suario"62
         <result name="input" type="tiles">NuevoUsuario</result>
         <result name="login" type="redirectAction">proyectosUsuario</
64
             result ><result name="error" type="tiles">Error</result>
         <result name="success" type="tiles">UsuarioRegistrado</result>
66
       \langleaction\rangle68
       <action name="modificarEliminarUsuario" class="com.gestion.vista.
           personal. ModificarEliminarUsuarioAction"
       method="modificarEliminarUsuario">
70
         <result name="login" type="redirectAction">proyectosUsuario</
             result >72
        \langleresult name="error" type="tiles">Error\langleresult>
         <result name="success" type="tiles">ModificarEliminarUsuario</
             result >74
       \langleaction>
76
       <action name="datosUsuario" class="com.gestion.vista.personal.
           ModificarEliminarUsuarioAction"
       method="classUsuario"<result name="error" type="tiles">Error</result>
78
         <result name="success" type="tiles">ModificarEliminarUsuario</
             result\langle action \rangle80
82
       <action name="actualizarUsuario" class="com.gestion.vista.personal.
          ModificarEliminarUsuarioAction"
       method="actualizarUsuario">
         <result name="input" type="redirectAction">
84
             modificar Eliminar U suario < /result ><result name="error" type="tiles">Error</result>
         <result name="success" type="tiles">UsuarioActualizado</result>
86
       \langleaction\rangle88
       <action name="eliminarParticipante" class="com.gestion.vista.
           personal. Modificar Eliminar Usuario Action"
90
       method="eliminarParticipante">
         \langleresult name="input" type="redirectAction">
             modificar Eliminar Usuario </result>
        <result name="error" type="tiles">Error</result>
92
         <result name="success" type="tiles">UsuarioEliminado</result>
94
       \langle action \rangle\langle/package>
96
  \langle/struts>
```

```
src/mapeos/personal.xml
```

```
1 <?xml version="1.0" encoding="UTF-8"?>
   <!DOCTYPE struts PUBLIC
       "-//Apache Software Foundation//DTD Struts Configuration 2.0//EN"
|3|"http://struts.apache.org/dtds/struts-2.0.dtd">
5
  <struts>\overline{7}\langleinclude file="mapeos/sistema.xml">\langleinclude>
     <include file="mapeos/usuario.xml"></include>
     \langleinclude file="mapeos/proyecto.xml">\langleinclude>
|9|\langleinclude file="mapeos/rol.xml">\langleinclude>
     \langleinclude file="mapeos/planificar.xml">\langleinclude>
11\langleinclude file="mapeos/tarea.xml">\langleinclude>
     \langleinclude file="mapeos/personal.xml">\langleinclude>
13<sup>l</sup>\langleinclude file="mapeos/artefactos.xml">\langleinclude>
     <include file="mapeos/actividad.xml"></include>
15<sup></sup>
     <include file="mapeos/tareasUsuario.xml"></include>
17<sup>1</sup>\langleinclude file="mapeos/session.xml">\langleinclude>
   \langle/struts>
```

```
src/struts.xml
```

```
package com.gestion.modelo.plantilla;
\overline{2}import java.io.Serializable;
4 \text{ import } java.sql.Blob;
  import java.sql.Date;
6
  import javax.persistence.EmbeddedId;
  import javax.persistence.JoinColumn;
\vert 8 \vertimport javax.persistence.JoinColumns;
10 import javax.persistence.OneToOne;
12 import com.gestion.modelo.proyecto.Artefacto;
  import com. gestion. modelo. proyecto. Proyecto;
14public class Plantilla implements Serializable {
     private IdPlantilla id;
16private String nombreArchivo;
     private String tipoContenido;
18
     private Blob contenido;
20<sup>1</sup>private Date fechaCreacion;
     private Artefacto artefacto;
22private Proyecto proyecto;
    @EmbeddedId
     public IdPlantilla getId() {
24return id;
26<sup>°</sup>\}public void setId(IdPlantilla id) {
28
       this id = id;
     ł
30<sup>°</sup>public String getNombreArchivo() {
       return nombreArchivo;
|32|
```

```
public void setNombreArchivo (String nombreArchivo) {
34 this nombreArchivo = nombreArchivo;
    }
36 public String getTipoContenido() {
      return tipoContenido;
38 }
    public void setTipoContenido (String tipoContenido) {
40 this . tipoContenido = tipoContenido;
    }
42 public Blob getContenido() {
      return contenido;
44 }
    public void setContenido (Blob contenido) {
46 this contenido = contenido;
    }
48 public Date getFechaCreacion() {
      r e turn fecha Creacion :
50 }
    public void setFechaCreacion (Date fechaCreacion) {
52 this . 1 fechaC reacion = fechaC reacion;
    }
54 @OneToOne
    @JoinColumn (name="Artefacto_nombre", insertable=false, updatable=false)
56 public Artefacto getArtefacto() {
      return artefacto;
58 }
    public void set Artefacto (Artefacto artefacto) {
60 this artefacto = artefacto;
    }
62 @OneToOne
    @JoinColumn (name="Proyecto_idProyecto", insertable=false, updatable=
        false)64 public Proyecto getProyecto() {
      return proyecto;
66 }
    public void setProyecto (Proyecto proyecto) {
68 this proyecto = proyecto;
    }
70 }
```
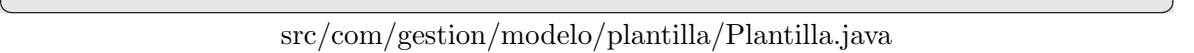

```
\overline{a}package com. gestion. modelo. plantilla;
2
  import java.io. Serializable;
4
  import javax.persistence.Column;
6
   public class IdPlantilla implements Serializable{
8 private long numProyecto;
     private String nombreArtefacto;
10
     @Column ( name=" P r o y e c t o i dP r o y e c t o " )
```

```
12 public long getNumProyecto() {
      return numProyecto;
14 }
    public void setNumProyecto (long numProyecto) {
16 this . numProyecto = numProyecto;
    }
18 \inftyColumn (name="Artefacto_nombre")
    public String getNombreArtefacto() {
20 return nombreArtefacto;
    }
22 public void setNombreArtefacto(String nombreArtefacto) {
      this . nombreArtefacto = nombreArtefacto;
24 }
  }
```
✝ ✆ src/com/gestion/modelo/plantilla/IdPlantilla.java

```
\overline{a}1 package com.gestion.modelo.proyecto;
3 import java.io. Serializable;
5 import javax. persistence. Entity;
  import javax.persistence.Id;
7
  @Entity
9 public class Fase implements Serializable {
    private long idFase;
11 private String nombre;
    private String descripcion;
13
    public \text{Face}()15
    }
17 @Idpublic long getIdFase() {
19 return idFase;
    }
21
    public void setIdFase(long idFase) {
23 this idFase = idFase;}
25
    public String getNombre() {
27 return nombre;
    }
29
    public void setNombre (String nombre) {
31 this nombre = nombre;
    }
33
    public String getDescripcion() {
35 return descripcion;
     }
```

```
37
     public void set Descripcion (String descripcion) {
39 this descripcion = descripcion;
     }
41 }
```
 $\overline{a}$ 

✝ ✆ src/com/gestion/modelo/proyecto/Fase.java

```
1 package com.gestion.modelo.proyecto;
3 import java.io.IOException;
  import java.io.InputStream;
5 import java.io. Serializable;
  import java.sql.Blob;
7 import java.sql.Date;
  import java.sql.SQLException;
9
  import javax.persistence.Entity;
11 import javax.persistence.Id;
  import javax.persistence.JoinColumn;
13 import javax.persistence.Lob;
  import javax.persistence.OneToOne;
15
  import org. hibernate. Hibernate;
17
  import com. gestion. modelo. rol. Rol;
19
  @Entity
21 public class Artefacto implements Serializable {
     private String nombre;
23 private String descripcion;
     private String urlDescripcion;
25 private Rol rol;
27 \frac{\times}{4} // Agregados el 30 de junio de 2010
     private String proposito;
29 private String timing;
    private String tailoring;
31 private String representacionUML;
33 public Artefacto(){
35 }
    @Id
37 public String getNombre() {
      return nombre;
39 }
41 public void setNombre (String nombre) {
       this. nombre = nombre ;
43 }
45 public String get Descripcion () {
```

```
return descripcion;
47 }
49 public void set Descripcion (String descripcion) {
       this \alpha descripcion = descripcion;
51 \}53 public String get Url Descripcion () {
       return urlDescripcion;
55 }
57 public void set Url Descripcion (String url Descripcion) {
       this urlDescription = urlDescription;59 }
61
    @OneToOne
63 @JoinColumn (name="Rol_nombreRol")
    public Rol getRol() {
65 return rol;
    }
67 public void set Rol (Rol rol) {
      this.rol = rol;
69 }
    public String getProposito() {
71 return proposito;
     }
73 public void set Proposito (String proposito) {
       this proposito = proposito;
75 }
    public String getTiming () {
77 return timing;
    }
79 public void setTiming (String \times 5) {
       this \text{. timing} = \text{timing};
81 }
    public String get Tailoring () \{83 return tailoring;
     }
85 public void set Tailoring (String tailoring) {
       this \tilde{\tau} tailoring = tailoring;
87 }
    public String getRepresentacionUML() {
89 return representacion UML;
     }
91 public void setRepresentacionUML (String representacionUML) {
       this representacion UML = representacion UML;
93 }
  }
```
 $\overline{a}$ 

package com.gestion.modelo.proyecto;

2

 $\overline{a}$ 

public enum NombreFase{Inicio, Elaboracion, Construccion, Transicion}

```
✝ ✆
       src/com/gestion/modelo/proyecto/NombreFase.java
```

```
\overline{a}1 package com.gestion.modelo.proyecto;
3 import java.io. Serializable;
5 import javax.persistence.Column;
  import javax.persistence.Embeddable;
7
  @Embeddable
9 public class IdIteracion implements Serializable {
     private long numIteracion;
11 private long idProyecto;
13 public IdIteracion () {
15 }
17 public IdIteracion (long idProyecto, long numIteracion) {
       this idProvecto = idProvecto;
19 this num I teracion = num I teracion;
     }
21
     public long getNumIteracion() {
23 return num I teracion;
     }
25 public void setNumIteracion (long numIteracion) {
       this num I teracion = num I teracion;
27 }
    @Column ( name=" P r o y e c t o i dP r o y e c t o " )
29 public long getIdProyecto() {
       return idProyecto;
31 }
     public void setIdProyecto (long idProyecto) {
33 this . idProyecto = idProyecto;
     }
35 }
```

```
✝ ✆
       src/com/gestion/modelo/proyecto/IdIteracion.java
```

```
1 package com.gestion.modelo.proyecto;
3 import java.io. Serializable;
  import java.sql.Date;
5 import java. util. List;
7 import javax.persistence.Column;
 import javax.persistence.EmbeddedId;
9 import javax. persistence. Entity;
```

```
import javax.persistence.FetchType;
11 import javax.persistence.JoinColumn;
  import javax.persistence.JoinColumns;
13 import javax. persistence. JoinTable;
  import javax.persistence.ManyToOne;
15 import javax.persistence.OneToMany;
  import javax.persistence.OneToOne;
17
  import org.hibernate.annotations.Columns;
19
  @Entity
21 public class Iteracion implements Serializable {
    private IdIteracion id;
23 private String nombre;
    private String descripcion;
25 private Date fechalnicio;
    private long indice;
27 private Fase fase;
    private Proyecto proyecto;
29 /**
     ∗ Una I t e r a c i o n e s t a con formada de muchas t a r e a s
31 ∗/
    private List<Tarea> tareas;
33
    public Iteracion () {
35
    }
37 @EmbeddedId
    public IdIteracion getId() {
39 return id;
    }
41
    public void setId (IdIteracion id) {
|43| this . id = id;
    }
45 public String getNombre() {
      return nombre;
47 }
    public void setNombre (String nombre) {
49 this nombre = nombre;
    }
51 public String get Descripcion () {
      return descripcion;
53 }
55 public void set Descripcion (String descripcion) {
      this d descripcion = descripcion;
57 }
59 public Date get Fechalnicio () {
      return fechalnicio;
61 }
```
```
63 public void set Fechalnicio (Date fechalnicio) {
        this . 1 fechal nicio = fechal nicio;
65 }
67 public long getIndice() {
        return indice;
69 }
71 public void setIndice (long indice) {
        this indice = indice;
73 }
      /∗ ∗
75 * Una iteracion esta asociada con una fase
       ∗ Para s a b e r que f a s e e s b a s t a c o n s u l t a r l a columna ' F a se i dF a se '
77 * Con EAGER al momento de recuperar la Iteracion, carga la Fase
       ∗ @re turn
79 ∗/
     @OneToOne
81 @JoinColumn (name="Fase_idFase")
      public Fase getFase() \{83 return fase;
      }
85 public void setFase (Fase fase) {
        this . fase = fase;
87 }
      /∗ ∗
89 <sup>*</sup> * Esta es una asociacion uno a muchos, en donde se utiliza una
       ∗ tabla para la asociacion. Una iteracion tiene muchas tareas,
91 * para averiguarlo utilice la tabla 'IteracionTareas' y todos
       ∗ los que tengan el identificador de esta iteracion, es decir 'id'
93 * corresponden a las tareas de esta iteracion.
       ∗ @re turn
95 ∗/
      // <math>\mathcal{O}Column(name='Iteracion_numberaction"),
97 / \sqrt{QColumn(name="Iteracion_Proyecto_idProjecto")}@OneToMany(mappedBy=" i t e r a c i o n " )
99 \textcircled{a}Columns (columns = {\textcircled{a}Column (name="Iteracion_num Iteracion"), \textcircled{a}Column (
         name="Here are more. Iteracion Provecto-idProvecto" ) \}public List<Tarea> getTareas() {
101 return tareas;
      }
103 public void set Tareas (List < Tarea > tareas) {
        this \tt tares = tares;105 }
      /∗ ∗
107 * Varias entidades Iteracion estas asociadas con un proyecto, para
           saber cual es
       ∗ b a s t a c o n s u l t a r l a columna ' P r o y e c t o i dP r o y e c t o '
109 * Al recuperar la iteracion recupera el Proyecto al que pertenece
       ∗ @re turn
111 ∗/
```

```
@ManyToOne
113 @JoinColumn (name=" Proyecto_idProyecto", insertable=false, updatable=
         false)// \quad @JoinColumn(name="Property to _idProyecto")115 public Proyecto getProyecto() {
       return proyecto;
117 }
     public void setProyecto (Proyecto proyecto) {
119 this proyecto = proyecto;
     }
121
123 }
```
✝ ✆ src/com/gestion/modelo/proyecto/Iteracion.java

```
\overline{a}1 package com.gestion.modelo.proyecto;
3 import java.io. Serializable;
  import java.sql.Date;
5 import java.util. ArrayList;
  import java.util.HashSet;
7 import java.util. Iterator;
  import java.util.List;
9 import java.util.Set;
11 import javax.persistence.Column;
  import javax.persistence.EmbeddedId;
13 import javax.persistence.Entity;
  import javax.persistence.FetchType;
15 import javax. persistence. Id;
  import javax.persistence.JoinColumn;
17 import javax.persistence.JoinColumns;
  import javax.persistence.JoinTable;
19 import javax.persistence.ManyToMany;
  import javax.persistence.ManyToOne;
21 import javax.persistence.OneToMany;
  import javax.persistence.OneToOne;
23 import javax.persistence.Transient;
25 import com. gestion. modelo. usuario. Usuario;
27 @Entity
   public class Tarea implements Serializable {
29 \mid \quad \frac{\text{ }}{\text{}} \times \text{*}∗
31 ∗/
     private static final long serial Version UID = 1L;
33 private IdTarea idTarea;
     private String nombreTarea;
35 private Date fechalnicio;
     private Date fechaFin;
37 private int hito;
```

```
private int porcentaje;
39 private int pGroup;
     // private Tarea tareaPadre;
41 /∗ ∗
      ∗ C a r d i n al i d a d 0 o 1
43 ∗/
     private List \langle \text{Trace} \rangle subtareas = new ArrayList \langle \text{Trace} \rangle ();
45 private List < Tarea > tarea Padre = new ArrayList < Tarea > ();
     private int pOpen;
47 private String pCaption;
     private int indice;
49 private Iteracion iteracion;
     private List \langle \text{Trace} \rangle predecesores = new ArrayList \langle \text{Trace} \rangle);
51 private Actividad actividad;
     private Set <Usuario > recursos = new HashSet <Usuario > ();
53
     public Tarea() \{55 // TODO Auto-generated constructor stub
     }
57 @EmbeddedId
     public IdTarea getIdTarea() {
59 return idTarea;
     }
61
     public void setIdTarea (IdTarea idTarea) {
63 this \text{idTrace} = \text{idTrace};}
65
     public String getNombreTarea() {
67 return nombreTarea;
     }
69
     public void setNombreTarea (String nombreTarea) {
71 this nombre Tarea = nombre Tarea;
     }
73 //@Temporal ( TemporalType .DATE)
     public Date get Fechalnicio () {
75 return fechalnicio;
     }
77 public void set Fechalnicio (Date fechalnicio) {
       this fechalnicio = fechalnicio;79 }
     //@Temporal ( TemporalType .DATE)
81 public Date getFechaFin() {
       return fechaFin;
83 }
     public void setFechaFin (Date fechaFin) {
85 this . fechaFin = fechaFin;
     }
87
89 public int getPorcentaje() {
```

```
return porcentaje;
91 }
     public void set Porcentaje (int porcentaje) {
93 this porcentaje = porcentaje;
      }
95 public int getIndice () {
        return indice;
97 }
99 public void setIndice (int indice) {
        this . indice = indice;
101 \rightarrow103 /**
      ∗ Muchas Tareas e s t a n a s o c i a d a s a una I t e r a c i o n , para
105 ∗ saber que Iteracion es basta con consultar las columnas
       ∗ ' I t e r a c i o n P r o y e c t o i d P r o y e c t o ' e ' I t e r a c i o n n um I t e r a c i o n '
107 ∗ @re turn
      ∗/
109 @ManyToOne
     @JoinColumns ({
111 aJoinColumn (name="Iteracion_numIteracion", referencedColumnName="
              num I teracion", insertable=false, updatable=false),
          @JoinColumn (name="Iteracion_Proyecto_idProyecto",
              referencedColumnName="Proyecto_idProyecto", insertable=false,
              updatable=false)
113 \mid \}public Iteracion getIteracion() {
115 return iteracion;
      }
117 public void setIteracion (Iteracion iteracion) {
        this i iteracion = iteracion;
119 }
     public int getHito() {
121 return hito;
      }
123 public void set Hito (int hito) {
        this . hito = hito ;125 }
     @Column ( name="pGroup" )
127 public int getpGroup () {
        return pGroup;
129 }
     public void setpGroup(int pGroup) {
131 this . pGroup = pGroup;
     }
133 /∗ ∗
      * Esta es una sociacion uno a uno unidireccional
135 ∗ Lo anterior es incorrecto, una tarea puede tener muchas subtareas
      ∗ en la columna 'pParent' esta el identificador
137 <sup>*</sup> * de la tarea padre, lo recupere al momento de recuperar la istancia
           (EAGER)
```
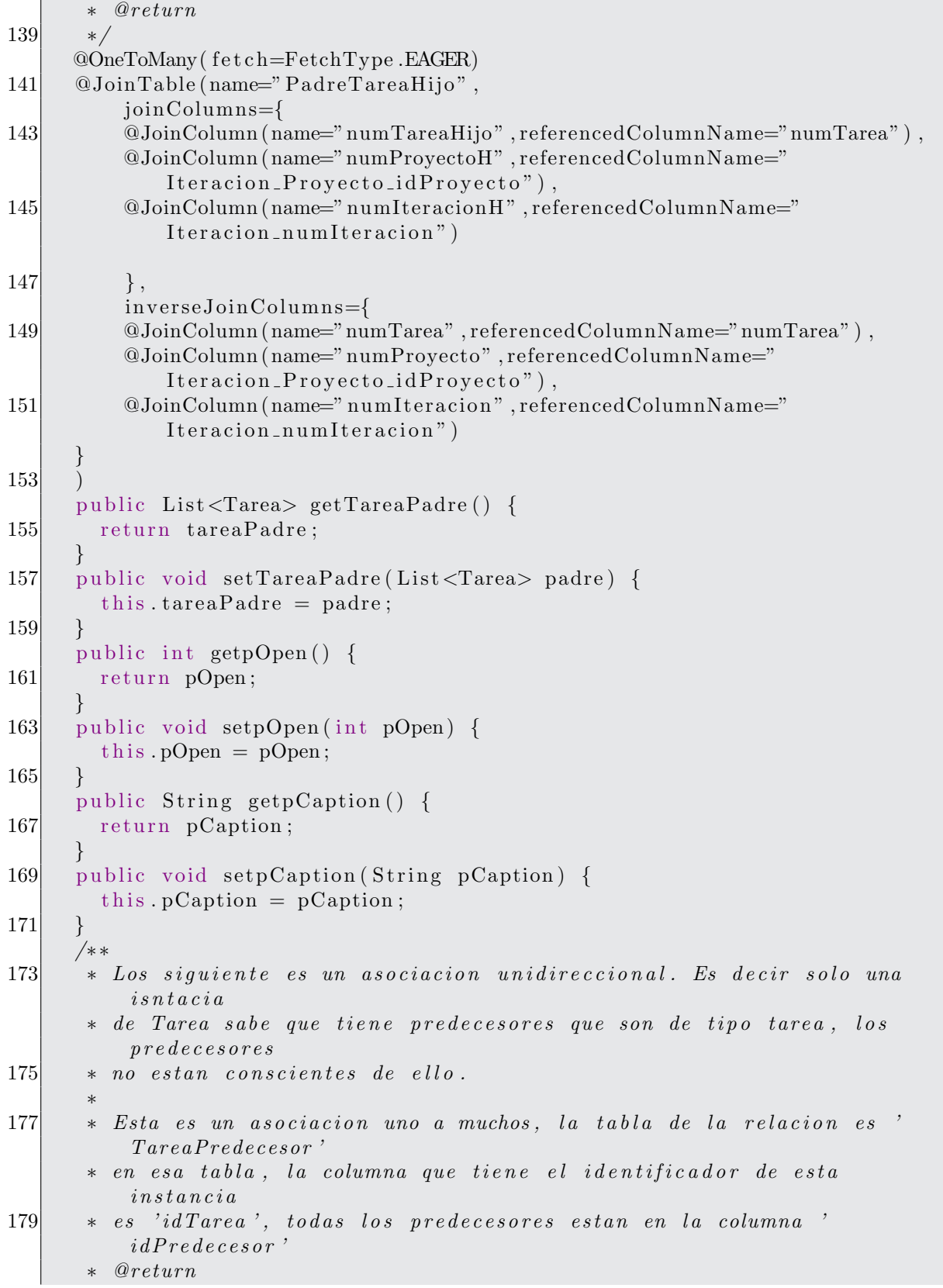

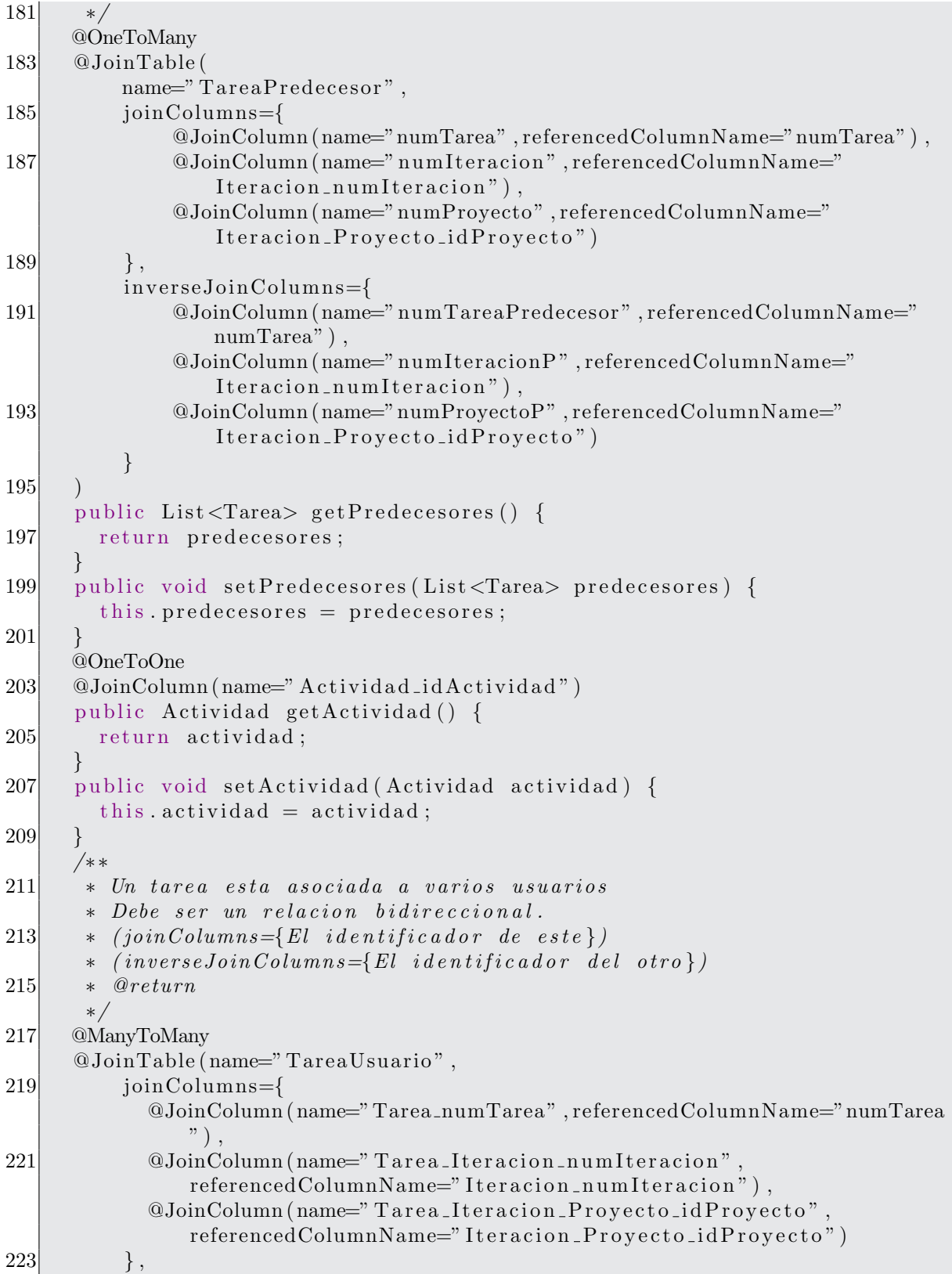

```
inverseJoinColumns=@JoinColumn (name="Usuario_CURP",
             re ferencedColumnName="CURP" )
225 )
      public Set<Usuario> getRecursos() {
227 return recursos;
      }
229 public void set Recursos (Set < Usuario > recursos) {
        this recursos = recursos;231 \quad \}/∗ ∗
233 ∗ Esta es complemento de la asociacion Padre−Hijo
       ∗
235 ∗ @re turn
       ∗/
237 @OneToMany
      @JoinTable (name="PadreTareaHijo",
239 joinColumns={
          @JoinColumn ( name="numTarea" , referencedColumnName="numTarea" ) ,
241 aJoinColumn (name="numProyecto", referencedColumnName="
             Iteracion_Proyecto_idProyecto"),
          @JoinColumn ( name=" num I te r aci on " , re ferencedColumnName="
             Iteration_number n n Iteration"
243,
          inverseJoinColumns={
245 @JoinColumn (name=" numTareaHijo" , referencedColumnName=" numTarea" ) ,
          @JoinColumn ( name="numProyectoH" , re ferencedColumnName="
             Iteration\_Proyecto\_idProyecto",
247 @JoinColumn (name=" numIteracionH", referencedColumnName="
             Iteracion_numIteracion")
      }
249 )
      public List<Tarea> getSubtareas() {
251 return subtareas;
      }
253 public void set Subtareas (List <Tarea> subtareas) {
        this. subtareas = subtareas;
255 }
257 public boolean equals (Object other) {
            if (this = other) return true;
259
            if ( ! ( other instance of Tarea) ) return false;
261
            final Tarea t = (Tarea) other;263
            if (t \cdot \text{getIdTarea}() \cdot \text{equals}(\text{this}\cdot \text{getIdTarea}())265 return true;
            else return false;
267 }
    }
```
✝ ✆ src/com/gestion/modelo/proyecto/Tarea.java

```
\overline{a}package com.gestion.modelo.proyecto;
2
  import java.io. Serializable;
4
  import javax.persistence.Entity;
6 import javax. persistence. Id;
8
  @Entity
10 public class Disciplina implements Serializable {
    private Integer idDisciplina;
12 private String nombre;
    private String descripcion;
14
    public Discriptiona()16
    }
18 @Id
    public Integer getIdDisciplina () {
20 return id Disciplina;
    }
22
    public void setIdDisciplina (Integer idDisciplina) {
24 this idDisciplina = idDisciplina;}
26
    public String getNombre() {
28 return nombre;
    }
30
    public void setNombre (String nombre) {
32 this nombre = nombre;
    }
34
    public String get Descripcion () {
36 return descripcion;
    }
38
    public void set Descripcion (String descripcion) {
40 this descripcion = descripcion;
    }
42}
```
✝ ✆ src/com/gestion/modelo/proyecto/Disciplina.java

```
\overline{a}package com.gestion.modelo.proyecto;
2
 import java.io. Serializable;
4 import java.sql.Date;
 import java.util.ArrayList;
6 import java.util. HashSet;
 import java.util.List;
```

```
8 import java.util.Set;
10 import javax . persistence .*;
12 import com . gestion . modelo . usuario . Usuario;
14<sup>′</sup>∗ Esta clase contiene la informacion relacionada con un proyecto.
16 ∗/
  @Entity
18 public class Provecto implements Serializable {
    private long idProyecto;
20 private String nombre;
    private String descripcion;
22 private String cliente;
    private Date fechalnicio;
24 private Date fechaFin;
    private Set<Usuario> listaUsuarios = new HashSet<Usuario > ();
26 private Usuario jefe;
    private List <Iteracion > iteraciones = new ArrayList <Iteracion > ();
28
    /∗
30 ∗ Constructor sin argumentos para Hibernate
     ∗/
32 public Proyecto(){
34 }
    /∗
36 * con la anotacion @Id indicamos que este atributo
     ∗ es la clave primaria de la entidad Proyecto
38 ∗/
    @Id
40 public long get IdProyecto() {
      return idProyecto;
42 }
    public void setIdProyecto (long idProyecto) {
44 this . idProyecto = idProyecto;
    }
46 public String getNombre() {
      return nombre;
48 }
    public void setNombre (String nombre) {
50 this nombre = nombre;
    }
52 public String get Descripcion () {
      return descripcion;
54 }
    public void set Descripcion (String descripcion) {
56 this descripcion = descripcion;
    }
58 public String get Cliente () {
      return cliente;
```

```
60 }
     public void set Cliente (String cliente) {
62 this cliente = cliente;
     }
64
     /∗ ∗
66 ∗ Hay una asociacion Muchos a Muchos entre Proyecto y Usuario
      ∗ @re turn
 68 ∗/
     @ManyToMany(targetEntity=Usuario.class)70 @JoinTable (name=" Participante Proyecto", joinColumns=@JoinColumn (name=")
         Provecto_idProvecto",
         inverseJoinColumns=@JoinColumn (name="Usuario_CURP"))
72 public Set<Usuario> getListaUsuarios() {
       return lista Usuarios;
 74 }
     public void setListaUsuarios (Set<Usuario> listaPersonal) {
 76 this lista Usuarios = lista Personal;
     }
 78
     //@Temporal ( TemporalType .DATE)
80 public Date get Fechalnicio() {
       return fechalnicio;
82 }
     public void set Fechalnicio (Date fechalnicio) {
84 this fechalnicio = fechalnicio;
     }
 86 //@Temporal (TemporalType .DATE)
     public Date getFechaFin() {
88 return fechaFin;
     }
90 public void setFechaFin (Date fechaFin) {
       this fechaFin = fechaFin;92 }
94 /**∗ Un proyecto tiene solo un jefe de proyecto.
96 <sup>*</sup> * con el codigo de abajo se ha establecido al relacion uno a uno
      ∗ Recupera tamb ien a l J e f e
98 ∗/
     @OneToOne
100 @JoinColumn (name="Usuario_CURP")
     public Usuario getJefe() {
102 return jefe;
     }
104 public void setJefe (Usuario jefe) {
       this . jefe = jefe;
106 }
108 /**
      ∗ Un Proyecto esta asociado a varias Iteraciones
110 */
```

```
@OneToMany (mappedBy=" provedy="" or a good.112 //@Column(name="id")
     public List<Iteracion> getIteraciones () {
114 return iteraciones;
     }
116
     public void setIteraciones (List<Iteracion> iteraciones) {
118 this iteraciones = iteraciones;
     }
120
     /∗ ∗
122 <sup>*</sup> Agrega un nuevo personal a lista de personal del proyecto.
      ∗ @param nuevo Una instancia de Personal que se agregara al proyecto
          a c t u al.
124 ∗/
     public void agregarPersonal (Usuario nuevo) {
126 this lista U suarios . add (nuevo);
     }
128
     public void eliminarPersonal (Usuario p) {
130 if ( this list a U suarios . contains (p)) {
         System.out.println("Se eliminara: "+p.getIdUsuario());
132 }
     }
134 @Override
     public int hashCode() {
136 final int prime = 31;
       int result = 1;
138 result = prime * result + ((cliente = null) ? 0 : cliente.hashCode
           () ) ;
       result = prime * result + (int) (idProyecto ^ (idProyecto >>> 32));
140 result = prime * result + ((\text{nombre} = \text{null}) ? 0 : \text{nombre}.\text{hashCode}();
       return result;
142 }
     @Override
144 public boolean equals (Object obj) {
       if (\text{this} = \text{obj})146 return true;
       if (obj == null)148 return false;
        if (getClass() := obj.getClass())150 return false;
       Proyecto other = ( Proyecto) obj;
152 if (cliente = null) {
         if (\text{other. client} = \text{null})154 return false;
       } else if (!cliente.equals(other.cliente))
156 return false;
        if (idProperty = other.idProperty)158 return false;
        if (nombre = null) {
```

```
160 if (other nombre != null)
       return false;
162 } else if (!nombre.equals(other.nombre))
      return false;
164 return true;
   }
166
168
170
 ✝ ✆
```
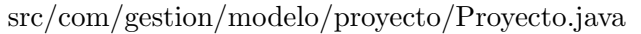

```
\overline{a}package com. gestion. modelo. proyecto;
2
  import java.io. Serializable;
4
  import javax.persistence.Column;
6 import javax. persistence. Embeddable;
  import javax.persistence.Transient;
8
  @Embeddable
10 public class IdTarea implements Serializable {
     private long numTarea;
12 private long numIteracion;
     private long idProyecto;
14 private String idCadena;
16 public IdTarea(){
18 }
20 public IdTarea (long idProyecto, long numIteracion, long numTarea) {
       this idProvecto = idProvecto;22 this num I teracion = num I teracion;
       this . numTarea = numTarea;24 }
26 public long getNumTarea() {
       return numTarea;
28 }
     public void setNumTarea (long numTarea) {
30 this numTarea = numTarea;
     }
32 \inftyColumn (name="Iteracion_num Iteracion")
     public long getNumIteracion() {
34 return num I teracion;
     }
36 public void setNumIteracion(long numIteracion) {
       this. num I teracion = num I teracion;
38 }
    @Column ( name=" I t e r a c i o n P r o y e c t o i d P r o y e c t o " )
```

```
40 public long getIdProyecto() {
      return idProyecto;
42 }
    public void setIdProyecto (long idProyecto) {
44 this idProvecto = idProvecto;}
46 public String to String () {
      return idProyecto+""+numIteracion+""+numTarea;
48 }
    @Transient
50 public String getIdCadena () {
      return idProyecto+" "+numIteracion+" "+numTarea;
52 }
    public void setIdCadena (String id) {
54 this . idCadena = id;
    }
56
    public boolean equals (Object other) {
58 if (this = other) return true;
60 if ( ! ( other instance of IdTarea ) ) return false;
62
          final IdTarea idO = (IdTarea) other;
64
          if ( idO.getIdProyecto() = this.getIdProyecto() \&&66 idO.getNumIteracion () = this.getNumIteracion () & &
              idO \cdot getNumTrace() = this \cdot getNumTrace()68 return true;
          e l s e
70 return false;
    }
72\,
```
✝ ✆ src/com/gestion/modelo/proyecto/IdTarea.java

```
\overline{a}package com.gestion.modelo.proyecto;
2
  import java.io. Serializable;
4 import java.util.HashSet;
  import java.util.Set;
6
  import javax.persistence.Entity;
8 import javax.persistence.Id;
  import javax.persistence.JoinColumn;
10 import javax.persistence.JoinTable;
  import javax.persistence.ManyToMany;
12 import javax.persistence.OneToOne;
14 import com. gestion. modelo. rol. Rol;
16 @Entity
  public class Actividad implements Serializable {
```

```
18 private long idActividad;
    private Rol rol;
20 private Disciplina disciplina;
    private String nombre;
22 private String descripcion;
    private String urlDescripcion;
24 private Set<Artefacto> requeridos = new HashSet<Artefacto >();
    private Set <Artefacto> producidos = new HashSet<Artefacto>();
26 \mid //agrgados el 2 de julio
    private String informacionGeneral;
28
    public \text{Actividad}()30
    }
32 @Id
    public long getIdActividad() {
34 return id Actividad;
    }
36
    public void setIdActividad (long idActividad) {
38 this . id Actividad = id Actividad;
    }
40 @OneToOne
    @JoinColumn ( name=" Rol nombreRol " )
|42| public Rol getRol() {
      return rol;
44 }
46 public void set Rol (Rol rol) {
      this rol = rol;
48 }
    @OneToOne
50 @JoinColumn (name="Disciplina_idDisciplina")
    public Disciplina get Disciplina () {
52 return disciplina;
    }
54
    public void set Disciplina (Disciplina disciplina) {
56 this disciplina = disciplina;
    }
58
    public String getNombre() {
60 return nombre;
    }
62
    public void setNombre (String nombre) {
64 this nombre = nombre;
    }
66
    public String get Descripcion () {
68 return descripcion;
     }
```

```
70
     public void set Descripcion (String descripcion) {
72 this descripcion = descripcion;
     }
74
     public String get Url Descripcion () {
76 return urlDescripcion;
     }
78
     public void set Url Descripcion (String url Descripcion) {
80 this url Descripcion = url Descripcion;
     }
82 @ManyToMany
     @JoinTable(name="ArtefactoRequestidoActividad",
84 joinColumns=@JoinColumn (name=" Actividad_id Actividad",
             referencedColumnName="idActividad"),
         inverseJoinColumns=@JoinColumn (name="Artefacto_nombre",
             re ferencedColumnName="nombre" )
86 )
     public Set<Artefacto> getRequeridos() {
88 return requeridos;
     }
90 public void set Requeridos (Set < Artefacto > requeridos) {
       this requeridos = requeridos;
92 }
     @ManyToMany
94 @JoinTable (name="ArtefactoProducidoActividad",
         joinColumns=@JoinColumn (name="Actividad_idActividad"),
96 inverseJoinColumns=@JoinColumn (name="Artefacto_nombre")
     )
98 public Set<Artefacto> getProducidos() {
       return producidos;
100 \rightarrowpublic void setProducidos (Set \leArtefacto> producidos) {
102 this producidos = producidos;
     }
104 public String getInformacionGeneral() {
       return informacionGeneral;
106 }
     public void setInformacionGeneral (String informacionGeneral) {
108 this informacion General = informacion General;
     }
110
```
✝ ✆ src/com/gestion/modelo/proyecto/Actividad.java

```
\overline{a}1 package com.gestion.modelo.rol;
3 import java. io. Serializable;
5 import javax.persistence.Column;
 import javax.persistence.Entity;
```
}

```
7 import javax. persistence. Id;
  @Entity
9 public class Rol implements Serializable {
    private String nombreRol;
11 private String descripcion;
    private String urlDescripcion;
13 private String categoria;
15 // agregado el 1 de julio 00:29 am
    private String habilidades;
17 private String criterio Asignacion;
19 public Rol(){
21 \quad \}@Id
23 public String getNombreRol() {
      return nombreRol;
25 }
    public void setNombreRol(String nombreRol) {
27 this nombreRol = nombreRol;
    }
29
    public String getDescripcion() {
31 return descripcion;
    }
33 public void set Descripcion (String descripcion) {
      this d descripcion = descripcion;
35 }
    public String get Url Descripcion () {
37 return urlDescripcion;
    }
39 public void set Url Descripcion (String url Descripcion) {
      this urlDescription = urlDescription;41 }
    public String get Categoria () {
43 return categoria;
    }
45 public void set Categoria (String categoria) {
      this categorical = categorical;47 }
    public String getHabilidades() {
49 return habilidades;
    }
51 public void set Habilidades (String habilidades) {
      this habilidades = habilidades;53 }
    public String get Criterio Asignacion () {
55 return criterio A signacion;
    }
57 public void set Criterio Asignacion (String criterio Asignacion) {
      this . criterio A signacion = criterio A signacion;
```

```
59 }
    @Override
61 public int hashCode() {
       final int prime = 31;
63 int result = 1;
      result = prime * result65 + ((\text{categoria} == \text{null}) ? 0 : \text{categoria} \cdot \text{hashCode}());result = prime * result67 + ((\text{nombreRo1} = \text{null}) ? 0 : \text{nombreRo1} . \text{hashCode}());result = prime * result69 + ( ( url Descripcion = null ) ? 0 : url Descripcion . hashCode ( ) );
      return result;
71 }
    @Override
73 public boolean equals (Object obj) {
       if (\text{this} = \text{obj})75 return true;
       if (obj == null)77 return false;
       if (getClass() := obj.getClass())79 return false;
      Rol other = (Rol) obj;|81| if (categoria = null) {
         if (other.categorical != null)83 return false;
      } else if (!categoria.equals(other.categoria))
85 return false;
       if (nombreako! = null) {
87 if (other nombreRol != null)
           return false ;
89 } else if (!nombreRol.equals(other.nombreRol))
         return false;
91 if (urlDescripcion = null) {
         if (\text{other.} \text{urlDescription} := \text{null})93 return false;
      } else if (!urlDescripcion.equals(other.urlDescripcion))
95 return false;
      return true;
97 }
   }
```

```
✝ ✆
        src/com/gestion/modelo/rol/Rol.java
```

```
\overline{a}package com.gestion.modelo.manejadorBd.proyecto;
2
4 import java.util. List;
6
  import org. hibernate. HibernateException;
8 import org. hibernate. Query;
10 import org. hibernate. classic. Session;
```

```
12 import com. gestion. modelo. proyecto. Proyecto;
  import com. gestion. modelo. usuario. Usuario;
14 import com. gestion. util. HibernateUtil;
16 public class ManejadorProyecto extends HibernateUtil{
     /∗ ∗
18 ∗ Consulta la tabla Proyectos y crea una lista de todas
     ∗ l o s p r o y e c t o s .
20 * @return \; List \langle Projecto \rangle∗/
22 public List <Proyecto> list a () {
       Session session = HibernateUtil.getSessionFactory().
          getCurrentSession();
24 session. begin Transaction ();
       List <Proyecto> proyectos = null;
26 try {
         /∗
28 \qquad \qquad * la consulta en hql "from Proyecto"
          ∗ retorna todas las instancias de Proyecto
30 */
         proyectos = (List < Pro</u>y cto) session.createQuery ("from Proyecto").
            list();32 } catch (HibernateException e) {
         e. print StackTrace();
34 session.getTransaction().rollback();
       }
36 session.get Transaction ().commit ();
      return proyectos;
38 }
    /∗ ∗
40 ∗ Obtiene la lista de proyectos en los cuales el
     ∗ usuario con idUsuario es jefe de proyecto.
42 \rightarrow @ param id Usuario
     ∗ @re turn
44 ∗/
     public List<Proyecto> listaProyectos (String idUsuario) {
46 Session session = HibernateUtil.getSessionFactory().
          getCurrentSession();
       s ession. begin Transaction ();
48 List <Proyecto> proyectos = null;
       Query query ;
50 try {
         System.out.println("IDUSUARIO: "+idUsuario);
52 query = session.createSQLQuery ("select * from Proyecto where
            Usuario CURP=?"). addEntity (Proyecto. class);
         proyectos = (List < Provect) query set String (0, idUsuario+'''). list
            () ;
54 } catch (HibernateException e) {
         e. print StackTrace();
56 s ession . get Transaction (). rollback ();
       }
```

```
58 session . get Transaction () . commit ();
       return proyectos;
60 }
     /∗ ∗
62 \times Agrega un nuevo proyecto a la base de datos.
      ∗ @param nuevo , una i n s t a n c i a de Pr oyec t o
64 * @return Proyecto
      ∗/
66 public Proyecto registrarProyecto (Proyecto nuevo) {
       Session session = HibernateUtil.getSessionFactory().
           get CurrentSession();
68 session. begin Transaction ();
       session.save(nuevo);
70 session .get Transaction () .commit ();
       return nuevo;
72 }
74 /**
      ∗ Obtiene una instancia de Proyecto con el identificador dado.
76 * @param idProyecto Identificador del proyecto.
      ∗ @return Una instancia del Proyecto con el identificador dado.
78 ∗/
     public Proyecto datosProyecto (long idProyecto) {
80 Session session = Hibernate Util .get Session Factory ().
           getCurrentSession();
        s ession. begin Transaction ();
82 Proyecto proyecto = (Proyecto) session.get (Proyecto.class, idProyecto
           ) ;
       s ession.get Transaction().commit();
84 return provecto;
     }
86 /∗ ∗
      ∗ Elimina el proyecto con el identificador recibido.
88 * @param idProyecto El identificador del proyecto a eliminar.
      ∗ @return Una instancia del Proyecto eliminado.
90 ∗/
     public Proyecto eliminarProyecto(long idProyecto){
92 Session session = HibernateUtil.getSessionFactory().
           getCurrentSession();
       s ession. begin Transaction ();
94 Proyecto proyecto = (Proyecto) session.get (Proyecto.class,
           idProyecto ;
        if (null != provecto) {
96 session.delete (proyecto);
       }
98 session . get Transaction () . commit ();
       return provecto;
100 \rightarrow/∗ ∗
102 \rightarrow Guarda o actualiza un proyecto.
      ∗ @param proyecto La instancia del proyecto a actualizar.
104 \rightarrow @return El proyecto actualizado.
```

```
∗/
106 public Proyecto actualizarProyecto (Proyecto proyecto) {
        Session session= HibernateUtil.getSessionFactory().getCurrentSession
           () ;
108 session.beginTransaction();
        s ession . update (proyecto);
110 session.getTransaction().commit();
        return proyecto;
112 \begin{array}{c} \end{array}/∗ ∗
114 * Obtiene las iteraciones del proyecto que tiene el identificador
           idProvecto* si es que existe
116 \rightarrow \textcirc{} Qparam idProyecto
       ∗ @re turn
118 ∗/
      public Proyecto iteraciones (long idProyecto) {
120 Session session = HibernateUtil.getSessionFactory().
           getCurrentSession();
        s ession. begin Transaction();
122 Proyecto proyecto = null;
        tr y {
124
        \} catch (Exception e) {
126 proyecto = (Proyecto) session .get (Proyecto .class, idProyecto);
          provection, get Iteraciones().size();
128 }
        s ession.get Transaction().commit();
130 return proyecto;
      }
132 /∗ ∗
       ∗ Carga l a s i t e r a c i o n e s a s o c i a d a s con p r o y e c t o .
134 * @param proyecto
       ∗ @re turn
136 ∗/
      public Proyecto cargarIteraciones (Proyecto proyecto) {
138 Session session = HibernateUtil.getSessionFactory().
           getCurrentSession();
        s ession. begin Transaction();
140 \quad \text{try}projection (Proyecto) session. load (Proyecto. class, proyecto.
              get IdProyecto() ;
142 proyecto.getIteraciones().size();
        \} catch (Exception e) {
144 e. print Stack Trace ();
        }
146 session.get Transaction ().commit ();
        return proyecto;
148 }
      /∗ ∗
150 * Carga los usuarios asociados con proyecto.
       ∗ @param p r o y e c t o
```

```
152 \rightarrow Qreturn
      ∗/
154 public Proyecto cargar Usuarios (Proyecto proyecto) {
       Session session = HibernateUtil.getSessionFactory().
           getCurrentSession();
156 session.beginTransaction();
       try {
158 proyecto = (Proyecto) session . load (Proyecto . class, proyecto .
             getIdProyecto() ;
         provection.getListaUsuarios().size();
160 System . out . println ("Lista: "+proyecto . getListaUsuarios (). size ());
       \} catch (Exception e) {
162 e. print Stack Trace ();
       }
164 session.getTransaction().commit();
       return proyecto;
166 }
168 public Proyecto cargar Asociaciones (Proyecto proyecto) {
       Session session = HibernateUtil.getSessionFactory().
           getCurrentSession();
170 session. begin Transaction ();
       t r y {
172 proyecto = (Proyecto) session . load (Proyecto . class, proyecto .
             getIdProyecto() ;
         provection, get Iteraciones().\size();174 proyecto.getListaUsuarios().size();
       \} catch (Exception e) {
176 e. print Stack Trace ();
        }
178 session.getTransaction().commit();
       return proyecto;
180 }
   }
```

```
✝ ✆
   src/com/gestion/modelo/manejadorBd/proyecto/ManejadorProyecto.java
```

```
\overline{a}1\vert package \vert com . gestion . modelo . manejadorBd . rol ;
3 import java.util. List;
5 import org. hibernate. classic. Session;
 7
   import com. gestion. modelo. rol. Rol;
9 import com. gestion. util. HibernateUtil;
11 public class ManejadorRol extends HibernateUtil{
     /∗ ∗
13 \times Recupera \; los \; roles \; en \; una \; lista \,.∗ @re turn
15 ∗/
     public List <Rol> list a () {
```

```
17 Session session = new HibernateUtil().getSessionFactory().
           getCurrentSession();
       s ession. begin Transaction();
19 List <Rol> roles = null;
       try {
21 \vert roles = (List <Rol>) session . createQuery ("from Rol"). list ();
       \} catch (Exception e) {
23 e . print Stack Trace ();
         s ession.get Transaction ().rollback();
25 }
       s ession. get Transaction(). commit ();
27 return roles;
     }
29 /**
      ∗ Agregar un r o l
31 \rightarrow \textcirc{} aparam rol
      ∗ @re turn
33 ∗/
     public Rol add (Rol rol) {
35 Session session = HibernateUtil.getSessionFactory().
           getCurrentSession();
       s ession. begin Transaction();
37 session.save(rol);
       s ession.get Transaction ().commit ();
39 return rol;
     }
41 /∗ ∗
      ∗ Buscar un r o l con e l nombre dado .
43 \rightarrow \textcircled{a} γ aparam \text{non} h \text{re} rol
      ∗ @re turn
45 ∗/
     public Rol find (Suring nonbre-roll) {
47 Session session = HibernateUtil.getSessionFactory().
           getCurrentSession();
       s ession. begin Transformation();
49 Rol rol = (Rol) session . get (Rol. class, nombre\_rol);s ession . get Transaction(). commit();
51 return rol;
     }
53 /**
      ∗ A c t u a l i z a r e l r o l e s p e c i f i c a d o
55 * @param rol∗ @re turn
57 ∗/
     public Rol actualizarRol(Rolrol){
59 Session session = HibernateUtil.getSessionFactory().
          getCurrentSession();
       s ession. begin Transaction();
61 session. update (rol);
       s ession . get Transaction(). commit();
63 return rol;
     }
```

```
65 /∗ ∗
     ∗ Elimina de la base de datos el rol especificado
67 \times @ param r o l
     ∗ @re turn
69 ∗/
    public Rol eliminar Rol (Rol rol) {
71 Session session = HibernateUtil.getSessionFactory().
          getCurrentSession();
      s ession. beginTransaction ();
|73| session.delete(rol);
       s ession. get Transaction(). commit ();
75 return rol;
    }
77 }
```
✝ ✆ src/com/gestion/modelo/manejadorBd/rol/ManejadorRol.java

```
\overline{a}1\vert package \vert com . gestion . modelo . manejadorBd . usuario ;
3 import java.util. ArrayList;
   import java.util.Iterator;
5 import java.util. List;
  import java.util.Set;
7
   import org. apache. catalina. User;
9 import org. hibernate. Hibernate Exception;
  import org. hibernate. Query;
11 import org. hibernate . SQLQuery;
  import org. hibernate. classic. Session;
13
  import com. gestion. modelo. rol. Rol;
15 import com. gestion. modelo. usuario. Accion;
   import com. gestion. modelo. usuario. IdPermiso;
17 import com. gestion. modelo. usuario. Permiso;
  import com. gestion. modelo. usuario. Usuario;
19 import com. gestion. util. HibernateUtil;
  import com. gestion.util.PermisoDTO;
21
   public class ManejadorUsuario extends HibernateUtil{
23 /**
      * Recuperar todas las instancias del personal
25 \rightarrow \epsilon \,x \,is \,t \,en \,t \,e∗/
27 public List<Usuario> lista(){
       Session session = HibernateUtil.getSessionFactory().
           get Current Session ();
29 session . begin Transaction ();
       List < U suario > personal = null;31 try {
         /∗
33 * la consulta en hql "from Proyecto"
          ∗ retorna todas las instancias de Proyecto
35 ∗/
```

```
personal = (List<Usuario>)session.createQuery("from Usuario").list
             ();
37
       \} catch (HibernateException e) {
39 e.print Stack Trace ();
         s ession . get Transaction() . rollback();
41 }
       session.getTransaction().commit();
43 return personal;
    }
45 /∗ ∗
     ∗ Recupera todas las instancias de Personal del proyecto con el
         i d e n t i f i c a d o r
47 \rightarrow d \, a \, d \, o.
      ∗ @param idProyecto Identificador del proyecto.
49 * @return La lista con las instancias Personal relacionadas con el
         p r o y e c t o
      ∗ que t i e n e e l i d e n t i f i c a d o r dado .
51 ∗/
     public List<Usuario> listaUsuarios(long idProyecto){
53 Session session = HibernateUtil.getSessionFactory().
          get CurrentSession();
       s ession. beginTransaction ();
55 List <Usuario> Empleado = null;
       try \{57 /∗
          ∗ la consulta en hql "from Proyecto"
59 * retorna todas las instancias de Proyecto
          ∗/
61 Empleado = (List < Usuario>) session . createQuery ("from Usuario"). list
             () ;
         // Empleado = (List <i>Empleado</i>) <i>session</i>. <i>create Criteria (Empleado</i>. <i>class</i>)) .
63 //add (Restrictions.eq (propertyName, value));
65 } catch (HibernateException e) {
         e. print StackTrace();
67 session.get Transaction ().rollback ();
       }
69 session.getTransaction().commit();
       return Empleado;
71 }
73 /∗ ∗
     ∗ Guarda en la base de datos una instancia de Empleado.
75 * @param nuevo La instancia a ser almacenada.
      ∗ @re turn La i n s t a n c i a almacenada .
77 ∗/
     public Usuario add ( Usuario nuevo ) {
79 Session session = HibernateUtil.getSessionFactory().
          get CurrentSession();
       s ession. begin Transformation();
```

```
81 session . save (nuevo);
       s ession . get Transaction(). commit();
83 return nuevo;
     }
85
     /∗ ∗
87 <sup>*</sup> * Busca en la base de datos un Empleado con el identificador recibido
          .
      ∗ @param idEmpleado El identificador del Empleado a buscar.
89 <sup>*</sup> * @return Una instancia de Empleado que tiene el identificador
          r e c i b i d o.∗/
91 public Usuario buscar (String idEmpleado) {
       Session session = HibernateUtil.getSessionFactory().
           getCurrentSession();
93 session.beginTransaction();
       Usuario usuario = null;
95 try {
         usuario = (Usuario) session.get (Usuario.class, idEmpleado);97 if ( usuario != null) System.out.println ("Encontrado: "+usuario.
             getNombreCompleto ( ) ) ;
       \} catch (Exception e) {
99 e . print Stack Trace ();
       }
101 session.getTransaction().commit();
       return usuario;
103 }
     /∗ ∗
105 ∗ Regresa un conjunto de instancias de Empleado que pueden ser
      ∗ asignados al proyecto con el identificador dado.
107 ∗ @re turn
      ∗/
109 public List<Usuario> EmpleadoDisponible (long idProyecto) {
       Session session = HibernateUtil.getSessionFactory().
           getCurrentSession();
111 session . begin Transaction ();
       List <Usuario > EmpleadoDisponible = new ArrayList <Usuario > ();
113 Query query;
       tr v {
query = session.createSQLQuery ("select * from Usuario where CURP"
             +"\infty all (select Usuario_CURP from ParticipanteProyecto " +
117 " where Proyecto_idProyecto=?)" ). addEntity ( Usuario. class );
         EmpleadoDisponible = (List < Usuario) query setString (0, idProyecto)+""). list ();
119 System.out.println("Empleado disponible: "+EmpleadoDisponible.size
             () ) :
       \} catch (Exception e) {
121 e. print Stack Trace ();
       }
123 session.getTransaction().commit();
       return EmpleadoDisponible;
```

```
125 }
127 /**
      ∗ Elimina de la base de datos el usuario identificado con id.
129 \rightarrow @ param id El identificador del usuario.
      ∗ @re turn El u s u a r i o el im i n a d o .
131 ∗/
     public Usuario eliminar Usuario (String id) {
133 Session session = HibernateUtil.getSessionFactory().
           getCurrentSession();
       s ession. begin Transaction ();
135 Usuario usuario = (Usuario) session.load (Usuario.class, id);
        if (null != usual) \{137 session.delete (usuario);
       }
139 session.getTransaction().commit();
       return usuario;
141 }
     /∗ ∗
143 * A ctualiza en la bd una instancia de usuario.
      ∗ @param u s u a r i o La i n s t a n c i a de u s u a r i o a s e r a c t u a l i z a d a .
145 * @return El usuario actualizado.
      ∗/
147 public Usuario actualizarUsuario (Usuario usuario) {
       Session session= HibernateUtil.getSessionFactory().getCurrentSession
           ();
149 session. begin Transaction ();
       s ession.saveOrUpdate (usuario);
151 session.get Transaction ().commit ();
       return usuario;
153 }
     /∗ ∗
155 ∗ Carga los usuarios asociados con proyecto que tiene el rol XXX
      ∗ @param p r o y e c t o
157 ∗ @re turn
      ∗/
159 public List<Usuario> usuariosConRol(long idProyecto, String rol){
       Session session = HibernateUtil.getSessionFactory().
           get CurrentSession();
161 session.beginTransaction();
       Query query ;
163 List<Usuario> usuarios=null;
       try {
165 query = session.createSQLQuery ("select CURP, nombre, ape_paterno,
             ape materno, telefono, correo, login, pass word from " +" ( select * from Usuario inner join " +
167 " (select Usuario_CURP from ParticipanteProvecto where
                   Proyecto_idProyecto=?) as b " +
              " where Usuario .CURP = b. Usuario \text{CURP} as c " +
169 " inner join UsuarioRol as ur " +
              " where ur . Usuario_CURP=c . CURP and ur . Rol_nombreRol=?" );
171 query \text{setString}(0, idProvecto+"");
```

```
query \text{.} \setminus \text{setString}(1, \text{rol});
173 usuarios = (List < U suario >) query. list ();
       \} catch (Exception e) {
175 e. print Stack Trace ();
        }
177 session.getTransaction().commit();
        return usuarios;
179 }
181 /∗ ∗
      ∗ Carga los usuarios del sistema que pueden desempenar el rol XXX
183 * @param proyecto
      ∗ @re turn
185 ∗/
     public List<Usuario> usuariosSistemaRol(String rol){
187 Session session = HibernateUtil.getSessionFactory().
           getCurrentSession();
       s ession. beginTransaction();
189 Query query;
       List<Usuario> usuarios=null;
191 try {
          query = session.createSQLQuery ("Select CURP, nombre, ape_paterno,
             ape_materno, telefono, correo, login, pass_word from Usuario
             inner join (select Usuario_CURP from UsuarioRol where
             Rol\_nombreRo1=? as b where Usuario.CURP=b. Usuario_CURP;").
             addEntity (Usuario.class);193 // query.addEntity (Usuario.class);query \text{setString}(0, \text{rol});
195 usuarios = (List < Usuarios)query. list ();
       \}catch (Exception e) {
197 e. print Stack Trace ();
       }
199 session.getTransaction().commit();
       return usuarios;
201 \quad \}203
     /∗ ∗
205 * Consulta los roles del usuario especificado
      ∗ @param u s e r
207 ∗ @re turn
      ∗/
209 public Usuario cargarRoles (Usuario user) {
        Session session= HibernateUtil.getSessionFactory().getCurrentSession
           () ;
211 session . begin Transaction ();
        tr v {
213 user = (Usuario ) session . load (Usuario . class , user . getIdUsuario ( )) ;
          user.getRules().size();
215 System.out.println (user.getRoles().size());
       \} catch (Exception e) {
217 e. print Stack Trace ();
```

```
}
219 session.get Transaction ().commit ();
       return user;
221 \quad \}/∗ ∗
223 * Consulta en la bd al usuario con el correo dado
      ∗/
225 public Usuario usuario (String correo) {
       Session session = HibernateUtil.getSessionFactory().
           get CurrentSession();
227 session. begin Transaction ();
       SQLQuery query ;
229 Usuario user = null;
       try {
231 List < Usuario > usuarios;
          query = session.createSQLQuery ("select * from Usuario where correo
             =?" ) ;
233 query . addEntity ( Usuario . class );
          query . setString(0, correo);235 usuarios = (List < U suario >) query. list ();
          if (! usuarios . is Empty()237 user = usuarios.get (0);
          else return null;
239 } catch (Exception e) {
          e. printStackTrace();
241 }
       session.getTransaction().commit();
243 return user;
     }
245 /**
      ∗ Carga los proyectos del usuario que recibe como argumento.
247 \rightarrow \textcirc{} Qparam usr
      ∗ @re turn
249 ∗/
     public Usuario cargarProyectos (Usuario usr) {
251 Session session = HibernateUtil.getSessionFactory().
           getCurrentSession();
       s ession. begin Transaction();
253 \text{try}usr = (Usuario) session.get(Usuario.class,usr.getIdUsuario());
255 usr . get Proyectos (). size ();
          System.out.println (" Proyectos del usuario: " + usr.getIdUsuario ()
             +" "+usr.getProyectos().size());
257 } catch (Exception e) {
          e. print StackTrace();
259 usr = null;
       }
261 session.get Transaction ().commit ();
       return usr;
263 }
      /∗ ∗
265 ∗ Carga las tareas del usuario
```

```
∗ @param u s r
267 \rightarrow Qreturn∗/
269 public Usuario cargarTareasUsuario (Usuario usr) {
        Session session = HibernateUtil.getSessionFactory().
           getCurrentSession();
271 session beginTransaction();
        try {
273 \text{usr} = (\text{Usuario}) \text{session.get}(\text{Usuario.class}, \text{usr.getIdUsuario}());usr.getTraeas().size();
275 } catch (Exception e) {
          e. printStackTrace();
277 usr = null;
          session.getTransaction().rollback();
279 }
        s ession . get Transaction(). commit();
281 return usr;
      }
283
      public boolean permitido (Set<Rol> roles, String accion ) {
285 StringBuffer rls = new StringBuffer ();
        StringBuffer \text{ } sql = new \text{ } StringBuffer();
287
        Iterator < Rol it = roles.iterator();
289 boolean siguiente = it hasNext();
        while (signiente) {
291 Rol r = it.next();
          rls.append(" "++r.getNonbreakol() + " " );
293 \text{sigmoid} = \text{it} \cdot \text{hasNext}();
          if ( siguiente ) rls. append (", " );295 }
297 if (rls.toString() . trim() . length() == 0) rls.append(" ' " );
299 sql. append (" select p. idAccion, p. rol, p. permitido, a. nombre from
           Permiso as p left outer join Accion as a on p.idAccion = a.id")
            ;
        sql. append (" where p. rol in ("+rls. to String ()+") and a nombre ="+
           \text{accion+}^{"} and p. permitido=1");
301
        Session session = HibernateUtil.getSessionFactory().
            getCurrentSession();
303 session.beginTransaction();
        SQLQuery query ;
305 boolean res = false;
        try {
307 System . out . println ("Consulta: "+sql.toString());
          query = session.createSQLQuery (sql.toString ());
309 if (query list () size () >0) res = true;
          else res = false;
311 } catch (Exception e) {
          e. printStackTrace();
```

```
313 }
       s ession.get Transaction().commit();
315 return res;
317 }
319 public List<Accion> listaAcciones (){
       Session session = HibernateUtil.getSessionFactory().
           get CurrentSession();
321 session. begin Transaction ();
       List <Accion> acciones = null;
323 try {
          \arcconeq = (List \leq Accion) session . createQuery ("from Accion order by
              \text{categorical}" ). list ();
325
       } catch (HibernateException e) {
327 e.print Stack Trace ();
          s ession . get Transaction() . rollback();
329 }
       s ession.get Transaction().commit();
331 return acciones;
     }
333
     public List<Permiso> permisos(){
335 Session session = HibernateUtil.getSessionFactory().
           getCurrentSession();
       s ession. begin fracarctan(i);337 List <Permiso> permisos = null;
       try \{339 permisos = (List <i>Permiso</i>) session createQuery ("from Permiso"). list
             ();
341 } catch (HibernateException e) {
          e. print StackTrace();
343 session.getTransaction().rollback();
       }
345 session.get Transaction ().commit ();
       return permisos;
347 }
349 public List<Permiso> permisosXRol(String rol){
       Session session = HibernateUtil.getSessionFactory().
           getCurrentSession();
351 session.beginTransaction();
       List <Permiso> permisos = null;
353 try {
          permisos = (List < Permiso) session.createQuery ("from Permiso where
             \text{roll}. nombreRol ="+\text{roll}+" '"). list();
355
       \} catch (HibernateException e) {
357 e.print Stack Trace ();
          s ession . get Transaction(). rollback();
```

```
359 }
       s ession . get Transaction(). commit();
361 return permisos;
      }
363
     public void guardaObjeto (Object obj) {
365 Session session = HibernateUtil.getSessionFactory().
           getCurrentSession();
        s ession. begin Transformation();
367 try {
          s ession .s ave (obj);
369 } catch (HibernateException e) {
          e. print StackTrace();
371 session.getTransaction().rollback();
       }
373 session.getTransaction().commit();
     }
375
     public void deleteObject (Object obj){
377 Session session = HibernateUtil.getSessionFactory().
           getCurrentSession();
        s ession. begin Transaction ();
379 try {
          s ession. de lete (obj);
381 } catch (HibernateException e) {
          e. printStackTrace();
383 session.get Transaction ().rollback ();
        }
385 session.get Transaction ().commit ();
     }
387
     public Accion getAccion (Integer id) {
389 Session session = HibernateUtil.getSessionFactory().
           getCurrentSession();
       s ession. beginTransaction();
391 Accion a = null;
       try \{393 a = (Accion) session . get (Accion . class, id);
        \} catch (HibernateException e) {
395 e . print Stack Trace ();
          session.get Transaction ().rollback();
397 }
       s ession.get Transformation().commit();
399 return a;
     }
401
     public void actualiza\text{Object}(\text{Object}(\text{obj})\}403 Session session = HibernateUtil.getSessionFactory().
           getCurrentSession();
       s ession. beginTransaction();
405 try {
          s ession. update (obj);
```

```
407 } catch (HibernateException e) {
          e. print StackTrace();
409 session.getTransaction().rollback();
        }
411 \qquad s ession . get T ransaction (). commit ();
      }
413
      public List<PermisoDTO> permisosDTOXRol(String rol){
415 if (rol=null | rol.trim().length() == 0 return new ArrayList\ltPermisoDTO > ();
        StringBuffer sql = new StringBuffer();
417 List <PermisoDTO > permisosDTO = new ArrayList <PermisoDTO > ();
        sql.append (" select A. id, A. nombre, A. descripcion, A. categoria, P. rol
            , P. permitido from Accion as A left outer join Permiso as P on A
            . id = P. idAccion and P. rol = "'+rol+"'");
419
421 Session session = HibernateUtil.getSessionFactory().
            get CurrentSession();
        s ession. begin Transaction();
423 SQLQuery query;
        tr y {
425 query = session.createSQLQuery (sql.toString ());
          List obj = query list ();
427 String rr = null;for (Object o: obj) {
429 Object \begin{bmatrix} \cdot & \cdot & \cdot \\ \cdot & \cdot & \cdot \end{bmatrix} ar = (\text{Object} \begin{bmatrix} \cdot & \cdot & \cdot \\ \cdot & \cdot & \cdot \end{bmatrix}) o;
            rr = (String)ar[4];431 if (rr = null) rr = rol;
            permisosDTO. add (new PermisoDTO (ar[0], ar[1], ar[2], ar[3], rr, ar[5])
                ) ;
433 }
435 } catch (Exception e) {
          e. print StackTrace();
437 }
        s ession.get Transaction().commit();
439 return permisosDTO;
      }
441
      public void cambiarPermiso (Integer idAccion, String rol) {
443 Session session = HibernateUtil.getSessionFactory().
            getCurrentSession();
        s ession. begin fracarctan(i);445 try {
          IdPermiso idP = new IdPermiso();
447 idP . set IdAccion (Integer . valueOf (idAccion));
          idP.setRoll(rol);449 Permiso p = (Permiso) session . get (Permiso . class, idP);
          if ( p=nu 1] \451 \alpha = (Accion) session . get (Accion.class, idAccion);Rol r = (Rol) session . get (Rol. class, rol);
```

```
453 Permiso nuevo = new Permiso ();
          nuevo.setAccion(a);455 nuevo.set \text{Roll}(r);
          nuevo.setPermitido (true);
457 nuevo.set Id (idP);
          s ession . saveOrUpdate (nuevo);
459 System.out.println ("Permiso creado en la bd");
        \} e l s e \{461 Boolean a = p get Permitido ();
          Boolean n = p. getPermitido ()=null?false :!p. getPermitido ().
              booleanValue():
463 System . out . println ("Permiso actual: "+p . getPermitido ());
          System.out.println ("Nuevo valor del permiso: "+n);
465 System . out . println ("IdAccion : "+p . getId () . getIdAccion () );
          System.out.println ("Rol: "+p.getId().getRol());
467 System.out.println ("Permitido:"+p.getPermitido());
          p.setPermitido(n);469 session.update(p);
          System.out.println ("Permiso actualizado a: "+p.getPermitido());
471 }
      \} catch (HibernateException e) {
473 e. print StackTrace();
        s ession.get Transaction ().rollback ();
475 }
      s ession.get Transformation().commit();
477 return;
     }
479 }
  ✝ ✆
```
src/com/gestion/modelo/manejadorBd/usuario/ManejadorUsuario.java

```
\overline{a}1\vert package com.gestion.modelo.manejadorBd.fase;
3 import java.util. List;
5 import org. hibernate. Query;
  import org. hibernate. Session;
7
  import com. gestion. modelo. proyecto. Actividad;
9 import com. gestion. util. HibernateUtil;
11 public class ManejadorActividad {
     /∗ ∗
13 * Recupera la lista de actividades disponibles.
      ∗ @re turn
15 ∗/
     public List<Actividad> lista(){
17 Session session = HibernateUtil.getSessionFactory().
          getCurrentSession();
       s ession. begin Transaction ();
19 List \langle Actividad\rangle actividades = null;
       try {
```

```
21 \alpha actividades = (List <Actividad >) session . createQuery ("FROM Actividad
            "). list ();
       \} catch (Exception e) {
23 e. print Stack Trace ();
         s ession.get Transaction ().rollback();
25 }
       s ession.get Transformation().commit();
27 return actividades;
     }
29 \mid \quad /**
      ∗ Recupera la lista de actividades que pertenecen a la actividad
31 \rightarrow Qreturn
      ∗/
33 public List<Actividad> lista (long idDisciplina) {
       Session session = HibernateUtil.getSessionFactory().
          getCurrentSession();
35 session.beginTransaction();
       List <Actividad> actividades = null;
37 Query query =null;
       try {
39 query = session.createSQLQuery ("select * from Actividad where
            Disciplina_idDisciplina=?").addEntity (Actividad.class);
         query . set String (0, idDisciplina+"");
41 actividades = query. list ();
       \} catch (Exception e) {
43 e. print Stack Trace ();
         s ession.get Transaction().rollback();
45 }
       s ession.get Transaction().commit();
47 return actividades;
    }
49 /∗ ∗
      ∗ Agrega una a c t i v i d a d en e l s i s t em a .
51 * @param actividad
      ∗ @re turn
53 ∗/
     public Actividad agregarActividad (Actividad actividad) {
55 Session session = HibernateUtil.getSessionFactory().
          get CurrentSession();
       s ession. begin Transformation();
57 try{
         s ession . save (actividad);
59 } catch (Exception e) {
         e. printStackTrace();
61 \vert session . get Transaction () . rollback ();
         return null;
63 }
       s ession.get Transformation().commit();
65 return actividad;
     }
67 /**
      ∗ A c t u a l i z a l a a c t i v i d a d en l a b a se de d a t o s .
```

```
69 \rightarrow @ param actividad
       ∗ @re turn
71 ∗/
      public Actividad actualizar Actividad (Actividad actividad) {
73 Session session = Hibernate Util .get Session Factor(y).
           getCurrentSession();
        s ession. begin Transformation();
75 try {
          s ession . update (actividad);
77 } catch (Exception e) {
          e. print StackTrace();
79 session.get Transaction ().rollback ();
          return null;
81 }
        s ession.get Transaction().commit();
83 return actividad;
      }
85 /∗ ∗
       ∗ El im ina l a a c t i v i d a d de l a b a se de d a t o s .
87 \rightarrow \textcircled{a} param \text{ } activation \text{ } ad∗ @re turn
89 ∗/
      public Actividad eliminar Actividad (Actividad actividad) {
91 Session session = HibernateUtil.getSessionFactory().
           getCurrentSession();
        s ession. beginTransaction ();
93 try {
          s ession. delete (actividad);
95 } catch (Exception e) {
          e. print StackTrace();
97 session.getTransaction().rollback();
        }
99 session . get Transaction () . commit ();
        return actividad;
101 }
      /∗ ∗
103 * Carga los artefactos requeridos de la actividad.
       ∗ @param a c t i v i d a d
105 \rightarrow @return
       ∗/
107 public Actividad cargarArtefactosRequeridos(Actividad actividad){
        Session session = HibernateUtil.getSessionFactory().
           getCurrentSession();
109 session.beginTransaction();
        try {
111 \alpha actividad = (Actividad) session load (Actividad class, actividad.
              getIdActividad();
          \text{actividad.getRequestidos}() \text{ . size}();
113 } catch (Exception e) {
          e. printStackTrace();
115 session.getTransaction().rollback();
        }
```

```
117 session.getTransaction().commit();
       return actividad;
119 }
     /∗ ∗
121 * Carga los artefactos producidos en la actividad.
      ∗ @param a c t i v i d a d
123 ∗ @re turn
      ∗/
125 public Actividad cargarArtefactosProducidos(Actividad actividad){
       Session session = HibernateUtil.getSessionFactory().
           getCurrentSession();
127 session. begin Transaction ();
       tr v {
129 actividad = (Actividad) session load (Actividad class, actividad.
             getIdActual() ;
         \text{activated.getProducts}(). size();
131 } catch (Exception e) {
         e. print StackTrace();
133 session . get Transaction () . rollback ();
       }
135 session.get Transaction ().commit ();
       return actividad;
137 }
     /∗ ∗
139 * Busca la actividad con el id especificado
      ∗ @param i d A c t i v i d a d
141 * @return
      ∗/
143 public Actividad buscarActividad (long idActividad) {
       Session session = HibernateUtil.getSessionFactory().
           get CurrentSession();
145 session.beginTransaction();
       Actual activated=null;147 \text{try}actividad= (Actividad) session . get (Actividad . class, idActividad);
149 } catch (Exception e) {
         e. print StackTrace();
151 session.getTransaction().rollback();
       }
153 session.getTransaction().commit();
       return actividad;
155 }
157 public Actividad cargarArtefactos (Actividad actividad) {
       Session session = HibernateUtil.getSessionFactory().
           getCurrentSession();
159 s ession . begin Transaction ();
       try {
161 \alpha actividad = (Actividad) session load (Actividad class, actividad.
             getIdActual() ;
         \alpha actividad.getProducidos().size();
163 actividad .getRequeridos().size();
```
```
\} catch (Exception e) {
165 e. print Stack Trace ();
          session.getTransaction().rollback();
167 }
        s ession.get Transaction().commit();
169 return actividad;
      }
171 }
```
 $\overline{a}$ 

✝ ✆ src/com/gestion/modelo/manejadorBd/fase/ManejadorActividad.java

```
1\vert package \vert com.gestion.modelo.manejadorBd.fase;
3 import java. util. List;
5 import org. hibernate. Hibernate Exception;
  import org. hibernate. Query;
7 import org. hibernate. classic. Session;
9 import com. gestion. modelo. proyecto. Fase;
  import com. gestion. modelo. proyecto. Iteracion;
11 import com. gestion. util. HibernateUtil;
13 public class ManejadorFaseIteracion extends HibernateUtil{
    public List <Fase> list a () {
15 Session session = HibernateUtil.getSessionFactory().
          getCurrentSession();
       s ession. begin Transaction ();
17 List <Fase> fases = null;
      try \{19 f ases = (List \langleFase \rangle) session . createQuery ("from Fase"). list ();
      \} catch (HibernateException e) {
21 e. print Stack Trace ();
         session.getTransaction().rollback();
23 }
      s ession . get Transaction(). commit();
25 return fases;
    }
27 public Fase fase (int id) {
      Session session = HibernateUtil.getSessionFactory().
          getCurrentSession();
29 session. begin Transaction ();
      Fase f=null;31 try {
         f = (Fase) s ession.get (Fase.class , id);
33 } catch (HibernateException e) {
         e. printStackTrace();
35 session.get Transaction ().rollback ();
      }
37 session.get Transaction ().commit ();
       return f;
39 }
```

```
41 public List<Iteracion> iteracionesProyecto (long idProyecto, String
        fase}{
      Session session = HibernateUtil.getSessionFactory().
          getCurrentSession();
43 session.beginTransaction();
      List < Iteracion > iteraciones = null;45 Query query ;
      try \{47 query = session.createSQLQuery ("SELECT * FROM Iteracion WHERE
            Fase\_Proyecto\_idProyecto=?" +" AND Fase_nombre=?"). addEntity(Iteration.class);
49 query set String (1, \text{ fase});
        iteraciones = (List < Iteracion>) query.setString(0, idProvecto+"").list();51 } catch (HibernateException e) {
        e. print StackTrace();
53 session.get Transaction ().rollback();
      }
55 session . get Transaction () . commit ();
      return iteraciones;
57 }
  }
```
 $\zeta$  , and the state of  $\zeta$   $\zeta$ src/com/gestion/modelo/manejadorBd/fase/ManejadorFaseIteracion.java

```
package com.gestion.modelo.manejadorBd.fase;
2
  import java.util.ArrayList;
4 import java.util.Iterator;
  import java.util.List;
6 import java.util. Set;
8 import org. hibernate. Hibernate Exception;
  import org. hibernate. Query;
10 import org. hibernate. SQLQuery;
  import org. hibernate. classic. Session;
12 import org. hibernate. mapping. Array;
14 import com. gestion. modelo. proyecto. IdTarea;
  import com. gestion. modelo. proyecto. Iteracion;
16 import com. gestion. modelo. proyecto. Proyecto;
  import com. gestion. modelo. proyecto. Tarea;
18 import com. gestion. util. HibernateUtil;
20 public class ManejadorTarea {
     /∗ ∗
22 ∗ Consulta la tabla Tareas y crea una lista de
      \ast las tareas.
24 \rightarrow Qreturn List < Tarea>
      ∗/
26 public List\langle \text{Trace}\rangle lista (){
       Session session = HibernateUtil.getSessionFactory().
           get CurrentSession();
```

```
28 session. begin Transaction ();
       List < Tarea > \text{trace} = null;30 \quad \text{try} \quad\text{traces} = (\text{List} < \text{Tarea}) \text{session} \cdot \text{createQuery("from Tarea"). list }();32 } catch (HibernateException e) {
         e. printStackTrace();
34 session.getTransaction().rollback();
       }
36 session .get Transaction () .commit ();
       return tareas;
38 }
40 /∗ ∗
      ∗ Recupera la tarea que tiene el identificador idTarea
42 * @param idTarea Identificador de la tarea.
      ∗ @re turn Un o b j e t o Tarea .
44 ∗/
     public Tarea datosTarea (IdTarea idTarea) {
46 Session session = HibernateUtil.getSessionFactory().
          getCurrentSession();
       s ession. begin Transaction();
48 Tarea tarea = (Tarea) session . get (Tarea class, idTarea);
       s ession.get Transformation().commit();
50 return tarea;
     }
52 \frac{\times}{}∗ Agrega una nueva t a r e a
54 \rightarrow Qparam \; t \, area∗ @re turn
56 ∗/
     public Tarea agregarTarea (Tarea tarea) {
58 Session session = HibernateUtil.getSessionFactory().
           getCurrentSession();
       s ession. beginTransaction();
60 try {
         s ession.save (tarea);
62 } catch (Exception e) {
         e. printStackTrace();
64 }
       s ession.get Transformation().commit();
66 return tarea;
     }
68 /∗ ∗
      ∗ A c t u a l i z a l a t a r e a en e l medio de almacenam ien to
70 * @param tarea
      ∗ @re turn
72 ∗/
     public Tarea actualizarTarea (Tarea tarea) {
74 Session session = HibernateUtil.getSessionFactory().
          getCurrentSession();
       s ession. beginTransaction();
76 session.update (tarea);
```

```
s ession.get Transformation().commit();
78 return tarea;
      }
80
      public Tarea eliminarTarea (IdTarea idTarea) {
82 Session session = HibernateUtil.getSessionFactory().
            getCurrentSession();
        s ession. beginTransaction();
84 Tarea tarea = null;
        try {
86 tarea = (Tarea) session . load (Tarea class, idTarea);
          if ( tarea != null) {
88 session.delete(tarea);
          }
90 } catch (Exception e) {
          e. print StackTrace();
92 }
        s ession.get Transaction().commit();
94 return tarea;
      }
96
      /∗ ∗
98 ∗ Obtiene la lista de tareas que predecen a Tarea
       ∗
100 \rightarrow \textcircled{a} φaram id Usuario
       ∗ @re turn
102 ∗/
      public Tarea cargarTareasPrecedentes (Tarea tarea) {
104 Session session = HibernateUtil.getSessionFactory().
            getCurrentSession();
        s ession. beginTransaction();
106 try {
          /∗ ∗
108 ∗ u t i l i z a m o s l o a d porque ya sabemos que e x i s t e l a t a r e a
           ∗/
110 \qquad \text{area} = (\text{Trace} \text{) session } \text{load}(\text{Trace} \text{, class}, \text{trace } \text{getId}(\text{Trace}));/∗ ∗
112 * realizamos una operacion para que se carguen las tareas
               p r e c e d e n t e s .
           ∗/
114 tarea.getPredecesores().size();
        \} catch (HibernateException e) {
116 e . print Stack Trace ();
          s ession.get Transaction().rollback();
118 }
        s ession.get Transaction().commit();
120 return tarea;
      }
122
      /∗ ∗
124 * Obtiene la lista de usuarios de esta tarea
       ∗
```

```
126 \rightarrow @param tarea
      ∗ @re turn
128 ∗/
     public Tarea cargarUsuariosTareasPrecedentes (Tarea tarea) {
130 Session session = HibernateUtil.getSessionFactory().
           getCurrentSession();
        session.beginTransaction();
132 \quad \text{try} \quad/∗ ∗
134 * utilizamos load porque ya sabemos que existe la tarea
           ∗/
136 t = (Tarea) session.load(Tarea.class, trace.getIdTrace));/∗ ∗
138 ∗ realizamos una operacion para que se carguen las tareas
              p r e c e d e n t e s .
           ∗/
140 tarea.getRecursos().size();
          \text{trace}.\text{getPredecesores}().\text{size}();
142 tarea.getSubtareas().size();
        \} catch (HibernateException e) {
144 e. print Stack Trace ();
          s ession.get Transaction().rollback();
146 }
        s ession . get Transaction(). commit();
148 return tarea;
     }
150
      /∗ ∗
152 * Obtiene el num de tarea ultimo asignado
      ∗/
154 public long numTareaMax (long idProyecto, long numIteracion) {
        Session session = HibernateUtil.getSessionFactory().
           getCurrentSession();
156 session.beginTransaction();
        Query query ;
158 \log numTareaMax = 0;
        List < Integer > id;160 \quad \text{try}query = session.createSQLQuery("SELECT MAX(numTrace) FROM Tarea
             WHERE Iteracion_Proyecto_idProyecto=? and
             Iteration_number}{\arccos};
162 \qquad \text{query} . \text{ setString}(0, \text{ idProyecto+}");
          query \text{.} \set{ \text{string}(1, \text{ numIteration+} " ) };
164 id = (List <Integer >)query . list ();
          numTraceMax = (Integer)id.get(0);166 } catch (Exception e) {
          e. print StackTrace();
168 numTareaMax = 0;
        }
170 session.getTransaction().commit();
        r e turn num Tarea Max;
172 }
```

```
/∗ ∗
174 * Crea una lista de las subtareas de una tarea.
       ∗ @param i d
176 ∗ @re turn
       ∗/
178 public List<Tarea> subtareasDeTarea (IdTarea id) {
        List < Tarea > subtraces = null;180 Session session = HibernateUtil.getSessionFactory().
           getCurrentSession();
        s ession. begin Transaction();
182 SQLQuery query;
        try {
184 query = session.createSQLQuery ("select * from Tarea inner join (
             select numTareaHijo, numIteracionH, numProyectoH from
             PadreTareaHijo where numTarea=? and numIteracion=? and
             numProyecto=?) as b where b.numTareaHijo=Tarea.numTarea and b.
             numProyectoH=Tarea. Iteracion_Proyecto_idProyecto and b.
             numberationH=Trace. Iteracion_numIteracion;");
          query \text{.} \text{setString}(0, id \text{.} \text{getNumTarea}( )+''');
186 query . s et String (1, id. getNumber <math>( )+''</math> );query \text{.} \setminus \text{setString}(2, \text{ id.} \setminus \text{getIdProyecto}( )+^{\text{''''}});188 query . addEntity (Tarea . class);
          subtraces = (List < Tarea>) query. list();
190 } catch (HibernateException e) {
          e. printStackTrace();
192 session.getTransaction().rollback();
        }
194 session.get Transaction ().commit ();
        return subtareas;
196 }
      /∗ ∗
198 \rightarrow Carga \; la \; lista \; de \; subtareas∗ @param i d
200 ∗ @re turn
       ∗/
202 public Tarea cargarSubtareas (Tarea tarea) {
        Session session = HibernateUtil.getSessionFactory().
           getCurrentSession();
204 session. begin Transaction ();
        try {
206 t = (Tarea) session.load(Tarea.class, trace.getIdTrace));\text{trace}.\text{getSubtr}(\cdot) \cdot \text{size}(x)208 } catch (HibernateException e) {
          e. printStackTrace();
210 s ession . get Transaction (). rollback ();
        }
212 session.get Transaction ().commit ();
        return tarea;
214 }
   }
   ✝ ✆
```
src/com/gestion/modelo/manejadorBd/fase/ManejadorTarea.java

```
\overline{a}1\vert package \vert com . gestion . modelo . manejadorBd . fase ;
3 import java.util. List;
5 import org. hibernate. HibernateException;
  import org. hibernate. Query;
7 import org. hibernate SQLQuery;
  import org. hibernate. classic. Session;
9 import org. hibernate. mapping. Array;
11 import com. gestion. modelo. proyecto. IdIteracion;
   import com. gestion. modelo. proyecto. Iteracion;
13 import com. gestion. modelo. proyecto. Proyecto;
  import com. gestion. modelo. proyecto. Tarea;
15 import com. gestion. util. HibernateUtil;
17 public class ManejadorIteracion {
19 public List <Iteracion > lista(){
       Session session = HibernateUtil.getSessionFactory().
           getCurrentSession();
21 session . begin Transaction ();
       List<Iteracion > lista = null;
23 try {
         list a = (List < Iteration >) session \t. createQuery("FROM \t. Iteration").list();
25 } catch (Exception e) {
         e. printStackTrace();
27 }
       s ession.get Transaction().commit();
29 return lista;
     }
31
     /∗ ∗
33 ∗ Agrega una nueva iteracion
      ∗ @param i t e r a c i o n
35 ∗ @re turn
      ∗/
37 public Iteracion agregarIteracion (Iteracion iteracion) {
       Session session = HibernateUtil.getSessionFactory().
           getCurrentSession();
39 session.beginTransaction();
       session.save(iteracion);
41 session .get Transaction () .commit ();
       return iteracion;
43 }
     /∗ ∗
45 \times A ctualiza la iteracion
      ∗ @param i t e r a c i o n
47 \times Qreturn
      ∗/
```

```
49 public Iteracion actualizarIteracion (Iteracion iteracion){
      Session session = HibernateUtil.getSessionFactory().
          getCurrentSession();
51 session . begin Transaction ();
      tr y {
53 session.update (iteracion);
      \} catch (Exception e) {
55 e . print Stack Trace ();
         s ession . get Transaction() . rollback();
57 }
      s ession. get Transaction(). commit ();
59 return iteracion;
    }
61 /**
     ∗ El im ina i t e r a c i o n de l a b a se de d a t o s .
63 * @param iteracion
     ∗ @re turn
65 ∗/
    public Iteracion eliminarIteracion (Iteracion iteracion) {
67 Session session = HibernateUtil.getSessionFactory().
          getCurrentSession();
      s ession. begin Transaction();
69 session.delete (iteracion);
      s ession.get Transaction ().commit ();
71 return iteracion;
    }
73
    /∗ ∗
75 * Eliminar la iteracion con identificador id
     ∗ @param i d
77 ∗ @re turn
     ∗/
79 public Iteracion eliminarIteracion (IdIteracion id) {
      Session session = HibernateUtil.getSessionFactory().
          getCurrentSession();
81 session.beginTransaction();
      Iteracion iteracion = (Iteracion) session.get (Iteracion.class, id);
|83| if ( null != iteracion ) {
         s ession. de lete (iteracion);
85 System . out . println ("Se elimino la iteracion : "+iteracion . getNombre
            () ) ;
      }
87 session.getTransaction().commit();
      return iteracion;
89 }
    /∗ ∗
91 * Busca una iteracion con el identificador 'id'.
     ∗ @param i d
93 ∗ @re turn
     ∗/
95 public Iteracion buscarIteracion (IdIteracion id) {
```

```
Session session = HibernateUtil.getSessionFactory().
           getCurrentSession();
97 session. begin Transaction ();
       Iteracion iteracion=null;
99 try {
         iteration = (Iteration) session.get(Iteration.class, id);101 } catch (Exception e) {
         e. printStackTrace();
103 }
       session.getTransaction().commit();
105 return iteracion;
     }
107
     /∗ ∗
109 * Obtiene la lista de iteraciones del iteracion con identificador '
          idProyecto'∗ @param idProyecto Identificador del proyecto.
111 * @return Las
      ∗/
113 public List<Iteracion> iteracionesProyecto(long idProyecto){
       Session session = HibernateUtil.getSessionFactory().
           get CurrentSession();
115 session.beginTransaction();
       List < Iteracion > iteraciones = null;117 Proyecto p = null;Query query ;
119 \text{try} {
         p = (Provecto) session . get (Provecto class, idProvecto);
121 System . out . println ("El nombre del proyecto es: "+p . getNombre ());
         System.out.println(p.getIteraciones().size());
123 query = session.createSQLQuery ("SELECT * FROM I teracion WHERE
             Provection_idProyecto=?"). addEntity(Iteration.class);iteraciones = p.getIteraciones ();
125 System . out . println ("El numero de iteraciones son : "+iteraciones.
             size() ;
       \} catch (HibernateException e){
127 e. print Stack Trace ();
         session.getTransaction().rollback();
|129| }
       s ession.get Transformation().commit();
131 return iteraciones;
     }
133 /∗ ∗
      * ESTE METODO NO ME FUNCIONO (16 DE JUNIO 4:03 AM.)
135 ∗ Obtiene las tareas de la iteracion dada de la disciplina dada
      ∗ @param i t e r a c i o n
137 ∗ @re turn
      ∗/
139 public List<Tarea> tareasIteracionxxxx(IdIteracion id, long
         idDisciplina \{Session session = HibernateUtil.getSessionFactory().
           getCurrentSession();
```

```
141 session.beginTransaction();
        List < Tarea > \text{trace} = null;143 SQLQuery query;
        try \{145 query = session.createSQLQuery ("select numTarea,
              Iteracion_Proyecto_idProyecto, Iteracion_numIteracion,
              Actividad_idActividad, nombreTarea, fechaInicio, fechaFin,
              hito, porcentaje, pGroup, pOpen, pCaption, indice from Tarea
              inner join (select idActividad from Actividad inner join
              Disciplina where Actividad. Disciplina_idDisciplina=Disciplina.
              id\, Disciplina and Disciplina. id\, Disciplina =1) as res1 where
              Tarea . A c ti vi d a d i d A c ti vi d a d=r e s 1 . i dA c ti vi d a d ; " ) ;
          query . addEntity (Tarea . class);
147 \text{tareas} = (\text{List} \langle \text{Trace} \rangle) \text{query}. \text{list}();\} catch (HibernateException e){
149 e. print Stack Trace ();
          s ession.get Transaction().rollback();
151 }
        s ession.get Transformation().commit();
153 return tareas;
     }
155
157 /**
       ∗ Ob t iene l a s t a r e a s de l a i t e r a c i o n dada .
159 \rightarrow © param iteracion
       ∗ @re turn
161 ∗/
      public List<Tarea> tareasIteracion (IdIteracion id){
163 Session session = HibernateUtil.getSessionFactory().
            get CurrentSession();
        s ession. beginTransaction();
165 List <Tarea > tareas = null;
        Iteracion iter;
167 try {
          iter = (Iteration) session.get(Iteration.class, id);169 iter.getTareas().size();
          \text{tr工} = \text{iter.getTareas}();
171 } catch (HibernateException e){
          e. print StackTrace();
173 session . get Transaction () . rollback ();
        }
175 session.getTransaction().commit();
        return tareas;
177 }
      /∗ ∗
179 <sup>*</sup> Obtiene el ultimo numero asignado a un iteracion
       ∗ para e l p r o y e c t o .
181 * @param idProyecto Identificar del proyecto.
       ∗ @re turn
183 ∗/
      public Integer getMaxNumIteracion(long idProyecto){
```

```
185 Session session = HibernateUtil.getSessionFactory().
           getCurrentSession();
        s ession. begin Transaction();
187 Integer max=0;
       Query query ;
189 try {
          query = session.createSQLQuery ("SELECT MAX(numIteracion) FROM
             Iteracion WHERE Proyecto_idProyecto=?");
191 query \set{setString(0, idProvecto+"")}List \langle \cdot \rangle result = query . list ();
193 max = (Integer) result .get (0);
       \} catch (HibernateException e) {
195 e. print Stack Trace ();
          session.getTransaction().rollback();
197 }
       s ession . get Transaction(). commit();
199 return max;
     }
201
     /∗ ∗
203 \times Carga las tareas asociadas a la iteracion.
      ∗ @param i t e r a c i o n
205 \rightarrow Qreturn∗/
207 public Iteracion cargarTareas (Iteracion iteracion) {
       Session session = HibernateUtil.getSessionFactory().
           getCurrentSession();
209 session begin Transaction ();
       tr v {
211 i iteracion = (Iteracion) session load (Iteracion class, iteracion.
             getId() ;
          iteracion.getTrares().size();
213 } catch (Exception e) {
          e. printStackTrace();
215 }
       s ession . get Transaction(). commit();
217 return iteracion;
      }
219
   }
```
✝ ✆ src/com/gestion/modelo/manejadorBd/fase/ManejadorIteracion.java

```
\overline{a}package com. gestion. modelo. manejadorBd. fase;
2
  import java.util.List;
4
   import org. hibernate. HibernateException;
6 import org. hibernate. classic. Session;
8 import com. gestion. modelo. proyecto. Fase;
  import com. gestion. modelo. proyecto. Proyecto;
10 import com. gestion. util. HibernateUtil;
```

```
12 public class ManejadorFase {
    /∗ ∗
14 * Recupera las fases existentes son solo 4, aplicables
      ∗ para c u a l q u i e r p r o y e c t o .
16 \rightarrow @return∗/
18 public List <Fase> listaFases (){
       Session session = HibernateUtil.getSessionFactory().
          get CurrentSession();
20 session begin Transaction ();
       List <Fase> fases = null;
22 try {
         fases = (List<base>) session.createQuery ("from Fase").list ();
24 } catch (HibernateException e) {
         e. print StackTrace();
26 session.get Transformer{r} ().rollback();
       }
28 session.get Transaction ().commit ();
      return fases;
30 }
    /∗ ∗
32 * Recupera la fase que tiene el identificador 'idFase'
     ∗ @param i dF a se I d e n t i f i c a d o r de l a f a s e
34 * @return Objeto Fase
     ∗/
36 public Fase fase (long idFase) {
       Session session = HibernateUtil.getSessionFactory().
          getCurrentSession();
38 session. begin Transaction ();
       Fase fase = (Fase) session.get(Fase.class, idFase);40 session . get Transaction () . commit ();
       return fase;
42 }
    /∗ ∗
44 * Almacena una Fase en la base de datos.
     ∗ @param f a s e
46 \rightarrow @return∗/
48 public Fase agregarFase (Fase fase) {
       Session session = HibernateUtil.getSessionFactory().
          getCurrentSession();
50 session.beginTransaction();
       session.save(fase);
52 session . get Transaction () . commit ();
       return fase;
54 }
    /∗ ∗
56 ∗ A ctualizar la fase
     ∗ @param f a s e
58 ∗ @re turn
      ∗/
```

```
60 public Fase actualizar Fase (Fase fase) {
      Session session = HibernateUtil.getSessionFactory().
          getCurrentSession();
62 session. begin Transaction ();
      s ession . update (fase);
64 session.getTransaction().commit();
      return fase;
66 }
    /∗ ∗
68 * Elimina la fase
     ∗ @param f a s e
70 \ast @return
     ∗/
72 public Fase eliminar Fase (Fase fase) {
      Session session = HibernateUtil.getSessionFactory().
          getCurrentSession();
74 session. begin Transaction ();
      s ession.delete (fase);
76 session.get Transaction ().commit ();
      return fase;
78 }
  }
```

```
\zeta \zeta \zeta \zeta \zeta \zeta \zeta \zeta \zeta \zeta \zeta \zeta \zeta \zeta \zeta \zeta \zeta \zeta \zeta \zeta \zeta \zeta \zeta \zeta \zeta \zeta \zeta \zeta \zeta \zeta \zeta \zeta \zeta \zeta \zeta \zeta \zetasrc/com/gestion/modelo/manejadorBd/fase/ManejadorFase.java
```

```
1 package com.gestion.modelo.manejadorBd.fase;
3 import java.util. List;
5 import org. hibernate. Session;
7 import com. gestion. modelo. proyecto. Disciplina;
  import com. gestion. util. HibernateUtil;
9
  public class ManejadorDisciplina {
11 /**
     ∗ Recupera todas las instancias de disciplina disponibles
13 \times en \text{ } est \text{ } s is tem \text{ } a∗ @re turn
15 ∗/
     public List<Disciplina> lista(){
17 Session session = HibernateUtil.getSessionFactory().
           getCurrentSession();
       s ession. begin Transaction ();
19 List < Disciplina > disciplinas = null;
       t r y {
21 disciplinas = (List <i>Disciplina</i>) session . createQuery ("FROM
             Discriptian"). list();
       \} catch (Exception e) {
23 e. print Stack Trace ();
       }
25 session . get Transaction (). commit ();
       return disciplinas;
```

```
/∗ ∗
29 \times Agrega una disciplina en la base de datos.
      ∗ @param d i s c i p l i n a
31 \times @return
      ∗/
33 public Disciplina agregarDisciplina (Disciplina disciplina) {
       Session session = HibernateUtil.getSessionFactory().
          getCurrentSession();
35 session. begin Transaction ();
       s ession .s ave (disciplina);
37 session . get Transaction (). commit ();
       return disciplina;
39 }
    /∗ ∗
41 * Actualiza la disciplina en la base de datos.
      ∗ @param d i s c i p l i n a
43 ∗ @re turn
     ∗/
45 public Disciplina actualizarDisciplina (Disciplina disciplina) {
       Session session = HibernateUtil.getSessionFactory().
          get CurrentSession();
47 session.beginTransaction();
       s ession . update (disciplina);
49 session.getTransaction().commit();
       return disciplina;
51 \}/∗ ∗
53 * Elimina la disciplina de la base de datos.
     ∗ @param d i s c i p l i n a
55 ∗ @re turn
      ∗/
57 public Disciplina eliminarDisciplina (Disciplina disciplina) {
       Session session = HibernateUtil.getSessionFactory().
          getCurrentSession();
59 session.beginTransaction();
       s ession. de lete (disciplina);
61 \vert session . get Transaction () . commit ();
       return disciplina;
63 }
    /∗ ∗
65 ∗ Busca la disciplina con el id dado.
     ∗ @param i d D i s c i p l i n a
67 ∗ @re turn
     ∗/
69 public Disciplina buscar (long id Disciplina) {
       Session session = HibernateUtil.getSessionFactory().
          getCurrentSession();
71 session. begin Transaction ();
       Discriptiona disciplina = null;
73 try {
```
27 }

```
\text{disciplina} = (\text{Disciplina}) \text{session.get}(\text{Disciplina} \cdot \text{class}, \text{idDisciplina})) ;
75 } catch (Exception e) {
          e. printStackTrace();
77 session.get Transaction ().rollback ();
          return null;
79 }
        s ession.get Transaction ().commit ();
81 return disciplina;
     }
83
```
✝ ✆ src/com/gestion/modelo/manejadorBd/fase/ManejadorDisciplina.java

```
\overline{a}1 package com. gestion. modelo. manejadorBd. artefacto;
3 import java.util. List;
  import java.util.Set;
5
  import org. hibernate. classic. Session;
7
  import com. gestion. modelo. proyecto. Artefacto;
9 import com. gestion. modelo. rol. Rol;
  import com. gestion. util. HibernateUtil;
11
   public class ManejadorArtefacto {
13 public List <Artefacto > lista () {
       Session session = new HibernateUtil().getSessionFactory().
           getCurrentSession();
15 session. begin Transaction ();
       List <Artefacto> artefactos = null;
17 try {
         \arct{t} artefactos = (List <Artefacto >) session . createQuery ("from Artefacto"
             ). list();
19 } catch (Exception e) {
         e. printStackTrace();
21 \vert session . get Transaction () . rollback ();
       }
23 session . get Transaction (). commit ();
       return artefactos;
25 }
     /∗ ∗
27 * Agregar un Artefacto
      ∗ @param A r t e f a c t o
29 ∗ @re turn
     ∗/
31 public Artefacto add (Artefacto artefacto) {
       Session session = HibernateUtil.getSessionFactory().
          get CurrentSession();
33 session. begin Transaction ();
       s ession . save ( artefacto );
35 session . get Transaction () . commit ();
       return artefacto;
```

```
37 }
    /∗ ∗
39 * Buscar un Artefacto con el nombre dado.
     ∗ @param n omb re A r te f ac t o
41 \times @return
     ∗/
43 public Artefacto find (String nombre_artefacto){
      Session session = HibernateUtil.getSessionFactory().
          getCurrentSession();
45 session.beginTransaction();
      Artefacto Artefacto = (Artefacto) session . get (Artefacto class,
          nombre_artefacto);
47 session.getTransaction().commit();
      return Artefacto;
49 }
    /∗ ∗
51 * A ctualizar el Artefacto especificado
     ∗ @param A r t e f a c t o
53 ∗ @re turn
     ∗/
55 public Artefacto actualizar Artefacto (Artefacto artefacto) {
      Session session = HibernateUtil.getSessionFactory().
          getCurrentSession();
57 session.beginTransaction();
      s ession . update ( artefacto );
59 session.getTransaction().commit();
      return artefacto;
61 }
    /∗ ∗
63 ∗ Elimina de la base de datos el Artefacto especificado
     ∗ @param A r t e f a c t o
65 \rightarrow @return
     ∗/
67 public Artefacto eliminar Artefacto (Artefacto artefacto) {
      Session session = HibernateUtil.getSessionFactory().
          getCurrentSession();
69 session . begin Transaction ();
      s ession.delete (artefacto);
71 session.get Transaction ().commit ();
      return artefacto;
73 }
|75|✝ ✆
```
src/com/gestion/modelo/manejadorBd/artefacto/ManejadorArtefacto.java

```
\overline{a}1\vert package \vert com . gestion . modelo . manejadorBd . ejemplar{\rm Artefacto} ;
3 import java. util. List;
5 import org. hibernate. Hibernate Exception;
  import org. hibernate. classic. Session;
7
```

```
import com. g estion. modelo. e j emplar Artefacto. E j emplar Artefacto;
9 import com . g e stion . modelo . e j emplar Artefacto . IdE j emplar Artefacto;
  import com. gestion. util. HibernateUtil;
11
  public class ManejadorEjemplarArtefacto {
13 public List<EjemplarArtefacto> lista(){
       Session session = new HibernateUtil().getSessionFactory().
          getCurrentSession();
15 session.beginTransaction();
       List < EjemplarArte facto > artefactos = null;
17 \text{tr } v {
         \arct{e} factos = (List <EjemplarArtefacto >) session . createQuery ("from
            E jemplar Arte facto" ). list ();
19 } catch (Exception e) {
         e. printStackTrace();
21 \vert session . get Transaction () . rollback ();
       }
23 session . get Transaction (). commit ();
       return artefactos;
25 }
     /∗ ∗
27 \times Agregar un Artefacto
     ∗ @param A r t e f a c t o
29 ∗ @re turn
      ∗/
31 public EjemplarArtefacto add (EjemplarArtefacto artefacto) {
       Session session = HibernateUtil.getSessionFactory().
          get CurrentSession();
33 session. begin Transaction ();
       s ession. s aveOrUpdate (artefacto);
35 session . get Transaction () . commit ();
       System.out.println("Operacion de guardado efectuado");
37 return artefacto;
     }
39
     public EjemplarArtefacto buscar (IdEjemplarArtefacto idEjemplar) {
|41| Session session = HibernateUtil.getSessionFactory().
          getCurrentSession();
       s ession. begin Transaction ();
43 EjemplarArtefacto ejemplar = null;
       try {
45 ejemplar = (EjemplarArtefacto)session.get (EjemplarArtefacto.class,
             idEigenplan ;
       \} catch (HibernateException e){
47 e.printStackTrace();
         s ession.get Transaction ().rollback ();
49 return null;
       }
51 session . get Transaction () . commit ();
       return ejemplar;
53
     }
```
 $55$  }

 $\sqrt{2\pi}$   $\sqrt{2\pi}$  src/com/gestion/modelo/manejadorBd/ejemplarArtefacto/ManejadorEjemplarArtefacto.java

```
\overline{a}1 package com. gestion. modelo. usuario;
3 import java.io. Serializable;
5 import javax.persistence.EmbeddedId;
  import javax.persistence.Entity;
7 import javax.persistence.JoinColumn;
  import javax.persistence.OneToOne;
9
  import com. gestion. modelo. rol. Rol;
11
  @Entity
13 public class Permiso implements Serializable {
    private IdPermiso id;
15 private Accion accion;
    private Rol rol;
17 private Boolean permitido;
19 public Permiso(\}{
21 }
23 @EmbeddedId
    public IdPermiso getId() {
25 return id;
    }
27 public void setId (IdPermiso id) {
      this id = id;
29 }
    @OneToOne
31 @JoinColumn (name="idAccion", insertable=false, updatable=false)
    public Accion getAccion() {
33 return accion;
    }
35 public void setAccion (Accion accion) {
      this accion = accion;
37 }
    @OneToOne
39 @JoinColumn (name="rol", insertable=false, updatable=false)
    public Rol getRol() {
41 return rol;
    }
43 public void set Rol (Rol rol) {
      this . rol = rol;
45 }
    public Boolean getPermitido() {
47 return permitido;
    }
49 public void setPermitido (Boolean permitido) {
```

```
this . permitido = permitido;
51 }
53
   }
```
✝ ✆ src/com/gestion/modelo/usuario/Permiso.java

```
\overline{a}package com.gestion.modelo.usuario;
2
  import java.io. Serializable;
4
  import javax.persistence.Embeddable;
6
  @Embeddable
8 public class IdPermiso implements Serializable {
    private Integer idAccion;
10 private String rol;
12 public IdPermiso() {}
14 public Integer getIdAccion() {
       return idAccion;
16 }
    public void setIdAccion (Integer idAccion) {
18 this idAccion = idAccion;}
20 public String getRol() {
       return rol;
22 }
    public void setRoll(String rol) {
24 this \text{rol} = \text{rol};
     }
26 }
```
✝ ✆ src/com/gestion/modelo/usuario/IdPermiso.java

```
\overline{a}package com.gestion.modelo.usuario;
2
  import java.io. Serializable;
4 import java.util.ArrayList;
  import java.util.HashSet;
6 import java.util.List;
  import java.util.Set;
8
  import javax.persistence.*;
10
   import com. gestion. modelo. proyecto. Proyecto;
12 import com. gestion. modelo. proyecto. Tarea;
  import com. gestion. modelo. rol. Rol;
14
   @Entity
16 public class Usuario implements Serializable {
```

```
private String idUsuario;
18 private String nombre;
    private String ape_paterno;
20 private String ape_materno;
    private String correo;
22 private String telefono;
    private String login;
24 private String pass_word;
    private Set<Rol> roles= new HashSet<Rol>();
26 private List <Proyecto> proyectos = new ArrayList <Proyecto > ();
    private String nombreCompleto;
28 private List <Tarea> tareas;
30
    public Usuario()32
    }
34
    @Id
36 @Column ( name="CURP" )
    public String getIdUsuario() {
38 return idUsuario;
    }
40
    public void setIdUsuario (String idPersonal) {
42 this . id Usuario = id Personal;
    }
44
    public String getNombre() {
46 return nombre;
    }
48
    public void setNombre (String nombre) {
50 this nombre = nombre;
    }
52
    public String getApe_paterno() {
54 return ape_paterno;
    }
56
    public void setApe_paterno (String apePaterno) {
58 ape_paterno = apePaterno;
    }
60
    public String getApe_materno() {
62 return ape_materno;
    }
64
    public void setApe_materno (String apeMaterno) {
66 ape materno = apeMaterno ;
    }
68
```

```
public String getCorreo () {
70 return correo;
     }
72
     public void set Correo (String correo) {
74 this . correo = correo;
     }
76
     public String getTelefono() {
78 return telefono;
     }
80
     public void set Telefono (String telefono) {
|82| this telefono = telefono;
     }
84
     public String getLogin() {
86 return login;
     }
88
     public void setLogin (String login) {
90 this login = login;
     }
92
     public String getPass_word() {
94 return pass_word;
     }
96
     public void setPass_word(String passWord) {
98 pass_word = passWord;
     }
100
     @ManyToMany( t a r g e t E n ti t y=Rol . c l a s s )
102 @JoinTable (name="UsuarioRol", joinColumns=@JoinColumn (name="
         Usuario \text{CURP}" ),
         inverseJoinColumns = @JoinColumn(name="Rollonone" Roll.combreakol")104 public Set <Rol> getRoles() {
       return roles;
106 }
108 public void setRoles (Set<Rol>roles) {
       this.roles = roles;
110 }
112 public void addRol(Rol rol){
       this . roles . add ( rol);
114 }
     @Transient
116 public String getNombreCompleto() {
       return this nombre + " "+ape_paterno+" "+ape_materno;
118 }
```

```
120 public void setNombreCompleto (String nombreCompleto) {
        this nombreCompleto = nombreCompleto;
122 \rightarrow124 @ManyToMany(mappedBy="listaUsuarios")
     public List<Proyecto> getProyectos() {
126 return proyectos;
     }
128
      public void setProyectos (List <Proyecto> proyectos) {
130 this provectos = provectos;
      }
132 @ManyToMany(mappedBy=" recursos")
     public List<Tarea> getTareas() {
134 return tareas;
     }
136
      public void set Tareas (List < Tarea > tareas) {
138 this tareas = tareas;
      }
140
     @Override
142 public boolean equals (Object other) {
            if (this = other) return true;
144
            if ( ! ( other instance of Usuario ) ) return false;
146
            final Usuario u = (Usuario) other;
148
            if (u, getIdUsuario().compareTo (this.getIdUsuario()) == 0)150 return true;
            else return false;
152 \begin{array}{c} \end{array}154
     @Override
156 public int hashCode() {
        final int prime = 31;
158 int result = 1;
        result = prime * result160 + ((idUsuario = null) ? 0 : idUsuario.shape ());return result;
162 \begin{array}{c} \end{array}}
```
✝ ✆ src/com/gestion/modelo/usuario/Usuario.java

```
\overline{a}1 package com. gestion. modelo. usuario;
3 import java. io. Serializable;
```

```
5 import javax. persistence. Entity;
 import javax.persistence.Id;
```

```
7
  @Entity
9 public class Accion implements Serializable {
    private Integer id;
11 private String nombre;
    private String descripcion;
13 private String categoria;
15 public Accion () {
17 \quad \}19
21 @Id
    public Integer getId() {
23 return id;
    }
25
    public void setId (Integer id) {
27 this id = id;}
29 public String getNombre() {
      return nombre;
31 }
    public void setNombre (String nombre) {
33 this nombre = nombre;
    }
35
    public String get Descripcion () {
37 return descripcion;
    }
39 public void set Descripcion (String descripcion) {
       this \Delta descripcion = descripcion;
41 }
    public String get Categoria () {
43 return categoria;
    }
45 public void set Categoria (String categoria) {
       this categorical = categoria;
47 }
49 }
```
✝ ✆ src/com/gestion/modelo/usuario/Accion.java

```
\overline{a}1\vert package com . gestion . modelo . ejemplar\text{Artefact}\,\text{o} ;
3 import java.io. Serializable;
  import java.sql.Blob;
5 import java.sql.Date;
7 import javax.persistence.EmbeddedId;
```

```
import javax.persistence.Entity;
9 import javax. persistence. Id;
  import javax.persistence.JoinColumn;
11 import javax. persistence. Lob;
  import javax.persistence.OneToOne;
13
  import com. gestion. modelo. proyecto. Artefacto;
15 import com. gestion. modelo. proyecto. Proyecto;
17 @Entity
  public class EjemplarArtefacto implements Serializable{
19 private IdEjemplarArtefacto idEjemplar;
    private String nombreArchivo;
21 private String tipoContenido;
    private Artefacto artefacto;
23 private Blob contenidoArchivo;
    private Proyecto proyecto;
25 private Date fechaCreacion;
27 public EjemplarArtefacto(){
29 }
    @EmbeddedId
31 public IdEjemplarArtefacto getIdEjemplar() {
      return idEjemplar;
33 }
35 public void set IdE jemplar (IdE jemplar Artefacto idE jemplar) {
      this idEigenplan = idEigenplan;37 }
39 public String getNombreArchivo() {
      return nombreArchivo;
41 }
    public void setNombreArchivo (String nombreArchivo) {
43 this nombreArchivo = nombreArchivo;
    }
45
    public String getTipoContenido() {
47 return tipoContenido;
    }
49 public void setTipoContenido (String tipoContenido) {
      this . tipoContenido = tipoContenido;
51 }
    @OneToOne
53 @JoinColumn (name="Artefacto_nombre", insertable=false, updatable=false)
    public Artefacto getArtefacto() {
55 return artefacto;
     }
57 public void set Artefacto (Artefacto artefacto) {
       t h i s . a r t e f a c t o = a r t e f a c t o ;
59 }
```

```
@Lob
61 public Blob getContenidoArchivo() {
      return contenidoArchivo;
63 }
    public void setContenidoArchivo (Blob contenidoArchivo) {
65 this contenido Archivo = contenido Archivo;
    }
67 @OneToOne
    @JoinColumn (name="Proyecto_idProyecto", insertable=false, updatable=
        false)69 public Provecto getProvecto() {
      return proyecto;
71 }
    public void setProyecto (Proyecto proyecto) {
73 this proyecto = proyecto;
    }
75 public Date getFechaCreacion() {
      return fechaCreacion;
77 }
    public void setFechaCreacion (Date fechaCreacion) {
79 this . fechaCreacion = fechaCreacion;}
81 }
```
✝ ✆ src/com/gestion/modelo/ejemplarArtefacto/EjemplarArtefacto.java

```
\overline{a}1 package com. gestion. modelo. ejemplarArtefacto;
3 import java.io. Serializable;
5 import javax. persistence. Column;
7 public class IdEjemplarArtefacto implements Serializable {
     private long idProyecto;
9 private String nombreArtefacto;
11 public IdEjemplarArtefacto(long idProyecto, String nombreArtefacto){
       this idProvecto = idProvecto;
13 this nombreArtefacto = nombreArtefacto;
     }
15
17 \qquad \qquad \text{QColum}(\text{name}=" ProvectolidProvecto")public long getIdProyecto() {
19 return idProyecto;
     }
21 public void set Id Proyecto (long id Proyecto) {
       this idProyecto = idProyecto;23 }
    @Column(name="After the fact of a number")25 public String getNombreArtefacto() {
       r e turn nombre Artefacto;
27 }
```

```
public void setNombreArtefacto(String nombreArtefacto) {
29 this nombreArtefacto = nombreArtefacto;
    }
31}
```
✝ ✆ src/com/gestion/modelo/ejemplarArtefacto/IdEjemplarArtefacto.java

```
\overline{a}1 package com. gestion. util;
3 public class PermisoDTO {
    private String rol;
5 private Integer idAccion;
    private String accion;
7 private String descripcion Accion;
    private String categoria;
9 private Boolean permitido;
11 public PermisoDTO(\}{
13 }
15 public PermisoDTO (Object idAccion, Object accion, Object descripcion,
        Object categoria, Object rol, Object permitido)\{this . rol = (Suring) rol;
17 this idAccion = (Integer)idAccion;this accion = (String) accion;19 this descriptionAccion = (String) description;this categoria = (String) categoria;
21 this permitido = (Boolean) permitido;
    }
23
    public String getRol() {
25 return rol;
    }
27 public void set Rol (String rol) {
      this . rol = rol;
29 }
    public Integer getIdAccion() {
31 return idAccion;
    }
33 public void setIdAccion (Integer idAccion) {
      this idAccion = idAccion;35 }
    public String getAccion() {
37 return accion;
    }
39 public void setAccion (String accion) {
      this accion = accion;
41 }
    public String getDescripcionAccion() {
43 return descripcion Accion;
    }
45 public void set Descripcion Accion (String descripcion Accion) {
```

```
this d descripcion Accion = descripcion Accion;
47 }
     public String get Categoria () {
49 return categoria;
     }
51 public void set Categoria (String categoria) {
       this categorical = categoria;
53 }
     public Boolean getPermitido() {
55 return permitido;
     }
57 public void setPermitido (Boolean permitido) {
      this permitido = permitido;
59 }
61 public String getPermitidoS(){
       if ( permitido!= null && permitido=true) {
63 return "\text{Si}";
      \} e l s e \{65 return "No";
       }
67 }
69
   }
```
✝ ✆ src/com/gestion/util/PermisoDTO.java

```
\overline{a}package com.gestion.util;
2
  import org. hibernate. SessionFactory;
4 \, import org. hibernate. cfg. Annotation Configuration;
6 public class HibernateUtil {
8 private static final SessionFactory sessionFactory =
        buildSessionFactory();
10 private static SessionFactory buildSessionFactory() {
      try \{12 // Create the Session Factory from hibernate. cfg. xml
        return new Annotation Configuration (). configure ()14 . build Session Factory ();
      \} catch (Throwable ex) {
16 System. err. println ("Initial SessionFactory creation failed." + ex)
            ;
        throw new ExceptionInInitializefError(ex);18 }
    }
20
    public static SessionFactory getSessionFactory() {
22 return session Factory;
    }
```
24 }

✝ ✆ src/com/gestion/util/HibernateUtil.java

```
\overline{a}package com. gestion. vista. json;
2
  import java.util.HashSet;
4 import java.util.Set;
6 import com. gestion. modelo. rol. Rol;
  import com. gestion. modelo. usuario. Usuario;
8
  public class UsuarioJson {
10 private String idUsuario;
    private String nombreCompleto;
12 public UsuarioJson(){
14 }
    public UsuarioJson (Usuario u) {
16 this . idUsuario = u . getIdUsuario ();
       this . nombreCompleto = u. getNombreCompleto();
18 }
    public String getIdUsuario() {
20 return idUsuario;
    }
22 public void setIdUsuario (String idUsuario) {
       this. idUsuario = idUsuario;
24 }
    public String getNombreCompleto() {
26 return nombreCompleto;
     }
28 public void setNombreCompleto (String nombreCompleto) {
       this. nombreCompleto = nombreCompleto;
30 }
|32|
```
✝ ✆ src/com/gestion/vista/json/UsuarioJson.java

```
package com. gestion. vista. json;
2
  public class Libro {
4 private String nombre;
     private String autor;
6
    public Libro (String nombre, String autor) {
8 this nombre = nombre;
       this . autor = autor;
10 \quad \}12 public String getNombre() {
       return nombre;
14 }
```

```
16 public void setNombre (String nombre) {
       this. nombre = nombre;
18 }
20 public String getAutor() {
       return autor;
22 }
24 public void setAutor (String autor) {
       this . autor = autor;
26 }
<sup>28</sup>
```

```
✝ ✆
        src/com/gestion/vista/json/Libro.java
```

```
\overline{a}package com.gestion.vista.json;
2
  import java.util.ArrayList;
4
  import java.util.Date;
6 import java.util.Iterator;
  import java.util.List;
8
  import com. gestion. modelo. proyecto. Disciplina;
10 import com. gestion. modelo. proyecto. Tarea;
  import com. gestion. modelo. usuario. Usuario;
12
14 public class TareaJson implements Comparable{
    private long idProyecto;
16 private long numIteracion;
    private long numTarea;
18 /∗
     ∗ un c l a v e que se gener a conca tenando
20 \parallel * idProyecto + numIteracion + idTarea
     ∗/
22 private long idTarea;
    private String nombreTarea;
24 private String fechalnicio;
    private String fechaFin;
26 private int hito;
    private int porcentaje;
28 private long pGroup;
    private long tareaPadre;
30 private long pOpen;
    private String pCaption;
32 private String predecesores = "";
    private String recursos="";
34 public TareaJson (Tarea tarea) {
      System.out.println("PGROUP: "+t area.getpGroup());36 this . idProyecto = tarea.getIdTarea().getIdProyecto();
```

```
this . num I teracion = tarea.get IdTarea ().get Num I teracion ();
38 this numTarea = tarea getIdTarea () .getNumTarea ();
        this . idTarea = Integer . valueOf(tarea . getIdTarea(). toString());
40 this nombre Tarea = tarea .getNombre Tarea ();
        this fechalnicio = tarea.getFechalnicio() . toString();
42 this fechaFin = tarea.getFechaFin().toString();
        this \text{hto} = \text{tarea} \cdot \text{getHito} ();
44 this porcentaje = tarea .getPorcentaje();
46 if ( tarea.getTareaPadre ().size (\geq 0) {
          this tareaPadre = Integer valueOf (tarea .getTareaPadre () .get (0).
              getIdTrace() . to String () ;|48| } e l s e {
          this . tareaPadre = tarea . getActividad () . getDisciplina ().
              getIdDisciplina();
50 }
       if (\text{trace.getSubtraces}() \cdot \text{size}() > 0)52 this . pOpen = 1;
          this .pGroup = 1;54 } e l s e {
          this pOpen = \text{trace}.getpOpen();
56 this pGroup = \text{trace}.getpGroup();
        }
58 this pCaption = \text{trace.getpCaption}();
       List \langle String > list a = new ArrayList \langle String \rangle();
60 Iterator \langle \text{Traces} \rangle it = tarea.getPredecesores ().iterator ();
       Tarea a=null;
62 while (it . hasNext ()) {
          a = it \cdot next();
64 lista.add(a.getIdTarea() + "");}
66 String temp = lista.toString();
        if ( temp. length () > 2) {
68 this . p r edecessores = temp . substring (1, temp.length() - 1);\} e l s e \{70 this predecesores = "";
        }
72
       Iterator \langleUsuario\rangle it2 = \text{trace}. getRecursos (). iterator ();
74 Usuario usr;
       \text{list a} = \text{new} \ \text{ArrayList} \leq \text{String} > ();
76 while (i\text{t2}.\text{hasNext}()}
          usr = it2.next();78 \vert list a . add ( usr . getNombre ( ) );
       }
|80| temp = lista.toString();
        if ( temp. length () > 2) {
82 this recursos = temp substring (1, \text{ temp. length } () -1);\} e l s e \{84 this recursos = "";
        }
86 }
```

```
public TareaJson(Disciplina d){
88 this idTarea = d.getIdDisciplina();
       this . nombreTarea = d. getNombre();
90 this . \text{fecharin}"";
       this. fechalnicio=" ;
92 this hito =0;
       this pCaption = d.getNombre();
94 this . pGroup = 1;
       this. pOpen = 0;
96 this porcentaje = 0;
       this . predecesores = "";
98 this recursos = "";
       this \tt. tareaPadre = 0;
100
     }
102 public long getIdTarea() {
       return idTarea;
104
     }
     public void setIdTarea(long idTarea) {
106 this . idTarea = idTarea;
     }
108 public String getNombreTarea() {
       return nombreTarea;
110
     }
     public void setNombreTarea(String nombreTarea) {
112 this nombreTarea = nombreTarea;
     }
114 public String getFechaInicio() {
       return fechalnicio;
116
     }
     public void setFechaInicio(String fechaInicio){
118 this fechaloschero = fechaloschero;
     }
120 public String getFechaFin() {
       return fechaFin;
122
     }
     public void setFechaFin(String fechaFin) {
124 this fechaFin = fechaFin;
     }
126 public int getHito() {
       return hito;
128
     }
     public void setHito(int hito) {
130 this hito = hito;
     }
132 public int getPorcentaje() {
       return porcentaje;
134
     }
     public void setPorcentaje(int porcentaje) {
136 this porcentaje = porcentaje;
     }
138 public long getpGroup() {
```

```
return pGroup;
140 \rightarrowpublic void setpGroup (long pGroup) {
142 this . pGroup = pGroup;
     }
144 public long getTareaPadre() {
       return tareaPadre;
146 }
     public void setTareaPadre(long tareaPadre) {
148 this . tareaPadre = tareaPadre;
     }
150 public long getpOpen() {
       return pOpen;
152 \rightarrowpublic void setpOpen (long pOpen) {
154 this . pOpen = pOpen;
     }
156 public String getpCaption() {
       return pCaption;
158 }
     public void setpCaption (String pCaption) {
160 this pCaption = pCaption;
     }
162 public String getPredecesores () {
       return predecesores;
164 }
     public void set Predecesores (String predecesores) {
166 this predecesores = predecesores;
     }
168 public String getRecursos() {
       return recursos;
170 \quad \}public void set Recursos (String recursos) {
172 this recursos = recursos;
     }
174 @Override
     public int compareTo (Object o) {
176 // TODO Auto-generated method stub
178 return 0;
     }
180 public long getNumTarea() {
       return numTarea;
182 \rightarrowpublic void setNumTarea (long numTarea) {
184 this numTarea = numTarea;
     }
186 public long getIdProyecto() {
       return idProyecto;
188 }
     public void setIdProyecto(long idProyecto) {
190 this . idProyecto = idProyecto;
```

```
}
192 public long getNumIteracion() {
        return num I teracion;
194 }
      public void setNumIteracion(long numIteracion) {
196 this num I teracion = num I teracion;
      }
198
    }
```
✝ ✆ src/com/gestion/vista/json/TareaJson.java

```
\overline{a}1 package com. gestion. vista. json;
3 import com. gestion. modelo. proyecto. Actividad;
5
  public class ActividadJson {
7 private long idActividad;
    private String nombre;
9
    public ActividadJson (Actividad a) {
11 this idActividad = a.getIdActividad();
       this nombre = a.getNonbre();
13 }
15 public long getIdActividad () {
      return idActividad;
17 }
    public void setIdActividad (long idActividad) {
19 this . id Actividad = id Actividad;
    }
21 public String getNombre() {
      return nombre;
23 }
    public void setNombre (String nombre) {
25 this nombre = nombre;
     }
27 }
```
✝ ✆ src/com/gestion/vista/json/ActividadJson.java

```
1 package com. gestion. vista. json;
3 import java.util.ArrayList;
  import java.util.Date;
5 import java.util. Iterator;
  import java.util.List;
7
  import com. g estion. modelo. manejadorBd. fase. ManejadorDisciplina;
9 import com . gestion . modelo . manejadorBd . fase . ManejadorTarea;
  import com. gestion. modelo. proyecto. Disciplina;
11 import com. gestion. modelo. proyecto. Tarea;
```

```
import com. opensymphony. xwork2. Action;
13
15 public class JsonAction {
      private List<TareaJson> tareas2;
17 private ManejadorTarea manejadorTareas;
      private ManejadorDisciplina manejadorDiscplina;
19
      public JsonAction()21 mane jador Tareas = new Mane jador Tarea ();
         mapejador Discplina = new Manejador Disciplina ();
23 }
25 /**
       ∗ Obtiene una lista de proyectos sobre los cuales
27 * el usuario actual es jefe de proyecto.
        ∗ @param i dU s u a r i o I d e n t i f i c a d o r d e l u s u a r i o .
29 ∗ @re turn
       ∗/
31 public String proyectos Usuario () {
         try {
33 List \langle \text{Disciplina} \rangle disciplinas = manejadorDiscplina. lista ();
            System.out.println ("Hay "+ disciplinas.size ()+" disciplinas");
35
            List < Tarea Json > dis = new ArrayList < Tarea Json > ();
37
            Iterator <Disciplina > d = disciplinas . iterator ();
39 while (d \cdot \text{hasNext}() )dis.add (new TareaJson (d.next()));
41 }
43
45 List \langle \text{Tarea} \rangle tareas 1;
               \text{tr} \, \text{ar} \, \text{ar} \, \text{47 I terator \langle \text{Tarea} \rangle it = tareas1. iterator ();
               Tarea a ;
49 \text{traceas2} = \text{new} \ \text{ArrayList} \leq \text{Traceas} :
               while (it \hat{\text{hasNext}}) {
51 a = it \cdot next();
                 a =  mane jador Tareas . cargar Usuarios Tareas Precedentes (a);
53 tareas 2 . add (new TareaJson (a));
               }
55 tareas 1 = null;\} catch (Exception e) {
57 e. print StackTrace();
         }
59 return Action . SUCCESS;
      }
61 public String getJSON(){
            return proyectosUsuario ();
63 }
```

```
public List\langle \text{TraceJson}\rangle get \text{Trace2}() {
65 return tareas 2;
      }
67
      public void setTareas2(List<TareaJson> tareas2) {
69 this . tareas 2 = \text{tr} \cos 2;
      }
71 \,
```
✝ ✆ src/com/gestion/vista/json/JsonAction.java

```
\overline{a}1 package com.gestion.vista.proyecto;
3 import java.util. Iterator;
  import java.util.List;
5 import java.util. Map;
  import java.util.Set;
7
  import org. apache.struts2.dispatcher.SessionMap;
9 import org. apache. struts2. interceptor. SessionAware;
11 import com . gestion . modelo . manejadorBd . proyecto . ManejadorProyecto;
  import com. g e stion. modelo. manejadorBd. u suario. ManejadorUsuario;
13 import com. gestion. modelo. proyecto. Proyecto;
  import com. gestion. modelo. usuario. Usuario;
15 import com. opensymphony. xwork2. ActionSupport;
17 public class AdministrarProyectoAction extends ActionSupport implements
      Session Aware {
    private Usuario user;
19 private ManejadorProyecto manejadorProyecto;
    private ManejadorUsuario manejadorUsuario;
21 private List \langleProvecto > provectos;
    private List<Usuario> usuarios;
23
     private List<Usuario> jefes;
25 private String id Jefe;
27 private Proyecto proyecto;
    private int idProyectoElegido;
29
    Map session;
31 public AdministrarProyectoAction() {
      mapejadorProyecto = new ManejadorProyecto ();
33 mane jador Usuario = new Mane jador Usuario ();
    }
35 public List <Proyecto> getProyectos() {
      return proyectos;
37 }
    public void setProvectos (List <Provecto> provectos) {
39 this proyectos = proyectos;
     }
41 public Proyecto getProyecto() {
```

```
return proyecto;
43 }
45 public void setProyecto (Proyecto proyecto) {
       this . provecto = provecto;
47 }
49 public int getIdProyectoElegido() {
       return idProyectoElegido;
51 \quad \}53 public void setIdProyectoElegido(int idProyectoElegido) {
       this idProyectoElegido = idProyectoElegido;55 }
57 public List<Usuario> getUsuarios() {
       return usuarios;
59 }
61 public void set Usuarios (List < Usuario > usuarios) {
       this. usuarios = usuarios;
63 }
65 public String getIdJefe() {
       return idJefe;
67 }
69 public void set Id Jefe (String id Jefe) {
       this.idJefe = idJefe;
71 }
73 public List<Usuario> getJefes() {
       return jefes;
75 }
77 public void set Jefes (List < Usuario > jefes ) {
       this. jefes = jefes;
79 }
81 /∗ ∗
     ∗ Obtiene una lista de proyectos sobre los cuales
83 <sup>*</sup> el usuario actual es jefe de proyecto o partipante del proyecto
     ∗ Es ta acc i o n e s ll am a d a de s p ue s que e l u s u a r i o se
85 * valido correctamente.
     ∗ @param i dU s u a r i o I d e n t i f i c a d o r d e l u s u a r i o .
87 ∗ @re turn
      ∗/
89 public String proyectos Usuario () {
       try {
91 String correo="";
         Usuario usr=null;93 if (( ( Usuario ) ( ( SessionMap ) session ) . get ( " usuario" ) != null \}
```
```
usr = (Usuario) ((SessionMap) session).get("usuario");95 correo = usr.getCorreo ();
            usr = manejadorUsuario. usuario (correo);97 usr = manejadorUsuario.cargarProyectos(usr);
99 List \langle Proyecto > p = manejadorProyecto . lista Proyectos (usr .
                getIdUsuario() ;
            proyectos = usr.getProyectos () ;101
            Iterator <Proyecto> it = p. iterator ();
103 Provecto p0;
            while (it.hasNext()){
105 p0 = it . next();
              if ( ! proyectos.contains (p0)) {
107 proyectos.add (p0);
              }
109 }
         }
111 else {
           return LOGIN;
113 }
       \} catch (Exception e) {
115 e . print Stack Trace ();
         return LOGIN;
117 }
       return SUCCESS;
119 \quad \}/∗ ∗
121 \times Establecer
      ∗ @re turn
123 ∗/
     public String establecerProyectoActual(){
125 \qquad \text{try}String res = proyectosUsuario ( ;
127 if ( res.compareTo (LOGIN) == 0) return LOGIN;
         proyecto = manejadorProyecto. datos Proyecto (idProyectoElegido);129 if ( proyecto != null) {
           (( SessionMap ) session ). put ("idP", proyecto.getIdProyecto() );131 ( (SessionMap ) session ) . put ("nombreProyecto", proyecto . getNombre ()
               ) ;
           return SUCCESS;
|133| } e l s e {
           return ERROR;
135 }
       \} catch (Exception e) {
137 e . print Stack Trace ();
         return ERROR:
139 }
     }
141
     /∗ ∗
143 * Obtiene informacion del proyecto con identificador idProyecto.
```

```
∗ @re turn
145 ∗/
     public String datosProyecto(){
147 \qquad \text{try}provection = manejadorProvection. datos Provection (this.get IdProyectoElegido() ;
149 id Jefe = proyecto.get Jefe ().get Id Usuario ();
         /∗ ∗
151 * Aqui va a ser el rol de Administrador de Proyectos
          ∗/
153 jefes = manejadorUsuario.usuariosSistemaRol ("Rol C");
         proyectos Usuario ();
155 } catch (Exception e) {
         e. print StackTrace();
157 }
       return SUCCESS;
159 }
161 public String guardarProyecto(){
       try {
163 if ( this .getIdProyectoElegido () >0){
           Usuario usr = mane jador Usuario . buscar (id Jefe);
165 proyecto.setJefe(usr);
           proyecto = \text{manejadorProyecto. actualizarProyecto (this.getProyecto)() ) ;
167 this . addActionMessage ("Proyecto Actualizado");
         \} e l s e \{169 provectosUsuario ();
           return NONE;
171 }
       \} catch (Exception e) {
173 e . print Stack Trace ();
         return ERROR;
175 }
       return SUCCESS;
177 }
179 public String eliminarProyecto(){
       tr y {
181 if (\text{this.getIdProyectoElegido}() > 0)proyecto = manejadorProyecto. eliminarProyecto (this.get Id ProjectoElegido();
183 proyecto = null;
           proyectos Usuario ();
185 this . addActionMessage ("Proyecto Eliminado");
         \} e l s e \{187 proyectosUsuario ();
           return NONE;
189 }
191 } catch (Exception e) {
         e. print StackTrace();
```

```
193 }
       return SUCCESS;
195 }
197 public String lista Usuarios () {
        try {
199 manejadorUsuario = new ManejadorUsuario ();
          usuarios = manejadorUsuario.usuariosSistemaRol("Rol C");
201 } catch (Exception e) {
          e. printStackTrace();
203 }
       return " success";
205 \rightarrow207 /**
       ∗ Llama al manejador de Proyectos para que almacene el nuevo proyecto
209 \rightarrow en el medio de almacenamiento.
       ∗ @re turn
211 ∗/
      public String registrar Proyecto(){
213 try {
          maneiadorUsuario = new ManejadorUsuario ();
215 Usuario jefe = manejadorUsuario .buscar(idJefe);
          this .getProjecto() . setJefe(jefe);217 this . addActionMessage ("Proyecto Registrado");
        \} catch (Exception e) {
219 e. print Stack Trace ();
          return ERROR:
221 \quad \frac{\cancel{21}}{21}return SUCCESS;
223 }
225
      /∗ ∗
227 * Verifica que el usuario tenga los permisos necesarios
      ∗ para c r e a r un p r o y e c t o nuevo
229 <sup>*</sup> Por el momento no hacemos nada
       ∗/
231 public String verificarPermisos(){
        list a Usuarios();
233 return SUCCESS;
      }
235
      /∗ ∗
237 * Recupera los detalles del proyecto para
       ∗ m o s t r a rl o s en una v i s t a
239 ∗ @re turn
       ∗/
241 public String detailes Proyecto(){
        try {
243 proyecto = manejadorProyecto.datosProyecto (this.
             get IdProyecto Elegido();
```

```
idJefe = proyecto.getJefe().getIdUsuario();245 /**∗ Aqui va a ser el rol de Administrador de Proyectos
247 */
         jefes = manejadorUsuario . usuariosSistemaRol ("Gestor de Proyecto");
249 proyecto = manejadorProyecto.cargarAsociaciones(proyecto);
       \} catch (Exception e) {
251 e.print Stack Trace ();
         return ERROR;
253 }
255 return SUCCESS;
     }
257
     @Override
259 public void set Session (Map\ltString, Object> arg0) {
       // TODO Auto−g e n e r a t e d method s t u b
261 session = arg0;}
263
     public Usuario getUser() {
265 return user;
     }
267
     public void setUser (Usuario user) {
269 this user = user;
     }
271
   }
```
✝ ✆ src/com/gestion/vista/proyecto/AdministrarProyectoAction.java

```
package com. gestion. vista.rol;
2
  import com. gestion. modelo. manejadorBd. rol. ManejadorRol;
4 import com. gestion. modelo. rol. Rol;
  import com. opensymphony. xwork2. ActionSupport;
6
  public class RolAction extends ActionSupport{
8 private Rol rol;
    private String nombreRol;
10
     private ManejadorRol manejadorRol;
12
    public RollAction()14 mane jador Rol = new Mane jador Rol ();
    }
16
    public Rol getRol() {
18 return rol;
     }
20
     public void setRol(Rol rol) {
```

```
22 this \text{rol} = \text{rol};
     }
24
     public String getNombreRol() {
26 return nombreRol;
     }
28
     public void setNombreRol(String nombreRol) {
30 this nombreRol = nombreRol;
     }
32
     public String guardarRol(){
34 try {
         rol = \text{manejadorRoll.add} (rol);
36
       \} catch (Exception e) {
         e. printStackTrace();
38 return ERROR;
       }
40 return SUCCESS;
     }
42
     public String modificarEliminarRol(){
44 try {
         rol = \text{manejadorRoll}. \text{find} (\text{nombreRoll});
46
       \} catch (Exception e) {
         e. printStackTrace();
48 return ERROR;
       }
50 return SUCCESS;
     }
52
     public String guardarCambiosRol(){
54 try {
         rol = \text{manejadorRoll}.\text{actualizarRoll}(\text{rol});56
       \} catch (Exception e) {
         e. printStackTrace();
58 return ERROR;
       }
60 return SUCCESS;
     }
62
     public String eliminarRol(){
64 try {
         rol = manejadorRoll.eliminarRoll (rol);66
       \} catch (Exception e) {
         e. printStackTrace();
68 return ERROR;
       }
```
70 return SUCCESS;

}

✝ ✆ src/com/gestion/vista/rol/RolAction.java

```
\overline{a}package com.gestion.vista.rol;
2
  import java.util.List;
4
  import com. gestion. modelo. manejadorBd. rol. ManejadorRol;
6 import com. gestion. modelo. rol. Rol;
  import com. opensymphony. xwork2. ActionSupport;
8
  public class RolSistemaAction extends ActionSupport{
10 private List<Rol>roles;
     private String nombreRol;
12 private Rol rol;
14 private ManejadorRol manejadorRol;
16 public RolSistemaAction(){
       mapejadorRoll = new Management();
18 }
20 public List<Rol> getRoles() {
       return roles;
22 }
24 public void setRoles (List <Rol>roles) {
       this.roles = roles;
26 }
28 public String getNombreRol() {
      return nombreRol;
30 }
32 public void setNombreRol (String nombreRol) {
       this \n   <i>number</i> <math>col = nombreRot</math>;34 }
36 public Rol getRol() {
       return rol;
38 }
40 public void setRol(Rol rol) {
       this . rol = rol;
42 }
44 public String rolesSistema(){
       tr v {
46 roles = manejadorRol. lista();
       \} catch (Exception e) {
48 e. print Stack Trace ();
         return ERROR;
```

```
50return SUCCESS;
52 }
54 public String detalles Rol(){
    t r y {
56 rol = manejadorRol.find (nombreRol);
    \} catch (Exception e) {
58 e. print StackTrace();
      return ERROR;
60 }
    return SUCCESS;
62 }
  }
 ✝ ✆
```
src/com/gestion/vista/rol/RolSistemaAction.java

```
\overline{a}1 package com.gestion.vista.usuarios;
3 import java.util. Map;
5 import javax.servlet.ServletContext;
  import javax.servlet.http.HttpServletRequest;
7 import javax.servlet.http.HttpServletResponse;
9 import org. apache. struts2.dispatcher. SessionMap;
  import org.apache.struts2.interceptor.ServletRequestAware;
11 import org. apache. struts2. interceptor. ServletResponseAware;
  import org.apache.struts2.interceptor.SessionAware;
13 import org. apache. struts2. util. ServletContextAware;
15 import com. opensymphony. xwork2. ActionSupport;
17 public class LogoutAction extends ActionSupport implements SessionAware
      , ServletRequestAware,
  ServletResponseAware, ServletContextAware{
19 private Map session;
    @Override
21 public void set Session (Map\leqString, Object> arg0) {
       this session = arg0;
23
     }
25 @Override
    public void set Servlet Request (HttpServlet Request arg0) {
27 // TODO Auto-generated method stub
29 }
    @Override
31 public void set Servlet Response (Http Servlet Response arg0) {
      // TODO Auto−g e n e r a t e d method s t u b
33
     }
35 @Override
```

```
public void set Servlet Context (Servlet Context arg0) {
37 // TODO Auto−generated method stub
39 }
41 public String salirDelSistema(){
      if ( (SessionMap ) session instance of org. apache. struts 2. dispatcher.
          SessionMap) {
43 try
                ((org.append, struts2.dispatcher. SessionMap) session).invality the ( ) :45 } catch (IllegalStateException e) {
             e. printStackTrace();
47 }
           System.out.println("Session terminala");49 }
      return SUCCESS;
51 \quad \}}
```
✝ ✆ src/com/gestion/vista/usuarios/LogoutAction.java

```
\overline{a}package com. gestion. vista. usuarios;
2
  import java.util.List;
4
  import com. gestion. modelo. manejadorBd. usuario. ManejadorUsuario;
6 import com. gestion. modelo. usuario. Usuario;
8 public class AdministrarUsuariosAction {
    private List<Usuario> usuariosProyecto;
10 private String id Usuario Elegido;
     private Usuario usuario;
12 private ManejadorUsuario manejadorUsuario;
14 public AdministrarUsuariosAction(){
       manejadorUsuario = new ManejadorUsuario ();
16 id U suario Elegido = "";
    }
18
20 public List<Usuario> getUsuariosProyecto() {
       return usuariosProyecto;
22 }
24
    public void set Usuarios Proyecto (List <Usuario > usuarios Proyecto) {
26 this usuarios Proyecto = usuarios Proyecto;
    }
28
30 public String getIdUsuarioElegido() {
       return id Usuario Elegido;
```

```
32 }
34
     public void setIdUsuarioElegido (String idUsuarioElegido) {
36 this id U suario Elegido = id U suario Elegido;
     }
38
     public Usuario getUsuario () {
40 return usuario;
     }
42
44 public void set Usuario (Usuario usuario) {
       this u suario = usuario;
46 }
48 /∗ ∗
      ∗ Obtiene los datos del usuario con el identificador idUsuarioElegido
          .
50 ∗ @re turn
      ∗/
52 public String datosUsuario(){
      t r y {
54 usuario = manejadorUsuario . buscar (idUsuarioElegido);
         usuarios Proyecto = manejador Usuario . lista Usuarios (1);
56 } catch (Exception e) {
         e. printStackTrace();
58 }
      return " success";
60 }
     /∗ ∗
62 * Borrar del medio de almacenamiento el usuario con el identificador
      ∗ i d U s u a r i oE l e g i d o .
64 \rightarrow @return
      ∗/
66 public String eliminar Usuario () {
       t r y {
68 usuario = mane jador Usuario . eliminar Usuario (this . get Usuario ().
            getIdUsuario() ;
       \} catch (Exception e) {
70 e . print Stack Trace ();
       }
72 return "success";
     }
74
     /∗ ∗
76 ∗ Guarda en el medio de almacenamiento a usuario modificado.
      ∗ @re turn
78 ∗/
     public String guardarUsuario(){
80 try {
         usuario = manejadorUsuario. actualizarUsuario (this . getUsuario ());
```

```
|82| } catch (Exception e) {
          e. print StackTrace();
84 }
       return " success";
86 }
      /∗ ∗
88 ∗ Consulta los usuarios participantes del
       ∗ p r o y e c t o a c t u a l .
90 ∗ @re turn
       ∗/
92 public String usuarios Proyecto(){
        tr v {
94 usuario = null;
          usuariosProyecto = maneja dorUsuario. listaUsuarios(1);96 } catch (Exception e) {
          e. print StackTrace();
98 }
        return " success";
100 \quad \}102 }
```
✝ ✆ src/com/gestion/vista/usuarios/AdministrarUsuariosAction.java

```
\overline{a}package com. gestion. vista. usuarios;
2
  import java.util.ArrayList;
4 import java.util.List;
6 import com . gestion . modelo . manejadorBd . rol . ManejadorRol;
  import com . g e stion . modelo . manejadorBd . u suario . ManejadorUsuario ;
8 \mid import com. gestion. modelo. rol. Rol;
  import com. gestion. modelo. usuario. Accion;
10 import com. gestion. util. PermisoDTO;
  import com. opensymphony. xwork2. Action;
12
  public class SeguridadAction {
14 private ManejadorUsuario manejadorUsuario;
     private String rolActual;
16 private ManejadorRol manejadorRol;
     private List <Rol> roles = new ArrayList <Rol>();
18 private List<PermisoDTO> permisos;
     private String idAccion;
20 private String rolAccion;
     private Accion nuevaAccion;
22
     public SeguridadAction(){
24 mane jador Rol = new Mane jador Rol();
       manejadorUsuario = new ManejadorUsuario ();
26 roles = manejadorRol. lista();
     }
28
     public String verListaRoles(){
```

```
30 roles = manejadorRol.lista();
      return Action.SUCCESS;
32 }
34 public String verPermisosDeRol(){
      System.out.println("Ver permisss");36 permisos = manejadorUsuario.permisosDTOXRol(rolActual);
      System.out.println(permisos.size());
38 return Action . SUCCESS;
    }
40
    public String guardarCambiosPermisos(){
42 \quad \text{try}System.out.println ("Cambiando permisos para: "+this.idAccion+", "+
            this. rollAccion );
44 mane jador Usuario . cambiar Permiso (Integer . value Of (this . id Accion),
            this. rolAccion );
         permisos = manejadorUsuario.permisosDTOXRol(rolAccion);
46
      \} catch (Exception e) {
48 // TODO: handle exception
       }
50 return Action . SUCCESS;
    }
52
    public String registrarAccion(){
54 nuevaAccion . setId (0);
      mane jadorUsuario . guardaOb jeto ( nuevaAccion ) ;
56 permisos = manejadorUsuario.permisosDTOXRol(rolActual);
      return Action.SUCCESS;
58 }
60 public String modificar Eliminar Accion () {
      nuevaAccion = manejadorUsuario.getAccion(Integer.valueOf(this.
          idAccion);
62 System . out . println (nuevaAccion . getId ());
       this idAccion = newACcion.getId() . toString();
64 return Action . SUCCESS;
    }
66
    public String eliminar Accion () {
68 nuevaAccion . setId (Integer . valueOf (this . idAccion));
      mane jador Usuario . delete Object (nuevaAccion);
70 System.out.println ("Accion eliminada");
      return Action.SUCCESS;
72 }
74 public String actualizar Accion () {
      System.out.println(this.nuevaAccion.getId());
76 nuevaAccion.setId(Integer.valueOf(this.idAccion));
      mapeiadorUsuario . actualizaObjecto (this . nuevoaAccion) ;78 return Action . SUCCESS;
```

```
80
     public String getRolActual() {
82 return rolActual;
     }
84
     public void setRolActual(String rolActual) {
86 this rolActual = rollActual;}
88
     public List < Rol get Roles() {
90 return roles;
     }
92
     public void setRoles (List<Rol>roles) {
94 this roles = roles;
     }
96
     public List<PermisoDTO> getPermisos() {
98 return permisos;
     }
100
     public void setPermisos (List<PermisoDTO> permisos) {
102 this permisos = permisos;
     }
104
     public String getIdAccion() {
106 return idAccion;
     }
108
     public void setIdAccion (String idAccion) {
110 this . id Accion = id Accion;
     }
112
     public String getRolAccion() {
114 return rolAccion;
     }
116
     public void setRolAccion (String rolAccion) {
118 this rolAccion = rolAccion;
     }
120
     public Accion getNuevaAccion () {
122 return nuevaAccion;
     }
124
     public void setNuevaAccion (Accion nuevaAccion) {
126 this nuevaAccion = nuevaAccion;
     }
128 }
  ✝ ✆
```

```
package com. gestion. vista. usuarios;
2
  import java.util.Map;
4
  import javax.servlet.ServletContext;
6 \vert import javax.servlet.http.HttpServletRequest;
  import javax.servlet.http.HttpServletResponse;
8 import javax.servlet.http.HttpSession;
10 import org. apache. struts2. ServletActionContext;
  import org.apache.struts2.dispatcher.SessionMap;
12 import org. apache. struts2. interceptor. ServletRequestAware;
  import org. apache.struts2.interceptor.ServletResponseAware;
14 import org. apache. struts2. interceptor. SessionAware;
  import org.apache.struts2.util.ServletContextAware;
16
  import com . g e stion . modelo . manejadorBd . u su ario . Manejador U suario ;
18 import com. gestion. modelo. usuario. Usuario;
  import com. opensymphony. xwork2. ActionContext;
20 import com. opensymphony. xwork2. ActionSupport;
22 public class ValidarUsuarioAction extends ActionSupport implements
      SessionAware, ServletRequestAware,
    ServletResponseAware, ServletContextAware{
24 /**
     ∗
26 ∗/
     private static final long serialVersionUID = 1L;
28 /∗ ∗
     ∗
30 ∗/
     private String login;
32 private String password;
     private Map session;
34
     private ManejadorUsuario manejadorUsuario;
36
38 public ValidarUsuarioAction(){
       manejadorUsuario = new ManejadorUsuario ();
40 }
42 public String getLogin() {
       return login;
44 }
46 public void setLogin (String login) {
       this login = login;
48 }
50 public String getPassword () {
```

```
return password;
52 }
54 public void setPassword (String password) {
       this . password = password;
56 }
58 public String login() {
       return INPUT;
60 }
62 public String inicio(){
       return SUCCESS;
64 }
66
     @Override
68 public void set Session (Map String, Object > arg0) {
       // TODO Auto−g e n e r a t e d method s t u b
70 this session = arg0;
     }
72
     @Override
74 public void setServletRequest(HttpServletRequest arg0) {
       // TODO Auto−g e n e r a t e d method s t u b
76
     }
78
     @Override
80 public void set Servlet Response (HttpServlet Response arg0) {
       // TODO Auto−g e n e r a t e d method s t u b
82
     }
84
     @Override
86 public void setServletContext (ServletContext arg0) {
       // TODO Auto−g e n e r a t e d method s t u b
88
     }
90 public String validar Usuario () {
       try {
92 Usuario user = manejadorUsuario . usuario (\text{login});
          user = manejadorUsuario . cargarRoles (user);94 /*** si user es null ya no se compara password, no tiene caso
96 ∗/
          if ( ( user != null) & ( user . getPass_word ( ) . compareTo ( password )==0)
             \big) {
98 if (((SessionMap) session).get ("usuario")=null){
              System.out.println("No esta en session");100 ( (SessionMap ) s ession ) . put (" u suario", user );
```

```
(( SessionMap ) session ). put (" nombreUsuario", user.
              getNombreCompleto ( ) ) ;
102 System.out.println("Ahora esta en session");
         }
|104| } e l s e {
         this . addActionMessage ("Login o password incorrectos");
106 return LOGIN;
        }
108 } catch (Exception e) {
       e. printStackTrace();
110 password="";
        return ERROR;
112 }
      password="";
114 return SUCCESS;
    }
116
118 }
  ✝ ✆
```
src/com/gestion/vista/usuarios/ValidarUsuarioAction.java

```
\overline{a}<!DOCTYPE v a l i d a t o r s PUBLIC
2 " -//OpenSymphony Group//XWork Validator 1.0.2//EN"
      " http://www.opensymphony.com/xwork/xwork-validator -1.0.2.dtd">
4 <validators >
      <field name="login">
6 <field -validator type="required string">
         \langleparam name=" trim ">true \langle/param>
8 <message>Se necesita un login </message>
          \langle field -validator>
10 \langle field >
      <f i e l d name=" password ">
12 <field -validator type="required string">
             <message>Introduzca un password</message>
14 \langle field -validator >
      \langle field >
16 </validators>
 ✝ ✆
```
src/com/gestion/vista/usuarios/ValidarUsuarioAction–validation.xml

```
\overline{a}package com.gestion.vista.usuarios;
2
  public class PruebaVariosBotonesAction {
4 private String mensaje;
6 public String getMensaje() {
      return mensaje;
8 }
10 public void setMensaje (String mensaje) {
       this. mensaje = mensaje;
12 }
```

```
/∗ ∗
14 * Accion que se ejecutara al llamara al boton uno
     ∗ @re turn
16 ∗/
    public String \arccos( () {
18 mensaje = "Se ejecuto la accion uno";
      return " success";
20 \rightarrow/∗ ∗
22 * Accion que se ejecutara al llamara al boton dos
     ∗ @re turn
24 ∗/
    public String accion2()26 mensaje = "Se ejecuto la accion dos";
      return " success";
28 }
    /∗ ∗
30 ∗ Accion que se ejecutara al llamara al boton tres
     ∗ @re turn
32 ∗/
    public String accion 3()34 mensaje = "Se ejecuto la accion tres";
      return " success";
36 }
  }
```
✝ ✆ src/com/gestion/vista/usuarios/PruebaVariosBotonesAction.java

```
1 package com.gestion.vista.actividad;
3 import java. util. List;
5 import com. gestion. modelo. manejadorBd. fase. ManejadorActividad;
  import com . g estion . modelo . manejadorBd . fase . ManejadorDisciplina;
7 import com. gestion. modelo. proyecto. Actividad;
  import com. gestion. modelo. proyecto. Disciplina;
9 import com. opensymphony. xwork2. ActionSupport;
11 public class ActividadAction extends ActionSupport{
     private Actividad actividad;
13 private List<Actividad> actividades;
     private List<Disciplina> disciplinas;
15
     private long idActividad;
17 private long id Disciplina;
19 private ManejadorActividad manejadorActividad;
     private ManejadorDisciplina manejadorDisciplina;
21
     public \text{ActividadAction}()23 manejador\text{Actividad} = \text{new} Manejador\text{Actividad}();
       mapejador Disciplina = new Manejador Disciplina();
25
```

```
27 public Actividad getActividad () {
      return actividad;
29 }
31 public void set Actividad (Actividad actividad) {
      this \alpha actividad = actividad;
33 }
35 public List <Actividad> get Actividades () {
      return actividades;
37 }
39 public void set Actividades (List <Actividad> actividades) {
      this actividades = actividades;41 }
43 public long getIdActividad() {
      return idActividad;
45 }
47 public void setIdActividad(long idActividad) {
      this idActividad = idActividad;49 }
51 public List<Disciplina> getDisciplinas () {
      return disciplinas;
53 }
55 public void set Disciplinas (List < Disciplina > disciplinas) {
      this disciplinas = disciplinas;57 }
59 public long getIdDisciplina() {
      return id Disciplina;
61 }
63 public void setIdDisciplina (long idDisciplina) {
      this idDisciplina = idDisciplina;65 }
67 public String actividadesRup(){
      try {
69 \vert actividades = manejador Actividad. lista ();
      \} catch (Exception e) {
71 e. print Stack Trace ();
        return ERROR:
73 }
      return SUCCESS;
75 }
77 public String detalles Actividad () {
```

```
tr v {
79 actividad = manejador Actividad . buscar Actividad (id Actividad);
       \alpha actividad = manejador Actividad.cargar Artefactos (actividad);
|81| } catch (Exception e) {
       e. print StackTrace();
83 return ERROR;
     }
85 return SUCCESS;
   }
87 }
 ✝ ✆
```
src/com/gestion/vista/actividad/ActividadAction.java

```
\overline{a}1 package com.gestion.vista.actividad;
3 import java.util. HashSet;
  import java.util.Iterator;
5 import java. util. List;
  import java.util.Set;
7
  import com . g estion . modelo . manejadorBd . artefacto . ManejadorArtefacto;
9 import com . g estion . modelo . manejadorBd . fase . ManejadorActividad;
  import com. g estion. modelo. manejadorBd. fase. ManejadorDisciplina;
11 import com. gestion. modelo. manejadorBd. rol. ManejadorRol;
  import com. gestion. modelo. proyecto. Actividad;
13 import com. gestion. modelo. proyecto. Artefacto;
  import com. gestion. modelo. proyecto. Disciplina;
15 import com. gestion. modelo. rol. Rol;
  import com. opensymphony. xwork2. ActionSupport;
17
  public class ModificarEliminarActividadAction extends ActionSupport{
19 private Actividad actividad;
    private List <Disciplina> disciplinas;
21 private long idDisciplina;
    private long idActividad;
23 private String nombreRol;
25 private List <Rol> roles;
    private List<String> artefactosEntrada;
27 private List<String> artefactosProducidos;
    private List<Artefacto> artefactos;
29
    private ManejadorActividad manejadorActividad;
31 private ManejadorDisciplina manejadorDisciplina;
    private ManejadorArtefacto manejadorArtefacto;
33 private ManejadorRol manejadorRol;
35 public Modificar Eliminar Actividad Action () {
      maneiadorActividad = new ManejadorActividad ();
37 manejadorArtefacto = new ManejadorArtefacto();
      m an e jador Disciplina = new Mane jador Disciplina ();
39 manejadorRol = new ManejadorRol();
     }
```

```
41
    public Actividad getActividad () {
43 return actividad;
     }
45
    public void set Actividad (Actividad actividad) {
47 this actividad = actividad;
    }
49
    public List<Disciplina> getDisciplinas () {
51 return disciplinas;
     }
53
    public void set Disciplinas (List < Disciplina > disciplinas) {
55 this disciplinas = disciplinas;
    }
57
    public long getIdDisciplina() {
59 return id Disciplina;
    }
61
    public void setIdD isciplina (long idD isciplina) {
63 this idDisciplina = idDisciplina;}
65
    public long getIdActividad () {
67 return idActividad;
    }
69
    public void setIdActividad (long idActividad) {
71 this idActividad = idActividad;}
73
    public List<String> getArtefactosEntrada() {
75 return artefactosEntrada;
    }
77
    public void set Artefactos Entrada (List<String> artefactos Entrada) {
79 this artefactos Entrada = artefactos Entrada;
    }
81
    public List<String> getArtefactosProducidos() {
83 return artefactosProducidos;
    }
85
    public void set Artefactos Producidos (List < String > artefactos Producidos)
         {
87 this artefactosProducidos = artefactosProducidos;
    }
89
    public List <Artefacto> get Artefactos () {
91 return artefactos;
```

```
93
      public void set Artefactos (List<Artefacto> artefactos) {
95 this artefactos = artefactos;
      }
97
      public String getNombreRol() {
99 return nombreRol;
      }
101
      public void setNombreRol(String nombreRol) {
103 this nombreRol = nombreRol;
      }
105
      public List<Rol> getRoles() {
107 return roles;
      }
109
      public void setRoles(List < Rol > roles) {
111 this roles = roles;
      }
113
      public String modificarEliminarActividad (){
115 try {
          \alpha actividad = manejador\text{Activity}idad. buscar\text{Activity}idad\text{ (idActividad)};
117 disciplinas = manejadorDisciplina.lista();
          \alpha actividad = manejador Actividad.cargar Artefactos (actividad);
119 artefactos = manejadorArtefacto.lista();
          roles = manejadorRoll. list a ();
121 } catch (Exception e) {
          e. print StackTrace();
123 return ERROR;
        }
125 return SUCCESS;
      }
127
      public String guardarActividadModificada(){
129 \text{try} \lbraceSet \le \text{Artefact} requeridos = new HashSet\le \text{Artefact} o \ge ();
131 Set \langle Artefacto > producidos = new HashSet \langle Artefacto > ();
          Disciplina disciplina = manejadorDisciplina.buscar(idDisciplina);
133 Rol rol = manejadorRol. find (nombreRol);
135
          Artefacto a = null;
137 Iterator \langleString \rangle it = artefactos Entrada. iterator ();
          while (it . hasNext()) {
139 a = \text{manejadorArtefacto. find (it.next())};if (a := null) requeridos. add (a);
141 }
          it = \text{artefactorsProductidos.iterator}();
143 while (it \cdot hasNext()}
```

```
a = manejadorArtefacto.find(it.next());
145 if (a != null) producidos. add(a);}
147 actividad.set Disciplina (disciplina);
          \text{actividad}.\text{setRequest} (requeridos);
149 \quad \text{activated.setProducts}(\text{producidos});\text{activated.setRoll}(\text{rol});
151 actividad = manejadorActividad. actualizarActividad (actividad);
        \} catch (Exception e) {
153 e. print Stack Trace ();
          return ERROR:
155 }
        return SUCCESS;
157 }
159 }
```
✝ ✆ src/com/gestion/vista/actividad/ModificarEliminarActividadAction.java

```
\overline{a}package com.gestion.vista.actividad;
2
  import java.util.ArrayList;
4 import java.util.HashSet;
  import java.util.Iterator;
6 import java.util. List;
  import java.util.Set;
8
  import com . g estion . modelo . manejadorBd . artefacto . ManejadorArtefacto;
10 import com . gestion . modelo . manejadorBd . fase . ManejadorActividad;
  import com . g e stion . modelo . manejadorBd . fase . ManejadorDisciplina;
12 import com . gestion . modelo . manejadorBd . rol . ManejadorRol;
  import com. gestion. modelo. proyecto. Actividad;
14 import com. gestion. modelo. provecto. Artefacto;
  import com. gestion. modelo. proyecto. Disciplina;
16 import com. gestion. modelo. rol. Rol;
  import com. opensymphony. xwork2. ActionSupport;
18
  public class AgregarActividadAction extends ActionSupport{
20 private List<Disciplina> disciplinas;
     private long id Disciplina;
22 private List <Artefacto> artefactos;
     private List<String> artefactosEntrada;
24 private List<String> artefactosProducidos;
     private Actividad actividad;
26 private List<Rol> roles;
     private String nombreRol;
28
30 private ManejadorDisciplina manejadorDisciplina;
     private ManejadorArtefacto manejadorArtefacto;
32 private ManejadorActividad manejadorActividad;
     private ManejadorRol manejadorRol;
34
```

```
public AgregarActividad Action()36 manejador\text{Actividad} = \text{new} Manejador\text{Actividad}();
      mapejadorArte facto = new ManejadorArte facto();
38 manejadorDisciplina = new ManejadorDisciplina();
      mapejadorRoll = new Manuel ( );
40 }
42
    public List<Disciplina> getDisciplinas () {
44 return disciplinas;
     }
46
48 public void set Disciplinas (List < Disciplina > disciplinas) {
      this disciplinas = disciplinas;50 }
52
    public long getIdDisciplina () {
54 return id Disciplina;
    }
56
58 public void setIdDisciplina (long idDisciplina) {
      this idDisciplina = idDisciplina;60 }
62
    public List <Artefacto> get Artefactos() {
64 return artefactos;
    }
66
68 public void set Artefactos (List <Artefacto > artefactos) {
       this arte factors = arte factors;70 }
72
    public List<String> getArtefactosEntrada() {
74 return artefactosEntrada;
    }
76
78 public void set Artefactos Entrada (List < String > artefactos Entrada) {
      this . artefactos Entrada = artefactos Entrada;
80 }
82
    public List<String> getArtefactosProducidos() {
84 return artefactosProducidos;
    }
86
```

```
88 public void set Artefactos Producidos (List < String > artefactos Producidos)
          {
       this . artefactosProducidos = artefactosProducidos;
90 }
92 public Actividad getActividad() {
       return actividad;
94 }
96
     public void set Actividad (Actividad actividad) {
98 this actividad = actividad;
     }
100
     public List\langle \text{Rol}\rangle get Roles () {
102 return roles;
     }
104
106 public void set Roles (List <Rol>roles) {
       this.roles = roles;
108 }
110
     public String getNombreRol() {
112 return nombreRol;
     }
114
116 public void setNombreRol (String nombreRol) {
       this . nombreRol = nombreRol;
118 }
120
     public String nuevaActividad () {
122 try {
         disciplinas = manejadorDisciplina. lista();
124 artefactos = manejadorArtefacto. lista();
         roles = manejadorRoll. list a ();126 } catch (Exception e) {
         e. printStackTrace();
128 return ERROR;
       }
130 return SUCCESS;
     }
132 public String agregar Actividad () {
       try {
134 Disciplina elegida = manejadorDisciplina.buscar(idDisciplina);
         System.out.println (elegida.getNumber));
136 System.out.println (elegida.get Descripcion ());
```

```
actividad.set Disciplina (elegida);
```

```
138
          Rol rol = manejadorRol. find (nombreRol);
140 System.out.println("Rol: "+rol.getNombreRol());
          \text{activated.setRoll}(\text{rol});
142
          \alpha actividad = manejador\Lambdactividad . agregar\Lambdactividad (actividad);
144
          Iterator < String > it = artefactosEntrada. iterator();146 Set <Artefacto > artefactos Requeridos = new HashSet <Artefacto > ();
          Artefacto a = null;148 String nombreArtefacto = "";
          while (it . hasNext()  {
150 nombreArtefacto = it . next();
            System.out.println(nonbreArtefacto);152 a = manejadorArtefacto.find (nombreArtefacto);
            if (a := null)154 artefactosRequeridos.add(a);
            }
156 }
          \text{actividad}. \text{setRequestidos} (\text{artefactorsRequestidos});
158
          Set \le \text{Artefact} \ge \arctan\left(\frac{1}{1 + \epsilon}\right) artefactos Salida = new HashSet\le \text{Artefact} \ge ();
160
          it = \text{artefactorsProduct}(\cdot);162
          while (it.hasNext()){
164 nombreArtefacto = it . next();
            a = manejador Artefacto. find (nombre Artefacto);
166 if ( a != null) {
              artefactorsSalida.add(a);
168 }
          }
170 actividad.setProducidos (artefactos Salida);
172 System.out.println ("Artefactos de entrada: "+artefactosRequeridos.
              to String();
          System.out.println ("Artefactos de salida: "+ artefactosSalida.
              to String() ;
174 actividad = manejadorActividad.actualizarActividad (actividad);
          System.out.println("Agregada");176 } catch (Exception e) {
          e. printStackTrace();
178 return ERROR;
        }
180 return SUCCESS;
      }
182
```
✝ ✆ src/com/gestion/vista/actividad/AgregarActividadAction.java

 $\overline{a}$ package com. gestion. vista. artefactos;

import java.util.HashSet;

2

```
4 import java.util.List;
  import java.util.Map;
6
  import org. apache.struts2.dispatcher.SessionMap;
8 \mid import org. apache. struts 2. interceptor. Session Aware;
10 import com . gestion . modelo . manejadorBd . artefacto . ManejadorArtefacto;
  import com. gestion. modelo. manejadorBd. rol. ManejadorRol;
12 import com. gestion. modelo. proyecto. Artefacto;
  import com. gestion. modelo. rol. Rol;
14 import com. gestion. modelo. usuario. Usuario;
  import com. opensymphony. xwork2. ActionSupport;
16
  public class ArtefactosSistemaAction extends ActionSupport implements
      SessionAwa re {
18 private List<Artefacto> artefactos;
    Manejador Artefacto manejador Artefacto;
20 ManejadorRol manejadorRol;
    private String nombreArtefacto;
22 private String nombreRol;
    private Rol rol;
24 private Artefacto artefacto;
26 Map session;
28 public ArtefactosSistemaAction(){
      manejadorArte facto = new ManejadorArte facto();
30 manejadorRol = new ManejadorRol();
    }
32
    public List <Artefacto> get Artefactos () {
34 return artefactos;
    }
36
    public void set Artefactos (List <Artefacto> artefactos) {
38 this artefactos = artefactos;
    }
40
    public String getNombreArtefacto() {
42 return nombreArtefacto;
     }
44
    public void setNombreArtefacto(String nombreArtefacto) {
46 this nombreArtefacto = nombreArtefacto;
     }
48
    public Artefacto getArtefacto() {
50 return artefacto;
     }
52
    public void set Artefacto (Artefacto artefacto) {
54 this artefacto = artefacto;
```

```
56
     public String getNombreRol() {
58 return nombreRol;
     }
60
     public void setNombreRol(String nombreRol) {
62 this nombreRol = nombreRol;
     }
64
     public Rol getRol() {
66 return rol;
     }
68
     public void setRol(Rol rol) {
70 this rol = rol;}
72
     public String artefactosSistema(){
74 try {
         System.out.println("En artefactsSistema())";
76 artefactos = manejadorArtefacto.lista();
       \} catch (Exception e) {
 78 e . print Stack Trace ();
         return ERROR;
80 }
       return SUCCESS;
82 }
84 public String artefactos Proyecto(){
       try {
86 if ( ( session in stance of Session Map ) & (( ( ( Session Map ) session ) . get ("
             idP" != null ) \{long\ idProvecto = (Long) (( (SessionMap) session). get("idP"));88 }
       \} catch (Exception e) {
90 e. printStackTrace();
         return ERROR;
92 }
       return SUCCESS;
94 }
96 public String detalles Artefacto(){
       try {
98 \vert artefacto = manejadorArtefacto.find (nombreArtefacto);
       \} catch (Exception e) {
100 e.print Stack Trace ();
         return ERROR;
102 }
       return SUCCESS;
104 }
```

```
106 public String detalles Rol(){
        tr v {
108 \text{rol} = \text{manejador}. find (nombreRol);
       \} catch (Exception e) {
110 e. print Stack Trace ();
          return ERROR;
112 }
       return SUCCESS;
114 }
116 @Override
     public void set Session (Map\leqString, Object> arg0) {
118 // TODO Auto−generated method stub
        this session = arg0;
120 }
   }
```
✝ ✆ src/com/gestion/vista/artefactos/ArtefactosSistemaAction.java

```
\overline{a}1 package com.gestion.vista.artefactos;
3
  import java.io. File;
5 import java.io. File Input Stream;
  import java.sql.Blob;
7 import java.sql.Date;
  import java.util.List;
9
  import javax.servlet.ServletContext;
11
  import org. apache. struts2. ServletActionContext;
13 import org. hibernate. Hibernate;
15
  import com . g estion . modelo . manejadorBd . artefacto . ManejadorArtefacto ;
17 import com. gestion. modelo. manejadorBd. rol. ManejadorRol;
  import com. gestion. modelo. proyecto. Artefacto;
19 import com. gestion. modelo. rol. Rol;
  import com. opensymphony. xwork2. ActionSupport;
21
  public class AgregarArtefactoAction extends ActionSupport{
23 private Artefacto artefacto;
     private List<Rol> roles;
25 private String rolElegido;
     private File attachment;
27 private String attachmentFileName;
     private String attachmentContentType;
29
31
     private ManejadorArtefacto manejadorArtefacto;
33 private ManejadorRol manejadorRol;
```

```
35 public AgregarArtefactoAction(){
      mapejadorArte facto = new ManejadorArte facto();
37 mane jador Rol = new Mane jador Rol();
    }
39
    public Artefacto getArtefacto() {
41 return artefacto;
    }
43 public void set Artefacto (Artefacto artefacto) {
      this artefacto = artefacto;45 }
    public List <Rol> getRoles() {
47 return roles;
    }
49 public void set Roles (List <Rol>roles) {
      this.roles = roles;
51 }
    public String getRolElegido() {
53 return rolElegido;
    }
55 public void set Rol Elegido (String rol Elegido) {
      this . rolElegido = rolElegido;
57 }
59 public File getAttachment () {
      return attachment;
61 }
63 public void setAttachment (File attachment) {
      this \alpha attachment = attachment;
65 }
67 public String getAttachmentFileName() {
      return attachmentFileName;
69 }
71 public void setAttachmentFileName (String attachmentFileName) {
      this. attachmentFileName = attachmentFileName;
73 }
75 public String getAttachmentContentType() {
      return attachmentContentType;
77 }
79 public void setAttachmentContentType (String attachmentContentType) {
      this . attachmentContentType = attachmentContentType;
81 }
83 public String nuevo\text{Artefact } o()try {
85 roles = manejadorRol. lista();
      \} catch (Exception e) {
```

```
87 e. printStackTrace();
         return ERROR;
89 }
       return SUCCESS;
91 }
93 public String guardarArtefacto(){
       t r y {
95 Rol a = \text{manejador}. find (rol Elegido);
           \arctefacto.setRol(a);
97 artefacto = manejadorArtefacto.add (artefacto);
       \} catch (Exception e) {
99 e.printStackTrace();
         return ERROR;
101 }
       return SUCCESS;
103 }
   }
```
✝ ✆ src/com/gestion/vista/artefactos/AgregarArtefactoAction.java

```
\overline{a}package com. gestion. vista. artefactos;
2
  import java.util.ArrayList;
4 import java.util.List;
6 import com . g e stion . modelo . manejadorBd . artefacto . ManejadorArtefacto ;
  import com. gestion. modelo. proyecto. Artefacto;
8 import com . opensymphony . xwork2 . ActionSupport ;
10 public class SubirDescargarPlantilla extends ActionSupport{
     private List<Artefacto> artefactos;
12 private String nombreArtefacto;
14 private ManejadorArtefacto manejadorArtefacto;
     public SubirDescargarPlantilla(){
16 manejadorArtefacto = new ManejadorArtefacto();
     }
18
20
   }
```

```
✝ ✆
      src/com/gestion/vista/artefactos/SubirDescargarPlantilla.java
```

```
1 package com. gestion. vista. artefactos;
3 import java.util. List;
  import java.util.Map;
5
  import org.apache.struts2.interceptor.SessionAware;
7
  import com . g e stion . modelo . manejadorBd . artefacto . ManejadorArtefacto ;
```

```
9 import com. gestion. modelo. manejadorBd. rol. ManejadorRol;
  import com. gestion. modelo. proyecto. Artefacto;
11 import com. gestion. modelo. rol. Rol;
  import com . opensymphony . xwork2 . ActionSupport ;
13
  public class ModificarEliminarArtefactoAction extends ActionSupport{
15 private Artefacto artefacto;
    private String nombreArtefacto;
17 private List<Rol>roles;
    private String nombreRol;
19
    private ManejadorRol manejadorRol;
21 private ManejadorArtefacto manejadorArtefacto;
23 public Modificar Eliminar Artefacto Action () {
      mapejadorArte facto = new ManejadorArte facto();
25 manejadorRol = new ManejadorRol();
    }
27
    public Artefacto getArtefacto() {
29 return artefacto;
    }
31
    public void set Artefacto (Artefacto artefacto) {
33 this artefacto = artefacto;
    }
35
    public String getNombreArtefacto() {
37 return nombreArtefacto;
    }
39
    public void setNombreArtefacto(String nombreArtefacto) {
41 this nombreArtefacto = nombreArtefacto;
     }
43
    public List <Rol> getRoles() {
45 return roles;
    }
47
    public void set Roles (List <Rol> roles) {
49 this roles = roles;
    }
51
    public String getNombreRol() {
53 return nombreRol;
    }
55
    public void setNombreRol(String nombreRol) {
57 this nombreRol = nombreRol;
    }
59
    public String modificarEliminarArtefacto(){
```

```
61 try {
         roles = manejadorRoll. list a ();63 artefacto = manejadorArtefacto.find (nombreArtefacto);
      \} catch (Exception e) {
65 e. print StackTrace();
        return ERROR;
67 }
      return SUCCESS;
69 }
71 public String guardar Cambios Artefacto(){
      try {
73 Rol rol = manejadorRol. find (nombreRol);
         if (\text{rol } != \text{ null})75 artefacto.setRol(rol);
           \artefacto = \text{manejadorArtefacto}. actualizarArtefacto (artefacto);
77 } e l s e {
           return ERROR;
79 }
      \} catch (Exception e) {
81 e. printStackTrace();
        return ERROR;
83 }
      return SUCCESS;
85 }
87 public String eliminar Artefacto(){
      tr v {
89 manejador Artefacto . eliminar Artefacto (artefacto);
      \} catch (Exception e) {
91 e . print Stack Trace ();
        return ERROR;
93 }
      return SUCCESS;
95 }
  }
```
✝ ✆ src/com/gestion/vista/artefactos/ModificarEliminarArtefactoAction.java

```
\overline{a}package com. gestion. vista. personal;
2
  import java.util.HashSet;
4 import java.util.Iterator;
  import java.util.List;
6 import java.util.Map;
  import java.util.Set;
8
  import org. apache.struts2.dispatcher.SessionMap;
10 import org. apache. struts2. interceptor. SessionAware;
12 import com . gestion . modelo . manejadorBd . proyecto . ManejadorProyecto ;
  import com. gestion. modelo. manejadorBd. rol. ManejadorRol;
14 import com . gestion . modelo . manejadorBd . usuario . ManejadorUsuario ;
```

```
import com. gestion. modelo. proyecto. Proyecto;
16 import com. gestion. modelo. rol. Rol;
  import com. gestion. modelo. usuario. Usuario;
18 import com. opensymphony. xwork2. ActionSupport;
20 public class ModificarEliminarUsuarioAction extends ActionSupport
      implements SessionAware {
22 private String idUsuario;
    private Usuario usuario;
24 private Provecto provecto;
    private List<String> rolesAsignados;
26 private List <Rol> rolesSistema;
28 private Map session;
    private ManejadorProyecto manejadorProyecto;
30 private ManejadorUsuario manejadorUsuario;
    private ManejadorRol manejadorRol;
32
    public ModificarEliminarUsuarioAction(){
34 manejadorProyecto = new ManejadorProyecto ();
      mapeiadorRoll = new Manuel ( );
36 mane jador Usuario = new Mane jador Usuario ();
    }
38
40 public String getIdUsuario () {
      return idUsuario;
42 }
44
    public void setIdUsuario (String idUsuario) {
46 this . idUsuario = idUsuario;
    }
48
50 public Usuario getUsuario () {
      return usuario;
52 }
54
    public void set Usuario (Usuario usuario) {
56 this usuario = usuario;
    }
58
60 public Proyecto getProyecto() {
      return proyecto;
62 }
64
    public void setProyecto (Proyecto proyecto) {
```

```
66 this proyecto = proyecto;
     }
68
70 public List<String> getRolesAsignados() {
       return rolesAsignados;
72 }
74
     public void setRolesAsignados(List<String> rolesAsignados) {
76 this roles A signados = roles A signados;
     }
78
80 public List<Rol> getRolesSistema() {
       return rolesSistema;
82 }
84
     public void set Roles Sistema (List <Rol> roles Sistema) {
86 this roles Sistema = roles Sistema;
     }
88
90 @Override
     public void setSession(Map<String, Object> arg0) {
92 // TODO Auto-generated method stub
       this session = \arg 0;
94 }
96 @org.apache.struts2.interceptor.validation.SkipValidation
     public String modificarEliminarUsuario(){
98 try {
         if ( ( session instance of SessionMap ) && ( ( (SessionMap) session ) . get ("
            idP" != null ) \{100 long idProyecto = (Long) (( (SessionMap) session).get("idP"));
           projection = manejadorProyecto. datosProyecto (idProyecto);102 proyecto = manejadorProyecto.cargarUsuarios(proyecto);
           rolesSistema = manejadorRol.lista();
104 usuario = new Usuario ();
           usuario.setIdUsuario("");
106 usuario . set Roles (new HashSet <Rol > () );
         }
108 } catch (Exception e) {
         e. printStackTrace();
110 return ERROR;
       }
112 return SUCCESS;
     }
114
     @org.apache.struts2.interceptor.validation.SkipValidation
116 public String datosUsuario(){
```

```
try {
118 modificar Eliminar Usuario ();
         usuario = manejadorUsuario . buscar (idUsuario);
120 usuario = manejadorUsuario cargarRoles (usuario);
         /∗
122 ∗ solo para que no se envie
          ∗/
124 usuario.setPass_word("");
       \} catch (Exception e) {
126 e. print Stack Trace ();
         return ERROR:
128 }
       return SUCCESS;
130 \rightarrow132 public String actualizar Usuario () {
       tr y {
134 System.out.println ("En actualizar Usuario");
         Usuario anterior = manejadorUsuario.buscar (usuario.getIdUsuario ())
             ;
136 Iterator \langleString \rangle it = rolesAsignados.iterator();
         Set < Rol > roles = new HashSet < Rol > ();
138 Rol a;
140 while (it . hasNext ()) {
           a = \text{manejadorRoll.find}(\text{it.next}());142 if ( a != null) {
             if (roles.add(a))144 System . out . println (a . getNombreRol ());
              }
146 }
         }
148
         usuario.setPass_word(anterior.getPass_word());
150 usuario.setRoles(roles);
         usuario = manejadorUsuario . actualizarUsuario (usuario);
152 /∗
          ∗ solo para que no se envie el password
154 ∗/
         usuario.setPass_word("");
156
158 } catch (Exception e) {
         e. printStackTrace();
160 return ERROR;
       }
162 return SUCCESS;
     }
164
     public String eliminar Participante () {
166 \text{try} {
```

```
Usuario u = \text{manejadorUsuario}.eliminar Usuario (usuario . get IdU suario
           () ) ;
168 if (u := null)u = manejadorUsuario.cargarProyectos(u);
170 if ( u.getProperty c) . size ( ) >1 ) \{this . addActionMessage ("No de puede eliminar este usuario, " +
172 " porque esta participando en otros proyectos.");
          \} e l s e \{174 u = manejadorUsuario . eliminarUsuario (u . getIdUsuario ());
          }
176 }
      \} catch (Exception e) {
178 e.printStackTrace();
        return ERROR;
180 }
      return SUCCESS;
182 }
   }
  ✝ ✆
```
src/com/gestion/vista/personal/ModificarEliminarUsuarioAction.java

```
\overline{a}1 < DOCTYPE validators PUBLIC
      "-//OpenSymphony Group//XWork Validator 1.0.2//EN"
3 " http://www.opensymphony.com/xwork/xwork-validator -1.0.2.dtd">
  <validators >5 <field name="usuario.idUsuario">
          <field -validator type=" required string">
7 <param name=" trim ">true </param>
               <message>Se necesita el dato CURP</message>
9 \langle field -validator >
      \langle field >
11 \langle field name=" usuario . nombre">
          <field -validator type=" required string">
13 <param name=" trim ">true </param>
               <message>Se necesita al menos el nombre</message>
15 \langle field -validator >
      \langle field >
17
      \langlefield name="usuario.correo">
19 <field -validator type=" required string" short-circuit=" true">
             \langleparam name=" trim ">true \langle/param>
21 <message>Se necesita un correo</message>
           \langle field -validator>
23 <field −validator type="email">
               <message>Correo no valido</message>
25 \langle field -validator >
      \langle field >
27
      \langlefield name="password1">
29 <field -validator type="required string">
               <message>Introduzca un password</message>
31 \langle field -validator >
      \langle field >
```
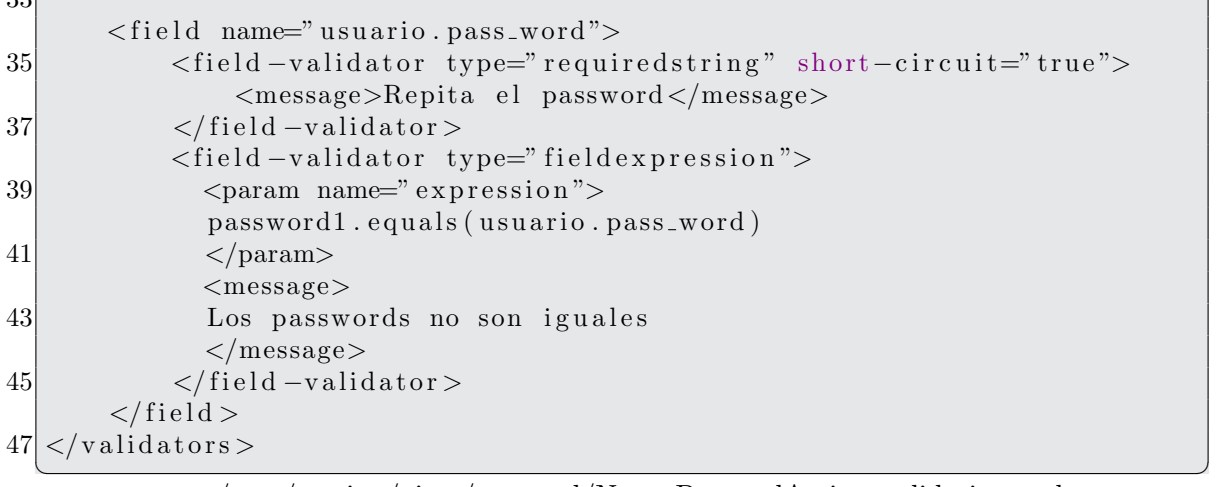

src/com/gestion/vista/personal/NuevoPersonalAction–validation.xml

```
\overline{a}1 package com.gestion.vista.personal;
3 import java. util. ArrayList;
  import java.util.HashSet;
5 import java.util. Iterator;
  import java.util.List;
7 \vert import java. util. Map;
  import java.util.Set;
9
  import org.apache.struts2.dispatcher.SessionMap;
11 import org. apache. struts2. interceptor. SessionAware;
13 import com . gestion . modelo . manejadorBd . proyecto . ManejadorProyecto ;
  import com. gestion. modelo. manejadorBd. rol. ManejadorRol;
15 import com . gestion . modelo . manejadorBd . usuario . ManejadorUsuario ;
  import com. gestion. modelo. proyecto. Proyecto;
17 import com. gestion. modelo. rol. Rol;
  import com. gestion. modelo. usuario. Usuario;
19 import com. opensymphony. xwork2. ActionSupport;
21 public class AgregarPersonalProyectoAction extends ActionSupport
      implements SessionAware {
     private Proyecto proyecto;
23 private Usuario usuario;
     private Set <String > usuariosElegidos=new HashSetltString >();
25 private List < Usuario > usuarios Sistema = new Array List < Usuario > ();
     private Set < String > roles \nA signal \nos = new \nHashSet < String >();27 private List <Rol> roles = new ArrayList < Rol > ();
     private String password1;
29
     private Map session;
31 private ManejadorProyecto manejadorProyecto;
     private ManejadorUsuario manejadorUsuario;
33 private ManejadorRol manejadorRol;
```
 $22$
```
35 public AgregarPersonalProyectoAction(){
       manejadorProyecto = new ManejadorProyecto ();
37 mane jador Usuario = new Mane jador Usuario ();
       mapejadorRoll = new ManagerRoll();
39 }
41 public Proyecto getProyecto() {
       return proyecto;
43 }
45 public void setProvecto (Provecto provecto) {
       this . proyecto = proyecto;
47 }
49 public Set<String> getUsuariosElegidos() {
       return usuariosElegidos;
51 }
53 public void set Usuarios Elegidos (Set < String > usuarios Elegidos) {
       this . usuarios Elegidos = usuarios Elegidos;
55 }
57 public Usuario getUsuario () {
       return usuario;
59 }
61 public void set Usuario (Usuario usuario) {
       this. usuario = usuario ;
63 }
65 public List<Usuario> getUsuariosSistema() {
       return usuariosSistema;
67 \quad \}69 public void set Usuarios Sistema (List < Usuario > usuarios Sistema) {
       this . usuarios Sistema = usuarios Sistema;
71 }
73 public Set<String> getRolesAsignados() {
       return rolesAsignados;
75 }
77 public void setRolesAsignados(Set<String> rolesAsignados) {
       this. roles A signal os = roles A signal os;79 }
     public List\langle \text{Rob} \rangle get Roles () {
81 return roles;
     }
83
     public void set Roles (List <Rol>roles) {
85 this roles = roles;
     }
```

```
87
      public String getPassword1() {
89 return password1;
      }
91
     public void setPassword1(String password1) {
93 this password1 = password1;
      }
95
      @Override
97 public void set Session (Map \text{String}, Object > arg0) {
        // TODO Auto−g e n e r a t e d method s t u b
99 this session = arg0;
     }
101 /**
       ∗ I n i c i a l i z a l a l i s t a de u s u a r i o s d e l s i s t em a
103 \rightarrow e \text{ } inicializa \text{ } el \text{ } objecto \text{ } provedco∗ @re turn
105 ∗/
      public String participantes Proyecto(){
107 \text{try}if ( session instance of SessionMap && ( (SessionMap ) session ) . get ("
             idP") != null \{109 long idProyecto = (Long) ((SessionMap) session).get("idP");projection = manejadorProyecto.datosProyecto (idProyecto);111 proyecto = manejadorProyecto.cargarUsuarios(proyecto);
            u su arios Sistema = mane jador Usuario . lista ();
113 usuarios Sistema = mane jador Usuario . Empleado Disponible (provecto.
                get IdProyecto () ;
            roles = maneiadorRoll. list a ();
|115| } else {
            return LOGIN;
117 }
        \} catch (Exception e) {
119 e. print Stack Trace ();
          return ERROR;
121 }
        return SUCCESS;
|123| }
125 public String asignarPersonalProyecto(){
        try {
127 I terator < String > it = this .get U suarios Elegidos (). iterator ();
129 if ( session instance of SessionMap && ( (SessionMap ) session ) . get ("
             idP') != null \{long idProyecto = (Long) ((SessionMap) session).get ("idP");
131 proyecto = manejadorProyecto.datosProyecto (i\text{dProyecto});
133 Set<Usuario> personalAsignado = new HashSet<Usuario > ();
            Usuario usr;
135 Usuario u = (Usuario)((SessionMap) session).get ("usuario");
```

```
137 while (it \cdot hasNext()}
              usr = manejadorUsuario.buscar(i t.next());
139 if (usr != null \&& !usr.equals(u)){
                 personalAsignado.add(usr);
141 }
            }
143 proyecto.setListaUsuarios (personalAsignado);
            projection = manejadorProyecto. actualizarProyecto (proyecto);145 proyecto = manejadorProyecto.cargarUsuarios(proyecto);
          \} e l s e \{147 return LOGIN;
          }
149 } catch (Exception e) {
          e. printStackTrace();
151 return ERROR;
        }
153 return SUCCESS;
      }
155
        p \, u \, b \, l \, i \, c \quad String \, \, \, registrar \, Usvario \, ( ) \, \{157 \frac{\text{m}}{\text{s}} try{
            // /∗
159 // if ( session instance of SessionMap && ( ( SessionMap ) session ) . get ("
       idP'') != n ull ){
              usuario = management/3 in a red (usuario);161
              long \; idProvection = (Long) ((Session Map) sesion). get('"idP").163 // proyecto = manejadorProyecto.datosProyecto (idProyecto);
              proyecto = manejador Proyecto. cargar Usuarios (proyecto);165 \frac{1}{10} proyecto. agregar Personal (usuario);
              proyecto = manejador Proyecto . actualizar Proyecto (proyecto);167 // } e l s e {
              return LOGIN;169 \frac{\cancel{10}}{\cancel{10}} }*/
          \} c \, a \, t \, ch \, ( \, Exception \, e \, ) \{ \}171 \, // \qquad e. \, printStack Trace();
            return ERROR;173 \mid \frac{\}{\}return SUCCESS;
175
177
    }
   ✝ ✆
```

```
src/com/gestion/vista/personal/AgregarPersonalProyectoAction.java
```

```
\overline{a}package com.gestion.vista.personal;
2
 import java.util.Iterator;
4 import java.util.List;
  import java.util.Map;
6 import java.util.Set;
```

```
8 import org. apache. struts2. dispatcher. SessionMap;
  import org.apache.struts2.interceptor.SessionAware;
10
  import com . gestion . modelo . manejadorBd . proyecto . ManejadorProyecto ;
12 import com. gestion. modelo. manejadorBd. rol. ManejadorRol;
  import com . gestion . modelo . manejadorBd . usuario . ManejadorUsuario ;
14 import com. gestion. modelo. proyecto. Proyecto;
  import com. gestion. modelo. rol. Rol;
16 import com. gestion. modelo. usuario. Usuario;
  import com. opensymphony. xwork2. ActionSupport;
18
  public class NuevoPersonalAction extends ActionSupport implements
      SessionAware {
20 private Usuario usuario;
     private String password1;
22 private List <Rol> roles;
     private Set<String> rolesAsignados;
24
    private ManejadorUsuario manejadorUsuario;
26 private ManejadorRol manejadorRol;
     private ManejadorProyecto manejadorProyecto;
28 private Map session;
30 public NuevoPersonalAction () {
       manejadorUsuario = new ManejadorUsuario ();
32 mane jador Rol = new Mane jador Rol();
       maneiadorProvecto = new ManeiadorProvecto();
34 }
36 public Usuario getUsuario () {
       return usuario;
38 }
40 public void set Usuario (Usuario usuario) {
       this. usuario = usuario;
42 }
44 public String getPassword1() {
       return password1;
46 }
48 public void setPassword1(String password1) {
       this . password1 = password1;
50 }
    public List <Rol> getRoles() {
52 return roles;
     }
54
     public void set Roles (List <Rol> roles) {
56 this roles = roles;
     }
```

```
58
     public Set<String> getRolesAsignados() {
60 return rolesAsignados;
     }
62
     public void setRolesAsignados (Set<String> rolesAsignados) {
64 this roles A signados = roles A signados;
     }
66
     @Override
68 public void set Session (Map\leqString, Object> arg0) {
       // TODO Auto−g e n e r a t e d method s t u b
70 this session = arg0;
     }
72
     @org.apache.struts2.interceptor.validation.SkipValidation
74 public String nuevoUsuario(){
       try {
76 roles = manejadorRol. lista();
         System.out.println ("Roles: "+roles.size());
78 } catch (Exception e) {
         e. printStackTrace();
80 return ERROR;
       }
82 return SUCCESS;
     }
84
     public String registrar Usuario () {
86 try {
         System.out.println(usuario.getIdUsuario));
88 System.out.println (usuario.getLogin ());
         System.out.println(usuario.getNonbreComplete());
90
         System.out.println(usuario.getPass-word());
92 System.out.println(this.getPassword1());
94
         Iterator < String > it = roles \nAsignados. iterator();96
98 Rol a;
         while (it.hasNext()){
100 a = manejadorRol.find (it.next());
           if (a!=null)102 usuario.addRol(a);
           }
104 }
         Proyecto proyecto;
106 if ( ( session instance of SessionMap ) & ( ( ( SessionMap ) session ) . get ("
             idP" != null ) \{long idProyecto = (Long) (( (SessionMap) session).get("idP")));108 proyecto = manejadorProyecto.datosProyecto(idProyecto);
```

```
proyecto = manejador Proyecto . cargar Usuarios (proyecto);110 usuario = manejadorUsuario . add ( usuario );
          proyecto. agregarPersonal (usuario);
112 proyecto = manejadorProyecto. actualizarProyecto (proyecto);
        \} e l s e \{114 return LOGIN;
        }
116
      \} catch (Exception e) {
118 e . print Stack Trace ();
        return ERROR:
120 }
      return SUCCESS;
122 \rightarrow124 }
  ✝ ✆
```
src/com/gestion/vista/personal/NuevoPersonalAction.java

```
\overline{a}package com. gestion. vista. personal;
2
  import java.util.Map;
4
  import org.apache.struts2.dispatcher.SessionMap;
6 import org.apache.struts2.interceptor.SessionAware;
8 import com . g estion . modelo . manejadorBd . proyecto . ManejadorProyecto;
  import com. g estion. modelo. manejadorBd. usuario. ManejadorUsuario;
10 import com. gestion. modelo. proyecto. Proyecto;
  import com. gestion. modelo. usuario. Usuario;
12 import com. opensymphony. xwork2. ActionSupport;
14 public class AdministrarPersonalAction extends ActionSupport implements
      SessionAware {
    private Proyecto proyecto;
16 private Map session;
    private String idUsuario;
18 private Usuario usuario;
20 private ManejadorProyecto manejadorProyecto;
    private ManejadorUsuario manejadorUsuario;
22
    public AdministrarPersonalAction(){
24 manejadorProyecto = new ManejadorProyecto();
      mane jador Usuario = new Mane jador Usuario ();
26 }
28 public Proyecto getProyecto() {
      return proyecto;
30 }
32 public void setProyecto (Proyecto proyecto) {
       this . proyecto = proyecto;
```

```
36 public String getIdUsuario() {
      return idUsuario;
38 }
40 public void setIdUsuario (String idUsuario) {
      this .i dUs uario = idUs uario;42 }
44 public Usuario getUsuario() {
      return usuario;
46 }
48 public void set Usuario (Usuario usuario) {
      this. usuario = usuario;
50 }
52 public String personalProyecto(){
      t r y {
54 if ( ( session instance of Session Map ) & (( ( ( Session Map ) session ) . get ("
            idP" != n ul \} \{long idProyecto = (Long) (( (SessionMap) session).get("idP")));56 proyecto = manejadorProyecto.datosProyecto (idProyecto);
          projection = manejadorProyecto . cargar Usuarios (proyecto);58 } e l s e {
          System.out.println("Objecto session null");
60 return LOGIN;
        }
62 } catch (Exception e) {
        e. printStackTrace();
64 this addActionMessage ("No se pudo obtener los usuarios del
            proyecto, asegurese de haber establecido un proyecto de
            trabajo.");return ERROR;
66 }
      return SUCCESS;
68 }
    /∗ ∗
70 * Muestra los detalles del usuario cuyo identificador es idUsuario
     ∗ @re turn
72 ∗/
    public String detallesUsuario(){
74 try {
        System.out.println(this.getIdUsuario());
76 if (\text{this.getIdUsuario}) = null | \usuario = manejadorUsuario . buscar (idUsuario);
78 usuario = manejadorUsuario . cargarRoles (usuario);
        }
80 } catch (Exception e) {
        e. printStackTrace();
```
34 }

```
82 this addActionMessage ("No se pudieron obtener los datos del
            usuario");return ERROR;
84 }
      return SUCCESS;
86 }
88 @Override
    public void set Session (Map String, Object > arg0) {
90 // TODO Auto-generated method stub
      this session = arg0;
92 }
94
```
✝ ✆ src/com/gestion/vista/personal/AdministrarPersonalAction.java

```
\overline{a}<!DOCTYPE v a l i d a t o r s PUBLIC
2 "-//OpenSymphony Group//XWork Validator 1.0.2//EN"
      " http://www.opensymphony.com/xwork/xwork-validator -1.0.2.dtd">
4 < validators >
      \langlefield name="usuario.nombre">
6 <field -validator type="required string">
           <param name=" t rim ">t rue </param>
8 <message>Se necesita al menos el nombre</message>
           \langle field -validator>
10 \langle field >
12 \le field name=" usuario . correo">
           <field -validator type="requiredstring" short-circuit="true">
14 <param name=" trim">true </param>
               <message>Se necesita un correo</message>
16 \langle field -validator >
           <field -validator type="email">
18 <message>Correo no valido</message>
           \frac{1}{\sqrt{1}} field -validator>
20 \langle field >
  \langle/validators>
```
✝ ✆ src/com/gestion/vista/personal/ModificarEliminarUsuarioAction–validation.xml

```
\overline{a}1 package com. gestion. vista. tareas Usuario;
3 import java.util.ArrayList;
  import java.util.Iterator;
5 import java.util. List;
  import java.util.Map;
7
  import org.apache.struts2.dispatcher.SessionMap;
9 import org. apache. struts 2. interceptor. Session Aware;
11 import com . g estion . modelo . manejadorBd . fase . ManejadorFase;
  import com . gestion . modelo . manejadorBd . fase . ManejadorTarea;
```

```
13 import com . gestion . modelo . manejadorBd . proyecto . ManejadorProyecto ;
  import com. g estion. modelo. manejadorBd. usuario. ManejadorUsuario;
15 import com. gestion. modelo. proyecto. Fase;
  import com. gestion. modelo. proyecto. IdTarea;
17 import com. gestion. modelo. provecto. Provecto;
  import com. gestion. modelo. proyecto. Tarea;
19 import com. gestion. modelo. usuario. Usuario;
  import com. opensymphony. xwork2. ActionSupport;
21
  public class TareasUsuarioAction extends ActionSupport implements
      SessionAware {
23 private Map session;
    private Usuario usuario;
25 private List<Proyecto> proyectosUsuario;
    private List<Fase> fases;
27 private ManejadorUsuario manejadorUsuario;
    private ManejadorFase manejadorFase;
29 private ManejadorProyecto manejadorProyectos;
31 public TareasUsuarioAction(){
      manejadorUsuario = new ManejadorUsuario ();
33 mane jadorFase = new Mane jadorFase ();
      mapejadorProyectos = new ManejadorProyecto();
35 }
    public Usuario getUsuario () {
37 return usuario;
     }
39 public void set Usuario (Usuario usuario) {
       this. usuario = usuario;
41 }
    public List<Proyecto> getProyectosUsuario() {
43 return proyectosUsuario;
     }
45 public void setProyectosUsuario(List<Proyecto> proyectosUsuario) {
       this . proyectos Usuario = proyectos Usuario;
47 }
    public List<Fase> getFases() {
49 return fases;
     }
51 public void set Fases (List < Fase > fases) {
       this fases = fases;53 }
55 public String tareas Usuario () {
       try {
57 if ( ( session instance of SessionMap ) & (( ( ( SessionMap ) session ) . get ("
            usuario" !=null) \{usuario = (Usuario) ((SessionMap) session).get("usuario");59 usuario = manejadorUsuario . cargarProyectos (usuario);
           proyectosUsuario = manejadorProyectos.listaProyectos(usuario.
              getIdUsuario() ;
```
61  $\vert$  fases = manejadorFase . listaFases ();

313

```
usuario = manejadorUsuario . cargarTareasUsuario (usuario);
63 }
      \} catch (Exception e) {
65 e. print Stack Trace ();
        return ERROR;
67 }
      return SUCCESS;
69 }
71 @Override
    public void set Session (Map\leqString, Object> arg0) {
73 // TODO Auto−generated method stub
      this session = \arg 0;
75 }
77 }
```
✝ ✆ src/com/gestion/vista/tareasUsuario/TareasUsuarioAction.java

```
\overline{a}1 package com.gestion.vista.tareasUsuario;
3 import org. apache. struts2. interceptor. SessionAware;
5 import com. gestion. modelo. manejadorBd. fase. ManejadorActividad;
  import com. gestion. modelo. manejadorBd. fase. ManejadorTarea;
7 import com. gestion. modelo. manejadorBd. rol. ManejadorRol;
  import com. gestion. modelo. proyecto. Actividad;
9 import com. gestion. modelo. proyecto. IdTarea;
  import com. gestion. modelo. proyecto. Tarea;
11 import com. gestion. modelo. rol. Rol;
  import com. opensymphony. xwork2. ActionSupport;
13
  public class TareaUsuarioAction extends ActionSupport {
15 private Tarea tarea;
    private long numProyecto;
17 private long numIteracion;
     private long numTarea;
19 private long idActividad;
    private Actividad actividad;
21 private String nombreRol;
     private Rol rol;
23
     private ManejadorTarea manejadorTarea;
25 private ManejadorActividad manejadorActividad;
     private ManejadorRol manejadorRol;
27
    public TareaUsuarioAction(){
29 mane jador Tarea = new Mane jador Tarea ();
       mapejador Actividad = new ManejadorActividad ();
31 manejadorRol = new ManejadorRol();
     }
33
     public Tarea getTarea() {
```

```
35 return tarea;
     public void setTarea(Tarea tarea) {
39 this tarea = tarea;
     public long getNumProyecto() {
43 return numProyecto;
     public void setNumProyecto(long numProyecto) {
47 this . numProyecto = numProyecto;
     public long getNumIteracion() {
51 return num I teracion;
     public void setNumIteracion(long numIteracion) {
55 this . num I teracion = num I teracion;
     public long getNumTarea() {
59 return numTarea;
     public void setNumTarea(long numTarea) {
63 this . numTarea = numTarea;
     public long getIdActividad() {
67 return id Actividad;
```

```
public void setIdActividad(long idActividad) {
71 this . id Actividad = id Actividad;
    }
```
}

}

}

}

}

}

}

}

}

37

41

45

49

53

57

61

65

69

```
73
     public Actividad getActividad() {
75 return actividad;
    }
77
     public void setActividad(Actividad actividad) {
79 this actividad = actividad;
    }
81
     public String getNombreRol() {
83 return nombreRol;
    }
85
```

```
public void setNombreRol(String nombreRol) {
```

```
87 this nombreRol = nombreRol;
     }
89
     public Rol getRol() {
91 return rol;
     }
93
     public void setRol(Rol rol) {
95 this rol = rol;}
97
     public String detallesTareaUsuario(){
99 try {
         Actividad a;
101 tarea = manejadorTarea .datosTarea (new IdTarea (numProyecto,
            numIteration , numTrace) );
         a = \text{trace} \cdot \text{getActual}();103 a = \text{manejadorActividad} . \text{cargarArtefactors} (a) ;\} catch (Exception e) {
105 e. print Stack Trace ();
         return ERROR;
107 }
       return SUCCESS;
109 }
111 public String verDetallesActividad(){
       try {
113 actividad = mane jador Actividad . buscar Actividad (id Actividad);
         \alpha actividad = manejador Actividad.cargar Artefactos (actividad);
115 } catch (Exception e) {
         e. printStackTrace();
117 return ERROR;
       }
119 return SUCCESS;
     }
121
     public String verDetallesRol(){
123 \text{try}rol = manejadorRoll.find (nombreRoll);
125 } catch (Exception e) {
         e. print StackTrace();
127 return ERROR;
       }
129 return SUCCESS;
     }
131 }
  ✝ ✆
```
src/com/gestion/vista/tareasUsuario/TareaUsuarioAction.java

```
\overline{a}1 package com. gestion. vista. tareas Usuario;
3 import java.io. File;
 import java.io.FileInputStream;
```

```
5 import java.io.IOException;
  import java.io.InputStream;
7 import java.sql.Blob;
  import java.sql.Date;
9 import java.util. Map;
11 import javax.servlet.ServletContext;
  import javax.servlet.http.HttpServletRequest;
13
  import org. apache. commons. io. FileUtils;
15 import org. apache. struts 2. dispatcher. Stream Result:
  import org.apache.struts2.interceptor.ServletRequestAware;
17 import org. apache. struts 2. interceptor. Session Aware:
  import org.apache.struts2.util.ServletContextAware;
19 import org. hibernate. Hibernate;
21 import com . g e stion . modelo . e j emplar Artefacto . E j emplar Artefacto ;
  import com . g e stion . modelo . e j emplar Artefacto . Id E j emplar Artefacto ;
23 import com . gestion . modelo . manejadorBd . e jemplar Artefacto .
      ManejadorEjemplarArtefacto;
  import com. gestion. modelo. manejadorBd. fase. ManejadorTarea;
25 import com. opensymphony. xwork2. Action Context;
  import com. opensymphony. xwork2. ActionSupport;
27 import com. opensymphony. xwork2. Result;
29 public class SubirDescargarArtefactoAction extends ActionSupport
      implements ServletContextAware, ServletRequestAware{
    private Map session;
31 private long numProyecto;
    private long numIteracion;
33 private long numTarea;
    private File attachment;
35 private String attachmentFileName;
    private String nombreArtefacto;
37 private String nombreArchivo;
    private String attachmentContentType;
39 private String descripcionArchivo;
    private EjemplarArtefacto ejemplarArtefacto;
41 private ServletContext servletContext;
    private HttpServletRequest servletRequest;
43
    private ManejadorEjemplarArtefacto manejadorEjemplarArtefacto;
45 private ManejadorTarea manejadorTarea;
47 public SubirDescargarArtefactoAction(){
      mapejador EjemplarArte facto = new Manejador EjemplarArte facto();
49 manejadorTarea = new ManejadorTarea();
    }
51
    public long getNumProyecto() {
53 return numProyecto;
     }
```

```
55
     public void setNumProyecto (long numProyecto) {
57 this . numProyecto = numProyecto;
     }
59
     public long getNumIteracion() {
61 return num I teracion;
     }
63
     public void setNumIteracion(long numIteracion) {
65 this . num I teracion = num I teracion;
     }
67
     public long getNumTarea () {
69 return numTarea;
     }
71
     public void setNumTarea (long numTarea) {
 73 this numTarea = numTarea;
     }
75
     public File getAttachment () {
77 return attachment;
     }
79
     public void setAttachment (File attachment) {
81 this attachment = attachment;
     }
83
     public String getNombreArchivo() {
85 return nombreArchivo;
     }
87
     public void setNombreArchivo (String nombreArchivo) {
89 this nombreArchivo = nombreArchivo;
     }
91
     public String getAttachmentContentType() {
93 return attachmentContentType;
     }
95
     public void setAttachmentContentType (String attachmentContentType) {
97 this . attachmentContentType = attachmentContentType;
     }
99
     public String getDescripcionArchivo() {
101 return descripcionArchivo;
     }
103
     public void set Descripcion Archivo (String descripcion Archivo) {
105 this descriptionArchivo = descriptionArchivo;}
```

```
107
     public String getNombreArtefacto() {
109 return nombreArtefacto;
     }
111
     public void setNombreArtefacto(String nombreArtefacto) {
113 this nombreArtefacto = nombreArtefacto;
     }
115
     public EjemplarArtefacto getEjemplarArtefacto() {
117 return e jemplar Artefacto;
     }
119
     public void setEjemplarArtefacto (EjemplarArtefacto ejemplarArtefacto)
         {
121 this ejemplar Artefacto = ejemplar Artefacto;
     }
123
     public String getAttachmentFileName() {
125 return attachmentFileName;
     }
127
     public void setAttachmentFileName (String attachmentFileName) {
129 this . attachmentFileName = attachmentFileName;}
131
     public String subirEjemplar(){
133 \text{try} \{System.out.println("Subiendo ejemplar ... . . . .");
135 EjemplarArtefacto ejemplar = new EjemplarArtefacto();
         if (\text{attachment} := \text{null}) {
137 IdEjemplarArtefacto id = new IdEjemplarArtefacto (numProyecto,
               nombreArtefacto);
           File copy = new File (attachmentFileName);
139
141 FileInputStream fio = new FileInputStream (attachment);
              Blob \, blob = Hibernate.createBlob (fio);143 e jemplar.setContenidoArchivo(blob);
              e_j enplar.setFechaCreacion (new Date (new java.util.Date ().
                  getTime() ) ;
145 ejemplar.setNombreArchivo (attachmentFileName);
              e jemplar.setTipoContenido (attachmentContentType);
147 ejemplar.setIdEjemplar(id);
              e_j emplar = mane jador Ejemplar Artefacto. add (e_j emplar);
149 }
       \} catch (Exception e) {
151 e . print Stack Trace ();
         return ERROR;
153 }
       return SUCCESS;
155 }
```

```
157 public String seleccionar Archivo(){
       try {
159
       \} catch (Exception e) {
161 e. print Stack Trace ();
          return ERROR;
163 }
       return SUCCESS;
165 }
     public InputStream getInputStream () throws Exception {
167 IdE jemplar Artefacto idE jemplar = new IdE jemplar Artefacto (numProyecto
           , nonbreArte facto);e_j en plar Artefacto = mane jador Ejemplar Artefacto. buscar (idE jemplar);
169 Result result = ActionContext.getContext().getActionInvocation().
           getResult();
        if ( result != null & result instance of StreamResult) {
171 StreamResult streamResult = (StreamResult) result;
          streamResult.setContentDisposition (ejemplarArtefacto.
             getNombreArchivo ( ) ) ;
173 streamResult.setContentType (ejemplarArtefacto.getTipoContenido ());
          r e turn e j em plar Artefacto . get Contenido Archivo () . get Bin ary Stream () ;
175 }
       this . addActionMessage ("No se encontro ninguno archivo");
177 return new InputStream () {
179 @Override
          public int read () throws IOException {
181 // TODO Auto−generated method stub
            return 0;
183 }
       } ;
185 }
187 @Override
     public void set Servlet Context (Servlet Context arg0) {
189 // TODO Auto-generated method stub
       this \texttt{.} \texttt{servletContext} = \texttt{arg0};
191 \}193 @Override
     public void set Servlet Request (Http Servlet Request arg0) {
195 // TODO Auto-generated method stub
       this.servlet\text{Request} = \arg 0;197 }
199 }
```
 $\zeta$   $\zeta$   $\zeta$ src/com/gestion/vista/tareasUsuario/SubirDescargarArtefactoAction.java

 $\overline{a}$  $1$  package com.gestion.vista.tareasUsuario;

 $3$  import java.util. List;

```
import java.util.Set;
5
  import com. gestion. modelo. manejadorBd. fase. ManejadorActividad;
7 import com . gestion . modelo . manejadorBd . fase . ManejadorTarea;
  import com. gestion. modelo. proyecto. Actividad;
9 import com. gestion. modelo. proyecto. Artefacto;
  import com .gestion .modelo .proyecto .IdTarea;
11 import com. gestion. modelo. proyecto. Tarea;
  import com. opensymphony. xwork2. ActionSupport;
13
  public class ArtefactosTareaAction extends ActionSupport{
15 private long numProyecto;
    private long numIteracion;
17 private long numTarea;
    private Set<Artefacto> artefactosRequeridos;
19 private Set<Artefacto> artefactosProducidos;
21 private ManejadorTarea manejadorTarea;
    private ManejadorActividad manejadorActividad;
23
    public Arte factors T areaAction()25 manejadorTarea = new ManejadorTarea();
      mapejador Actividad = new Manejador Actividad ();
27 }
    public long getNumProyecto() {
29 return numProyecto;
    }
31 public void setNumProyecto (long numProyecto) {
       this . numProyecto = numProjecto;
33 }
    public long getNumIteracion() {
35 return num I teracion;
    }
37 public void setNumIteracion(long numIteracion) {
       this num I teracion = num I teracion;
39 }
    public long getNumTarea() {
41 return numTarea;
    }
43 public void setNumTarea (long numTarea) {
       this. numTarea = numTarea;
45 }
    public Set<Artefacto> getArtefactosRequeridos() {
47 return artefactosRequeridos;
    }
49 public void set Artefactos Requeridos (Set < Artefacto >
        artefactorsRequiredthis arte factorsRequest does = artefactosRequest does ;51 }
    public Set<Artefacto> getArtefactosProducidos() {
53 return artefactosProducidos;
    }
```

```
55 public void set Artefactos Producidos (Set < Artefacto >
       artefactorsProductidos) {
      this . artefactosProducidos = artefactosProducidos;
57 }
    public String artefactosTarea(\}{
59 \text{try} \{IdTarea idTarea = new IdTarea (numProyecto, numIteracion, numTarea)
            ;
61 \sigma Tarea a = manejadorTarea .datosTarea (idTarea);
        Actividad \text{activated} = \text{a.getActividad} ();
63 actividad = manejador Actividad.cargar Artefactos (actividad);
        \ar{t} efactos Requeridos = actividad.get Requeridos ();
65 artefactosProducidos = actividad .getProducidos();
      \} catch (Exception e) {
67 e. print Stack Trace ();
        return ERROR;
69 }
      return SUCCESS;
71 }
  }
  ✝ ✆
```
src/com/gestion/vista/tareasUsuario/ArtefactosTareaAction.java

```
\overline{a}package com. gestion. vista. planificacion;
2
  import java.util.ArrayList;
4 import java.util.HashSet;
  import java.util.Iterator;
6 import java.util.List;
  import java.util.Map;
8 \times 10^{-4} java.util. Set:
10 import org. apache. struts2. dispatcher. SessionMap;
  import org.apache.struts2.interceptor.SessionAware;
12
  import com. gestion. modelo. manejadorBd. fase. ManejadorActividad;
14 import com . gestion . modelo . manejadorBd . fase . ManejadorDisciplina;
  import com . gestion . modelo . manejadorBd . fase . ManejadorIteracion;
16 import com . gestion . modelo . manejadorBd . fase . ManejadorTarea;
  import com . gestion . modelo . manejadorBd . usuario . ManejadorUsuario;
18 import com. gestion. modelo. proyecto. Actividad;
  import com. gestion. modelo. proyecto. Disciplina;
20 import com . gestion . modelo . proyecto . IdIteracion;
  import com. gestion. modelo. proyecto. IdTarea;
22 import com . gestion . modelo . proyecto . Iteracion;
  import com. gestion. modelo. proyecto. Tarea;
24 import com. gestion. modelo. usuario. Usuario;
  import com. gestion. vista. json. Actividad Json;
26 import com. gestion. vista. json. TareaJson;
  import com. gestion. vista. json. UsuarioJson;
28 import com. opensymphony. xwork2. ActionSupport;
```

```
30 public class NuevaTareaAction extends ActionSupport implements
     SessionAware {
    private long numIteracion;
32 private long disciplina Elegida;
    private long actividad Elegida;
34 private long padreElegido;
    private Tarea tarea;
36 private boolean pOpen;
    private boolean hito;
38 private boolean pGroup;
40 private List<ActividadJson> actividadesJson;
    private List<Actividad> actividades;
42 private List<UsuarioJson> usuariosJson;
    private List<TareaJson> candidatasPadre;
44 private List<Disciplina> disciplinas;
    private List<String> responsables;
46 private List <String > tareas Predecesoras;
    private List<TareaJson> predecesoresCandidatosJson;
48
    private ManejadorActividad manejadorActividad;
50 private ManejadorTarea manejadorTarea;
    private ManejadorIteracion manejadorIteracion;
52 private ManejadorDisciplina manejadorDisciplina;
    private ManejadorUsuario manejadorUsuario;
54
    private Map session;
56
    public NuevaTareaAction () {
58 manejador\text{Actividad} = \text{new} Manejador\text{Actividad}();
      mapejadorTarea = new ManejadorTarea();
60 manejadorIteracion = new ManejadorIteracion();
      manejadorDisciplina = new ManejadorDisciplina ();
62 mane jador Usuario = new Mane jador Usuario ();
    }
64 public long get Disciplina Elegida () {
      return disciplina Elegida;
66 }
    public void set Disciplina Elegida (long disciplina Elegida) {
68 this disciplina Elegida = disciplina Elegida;
    }
70 public long getActividadElegida() {
      return actividad Elegida;
72 }
    public void set Actividad Elegida (long actividad Elegida) {
74 this actividad Elegida = actividad Elegida;
    }
76 public List<Actividad> getActividades() {
      return actividades;
78 }
    public void set Actividades (List <Actividad> actividades) {
80 this actividades = actividades;
```

```
}
82 public List<ActividadJson> getActividadesJson() {
       return actividadesJson;
 84 }
     public void set Actividades Json (List <Actividad Json > actividades Json) {
86 this actividades Json = actividades Json;
     }
 88 public List<UsuarioJson> getUsuariosJson() {
       return usuariosJson;
90 }
     public void set Usuarios Json (List < Usuario Json > usuarios Json) {
92 this usuarios Json = usuarios Json;
     }
94
     public long getNumIteracion() {
96 return num I teracion;
     }
98 public void setNumIteracion (long numIteracion) {
       this . num I teracion = num I teracion;
100 }
     public List<TareaJson> getCandidatasPadre() {
102 return candidatasPadre;
     }
104 public void setCandidatasPadre (List<TareaJson> candidatasPadre) {
        this . candidatasPadre = candidatasPadre;
106 }
     public Tarea getTarea() {
108 return tarea;
     }
110 public void setTarea (Tarea tarea) {
       this . tarea = tarea ;112 \rightarrowpublic long getPadreElegido() {
114 return padreElegido;
     }
116 public void setPadreElegido (long padreElegido) {
       this . padreElegido = padreElegido;
118 }
120 public List<Disciplina> getDisciplinas () {
       return disciplinas;
|122| }
     public void set Disciplinas (List < Disciplina > disciplinas) {
124 this disciplinas = disciplinas;
     }
126 public List < String > getResponsables () {
       return responsables;
128 }
     public void set Responsables (List <String> responsables) {
130 this responsables = responsables;
     }
132 public List<String> getTareasPredecesoras() {
```

```
r e turn tareas Predecesoras;
134 }
     public void set Tareas Predecesoras (List < String > tareas Predecesoras) {
136 this tareas Predecesoras = tareas Predecesoras;
     }
138 public boolean ispOpen() {
       return pOpen;
140 }
     public void setpOpen (boolean pOpen) {
142 this . pOpen = pOpen;
     }
144 public boolean is Hito() \{return hito;
146 }
     public void set Hito (boolean hito) {
148 this hito = hito;
     }
150 public boolean ispGroup() {
       return pGroup;
152 \rightarrowpublic void setpGroup (boolean pGroup) {
154 this pGroup = pGroup;}
156
     public List<TareaJson> getPredecesoresCandidatosJson() {
158 return predecesoresCandidatosJson;
     }
160 public void setPredecesoresCandidatosJson(
         List \langle TareaJson \rangle predecesores C and idatosJson {
162 this . predecesores Candidatos Json = predecesores Candidatos Json;
     }
164 /∗ ∗
      ∗ se ll am a con e l parame tro num I terac i on
166 ∗ @re turn
      ∗/
168 public String nuevaTarea(){
       try {
170 /∗∗
           ∗ Obtener el id del proyecto de session
172 ∗/
          disciplinas = manejadorDisciplina. lista();
174
       \} catch (Exception e) {
176 e. print Stack Trace ();
       }
178
       return "success":
180 }
182
     public String getJSONActividadesDisciplina(){
184 \alpha actividades = manejador Actividad. lista (disciplina Elegida);
```

```
Iterator < \text{Activity}{}{}{}_{\text{add}} > it = \text{ activities}{}_{\text{addes}}{}. iterator ();
186 \alpha actividades Json = new ArrayList <Actividad Json > ();
        while (it . hasNext () ) {
188 actividades Json.add (new Actividad Json (it.next()));
        }
190 /**
         ∗ numero de proyecto obtenido de sesion
192 ∗/
        System.out.println ("Num iteracion: "+num Iteracion);
194 Long idp = (Long) ( (SessionMap) session ) . get ("idP");
        if (idp=null)196 idp=new Long(-1);
        }
198
        IdIteracion id = new IdIteracion (idp, numIteracion);
200 List \langle \text{Trace} \rangle tareas = manejadorIteracion . tareasIteracion (id);
        Iterator < Tarea > it2 = trareas. iterator();202 Tarea aux;
        c andidatasPadre = new ArrayList <TareaJson > ();
204 while (it 2 . hasNext ()) {
          aux = it2.next();
206 aux = mane jador Tarea . cargar Usuarios Tareas Precedentes (aux);
208 if (aux.getActividad ().getDisciplina ().getIdDisciplina ()=
              d is c i pl i n a E l e g i d a )
            c andidatasPadre.add (new TareaJson (aux));
210 }
212 actividades = null;
        return " success";
214 }
      /∗ ∗
216 * Crea una lista de tareas del tipo TareaJson
       ∗ que son subtareas de la tarea identificada por
218 * 'padreElegido' y la iteracion 'numIteracion'
       ∗ el valor de idProyecto se obtendra de la sesion.
220 ∗ @re turn
       ∗/
222 public String getJSONsubtareas () {
        IdTarea id = new IdTarea (1, numIteration, padreElegido);224 List \langle \text{Trace} \rangle subtareas = manejadorTarea . subtareasDeTarea (id);
        predecessoresCandidatosJson = new ArrayList < TareaJson > ();
226 Iterator \langle \text{Trace} \rangle it = subtareas. iterator ();
228 Tarea a;
        while (it . hasNext () ) {
230 a = it . next ();
          a =  mane jador Tarea. c argar Usuarios Tareas Precedentes (a);
232 predecesoresCandidatosJson.add(new TareaJson(a));
        }
234
        return " success";
```

```
236 }
238 public String guardarTarea(){
       try {
240 long idProvecto = this idProvectoActual();
242 if (idProyecto < 1) return ERROR;
244 I dIteracion idIter = new IdIteracion (idProyecto, numIteracion);
          Iteracion iteracion = manejadorIteracion.buscarIteracion(idIter);
246 iteracion = manejadorIteracion.cargarTareas(iteracion);
          /∗ ∗
248 ∗ Creamos el nuevo IdTarea y asignamos
           ∗/
250 IdTarea idNueva = new IdTarea (idProyecto, num Iteracion,
             mapejadorTarea . numTareaMax ( idProyecto , numIteracion) +1);tarea.setIdTarea (idNueva);
252
          /∗ ∗
254 * Recuperamos actividad y asignamos
           ∗/
256 Actividad act = manejadorActividad buscarActividad (this.
             getActivityi d \text{adElegida}();
          tarea.setActividad(act);
258
          /∗ ∗
260 ∗ Asignamos la iteracion a la que pertenece, lo cual no se si es
              n e c e s a r i o
          ∗/
262 tarea.setIteracion(iteracion);
264 /∗∗
           ∗ Creamos un i n s t a n c i a de t a r e a
266 ∗/
          Tarea nueva = manejadorTarea . agregarTarea (\text{tarea});
268
          /∗ ∗
270 ∗ Recuperamos tarea padre y asignamos
           ∗
272 ∗/
          Tarea padre =null;
274 if \begin{pmatrix} \text{this.getPad} \text{refled to }() > 0 \end{pmatrix}IdTarea idTarea = new IdTarea (idProyecto, num Iteracion, this.
               getPadreElegido();
276 padre = manejadorTarea.datosTarea(idTarea);
278 if ( padre !=null){
              padic.setpGroup(1);280 padre . setpOpen (1);
282
              List \langle \text{Trace} \rangle padres = new ArrayList \langle \text{Trace} \rangle ;
```

```
284
              padres.add(padre);
286 nueva.setTareaPadre(padres);
            \} e l s e \{288 System.out.println ("Padre es null");
            }
290 } e l s e {
            System.out.println("No entro al bucle "+this.getPadreElegido());292 }
294
          //nueva = manejador Tarea. datos Tarea (idNueva) ;296
          /∗ ∗
298 * Creamos las lista de predecesores y asignamos
           ∗/
300 List \langle \text{Trace} \rangle predecessores = new ArrayList \langle \text{Trace} \rangle);
          Iterator \leq String > it = this.getTrace  \text{Re} ( ). iterator ();
302
          Tarea p;
304
          while (it. hasNext()}
306 IdTarea idp = new IdTarea (idProyecto, num Iteracion, Long.
               parseLong(i t . next()) ;
            p = manejadorTarea.datosTarea(idp);
308
            if ( p!= n u 1 l )310 if ( padre != null )
                if (p \cdot \text{getIdTarea}) \cdot \text{getNumTarea}) = \text{padre.getIdTarea}.
                   getNumTrace() continue;
312 if ( p. getFechaFin ( ) . after (nueva . getFechaInicio ( ) ) ) {
                nueva.setFechaInicio(p.getFechaFin());
314 }
              predecessores.add(p);316 }
          }
318
          nueva.set Predecesores (predecesores);
320 //nueva = manejadorTarea. actualizarTarea (nueva);
322
          /∗ ∗
324 ∗ Recuperamos recursos y asignamos
           ∗/
326
          Set < U suario> usuarios Asignados = new HashSet< U suario);
328 it = this .getResponsables ().iterator ();
          Usuario u;
330
          while (it . hasNext () ) {
332 u = manejadorUsuario.buscar(it.next());
            if (u := null)
```
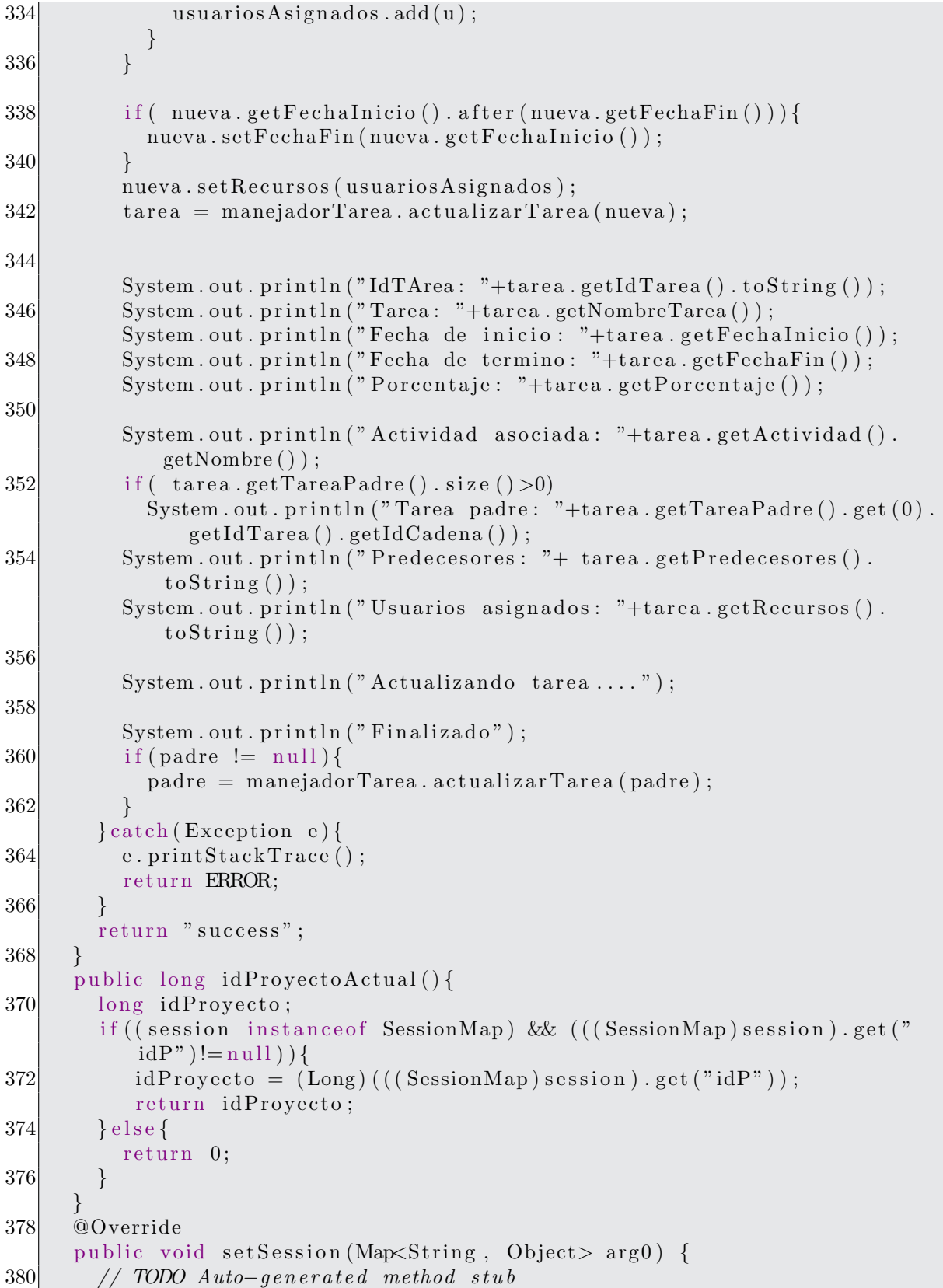

this session =  $arg0$ ; 382 } }

> ✝ ✆ src/com/gestion/vista/planificacion/NuevaTareaAction.java

```
\overline{a}1 package com.gestion.vista.planificacion;
3 import java.util. List;
  import java.util.Map;
5
  import org.apache.struts2.dispatcher.SessionMap;
7 import org.apache.struts2.interceptor.SessionAware;
9 \text{ import } com. gestion . modelo . manejadorBd. fase . ManejadorFase ;import com . g estion . modelo . manejadorBd . fase . ManejadorIteracion;
11 import com. gestion. modelo. proyecto. Fase;
  import com. gestion. modelo. proyecto. IdIteracion;
13 import com. gestion. modelo. proyecto. Iteracion;
  import com. gestion. modelo. proyecto. Proyecto;
15 import com. gestion. modelo. proyecto. Tarea;
  import com. opensymphony. xwork2. ActionSupport;
17
  public class IteracionAction extends ActionSupport implements
      SessionAware {
19 private ManejadorIteracion manejadorIteracion;
    private ManejadorFase manejadorFase;
21 private Iteracion iteracion;
     private List<Iteracion> iteraciones;
23 private List <Tarea > tareas;
    private int numIteracion;
25 private int tareaElegida;
     private List<Fase> fases;
27 private int faseElegida;
29 Map session;
31 public Iteracion Action () {
       mapejador Iteracion = new Manejador Iteracion( ;
33 manejadorFase = new ManejadorFase();
    }
35
     public Iteracion getIteracion() {
37 return iteracion;
    }
39 public void setIteracion (Iteracion iteracion) {
       this . iteracion = iteracion;
41 }
43 public List<Iteracion> getIteraciones() {
       return iteraciones;
45 }
```

```
47 public void setIteraciones (List<Iteracion> iteraciones) {
       this iteraciones = iteraciones;
49 }
51 public List \langle \text{Trace} \rangle get \text{Trace}(x) {
       return tareas;
53 }
55 public void set Tareas (List < Tarea > tareas) {
       this \tt tares = tares;57 }
59 public int getNumIteracion() {
       return num I teracion;
61 \quad \}63 public void setNumIteracion (int numIteracion) {
       this num I teracion = num I teracion;
65 }
67 public int getTareaElegida() {
       return tareaElegida;
69 }
71 public void set Tarea Elegida (int tarea Elegida) {
       this tareaElegida = tareaElegida;
73 }
75 public List <Fase> getFases() {
       return fases;
77 }
79 public void set Fases (List <Fase> fases) {
       this fases = fases;81 }
83 public int getFaseElegida() {
       return faseElegida;
85 }
87 public void setFaseElegida (int faseElegida) {
       this . faseElegida = faseElegida;
89 }
91 /∗
     p \, u \, b \, l \, i \, c \quad String \quad a \, g \, reg \, ar \, I \, ter \, a \, c \, i \, o \, n \, () \, \{93 try\{System.out.println("Agregando Iteracion");95 Id Iteracion id = new IdIteracion ();
         id.setIdProyecto (4);97 id \, . \, setFase("Inicio");id.setNumIteration(3);
```

```
99 this. get Iteration().setId(id);iteracion. s mane jador Iteracion . agregar Iteracion (this . get Iteracion
              () ) ;
101 iteraciones = manejadorIteracion.iteracionesProyecto(4, id.getFase
              () ) ;
        \} c \, a \, t \, ch \, ( \, Exception \, e \, ) \{ \}103 e. printStackTrace();
        }
105 return "success";
      }
107 */
      /∗ ∗
109 * Obtiene las iteraciones del proyecto actual.
       ∗/
111 public String iteraciones () {
        try {
113 long idProyecto;
          if ( ( session instance of SessionMap ) & (( ( ( SessionMap ) session ) . get ("
              idP" !=null ) \}115 \text{idProyecto} = (\text{Long}) (( (\text{SessionMap}) \text{session}) \cdot \text{get} (\text{"idP")}) ;iteraciones = manejador Iteracion. iteraciones Proyecto (idProyecto)) ;
117 System.out.println ("Iteraciones del proyecto: "+idProyecto);
          } e l s e {
119 return ERROR;
          }
|121| } catch (Exception e) {
          e. print StackTrace();
123 return ERROR;
        }
125 return SUCCESS;
      }
127 /**
       ∗ Obtiene las Tareas de la iteracion y proyecto actual.
129 ∗ @re turn
       ∗/
131 public String tareas () {
        System . out . p r i n t l n ( " Obteniendo t a r e a s . . . . . . . . . . . . . . . . . . . . . . . . . c l a s e
             IterationAction" :
133 \text{try} \{long idProyecto = this.idProyectoActual();
135 if ( idProyecto >0 ) {
            IdIteracion id = new IdIteracion();
137 id . set IdProyecto (idProyecto);
            id.setNumber (this.getNumber ());
|139| } else {
            return ERROR:
141 }
        \} catch (Exception e) {
143 e. print Stack Trace ();
          return ERROR;
145 }
```

```
return " success";
147 \begin{array}{c} \end{array}/∗ ∗
149 <sup>*</sup> * Prepara la lista de fases que se necesita al momento de agregar
      * una nueva iteracion.
151 \qquad * \qquad @return∗/
153 public String nuevalteracion(){
        try155 fases = manejadorFase.listaFases();
        \}catch (Exception e) {
157 e. print Stack Trace ();
          return ERROR:
159 }
        return " success";
161 \}/∗ ∗
163 \rightarrow \text{Arg} and iteracion
      ∗ @re turn
165 ∗/
      public String agregarIteracion(){
167 \text{try}/∗ ∗
169 ∗ Solicitamos el numIteracion mas grande
           ∗ que existe en la base de datos para el proyecto 7
171 * y fase 1
           ∗/
173 long idProvecto;
          if ( ( session in stance of SessionMap ) & (( ( ( SessionMap ) session ) . get ("
             idP" != n ul \} \{175 i\text{dProyecto} = (Long) (( (SessionMap) session).get("idP")));\} e l s e \{177 return ERROR;
          }
179
181 Integer numIter = manejadorIteracion.getMaxNumIteracion(idProyecto
             ) ;
          if ( numIter = null) numIter = 0;
183 /∗ ∗
           ∗ creamos y as ignamos e l i d e n t i f i c a d o r
185 ∗/
          System.out.println("Id proyecto: "+idProyecto);187 IdIteracion id = new IdIteracion ();
          id.setIdProyecto (idProyecto);189 id . setNumIteracion ((\text{long}) (\text{numIter}+1));this g et I t eracion (). set I d (id);
191
          /∗ ∗
193 \rightarrow Asociamos con la fase elegida∗/
```

```
195 Fase fase = manejadorFase . fase (this faseElegida);
```

```
this getIteration() . setFace(fase);197
         /∗ ∗
199 ∗ agregamos a la base de datos
          ∗/
201 iteracion = manejadorIteracion. agregarIteracion (this .getIteracion
             () ) ;
203 /**∗ cargamos las iteraciones para la vista iteraciones
205 ∗/
         iteraciones = manejador Iteracion. iteraciones Proyecto (idProvecto);207 } catch (Exception e) {
         System.out.println("Error en aggregation");209 e. print Stack Trace ();
         return ERROR;
211 }
       return " success";
213 }
     /∗ ∗
215 ∗ Prepara los datos para modificar o eliminar una iteracion
      ∗ @re turn
217 ∗/
     public String modificar Eliminar I teracion () {
219 \qquad \text{try}long idP = this.idProyectoActual();
221 if (idP>0)IdIteracion id = new IdIteracion(idP, this getNumIteracion());
223 iteracion = manejadorIteracion . buscarIteracion (id);
            fases = maneiadorFase. listaFases();
225 } e l s e {
            return ERROR;
227 }
       \} catch (Exception e) {
229 e. print Stack Trace ();
         return ERROR;
231 }
       return SUCCESS;
233 }
     /∗ ∗
235 ∗ Elimina la iteracion elegida
      ∗ @re turn
237 ∗/
     public String eliminarIteracion(){
239 \text{try}long idProyecto = this.idProyectoActual();
241 if \left( idProyecto > 0 }
            IdIteracion id = new IdIteracion();
243 id . set IdProyecto (idProyecto);
            id.setNumIteracion(this.getNumIteracion());
245 \left| \begin{array}{c} \text{iteration} = \text{mapejadorIteration}. \text{eliminarIteration} \end{array} \right|
```

```
iteraciones = manejador Iteracion. iteraciones Proyecto (idProyecto);
247 } e l s e {
           return ERROR;
249 }
       \} catch (Exception e) {
251 e . print Stack Trace ();
         return ERROR;
253 }
       return "success";
255 \rightarrow257 public String guardarCambiosIteracion(){
       try {
259 Fase a = \text{manejadorFase}. fase (faseElegida);
         iteracion.setFace(a);261 iteracion = manejadorIteracion. actualizarIteracion (iteracion);
       \} catch (Exception e) {
263 e.printStackTrace();
         return ERROR;
265 }
       return SUCCESS;
267 }
269 @Override
     public void setSession(Map<String, Object> arg0) {
271 // TODO Auto-generated method stub
       this session = arg0;
273 }
275 public long idProyectoActual(){
       long idProyecto;
277 if ( ( session instance of SessionMap ) & ( ( ( SessionMap ) session ) . get ("
           idP" != null ) \{idProyecto = (Long) (( (Session Map) session). get("idP"));279 return idProyecto;
       \} e l s e \{281 return 0;
        }
283 }
   }
```

```
✝ ✆
       src/com/gestion/vista/planificacion/IteracionAction.java
```

```
package com. gestion. vista. planificacion;
2
 import java.util.List;
4 import java.util. Map;
6 \vert import org. apache. struts2. dispatcher. SessionMap;
 import org.apache.struts2.interceptor.SessionAware;
8
 import com. gestion. modelo. manejadorBd. fase. ManejadorTarea;
```
 $\overline{a}$ 

```
10 import com. gestion. modelo. proyecto. IdTarea;
  import com. gestion. modelo. proyecto. Tarea;
12 import com. opensymphony. xwork2. ActionSupport;
14 public class Eliminar Tarea Action extends ActionSupport {
    private long numIteracion;
16 private long numTarea;
    private long idProyecto;
18 private Tarea tarea;
20 private ManejadorTarea manejadorTarea;
22
    public EliminarT areaAction()24 manejadorTarea = new ManejadorTarea ();
    }
26
    public long getNumIteracion() {
28 return num I teracion;
    }
30
    public void setNumIteracion(long numIteracion) {
32 this num I teracion = num I teracion;
    }
34
    public long getNumTarea() {
36 return numTarea;
    }
38
    public void setNumTarea (long numTarea) {
40 this numTarea = numTarea;
    }
42
    public long getIdProyecto() {
44 return idProyecto;
    }
46
    public void setIdProyecto (long idProyecto) {
48 this . idProyecto = idProyecto;
    }
50
52 public Tarea getTarea() {
      return tarea;
54 }
56 public void setTarea (Tarea tarea) {
      this . tarea = tarea ;58 }
60 public String eliminar Tarea () {
      t r y {
```

```
62 IdTarea idTarea = new IdTarea (this getIdProyecto), numIteracion,
            numTarea ) ;
        /∗ ∗
64 * Verificar que no sea la unica subtarea
         ∗/
66
        tarea = manejadorTarea.datosTarea (idTarea);68 if ( tarea.getTareaPadre ().size (>0) {
          Tarea padre = tarea.getTareaPadre().get(0);
70 padre = manejadorTarea.cargarSubtareas(padre);
          List\langle Trace\ge subtraces = padre.getSubtraces();
72 if ( subtareas . size () > 1) {
            \text{trace} = \text{mane}(\text{ador}(\text{Trace}(\text{times})))74 } e l s e {
            padre.setpGroup(0);76 padre . setpOpen (0);
            padre = manejadorTarea . actualizarTarea (padre);78 }
        }
80 tarea = manejadorTarea eliminarTarea (idTarea);
      \} catch (Exception e) {
82 e. print Stack Trace ();
      }
84 return "success";
    }
86 }
```
✝ ✆ src/com/gestion/vista/planificacion/EliminarTareaAction.java

```
\overline{a}package com. gestion. vista. planificacion;
2
  import java.util.ArrayList;
4 import java.util.HashSet;
  import java.util.Iterator;
6 import java.util. List;
   import java.util.Map;
8 import java.util.Set;
10 import org. apache. struts2. dispatcher. SessionMap;
   import org. apache.struts2.interceptor.SessionAware;
12
  import com . gestion . modelo . manejadorBd . fase . ManejadorActividad;
14 import com . gestion . modelo . manejadorBd . fase . ManejadorDisciplina;
   import com . gestion . modelo . manejadorBd . fase . ManejadorIteracion;
16 import com . gestion . modelo . manejadorBd . fase . ManejadorTarea;
  import com . gestion . modelo . manejadorBd . proyecto . ManejadorProyecto;
18 import com. gestion. modelo. proyecto. Actividad;
   import com. gestion. modelo. proyecto. Disciplina;
20 import com. gestion. modelo. proyecto. IdIteracion;
  import com. gestion. modelo. proyecto. Iteracion;
22 import com. gestion. modelo. proyecto. Proyecto;
  import com. gestion. modelo. proyecto. Tarea;
24 import com. gestion. modelo. usuario. Usuario;
```

```
import com. gestion. vista. json. TareaJson;
26 import com. opensymphony. xwork2. ActionSupport;
28 public class TareaAction extends ActionSupport implements SessionAware{
     private Proyecto proyecto;
30 private Set < Usuario > usuarios Proyecto = new HashSet < Usuario > ();
     private Set < Usuario > usuarios A signados = new HashSet < Usuario > ();
32 private Tarea tarea;
     private List<Disciplina> disciplinas = new ArrayList<Disciplina>();
34 private List<Tarea> tareas = new ArrayList<Tarea>();
     private List \langle Actividad\rangle actividades = new ArrayList \langle Actividad\rangle();
36 List \langleTareaJson\rangle tareasJson;
38 private long idTareaElegida;
     private long idProyecto;
40 private long numIteracion;
     /∗
42 \times Contendra la lista de CURP, de los usuarios
     ∗ que se elijan como responsables de la nueva tarea.
44 ∗/
     private List<String> noresponsables;
46 private List \leString > responsables;
48
     private Map session;
50
    private ManejadorProyecto manejadorProyecto;
52 private ManejadorIteracion manejadorIteracion;
     private ManejadorDisciplina manejadorDisciplina;
54 private ManejadorActividad manejadorActividad;
     private ManejadorTarea manejadorTarea;
56
     public TareaAction()58 manejadorTarea = new ManejadorTarea();
       mapejador Iteracion = new ManejadorIteracion( ;
60 mane jadorProyecto = new Mane jadorProyecto ( ) ;
       m an e jador Disciplina = new Mane jador Disciplina ();
62 manejador\text{Actividad} = \text{new} Manejador\text{Actividad}();
     }
64 public Proyecto getProyecto() {
       return proyecto;
66 }
    public void setProyecto (Proyecto proyecto) {
68 this . proyecto = proyecto;
     }
70 public Set<Usuario> getUsuariosProyecto() {
       return usuariosProvecto;
72 }
    public void set Usuarios Proyecto (Set < Usuario > usuarios Proyecto) {
74 this usuarios Proyecto = usuarios Proyecto;
     }
76 public Tarea getTarea() {
```

```
return tarea;
78 }
     public void setTarea (Tarea tarea) {
80 this tarea = tarea;
     }
82 public List<Tarea> getTareas() {
       return tareas;
84 }
     public void set Tareas (List < Tarea > tareas) {
86 this tareas = tareas;
     }
88 public List \langleString > getResponsables() {
       return responsables;
90 }
     public void set Responsables (List <String> responsables) {
92 this responsables = responsables;
     }
94 public Set<Usuario> getUsuariosAsignados() {
       return usuariosAsignados;
96 }
     public void setUsuariosAsignados (Set<Usuario> usuariosAsignados) {
98 this usuarios Asignados = usuarios Asignados;
     }
100 public List<String> getNoresponsables() {
       return noresponsables;
102 }
     public void set Nores ponsables (List <String> nores ponsables) {
104 this no responsables = no responsables;
     }
106
     public List<Disciplina> getDisciplinas () {
108 return disciplinas;
     }
110 public void set Disciplinas (List < Disciplina > disciplinas) {
       this disciplinas = disciplinas;112 \rightarrowpublic List<Actividad> getActividades() {
114 return actividades;
     }
116 public void set Actividades (List <Actividad> actividades) {
        this actividades = activitiesidades;
118 }
120 public List<TareaJson> getTareasJson() {
       return tareasJson;
122 \rightarrowpublic void setTareasJson (List <TareaJson > tareasJson) {
124 this tareas Json = tareas Json;
     }
126 public long getIdTareaElegida() {
       return idTareaElegida;
128 }
```

```
public void set Id Tarea Elegida (long id Tarea Elegida) {
130 this . idTareaElegida = idTareaElegida;
     }
132
     public long getIdProyecto() {
134 return idProyecto;
     }
136 public void setIdProyecto (long idProyecto) {
       this idProyecto = idProyecto;138 }
     public long getNumIteracion() {
140 return num I teracion;
     }
142 public void setNumIteracion (long numIteracion) {
       this . num I teracion = num I teracion;
144 }
     public String nuevaTarea(){
146 try {
         long idPtActual = this.idProyectoActual();
148 if \begin{bmatrix} i \text{dP} \text{tActual} > 0 \end{bmatrix}disciplinas = manejadorDisciplina. lista();
150 actividades = manejador Actividad. lista (idPtActual);
           projection = manejadorProyecto.datosProyecto (idPtActual);152 proyecto = manejadorProyecto.cargarUsuarios(proyecto);
           usuariosProyecto = proyecto.getListaUsuarios();
154
           IdIteracion id = new IdIteracion();
156 id . set IdProvecto (idPtActual);
           id.setNumIteracion(this.numIteracion);
158 Iteracion iteracion = manejadorIteracion buscarIteracion(id);
           iteration:cargarTrace(iteration);160 tareas = iteracion.getTareas();
162 } e l s e {
           return ERROR;
164 }
       \} catch (Exception e) {
166 e. print Stack Trace ();
         // return "error";168 }
170 return "success";
     }
172
     public String probar\text{Actividad}()174 \text{try}176 } catch (Exception e) {
         e. print StackTrace();
178 }
       return " success";
180 }
```
```
/∗ ∗
182 ∗ Prepara la lista de Tareas a mostrar
       ∗ @re turn
184 ∗/
      public String tareas () {
186 try {
          long idPtActual = this.idProyectoActual();
188 if \left( idPtActual > 0)\left\{IdIteracion id = new IdIteracion (idPtActual, this.
                getNumber <math>a</math> ( ) );
190 Iteracion iter = new Iteracion ();
             iter.setId(id);192 this obtenerListaMostrar (iter);
          }
194 else {
             return ERROR;
196 }
        \} catch (Exception e) {
198 e . print Stack Trace ();
          return ERROR;
200 }
        return SUCCESS;
202 }
204 public String getJSON(){
          return \; tareas();
206 }
208 public String detallesTarea(){
          nuevaTarea();
210 return "success";
        }
212
      public List<TareaJson> obtenerListaMostrar (Iteracion iteracion) {
214 \text{trasing} = \text{new} \text{ArrayList} \leq \text{Trace} \leq ();List \langle \text{Disciplina} \rangle disciplinas = new ArrayList \langle \text{Disciplina} \rangle ();
216 List <Tarea> tareasSinOrden = new ArrayList <Tarea>();
        List \langle \text{Trace} \rangle tareas = new ArrayList \langle \text{Trace} \rangle ();
218 ManejadorDisciplina md new ManejadorDisciplina();
220 /**∗ Llenamos la lista de tareas de la iteracion
222 ∗/
        tareas SinOrden = manejador Iteracion. tareas Iteracion (iteracion.getId
            () ) ;
224 System . out . println ("Se han obtenido: "+tareasSinOrden . size () + "
            \text{traces}") ;
226 Iterator \langle \text{Tarea} \rangle it 1 = tareas SinOrden. iterator ();
        while (it1. hasNext()}
228 System.out.println ("Tarea>>>>: "+it1.next().getNombreTarea());
        }
```

```
230
232 this crearListas (tareasSinOrden, tareas);
       System.out.println("La lista ordenada se ha creado");234 it 1 = \text{trues.} iterator ();
       while (it1. hasNext()}
236 Tarea t = it1.next();
          System.out.println ("Tarea>>>>: "+t.getNombreTarea()+" "+t.
             getIdTarea() . getIdProyecto());238 }
240
        /∗ ∗
242 ∗ Llenamos la lista de disciplinas
        ∗/
244 disciplinas = md. lista();
246 /**
         ∗ Recorremos cada d i s c i p l i n a
248 ∗/
       Iterator < Disciplina > it = disciplinas. iterator();250 Iterator \langle \text{Tarea} \rangle iterator \langle \text{Tarea} \rangle iterator
       Disciplina disciplina;
252 Tarea a ;
        while (it.hasNext()){
254 disciplina = it.next();
          tareasJson.add (new TareaJson (disciplina));
256 // System . out . println ("Disciplina: "+disciplina . qetNombre ());
          /∗ ∗
258 ∗ Iteramos sobre tareas
          ∗/
260 itt = tareas.iterator();
          System.out.println ("Disciplina actual: "+disciplina.
             getIdDisciplina();
262 while (itt.hasNext()) {
            a = itt \cdot next();
264 a = manejadorTarea.cargarUsuariosTareasPrecedentes(a);
            System.out.println ("Disciplina de tarea: "+a.getActividad().
               getDisciplina() . getIdDisciplina();
266
            if ( a . getActividad ( ) . getDisciplina ( ) . getIdDisciplina ( ) . compareTo
               (distribin a . getIdDisciplina () == 0)268 System.out.println ("Creando JSON para : "+a.getNombreTarea ());
              tareas Json.add(new~Tarea Json(a));270 }
         }
272
        }
274 return tareasJson;
     }
276
      /∗ ∗
```

```
278 <sup>*</sup> * Metodo recursivo para crear la lista de tareas
      ∗ de forma ordenada .
280 * @param tareas
      ∗ @param d i b u j a r
282 ∗/
     public void crearListas (List<Tarea> tareas, List<Tarea> dibujar) {
284 if ( tareas . size ( >0) {
         Tarea a = \text{tr} \, \text{eas} \, . \, \text{remove}(0);
286 Tarea p = null;boolean band = false;
288 if (a. getTraceDataed) . size() > 0p = a.getTareaPadre() . get (0);290 if ( ! \text{ dibujar} \cdot \text{contains} (p) ) band = true;
         }
292
            if ( dibujar. contains (a))294 System . out . println ("La tarea: "+a . getNombreTarea ()+" ya esta")
                 ;
              c \text{ rear} \text{Lists} (\text{trees}, \text{dibujar});296 } else if (band) {
              \text{tr工}\left( 0, \text{ } p \right);298 crearListas (tareas, dibujar);
            \} e l s e \{300 dibujar.add(a);
                System.out.println ("Tarea agregada: "+a.getNombreTarea());
302 a = manejadorTarea.cargarSubtareas(a);
                if ( a.get Subtareas ().size () > 0)304 crearListas (a.getSubtareas (), dibujar);
                }
306 crearListas (tareas, dibujar);
            }
308 }
     }
310 public long idProyectoActual(){
       long idProyecto;
312 if ( ( session instance of SessionMap ) & ( ( ( SessionMap ) session ) . get ("
           idP" != null ) \{idProyecto = (Long) (( (SessionMap) session).get("idP") );314 return idProvecto;
       } e l s e {
316 return 0;
        }
318 }
     @Override
320 public void set Session (Map String, Object arg0) {
       // TODO Auto−g e n e r a t e d method s t u b
322 this session = arg0;
     }
324 }
   ✝ ✆
```

```
src/com/gestion/vista/planificacion/TareaAction.java
```
 $\overline{a}$ 

```
package com. gestion. vista. planificacion;
2
  import java.util.ArrayList;
4 import java.util.HashSet;
  import java.util.Iterator;
6 import java.util. List;
  import java.util.Map;
8 import java.util.Set;
10 import org. apache. struts 2. dispatcher. SessionMap;
  import org.apache.struts2.interceptor.SessionAware;
12
  import com. gestion. modelo. manejadorBd. fase. ManejadorActividad;
14 import com . gestion . modelo . manejadorBd . fase . ManejadorDisciplina;
  import com. gestion. modelo. manejadorBd. fase. ManejadorIteracion;
16 import com . gestion . modelo . manejadorBd . fase . ManejadorTarea;
  import com . gestion . modelo . manejadorBd . proyecto . ManejadorProyecto ;
18 import com . gestion . modelo . manejadorBd . usuario . ManejadorUsuario ;
  import com. gestion. modelo. proyecto. Actividad;
20 import com. gestion. modelo. proyecto. Disciplina;
  import com. gestion. modelo. proyecto. IdIteracion;
22 import com. gestion. modelo. provecto. IdTarea;
  import com. gestion. modelo. proyecto. Proyecto;
24 import com. gestion. modelo. proyecto. Tarea;
  import com. gestion. modelo. rol. Rol;
26 import com. gestion. modelo. usuario. Usuario;
  import com. gestion. vista. json. UsuarioJson;
28 import com. opensymphony. xwork2. ActionSupport :
30 public class ModificarTareaAction extends ActionSupport implements
      SessionAware {
     private long idProyecto;
32 private long numIteracion;
    private long numTarea;
34 Map session;
    private Tarea tarea;
36 private List <Tarea> padresCandidatos;
     private String padreElegido;
38
     private List<Tarea> predecesores;
40 private List<Tarea> prececesoresCandidatos;
     private List<String> predecesoresElegidos;
42
     private List<Disciplina> disciplinas;
44 private long disciplina Elegida;
46 /∗ ∗
      ∗ Las a c t i v i d a d e s dependen de l a d i s c i p l i n a e l e g i d a
48 ∗/
     private List<Actividad> actividades;
50 private long actividad Elegida;
```

```
52 \mid /**
      ∗ Los r e c u r s o s dependen de l a a c t i v i d a d e l e g i d a
54 * porque cada actividad esta asociada con un rol
      ∗ s o l o se c arg ar an l o s u s u a r i o s que pueden
56 \rightarrow realizar la actividad
      ∗/
58 private Set<Usuario> recursosActual;
     private List<Usuario> recursosCandidatos;
60 private List<UsuarioJson> recursosCandidatosJson;
     private Set \leq String > recursos \leq A signalo = new HashSet \leq String >();
62
     private boolean hito;
64 private boolean pGroup;
66 /∗ ∗
      ∗ Ge s t i on con l a bd
68 ∗
      ∗/
70 private ManejadorTarea manejadorTarea;
      private ManejadorDisciplina manejadorDisciplina;
72 private ManejadorUsuario manejadorUsuario;
     private ManejadorActividad manejadorActividad;
74 private ManejadorIteracion manejadorIteracion;
76 public ModificarTareaAction(){
        mapejadorTarea = new ManejadorTarea ();
78 manejadorDisciplina = new ManejadorDisciplina( ;
        maneiadorUsuario = new ManejadorUsuario();
80 manejador\text{Actividad} = \text{new} Manejador\text{Actividad}();
        mapejador Iteracion = new Management();82 }
84 public List<Tarea> getPadresCandidatos() {
        return padresCandidatos;
86 }
88 public void setPadresCandidatos (List<Tarea> padresCandidatos) {
        this \cdot \overline{p}adresC and idatos = padresC and idatos ;90 }
92 public String getPadreElegido() {
        return padreElegido;
94 }
96 public void setPadreElegido (String padreElegido) {
        this . padreElegido = padreElegido;
98 }
100 public long get Id Proyecto () {
        return idProyecto;
102 }
```

```
104 public void setIdProyecto (long idProyecto) {
        this idProyecto = idProyecto;106 }
108 public long getNumIteracion() {
        return num I teracion;
110 }
112 public void setNumIteracion (long numIteracion) {
        this . num I teracion = num I teracion;
114 \quad \}116 public long getNumTarea() {
        return numTarea;
118 }
120 public void setNumTarea (long numTarea) {
        this . numTarea = numTarea;122 \rightarrow124
126 public Tarea getTarea() \{return tarea;
128 }
130 public void setTarea (Tarea tarea) {
        this \tt_{\text{area}} = \text{tarea};
132 }
134 public List<Tarea> getPredecesores() {
        return predecesores;
136 }
138 public void set Predecesores (List <Tarea> predecesores) {
        this . predecesores = predecesores;
140 \mid \}142 public List<Tarea> getPrececesoresCandidatos() {
        r e turn prece cesores Candidatos;
144 }
146 public void setPrececesoresCandidatos (List<Tarea>
         prececesores Candidatos) {
        this. prececesores Candidatos = prececesores Candidatos;
148 }
150 public List<String> getPredecesoresElegidos() {
        r et urn pred e c e sor es Elegidos;
152 \rightarrow
```

```
154 public void set Predecesores Elegidos (List < String > predecesores Elegidos)
          {
        this . predecesores Elegidos = predecesores Elegidos;
156 }
158 public List<Disciplina> getDisciplinas () {
       return disciplinas;
160 }
162 public void set Disciplinas (List < Disciplina > disciplinas) {
        this disciplinas = disciplinas;164 }
166 public long get Disciplina Elegida () {
       return disciplina Elegida;
168 }
170 public void set Disciplina Elegida (long disciplina Elegida) {
       this. disciplina Elegida = disciplina Elegida;
172 \rightarrow174 public List <Actividad> get Actividades () {
       return actividades;
176 }
178 public void set Actividades (List <Actividad> actividades) {
       this actividades = actividades;180 }
182 public long get Actividad Elegida () {
       return actividad Elegida;
184 }
186 public void set Actividad Elegida (long actividad Elegida) {
        this . actividad Elegida = \arct{activatedElegida};
188 }
190 public Set<Usuario> getRecursosActual() {
       return recursosActual;
192 }
194 public void setRecursosActual(Set<Usuario> recursosActual) {
       this recursosActual = recursosActual;196 }
198 public List<Usuario> getRecursosCandidatos() {
       r e turn recursos Candidatos;
200 \rightarrow202 public void setRecursosCandidatos(List<Usuario> recursosCandidatos) {
        this recursos Candidatos = recursos Candidatos;
204 }
```

```
206 public Set<String> getRecursosAsignado() {
       r e turn recursos Asignado;
208 }
210 public void setRecursosAsignado (Set<String> recursosAsignado) {
       this recursos Asignado = recursos Asignado;
212 \begin{array}{c} \end{array}214 public boolean is Hito() {
       return hito;
216
218 public void set Hito (boolean hito) {
       this . hito = hito ;220 \rightarrow222 public boolean ispGroup() {
       return pGroup;
224 \rightarrow226 public void setpGroup (boolean pGroup) {
       this pGroup = pGroup;228 }
230 public List<UsuarioJson> getRecursosCandidatosJson() {
       return recursosCandidatosJson;
232 }
234 public void setRecursosCandidatosJson(List<UsuarioJson>
         recursosCandidatosJson) {
        this recursosCandidatosJson = recursosCandidatosJson;
236 }
238 /∗ ∗
      ∗ Cuando se llama esta accion se le envia tres parametros:
240 \times -numTrace* -numberacion242 * -idProyecto∗ @re turn
244 */
     public String modificarTarea(){
246 try {
          IdIteracion idIter = new IdIteracion (this .getIdProyecto (), this.
             getNumber <math>a</math> ( ) );
248 IdTarea id = new IdTarea (this getIdProyecto), this.
             getNumber ( ), this .getNumTarea());
250 tarea = manejadorTarea.datosTarea(id);
          if (tarea != null)252
            t = 1 mane jador Tarea. cargar Usuarios Tareas Precedentes (t = 1;
```

```
254
            disciplinas = manejadorDisciplina. lista();
256 /**∗ Obtenemos solo las actividades de esta disciplina
258 ∗/
260 actividades = manejador\text{Actividad}. lista (tarea.get\text{Actividad}).
               get \text{Disciplina}() \cdot get \text{IdDisciplina}();
            /∗ ∗
262 ∗
              estrictamente deben ser solo las tareas de este proyecto,
264 * solo los que pertenezcan a la misma disciplina.
             ∗/
266 // pad resCandidatos = mane jadorIteracion . tare as Iteracion (id Iter,
               \emph{tarea}. \emph{getActual}() \emph{. getDiscriptiona()}. \emph{getIdDiscriptiona()};recursosActual = \text{trace} . getRecursos () ;268
            /∗ ∗
270 ∗ Cargamos las tareas del proyecto que pertenezcan a la misma
                d i s c i p l i n a∗/
272 try {
              padesCandidatos = manejadorIteration.tareasIterationxxx(x)idIter, 1);274 if ( padresCandidatos != null) {
                padresCandidatos.remove(tarea);
276 System.out.println("$$$$$$$$$$$$$$$$$$$44: "+padresCandidatos.
                    size() ) :
              }
278 } catch (Exception e) {
280 }
282 ⁄∗∗
             ∗ Solo deber ser personal que pertenezca al proyecto y que
                tenga el rol
284 * que especifica la actividad
             ∗/
286 recursos Candidatos = usuarios Rol (this .get IdP royecto (), tarea.
               getActual() . getRoll() . getNonbreak();
            if ( tarea.getRecursos().size() > 0){
288 Iterator <Usuario> it 1 = tarea.getRecursos().iterator();
              while (it1. hasNext()}
290 recursos Candidatos . remove (it 1 . next () );
              }
292 }
294
            predecessores = trace \, \text{.} get Predecessores () ;296
            List \langle \text{Trace} \rangle aux = manejadorIteracion . tareasIteracion (idIter);
298 Iterator \langle \text{Traces} \rangle it = aux. iterator ();
```

```
Tarea a ;
300 precessores Candidatos = new ArrayList <Tarea > ();
            while (it.hasNext()) {
302 a = it . next ();
              if (a \cdot getActividad() \cdot getDisciplina() \cdot getIdDisciplina() = trace a.
                  getActual() . getDisciplina() . getIdDisciplina()304 if (a.getIdTarea ().getNumTarea () != tarea.getIdTarea ().
                    getNumTarea ( ) )
                  prececessary andidatos. add(a);
306 }
            }
308
          \} e l s e \{310 System . out . println ("No se pudo cargar la tarea");
          }
312
        \} catch (Exception e) {
314 e.printStackTrace();
        }
316 return "success";
     }
318
     public String guardarTareaModificada(){
320 try {
        tarea.setIdTarea (new IdTarea (this.getIdProyecto), this.
           getNumber ( ) , this . getNumTrace ( ) ) ;
322
        /∗ ∗
324 * Crear la lista del nuevo personal Asignado
         ∗ y a s i g n a r l o
326 ∗/
328 Set<Usuario> nuevosRecursos = new HashSet<Usuario >();
        Iterator \le String > it = this.getRecursos \le Asignado() literator();330
        String idUser;
332 while (it . hasNext ()) {
          idUser = it.next();
334 nuevos Recursos . add (mane jador Usuario . buscar (idUser));
        }
336 tarea.set Recursos (nuevos Recursos);
338 /∗ ∗
         ∗ Cargar l a a c t i v i d a d a s o c i a d a
340 \rightarrow y \quad a \, signal∗/
342 Actividad asociada = manejadorActividad buscarActividad (
           getActivityi d \text{adElegida}();
        tarea.setActivityidad (asociada);344
        /∗ ∗
346 ∗ Cargar Tarea padre
```

```
∗ y a s i g n a r l a
348 ∗/
        Tarea padre = null;350 if ( this .getPadreElegido () = null) {
          this.setPadreElegido("");
352 }
        if ( this .getPadreElegido ().compareTo("") != 0)\{354 String vals [ ;
          vals = this.getPadrefliegido().split(" " ");356 IdTarea idPad = new IdTarea (Long . parseLong ( vals [0] ), Long.
              parseLong(vals [1]), Long. parseLong(vals [2]));
          padre = manejadorTarea.datosTarea(idPad);358 padre . setpGroup (1);
          padre . setpOpen(1);
360 padre = manejadorTarea. actualizarTarea (padre);
          if (padre.getFechalnicio() . after (tarea.getFechalnicio()) )362 tarea.set Fechalnicio (padre.get Fechalnicio () ;
          }
364 }
366 List <Tarea > padres = new ArrayList <Tarea > ();
        padres. add (padre);
368 tarea.setTareaPadre(padres);
370 /**∗ Cargar t a r e a s p r e c e d e n t e s
372 ∗/
        List \langle \text{Trace}\rangle tareaPrecedentes = new ArrayList \langle \text{Trace}\rangle ();
374 Iterator \leqString> it TareasPrecedentes = predecesores Elegidos . iterator
           () ;
376 Tarea predecesor;
        String id [ ;
378 IdTarea idP ;
380 while (it Tareas Precedentes . hasNext () ) {
          id = it T are as Precedentes.next().split(" "");382 idP = new IdTarea (Long . parseLong (id [0]), Long . parseLong (id [1]),
             Long. parseLong(id[2]);
          predecessor = manejadorTarea.datosTarea(idP);384 if (predecesor = null) continue;
386
          if (predecessor.getFechaFin() . after (tarea.getFechaInicio()) )388 tarea.set Fechalnicio (predecesor.get FechaFin ());
          }
390 tareaPrecedentes.add (predecesor);
        }
392 tarea.set Predecesores (tarea Precedentes);
394 if ( tarea.get Fechalnicio ().after ( tarea.get FechaFin()) tarea.
           set {\tt FechaFin} ( t \, area \, . \, get {\tt FechaInicio} ( ) );
```

```
396 \text{try}tarea = manejadorTarea.actualizarTarea (tarea);398 } catch (Exception e) {
          e. print StackTrace();
400 }
        \} catch (Exception e) {
402 e. print Stack Trace ();
        }
404 return "success";
      }
406 public String getJSONListaUsuariosCandidatos(){
        return usuariosToActivityidad();
408 }
     public String usuariosToActividad () {
410 \quad \text{try}/∗ ∗
412 * El id del proyecto se obtiene de sesion
          ∗/
414 String rolBuscado="";
          Actividad a = m ane jador Actividad. buscar Actividad (this.
             getActivityi dadElegida();
416
          \text{rolBuscado} = a.\text{getRo}l().\text{getNombreRo}l();
418 /**∗ u s u a r i o s d e l p r o y e c t o a c t u a l
420 ∗/
          List < U suario > 1 ista;
422 Long idp = (Long) ((SessionMap) session) . get("idP");if (idp=null)424 idp=new Long(-1);
          }
426 lista = usuarios\text{Roll}(\text{idp}, \text{rollBuscado});Iterator < Usuario > it = lista. iterator();428
          recursos Candidatos Json = new ArrayList < Usuario Json > ();
430
          while (it . hasNext () ) {
432 recursosCandidatosJson.add (new UsuarioJson (it.next()));
          }
|434| } catch (Exception e) {
          e. printStackTrace();
436 }
        return " success";
438 }
440 public List<Usuario> usuariosRol(long idProyecto, String rolBuscado){
        List<Usuario> usuarios;
442 List<Usuario> usrConRol= new ArrayList<Usuario>();
        Iterator<Usuario> it;
444 Iterator <Rol> r;
        Usuario user;
```

```
446 Set <Rol>roles;
448 usuarios = manejadorUsuario.listaUsuarios(idProyecto);
       it = usuarios.iterator();
450
452 while (it . hasNext ()) {
          user = it.next();454 user = manejadorUsuario.cargarRoles(user);
          roles = user.getRules();
456 r = \text{roles.iterator} ();
          while (r \cdot \text{hasNext}() ) {
458 if (r \cdot next) \cdot getNombreRoll() \cdot compareTo (rolBuscado) == 0usrConRoll.add(<u>user</u>);
460 break;
            }
462 }
        }
464 return usrConRol;
     }
466
     @Override
468 public void set Session (Map<String, Object> arg0) {
        s ession = arg\theta;
470 }
472 }
```
✝ ✆ src/com/gestion/vista/planificacion/ModificarTareaAction.java

```
\overline{a}package com. gestion. vista. planificacion;
2
  import java.util.List;
4
6
8 import com . g e stion . modelo . manejadorBd . fase . ManejadorFaseIteracion ;
  import com . g estion . modelo . manejadorBd . proyecto . ManejadorProyecto ;
10 import com . gestion . modelo . manejadorBd . usuario . ManejadorUsuario ;
  import com. gestion. modelo. proyecto. Fase;
12 import com. gestion. modelo. proyecto. Iteracion;
  import com. gestion. modelo. proyecto. NombreFase;
14 import com. gestion. modelo. proyecto. Proyecto;
  import com. gestion. modelo. usuario. Usuario;
16
  public class FaseAction {
18 private List <Fase> fases;
     private List<Iteracion> iteraciones ;
20 private Provecto provecto;
     private String faseElegida;
22 private int iteracion Elegida;
     private ManejadorFaseIteracion manejadorFases;
```

```
24 private ManejadorProyecto manejadorProyecto;
    private ManejadorUsuario manejadorUsuario;
26 public FaseAction () {
      // TODO Auto-generated constructor stub
28 manejadorFases = new ManejadorFaseIteracion();
      manejadorProyecto = new ManejadorProyecto ();
30 mane jador Usuario = new Mane jador Usuario ();
    }
32
34
    public List < Fase > get Fases() {
36 return fases;
    }
38
40
    public void set Fases (List <Fase> fases) {
42 this fases = fases;
    }
44
46
    public Proyecto getProyecto() {
48 return proyecto;
    }
50
52
    public void setProyecto (Proyecto proyecto) {
54 this . proyecto = proyecto;
    }
56
    public String getFaseElegida() {
58 return faseElegida;
    }
60
62
    public void setFaseElegida (String faseElegida) {
64 this faseElegida = faseElegida;
    }
66
68
    public int getIteracionElegida() {
70 return iteracion Elegida;
    }
72
74
    public void setIteracionElegida (int iteracionElegida) {
```

```
76 this iteracion Elegida = iteracion Elegida;
     }
 78
80
     public List<Iteracion> getIteraciones () {
82 return iteraciones;
     }
84
86
     public void setIteraciones (List<Iteracion> iteraciones) {
 88 this iteraciones = iteraciones;
     }
90
92
     /∗ ∗
94 * Obtiene la lista de fases del proyecto especificado con idProyecto
      ∗ es cual es una variable de sesion.
96 ∗ @re turn
      ∗/
98 public String fases () {
       t r y {
100 proyecto = manejadorProyecto.iteraciones (4);
102 } catch (Exception e) {
         e. printStackTrace();
104 }
       return "success";
106 }
108 /∗ ∗
      ∗ Obtiene la iteraciones de la fase elegida.
110 * @return
      ∗/
112 public String iteraciones () {
       t r y {
114 iteraciones = manejadorFases.iteracionesProyecto(4, this.getFaseElegida();
       \} catch (Exception e) {
116 e . print Stack Trace ();
       }
118 return "success";
     }
120
     public String tareas () {
122 return "success";
     }
124
     public String nuevalteracion () {
126 return "success";
```
128 }

✝ ✆ src/com/gestion/vista/planificacion/FaseAction.java

```
\overline{a}package com. interceptores;
2
  import java.util.List;
4 import java.util.Map;
  import java.util.Set;
6
  import com. gestion. modelo. manejadorBd. usuario. ManejadorUsuario;
8 \mid import com. gestion. modelo. rol. Rol;
  import com. gestion. modelo. usuario. Usuario;
10 import com. opensymphony. xwork2. Action;
  import com. opensymphony. xwork2. ActionContext;
12 import com. opensymphony. xwork2. Action Invocation;
  import com. opensymphony. xwork2. interceptor. Interceptor;
14
  public class ValidarPermisos implements Interceptor{
16 Mane jadorUsuario mane jadorUsuario = new Mane jadorUsuario ( ) ;
    @Override
18 public void destroy() {
       // TODO Auto−g e n e r a t e d method s t u b
20
    }
22
    @Override
24 public void init () {
       // TODO Auto−g e n e r a t e d method s t u b
26
    }
28
    @Override
30 public String intercept (ActionInvocation action) throws Exception {
       ActionContext \; actionC = action.getInvocationContext ();
32 System . out . println ("La accion que se desea ejecutar es: "+ action C.
          getName() ;
      Map session = action.getInvocationContext().getSession();
34 if (session.get("usuario") = null) {
             System.out.println("No esta logueado");36 return Action .LOGIN;
        \} else {
38 Usuario u = (U_{\text{surio}}) session . get ("usuario");
             System.out.println("Usuario logueado: "+u.getCorreo());
40 if (validar Accion (u.get Roles (), action C.get Name ()) ) {
             return action.inooke();
|42| } e l s e {
             return "sinpermisos";
44 }
           }
46 }
```
}

```
48 public boolean validarAccion (Set<Rol> roles, String accion) {
     try {
50 return manejadorUsuario.permitido (roles, accion);
    \} catch (Exception e) {
52 // TODO: handle exception
      e. printStackTrace();
54 }
    return false;
56 }
58 }
 ✝ ✆
```
src/com/interceptores/ValidarPermisos.java

## Apéndice B

## Códigos fuentes de interfaz de usuario

```
\langlediv id="middle">
 \sqrt{2}<div id="left-column">
          \langle h3\rangleHeader\langle h3\rangle\langleul class="nav">
 \overline{4}\langleli\ranglea href="#">Lorem Ipsum dollar\langlea>\langleli>
             \langleli\timesa href="#">Dollar\langlea>\langleli>
 6\phantom{.}6\langleli\timesa href="#">Lorem dollar\langlea>\langleli>
 \, \,\langleli\ranglea href="#">Ipsum dollar\langlea>\langleli>
             \langleli \timesa href="#">Lorem Ipsum dollar\langlea>\langleli >
             <li class="last"><a href="#">Dollar Lorem Ipsum</a></li>
10
          \langle \rangleul>
12
          \langle a \rangle href="#" class="link">Link here\langle a \rangle\langle a \rangle href="#" class="link">Link here\langle a \rangle14
        \langle/div>
16
        <div id="center-column">
   18
        Prueba...
20\,22
24\langle/div\rangle26
        \langlediv id="right-column">
          \langlestrong class="h">INFO\langlestrong>
```
28 <div class="box">Detect and eliminate viruses and Trojan horses, even new and unknown ones. Detect and eliminate viruses and Trojan horses, even new and  $\langle$  div>  $\langle$ /div>

 $30| \lt$ /div>

jsp/plantilla/middle.jsp

<%@ taglib prefix="s" uri="/struts-tags" %>  $\overline{2}$  $\langle$ div id="footer">  $\vert$  $$ Universidad Autonoma Metropolitana 6  $\langle p \rangle$  $\langle$  div  $>$ 8

 $jsp$ /plantilla/footer.jsp

```
:%@ taglib prefix="s" uri="/struts-tags" %>
\overline{2}<div id="header2">
       <a href="index.html" class="logo"><img src="img/logo.gif" width="101
            " height="29" alt="" /\geq /> </a>
       \langleul id="top-navigation">
\overline{4}<li class="active"><span><span>Inicio </span></span></li>
  \lt!!\leftarrow<li class="active"><span><span>a href="<s:url action="inicio"/>">
6<sup>1</sup>Inicio \langle/a>\langlespan>\langlespan>\langleli>
          <li \timesspan\timesspan\timesa href="<s:url action="proyectosUsuario"/>">
              Proyectos </a></span></span></li>
          <li \timesspan\timesspan\timesa href="<s:url action="personalProyecto"/>">
8
              Personal < /a > < /span > < /span > < /li ><li > span>span>a href="<s:url action="iteraciones"/>">Planificar
              \langle/a>\langlespan>\langlespan>\langleli>
10<sup>1</sup><li > span>span>a href="actividadesRup">Actividades</a></p>>>>></
              span \times /li \<li > span>span>a href="rolesSistema">Rol</a></span></span></li >
          <li > span>span>a href="artefactosSistema">Artefactos</a>>/span
12
              >\frac{}{}<\frac{}{}span>\frac{}{}<\frac{}{}li >
          <li > span>span>a href="tareasUsuario">Tareas</a>></span></span></
              1i >\langle |ul\rangle14\langle/div>
```
 $jsp$ /plantilla/header.jsp

```
1<%@ page language="java" contentType="text/html; charset=UTF-8"
     pageEncoding="UTF-8" %3<%@ taglib prefix="s" uri="/struts-tags" %
 <%@ taglib uri="http://tiles.apache.org/tags-tiles" prefix="tiles" \
5 <DOCTYPE html PUBLIC "-/W3C//DTD HTML 4.01 Transitional//EN" "http://
    www.w3.org/TR/html4/loose.dtd">
 &html&7 <head>
```

```
<meta http-equiv="Content-Type" content="text/html; charset=UTF-8">
 9 < title \times tiles: getAsString name=" pageTitle" /></title>
       <link href="<s:url value="/jsp/css/admin.css"/>" rel="stylesheet"
11
               type="text{text}/\text{css}"/>
  \langlelink type="text/css" href="/PrototipoWeb/jsp/css/jquery-ui-1.8.2.custom
       \cdot css" rel="Stylesheet" \rightarrow13 <script type="text/javascript" src="/PrototipoWeb/jsp/js/jquery -1.4.2.
       min. js"></script>
  <script type="text/javascript" src="/PrototipoWeb/jsp/js/jquery-ui
       -1.8.2. custom. min. js"></script>
15 < \text{script type}="texttt{text/javascript" src=" / Protocol 15} / \text{is/jquery.ui}.datepicker-es.is">>/script><script type="text/javascript" src="/PrototipoWeb/jsp/js/sistema.js"></
       script17 </head>
   <body>19
  \langlediv id="main">
     \leftarrow -- header -->
21
     <tiles:insertAttribute name="header"/>
23\leftarrow -- middle -->
     \lt tiles: insertAttribute name="middle"/>
25
     \left\langle -\right\rangle footer \rightleftharpoons27
     <tiles:insertAttribute name="footer"/>
   \langle/div>
29
   \langlebody>
  \langle/html>
31
```
jsp/plantilla/estructuraGeneral.jsp

```
1 <script type="text/javascript" src="/PrototipoWeb/jsp/js/datePicker.js"
       >\frac{}{}/script><%@ taglib prefix="s" uri="/struts-tags" %>
3| < script type="text/javascript">
   \lt!!\leftarrowx = $(document);
.5
     x.ready(inicializarEventos);
\overline{7}function inicializar Eventos () {
9inicializarEventosDatePicker();
11
   //-->
   \langle script >
13| < div id="middle">
        \langlediv id="left-column">
15
          \langle h3\rangleMenu\langle h3\rangle\langleul class="nav">
17
             <li ><a href="<s:url action="proyectosUsuario"/>">Mis Proyectos</
                 a \times l \in \mathbb{R}\langleli \timesa href="\langles:url action="nuevoProyecto"/>">Nuevo\langlea>\langleli >
```

```
<li \timesa href="<s:url action="modificarEliminarProyecto"/>">
19
                 \text{Modificar}/\text{Eliminar} \lt/\text{a}\lt\lt/\text{li}21\leftarrow\langleli \ranglea href="\langles: url action="nuevoProyecto"/>">Nuevo\langlea>\langleli >
23\,<li ><a href="<s:url action="modificarProyectos"/>">Modificar</a
                \frac{1}{2}<li ><a href="<s:url action="proyectosEliminar"/>">Eliminar </a>>
                 1i ><li \a href="<s:url action="proyectosUsuario"/>">Cambiar
25
                 Provecto Actual \leq /a \geq \leq /li \geq\langleli\ranglea href="\langles:url action="personalProyecto"/>">Participantes
                 del Proyecto\langlea\rangle27
            <li class="last"><a href="#">Dollar Lorem Ipsum</a></li>
29
          \langle |ul\rangle\langle/div\rangle31
       <div id="center-column">
   33<sup></sup>
       \langlediv class="top-bar">
35
            \langle a \text{ href} = \rangle \langle s : \text{url } action = \text{salir} \text{DelSistem} a \rangle \langle s : \text{url} \rangle class="button"
                ">Salir </a>
            \langle h1\rangleModificar Proyecto\langle h1\rangle37
            \langlediv class="breadcrumbs">\langle a \rangle href="#">Proyecto\langle a \rangle / \langle a \rangle href="#">
                 Modificar \langle a>\langlediv>
       \langle/div>\br/>
39
       < p >Seleccione el proyecto que desea modificar:
41
        \langle p \rangle<s: form>43
          <s:select_name="idProyectoElegido"_list="proyectos"
             headerKey = "0" headerValue="Ninguno"
             listKey="idProjecto" listValue="name">>(s:select)45
          <td colspan="3">div align="right">
            \langleinput type="submit"
47
                  name="enviar1"
                   value="Consultar"
49
              \text{onclick}=this.form.action="datosProyectoModificarEliminar">
             \langle/div\rangle51
          \langle t \, d \rangle<s:hidden name="proyecto.idProyecto"></s:hidden>
53
            <s:textfield name="proyecto.nombre" label="Nombre del Proyecto"
                >\lt/s: textfield >
            <s:textarea name="proyecto.descripcion" label="Descripcion" cols
55
                ="25" rows="5"></s:textarea>
            <s:textarea_name="proyecto.cliente"_label="Cliente"_cols="25"
                 rows="5"></s:textarea><s:textfield id="fechaInicio" name="proyecto.fechaInicio" label=
57
                 "Fecha de Inicio"></s:textfield>
            <s:textfield_id="fechaFin"_name="proyecto.fechaFin"_label="Fecha
                  de Finalizacion"></s:textfield>
```
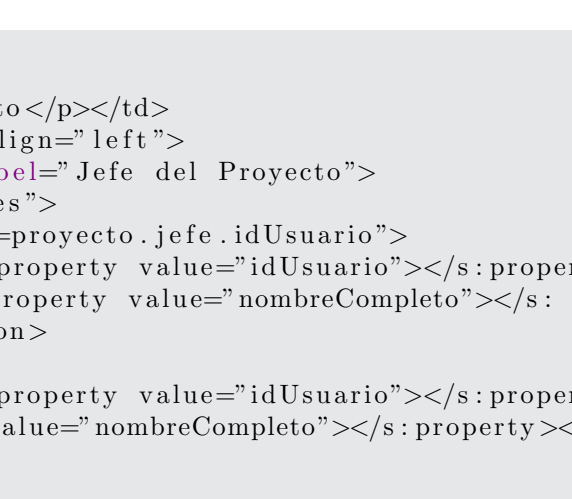

```
61
                <td>>Jefe del Proyect
                <td colspan="2"><div a
             <select name="idJefe" lab
63
                \langle s: \text{iterator value} = " \text{jefe}\langle s : if \text{ test} = "idUsuario \rangle65
                     \langleoption value='\langles:
                                                                                            rty, selected \ltimess: p
                          property \ge \angle /optic67
                \langles: if\timess: else>
                     \langleoption value='\langles:
                                                                                            rty\geqs: property v
                                                                                            / َ
                          option>
69
                \langles: else>
                \langles:iterator>
71
             \langle/select>
             \langle/div>
73
             \langle t \, d \rangle\langletr>
75
            <td colspan="1"><div align="left"></div>
             \langleinput type="submit"
77
                    name="enviar2"
79
                    value="Eliminar Proyecto"
               onclick=this.form.action="eliminarProyecto">
           \langle t \, d \rangle81
             <td colspan="3">div align="right">
83
             \langleinput type="submit"
                    name="vec" enviar2"
                    value="Guardar"
85
               onclick=this.form.action="guardarProyecto">
87
               \langlediv>
           \langle t \, d \rangle89
        \langle s: form >
        br><b>br><br/>-cbr>91
        br><b>br><br/>-cbr><a href="<s:url action="proyectosUsuario"/>">Regresar</a>
93
   \langle/div\rangle\langlediv id="right-column">
95
          \langlestrong class="h">INFO\langlestrong>
97
           \langlediv class="box">\langlediv>
        \langle/div>
99
   \langle/div\rangle
```
jsp/proyectos/modificarEliminarProyecto.jsp

```
\mathbf{1}<%@ taglib prefix="s" uri="/struts-tags" %>
3
5| < div id="middle">
```
 $59$ 

 $<$ tr $>$ 

```
<div id="left -column">
 7 \langle h3\rangleMenu\langle h3\rangle\langleul class="nav">
 9 \langle i \rangle a h r e f = "\langle s : u r l action = " p r o y e c tos U su a ri o "\rangle"\rangle">Mis P r o y e c tos \langlea \times /11 >\langleli\ranglea href="\langles:url action="nuevoProyecto"/>">Nuevo\langlea\rangle</li>
11 <li \ambda h ref="\s: url action=" modificar Eliminar Proyecto" />">
                       Modificar / Eliminar < /a></li >
    <!−−
13 \langle \text{li} \times \text{a} \text{href} = \text{li} \times \text{s} \text{ iurl action} = \text{nuevoProyecto} \text{li} \times \text{Nu} = \text{vole} \times \text{li} \times \text{li}\langleli\ranglea href="\langles: url action=" modificarProyectos"/>">Modificar\langlea
                       >\frac{}{}<\frac{}{} /li >
15 \langle i \times i \epsilon h r e f = "\langle s : u r l action = " proyectos Eliminar " \langle > \rangle" > Eliminar \langle a \rangleli\langleli\timesa href="\langles:url action="proyectosUsuario"/>"\rangleCambiar
                       Proyecto Actual \lt/a \lt l \le 117 \langle i \times h ref="\langles : url action=" personal Proyecto" />"> P articipantes
                       del Proyecto </a> </li >
                 \langleli class="last"\timesa href="#">Dollar Lorem Ipsum\langlea>\langleli>
19 −−>
              \langle \rangleul>21 \langle div>
23 <div id="center-column">
    <!−− ###################################################### −−>
25 <div class="top-bar">
                 \langle a \cdot \text{href="s331n} \times \text{http://s:url>" class=" button} \rangle">Salir </a>
27 \langle h1\rangleInformacion del Proyecto\langle h1\rangle\langle div class="breadcrumbs">\langlea href="#">Proyecto \langle / \rangle a href="#">
                       Proyectos </a></div>29 \langlediv>br/>
           <p>31 Informacion del Proyecto
           \langle p \rangle33 Nombre del Proyecto: \langle s : \text{property value=" property} \rangle value=" proyecto.nombre" /> \langle b r \rangle/>
                   >Descripcion : \langle s : \text{property value} = \text{provection} \cdot description \text{''} \rangle \langle \text{br} \rangle35 Cliente: \langle s : \text{property value} = \text{provection}}. \text{client} \cdot \text{v} \rangle \langle \text{br} \rangle \langle \text{br} \rangleFecha de Inicio: <s: property value=" proyecto. fechalnicio" /> <br/> />
                    br>
37 Fecha de Finalizacion: <s: property value=" proyecto. fechaFin" /> < br>
                   >\!\!</br>Jefe del Proyecto: <s: property value=" proyecto.jefe.nombreCompleto
                   "/><br></br>
39
          p>P articipantes del Proyectop41 <s : i t e r a t o r v al u e=" p r o y e c t o . l i s t a U s u a r i o s " var=" i t ">
              \langle s : property \text{ value="nombreComplete} \text{'} \rangle \langle \text{br} \rangle \langle \text{br} \rangle|43| \qquad \langles:iterator>
45 <p>Iteraciones del Proyecto </p>
```

```
\langle p\rangleFase de Inicio\langle p\rangle47 <s : i t e r a t o r v al u e=" p r o y e c t o . i t e r a c i o n e s " var=" i t ">
            \langle s : if \text{ test} = "f \text{ a} s e \cdot idF \text{ a} s e == 1" \rangle49 Iteracion: <s: property value="nombre"/>>>></br>>>>></br>>>>></br>>
            \langles: if \rangle51 \langles: iterator >
53 <br/> <p>Fase de Elaboracion </p>
         <s:iterator_value="proyecto.iteraciones"_var="it">
55 \langle s : \text{if } \text{test} = \text{``fase.idFase} == 2" \rangleIteracion: <s: property value="nombre"/> <br/> />></br>>/br></br>
57 \langle/s:if >
         \langles: iterator >
59
         p>Fase de Contruccion p61 \leqs: iterator value=" proyecto. iteraciones" var=" it">
            \langle s : if test="fase.idFase==3">
63 Iteracion: <s: property value="nombre"/>>>></br>>>>></br>>>></br>>
            \langles: if >65 \langles:iterator>
67 \langle p\rangle Fase de Transicion \langle p\rangle\lts: iterator value=" proyecto. iteraciones" var=" it">
69 \langle s : \text{if } \text{test} = \text{base} : \text{id} \text{Base} = \text{4} \rangleIteracion: <s: property value="nombre"/>>
\frac{\text{Cov}}{\text{Cov}} />
\frac{\text{Cov}}{\text{Cov}}71 \langle s: if >
         \langles: iterator >
73
         \langle a \rangle href="\langle s : \text{url} \rangle action=" proyectos Usuario" \langle > \rangle">Regresar\langle a \rangle75 <!−− ###################################################### −−>
         \langlediv>77 <div id=" right -column">
            \langlestrong class="h">INFO\langlestrong>
79 \langle \text{div class} = \text{box} \text{box} \text{div} \times \text{div} \rangle\langlediv>
```

```
|81| < |div>
```
 $\overline{a}$ 

✝ ✆ jsp/proyectos/detallesProyecto.jsp

```
1
    <‰ taglib prefix="s" uri="/struts-tags" %
 3
 5 <div id=" middle">
           <div id="left -column">
 7 \langle h3\rangleMenu\langle h3\rangle\langle \text{ul } \text{class} = " \text{nav} " \rangle9 \langle \text{li} \times \text{li} \times \text{ar}^2 \text{li} \times \text{si} \text{ri} \text{a} \text{ction} = \text{obtFormProyecto} \text{v/s} \text{ln} \text{vevo} \text{v/s} \text{ln}}\langleli\timesa href="#">Modificar\langlea\times/li>
11 \langle i \rangle i \langle h r e f = "\langle s : u r l action = " d a t os P r o y e c tos "\langle "\rangle "\rangle Eliminar \langle a \rangle \langle li \rangle\langleli\timesa href="\langles:url action="listarProyectos"/>">Cambiar Proyecto
                          Actual \leq /a \geq \leq /li \geq13 <li \timesa href="#">Lorem Ipsum dollar </a> </li >
```

```
<li class="last"><a href="#">Dollar Lorem Ipsum</a></li>
15<sup>1</sup>\langle \rangleul>\langle/div>
17
       <div id="center-column">
19
  \langlediv class="top-bar">
21
           <a href="<s:url action="salirDelSistema"></s:url>" class="button
               ">Salir </a>
           \langle h1\rangleProyectos\langle h1\rangle<div class="breadcrumbs"><a href="#">Proyecto</a> / <a href="#">
23
               Proyectos < /a></div>\langle/div\timesbr/>
25\,<p>Seleccione un proyecto:
27
       \langle p \rangle\langles: form action=" personalProyecto">
29
         <s:select_name="ptElegido"
           headerKey=" -1"headerValue=" <--- seleccione un proyecto --> "
31
           list = "listaProyectos"listKey="idProyecto" listValue="nombre"
33<sup></sup>
           onchange="this.form.submit()"></s:select>
35<sup></sup>
       \langle s : form ><s:form action="asignarPersonalProyecto">
37
         <input type="hidden" name="ptElegido">
39
         \leq s: optiontransferselect
           name="seleccionIzquierda"
                leftTitle="Personal Disponible"
41
                rightTitle="Personal del Proyecto"
                \ln t =" \ln ta Personal"
43
                listKey="idPersonal"list Value="nameConpleto"45
                multiple="true"
                headerKey="headerKey"
47
                headerValue="-- Seleccione el Personal ---"
                size=" 12"49
                emptyOption=" false"doubleList="personalActual"
51
                doubleListKey="idPersonal"doubleListValue="nombreCompleto"
53
                doubleName="seleccionDerecha"
                doubleHeaderKey="doubleHeaderKey"
55
                doubleMultiple="true"
                doubleSize=" 12"57
                allowUpDownOnLeft="false"59
                allowUpDownOnRight="false"allowAddAllToLeft="false"
61
                allow AddAllToRight="false"allowSelectAll="false"
63\rightarrow
```

```
\langles:submit value="Aceptar">\langles:submit>
65
        \langle/s:form>
        Proyecto Actual: \langle s : property \text{ value} = \text{proyecto} \text{ .} \text{ nombre} \rangle67
        \langle/div\rangle69
       \langlediv id="right-column">
          \langlestrong class="h">INFO\langlestrong>
          \langlediv class="box"> \langlediv>
71
        \langle/div\rangle|73|\langle/div>
```

```
jsp/proyectos/asignarPersonal.jpg
```

```
<%@ taglib prefix="s" uri="/struts-tags" %>
 3
5| < div id="middle">
       \langlediv id="left-column">
          \langle h3\rangleMenu\langle h3\rangle\overline{7}\langleul class="nav">
            <li ><a href="<s:url action="proyectosUsuario"/>">Mis Proyectos</
 9
                 a \times l1i\langleli \timesa href="\langles:url action="nuevoProyecto"/>">Nuevo\langlea>\langleli >
11
            \langleli\timesa href="\langles:url action="modificarEliminarProyecto"/>">
                 \text{Modificar}/\text{Eliminar} \leq/\text{a}\geq/\text{li}\langle \rangleul><a href="<s:url action="salirDelSistema"></s:url>" class="link">
13
              Salir \langle a \rangle<a href="#" class="link">Iniciar Sesion</a>
15
        \langle/div>
        \langlediv id="center-column">
1719
        \langlediv class="top-bar">
            <a href="<s:url action="salirDelSistema"></s:url>" class="button
                 ">Salir </a>
21
            \langle h1\rangleProyectos\langle h1\rangle\langlediv class="breadcrumbs">\langlea href="#">Proyecto\langle|a> | \langlea href="#">
                 Mis Proyectos </a> </div>
23
        \langle/div\timesbr/>
        <s:if test="#session.nombreProyecto==null">
          \langlediv class="errorMessage">
25
            <p>No ha elegido ningun proyecto sobre el cual trabjar, elija
                 \text{uno.} \le / \text{p}27
          \langle/div>
        \langles: if\timess: else>
29
          <h4>El proyecto actual es: <s: property value="#session.
              nombreProyecto''/>>/h4>\langle/s: else>
31
        \langlediv class="cuadro">
33
```

```
35 <s:form action="establecerProyectoActual">
          \lt s: select name="idProyectoElegido" list="proyectos"
37 listKey="idProyecto" listValue="nombre"></s:select>
         \langles: submit value=" Aceptar">\langles: submit>
39 \langle s: form >
        \langlediv>41
|43| \langle p \rangle<h3>Descripcion Resumida de los Proyectos</h3>
45 </p>
47 <br>\n<sub>p></sub>\langle s\colon \text{iterator value=" proves prove} \text{c} \text{to} \text{s" value="its" \rangle49 <h4>Nombre: <s: property value="nombre"/></h4>
            Descripcion : \langle s : property \rangle value=" descripcion" />
51
            \langle s: \text{url} \text{ id} = " \text{ details} " \text{ action} = " \text{ details} \text{ Provection} " \rangle53 <s: param name="idProyectoElegido">
                        \langle s : property \text{ value} = "idProyecto" \rangle55 \langle s: param>
                 \langles:url>br>\langlebr>57 <s:a href="%{detalles}">ver Detalles</s:a> &nbsp &nbsp &nbsp &
                nbsp
59 <s: url id="modElimP" action="datosProyectoModificarEliminar">
                      \leqs: param name=" idProvectoElegido">
61 \langle s : \text{property value} = \text{"idProyecto"} \rangle\langles: param\rangle63 \langle s: url>
                 \langle s : a \text{ href} = \text{WmodElimP} \rangle">Modificar/Eliminar\langle s : a \rangle65 \langles: iterator >
        \langle p \rangle67
   <!−− ###################################################### −−>
69 \langlediv>
       <div id="right-column">
71 \langlestrong class="h">INFO\langlestrong>
         \langlediv class="box"> \langlediv>
|73| \leq \langle \text{div} \rangle\langlediv>✝ ✆
```
jsp/proyectos/proyectosUsuario.jsp

```
2<%@ taglib prefix="s" uri="/struts-tags" %
4
   \langlediv id=" middle">
6 \langle \text{div } \text{id} = \text{det} - \text{column} \rangle\langle h3\rangleMenu\langle h3\rangle\langle \text{ul } \text{class} = "nav">
```
 $\overline{a}$ 

```
\langleli \ranglea href="\langles: url action=" proyectosUsuario" />">Mis Proyectos\langlea \ll lli >
10 \langle i \rangle a h r e f = "\langle s : u r l action = " nuevo Proyecto "\rangle" > Nuevo \langle a \rangle < \langle l i \rangle\langleli\timesa href="\langles:url action="modificarEliminarProyecto"/>">
                       \text{Modificar}/\text{Eliminar} \leq/\text{a}\geq\leq/\text{li}\geq12 <!--
                 <li >
<a>
\epsilon href="<s : url action="nuevoProyecto"/>">Nuevo</a></li >
14 \langle i \times h ref="\langles: url action=" modificar Proyectos" />">Modificar\langle/a
                       \frac{1}{\sqrt{1}}\langleli\ranglea h r e f="\langles : u r l action=" proyectos Eliminar"/\rangle"\rangleEliminar\langle/a\rangleli16 \langle i \timesa h r e f \equiv \langle s : u r l action \equiv p r o y e ctos U suario "/>">Cambiar
                       Proyecto Actual \ll /a \ll /li\langleli \ranglea href="\langles:url action=" personalProyecto" />">Participantes
                       del Proyecto \langle a>\langleli >
18 \langle li class="last">\langlea href="#">Dollar Lorem Ipsum\langlea>\langleli>
                   −−>
20 </ul>
           \langlediv>22
          <div id=" center-column">
24 <!−− ###################################################### −−>
           <div class="top-bar">
26 <a href="<s:url action="salirDelSistema"></s:url>" class="button
                       ">Salir \langle a \rangle\langle h1\rangleProyecto Modificado/Eliminado\langle h1\rangle28 \langle \text{div class} = \text{traceumbs} \rangle = \langle \text{div class} = \text{traceumbs} \rangle = \langle \text{div } \text{traceus} \rangle = \langle \text{div } \text{traceus} \rangle = \langle \text{div } \text{traceus} \rangle = \langle \text{div } \text{traceus} \rangle = \langle \text{div } \text{traceus} \rangle = \langle \text{div } \text{traceus} \rangle = \langle \text{div } \text{traceus} \rangle = \langle \text{div } \text{traceus} \rangle = \langle \text{div } \text{traceProvectors </a></div>\langlediv\timesbr/>
30 <br> <sub>2</sub> <sub>2</sub>32 <br></br>
           \langle p \rangle34
              Nombre del Proyecto: \langle s : \text{property value} = \text{project} \cdot \text{nonbre} \cdot \rangle \langle \text{br} \rangle \langle \text{br} \rangle\geq36 Descripcion : \langle s : \text{property value} = \text{myector} \cdot \text{description} \rangle \langle \text{br} \rangle \langle \text{br} \rangleCliente: \langle s : property \text{ value=" property} \text{ provecto}. \text{ clienter} \rangle \langle \langle b r \rangle \langle \langle b r \rangle \rangle38 Fecha de Inicio: <s:property value="proyecto.fechaInicio"/><br/><br/>someration
                       >\!\!</br>Fecha de Finalizacion: <s:property value="proyecto.fechaFin"/><
                       br></br>40 Jefe del Proyecto: <s:property value="proyecto.jefe.
                       nombreCompleto "/><br><br>
                                  \langle s : \text{property value} = \text{proyecto}. jefe. a pellido paterno"/\ranglebr>\n>>/br>42 \langle s : property \text{ value=" } \text{propecto} \text{ .} \text{ jefe} \text{ .} \text{apellido\_materno} \text{ ''}/\rangle\langlebr></br>44 <a href="<s:url action="modificarEliminarProyecto"/>">Regresar</
                       a>
```

```
\langle/div>
      \langlediv id="right-column">
48
        \langlestrong class="h">INFO\langlestrong>
        \langlediv class="box">\langlediv>
50<sub>l</sub>\langle/div\rangle52|\langle div
```
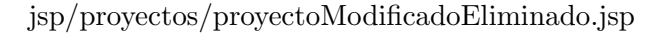

```
2<%@ taglib prefix="s" uri="/struts-tags" %
  \langlediv id="middle">
       \langlediv id="left-column">
6 \overline{6}\langle h3\rangleMenu\langle h3\rangle8
         \langleul class="nav">
            <li ><a href="<s:url action="nuevoProyecto"/>">Nuevo</a></li>
            <li ><a href="<s:url action="modificarProyectos"/>">Modificar</a
10
                >\!\!<\!\!/\mathrm{li}\!>\langleli\timesa href="\langles: url action=" proyectosEliminar"/>">Eliminar\langle/a>\langle1i >12
            <li > a href="<s:url action="proyectosUsuario"/>">Cambiar
                Proyecto Actual \ll /a \ll /li<li>a href="<s:url action="personalProyecto"/>">Participantes
                del Proyecto\langlea\rangles\langleli\rangle<li class="last"><a href="#">Dollar Lorem Ipsum</a></li>
14
         \langle \rangleul>\langle/div>
16
       <div id="center-column">
18
  20
       <div class="top-bar">
            <a href="<s:url action="salirDelSistema"></s:url>" class="button
                ">Salir </a>
22
            <h1>Participantes del Proyecto</h1>
            \langlediv class="breadcrumbs">\langle a \rangle href="#">Provecto\langle a \rangle / \langle a \rangle href="#">
                Proyectos </a></div>24
       \langle/div>\br/>
       <p>26
       El Proyecto tiene asignado el siguiente personal:
       \langle p \rangle28
       <s:iterator_value="personalActual"_status="status">
         <s:property value="nombreCompleto"/><br></br>
30<sup>l</sup>\langles:iterator>
       br><b>2</b>br></br>
32
       \langle a \rangle href="\langle s : \text{url} \rangle action=" personal Provecto" \langle > \rangle">Regresar\langle a \rangle34
  36
       \langle/div>
       \langlediv id="right-column">
```

```
38
            \langlestrong class="h">INFO\langlestrong>
            \langlediv class="box">\langlediv>
40
         \langle/div>
   \langle/div>
```
jsp/proyectos/personalAsignado.jsp

```
1 < 2 taglib prefix="s" uri="/struts-tags" %
     <div id="header">
        <a href="index.html" class="logo"><img src="img/logo.gif" width="101
3
            " height="29" alt="" \frac{\sqrt{2}}{8}Proyecto: <s:property value="#session.nombreProyecto"/><br/>>br></br>
        Usuario: \langle s : property \text{ value} = \text{y}#session.nombreUsuario"/>\langle b r \rangle5
        \langleul id="top-navigation">
\overline{7}<li > \lespan > \lespan > \lea href=" <s: url action=" inicio" />" > Inicio </a > </
               span \times /span \times /li \<li class="active"><span><span><a href="<s:url action="
               projections Usuario"/>">Proyecto</a></span></span></li>
          <li > span>span>a href="<s:url action="personalProyecto"/>">
9
               Personal < /a > < /span > < /span > < /li ><li > span> span> a href="<s:url action="iteraciones" />">Planificar
               \langle/a>\langlespan>\langlespan>\langleli>
          <li > xpan> xpan>a href="actividadesRup">Actividades</a></span></
11
               span\ge\angle/li >
          <li > \langlespan > \langlespan > \langlea href="rolesSistema" > Rol \langle/a > \langlespan > \langle/span > \langleli >
          <li > span> span>a href="artefactosSistema">Artefactos</a> </a>
13
               >\!\!</span>\!\!</li >
          <li > span>span><a href="tareasUsuario">Tareas</a></span></span></
               1i >15
          <li > span> span>a href="verPermisos" > Seguridad </a> </span> </span>
               >\!\!<\!\!/\mathrm{li}\!>\langle |ul\rangle17
     \langle/div\rangle
```
jsp/proyectos/header.jsp

```
1 < 20 taglib prefix="s" uri="/struts-tags" %
3| < div id="middle">
         <div id="left-column">
            \langle h3\rangleMenu\langle h3\rangle5
            \langleul class="nav">
 \overline{7}\langleli \ranglea href="\langles:url action="obtFormProyecto"/>">Nuevo\langlea>\langleli >
               \langleli\timesa href="#">Modificar\langlea\rangle\langleli \ranglea href="\langles: url action="datosProyectos"/>">Eliminar\langlea>\langleli >
 \boldsymbol{9}<li ><a href="<s:url action="listarProyectos"/>">Cambiar Proyecto
                      Actual \lt/a \gt \lt/li \gt\langleli \timesa href="#">Lorem Ipsum dollar\langlea>\langleli >
11
               \langleli class="last">\langlea href="#">Dollar Lorem Ipsum\langlea>\langleli>
13
            \langle \rangleul>\langle a \rangle href="#" class="link">Link here\langle a \rangle15
            \langle a \rangle href="#" class="link">Link here\langle a \rangle\langle div >
```
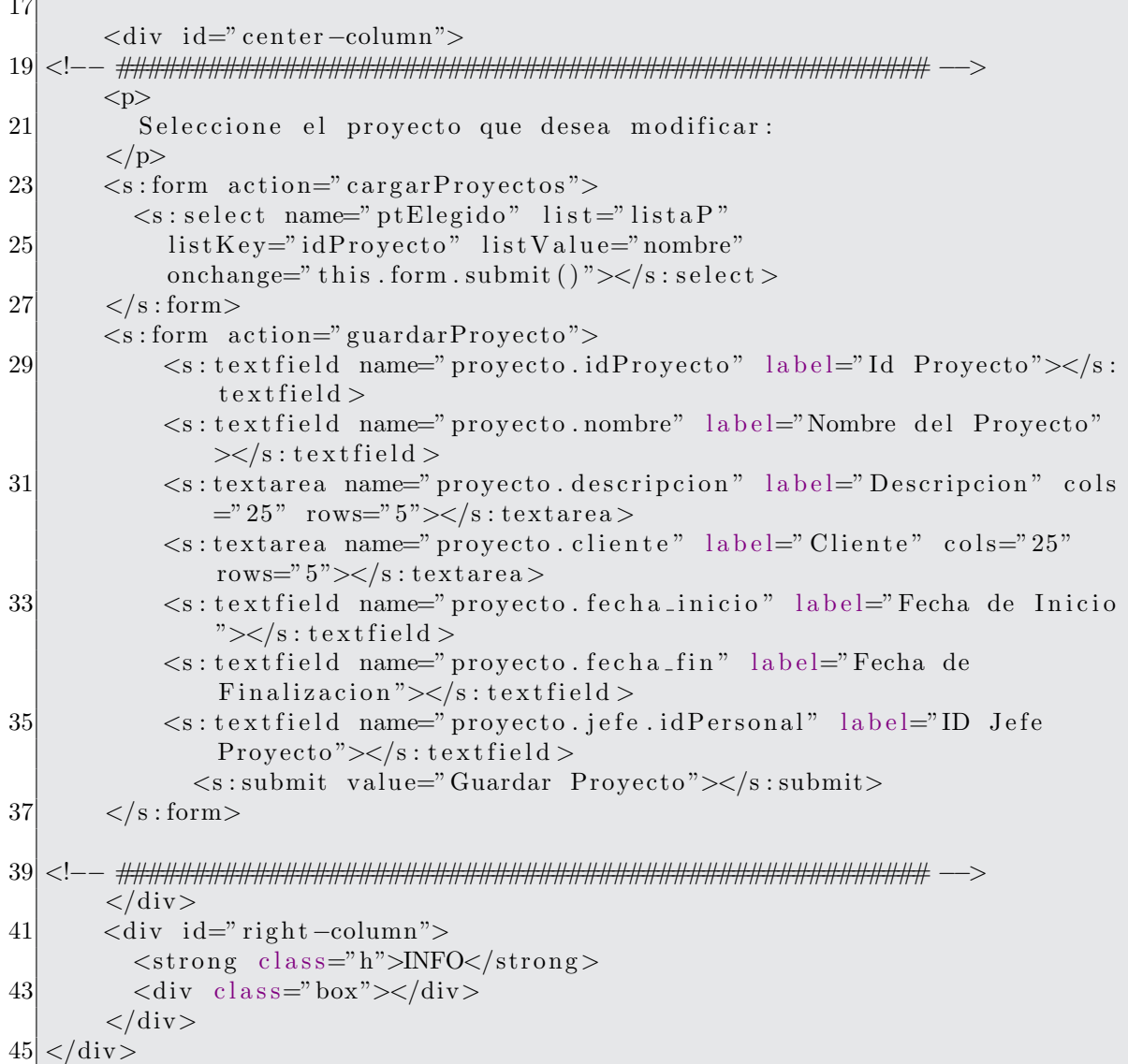

jsp/proyectos/modificarProyectoOld.jsp

```
1 <script type="text/javascript" src="/PrototipoWeb/jsp/js/datePicker.js"
      >\frac{}{}/script><%@ taglib prefix="s" uri="/struts-tags" %
 3 <script type="text/javascript">
  \leftarrowx = $(document);
 |5|x.ready(inicializarEventos);
 \overline{7}function inicializarEventos(){
 |9|initializarEventosDatePicker();
11 \mid / \rightarrow\langle/script\rangle13 \vert < div id="middle">
```

```
<div id="left -column">
15 \langle h3\rangleMenu\langle h3\rangle\langle \text{ul } \text{class} = \text{"nav"} \rangle17 <li \amessa h r e f = " \cdots : u r l a c tion = " p r o y e c tos U suario " />">Mis P r o y e c tos </
                  a \times /l \, i ><li >
<a>
kef="<s:url action="nuevoProyecto"/>">Nuevo</a></li >
19 \langle i \rangle a h ref="\langles: url action=" modificar Eliminar Proyecto" \rangle>">Modificar / Eliminar </a><|a><|1><!−−
21 \langle i \rangle i \langle h ref="\langles : url action=" nuevoProyecto" \rangle>"\rangleNuevo\langle a\rangle\langleli\rangle\langleli \ranglea href="\langles:url action=" modificarProyectos" />">Modificar\langlea
                  \frac{1}{2}23 \langle i \langle i \langle a h r e f = "\langle s : u r l action = " p r o y e ctos Eliminar " \langle > \rangle" > Eliminar \langle a > \langle /
                  1i >\langleli\timesa href="\langles:url action="proyectosUsuario"/>">Cambiar
                  Proyecto Actual \lt/a \lt \lt/li \gt25 <l i ><a h r e f="<s : u r l a c ti o n=" p e r s o n alP r o y e c t o "/>">P a r t i c i p a n t e s
                  del Proyecto \langlea\rangle i >
             \langleli class="last"\ranglea href="#">Dollar Lorem Ipsum\langlea\rangle\langleli>
27\langle \rangleul>29 \langle div
31 <div id=" center-column">
   <!−− ###################################################### −−>
33 <div class="top-bar">
             \langle a \rangle href="\langle s : \text{url} \rangle action=" salirDelSistema"\langle s : \text{url} \rangle" class=" button
                  ">Salir \langle a \rangle35 \langle h1\rangleNuevo Proyecto\langle h1\rangle\langle div class="breadcrumbs">\langle \ranglea href="#">Proyecto\langle / \rangle a href="#">
                  Nuevo Proyecto </a> </div>
37 \langle div\timesbr/>
           <p>39 Ingrese los datos del nuevo proyecto
           \langle/p>41 \langles: form action=" registrar Proyecto">
             \leqs: textfield name=" proyecto.nombre" label="Nombre del Proyecto"
                  \langles: textfield >
43 <s:textarea name="provecto.descripcion" label="Descripcion" cols
                  =" 25" rows="5"></s:textarea>
             \leqs: textarea name=" proyecto.cliente" label=" Cliente" cols="25"
                  rows="5"><|s: textarea >45 <s:textfield id="fechalnicio" name="proyecto.fechalnicio" label=
                  "Fecha de Inicio"></s:textfield>
             \lt s:t extfield id="fechaFin" name="proyecto.fechaFin" label="Fecha
                   de Finalizacion"></s:textfield>
47 <s: select name="idJefe" list="usuarios" listKey="idUsuario"
                  listValue="nombreComplete" label="Jefe de Proyecto" size="5"
                  >\!\!</s:select >
             \langle s : \text{submit value} = "Acceptar" \rangle \langle s : \text{submit} \rangle49 \langle s: form >
```

```
51
       \langle a \rangle href="\langle s : \text{url} \rangle action=" proyectos Usuario" />">Regresar\langle a \rangle53
   55
       \langle/div\rangle\langlediv id="right-column">
          \langlestrong class="h">INFO\langlestrong>
57
          \langlediv class="box">\langlediv>
59\langle div >\langlediv>
```

```
jsp/proyectos/nuevoProyecto.jsp
```

```
2 < 2 taglib prefix="s" uri="/struts-tags" %
4 < div id="middle">
       <div id="left-column">
          \langle h3\rangleMenu\langle h3\rangle6 \times\langleul class="nav">
            <li ><a href="<s:url action="proyectosUsuario"/>">Mis Proyectos</
8
                 a \times /1i\langleli \ranglea href="\langles: url action="nuevoProyecto"/>">Nuevo\langle/a>\langleli >
            <li > a href="<s:url action="modificarEliminarProyecto"/>">
10
                 \text{Modificar}/\text{Eliminar} \lt/\text{a}\lt\lt/\text{li}12
            \leftarrow!-<li ><a href="<s:url action="nuevoProyecto"/>">Nuevo</a></li>
            <li ><a href="<s:url action="modificarProyectos"/>">Modificar</a
14
                \frac{1}{2}\langleli \ranglea href="\langles: url action=" proyectos Eliminar"/>"> Eliminar\langle/a>\langle1i >16\langleli\timesa href="\langles:url action="proyectosUsuario"/>"\rangleCambiar
                 Proyecto Actual \lt/a \lt l \lt l\langleli\ranglea href="\langles:url action="personalProyecto"/>">Participantes
                 del Proyecto </a> </li>
            <li class="last"><a href="#">Dollar Lorem Ipsum</a></li>
18
             \rightarrow20
          \langle \rangleul>\langle/div>
22
       <div id="center-column">
  24\langlediv class="top-bar">
            <a href="<s:url action="salirDelSistema"></s:url>" class="button
26
                 ">Salir </a>
            \langle h1\rangleProyecto Registrado\langle h1\rangle\langlediv class="breadcrumbs">\langlea href="#">Proyecto\langlea> / \langlea href="#">
28
                Provectors </a></div>\langle/div\timesbr/>
30
       < p >32
        El siguiente proyecto se ha creado correctamente.
```

|           | $\langle p \rangle$                                                                                                    |
|-----------|----------------------------------------------------------------------------------------------------|
| 34        | Nombre del Proyecto: <s:property value="proyecto.nombre"></s:property><br>>br>                                                                       |
|           | >                                                                                                    |
|           | Descripcion: $\langle s : property \ value = "propecto. description" / \rangle \langle br \rangle \langle br \rangle$                                |
| $36\vert$ | Cliente: $\langle s : property \text{ value} = \text{proyecto}. \text{ client } e \text{ //} \rangle \langle br \rangle$                             |
|           | Fecha de Inicio: <s: property="" value="proyecto.fechaInicio"></s:><br>>br> </th                                                                     |
|           | $\rm br$                                                                                                    |
| $38\vert$ | Fecha de Finalizacion: <s: property="" value="proyecto.fechaFin"></s:><br><br>stor                                                                   |
|           | $>\frac{}{}$ /br $>$                                                                                                    |
|           | Jefe del Proyecto: <s: property="" value="proyecto.jefe.nombreCompleto&lt;/th&gt;&lt;/tr&gt;&lt;tr&gt;&lt;th&gt;&lt;/th&gt;&lt;th&gt;"></s:><br>>br> |
| 40        |                                                                                                    |
|           |                                                                                                    |
| 42        | <a href="&lt;s:url action=" nuevoproyecto"=""></a> ">Regresar                                                                                        |
|           |                                                                                                    |
|           | ―>                                                                                                    |
| 46        | $\langle$ div                                                                                                    |
|           | $\langle$ div id="right-column">                                                                                                    |
|           | $\langle$ strong class="h">INFO $\langle$ strong>                                                                                                    |
| 48        | $\langle \text{div } \text{class} = \text{"box"} \rangle \langle \text{div} \rangle$                                                                 |
|           | $\langle$ /div $\rangle$                                                                                                    |
|           | $50 $ $\langle$ div $>$                                                                                                    |

jsp/proyectos/proyectoRegistrado.jsp

```
2 < 2 taglib prefix="s" uri="/struts-tags" %
 4 < div id="middle">
        <div id="left-column">
           \langle h3\rangleMenu\langle h3\rangle6\phantom{.}6\langleul class="nav">
 8
           \langle \vert \text{ul} \rangle10<sup>1</sup>\langle/div>
|12|<div id="center-column">
   14
         \langlediv class="top-bar">
              <a href="<s:url action="salirDelSistema"></s:url>" class="button
                   ">Salir </a>
16
              \langle h1\rangleRoles\langle h1\rangle<div class="breadcrumbs"><a href="#">Proyecto</a> / <a href="#">
                   Proyectos </a></div>\langle/div\timesbr/>
18
           \langle h3\rangleRol\langle h3\rangle20
           <s:property value="rol.nombre_rol"></s:property>
           \langle h3\rangleDescripcion\langle h3\rangle22
           \langle s : property \text{ value} = \text{"rol. description"} \rangle \langle s : property \rangle\langle h3\rangleCategoria\langle h3\rangle\langle s : property \text{ value} = \text{"rol.categorical"} \rangle \langle s : property \rangle24
           <h3>Habilidades</h3>
26\langle s: property \text{ value} = \text{"rol.habilities"} \rangle
```

```
\langle h3\rangleCriterios de Asignacion\langle h3\rangle28
           \langle s : property \text{ value} = \text{"rol. criterion} \land \text{sigmoid} \rangle\langle a \rangle href="javascript:history.back()">Atras\langle a \rangle30
   32
        \langle/div>
        \langlediv id="right-column">
           \langlestrong class="h">INFO\langlestrong>
34
           \langlediv class="box">\langlediv>
36<sup>°</sup>\langle/div>
   \langle/div\rangle
```

```
jsp/tareas/verDetalles Rol.jsp
```

```
<%@ taglib prefix="s" uri="/struts-tags" %>
3
  <div id="middle">
       <div id="left-column">
5
         \langle h3\rangleMenu\langle h3\rangle\langleul class="nav">
\overline{7}\langle \rangleul>
9
       \langle/div>
11
       <div id="center-column">
|13|\langlediv class="top-bar">
            <a href="<s:url action="salirDelSistema"></s:url>" class="button
15
                ">Salir </a>
            \langle h1\rangleRoles\langle h1\rangle\langlediv class="breadcrumbs">\langlea href="#">Proyecto\langle|a> \rangle \langlea href="#">
17
                Proyectos </a></div>\langle/div>\ranglebr/>
19
       \langle h3\rangleSubido exitosamente\langle h3\rangle\langle a \rangle href="javascript:history.back()">Atras\langle a \rangle21
  23
       \langle/div>
       \langlediv id="right-column">
         \langlestrong class="h">INFO\langlestrong>
25
         \langlediv class="box"> \langlediv>
27
       \langle/div>
  \langle/div>
```
 $isp/tares/subidoExistosamente.jsp$ 

```
<%@ taglib prefix="s" uri="/struts-tags" %
\overline{2}\langlediv id="middle">
        <div id="left-column">
\overline{4}\langle h3\rangleMenu\langle h3\rangle\langleul class="nav">
6
```
```
\langleli \timesa href="\langles:url action=""/>">Nueva Iteracion \langle/a>\langleli>
8
             \langleli\timesa href="#">Modificar\langlea\rangle10
                 >\langle \rangleul>12
        \langle/div\rangle14
        <div id="center-column">
   \langlediv class="top-bar">
16
             <a href="<s:url action="salirDelSistema"></s:url>" class="button
                  ">Salir </a>
18
             \langle h1\rangleArtefactos Tarea\langle h1\rangle<div class="breadcrumbs"><a href="#">Tareas</a> / <a href="#">
                  Artefactors Tarea\langlea>
20
             \langle/div\timesbr/>
        \langle/div\rangle22
        <div class="contenidoPrincipal">
          <s:hidden name="numProyecto"></s:hidden>
          <s:hidden name="numIteracion"></s:hidden>
24
          \langle s : hidden name="numTarea">\langle s : hidden \rangle26
          \langle h3\rangleArtefactos Requeridos\langle h3\rangle\langle s: \text{iterator value} = \text{"artefactorsRequest" \text{ var} = \text{"it"}28
             <s:url id="descargarArtefacto" action="descargarArchivo">
                <s:param name="nombreArtefacto">
30
                  \langle s : property \text{ value="name" nombre" } \rangle\langle/s:param>
32
                \langles: param name=" numProyecto">
                  \langles: property value="numProyecto"/>
                \langle s: param>
34
                \langles: param name=" numIteracion">
                  \langle s : property \text{ value} = \text{"number} \text{ number} \rangle36
                \langle s: param>
                \langles: param name="numTarea">
38
                  \langle s : property \text{ value} = "numTrace" \rangle40
                \langle s : param>
             \langles: url\rangle\leqs: url id=" descargarPlantilla" action=" descargarPlantilla">
42
                <s:param name="nombreArtefacto">
44
                  \langle s : property \ value="name" \mathit{nonbre"} \rangle\langle s : param>
                \langles: param name=" numProyecto">
46
                  \langle s : property \text{ value} = \text{"numProjecto"} \rangle48
                \langle s : param>
                \langles: param name=" numIteracion">
50
                  \langles: property value=" numIteracion" />
                \langle s : param>
52
                \langles: param name="numTarea">
                  \langle s : property \text{ value} = "numTarea" \rangle54
                \langle/s:param>
             \langles: url\rangle
```
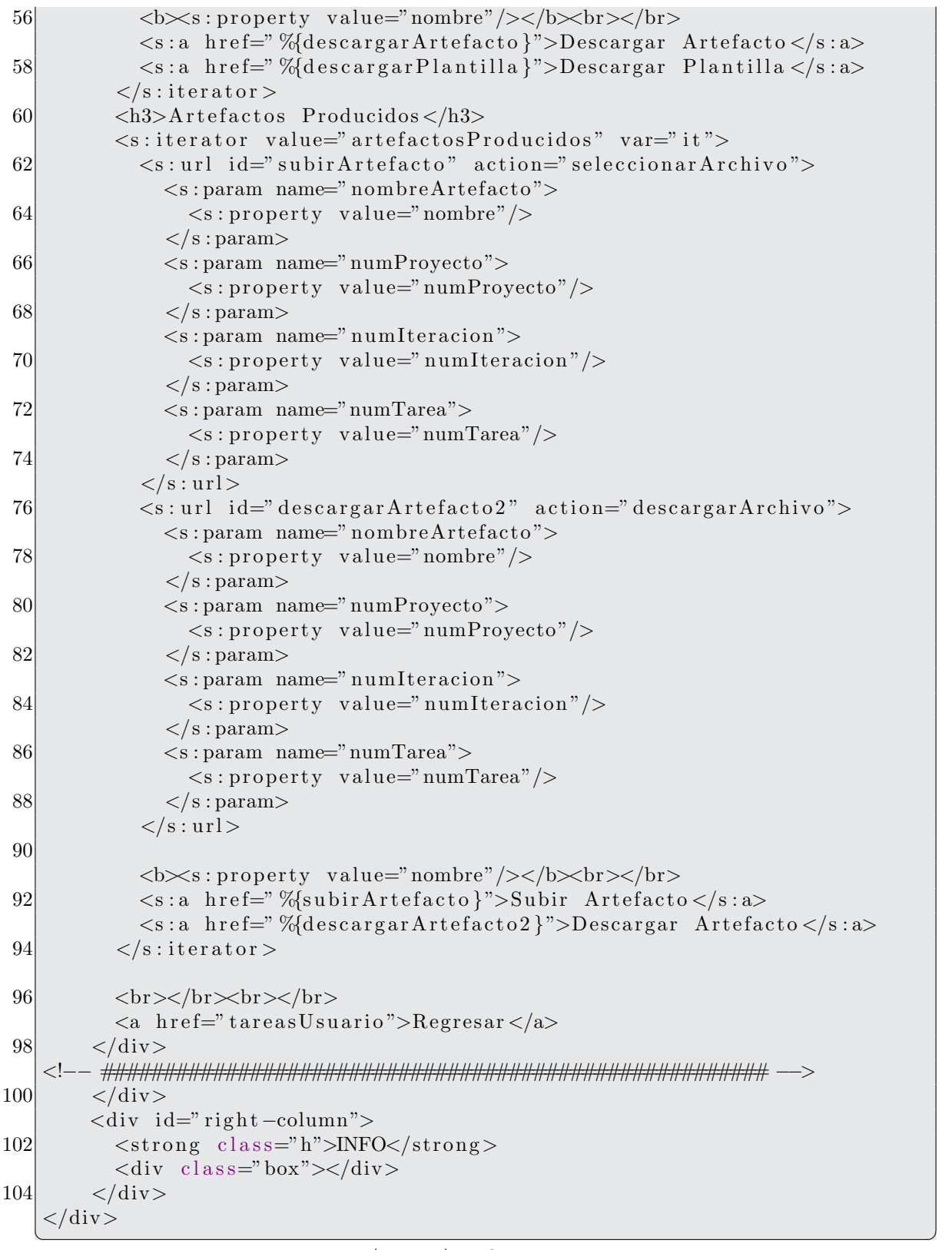

jsp/tareas/artefactosTarea.jsp

```
\mathbf{1}<‰ taglib prefix="s" uri="/struts-tags" %>
 3 < div id="middle">
         \langlediv id="left-column">
 \overline{5}\langle h3\rangleMenu\langle h3\rangle\langleul class="nav">
 \overline{7}\langle \rangleul>9
         \langle/div>
11
         <div id="center-column">
   13
         \langlediv class="top-bar">
              \langle href="\langles: url action="salirDelSistema">\langles: url>" class="button
                    ">Salir </a>
15
              \langle h1\rangleActividad: \langle s: property \text{ value} = \text{value} \rangle actividad.nombre">\langle s: property \rangle>\!\!<\!\!\!/\mathrm{h1}\!\!>\langlediv class="breadcrumbs">\langlea href="#">Proyecto\langle/a> / \langlea href="#">
                   Provectors </a></div>17
         \langle/div\timesbr/>
19
         \langleh3>Actividad\langleh3>
         <s:property value="actividad.nombre"></s:property>
21
         \langle h3\rangleDescripcion\langle h3\rangle23
         \langle s : property \text{ value} = "activated.d. description" \rangle25
         \langle h3\rangleRol\langle h3\rangle\langle s : \text{property} \rangle value="actividad.ron.nombreRol"/>
27
         \langle h3\rangleDisciplina\langle h3\rangle29
         \langles: property value="actividad. disciplina. nombre"/>
31
         \langle h3\rangleInformacion General\langle h3\rangle<s:property value="actividad.informacionGeneral"/>
33
         \langle h3\rangleArtefactos Requeridos\langle h3\rangle35
         \langle s: \text{iterator value} = \text{"active"} \rangle actividad.requeridos" var="it">
            \langles: property value="nombre"/>\langlebr>\langlel\rangle37
         \langles:iterator>
39\,\langle h3\rangleArtefactos Producidos\langle h3\rangle<s:iterator value="actividad.producidos" var="it">
            \langle s : property \text{ value="name"} \rangle \langle \langle b r \rangle \langle b r \rangle41
         \langles:iterator>
43
         \langle a \rangle href="javascript: history.back()">Atras\langle a \rangle45
47
   \lt!!-
       \langle/div\rangle
```

```
\langlediv id="right-column">
49
           \langlestrong class="h">INFO\langlestrong>
           \langlediv class="box">\langlediv>
51
         \langle/div>
53 < /div>
```

```
jsp/tareas/verDetallesActividad.jsp
```

```
<%@ taglib prefix="s" uri="/struts-tags" %>
3| < div id="middle">
       <div id="left-column">
         \langle h3\rangleMenu\langle h3\rangle5
         \langleul class="nav">
\overline{7}\langle \rangleul>9
       \langle/div\rangle<div id="center-column">
11
   \langlediv class="top-bar">
13
            <a href="<s:url action="salirDelSistema"></s:url>" class="button
                ">Salir </a>
            \langle h1\rangleTareas\langle h1\rangle15
            <div class="breadcrumbs"><a href="#">Tareas</a> / <a href="#">
                Tares</a><2><i>/</i>div>17
       \langle/div>\!\!br/>
       <table class="tareas">
19
         <caption>Tareas Asignadas</caption>
21
         <thead><tr>23

              <br><th>False</th>25
              -Iteracion </th>
              <br><th>Tracea</th>
27
            \langle/tr>29
          \langlethead>
         <br>\n<br>\n<b>body</b><s:iterator value="proyectosUsuario" var="it">
31
            <s:iterator value="usuario.tareas" var="it2">
              \langle s : \text{if } test = \text{"idProyecto} \rangle = idTarea.idProyecto"33
              <s:url id="url" action="detallesTareaUsuario">
                 \langles: param name=" numProyecto">
35
                   <s:property value="idTarea.idProyecto"/>
37
                 \langle/s:param>
                 <s:param name="numIteracion">
39
                   \langle s : property \text{ value} = "idTarea . number of x \rangle\langle/s:param>
                 \langles: param name="numTarea">
41
                   \langle s : property \text{ value} = "idTarea . numTarea" \rangle43
                 \langle s : param>
```

```
\langles: url\rangle45
                 \langle s: \text{url} \text{ id} = \text{"artefactors} \text{Trace"} \text{ action} = \text{"artefactors} \text{Trace"}\langles: param name="numProyecto">
                       \langle s : property \text{ value} = "idTrace \cdot idProyecto" \rangle47
                    \langle s : param>
49
                    \langles: param name=" numIteracion">
                       \langle s : property \text{ value} = "idTarea . number of values]\langle s : param>
51
                    \langles: param name="numTarea">
53
                       \langle s : property \text{ value} = "idTarea .numTarea" \rangle\langle/s:param>
                 \langles: url\rangle55
                 <tr>57
                    <td><s:property value="nombre"/></td>
                    <td>s: property value="iteracion.fase.nombre"/></td>
                    <td> s: property value="iteracion.nombre"/></td>
59
                    <td> s: property value="nombreTarea"/></td>
                    <td>s:a href="%{artefactosTarea}">Artefactos</s:a></td>
61
                    \langle \text{td}\rangle \langle \text{s}: \text{a} \text{ href} = \text{d}^{\circ}\mathcal{A}\{\text{url}\}\text{d}^{\circ}\rangle63
                 \langle t r \rangle\langles: if \rangle65
               \langles:iterator>
               \langles:iterator>
67
            \langletbody>
69
         \langle/table>
   71
         \langle/div\rangle\langlediv id="right-column">
           <strong class="h">INFO</strong>
73
           \langlediv class="box">\langlediv>
75
         \langle/div\rangle\langle/div>
```

```
isp/tareas/tareasUsuario.jsp
```

```
<%@ taglib prefix="s" uri="/struts-tags" %>
 \overline{2}<div id="middle">
         \langlediv id="left-column">
 \overline{4}\langle h3\rangleMenu\langle h3\rangle\langleul class="nav">
 6
               \langleli \timesa href="\langles:url action=""/>">Nueva Iteracion \langlea>\langleli >
               \langleli\timesa href="#">Modificar\langlea\rangle8
               \langle \text{li} \times \text{a} \text{ href} = " \langle \text{s} : \text{url} \text{ action} = " \rangle \rangle \rangle \text{Eliminar} \langle \text{a} \rangle \langle \text{li} \rangle10
               <li ><a href="<s:url action=""/>">Cambiar Proyecto Actual</a></li
            \langle \rangleul>12
         \langle/div>
         <div id="center-column">
14
   16
         \langlediv class="top-bar">
```
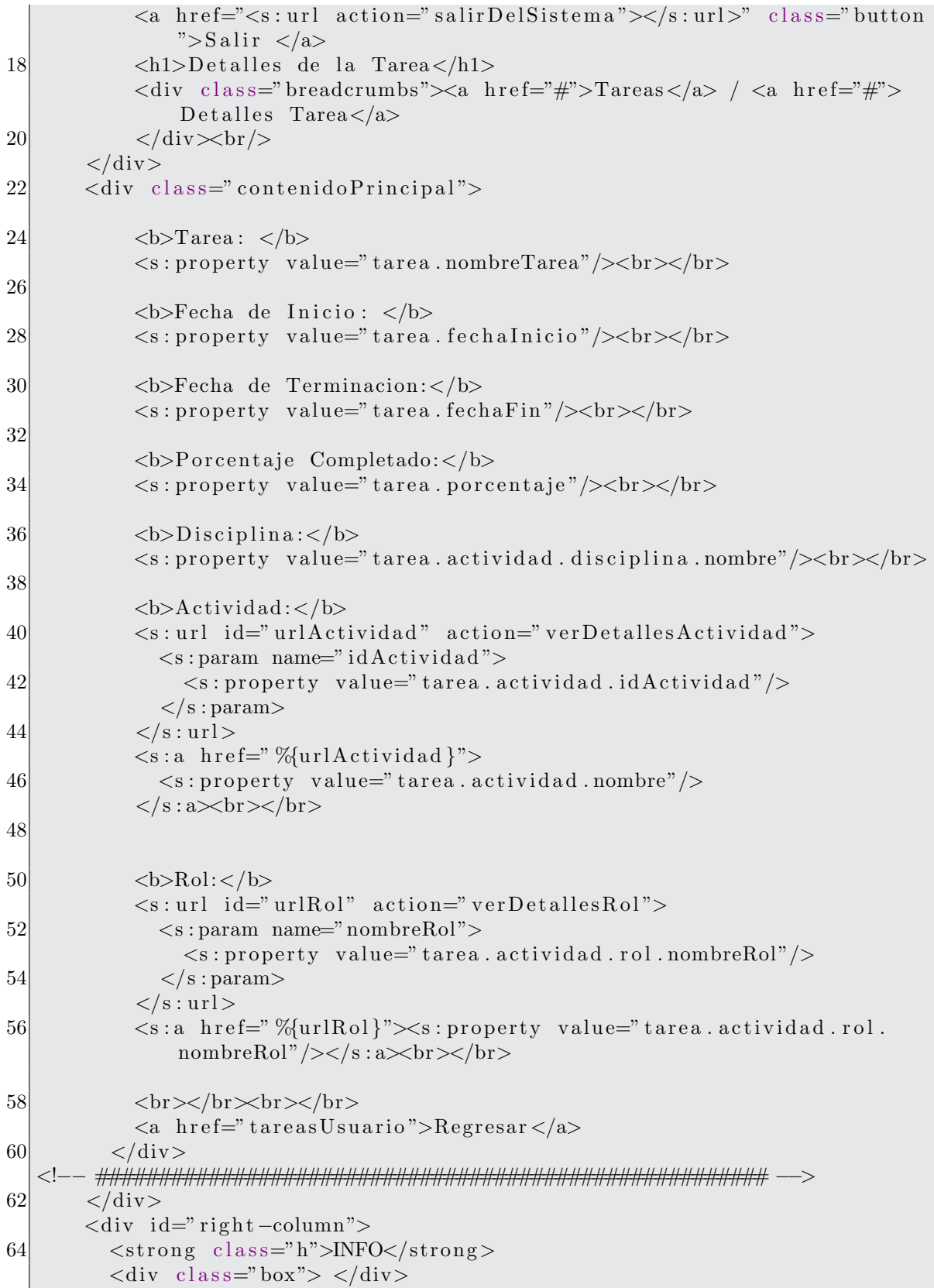

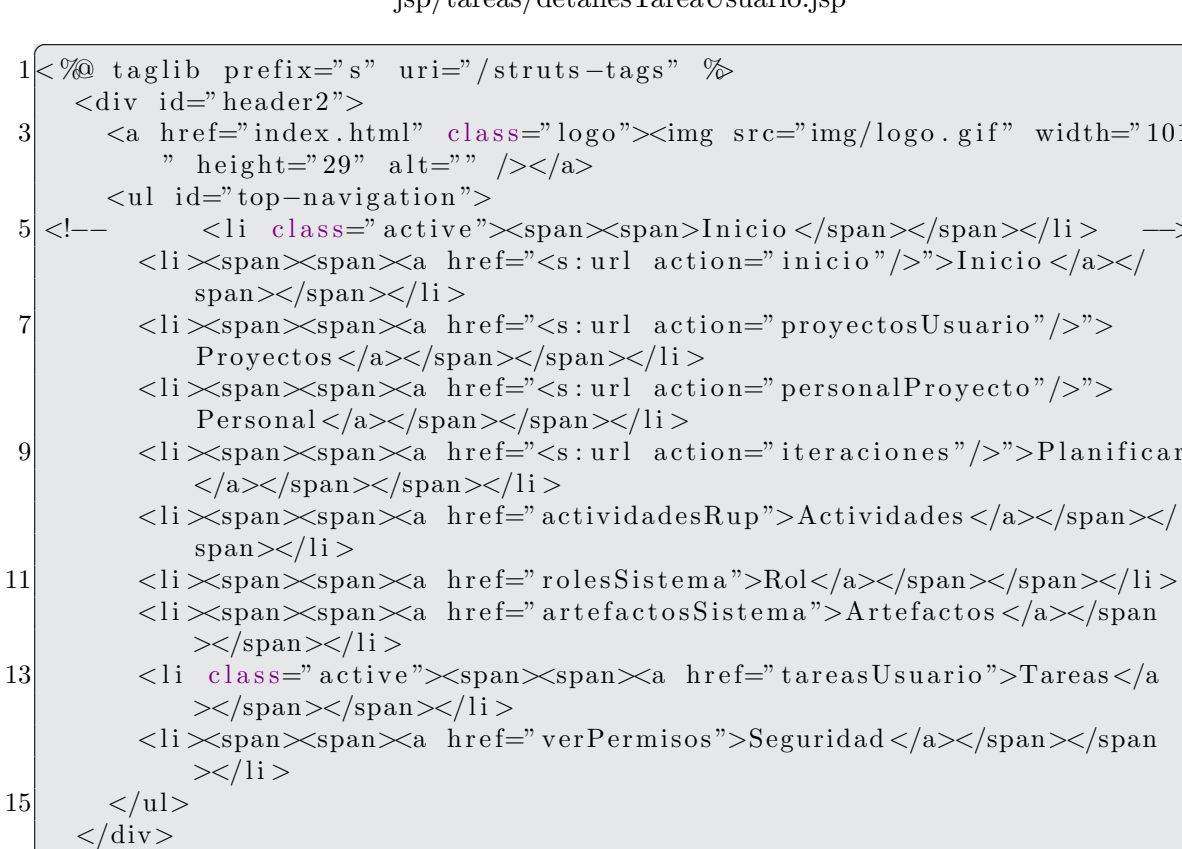

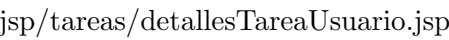

```
jsp/tareas/header.jsp
```

```
<%@ taglib prefix="s" uri="/struts-tags" %>
\overline{2}\langlediv id="middle">
       <div id="left-column">
\overline{4}\langle h3\rangleMenu\langle h3\rangle6\phantom{.}6\langleul class="nav">
           <li ><a href="<s:url action=""/>">Subir/Descargar Artefacto</a></
               1i >\langle \rangleul>
8
       \langle div>
10
       <div id="center-column">
<sup>12</sup>
  <div class="top-bar">
           <a href="<s:url action="salirDelSistema"></s:url>" class="button
14
               ">Salir </a>
           <h1>Detalles de la Tarea</h1>
           <div class="breadcrumbs"><a href="#">Tareas</a> / <a href="#">
16
               Detailes Tarea < /a>\langlediv>\!\!\!\!\!\timesbr/>
```

```
<sup>18</sup>
        \langle/div\rangle<div class="contenidoPrincipal">
20
              \langle h3\rangleElija una tarea\langle h3\rangle\langle s : s \rangle elect list="tareas" listKey="idTarea.idCadena" listValue="
22
                  nombreTarea">
              \langles:select>
24
           \langle/div\rangle26<sup>°</sup>\lt!!-
        \langle/div\rangle28
        \langlediv id="right-column">
           \langlestrong class="h">INFO\langle/strong>
30<sup>°</sup>\langlediv class="box">\langlediv>
        \langle/div>
|32|\langle div >
```
 $jsp/tareas/entregar DescargarArtefacto.jsp$ 

```
<%@ taglib prefix="s" uri="/struts-tags" %>
\overline{2}<div id="middle">
       \langlediv id="left-column">
\overline{4}\langle h3\rangleMenu\langle h3\rangle\langleul class="nav">
6 \times\langle \rangleul>8
       \langle/div\rangle<div id="center-column">
10
  12
       \langlediv class="top-bar">
           <a href="<s:url action="salirDelSistema"></s:url>" class="button
               ">Salir </a>
14
           \langle h1\rangleArtefactos Tarea\langle h1\rangle<div class="breadcrumbs"><a href="#">Tareas</a> / <a href="#">
                Artefactors Tarea\langlea>
16
           \langle/div\timesbr/>
       \langle/div\rangle<div class="contenidoPrincipal">
18
         <s:form action="subirArchivoArtefacto" enctype="multipart/form-
             data">
20
           \langle s : \text{hidden name} = "numProjecto" \rangle \langle s : \text{hidden} \rangle<s:hidden name="numIteracion"></s:hidden>
22
           <s:hidden name="numTarea"></s:hidden>
           <s:hidden name="nombreArtefacto"></s:hidden>
24
              <s:file name="attachment" label="Ejemplar del Archivo"/>
              <s:submit value="Aceptar"></s:submit>
26
         \langle s: form >
       \langle/div>
  28
       \langle/div\rangle30
       \langlediv id="right-column">
         \langlestrong class="h">INFO\langlestrong>
```

```
|32|\langlediv class="box">\langlediv>
          \langle/div>
   \langle div >34
```

```
isp/tareas/subirArtefacto.jsp
```

```
2 < 2 taglib prefix="s" uri="/struts-tags" %
  \langlediv id="middle">
       <div id="left-column">
\overline{4}\langle h3\rangleMenu\langle h3\rangle6
          \langleul class="nav">
            <li class=""><a href="<s:url action="artefactosSistema"/>">
                 Artefactors (RUP)</a></li><li class=""><a href="#">Artefactos del Proyecto</a></li>
8
            <li class=""><a href="<s:url action="nuevoArtefacto"/>">Nuevo
                 Artefacto < /a></1i>10
            <li class=""><a href="<s:url action="modificarEliminarArtefacto"
                \frac{1}{8} />">Modificar/Eliminar Artefacto </a> </li>
          \langle \rangleul>12
        \langle/div\rangle14
       <div id="center-column">
   <div class="top-bar">
16
            <a href="<s:url action="salirDelSistema"></s:url>" class="button
                 ">Salir </a>
            <h1>Informacion del Artefacto</h1>
18
            \langlediv class="breadcrumbs">\langle a \rangle href="#">Proyecto\langle a \rangle / \langle a \rangle href="#">
                 Proyectos < /a></div>20
        \langle/div\timesbr/>
22
       \langle h3\rangleArtefacto\langle h3\rangle<s:property value="artefacto.nombre"/><br></br>
24
       \langle h3\rangleRol\langle h3\rangle<s:property value="artefacto.rol.nombreRol"/><br/>>br></br>
26
28
       \langle h3\rangleDescripcion\langle h3\rangle<s:property value="artefacto.descripcion" escape="false"/><br></br>
30
32\,\langle h3\rangleRepresentacion UML\langle h3\rangle<s:property value="artefacto.representacionUML" escape="false"/><br/>>br
            >\frac{}{}/br>34
       \langle h3\rangleProposito\langle h3\rangle36
       <s:property value="artefacto.proposito" escape="false"/><br></br>
38
       \langle h3\rangleMomento de Creacion\langle h3\rangle<s:property value="artefacto.timing" escape="false"/><br/>>br></br>
40
       \langle h3\rangleAdaptacion\langle h3\rangle
```

```
42
        <s:property value="artefacto.tailoring" escape="false"/><br/>>br></br>
44
        br><b>/br>
        br><b>/br>
        \langle a \text{ href} = \text{K} \cdot s : \text{url action} = \text{K} \cdot s \rangle46
48
   \langle/div>
50<sub>l</sub>\langlediv id="right-column">
           \langlestrong class="h">INFO\langlestrong>
           \langle \text{div } \text{class} = \text{"box"} \rangle \langle \text{div} \rangle52\langle/div>
54 \angle \mathrm{div}
```
jsp/tareas/verDetallesArtefacto.jsp

```
2 < 2 taglib prefix="s" uri="/struts-tags" %
  \langlediv id="middle">
       \langlediv id="left-column">
\left|4\right|\langle h3\rangleMenu\langle h3\rangle\langleul class="nav">
6 \times<li class=""><a href="<s:url action="rolesSistema"/>">Roles del
                Sistema </a> </li>
            \langleli class=""\rangle\langlea href="#">Rol (Proyecto)</a>\langleli>
8<sup>8</sup><li class=""><a href="<s:url action="nuevoRol"/>">Nuevo Rol</a
               >\frac{1}{1}10
         \langle |ul\rangle12
       \langle/div>
       <div id="center-column">
14
  16
       \langlediv class="top-bar">
            <a href="<s:url action="salirDelSistema"></s:url>" class="button
               ">Salir </a>
18
            \langle h1\rangleInformacion del Rol\langle h1\rangle\langlediv class="breadcrumbs">\langlea href="#">Proyecto\langle|a> \rangle \langlea href="#">
                Provectors </a></div>20<sup>°</sup>\langle/div\timesbr/>
       Nombre: <s: property value="rol.nombreRol"/><br/>>br></br>
22
       <a href="<s:url action="rolesSistema"/>">Regresar</a>
24
\langle/div>
       \langlediv id="right-column">
28
         \langlestrong class="h">INFO\langlestrong>
         \langlediv class="box">\langlediv>
30<sup>l</sup>\langle/div>
32| </div>
```

```
2 < 2 taglib prefix="s" uri="/struts-tags" %
   \langlediv id="middle">
          \langlediv id="left-column">
 \overline{4}\langle h3\rangleMenu\langle h3\rangle\langleul class="nav">
 6
                <li class=""><a href="<s:url action="rolesSistema"/>">Rol (RUP)
                      \langle/a>\langleli>
 8
                <li class=""><a href="#">Rol (Proyecto)</a></li>
                <li class=""><a href="<s:url action="nuevoRol"/>">Nuevo Rol</a
                      >\frac{1}{1}10
             \langle \rangleul>12
          \langle/div>
          <div id="center-column">
14
    16
          \langle div class="top-bar">
                <a href="<s:url action="salirDelSistema"></s:url>" class="button
                      ">Salir </a>
18
                \langle h1\rangleRoles\langle h1\rangle<div class="breadcrumbs"><a href="#">Rol</a> / <a href="#">Rol (
                      RUP \langle a>\langle div >
20
          \langle/div\timesbr/>
22
          \langle p\rangleRoles de RUP\langle p\rangle\langles:iterator value="roles" var="it">
24
             <!-- Agregamos una liga para que el usuario
26
                 vea la informacion detallada del rol -->
             \langle s: \text{url} \text{ id} = \text{"dt1"} \text{ action} = \text{"dt1"}28
                    \langles: param name="nombreRol">
                       <s:property value="nombreRol"/>
30
                    \langle s : param>
32
             \langles:url\rangle34
             <!-- Agregamos una liga para que el usuario
                 pueda modificar el artefacto -->
             \langle s: \text{url } \text{ id} = " \text{ dt} 2" \text{ action} = " \text{modification} \text{Eliminary} \text{Roll}36
                    \langles: param name="nombreRol">
38
                       \langle s : property \text{ value} = \text{"nonbreRo"} \rangle\langle s : param>
40
             \langles:url>
42
             \langle s : \text{if } \text{test} = \text{`categoria} \rangle Programador'">
                \langle h4 \rangle \langle s : a \ href = \n% \frac{3}{4} t \} % : property value="nombreRol" /></s:a> </h4
                      \,>\langle s : a \text{ href} = \frac{1}{2} \cdot \frac{1}{2} \cdot \44
```

```
\langles: if\timess: else>
              <h4><s:a href="%{dt1}"><s:property value="nombreRol"/></s:a></h4
46
                  \,>\langle s : a \text{ href} = \frac{m}{4} d t \cdot 2 \rangle >Modificar/Eliminar\langle s : a \rangletr>
48
           \langles: else\ranglebr><b>/br>
50<sub>l</sub>\langles:iterator>\langle/div>
        \langlediv id="right-column">
54
           \langlestrong class="h">INFO\langle/strong>
           \langle \text{div } \text{class} = \text{"box"} \rangle \langle \text{div} \rangle56\langle div>
   \langle div >
58
```

```
jsp/rol/rolesSistema.jsp
```

```
2 < 2 taglib prefix="s" uri="/struts-tags" %
  <div id="middle">
       \langlediv id="left-column">
\overline{4}\langle h3\rangleMenu\langle h3\rangle\langleul class="nav">
6 \times<li class=""><a href="<s:url action="rolesSistema"/>">Roles del
                Sistema\langlea\rangles\langleli \rangle\langleli class=""\rangle\langlea href="#">Rol (Proyecto)</a>\langleli>
8
            <li class=""><a href="<s:url action="nuevoRol"/>">Nuevo Rol</a
                >\frac{}{}<\frac{}{}10<sup>1</sup>\langle \rangleul>\langle/div>
12
       <div id="center-column">
1416
       \langlediv class="top-bar">
            \langle href="\langles: url action=" salirDelSistema">\langles: url>" class=" button
                ">Salir </a>
            \langle h1\rangleRoles\langle h1\rangle18
            <div class="breadcrumbs"><a href="#">Rol</a> / <a href="#">
                Modificar/Eliminar Rol</a></div>
20
       \langle/div\timesbr/>
       \langle p>Introduzca los datos\langle p>2224\langles: form\rangle<s:textfield name="rol.nombreRol" label="Nombre del Rol"></s:
                textfield26
            \leqs: textarea name="rol. descripcion" label="Descripcion">\lt/s:
                textarea<s:textfield name="rol.urlDescripcion" label="Url descripcion"
                >\lt/s:textfield>
```

```
28
            \langle s : \text{select name="rol.categorical" list="} \rangle \land \text{Administrador}',Programador','Soporte'}" label="Categoria"></s:select>
            <s:textarea name="rol.habilidades" label="Habilidades"></s:
                 text{area}<s:textarea name="rol.criterioAsignacion" label="Criterios
30
                 \text{A} \text{signacion} \text{''}\text{><}/\text{s}:\text{textarea}\text{>}<td colspan="1"><div align="left"></div>
32
               \langleinput type="submit"
                     name="text{max} enviar2"
34
                     value="Eliminar"
                onclick = this \nfor m \nfor m \nfor i \nleq n36
             \langle t \, d \rangle38
               <td colspan="3">div align="right">
               \langleinput type="submit"
                     name="vec" enviar2"
40
                     value="Guardar"onclick=this.form.action="guardarCambiosRol">
42
                \langle/div>
             \langle t \, d \rangle44
          \langle s: form >
46
       <a href="<s:url action="rolesSistema"/>">Regresar</a>
48
   \langle/div>
       \langlediv id="right-column">
50
          \langlestrong class="h">INFO\langlestrong>
52
          \langlediv class="box">\langlediv>
        \langle/div>
54
   \langle/div\rangle
```
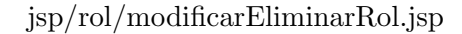

```
2 < 2 taglib prefix="s" uri="/struts-tags" %
 4 < div id="middle">
        \langle div id="left-column">
          \langle h3\rangleHeader\langle h3\rangle6
          \langleul class="nav">
             \langleli \ranglea href="#">Lorem Ipsum dollar\langlea>\langleli >
 \, \,\langleli\ranglea href="#">Dollar\langlea\rangle10\,\langleli\ranglea href="#">Lorem dollar\langlea>\langleli>
             \langleli\ranglea href="#">Ipsum dollar\langlea>\langleli>
             \langleli\ranglea href="#">Lorem Ipsum dollar\langlea>\langleli>
12
             <li class="last"><a href="#">Dollar Lorem Ipsum</a></li>
14
          \langle \rangleul>
        \langle/div>
16
   \langlediv id="center-column">
18
          <p>Introduzca los datos del Rol.
20<sup>2</sup>\langle p \rangle
```
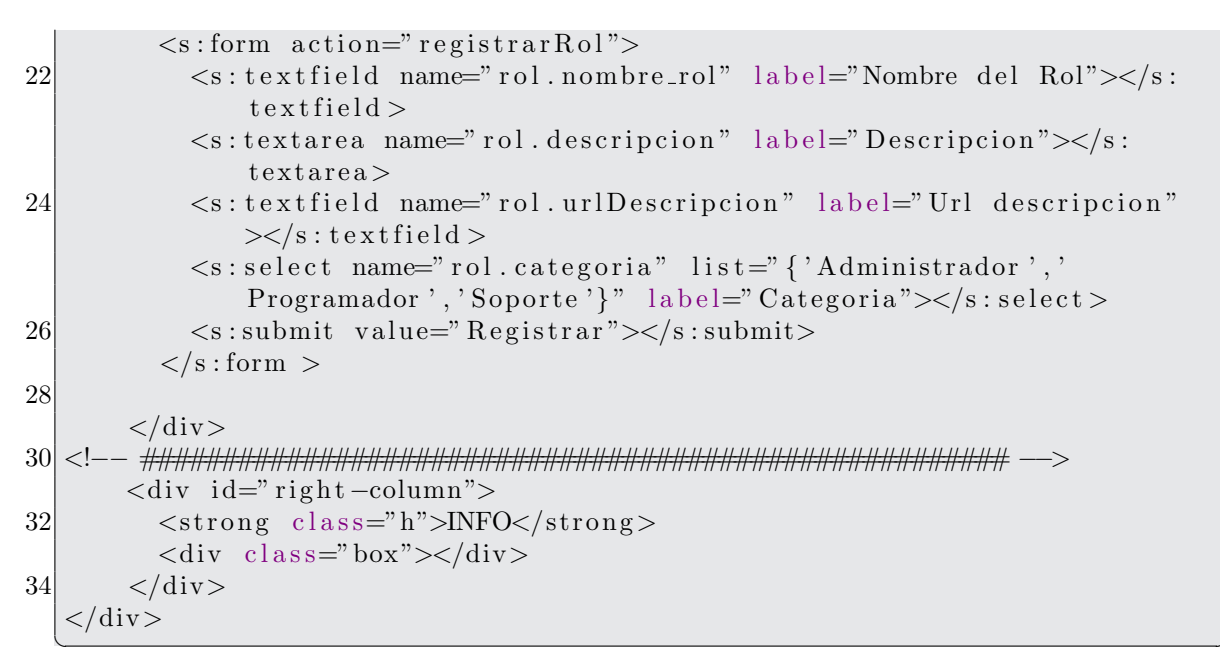

## $jsp/rol/registerRol.jpg$

```
<%@ taglib prefix="s" uri="/struts-tags" %>
3
   <div id="middle">
\vert 5 \vert\langlediv id="left-column">
           \langle h3\rangleHeader\langle h3\rangle\langleul class="nav">
\overline{7}\langleli \timesa href="#">Lorem Ipsum dollar\langlea>\langleli >
9
              \langleli\timesa href="#">Dollar\langlea\rangle\langleli\ranglea href="#">Lorem dollar\langlea>\langleli>
11
              \langleli\ranglea href="#">Ipsum dollar\langlea>\langleli>
              \langleli\ranglea href="#">Lorem Ipsum dollar\langlea>\langleli>
              <li class="last"><a href="#">Dollar Lorem Ipsum</a></li>
13
           \langle |ul\rangle\langle a \rangle href="#" class="link">Link here\langle a \rangle15
           \langle a \rangle href="#" class="link">Link here\langle a \rangle\langle/div>
17
        <div id="center-column">
19
   21
           Prueba...
           < p >Rol Registrado:
23
           \langle p \rangle<s:property value="rol.nombre_rol"></s:property>
25
           <s:property value="rol.descripcion"></s:property>
27
           \langle s : property \text{ value} = \text{"roll.urlDescription"} \rangle \langle s : property \rangle\langle s : \text{property} \rangle value="rol.categoria">\langle s : \text{property} \rangle29
           \langle a \text{ href} = \text{"\ensuremath{\cdot} s} : \text{url action} = \text{"{\texttt{nuevoRol}}"} / \text{>} \text{"\ensuremath{\cdot} s} + \text{Regressar} \langle a \rangle31<sup>2</sup>
```

```
\langle/div>
33
         <div id="right-column">
            \langlestrong class="h">INFO\langlestrong>
35
            \langlediv class="box">\langlediv>
         \langle/div\rangle37
   \langle div
```
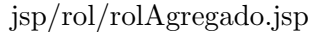

```
1 < 20 taglib prefix="s" uri="/struts-tags" \%<div id="header">
         <a href="index.html" class="logo"><img src="img/logo.gif" width="101
 \boldsymbol{3}height="29" alt="" \frac{\text{d}}{\text{d}} /></a>
             ^{\prime}Proyecto: <s:property value="#session.nombreProyecto"/><br>></br>
 \overline{5}Usuario: \langle s : property value="#session.nombreUsuario"/>\langle b r \rangle\langleul id="top-navigation">
           <li > span>span>a href="<s:url action="inicio"/>">Inicio </a></
 \overline{7}span \times /span \times /li \<li > \timesspan\timesspan\timesa href="<s:url action="proyectosUsuario"/>">
                \text{Proyecto}\text{~}/\text{a}\text{~}/\text{span}\text{~}/\text{span}\text{~}/\text{li}\text{~}9
           \langleli \timesspan\timesspan\timesa href="\langles:url action="personalProyecto"/>">
                Personal < /a > < /span > < /span > < /li ><li > span>span><a href="<s:url action="iteraciones"/>">Planificar
                \langle/a>\langlespan>\langlespan>\langleli>
11
           <li > \langlespan > \langlespan > \langlea href=" actividadesRup" > Actividades \langle/a > \langle/span > \langle/
                span \times l i >
           <li class="active"><span><span><a href="rolesSistema">Rol</a></
                span \times / span \times /li \<li > span> span>a href="artefactosSistema">Artefactos</a> </a>
13
                >\frac{}{}<\frac{}{}span>\frac{}{}<\frac{}{}li >
           <li > span> span>a href="tareasUsuario">Tareas</a>> </span> </span> </
                1i >15
           <li > span>span>a href="verPermisos">Seguridad </a>>/span></span>
                >\!\!<\!\!\textrm{/li}\!>\langle \rangleul>\langle/div\rangle17
```
## $jsp/rol/header.jsp$

```
1
   <%@ taglib prefix="s" uri="/struts-tags" %>
 3
   <div id="middle">
         \langlediv id="left-column">
 5
           \langle h3\rangleHeader\langle h3\rangle\overline{7}\langleul class="nav">
              \langleli \timesa href="#">Lorem Ipsum dollar\langlea>\langleli >
 9\langleli\timesa href="#">Dollar\langlea>\langleli>
              \langleli\ranglea href="#">Lorem dollar\langlea>\langleli>
              \langleli\ranglea href="#">Ipsum dollar\langlea>\langleli>
11
              \langleli\ranglea href="#">Lorem Ipsum dollar\langlea>\langleli>
13
              <li class="last"><a href="#">Dollar Lorem Ipsum</a></li>
            \langle |ul\rangle
```

```
\langle a \rangle href="#" class="link">Link here\langle a \rangle15
          \langle a \rangle href="#" class="link">Link here\langle a \rangle17\langle/div>
   <div id="center-column">
19
        Prueba...
21
          < p >Introduzca los datos del Rol a buscar
23
          \langle p \rangle\langles: form action="buscarRol">
25
            <s:textfield name="nombre_rol" label="Nombre del Rol"></s:
                 textfield >\langles:submit value="Buscar">\langles:submit>
27
          \langle s: form >29
          Los datos del rol son los siguientes:
          Rol: <s: property value="rol.nombre_rol"/><br></br>
31
          Descripcion: \langle s : property \text{ value} = \text{"rol.description"} / \rangle \langle br \rangle \langle br \rangleCategoria: \langle s : property \text{ value} = \text{"rol.categorical"} \rangle \langle \text{br} \rangle \langle3335
        \langle div >37<sup>2</sup>\langlediv id="right-column">
          \langlestrong class="h">INFO\langlestrong>
39
          \langlediv class="box">\langlediv>
41
        \langle/div>
   \langle/div\rangle
```
 $jsp/rol/buscarRoll$ .jsp

```
2 < 2 taglib prefix="s" uri="/struts-tags" %
  \langlediv id="middle">
      \langlediv id="left-column">
\overline{4}\langle h3\rangleMenu\langle h3\rangle\langleul class="nav">
6
           <li class=""><a href="<s:url action="rolesSistema"/>">Roles del
               Sistema </a> \lt/li >
           <li class=""><a href="#">Rol (Proyecto)</a></li>
\, \,<li class=""><a href="<s:url action="nuevoRol"/>">Nuevo Rol</a
               \frac{1}{2}10<sup>1</sup>12
         \langle \rangleul>\langle/div>
14
      <div id="center-column">
\langlediv class="top-bar">
18
           <a href="<s:url action="salirDelSistema"></s:url>" class="button
               ">Salir </a>
```

```
\langle h1\rangleRoles\langle h1\rangle20
            \langlediv class="breadcrumbs">\langlea href="#">Rol\langlea> / \langlea href="#">Nuevo
                 \text{Rol} </a> </div>
       \langle/div\timesbr/>
22
       <p>Introduzca los datos</p>
24
         \langles:form action="guardarRol">
            <s:textfield name="rol.nombreRol" label="Nombre del Rol"></s:
26
                textfield >\langles: textarea name="rol. descripcion" label="Descripcion">\langles:
                text{a}28
            <s:textfield name="rol.urlDescripcion" label="Url descripcion"
               >\lt/s: textfield ><s:select_name="rol.categoria"_list="{'Administrador','
                Programador', 'Soporte'}" label="Categoria"></s:select>
30
            \langle s:textarea name="rol.habilidades" label="Habilidades" \rangle \langle s:textarea<s:textarea name="rol.criterioAsignacion" label="Criterios
                Asignacion"></s:textarea>
            \langles:submit value="Registrar">\langles:submit>
32
         \langle s: form >34
       <a href="<s:url action="rolesSistema"/>">Regresar</a>
36<sup>°</sup>\langle/div\rangle38
       \langlediv id="right-column">
         \langlestrong class="h">INFO\langle/strong>
40
         \langlediv class="box"> \langlediv>
       \langle/div\rangle42
  \langle div >
```
jsp/rol/nuevoRol.jsp

```
2 < 2 taglib prefix="s" uri="/struts-tags" %
  \langlelink type="text/css" href="/PrototipoWeb/jsp/css/jquery-ui-1.8.2.custom
      \cdot css" rel="Stylesheet"/>
4 <script type="text/javascript" src="/PrototipoWeb/jsp/js/jquery.
      wymeditor.min.js"></script>
  <script type="text/javascript" src="/PrototipoWeb/jsp/js/jquery-ui
      -1.8.2. custom.min. js"></script>
6| < script type="text/javascript">
8<sup>2</sup>/* Here we replace each element with class 'wymeditor'
   * (typically textareas) by a WYMeditor instance.
10<sup>l</sup>* We could use the 'html' option, to initialize the editor's content.
|12|* If this option isn't set, the content is retrieved from
   * the element being replaced.
14
   \ast/16 var x = $(document);
```

```
x.ready (initializarEventos);18
       function inicializar Eventos () {
20 var x = f(x, w) wymeditor" ;
         x . wymeditor ( ) ;
22
         x = $ ("\#mostrarDescription");
24 \mid x. click (mostrar);
26 \, x = \frac{\frac{6}{3} \cdot \frac{m}{4} \cdot \frac{1}{2} \cdot \frac{1}{2} \cdot \frac{1}{2}}{x \cdot \frac{1}{2} \cdot \frac{1}{2} \cdot \frac{x. \text{click} (ocultar);
28
         var x = \frac{2}{\pi} ("#acordeon Actividad");
30 \mid x \cdot \text{accordion}(\{ \text{autoHeight: false } \});
       }
32
       function ocultar () {
34 \quad \text{var } x = \frac{\sqrt{6}}{4} var x = \frac{\sqrt{6}}{4} var y = \frac{\sqrt{6}}{4} var y = \frac{\sqrt{6}}{4} var x = \frac{\sqrt{6}}{4} var y = \frac{\sqrt{6}}{4} var y = \frac{\sqrt{6}}{4} var y = \frac{\sqrt{6}}{4} var y = \frac{\sqrt{6}}{4} var y = \frac{\sqrt{6}}{4} var y = \frac{\sqrt{6}}{4} var y =x \cdot \text{css}("display", "none");36 \, x = \$("\#text{text1"});
         x \cdot \text{css} ("display","block");
38 }
40 function mostrar(){
         var x = \frac{\frac{\theta}{\theta}(\frac{n}{\theta} + \frac{\theta}{\theta})}{\frac{\theta}{\theta}};42 \mid x \cdot \text{css}(" \text{display}'', \text{" block"});x = $ ("#text1" ) ;44 \, \times \, \text{css} \, (\text{"display", "block");}}
46
     \langle script >
48
     \langlediv id=" middle ">
50 <div id=" left -column">
                \langle h3\rangleMenu\langle h3\rangle52 \langleul class="nav">
                     \langleli class=""\ranglea href="\langles:url action="actividadesRup"/>">
                            Actividades (RUP)</a></li>54 <li class="">
in the f="\#">Actividades del Proyecto </a>
in the set of the set of the set of the set of the set of the set of the set of the set of the set of the set of the set of the set of the set of the set of the 
                     <li class=""><a href="<s:url action="nuevaActividad"/>">Nuevo
                            \text{Actividad} \ll \ll 1i>
56 $\langle \text{ul}\rangle$<a href="<s:url action=" salirDelSistema"></s:url>" class="link">
                        Salir \langle a \rangle58 \langle/div>
60 <div id=" center-column">
     <!−− ###################################################### −−>
62 <div class="top-bar">
                     <a href="<s:url action=" salirDelSistema"></s:url>" class=" button
                            ">>Salir \langle a \rangle64 \langle h1>Modificar/Eliminar Actividad \langle h1>
```

```
\langlediv class="breadcrumbs">\langle a \rangle href="#">Proyecto\langle a \rangle / \langle a \rangle href="#">
         Proyectos < /a></div>< p >Actividad</p>
<s:hidden name="actividad.idActividad"></s:hidden>
\leq s: textfield label="Nombre" name="actividad.nombre">\leq/s: textfield>
<br><td>p>Rol</td><p><td><td colspan="1"><div align="left">
\langleselect name="nombreRol">
  <s:iterator value="roles" var="it">
     \langle s : \text{if } test = "activated.rol.nombrekol = nonbrekol" \rangle\leqoption value='\leqs: property value="nombreRol">\leq/s: property>'
            selected \mathcal{\times}s: property value="nombreRol"></s: property></
            option>
     \langles: if\timess: else>
       \langleoption value='\langles: property value="nombreRol">\langles: property>'>\langless
            : property value="nombreRol"></s: property></option>
```

```
\langle/tr>
 90
 92
          <tr>\langle \text{td}\rangle \langle \text{p}\rangleDisciplina \langle \text{p}\rangle94
          <td colspan="1"><div align="left">
          <select name="idDisciplina">
             \langles: iterator value=" disciplinas" var=" it">
 96
               \langle s : \text{if } test = \text{}' \text{activated}. \text{disciplina}. \text{idDisciplina} \rangle = idDisciplina">
                  <option value='<s:property value="idDisciplina"></s:property>'
 98
                         selected \timess: property value="nombre"></s: property></option
                       \geq\langles: if\timess: else>100
                  <option value='<s:property value="idDisciplina"></s:property>'
                       >\!\!<s: property value="nombre"></s: property></option>
                \langles: else>
             \langles:iterator>
102
          \langle/select>
          \langle/div>
104
          \langle t \, d \rangle\langle t \rangle106
108
```
68

70

72

74

76

78

80

82

84

86

88

 $\langle$ /div $\times$ br $>\rangle$ /br $>$ 

 $\langle$ s: else $>$  $\langle$ s:iterator>

 $\langle$ /select>  $\langle$ /div>

 $\langle t \, \mathrm{d} \rangle$ 

 $<$ form $>$ 

 $<$ tr $>$ 

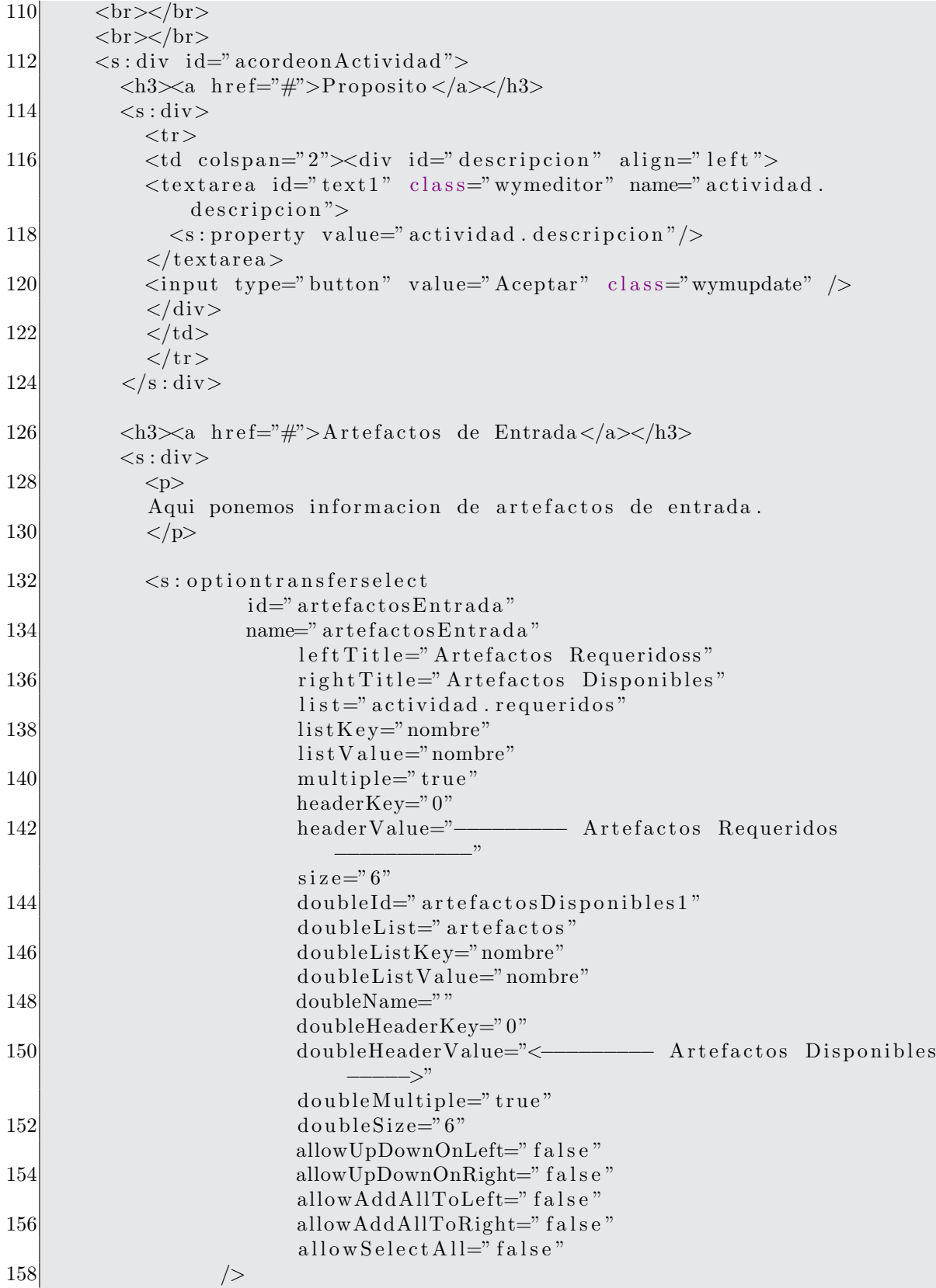

```
160
162
           \langles: div\rangle<h3><a href="#">Artefactos de Salida</a></h3>
164
           \langle s : \text{div} \rangle166
              <p>Aqui ponemos informacion de artefactosd e salida.
168
              \langle p \rangle\langle s : \text{optiontransferselect}170
                        id="artefactosProducidos"
                        name="artefactosProducidos"
                             leftTitle="Artefactos Producidos"
172
                             rightTitle="Artefactos Disponibles"
                             \ln t =" actividad. producidos"
174
                             list \nKev="name"name"listValue="name"176
                             multiple = "true"headerKey="0"
178
                             headerValue="-
                                                       - Artefactos Requeridos
                                              , , ,180
                             size="6"doubleId="artefactosDisponibles2"
182
                             doubleList="artefactos"
                             doubleListKey="nombre"
                             doubleListValue="name"184
                             doubleName=""
186
                             doubleHeaderKey="0"- Artefactos Disponibles
                             doubleHeaderValue="<-
                                       \rightarrow"
188
                             doubleMultiple="true"
                             doubleSize="6"
190
                             allowUpDownOnLeft="false"allowUpDownOnRight="false"
192
                             allowAddAllToLeft="false"
                             allowAddAllToRight="false"
                             allowSelectAll="false"
194
                     \rightarrow196
            \langles: div\rangle198
           \langle h3 \rangle \langle a \rangle href="#">Informacion General\langle a \rangle \langle h3 \rangle\langle s : \text{div} \rangle200
              <p>Aqui ponemos informacion realcionada.
202
              \langle p \rangle<tr>204
              <td colspan="2"><div id="descripcion" align="left">
              \verb|<textarea| id="text1" \verb|text1" \verb|; class="wymeditor" \verb|name="actividad|.informacionGeneral">
206
              \langle/textarea>
```

```
208
              \langleinput type="button" value="Aceptar" class="wymupdate" \langle>
              \langle/div>
210
              \langle t \, d \rangle\langle/tr>
212
            \langles: div\rangle214
         \langles: div\rangle216
            \langletd colspan="1">\langlediv align="left">\langlediv>218
              \langleinput type="submit"
                     name="enviar2"
                     value="Eliminar"220
                onclick=this form \arctan^{-1}222
            \langle t \, d \rangle<td colspan="3"><div align="right">
224
              \langleinput type="submit"
                     name="enviar2"
226
                     value="Guardar"
                onclick=this.form.action="guardarActividadModificada">
228
                \langle/div>
            \langle t \, d \rangle230
       \langle/form>
232
         \langle s : a \text{ href} = "actividades Rup" > Regresar \langle s : a \rangle234
    236
         \langle/div\rangle<div id="right-column">
238
            \langlestrong class="h">INFO\langlestrong>
            \langlediv class="box"> \langlediv>
240
         \langle/div>
    \langle/div\rangle
```
jsp/actividad/modificarEliminarActividad.jsp

```
<%@ taglib prefix="s" uri="/struts-tags" %>
3| < div id=" middle">
        <div id="left-column">
          \langle h3\rangleMenu\langle h3\rangle5
          \langleul class="nav">
 \overline{7}<li class=""><a href="<s:url action="actividadesRup"/>">
                  Actividades (RUP)</a></l<sub>i</sub><li class=""><a href="#">Actividades del Proyecto</a></li>
9
             <li class=""><a href="<s:url action="nuevaActividad"/>">Nuevo
                  \text{Artividad} \leq/\text{a}\leq/\text{li}\geq\langle \rangleul>11<a href="<s:url action="salirDelSistema"></s:url>" class="link">
               Salir \langle a \rangle\langle/div>
13
```

```
\langlediv id="center-column">
15<sup>l</sup>\langlediv class="top-bar">
              <a href="<s:url action="salirDelSistema"></s:url>" class="button
17
                   ">Salir </a>
              \langle h1\rangleActividad Agregada\langle h1\rangle\langlediv class="breadcrumbs">\langle a \rangle href="#">Proyecto\langle a \rangle / \langle a \rangle href="#">
19
                   Proyectos < /a></div>\langle/div\timesbr/>
21
         Nombre: \langle s : property \text{ value} = \text{value} \rangle \text{ active} \rangle /> \langle b \text{true} \rangle \langle b \text{true} \rangle23
         Disciplina: \langle s : property value="actividad.disciplina.nombre"/>\r>\langle/\rangle\rm br25
         Rol: <s:property value="actividad.rol.nombreRol"/><br/>>br></br>
27
         Descripcion: <s: property value="actividad. descripcion" escape="false
             "/><br>\frac{\text{Br}}{\text{Br}}29
         Descripcion: <s: property value="actividad.informacionGeneral" escape
             =" false"/><br>\langlebr>
31
         Artefactos Requeridos:\langle br \rangle \langle br \rangle33
        <s:iterator value="actividad.requeridos" var="it">
           <s:property value="nombre"/><br>
         \langles:iterator\timesbr>\langlebr>35
37
         Artefactors Producidos:\langle br \rangle \langle br \rangle39\,<s:iterator value="actividad.producidos" var="it">
           \langles: property value="nombre"/>\langlebr>\langlel\rangle41
         \langles:iterator\timesbr>\langlebr>\langle s : a \text{ href} = \text{newaActividad} \rangle \text{Regressar} \langle s : a \rangle43
45
   47
         \langle/div\rangle<div id="right-column">
           \langlestrong class="h">INFO\langlestrong>
49
           \langle \text{div } \text{class} = \text{"box"} \rangle \langle \text{div} \rangle51
         \langle/div\rangle\langle/div>
```
jsp/actividad/actividadAgregada.jsp

```
2 < 2 taglib prefix="s" uri="/struts-tags" %
  \langlediv id="middle">
        \langlediv id="left-column">
\overline{4}\langle h3\rangleMenu\langle h3\rangle\langleul class="nav">
6
```

```
<li class=""><a href="<s:url action="actividadesRup"/>">
                Actividades (RUP)</a></l<sub>i</sub><li class=""><a href="#">Actividades del Proyecto</a></li>
8
           <li class=""><a href="<s:url action="nuevaActividad"/>">Nuevo
                \text{Actividad} \leq /a \leq /l \leq10<sup>1</sup>\langle \rangleul><a href="<s:url action="salirDelSistema"></s:url>" class="link">
             Salir \langle a \rangle12
       \langle div >\langlediv id="center-column">
14
   \langlediv class="top-bar">
16
           <a href="<s:url action="salirDelSistema"></s:url>" class="button
               ">Salir </a>
           <h1>Actividad: <s:property value="actividad.nombre"></s:property
18
               >\frac{\text{}{\text{h1}}}{\text{h1}}<div class="breadcrumbs"><a href="#">Proyecto</a> / <a href="#">
                Provectors < /a></div>20
       \langle/div\timesbr/>
22
       Descripcion: \langle s : property value="actividad. descripcion" escape="false
           "/><br></br>
       Rol: \langle s : property \text{ value} = "activated.rol.nombreRoll" \rangle24
       Descripcion: <s: property value="actividad.informacionGeneral" escape
26=" false"/><br/>>br></br>
28
       \langle s : a \text{ href} = "actividades Rup" > Regresar \langle s : a \rangle30
|32|\langle div
       \langlediv id="right-column">
34
         \langlestrong class="h">INFO\langlestrong>
         \langlediv class="box">\langlediv>
36
       \langle/div\rangle38 \angle \div \div
```
## jsp/actividad/actividadModificada.jsp

```
2 < 2 taglib prefix="s" uri="/struts-tags" %
 <link type="text/css" href="/PrototipoWeb/jsp/css/jquery-ui-1.8.2.custom
     \cdot css" rel="Stylesheet"/>
4 <script type="text/javascript" src="/PrototipoWeb/jsp/js/jquery.
     wymeditor.min.js"></script>
 <script type="text/javascript" src="/PrototipoWeb/jsp/js/jquery-ui
     -1.8.2. custom.min. js"></script>
6 < script type="text/javascript">
```

```
8 /* Here we replace each element with class 'wymeditor'
   ∗ ( t y p i c a l l y t e x t a r e a s ) by a WYMeditor i n s t a n c e .
10<sup>|</sup>
   ∗ We could use the 'html' option, to initialize the editor's content.
12 \mid * \text{ If this option isn't set, the content is retrieved from}∗ the element being replaced.
14 ∗/
16 var x = $ (document);
   x.ready (initializarEventos);18
    function inicializar Eventos () {
20 var x = \frac{1}{2} (" . wymeditor");
       x . wymeditor ({
22 // classes panel
           /* \; \; \textit{classes} \; \textit{Items}: \; \; \textcolor{red}{\{}24 \{ 'name': 'date', 'title': 'PARA: Date', 'expr': 'p' } \},{ 'name ': 'hidden-note', 'title ': 'PARA: Hidden note',
26 "expr': "p[@class!="important"]';\{ 'name': 'important', 'title': 'PARA: Important',28 ' \text{expr} ': 'p [ @class != "hidden-node " ] ' },
               { 'name ': 'border', 'title ': 'IMG: Border', 'expr': 'img'},
30 |\qquad\qquad \{ 'name': 'special', 'title': 'LIST: 'Special', 'expr': 'ul, ol \}'}
            \frac{1}{2}, *
32
            //we customize the XHTML structure of WYMeditor by overwriting
34 // the value of boxHtml. In this example, "CONTAINERS" and
            // "CLASS" have been moved from "wym_area_right" to "
                wym\_area\_top":
36 boxHtml: "\langlediv class='wym_box'>"
                     + "\langlediv class='wym_area_top'>"
38 + WYMeditor .TOOLS
                     + WYMeditor .CONTAINERS
40 + WYMeditor . CLASSES
                     + "\lt/div>"
42 + "\langle \text{div } \text{class} = \text{`wym} \text{.} \text{area} \text{.} \text{left'} \rangle \langle \text{div } \rangle"
                     + "\langlediv class='wym_area_right'>"
44 + "\lt/div>"
                     + "\langlediv class = 'wym_area_main'>"
46 + WYMeditor .HTML
                     + WYMeditor .IFRAME
48 + WYMeditor .STATUS
                     + "\lt/div>"
50 + "\langlediv class='wym_area_bottom'>"
                     + "\lt/div>"
52 + \degree \frac{\div}{\div} , \frac{\div}{\div} , \frac{\div}{\div} + \frac{\div}{\div} , \frac{\div}{\div} , \frac{\div}{\div} , \frac{\div}{\div}54 //postInit is a function called when WYMeditor instance is ready
            // <i>wym</i> is the WYMeditor instead are56 postInit: function (wym) {
```

```
58 //we make all sections in area_top render as dropdown menus:
              jQuery (wym. -box)60 // first we have to select them:
                   . find ("www-area-top < .wym-section")62 // then we remove the existing class which make some of
                      them render as a panels:
                   . removeClass ("wym_panel")
64 // then we add the class which will make them render as a
                       dropdown menu :
                   .addClass("wym_dropdown")66 // finally we add some css to make the dropdown menus look
                       b e t t e r :
                   . css ("width", "160px")
68 . \csc("float", "left"). css ("margin-right", "5px")
70 . find (" ul")
                   \cdot css ("width", "140px");
72
              1/add a ">" character to the title of the new dropdown menus (
                  visual cue)
74 jQuery ( this . box ) . find (" . wym tools, . wym classes ")
                   . find (WYMeditor. H2)
76 \Box append ("<span>&nbsp; & gt; </span>");
              }
78 });
80
     var x = \frac{2}{3} ("#acordeonActividad");
82 \mid x \cdot \text{accordion}(\{ \text{autoHeight}: \text{ false} \});}
|84| </script>
86 <div id="middle">
       <div id="left -column">
88 \langle h3\rangleMenu\langle h3\rangle\langleul class="nav">
90 \langleli class=""\timesa href="\langles:url action=" actividadesRup"\langle>"\rangleActividades (RUP)</a></li>\langleli class=""\rangle\langlea href="#">Actividades del Proyecto\langle/a>\langleli\rangle92 <li class=""><a href="<s:url action="nuevaActividad"/>">Nueva
                \text{Actividad} \ll \ll 1i>
          \langle \rangleul>94 <a href="<s:url action="salirDelSistema"></s:url>" class="link">
              Salir \langle a \rangle\langlediv>96
       \langlediv id=" center-column">
98 <!−− ###################################################### −−>
       <div class="top-bar">
100 <a href="<s:url action="salirDelSistema"></s:url>" class="button
                ">>Salir \langle a \rangle\langle h1\rangleNueva Actividad\langle h1\rangle
```
 $\langle$ /div $\times$ br $>\rangle$ /br $>$ 

102

144

146

148

 $\langle \text{div} \rangle$ 

 $\langle s:$ optiontransferselect

id="artefactosEntrada"

name="artefactosEntrada"

 $leftTitle="After the factors  $Requestidoss$$ rightTitle="Artefactos Disponibles"

<form action="agregarActividad">

 $Proyectos < /a>$ 

```
108
          \lt s: textfield label="Nombre" name="actividad.nombre">\lt/s: textfield\lt\ltbr></br>110
          \langle \text{div} \rangle\langle s : s \rangle elect name="nombreRol" list="roles" listKey="nombreRol"
             listValue="nameFol" label="Rol">
112
          \langles:select\timesbr>\langlebr>114
          \langle/div>
          <s:select_name="idDisciplina"_list="disciplinas"_listKey="
               idDisciplina"
116
             listValue="nombre" label="Disciplina">
          \langles:select>
118
120
          br><b>/br>
122
          br><b>/br>
          <s:div id="acordeonActividad">
124
             \langle h3 \rangle \langle a \rangle href="#">Proposito \langle a \rangle \langle h3 \rangle126
             \langle s : \text{div} \rangle\langle p\rangleEdite la informacion y a continuacion presione Aceptar\langle p\rangle128
               <tr><td colspan="2"><div id="descripcion" align="left">
130
               <textarea id="text1" class="wymeditor" name="actividad.
                     description"\langle s : property \text{ value} = "activated.description" \rangle132
                \langle/textarea\rangle\langleinput type="button" value="Aceptar" class="wymupdate" \langle>
134
                \langle/div>
                \langle t \, d \rangle\langle/tr>
136
             \langles: div\rangle138
             \langle h3 \rangle \langle a \rangle href="#">Artefactos Requeridos\langle a \rangle \langle h3 \rangle140
             \langle s : \text{div} \rangle<p>Artefactos que se necesitan para realizar esta actividad.
142
                \langle p \rangle
```
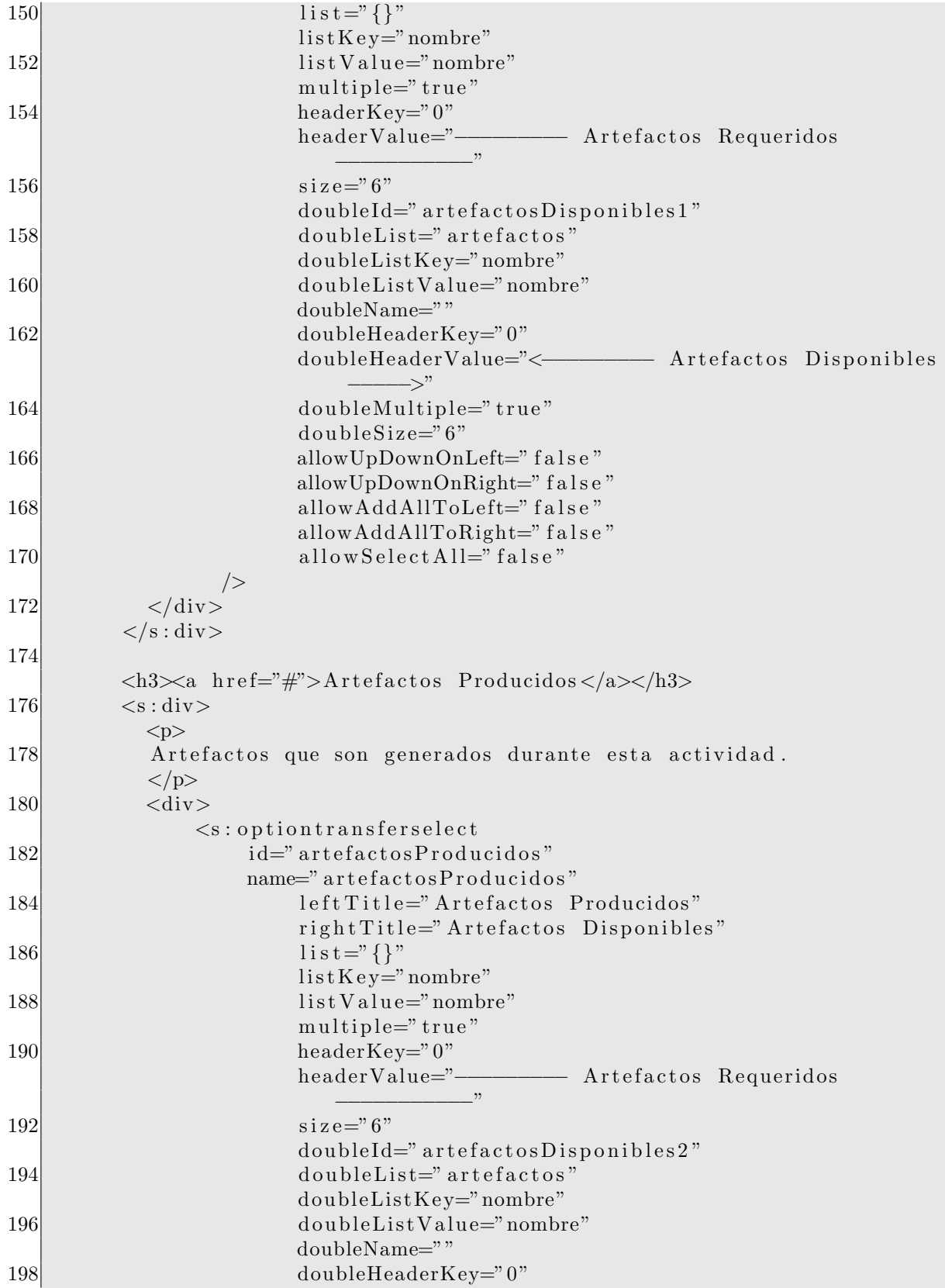

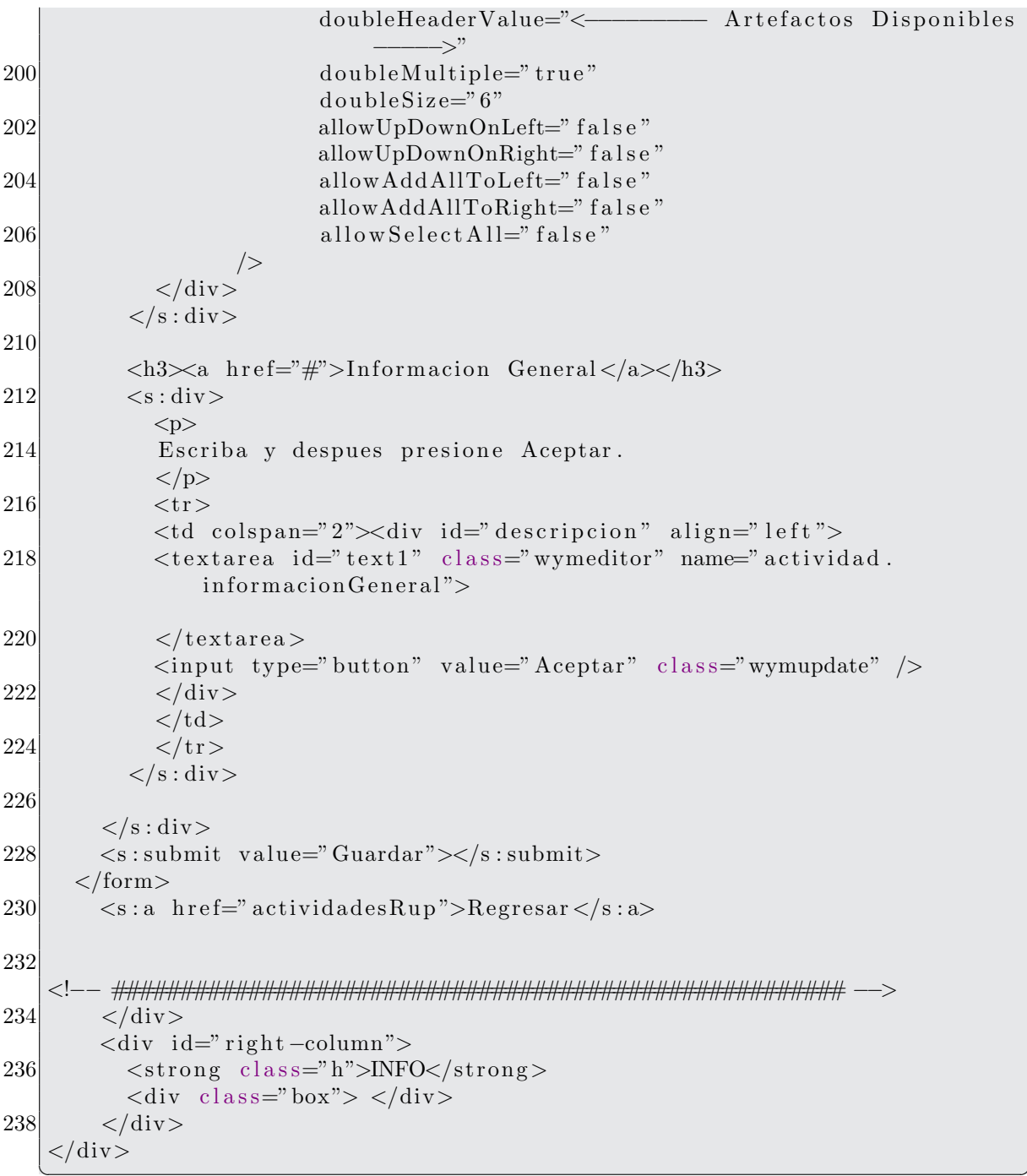

 ${\it jsp/activated/nueva}$ 

```
1\vert< div \, id=" \, left -{\rm column} ">$\mbox{{\sc<br/>h3>Menu-}}/h3$>\bf 5\langleul class="nav">
```

```
<li class=""><a href="<s:url action="actividadesRup"/>">
 \overline{7}Actividades (RUP)</a></l<sub>i</sub><li class=""><a href="#">Actividades del Proyecto</a></li>
              <li class=""><a href="<s:url action="nuevaActividad"/>">Nuevo
 9
                   \text{Actividad} \leq /a \leq /l \leq\langle \rangleul><a href="<s:url action="salirDelSistema"></s:url>" class="link">
11
                Salir \langle a \rangle\langle div >13<div id="center-column">
   15<sup>1</sup>\langlediv class="top-bar">
17
              <a href="<s:url action="salirDelSistema"></s:url>" class="button
                  ">Salir </a>
              \langle h1\rangleActividad: \langle s: property value="actividad.nombre">\langle s \rangle: property
                  >\frac{\text{}{\text{h1}}}{\text{h1}}19
              <div class="breadcrumbs"><a href="#">Actividad </a> / <a href="#"
                  >Detailes Actividad </a></div>
        \langle/div\timesbr/>
21
        \langleh3>Actividad\langleh3>
23
        \langle s : property \text{ value} = \text{value} \rangle actividad.nombre">\langle s : property \rangle\langle h3\rangleDescripcion\langle h3\rangle25
        \langle s : property \text{ value} = "activated.d\cdot description" \rangle27
        \langle h3\rangleRol\langle h3\rangle29
        \langle s : \text{property} \rangle value="actividad.ron.nombreRol"/>
31
        \langle h3\rangleDisciplina\langle h3\rangle\langle s : \text{property} \rangle value="actividad.disciplina.nombre"/>
33\,\langle h3\rangleInformacion General\langle h3\rangle\langle s : property \text{ value} = \text{value} \rangle actividad.informacion General" \langle >35<sub>l</sub>37
        \langle h3\rangleArtefactos Requeridos\langle h3\rangle<s:iterator value="actividad.requeridos" var="it">
39
           \langles: property value="nombre"/>\langlebr>\langlel\rangle\langles:iterator>
41
        \langle h3\rangleArtefactos Producidos\langle h3\rangle<s:iterator value="actividad.producidos" var="it">
43
           <s:property value="nombre"/><br></br>
        \langles: iterator>
45
        \langle s : a \text{ href} = "actividades Rup" > Regresar \langle s : a \rangle47
49
   51
        \langle/div\rangle\langlediv id="right-column">
```

```
53\langlestrong class="h">INFO\langlestrong>
            \langlediv class="box">\langlediv>
55\,\langle/div>
   \langle/div>
```
jsp/actividad/detallesActividad.jsp

```
<%@ taglib prefix="s" uri="/struts-tags" %>
 \mathcal{D}<div id="header">
        <a href="index.html" class="logo"><img src="img/logo.gif" width="101
             " height="29" alt="" \frac{\sqrt{2}}{8}\langleul id="top-navigation">
 \overline{4}<li > span>span>a href="<s:url action="inicio"/>">Inicio </a></
                span \times / span \times /li \times\,6\,<li > \lespan > \lespan > \lea href=" <s : url action=" proyectos Usuario" />" >
                \text{Proyecto}\text{~}/\text{a}\text{~}/\text{span}\text{~}/\text{span}\text{~}/\text{li}\text{~}<li > span>span>a href="<s:url action="personalProyecto"/>">
                Personal < /a > < /span > < /span > < /li ><li > span>span>a href="<s:url action="iteraciones"/>">Planificar
 8
                \langle/a>\langlespan>\langlespan>\langleli>
                 class="active"><span><span><a href="actividadesRup">
           \langleli
                \text{Actividades} \langle \text{a}\rangle \langle \text{span}\rangle \langle \text{span}\rangle \langle \text{l}_i \rangle<li > span>span>a href="rolesSistema">Rol</a></span></span></li >
10
           <li > span> span>a href="artefactosSistema">Artefactos</a> </a>
                >\frac{5}{\text{span}} >\frac{1}{\text{min}}<li > span> span>a href="tareasUsuario">Tareas</a>> </span> </span> </
12
                1i ><li > span>span>a href="verPermisos">Seguridad</a></span></span>
                \frac{1}{\sqrt{1}}14
        \langle \rangleul>\langle/div\rangle
```

```
jsp/activated/header.jsp
```

```
\overline{1}<%@ taglib prefix="s" uri="/struts-tags" %>
  \langlediv id="middle">
\vert 3 \vert<div id="left-column">
         \langle h3\rangleMenu\langle h3\rangle5
         \langleul class="nav">
            <li class=""><a href="<s:url action="actividadesRup"/>">
\overline{7}Actividades (RUP)</a></l<sub>i</sub><li class=""><a href="#">Actividades del Proyecto</a></li>
9
            <li class=""><a href="<s:url action="nuevaActividad"/>">Nuevo
                \text{Actividad} \ll \text{A}\ll \text{Al} \ll \text{Al}\langle \rangleul><a href="<s:url action="salirDelSistema"></s:url>" class="link">
11
              Salir \langle a \rangle\langle/div>
13
       <div id="center-column">
15<sup>l</sup>\langlediv class="top-bar">
```

```
17 <a href="<s:url action=" salirDelSistema"></s:url>" class=" button
                  ">>Salir \langle a \rangle<h1>Actividades definidas por RUP</h1>
19 \langle div class=" breadcrumbs">\langlea href="#">Proyecto \langle / \rangle a href="#">
                   Provectors </a></div></div><br/>
21
        p>Actividades de RUPp23
        \langle s : \text{iterator value} = \text{"active} \rangle actividades" var="it">
25 <!—− Agregamos una liga para que el usuario
              vea la informacion detallada del rol asociado al artefaco -->
27 \langle s: \text{url} \text{ id} = \text{"dt1"} \text{ action} = \text{"detallesRoll"}\langle s : \text{param name} = "nonbreak0" \rangle29 \langles:property value="rol.nombreRol"/>
                 \langles: param>
31 \langle s: url >
33 <!—− Agregamos una liga para que el usuario
              vea la informacion detallada del artefacto -->
35 \langles: url id="dt" action="detallesActividad">
                \leqs: param name=" id\text{Actual}">
37 \langle s: property value="idActividad"/>
                 \langles: param>39 \langle s: url >
41 <!-- Agregamos una liga para que el usuario
              pueda modificar el artefacto -->
43 \langles: url id="dt2" action="modificarEliminarActividad">
                \leqs: param name=" id\text{Actividad}">
45 <s: property value="idActividad" />
                 \langles: param>
47 \langle s: url >
49 \langle s : \text{if } test = "disciplina.idDisciplina = 1" \rangle\langle s : a \ href = \sqrt[m]{d}t \rangle"\langle s : property \ value = \text{"number"} />\langle s : a \times br \rangle /br>
51 \langle s : a \ href = \sqrt[m]{\det 1} \rangle \times s : property \ value = \text{rd} \ . \ nombreRol' \ge \langle s : a \rangle \text{br}>\!\!</br>\langle s : a \ href = \sqrt[m]{d}t^2 \rangle>Modificar / Eliminar \langle s : a \rangler>\langle h \rangle53 \langles: if \les : else >
              \langle s : a \text{ href} = \% \{ dt \} \rangle \langle s : a \text{ ptop} \rangle value="nombre"/>\langle s : a \text{ ptop} \rangle55 \langle s : a \ href = \sqrt[m]{\det} \times s : property \ value = \text{rd} \ . \ nombreRol''/>< s : a \times br>\!\!</br>\langle s : a \ href = \sqrt[m]{d}t^2 \rangle >Modificar / Eliminar \langle s : a \rangle + \langle b r \rangle + \langle b r \rangle57 \langles: else
           <br/><br/>br><br/>br><br/>br>59
61 \langles:iterator>
63 <!−− ###################################################### −−>
         \langlediv>
```

```
65
        \langlediv id="right-column">
           \langlestrong class="h">INFO\langlestrong>
67
           \langlediv class="box"> \langlediv>
         \langle/div>
69 </div>
```
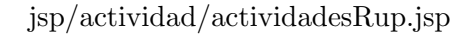

```
-1
  <%@ taglib prefix="s" uri="/struts-tags" %>
3| < div id=" middle" >
       <div id="left-column">
         \langle h3\rangleMenu\langle h3\rangle5
          \langleul class="nav">
            <li class=""><a href="<s:url action="artefactosSistema"/>">
 \overline{7}Artefactors (RUP)</a></li><li class=""><a href="#">Artefactos del Proyecto</a></li>
9
            <li class=""><a href="<s:url action="nuevoArtefacto"/>">Nuevo
                Artefacto < /a>< /1i><li class=""><a href="<s:url action="modificarEliminarArtefacto"
                />">Modificar/Eliminar Artefacto</a></li>
11
          \langle \rangleul><a href="<s:url action="salirDelSistema"></s:url>" class="link">
              Salir </a>
13
       \langle/div>
15
       <div id="center-column">
   17
       \langlediv class="top-bar">
            <a href="<s:url action="salirDelSistema"></s:url>" class="button
                ">Salir </a>
19
            \langle h1\rangleInformacion del Artefacto\langle h1\rangle\langlediv class="breadcrumbs">\langle a \rangle href="#">Artefacto\langle a \rangle / \langle a \rangle href="#"
                >Detailes Artefacto </a></div>
21
       \langle/div\timesbr/>
23
       \langle h3\rangleArtefacto\langle h3\rangle<s:property value="artefacto.nombre"/><br>
25
       \langle h3\rangleRol\langle h3\rangle27
       \langles: property value="artefacto.rol.nombreRol"/\langlebr\rangle29\,\langle h3\rangleDescripción\langle h3\rangle<s:property value="artefacto.descripcion" escape="false"/><br></br>
31
33
       \langle h3\rangleRepresentación UML\langle h3\rangle<s:property value="artefacto.representacionUML" escape="false"/><br/>>br
           >\frac{}{}/br>35
       \langle h3\ranglePropósito\langle h3\rangle37
       <s:property value="artefacto.proposito" escape="false"/><br></br>
```

```
39
        \langle h3\rangleMomento de Creación\langle h3\rangle\langle s : property value=" artefacto.timing" escape=" false"/>\langle b r \rangle41
        \langle h3\rangleAdaptación\langle h3\rangle\langles: property value=" artefacto.tailoring" escape=" false"/\rangle\langlebr\rangle\langle/br\rangle43
        <br/><br/>br><br/>br><br/>br>45
        br></br>
47
        <a href="<s:url action="artefactosSistema"/>">Regresar</a>
49
   \langle/div\rangle\langlediv id="right-column">
51
          \langlestrong class="h">INFO\langlestrong>
          \langlediv class="box">\langlediv>
53\langle/div>
55 \mid \lt/div \gt
```
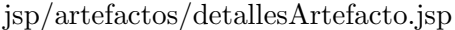

```
<‰ taglib prefix="s" uri="/struts-tags" %
3| < div id=" middle">
       \langlediv id="left-column">
          \langle h3\rangleMenu\langle h3\rangle5
          \langleul class="nav">
7
            <li class=""><a href="<s:url action="artefactosSistema"/>">
                 Artefactos (RUP)</a></11><li class=""><a href="#">Artefactos del Proyecto</a></li>
9
            <li class=""><a href="<s:url action="nuevoArtefacto"/>">Nuevo
                 Artefacto < /a>< /1i>\langleli class=""\rangle<a href="\langles:url action="modificarEliminarArtefacto"
                 \langle > \rangle">Modificar/Eliminar Artefacto<\langle a \rangle</li>
11
          \langle \rangleul><a href="<s:url action="salirDelSistema"></s:url>" class="link">
              Salir \langle a \rangle13
        \langle/div>
       \langlediv id="center-column">
15
   \langlediv class="top-bar">
17
            <a href="<s:url action="salirDelSistema"></s:url>" class="button
                 ">Salir </a>
19
            \langle h1\rangleInformacion del Rol\langle h1\rangle<div class="breadcrumbs"><a href="#">Artefactos</a> / <a href="#"
                 ">Detailes Rol</a></div>
21
        \langle/div>\rangle23
        Nombre: \langle s : property \text{ value} = \text{"rol.nombre}Rol \rangle / \langle br \rangle / \langle br \rangle25
        Descripcion: \langle s : property value="rol.descripcion"/>\langle br \rangleCategoria: \langle s : property \text{ value} = \text{"rol.categorical"} \rangle \langle \text{br} \rangle \langle27
```

```
29
      Habilidades: <s: property value="rol.habilidades"/><br/>>br></br>
      Criterio asignacion: <s: property value="rol.criteriosAsignacion"/><
31
          br></br><a href="<s:url action="artefactosSistema"/>">Regresar</a>
33
\langle/div\rangle37
      \langlediv id="right-column">
        \langlestrong class="h">INFO\langlestrong>
        \langlediv class="box">\langlediv>
39
      \langle/div>
  \langle div >
41
```
 $jsp/artefactors/detallesRol.jpg$ 

```
\mathbf{1}<%@ taglib prefix="s" uri="/struts-tags" %>
3 <link type="text/css" href="/PrototipoWeb/jsp/css/jquery-ui-1.8.2.custom
       \cdot css" rel="Stylesheet"/>
  \langle \text{script type} = \text{text}/\text{javascript} \rangle src="/PrototipoWeb/jsp/js/jquery.
      wymeditor.min.js"></script>
5 <script type="text/javascript" src="/PrototipoWeb/jsp/js/jquery-ui
       -1.8.2. custom.min. js"></script>
  \langle \text{script } t \rangle\overline{7}/* Here we replace each element with class 'wymeditor'
9<sup>1</sup>* (typically textareas) by a WYMeditor instance.
   * We could use the 'html' option, to initialize the editor's content.
11* If this option isn't set, the content is retrieved from
13 \star the element being replaced.
   */15
   var x = $(document);
17
   x.ready (initializationEvents);
   function inicializarEventos(){
19<sup>°</sup>var x = f(x, w) wymeditor" :
21
       x. wymeditor (\}// classes\quad panel23
           {'name': 'date', 'title': 'PARA: Date', 'expr': 'p'},
25
              {'name': 'hidden-note', 'title': 'PARA: Hidden note',
                'expr': 'p[@class!="important"]'},
              {'name': 'important', 'title': 'PARA: Important',
27
                "expr': "p[@class!="hidden-note"]';29
              {'name': 'border', 'title': 'IMG: Border', 'expr': 'img'},
              \{ \textit{'name'}: \textit{'special'}, \textit{'title'}: \textit{'LIST:} \textit{Special'}, \textit{'expr'}: \textit{'ul, ol'} \}^}
31
            \frac{1}{2}, *
```

```
33 //we customize the XHTML structure of WYMeditor by overwriting
          // the value of boxHtml. In this example, "CONTAINERS" and\frac{35}{100} //"CLASSES" have been moved from "wym area right" to "
             wym_a r e a_tboxHtm1: "<div class = 'wym-box'"
37 + "\langlediv class='wym_area_top'>"
                 + WYMeditor .TOOLS
39 + WYMeditor .CONTAINERS
                 + WYMeditor . CLASSES
41 + "\langle/div>"
                 + "\langlediv class = 'wym_area_left'>\langlediv>"
43 + "<di v c l a s s =' w ym a re a ri gh t '>"
                 + "\lt/div>"
45 + "\langlediv class = 'wym_area_main'>"
                 + WYMeditor .HTML
47 + WYMeditor .IFRAME
                 + WYMeditor .STATUS
49 + "\langlediv>"
                 + "\langlediv class='wym_area_bottom'>"
51 + "\lt/div>"
                 + "\lt/div>",
53
          // postInit is a function called when WYMeditor instance is ready
55 //wym is the WYMeditor instance
          postInit: function (wym) \{57
            // we make all sections in area-top render as dropout menus:59 jQuery (wym. _box)
                // first we have to select them:61 . find (" . wym_area_top . wym_section")
                // then we remove the existing class which make some of
                   them render as a panels:
63 . removeClass ("wym_panel")
                // then we add the class which will make them render as a
                   dropdown menu :
65 . addClass ("wym_dropdown")
                // finally we add some css to make the dropdown menus lookb etter:
67 \vert . css ("width", "160 px")
                {\tt .}\csc("{\tt float"}', "{\tt left"})69 \cos(\theta) . \cos(\theta) margin-right", "5px")
                . find ("ul")71 . \csc " width", "140 px" );
73 // add a ">" character to the title of the new dropdown menus (
               visual cue)
            jQuery(this..box).find("www.tools, ..wyn.classes")75 . find (WYMeditor . H2)
                . append ("\langlespan>\&nbsp;\&gt;\langlespan>\right");
77 }
        \}) ;
```
```
79
 81
      var x = \frac{2}{\pi} ("#acordeonArtefacto");
      x.\,accordion ({ autoHeight: false});
 83
     \downarrow\langle script >
    \langlediv id="middle">
 85
         <div id="left-column">
           \langle h3\rangleMenu\langle h3\rangle87
            \langleul class="nav">
              \langleli class=""\rangle\langlea href="\langles:url action="artefactosSistema"/>">89
                   Artefactors (RUP)</a></li><li class=""><a href="#">Artefactos del Proyecto</a></li>
 91
              <li class=""><a href="<s:url action="nuevoArtefacto"/>">Nuevo
                   Artefacto < /a></1i><li class=""><a href="<s:url action="modificarEliminarArtefacto"
                   \langle > \rangle Modificar / Eliminar Artefacto \langle /a \rangle \langle /i \rangle93
            \langle \rangleul><a href="<s:url action="salirDelSistema"></s:url>" class="link">
                Salir </a>
 95
         \langle/div>
         <div id="center-column">
 97
    \boldsymbol{99}\langlediv class="top-bar">
              <a href="<s:url action="salirDelSistema"></s:url>" class="button
                   ">Salir </a>
101
              \langle h1\rangleNuevo Artefacto\langle h1\rangle\langlediv class="breadcrumbs">\langle a \rangle href="#">Artefacto\langle a \rangle / \langle a \rangle href="#"
                   >Nuevo Artefacto </a></div>
103\langle/div\timesbr/>
105
         \langle p\rangleDatos del nuevo artefacto\langle p\rangle<form action="guardarArtefacto" method="post">
107
         \lt s: textfield label="Nombre" name="artefacto.nombre">\lt/s: textfield \times109
              br>\n&gt;<br/>br>\n&gt;<br/>br>\n&gt;111
         <s:select_name="rolElegido"_list="roles"_label="Rol"
            listKey="nombreRol" listValue="nombreRol">
113
         \langles:select\timesbr\times/br\timesbr\times/br>115
         <tr>\langle s : \text{div } id = "acordeonArtefacto" \rangle\langle h3 \rangle \langle a \rangle href="#">Descripcion \langle a \rangle \langle h3 \rangle117
            \langle \text{div} \rangle119
              <textarea class="wymeditor" name="artefacto.descripcion">
              \langle/textarea>
121
              \langleinput type="button" value="Aceptar" class="wymupdate" \langle>
            \langle/div\rangle123
```
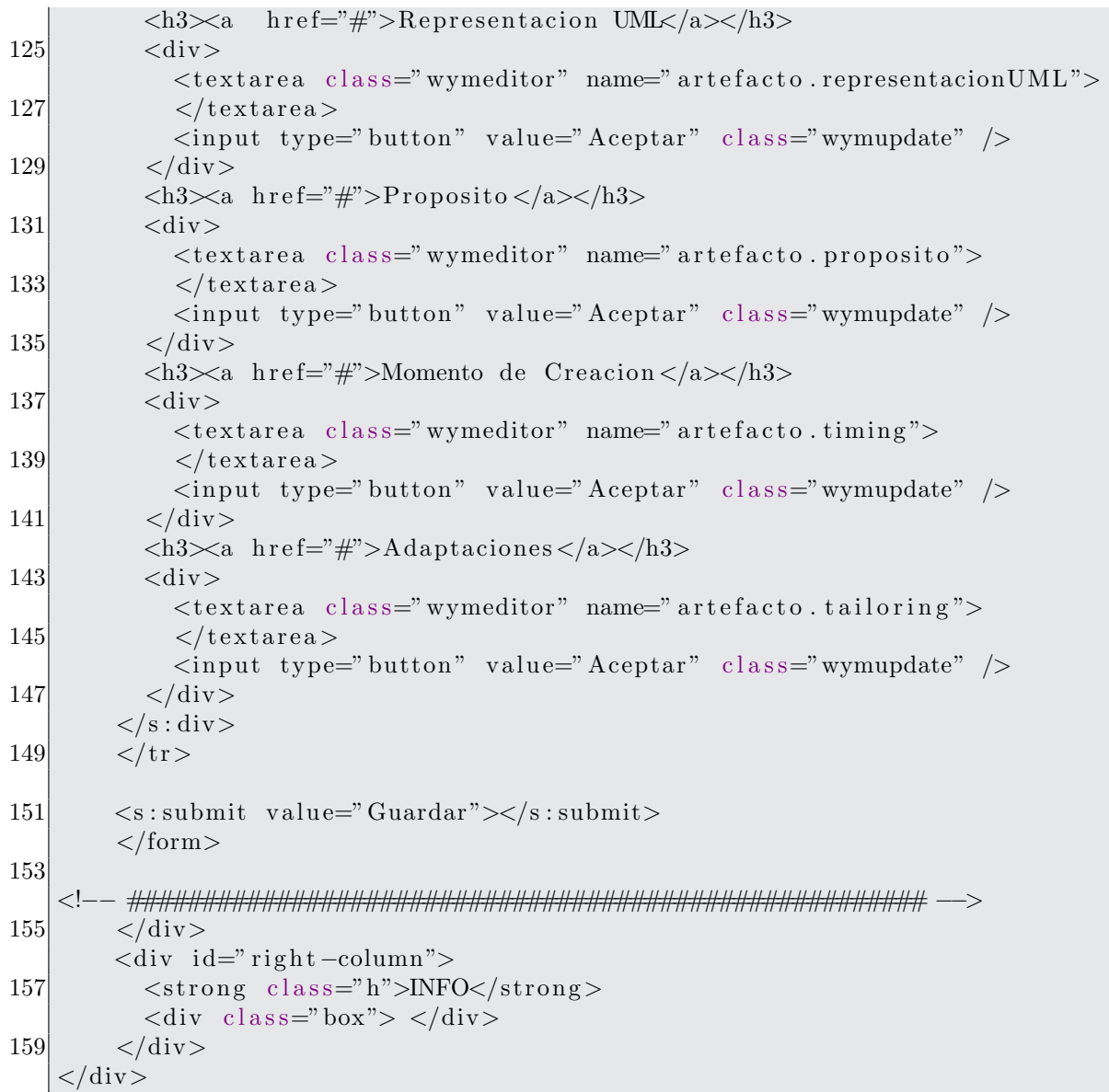

## jsp/artefactos/nuevoArtefacto.jsp

```
2<%@ taglib prefix="s" uri="/struts-tags" %>
  \langlediv id="middle">
       \langlediv id="left-column">
\vert 4 \vert\langle h3\rangleMenu\langle h3\rangle6 \overline{6}\langleul class="nav">
            <li class=""><a href="<s:url action="artefactosSistema"/>">
                Artefactors (RUP)</a></li><li class=""><a href="#">Artefactos del Proyecto</a></li>
\lvert 8 \rvert<li class=""><a href="<s:url action="nuevoArtefacto"/>">Nuevo
                Artefacto < /a></11><li class=""><a href="<s:url action="modificarEliminarArtefacto"
10
                />">Modificar/Eliminar Artefacto</a></li>
```

```
\langle \rangleul>12
           <a href="<s:url action="salirDelSistema"></s:url>" class="link">
                Salir </a>
        \langle/div>
14
        <div id="center-column">
16
   <div class="top-bar">
             <a href="<s:url action="salirDelSistema"></s:url>" class="button
18
                  ">Salir </a>
             \langle h1\rangleArtefacto Eliminado\langle h1\rangle\langlediv class="breadcrumbs">\langlea href="#">Proyecto\langlea> / \langlea href="#">
20
                  Provectors </a></div>\langle/div\timesbr/>
22
        Artefacto: \langle s : property \text{ value} = \text{ratefactor} \cdot \text{number} \rangle / \langle \text{br} \rangle / \langle \text{br} \rangle24
        Descripcion: \langle s : property value="artefacto.descripcion"/\langle \rangle = \bdots \depty \delta \end{D}{\sigma_{D}}$
26
        Rol: <s:property value="artefacto.rol.nombreRol"/><br/>>br></br>
28\,Representacion UML: <s: property value="artefacto.representacion UML"
             \rightarrow -br> \rightarrow30
        Proposito: \langle s : property \text{ value} = \text{artefacto}.\text{proposite} \rangle / \langle \text{br} \rangle / \langle \text{br} \rangle32
        Timing: <s: property value="artefacto.proposito"/><br></br>
34
        Tailoring: \langle s : property value="artefacto.tailoring"/>\langle b r \rangle36
        br><br>38
        br><b>br></b>\langle a \text{ href} = \text{K} \cdot s : \text{url action} = \text{artefactors} \langle a \rangle = \text{Regresser} \langle a \rangle40
   42
        \langle div
        \langlediv id="right-column">
           \langlestrong class="h">INFO\langlestrong>
44
           \langlediv class="box">\langlediv>
46
        \langle/div\rangle\langle/div\rangle
```

```
jsp/artefactors/artefactoEliminado.jsp
```

```
1 < 2 taglib prefix="s" uri="/struts-tags" \%3 < div id="middle">
        \langlediv id="left-column">
           \langle h3\rangleMenu\langle h3\rangle5
           \langleul class="nav">
\overline{7}\langle \rangleul>\langle/div>
\boldsymbol{9}
```
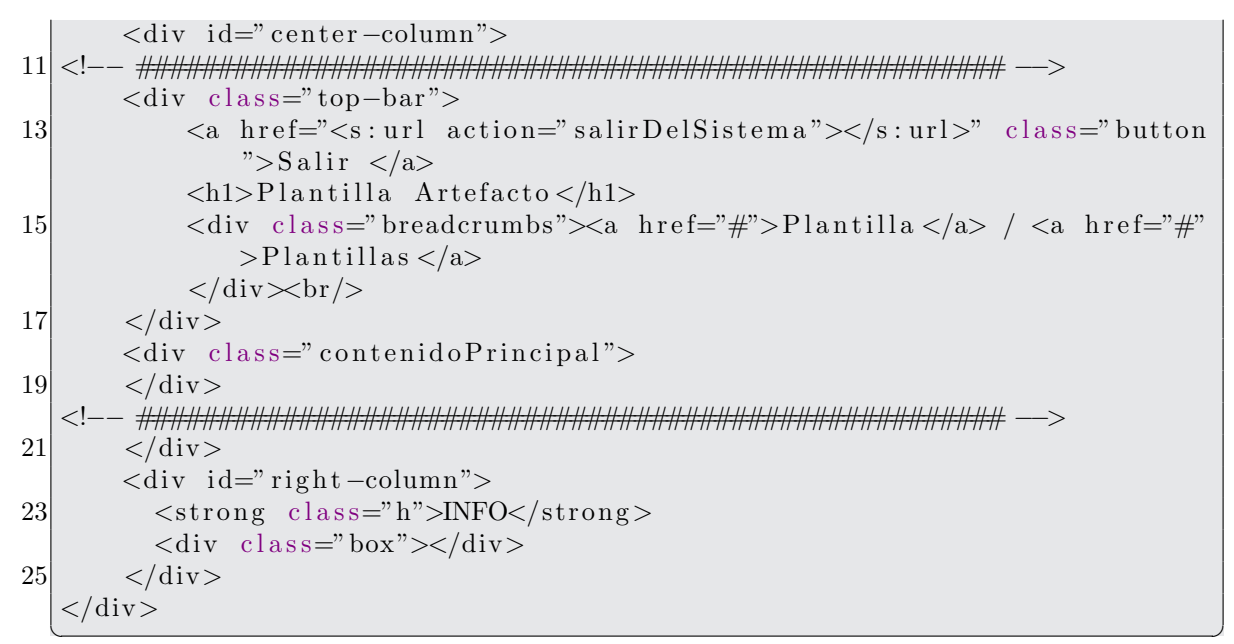

 $isp/artefactors/subirPlantilla.jsp$ 

```
2 < 2 taglib prefix="s" uri="/struts-tags" %
   \langlediv id="middle">
        <div id="left-column">
4
          \langle h3\rangleMenu\langle h3\rangle\langleul class="nav">
\vert 6 \vert<li class=""><a href="<s:url action="artefactosSistema"/>">
                 Artefactors (RUP)</a></l<i>i></i><li class=""><a href="#">Artefactos del Proyecto</a></li>
8
             <li class=""><a href="<s:url action="nuevoArtefacto"/>">Nuevo
                 Artefacto < /a></11><li class=""><a href="<s:url action="modificarEliminarArtefacto"
10<sup>1</sup>/>">Modificar/Eliminar Artefacto</a></li>
          \langle \rangleul><a href="<s:url action="salirDelSistema"></s:url>" class="link">
12
               Salir \langle a \rangle\langle/div>
14
        <div id="center-column">
\langlediv class="top-bar">
             <a href="<s:url action="salirDelSistema"></s:url>" class="button
18
                 ">Salir </a>
             \langle h1\rangleArtefactos\langle h1\rangle20<sup>1</sup>\langlediv class="breadcrumbs">\langle a \rangle href="#">Artefactos \langle a \rangle / \langle a \rangle href="#"
                 ">Artefactos (RUP)</a></div>
        \langle/div>\rangle22
        \langle p\rangleArtefactos de RUP\langle p\rangle24
        \langle s: \text{iterator value} = \text{^\text{``}artefactors \text{``} var} = \text{^\text{``}it \text{''}} \rangle
```

```
26 <!-- Agregamos una liga para que el usuario
                vea la informacion detallada del rol asociado al artefaco -->
28 \langle s: \text{url} \text{ id} = \text{"d1"} \text{ action} = \text{"detables} \text{Roll's} \rangle\langle s : \text{param name} = " \text{numberRel"} \rangle30 \langle s: property value=" rol.nombreRol" \langle >
                  \langles: param>32 \langles:url>
34 <!-- Agregamos una liga para que el usuario
                vea la informacion detallada del artefacto -->
36 \langles: url id="dt" action="detallesArtefacto">
                  \leqs: param name=" nombreArtefacto">
38 <s: property value="nombre"/>
                  \langles: param>
|40| \langle/s:url>
42 <!-- Agregamos una liga para que el usuario
                pueda modificar el artefacto -->
44 <s: url id=" dt2" action=" modificarEliminarArtefacto">
                  \langle s : \text{param name} = " \text{ nonbreArtefacto"} \rangle46 \langles: property value="nombre"/>
                  \langles: param>|48| \langle s: url >
50 \langles: if test=" rol. categoria == 'Programador '">
               \langle s : a \ href = "\% \{ dt \} ">\langle s : property \ value = "\nonbre" />\langle s : a \rangle \52 \langle s : a \ href = \sqrt[m]{\det{1}} \times s : property \ value = \text{"rol.nombreRoll"} \times \langle s : a \times br>\!\!</br>\langle s : a \ href = \sqrt[m]{d}t^2 \rangle>Modificar/Eliminar\langle s : a \rangletr\langle br \rangle54 \leq s : \text{if} \times \text{s} : \text{else} \rangle\langle s : a \ href = \sqrt[m]{\det} \">\langle s : property \ value = \text{"number"} />\langle s : a \rangle \bid{bi \text{\call \end{bi \end{bi \end{bi \end{bi \end{bi \end{bi \end{bi \end{bi \end{bi \end{bi \end{bi \end{bi \end{bi \end{bi \end{bi \end{bi \end{bi \end{bi \end{bi
56 \langle s : a \text{ href} = \sqrt[m]{(d+1)^s} \times s : property \text{ value} = \text{val} \cdot \text{nonbreak} \cdot \sqrt{\frac{s}{s} \cdot a} \times br
                    >\!\!</br>\langles: a href="%{dt2}">Modificar/Eliminar\langles: a\ranglesr>\langlebr\rangles/br>58 \langles: else >
            <br/><br/>br><br/>br><br/>br>60
62 \mid \langles:iterator>
64 <!−− ###################################################### −−>
         \langlediv>66 \langle div id=" right –column">
            \langlestrong class="h">INFO\langle/strong>
68 \langle \text{div } \text{class} = \text{box} \text{cos } \text{div} \rangle\langlediv>70 < /div>
```
✝ ✆ jsp/artefactos/artefactosSistema.jsp

2<‰ taglib prefix="s" uri="/struts-tags" %  $\vert$  <div id=" middle">

 $\overline{a}$ 

```
<div id="left-column">
 \vert\langle h3\rangleMenu\langle h3\rangle\langleul class="nav">
6 \overline{6}<li class=""><a href="<s:url action="artefactosSistema"/>">
                Artefactors (RUP)</a></l<sub>i</sub><li class=""><a href="#">Artefactos del Proyecto</a></li>
8<sup>8</sup><li class=""><a href="<s:url action="nuevoArtefacto"/>">Nuevo
                Artefacto < /a></1i><li class=""><a href="<s:url action="modificarEliminarArtefacto"
10
                \langle > \rangle">Modificar/Eliminar Artefacto<\langle a \rangle</li>
          \langle \rangleul><a href="<s:url action="salirDelSistema"></s:url>" class="link">
12
              Salir \langle a \rangle\langle/div>
14
       <div id="center-column">
\langlediv class="top-bar">
18
            <a href="<s:url action="salirDelSistema"></s:url>" class="button
                ">Salir </a>
            \langle h1\rangleArtefacto Agregado\langle h1\rangle\langlediv class="breadcrumbs">\langle a \rangle href="#">Proyecto\langle a \rangle / \langle a \rangle href="#">
20
                Proyectos < /a></div>\langle/div\timesbr/>
22
       Artefacto: <s: property value=" articlefacto.nombre"24
       Rol: \langle s : property value="artefacto.rol.nombreRol"/>
26
       Descripcion: <s: property value="artefacto.descripcion" escape="false
           "/>
28
       Representacion UML: <s: property value="artefacto.representacionUML"
           \text{escape}=" \text{false}" false" \text{/}30
       Proposito: \langle s : property value="artefacto.proposito" escape="false"/>
32
       Timing: <s: property value="artefacto.proposito" escape="false"/>
34
       Tailoring: <s: property value="artefacto.tailoring" escape="false"/>
36
       br><b> \langle br >38
       <br/><br/>br><br/>br><br/>br><a href="<s:url action="nuevoArtefacto"/>">Regresar</a>
\langle/div>
       \langlediv id="right-column">
42
         \langlestrong class="h">INFO\langlestrong>
44
         \langlediv class="box">\langlediv>
       \langle/div>
46 \mid \lt/\text{div}\gt
```

```
<%@ taglib prefix="s" uri="/struts-tags" %>
     \langlediv id="header">
\overline{2}<a href="index.html" class="logo"><img src="img/logo.gif" width="101
            " height="29" alt="" /></a>
        \langleul id="top-navigation">
\overline{4}<li > \langlespan > \langlespan > \langlea href="\langles:url action="inicio" />">Inicio </a>
               span \times / span \times /li \<li > span>span>a href="<s:url action="proyectosUsuario"/>">
\,6Provecto</ <>\&gt;<math>span>\&gt;<math>li>
          \langleli\timesspan\timesspan\timesa href="\langles:url action="personalProyecto"/>">
               Personal \lt/a \lt \lt /span \lt \lt /span \lt \lt /li \gt8
          <li > span> span>a href="<s:url action="iteraciones"/>">Planificar
               \langle/a>\langlespan>\langlespan>\langleli>
          <li > span>span>a href="actividadesRup">Actividades</a></p>>>>></
               span \times /li \10
          \langleli \ranglespan\ranglespan\ranglea href="rolesSistema">Rol\langle/a\ranglespan\rangles/span\rangle<li class="active"><span><span><a href="artefactosSistema">
               Artefactors </a></span></span></l<i>i></i><li > span>span><a href="tareasUsuario">Tareas</a></span></span></
12
               1i ><li > span> span>a href="verPermisos" > Seguridad </a> </span> </span>
               \frac{\text{N}}{\text{N}}\langle \rangleul>14
     \langle/div\rangle
```
## $jsp/artefactors/header.jsp$

```
\mathbf{1}<%@ taglib prefix="s" uri="/struts-tags" %>
3| < div id=" middle" >
      <div id="left-column">
        \langle h3\rangleMenu\langle h3\rangle\overline{5}\langleul class="nav">
\overline{7}<li class=""><a href="<s:url action="artefactosSistema"/>">
               Artefactors (RUP)</a></l i><li class=""><a href="#">Artefactos del Proyecto</a></li>
9
           <li class=""><a href="<s:url action="nuevoArtefacto"/>">Nuevo
               Artefacto < /a>< /1i><li class=""><a href="<s:url action="modificarEliminarArtefacto"
              />">Modificar/Eliminar Artefacto</a></li>
11
         \langle \rangleul><a href="<s:url action="salirDelSistema"></s:url>" class="link">
            Salir \langle a \rangle13\langle/div>
15<div id="center-column">
  17\langlediv class="top-bar">
```
420

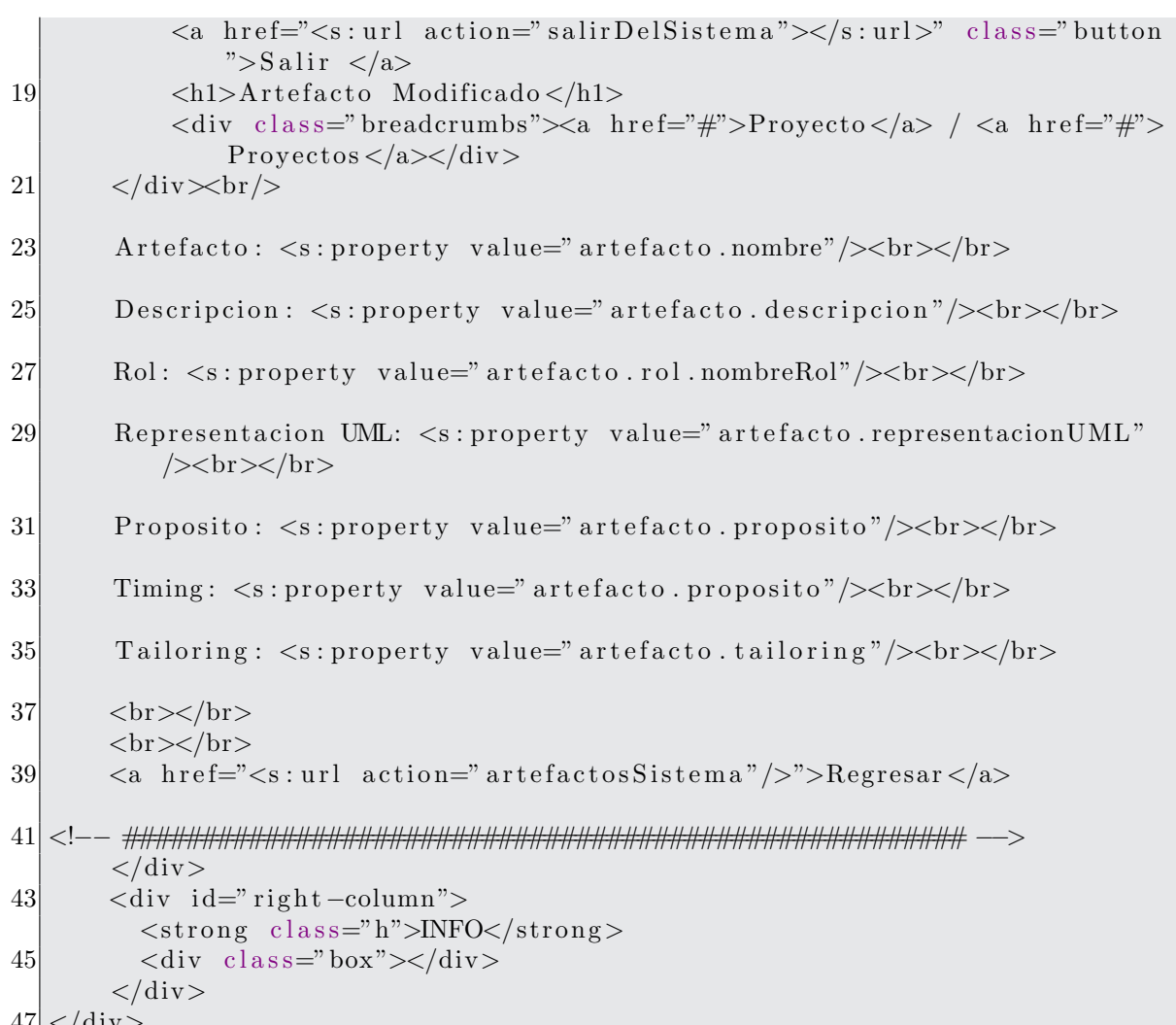

jsp/artefactos/artefactoModificado.jsp

```
<%@ taglib prefix="s" uri="/struts-tags" %>
3 <link type="text/css" href="/PrototipoWeb/jsp/css/jquery-ui-1.8.2.custom
      .css" rel="Stylesheet"/>
  <script type="text/javascript" src="/PrototipoWeb/jsp/js/jquery.
      wymeditor.min.js"></script>
5 <script type="text/javascript" src="/PrototipoWeb/jsp/js/jquery-ui
      -1.8.2. custom.min. js"></script>
  \langle \text{script } t \rangle\overline{7}/* Here we replace each element with class 'wymeditor'
  * (typically textareas) by a WYMeditor instance.
|9|11 * We could use the 'html' option, to initialize the editor's content.
   * If this option isn't set, the content is retrieved from
13 \star the element being replaced.
```

```
15
   var x = \frac{1}{3} (document);
17 \mid x.\text{ready}(\text{initializations});
19 function inicializar Eventos () {
    var x = \frac{1}{2} (". wymeditor");
21 x . wymeditor ({
          // classes panel
23 /* classesItems: [
            { 'name ': 'date', 'title': 'PARA: Date', 'expr': 'p'},
25 { 'name ': 'hidden-note', 'title ': 'PARA: Hidden note',
             "expr': "p[@class!="important"]';27 \{ 'name': 'important', 'title': 'PARA: Important',' expr': 'p [@class!="hidden-note"]'},
29 \{ 'name': 'border', 'title': 'IMG: Border', 'expr': 'img' },
            \{ 'name': 'special', 'title': 'LIST: Special', 'expr': 'ul, ol''}
31 , \ast/33 //we customize the XHTML structure of WYMeditor by overwriting
          // the value of boxHtml. In this example, "CONTAINERS" and35 //"CLASSES" have been moved from "wym_area_right" to "
             wym_area\_top":
          boxHtm1: "<div class='wym_box'>"
37 + "\langlediv class='wym_area_top'>"
                 + WYMeditor .TOOLS
39 + WYMeditor .CONTAINERS
                 + WYMeditor . CLASSES
41 + "\langle div>"
                 + "\langlediv class='wym_area_left'>\langlediv>"
43 + "\lt div class = 'wym_area_right'>"
                 + "\lt/div>"
45 + "\langlediv class='wym_area_main'>"
                 + WYMeditor .HTML
47 + WYMeditor .IFRAME
                 + WYMeditor .STATUS
49 + "\lt/div>"
                 + "\langlediv class='wym_area_bottom'>"
51 + "\lt/div>"
                 + "\lt/div>",
53
          // postInit is a function called when WYMeditor instance is ready
55 //wym is the WYMeditor instance
          postInit: function (wym) {
57
            //we make all sections in a real top render as dropdown menus:
59 jQuery (wym. _{\text{box}})
                // first we have to select them:61 . find (" . wym_area_top . wym_section")
                // then we remove the existing class which make some of
                   them render as a panels:
63 . removeClass ("wym_panel")
```

```
// then we add the class which will make them render as a
                          dropdown menu :
 65 . addClass ("wym_dropdown")
                     // finally we add some css to make the dropdown menus lookb \, e \, t \, t \, e \, r:
 67 . css ("width", "160px")
                     {\cdot} css ("float", "left")
 69 \cos(\theta) . \cos(\theta) margin-right", "5px")
                     . find ("ul")71 . css ("width", "140 \text{px}");
 73 // add a ">" character to the title of the new dropdown menus (
                     visual cue)
                jQuery(this \text{ .box}) \text{ .find} (" wym\_tools, wym_{\text{ }classes}")
 75 . find (WYMeditor . H2)
                     . append ("\langlespan>\&nbsp;\&gt;\langlespan>\right");
 77 }
           \}) ;
 79
 81 var x = \frac{\frac{6}{3} \left( \frac{m}{2} \pm \frac{1}{2} \text{arctan} \text{Artef}^{-\frac{1}{2}} \right)}{m};
      x \cdot \text{acordion}(\{ \text{autoHeight}: \text{ false } \});83
    \langle script \rangle85
    \langlediv id=" middle ">
 |87| <div id=" left -column">
           \langle h3\rangleMenu\langle h3\rangle|89| \langleul class="nav">
              \langleli class=""\rangle\langlea href="\langles:url action="artefactosSistema"/>">Arte factors (RUP)<sub>/a</sub>/li>
 91 \langle li class=""\geqa href="\#">Artefactos del Proyecto\lt/\text{a}\lt\lt/\text{b}\gt<li class=""><a href="<s:url action="nuevoArtefacto"/>">Nuevo
                  Artefacto </a></11>93 <li class=""><a href="<s:url action="modificarEliminarArtefacto"
                  />">Modificar / Eliminar Artefacto </a>> </li >
           \langle \rangleul>95 <a href="<s:url action="salirDelSistema"></s:url>" class="link">
                Salir \langle a \rangle\langlediv>97
         <div id=" center-column">
 99 <!−− ###################################################### −−>
         <div class="top-bar">
101 <a href="<s:url action="salirDelSistema"></s:url>" class="button
                  ">Salir \langle a \rangle\langle h1\rangleModificar/Eliminar Artefacto\langle h1\rangle103 <div class="breadcrumbs"><a href="#">Artefacto</a> / <a href="#"
                  >Modificar/Eliminar Artefacto\langlea\rangle\langlediv>\langlediv>\br/>
105
         \langle p \rangleDatos del nuevo artefacto\langle p \rangle
```
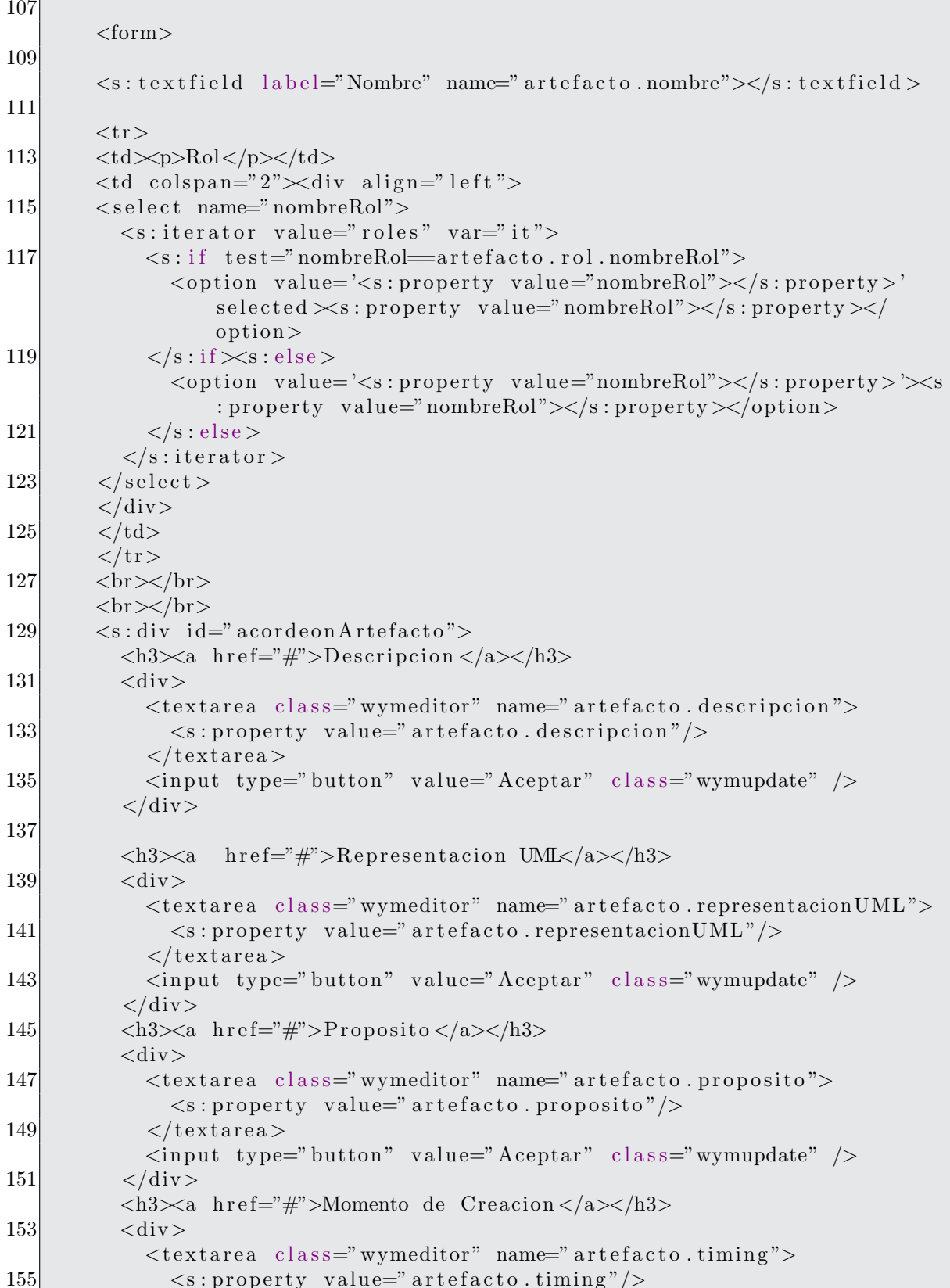

```
\langle textarea >
157 \langleinput type="button" value="Aceptar" class="wymupdate" />
            \langlediv>159 \langle h3 \rangle \langle a \cdot h1 \cdot \langle h4 \rangle \langle b \cdot h1 \rangle\langle \text{div} \rangle161 <t e x t a r e a c l a s s=" wymeditor " name=" a r t e f a c t o . t a i l o r i n g ">
                 <s : p r o p e r t y v al u e=" a r t e f a c t o . t a i l o r i n g "/>
163 \langle /textarea>
              \langleinput type="button" value="Aceptar" class="wymupdate" \langle>
165 \langle div>
         \langles: div\rangle167
            <td colspan="1">div align="left">div>169 <input type="submit"
                     name=" en viar2"
171 value=" Eliminar"
                \text{on}\text{click}=this.form.action="eliminarArtefacto">
173 </td><td colspan="3">div align="right">
175 \langle \text{input type} = \text{submit}"
                     name=" en viar 2"
177 value="Guardar"
                \texttt{onclick}=\texttt{this}. form. \texttt{action="gaardarCambiosArtefacto"}179 <\langlediv>\langle t \, \mathrm{d} \rangle181 \langle form>
183 \langle a \cdot \text{href} = "< s : \text{url action} = " \text{artefactors} \text{Sistem} \text{a" } \rangle \geq "> \text{Regressar} \leq \langle a \rangle185 <!−− ###################################################### −−>
         \langlediv>187 <div id=" right -column">
            \langlestrong class="h">INFO\langlestrong>
189 \langle \text{div class} = \text{box} \rangle > \langle \text{div} \rangle\langlediv>191 \langle div>
   ✝ ✆
```
jsp/artefactos/modificarEliminarArtefacto.jsp

```
1
 <‰ taglib prefix="s" uri="/struts-tags" %
3 <link type=" text/css" href="/PrototipoWeb/jsp/css/jquery-ui −1.8.2. custom
      .cs s" rel=" \tStylesheet"\langle \text{script type} = \text{text}/\text{javascript} src="/PrototipoWeb/jsp/js/jquery -1.4.2.
     min. js"></script>
5 <s cript type=" text / javascript" src=" / PrototipoWeb / jsp / js / jquery -ui
      -1.8.2. custom . min. js"></script>
 <script type="text/javascript" src="/PrototipoWeb/jsp/js/md5-min.js"></
     s cript >7
 \langle \text{script } t \rangle9| <!--
 var x= $ (document);
```
 $\overline{a}$ 

```
11 | x.ready (initialization Events);13 function inicializar Eventos () {
      var x=\frac{2}{\pi} ("#pass1");
15 \, \times \, change (cifrar);
17 var y = \frac{\pi}{3} ("#pass2");
      y. change ( cifrar 1);
19
      var z = \frac{\frac{\theta}{2} \cdot \frac{m}{2}}{\frac{\theta}{2}}21 \mid z \cdot \text{attr}("value", \text{null});23 var a = \frac{2}{3} ("#pass_word");
      a. \text{attr}("value", \text{null});25 }
27 function cifrar () {
      var x=\frac{2}{\pi} ("#pass1");
29 var p = \text{hex\_md5}(x \cdot \text{attr}("value"));x = $ ("#password1");
31 \mid x \cdot \text{attr}("value", p);
      // let (x. at tr("value"));33 }
35 function cifrar 1 () {
      var x=\$("\#pass2");
37 \quad \text{var } p = \text{hex} \text{ and } 5(\text{x} \text{.} \text{attr}("value"));
      x = \frac{\sqrt{6}}{\sqrt{4}} \text{pass-word}";
39 \mid x \cdot \text{attr}("value", p);
      // a l e r t (x. a t t r ('" value''));
41}
    //−−>
43 \langle script \rangle45
   \langlediv id=" middle">
|47| <div id=" left -column">
           \langle h3\rangleHeader\langle h3\rangle49 \langle \text{ul class} = \text{"nav"} \rangle\langleli class=""\rangle\langlea href="\langles:url action="personalProyecto"/\rangle">
                    Personal del Proyecto\langlea\rangleli>51 <li class=""><a href="<s:url action="participantesProyecto"/>">
                   Agregar / Eliminar Personal < /a > < /li ><li class=""><a href="<s:url action="modificarEliminarUsuario"/>
                   ">Eliminar / Modificar \langle a>\langleli >
53 <li class=""><a href="<s:url action="nuevoUsuario"/>">Nuevo
                   Personal < /a > < /li\langle \rangleul>55 \langle div>
57 <div id=" center-column">
   <!−− ###################################################### −−>
```

```
59 <div class="top-bar">
            \langle a \; href="Ss:url \; action="salirDelSistema">>\langle s:url \rangle" class="button"">Salir \langle a \rangle61 \langle h1\rangleNuevo Personal \langle h1\rangle\langle div class="breadcrumbs">\langlea href="#">Personal\langle/a> / \langlea href="#">
                Nuevo Personal </a> \langlea>\langlediv>
 63 \langle \text{div} \times \text{br/} \rangle65 <p>Agregar un Nuevo Usuario </p>
 67 \leq s: form action=" registrar Usuario">
          <s: textfield name=" usuario.idUsuario" label="*CURP"></s: textfield>
 69 \langles: t ext f i eld name=" u suario . nombre" label="*Nombre">\langles: t ext f i eld >
          \leqs: textfield name=" usuario. ape_paterno" label=" Apellido Paterno"
              >\lt/s: textfield >71 <s: t ext field name=" usuario . ape_materno" label=" Apellido Materno"
              >\lt/s: textfield >\langle s: \text{textfield} \rangle name=" usuario . correo" label="*Correo">\langle s: \text{textfield} \rangle73 <s : t e x t f i e l d name=" u s u a ri o . t e l e f o n o " l a b e l=" T el e f o n o "></s :
              text field >\langle s: \text{textfield} \rangle name=" usuario.login" label="Login">\langle s: \text{textfield} \rangle75
          <s : password i d=" p a s s 1 " l a b e l="∗Password "></s : password>
 77 <s:hidden id="password1" name="password1"></s:hidden>
 79 <s:password id="pass2" label="*Repita el Password"></s:password>
          \langle s : \text{hidden id} = "pass-word" name="usuario.pass_words2000" \rangle81
83
85 <s: optiontransferselect label="Rol del Nuevo Usuario"
            name=" roles A signados"
 87 left Title="Rol Asignado"
                  right Title="Rol Disponible"
89 \vert l i s t = " { 'NINGUNO' } "
                 list Key="name" nombreRol"91 \vert list V a l u e=" nombreRol"
                 multiple="true"93 headerKey=" headerKey"
                 header Value="--- Rol Asignado ----"
95 s i z e = "5"emptyOption=" false"
97 doubleList="roles"
                 doubleListKey="nombreRoll"99 doubleListValue="nombreRol"
                 doubleName=" "
101 doubleHeaderKey=" doubleHeaderKey"
                 doubleMultiple="true"
103 double Size="5"
                 allowUpDownOnLeft=" f a l s e "
105 allowUpDownOnRight=" false"
```

```
allow AddAllToLeft="false"107
                     allowAddAllToRight="false"allowSelectAll="false"
109
          \rightarrow111
             \langle s : \text{reset} \rangle value="Reset">\langle s : \text{reset} \rangles: submit value="Registrar">\langle s : \rangles:
                 submit>
113\langle s: form >
          \langle a \rangle href="\langle s : \text{url} \rangle action=" personal Provecto" \langle > \rangle">Regresar\langle a \rangle115117
          \langle/div\rangle\langlediv id="right-column">
119
             \langlestrong class="h">INFO\langlestrong>
             \langlediv class="box"> \langlediv>
121
          \langle/div\rangle\langle/div\rangle
```
jsp/personal/nuevoUsuario.jsp

```
1
  <%@ taglib prefix="s" uri="/struts-tags" %>
3| < div id="middle">
       \langlediv id="left-column">
          \langle h3\rangleHeader\langle h3\rangle5
          \langleul class="nav">
\overline{7}<li class=""><a href="<s:url action="personalProyecto"/>">
                 Personal del Proyecto</a></li>
            \langleli class="">\langlea href="\langles:url action="participantesProyecto"/>">
                 Agregar/Eliminar \text{Personal} < |a><|1><li class=""><a href="<s:url action="modificarEliminarUsuario"/>
9">Eliminar/Modificar \langle a>\langleli>
            <li class=""><a href="<s:url action="nuevoUsuario"/>">Nuevo
                 Personal \lt/a \gt \lt/li \gt11
          \langle |ul\rangle\langle/div>
13
        <div id="center-column">
15<sup></sup>
  \langlediv class="top-bar">
            <a href="<s:url action="salirDelSistema"></s:url>" class="button
17
                 ">Salir </a>
            \langle h1\ranglePersonal Eliminado\langle h1\rangle\langlediv class="breadcrumbs">\langle a \rangle href="#">Proyecto\langle a \rangle / \langle a \rangle href="#">
19
                 Proyectos </a></div>\langle/div\timesbr/>
21
        p23
        \langles: actionmessage\rangle\langle p \rangle25
        \langle p\rangleDatos del usuario: \langle p\rangle
```

```
27
        \langle s : property \text{ value} = "usuario.idUsuario" \rangle29
        \langle s : property \text{ value} = "usuario.nombre" \rangle\langle s : property \text{ value} = "usuario.append to p = "a" \rangle\langles: property value="usuario. ape_materno" />
31
        \langle s : property \text{ value} = "usuario.correo" \rangle<s:property value="usuario.telefono"/>
|33|<s:property value="usuario.login"/>
        <s:property value="usuario.pass_word"/>
35
        \langle a \; href = \rangle's: url action="modificarEliminarUsuario"/>">Regresar\langle a \rangle37
   39
        \langle/div\rangle\langlediv id="right-column">
          \langlestrong class="h">INFO\langlestrong>
41
          \langlediv class="box"> \langlediv>
43
        \langle/div>
   \langle div >
```
jsp/personal/usuarioEliminado.jsp

```
<%@ taglib prefix="s" uri="/struts-tags" %>
3| < div id=" middle">
       <div id="left-column">
         \langle h3\rangleMenu\langle h3\rangle\overline{5}\langleul class="nav">
\overline{7}<li class=""><a href="<s:url action="personalProyecto"/>">
                Personal del Proyecto </a> </li>
            \langleli class="">\langlea href="\langles:url action="participantesProyecto"/>">
                Agregar/Eliminar \text{Personal} < |a><|a><|1><li class=""><a href="<s:url action="modificarEliminarUsuario"/>
9
                ">Eliminar / Modificar \langle /a>\langle/li >
            <li class=""><a href="<s:url action="nuevoUsuario"/>">Nuevo
                Personal \lt/a \gt \lt/li \gt11
          \langle |ul\rangle\langle/div>
13
       \langlediv id="center-column">
15<sup></sup>
  \langlediv class="top-bar">
            <a href="<s:url action="salirDelSistema"></s:url>" class="button
17
                ">Salir </a>
            \langle h1\ranglePersonal Registrado\langle h1\rangle<div class="breadcrumbs"><a href="#">Proyecto</a> / <a href="#">
19
                Proyectos </a></div>\langle/div>\rangle21
       El usuario se ha registrado con los siguientes datos:
23
       pCURP: \langle s : property \text{ value} = \text{value} \rangle usuario.id Usuario"/>
25
       </p>
       <p>
```
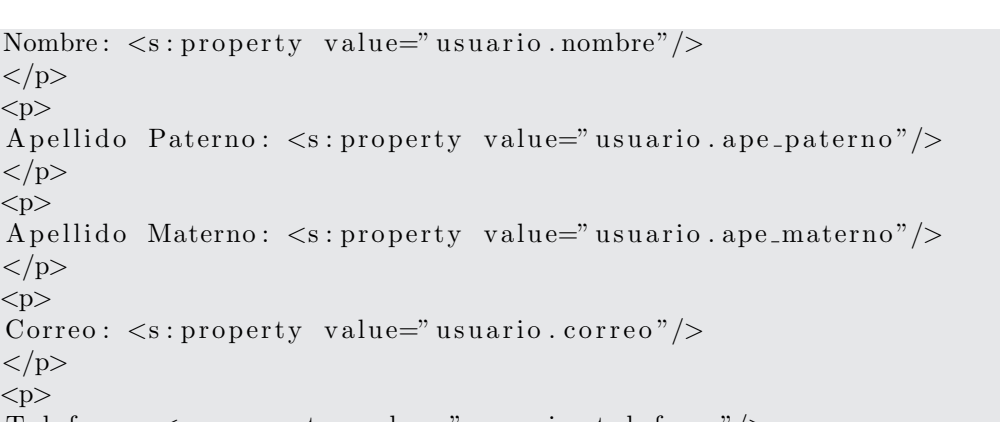

```
29
         < p >Apellido Paterno: <s: prope
31
         \langle p \rangle<p>33
         Apellido Materno: <s: prope
         \langle p \rangle35
         < p >Correo: \langle s : property \text{ value} = \rangle37
         \langle p \rangle<p>39
         Telefono: \langle s : property \text{ value} = \text{value} \rangle usuario.telefono"/>
         </p>
         <p>41
         Login: <s: property value="usuario.login"/>
43
         \langle p \rangle< p > 45
         Password: \langle s : property \text{ value} = "usuario \cdot \text{pass-word} " \rangle\langle p \rangle47
         < p>Rol</math> <math>/p></math><s:iterator value="usuario.roles" var="it">
49
           \langle s : property \text{ value} = \text{"nonbreRo} \cdot \text{"} \rangle\langles:iterator>
51
53<a href="<s:url action="nuevoUsuario"/>">Regresar</a>
   \langle/div\rangle55
         \langlediv id="right-column">
57
           \langlestrong class="h">INFO\langlestrong>
           \langlediv class="box">\langlediv>
59
         \langle/div>
   \langle/div>
```
 $27\,$ 

 $<$ /p>

jsp/personal/usuarioRegistrado.jsp

```
\mathbf{1}<%@ taglib prefix="s" uri="/struts-tags" %>
3| < div id="middle">
       \langlediv id="left-column">
          \langle h3\rangleHeader\langle h3\rangle5
          \langleul class="nav">
            <li class=""><a href="<s:url action="personalProyecto"/>">
\overline{7}Personal del Proyecto\langle a \rangle \langle 1 |i>
            <li class=""><a href="<s:url action="participantesProyecto"/>">
                 Agregar/Eliminar Personal</a></li>
            <li class=""><a href="<s:url action="modificarEliminarUsuario"/>
9">Eliminar/Modificar\langlea>\langleli>
            <li class=""><a href="<s:url action="nuevoUsuario"/>">Nuevo
                 Personal \lt/a \gt \lt/li \gt11\langle \rangleul>
```
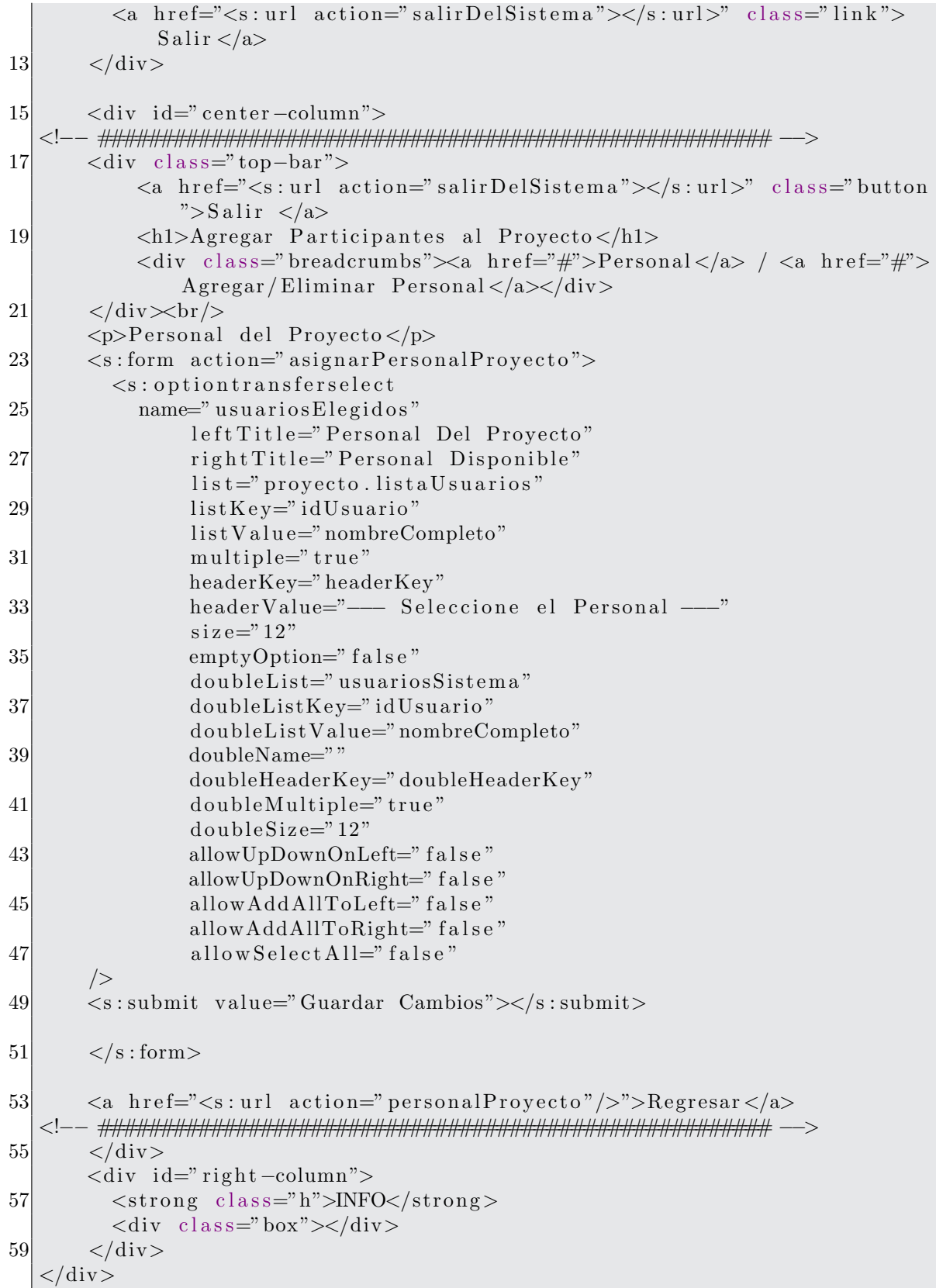

 $430\,$ 

```
\mathbf{1}<‰ taglib prefix="s" uri="/struts-tags" %
 3 <link type="text/css" href="/PrototipoWeb/jsp/css/jquery-ui-1.8.2.custom
       \cdot css" rel="Stylesheet" \rightarrow\langle \text{script type} \right] type="text/javascript" src="/PrototipoWeb/jsp/js/jquery -1.4.2.
       min. js"></script>
 5 < script type="text/javascript" src="/PrototipoWeb/jsp/js/jquery-ui
       -1.8.2. custom.min. js"></script>
   <script type="text/javascript" src="/PrototipoWeb/jsp/js/md5-min.js"></
       script\overline{7}\langle \text{script } t \rangle9|<--
   var x= $(document);
11 \vert x.\,ready (initializar Events);13 function inicializar Eventos () {
     var x=\frac{2}{3} ("#pass1");
15
     x. change(cifrar);17
     var y = \frac{2}{3} ("#pass2");
     y.change(cifrar1);
19
     var z = \frac{\pi}{3} ("#password1");
21
     z \cdot \text{attr}("value", null);var a = \frac{\pi}{3} ("#pass_word");
23a. \text{attr}("value", null);25 }
27 function cifrar(){
     var x = \frac{2}{\pi} ("#pass1");
29
     var p = \text{hex\_md5}(x.\text{attr}("value"));
     x = $(" \# \text{password1");}31
     x. \text{attr}("value", p);
      //let(x. attr("value"));33}
35 function cifrar1(){
     var x=\$("\#pass2");
37
     var p = \text{hex\_md5}(x.\text{attr}("value"));
     x = $("#pass_word");
     x. \text{attr}("value", p);39// alert (x. attr ("value"));
41}
   1/->|43| \langle script \rangle45
```

```
\langlediv id="middle">
47
        \langlediv id="left-column">
          \langle h3\rangleHeader\langle h3\rangle\langleul class="nav">
49
             \langleli class=""\rangle\langlea href="\langles:url action="personalProyecto"/>">
                 Personal del Proyecto\langle a \rangle \langle 1 |i>
             <li class=""><a href="<s:url action="participantesProyecto"/>">
51
                 Agregar/Eliminar Personal</a></li>
             <li class=""><a href="<s:url action="modificarEliminarUsuario"/>
                 ">Eliminar/Modificar </a></li>
             <li class=""><a href="<s:url action="nuevoUsuario"/>">Nuevo
53
                 Personal < /a > < /li >\langle \rangleul>55
        \langle/div>
57
        <div id="center-column">
   \langlediv class="top-bar">
59
             <a href="<s:url action="salirDelSistema"></s:url>" class="button
                 ">Salir </a>
61
             <h1>Modificar/Eliminar Personal</h1>
             \langlediv class="breadcrumbs">\langle a \rangle href="#">Personal\langle a \rangle / \langle a \rangle href="#">
                 \text{Modificar}/\text{Eliminar~Personal} \leq/\text{a}\geq/\text{div}\geq63\langle/div\timesbr/>
        br><b>/br>
65
        \langle p\rangleSeleccion un usuario\langle p\rangle<s:form id="form1" action="datosUsuario">
          \leq s : select \text{ label} = \text{Usuario}" name="idUsuario" list="provecto.
67
               listaUsuarios" listKey="idUsuario"
             listValue="nameCompleto" \ge \le \le (select)<s:submit value="Consultar Datos"></s:submit>
69
        \langle s: form >
71
        \langle p\rangleDatos del Usuario\langle p\rangle73
        \langle s : \text{fielderror} \rangle \langle s : \text{fielderror} \rangle\langles:form id="form2">
75
          \leqs: hidden name="usuario.idUsuario" label="*CURP">\leq/s: hidden>
77<s:textfield name="usuario.nombre" label="*Nombre"></s:textfield>
          <s:textfield name="usuario.ape_paterno" label="Apellido Paterno"
79
              >\lt/s:textfield >
          <s:textfield name="usuario.ape_materno" label="Apellido Materno"
              >\lt/s: textfield >\langle s: \text{textfield} \rangle name="usuario.correo" label="*Correo">\langle s: \text{textfield} \rangle81
          \langles: textfield name="usuario. telefono" label="Telefono">\langles:
               textfield >83
          \langle s: \text{textfield} \rangle name="usuario.login" label="Login">\langle s: \text{textfield} \rangle<s:optiontransferselect label="Rol del Nuevo Usuario"
85
             name="rolesAsignados"leftTitle=" Rol Asignado"
87
```

```
rightTitle="Rol Disponible"
 89
                  \text{list} = \text{"usuario.roles"}listKey="name{TombreRoll"listValue="nameRol"91
                  multiple = "true"headerKey="headerKey"
 93
                  headerValue="-- Rol Asignado ---"
                  size="5"95
                  emptyOption=" false"doubleList="rolesSistema"
 97
                  doubleListKey="nombreRo!"doubleListValue="nombreak0"99
                  doubleName=""101
                  doubleHeaderKey="doubleHeaderKey"
                  doubleMultiple="true"
                  doubleSize="5"
103
                  allowUpDownOnLeft="false"
105
                  allowUpDownOnRight="false"
                  allowAddAllToLeft="false"
                  allowAddAllToRight="false"107
                  allowSelectAll="false"
109
        \rightarrow<td colspan="3"><div align="right">
             \langleinput type="submit"
111
                   name="text{error}value="Eliminar"
113
               onclick=this.form.action="eliminarParticipante">
115
              \langle/div>
           \langle t \, \mathrm{d} \rangle<td colspan="3">div align="right">
117
             \langleinput type="submit"
                   name="enviar1"
119
                   value="Guardar Cambios"
121
               onclick=this.form.action="actualizarUsuario">
              \langle/div>
123
           \langle t \, d \rangle\langle s: form >
125
        \langle a \text{ href} = \times s : \text{url action} = \text{versonalProvecto} \rangle > \text{Regressar} \langle a \rangle\langle/div\rangle129
        \langlediv id="right-column">
          \langlestrong class="h">INFO\langlestrong>
          \langlediv class="box">\langlediv>
131
        \langle/div\rangle|133| </div>
```
jsp/personal/modificarEliminarUsuario.jsp

```
2 < 2 taglib prefix="s" uri="/struts-tags" %
 \langlediv id="middle">
     <div id="left-column">
```

```
\langle h3\rangleHeader\langle h3\rangle6 \overline{6}\langleul class="nav">
             <li class=""><a href="<s:url action="personalProyecto"/>">
                  Personal del Proyecto</a></li>
             \langleli class=""\rangle<a href="\langles:url action="participantesProvecto"/>">"
8
                  Agregar/Eliminar Personal</a></li>
             <li class=""><a href="<s:url action="modificarEliminarUsuario"/>
                  ">Eliminar / Modificar </a></li>
             <li class=""><a href="<s:url action="nuevoUsuario"/>">Nuevo
10
                  Personal \lt/a \gt \lt/li \gt\langle \rangleul><a href="<s:url action="salirDelSistema"></s:url>" class="link">
12
               Salir \langle a \rangle\langle/div>
14
        <div id="center-column">
\langlediv class="top-bar">
18
             <a href="<s:url action="salirDelSistema"></s:url>" class="button
                  ">Salir </a>
             <h1>Personal del Proyecto</h1>
             \langlediv class="breadcrumbs">\langle a \ranglehref="#">Personal\langle a \rangle / \langle a \rangle href="#">
20
                  Personal del Proyecto </a> </div>
        \langle/div\timesbr/>
22
        \langle p\rangleProyecto \langle s : property value="#session.nombreProyecto"/> \langle p \rangle24
        \langle p \rangleJefe del Provecto: \langle s :property value="provecto.jefe.
             \text{nonbreComplete}<sup>"</sup>/></p>
26
        \langle s: \text{iterator value} = \text{"proyecto} \cdot \text{lista} \times \text{S} \cdot \text{axis"} \rangle\langle s : property \text{ value="name" nombreComplete" } \rangle \langle s : property \rangle \langle br \rangle \langle br \rangle28
          <s:url id="url" action="detallesUsuario">
30
             \leqs: param name="idUsuario">
                <s:property value="idUsuario"/>
             \langles: param>
32
           \langles: url\rangle\langle s : a \ href = \sqrt[m]{\int} \sqrt[n]{\int} >Detailes \langle s : a \times br \rangle /br \langle br \times br \rangle34
        \langles:iterator>
36
   38
        \langle div ><div id="right-column">
           \langlestrong class="h">INFO\langlestrong>
40<sup>1</sup>\langlediv class="box"> \langlediv>
42
        \langle/div>
   \langle/div\rangle
```
jsp/personal/personalProyecto.jsp

```
<‰ taglib prefix="s" uri="/struts-tags" %>
3| < div id="middle">
```

```
<li class=""><a href="<s:url action="personalProyecto"/>">
<li class=""><a href="<s:url action="participantesProyecto"/>">
   Agregar/Eliminar \text{Personal} < |a><|1><li class=""><a href="<s:url action="modificarEliminarUsuario"/>
```

```
">Eliminar/Modificar</a></li>
<li class=""><a href="<s:url action="nuevoUsuario"/>">Nuevo
    Personal \lt/a \gt \lt lli >
```

```
\langle \rangleul>\langle/div\rangle
```
<div id="left-column">

 $\langle h3\rangle$ Menu $\langle h3\rangle$  $\langle$ ul class="nav">

```
13<sup>l</sup><div id="center-column">
\langlediv class="top-bar">
```
Personal del Proyecto $\langle a \rangle \langle l \rangle$ 

```
<a href="<s:url action="salirDelSistema"></s:url>" class="button
   ">Salir </a>
```

```
<h1>Personal Actualizado</h1>
\langlediv class="breadcrumbs">\langlea href="#">Proyecto\langle|a> | \langlea href="#">
    Provectors < /a></div>
```

```
\langle/div\timesbr/>
```

```
21
```
 $\bf 5$ 

 $\overline{7}$ 

 $\boldsymbol{9}$ 

11

17

19

```
23\,El usuario se ha actualizado con los siguientes datos:
25
         pCURP: \langle s : property \text{ value} = \text{value} \rangle usuario.id Usuario" />
27
         \langle p \rangle
```

```
<p>Nombre: \langle s : property \rangle value="usuario.nombre"/>
29
```

```
\langle p \rangle31
               <p>
```

```
Apellido Paterno: <s: property value="usuario.ape_paterno"/>
33
        \langle p \rangle< p >
```

```
35
       Apellido Materno: <s: property value="usuario.ape_materno"/>
       \langle p \rangle37
       <p>
```

```
Correo: \langle s : property \text{ value} = "usuario.correo" \rangle
```

```
39
                \langle p \rangle< p >
```

```
Telefono: \langle s : property \text{ value} = "usuario.telefono" \rangle41
          \langle p \rangle43
          <p>
```

```
Login: \langle s : property \text{ value} = "usuario.login" \rangle
```

```
45
        </p>
        < p >
```

```
47
          Password: \langle s : property \rangle value="usuario.pass_word"/>
          \langle p \rangle
```

```
51\,< p>Roles</math><s:iterator value="usuario.roles" var="it">
53\,<s:property value="nombreRol"/><br>
      \langles:iterator>
55\,<p>57\,<a href="<s:url action="modificarEliminarUsuario"/>">Regresar</a>
      \langle p \rangle\langle/div>
      \langle div id="right-column">
61\langlestrong class="h">INFO\langlestrong>
        \langlediv class="box"> \langlediv>
63
      \langle div >
65 \mid \lt/\text{div}\gt
```
jsp/personal/usuarioActualizado.jsp

 $jsp/personal/header.jsp$ 

```
2 < 2 taglib prefix="s" uri="/struts-tags" %
4 < div id="middle">
       \langlediv id="left-column">
          \langle h3\rangleHeader\langle h3\rangle6 \overline{6}
```

```
\langleul class="nav">
8
             <li class=""><a href="<s:url action="personalProyecto"/>">
                  Personal del Proyecto </a> </li>
             <li class=""><a href="<s:url action="participantesProyecto"/>">
                  Agregar/Eliminar Personal \langle a>\langleli >
             <li class=""><a href="<s:url action="modificarEliminarUsuario"/>
10
                  ">Eliminar/Modificar </a></li>
             <li class=""><a href="<s:url action="nuevoUsuario"/>">Nuevo
                  Personal \lt/a \gt \lt/li \gt12
           \langle \rangleul>\langle/div>
14
        <div id="center-column">
16
   <div class="top-bar">
             <a href="<s:url action="salirDelSistema"></s:url>" class="button
18
                  ">Salir </a>
             <h1>Detalles del Usuario</h1>
20
             \langlediv class="breadcrumbs">\langlea href="#">Proyecto\langle|a> \rangle \langlea href="#">
                  Proyectos < /a></div>\langle/div\timesbr/>
22
          < p >\langle p \rangle24
           Nombre: \langle s : property \text{ value} = "usuario.nombre" / \rangle \langle br \rangle \langle \rangleApellido Paterno: <s: property value="usuario. apellido_paterno"/><
               br></br>
           Apellido Materno: <s: property value="usuario.apellido_materno"/><
26
               br></br>Correo: \langle s : \text{property value} = \text{``usual.correo''}\rangle \langle br \rangle \langle br \rangle28
           Telefono: \langle s : property \text{ value} = \text{value} \cdot \text{value} \cdot \text{t} \cdot \text{t} \cdot \text{t} \cdot \text{theta} \cdot \text{time} \rangle30
          < p>Roles</math>32
          \langle s: \text{iterator value} = " usuario.roles" var="it">
             Rol: \langle s : property \text{ value="nombreRol"}/\rangle\langle br \rangle34
           \langles:iterator>
36
          br><b>br></b>\langle a \rangle href="\langle s : \text{url} \rangle action=" personal Provecto" \langle > \rangle">Regresar\langle a \rangle38
40
42
   \langle/div\rangle\langlediv id="right-column">
44
          \langlestrong class="h">INFO\langle/strong>
46
          \langlediv class="box">\langlediv>
        \langle/div>
   \langle/div\rangle48
```
jsp/personal/detallesUsuario.jsp

```
2<%@ taglib prefix="s" uri="/struts-tags" %>
4 < div id=" middle">
       \langlediv id="left-column">
          \langle h3\rangleHeader\langle h3\rangle6
          \langleul class="nav">
            <li class=""><a href="<s:url action="personalProyecto"/>">
8
                 Personal del Proyecto\langle |a \rangle \langle |1 \rangle<li class=""><a href="<s:url action="participantesProyecto"/>">
                 Agregar/Eliminar Personal</a></li>
            <li class=""><a href="<s:url action="modificarEliminarUsuario"/>
10
                 \frac{1}{\sqrt{2}}liminar / Modificar </a> </li>
            <li class=""><a href="<s:url action="nuevoUsuario"/>">Nuevo
                 Personal \lt/a \gt \lt lli >
12
          \langle \rangleul>\langle/div>
14
       \langlediv id="center-column">
  16
       \langlediv class="top-bar">
18
            <a href="<s:url action="salirDelSistema"></s:url>" class="button
                ">Salir </a>
            \langle h1\ranglePersonal creado\langle h1\rangle<div class="breadcrumbs"><a href="#">Proyecto</a> / <a href="#">
20
                 Proyectos < /a></div>\langle/div\timesbr/>
22
          <p>El personal con los siguientes datos se ha registrado
              correctamente:
          \langle/p>
24
          CURP: \langle s : property \text{ value} = "personal.idPersonal" / \rangle \langle br \rangleNombre: \langle s : property \text{ value} = "personal.name" / \rangle \langle br \rangle \langle \langle br \rangle26
          Apellido Paterno: <s: property value=" personal. apellido_paterno" /><
              br></br>Apellido Materno: <s: property value=" personal.apellido_materno"/><
28
              br></br>Correo: \langle s : property \text{ value} = \text{ 'personal.correo''}/\rangle \langle br \rangle / \langle br \rangle30<sup>°</sup>Telefono: <s: property value=" personal.telefono"/><br></br>
          Login: \langle s : \text{property value} = \text{"personal.login"} / \rangle \langle br \rangle \langle \ranglePassword: <s: property value="personal.pass_word"/><br></br>
32
34
          <a href="<s:url action="obtFormRegistrarPersonal"/>">Regresar</a>
36<sup>°</sup>38
   40
       \langle/div\rangle\langlediv id="right-column">
42
          \langlestrong class="h">INFO\langlestrong>
```
 $\langle$ div class="box"> $\langle$ div>  $44 \, \times \mathrm{div}$  $\langle$ div $>$ 

 $\overline{a}$ 

✝ ✆ jsp/personal/personalRegistrado.jsp

```
1
  <‰ taglib prefix="s" uri="/struts-tags" %
3 < div id=" middle">
       <div id="left -column">
5 \langle h3\rangleHeader\langle h3\rangle\langleul class="nav">
7 \langle li class=""\gea h r e f = "\lts : u r l action=" p ersonal P royecto"\langle >"\ranglePersonal del Proyecto \langle a>\rangleli >
             \langleli class=""\rangle\langlea href="\langles:url action="participantesProyecto"/\rangle">Agregar / Eliminar Personal < /a > < /li >9 \langleli class=""\rangle\langlea href="\langles:url action="modificarEliminarUsuario"\rangle\rangle">Eliminar / Modificar </a>></li>
             <li class=""><a href="<s:url action="nuevoUsuario"/>">Nuevo
                 Personal \lt/a \gt \lt lli >
11 \langle \text{ul} \rangle\langle a \; href="S:url \; action="salirDelSistema">>\langle s:url \rangle" \; class="link">Salir \langle a \rangle13 \langle div>
15 <div id=" center-column">
   <!−− ###################################################### −−>
17 <div class="top-bar">
             <a href="<s:url action=" salirDelSistema"></s:url>" class=" button
                 ">Salir </a>
19 <h1>Personal del Proyecto </h1>
             \langle div class="breadcrumbs">\langlea href="#">Proyecto \langle / \rangle a href="#">
                 Provectors </a></div>21 \langle div\timesbr/>
23 <p>Personal del Proyecto <s:property value="#session.nombreProyecto"
            \frac{\frac{1}{2} </p>
        p > J efe del Proyecto: \lt s: property value="proyecto. jefe.
            nombreCompleto "/></p>
25
        \langle p \rangleLista de Participantes del Proyecto\langle p \rangle27 <s:iterator value="proyecto.listaUsuarios">
          \langle s : property \ value="name{nonbreComplete} \rangle \langle s : property \rangle \langle br \rangle29 \langles:iterator>
31 <a href="<s:url action="participantesProyecto"/>">Regresar</a>
33 <!−− ###################################################### −−>
        \langlediv>35 <div id=" right -column">
          \langlestrong class="h">INFO\langlestrong>
37 \langle \text{div class} = \text{box} \text{box} \times \times \langle \text{div} \rangle\langlediv>
```
 $39| \lt/div>$ 

jsp/personal/personalProyectoActualizada.jsp

```
<‰ taglib prefix="s" uri="/struts-tags" ‰
3| < div id=" middle">
        \langlediv id="left-column">
          \langle h3\rangleMenu\langle h3\rangle5
          \langleul class="nav">
\overline{7}\langle |ul\rangle\langle/div>
9
        <div id="center-column">
   11
        \langlediv class="top-bar">
             <a href="<s:url action="salirDelSistema"></s:url>" class="button
13
                 ">Salir </a>
             \langle h1\rangleSeguridad\langle h1\rangle<div class="breadcrumbs"><a href="#">Seguridad</a> / <a href="#"
15
                 >Modificar Accion</a></div>
        \langle/div\ggbr/>
17
        <p>Modificar la accion</p>
          <s: form>19
             \langle s : \text{hidden name} = "idAction" \rangle \langle s : \text{hidden} \rangle\langle s : hidden name="nuevaccion.id">\langle s : hidden \rangle21
             \langle s: \text{textfield} \rangle name="nuevaAccion.nombre" label="Accion">\langle s: \text{textfield} \rangletextfield ><s:textarea name="nuevaAccion.descripcion" label="Descripcion"
                 >\!\!</s:textarea>
23
             \langle s: \text{textfield name} = \text{"nuevaAccion.categoria" label} = \text{Categoria} \rangle \langle s:textfield<td colspan="3"><div align="right">
             \langleinput type="submit"
25
                   name="vec" enviar1"
27
                   value="Eliminar"onclick=this.form.action="eliminarAccion">
29
              \langle/div\rangle\langle t \, d \rangle31
          <td colspan="3">div align="right">
             \langleinput type="submit"
33
                   name="enviar1"
                   value="Guardar Cambios"
35
              onclick=this.form.action="actualizarAccion">
              \langle/div\rangle37
          \langle t \, d \rangle\langle s: form >
39\langle/div\rangle\langlediv id="right-column">
41
          \langlestrong class="h">INFO\langlestrong>
43
          \langlediv class="box">\langlediv>
        \langle/div>
```
 $45 \mid \lt/\text{div}\gt$ 

```
\mathbf{1}<‰ taglib prefix="s" uri="/struts-tags" ‰
3| < div id=" middle">
       <div id="left-column">
         \langle h3\rangleMenu\langle h3\rangle5
         \langleul class="nav">
\overline{7}\langleli \ranglea href="nuevaAccion">Agregar Accion\langlea>\langleli >
          \langle \rangleul>9
       \langle/div>
       <div id="center-column">
11
   \langlediv class="top-bar">
|13|<a href="<s:url action="salirDelSistema"></s:url>" class="button
                ">Salir </a>
15
            \langle h1\ranglePermisos\langle h1\rangle\langlediv class="breadcrumbs">\langle a \rangle href="#">Seguridad\langle a \rangle / \langle a \rangle href="#"
                >Permisos </a></div>
17
       \langle/div\timesbr/>
       < p > S \cdot 1eccione un rol< p > 1\langles: form action=" verPermisos">
19
         <s:select_name="rolActual"_list="roles"
21
             listKey="nombreakol" list Value="nombreakol" > </s : select ><s:submit value="Aceptar"></s:submit>
23
       \langles: form>25
       <p><p>27
       <table class="tareas">
         <caption>Permisos</caption>
29
         <thead>31
            <tr>
33

              Descripcion</th>
35
              <br><th>Plo1</th>37
              <br><th>Permitido</th>-Cambiar</th>
39
            \langletr>
          \langlethead>
41
          <br>\n<br>\n<b>body</b><s:iterator value="permisos" var="it2">
              \leq s:url id="mod" action="modificarEliminarAccion">
43
                 \leqs: param name="idAccion">
                   \langle s : property \text{ value} = "idAccion" \rangle45
                 \langles: param>
47
              \langles:url\rangle
```

```
49
                    \langles: url id="dt2" action="guardarCambiosPermisos">
                        \langles: param name="idAccion">
                           <s:property value="idAccion"/>
51
                        \langle s : param>
|53|\langles: param name="rol\text{Accion}">
                           \langle s : property \ value="rol" \rangle\langle s : param>
55
                     \langles: url\rangle57
                     <tr>\langle \text{td} \times \text{s}: \text{property} \text{ value} = \text{"idAccion"} / \rangle \langle \text{td} \rangle59
                        \langle \text{td}\times\text{s}:a \text{ href} = \text{``}\text{Gmod}\text{''}\rangle \langle \text{s}: \text{property value} = \text{''accion''}\rangle > \langle \text{s}:a \rangle>\lt ltd><td> s: property value="descripcion Accion" /></td>
                        <td> s: property value="categoria"/></td>
61
                        \langle \text{td}\times \text{s}: \text{property} \text{ value} = \text{"rol"} / \rangle \langle \text{td} \rangle63
                        \langle \text{td}\rangle \langle \text{s:property value="permitidoS"}/\rangle<td>65
                           \langle s : a \text{ href} = \sqrt[m]{\det 2} \rangle">Cambiar \langle s : a \ranglebr>\langle h \rangle\langle t \, d \rangle\langle/tr>
67
                 \langles:iterator>
69
              \langletbody>
71
          \langle table >
    73
           \langle/div>
          \langlediv id="right-column">
              \langlestrong class="h">INFO\langlestrong>
75
              \langlediv class="box">\langlediv>
          \langlediv>
77
    \langle/div>
```
 $jsp/seguridad/permisos.jsp$ 

```
:%@ taglib prefix="s" uri="/struts-tags" %
\overline{2}<div id="header">
        <a href="index.html" class="logo"><img src="img/logo.gif" width="101
             " height="29" alt="" \frac{\sqrt{2}}{8}Proyecto: <s: property value="#session.nombreProyecto"/><br></br>
 \overline{4}Usuario: <s:property value="#session.nombreUsuario"/><br></br>
        <ul id="top-navigation">
6
           <li ><span>span><a href="<s:url action="inicio"/>">Inicio </a></
                span \times / span \times /li \<li ><span>span>a href="<s:url action="proyectosUsuario"/>">
8
                \text{Proyecto}\xspace <\!\!/\text{a}\!\!>\!\!\!\xspace <\!\!/\text{span}\!\!>\xspace <\!\!/\text{span}\!\!>\xspace <\!\!/\text{li}\!\!><li > span>span>a href="<s:url action="personalProyecto"/>">
                Personal < /a > < /span > < /span > < /li ><li > span > span > a href="<s: url action="iteraciones" />">Planificar
10<sup>1</sup>\langle/a>\langlespan>\langlespan>\langleli>
           <li > \langlespan > \langlespan > \alpha href=" actividadesRup" > Actividades </a > \langlespan > </
                span \times /li \12
           <li > \langlespan > \langlespan > \alpha href="rolesSistema" > Rol \langle/a > \langlespan > \langle/span > \langleli >
```

```
<li > span> span>a href="artefactosSistema">Artefactos</a> </a>
                       >\!\!</span>\!\!</li >
                <li > span > span > a href="tareasUsuario" > Tareas </a> </span > </span > </span > </span > </span > </span > </span > </span > </span > </span > </span > </span > </span > </span > </span > </span > </span > </span > </s
14
                       1i ><li class="active"><span><span><a href="verPermisos">Seguridad</a
                       \frac{\text{N}}{\text{span}} \frac{\text{N}}{\text{span}} \frac{\text{N}}{\text{N}}16
             \langle \rangleul>\langle div >
```

```
jsp/seguridad/header.jsp
```

```
<‰ taglib prefix="s" uri="/struts-tags" %
3 < div id="middle">
       <div id="left-column">
5
         \langle h3\rangleMenu\langle h3\rangle\langleul class="nav">
\overline{7}\langle \vert \text{ul} \rangle\langle/div\rangle9
       <div id="center-column">
  11<div class="top-bar">
13
           <a href="<s:url action="salirDelSistema"></s:url>" class="button
                ">Salir </a>
           \langle h1\rangleSeguridad\langle h1\rangle\langlediv class="breadcrumbs">\langle a \rangle href="#">Seguridad\langle a \rangle / \langle a \rangle href="#"
15
               >Nueva Accion </a></div>
       \langle/div\timesbr/>
17
       \langle p>Introduzca los datos\langle p>19
         \langles: form action="registrar\Lambdaccion">
           <s:textfield name="nuevaAccion.nombre" label="Accion"></s:
21
                textfield<s:textarea name="nuevaAccion.descripcion" label="Descripcion"
               >\lt/s: textarea>23
           <s:textfield_name="nuevaAccion.urlDescripcion"_label="Categoria"
               >\lt/s: textfield ><s:submit_value="Registrar"></s:submit>
25
         \langle s: form >27
       \langle/div\rangle\langlediv id="right-column">
         \langlestrong class="h">INFO\langlestrong>
29
         \langlediv class="box">\langlediv>
31
       \langle/div>
   \langle/div\rangle
```
jsp/seguridad/nuevaAccion.jsp

```
<%@ taglib prefix="s" uri="/struts-tags" %>
2| < div id="middle">
```

```
\langle s : \text{div } id = " \text{left} - \text{column} " \rangle\langle h3\rangleMenu\langle h3\rangle\Delta<ul id="menuSecundario" class="nav">
                  <li class=""><a href="<s:url action="inicio"/>">Bienvenida</
6
                      a \times l i >
                  <li class=""><a href="<s:url action="login"/>">Entrar</a></
                       1i >\langle \rangleul>
8
                \leftarrow!-\langle a \text{ href} = \text{H}^n \text{ class} = \text{Hink}">Entrar\langle a \rangle10
                 \rightarrow12
                <a href="<s:url action="salirDelSistema"></s:url>" class="link
                    ">Salir </a>
        \langles: div\rangle14
        <div id="center-column">
   16
             \langlediv class="top-bar">
18
                <a href="<s:url action="salirDelSistema"></s:url>" class="
                    button">Salir </a>
                \langle h1\rangleNo autorizado\langle h1\rangle20
                <div class="breadcrumbs"><a href="<s:url action="inicio"></s:
                    url>">Inicio </a> / <a href="#">Bienvenida </a>></div>
22
             \langle/div\timesbr/>
             <p class="errorMessage">
24
                \langle h3\rangleNo tiene los permisos para ejecutar al accion\langle h3\rangle26\langle p \rangle<p>28
               \langles: actionmessage\langle>
               \langles: actionerror\rangle30<sup>°</sup>\langle s: \text{actionerror} \rangle32
             \langle p \rangle34
   36<sup>°</sup>\langle/div\rangle\langlediv id="right-column">
38
          \langlestrong class="h">INFO\langlestrong>
          \langlediv class="box"> \langlediv>
40
        \langle div >\langle/div>
```
 $jsp/s$ istema/sinPermisos.jsp

```
1 < 20 taglib prefix="s" uri="/struts-tags" %
    \langlediv id="header">
      <a href="index.html" class="logo"><img src="img/logo.gif" width="101
|3|" height="29" alt="" / > < /a>
      <ul id="top-navigation">
```
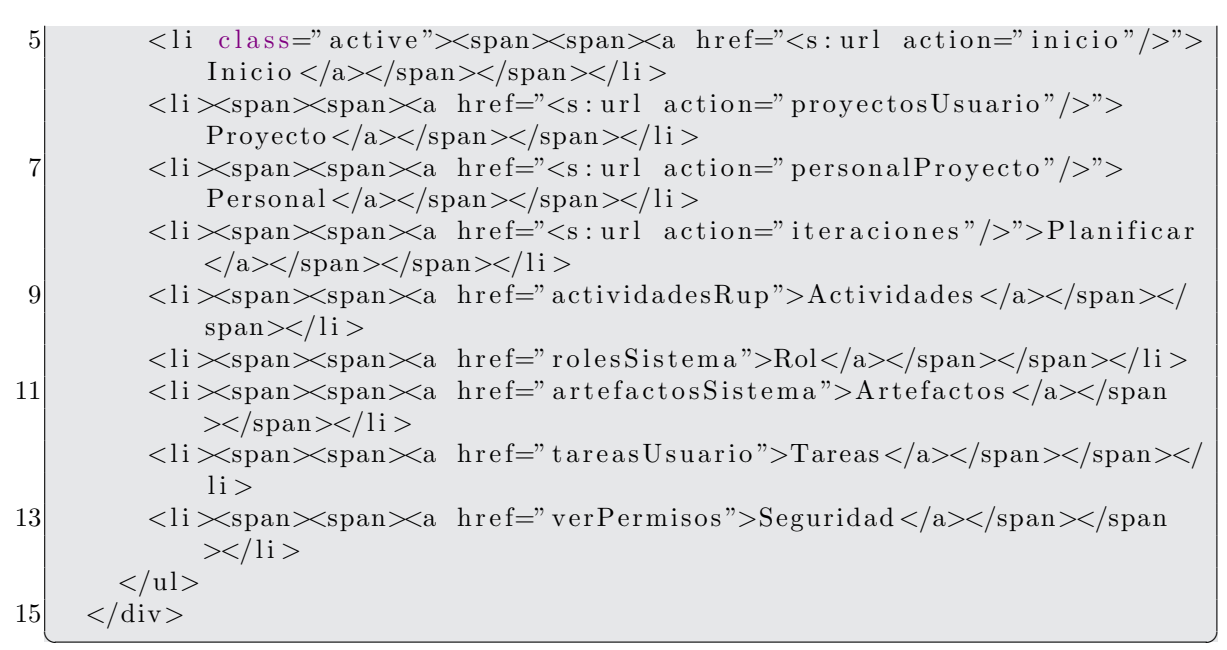

```
isp/sistema/header.jsp
```

```
1 < 20 taglib prefix="s" uri="/struts-tags" \%\langlediv id="middle">
         \langle s : \text{div } id = " \text{left} - \text{column} " \rangle\boldsymbol{3}\langle h3\rangleMenu\langle h3\rangle5
                  \langleul id="menuSecundario" class="nav">
                     <li class=""><a href="<s:url action="inicio"/>">Bienvenida</
                          a \ll li >
                     \langleli class=""\rangle<a href="\langles:url action="login"/>"\rangleEntrar\langlea\rangle\overline{7}1i >\langle \rangleul>9
                  \lt!!-\langle a \text{ href} = \rangle^* \#" class="link">Entrar\langle a \rangle11
                   \rightarrow\langle a \text{ href} = \text{m}^* \text{ } \text{ class} = \text{m} \text{ link } \text{ and } \text{ a} \rangle13
         \langles: div\rangle\langlediv id="center-column">
15
    17
               \langlediv class="top-bar">
                  <a href="<s:url action="salir"></s:url>" class="button">Salir
                       \langlea>
                  \langle h1\rangleError\langle h1\rangle19
21
                  <div class="breadcrumbs"><a href="<s:url action="inicio"></s:
                       url>">Inicio </a> / <a href="#">Bienvenida </a>></div>
               \langle/div\timesbr/>
23
               \langle p \text{ class} = \text{errorMessage} \rangle\langle h3\rangleError\langle h3\rangle25
               </p>
27\,< p >
```

```
\langles: actionmessage\rangle29
              \langle s: \text{actionerror} \rangle\langle s: \text{actionerror} \rangle31
            \langle p \rangle33
  35<sup></sup>
       \langle/div\rangle\langlediv id="right-column">
37
          \langlestrong class="h">INFO\langlestrong>
39<div class="box">Detect and eliminate viruses and Trojan horses,
              even new and unknown ones. Detect and eliminate viruses and
              Trojan horses, even new and \langle div>
       \langle/div>
  \langle div >
41
```

```
jsp/sistema/error.jpg
```

```
1 < 20 taglib prefix="s" uri="/struts-tags" %
   <div id="middle">
3
       \langles: div id="left-column">
               \langle h3\rangleMenu\langle h3\rangle<ul id="menuSecundario" class="nav">
\overline{5}<li class=""><a href="<s:url action="inicio"/>">Bienvenida</
                     a \times /1i7
                 <li class=""><a href="<s:url action="login"/>">Entrar</a></
                      1i >\langle \rangleul>9
               \lt!!\leftarrow\langle a \text{ href} = \rangle^m \text{ class} = \text{"link"} > \text{Eurtrar} \langle a \rangle11
               <a href="<s:url action="salirDelSistema"></s:url>" class="link
                   ">Salir </a>
13
        \langles: div\rangle<div id="center-column">
15
   17
            \langlediv class="top-bar">
               <a href="<s:url action="salirDelSistema"></s:url>" class="
                   button">Salir </a>
               \langle h1\rangleBienvenida\langle h1\rangle19
21
               <div class="breadcrumbs"><a href="<s:url action="inicio"></s:
                   url>">Inicio </a> / <a href="#">Bienvenida </a>></div>
            \langle \text{div} \times \text{br}/\rangle23
            <p>Bienvenido a al Sistema Gestor de Proyectos (SGPv1.0).
25
            \langle p \rangle27
29
```

```
31
  \langle/div\rangle<div id="right-column">
33
       \langlestrong class="h">INFO\langlestrong>
35
       <div class="box">Detect and eliminate viruses and Trojan horses,
           even new and unknown ones. Detect and eliminate viruses and
           Trojan horses, even new and \langle div>
      \langle/div>
37| </div>
```

```
jsp/sistema/inicio.jpg
```

```
<%@ taglib prefix="s" uri="/struts-tags" %
 \mathbf{3}<link type="text/css" href="/PrototipoWeb/jsp/css/jquery-ui-1.8.2.custom
       .css" rel="Stylesheet" \rightarrow5 < script type="text/javascript" src="/PrototipoWeb/jsp/js/jquery -1.4.2.
       \min. js"></script>
   <script type="text/javascript" src="/PrototipoWeb/jsp/js/jquery-ui
       -1.8.2. custom. min. js"></script>
 7 < script type="text/javascript" src="/PrototipoWeb/jsp/js/md5-min.js"></
       script9| < script type="text/javascript">
   \left| - \right|11 var x= $(document);
   x.ready(inicializarEventos);
|13|function inicializar Eventos () {
     var x=\sqrt[6]{x} ("#user_id");
15<sup>l</sup>x. change(cifrar):x = $(" \# \text{password}");17
     x. \text{attr}("value", null);19 }
21 function cifrar(){
     var x=\frac{1}{3}( "\#user_id");
23
     var p = \text{hex\_md5}(x.\text{attr}("value"));
     x = $("#password");
25x. \text{attr}("value", p);27
   //->\langle/script\rangle29
31 < div id="middle">
        \langle s : \text{div } id = " \text{left} - \text{column} " \rangle\langle h3\rangleMenu\langle h3\rangle33
               <ul id="menuSecundario" class="nav">
35
                  <li class=""><a href="<s:url action="inicio"/>">Bienvenida</
                      a \times l \in \mathbb{R}
```

```
<li class=""><a href="<s:url action="login"/>">Entrar</a></
                     1i >37
               \langle |ul\rangle\lt!!\leftarrow\langle a \text{ href} = \rangle^* \# class="link">Entrar\langle a \rangle39
                  \rightarrow<a href="<s:url action="salirDelSistema"></s:url>" class="link
41
                   ">Salir </a>
        \langles: div\rangle43
       \langlediv id="center-column">
   45
          \langlediv class="top-bar">
               <a class="button" href="<s:url action="salirDelSistema"/>">
47
                   Salir \langle a \rangle\langle h1\rangleLogin\langle h1\rangle<div class="breadcrumbs"><a href="#">Inicio </a> / <a href="#">
49
                   \text{Entrar} \ll \text{a} \ll \text{div} \ll\langle/div\timesbr/>
          \langle s : \text{if } \text{test} = \text{``#session }. \text{usuario} != \text{null''} \rangle51
             Usted se ha autenticado como:
53<p>55
             \langle p \rangle\langles: if\timess: else>57
59
            \langle p \rangleIntroduzca sus datos\langle p \rangle\langlediv class="errorMessage">
61
               \langles: actionmessage\langle>
            \langle div>
63
            \langles: form action="validarUsuario">
               <s:textfield_id="login"_name="login"_label="Login (correo)"></
                   s:textfield >
               <s:password_id="user_id"_label="Password"></s:password>
65
               \langle s : hidden \ id = "password" name="password" \rangle \langle s : hidden \rangle\langles:submit value="Validar">\langles:submit>
67
             \langle s: form >
             \langles: else\rangle69
71
   \langle/div>
73
       \langlediv id="right-column">
          \langlestrong class="h">INFO\langlestrong>
          <div class="box">Detect and eliminate viruses and Trojan horses,
75
              even new and unknown ones. Detect and eliminate viruses and
              Trojan horses, even new and \langle div>
        \langle/div>
  \langle div >77
```
 $jsp/sistema/login.jpg$
```
1 < 20 taglib prefix="s" uri="/struts-tags" \%3| < div id=" middle">
        <div id="left-column">
          \langle h3\rangleMenu\langle h3\rangle5
          \langleul class="nav">
\overline{7}<li ><a href="<s:url action="nuevaIteracion"/>">Nueva Iteracion </
                 a \ll li >
            <li > a href="<s:url action="proyectosUsuario"/>">Cambiar de
                 Proyecto Actual </a> \lt/a \lt/li >
9
          \langle \rangleul>\langle/div>
11
        <div id="center-column">
|13|\langlediv class="top-bar">
15
            \langle a \text{ href} = "s: \text{url action} = "salirDelSistema" \rangle \langle s: \text{url} \rangle" \text{ class} = "button"">Salir </a>
            \langle h1\rangleTarea Eliminada\langle h1\rangle\langlediv class="breadcrumbs">\langlea href="#">Proyecto\langle|a> | \langlea href="#">
17
                 Proyectos < /a></div>\langle/div\timesbr/>
19
        < p >La tarea se ha eliminado...
21
        \langle p \rangle23
        \langle a \rangle href="\langle s : \text{url} \rangle action="tareas">
25
          \langles: param name="numIteracion" value="%{numIteracion}" />
        \langles: url>">Regresar\langlea>
27
   29
        \langle/div\rangle\langle div id="right-column">
          \langlestrong class="h">INFO\langlestrong>
31
          \langlediv class="box"> \langle/div>
33
        \langle div >\langle/div\rangle
```
## jsp/planificar/tereaEliminada.jsp

```
<%@ taglib prefix="s" uri="/struts-tags" %>
2 <link type="text/css" href="/PrototipoWeb/jsp/css/jquery-ui-1.8.2.custom
      {\rm .} css" rel="Stylesheet" />\langle \text{script type} \rangle = \text{text}/\text{javascript} \text{src} = \langle \text{PrototipoWeb}/\text{jsp}/\text{jsyjay} \rangle = 1.4.2.
      \min. js"></script>
4 <script type="text/javascript" src="/PrototipoWeb/jsp/js/jquery-ui
      -1.8.2. custom.min. js"></script>
 <script type="text/javascript" src="/PrototipoWeb/jsp/js/jquery.ui.
      datepicture-es. js"></script>
6 < script type="text/javascript" src="/PrototipoWeb/jsp/js/
      funciones Nueva Tarea. js "></script>
```

```
8
  <div id="middle">
       \langlediv id="left-column">
10
         \langle h3\rangleMenu\langle h3\rangle\langleul class="nav">
12
           <li ><a href="<s:url action="nuevaIteracion"/>">Nueva Iteracion </
               a\lll 1i><li ><a href="<s:url action="proyectosUsuario"/>">Cambiar de
14
               Proyecto Actual \ll /a \ll /li\langle \rangleul>\langle/div>
16
       \langlediv id="center-column">
18
  \langlediv class="top-bar">
20
           <a href="<s:url action="salirDelSistema"></s:url>" class="button
               ">Salir </a>
22
           \langle h1\rangleNueva Tarea\langle h1\rangle\langlediv class="breadcrumbs">\langle a \rangle href="#">Proyecto\langle a \rangle / \langle a \rangle href="#">
               Proyectos </a></div>24
       \langle/div\timesbr/>
       < p >26
         Proporcione los datos para la nueva tarea:
       \langle p \rangle28
       \langles: form action="registrarTarea">
         <s:hidden id="numIteracion" name="numIteracion"></s:hidden>
         <s:textfield name="tarea.nombreTarea" label="Nombre de la Tarea: "
30
             >\lt/s: textfield ><s:textfield_id="fechaInicio" name="tarea.fechaInicio" label="
             Fecha de Inicio"></s:textfield>
32
         <s:textfield_id="fechaFin"_name="tarea.fechaFin"_label="Fecha_de
             Termino"></s:textfield>
         <s:textfield name="tarea.porcentaje" label="Completado"></s:
             textfield34
         <s:select_id="selDisciplina" name="disciplinaElegida" label="
             Disciplina" list="disciplinas"
           listValue="nombre" listKey="idDisciplina"
36
           size="5"38
           headerKey="0"headerValue="<-----------------Seleccione una Disciplina -------->"
40
           onchange="actualizarActividades();">
         \langles:select>
42
         <s:select_id="selActividad" name="actividadElegida" label="
             Actividad" list = " {\}" listKey = "idActividad"headerKey="0"44
           headerValue="<-
                                   -Seleccione una Actividad->"
             listValue="name" nombre" size="5"
46
             onchange="\arctan{k}ecursos();">
         \langles:select>
48
```
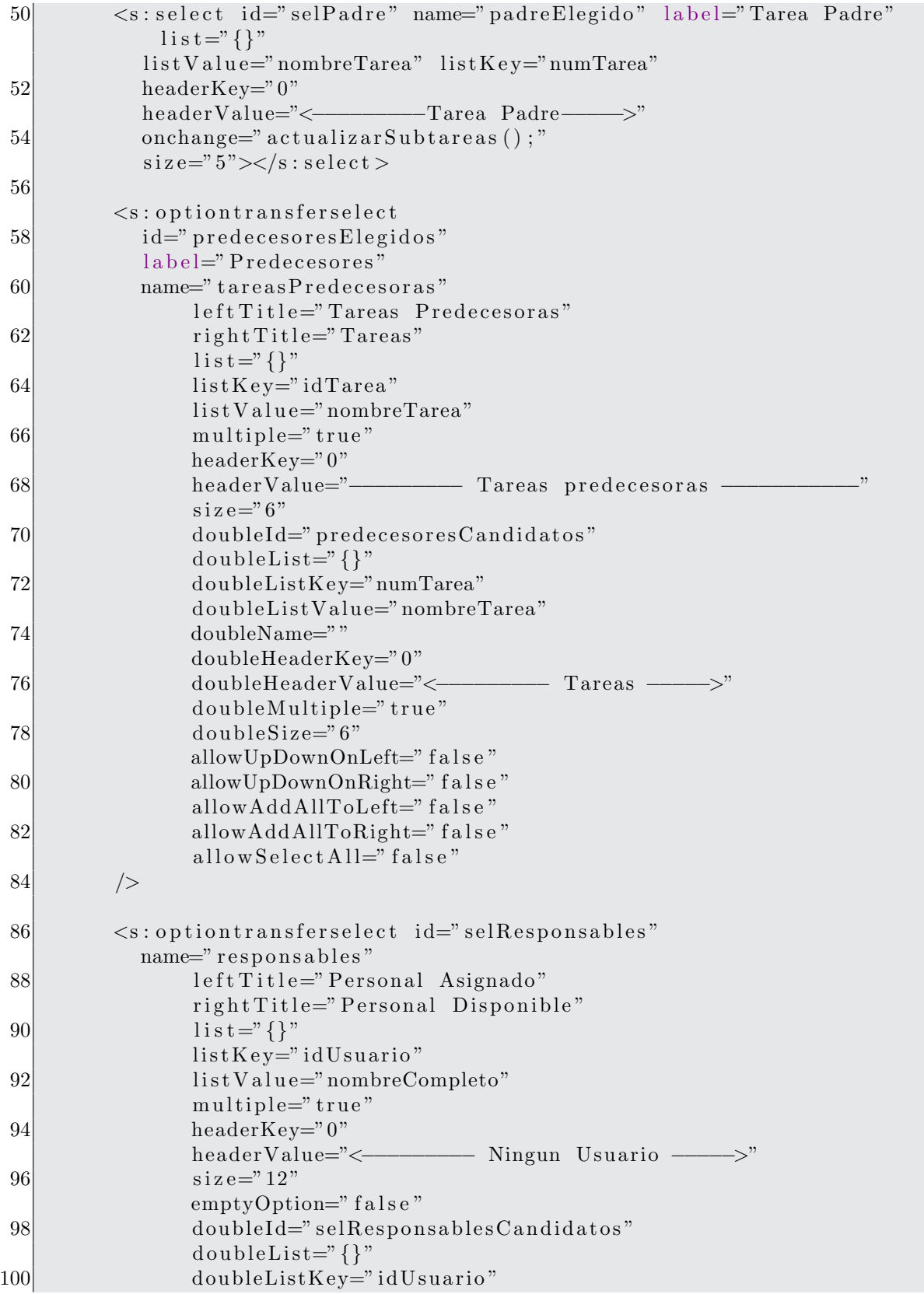

```
doubleListValue="nombreCompleto"
102
                 doubleName="noresponsables"
                 doubleHeaderKey="0"doubleHeaderValue="<-
                                                \overline{\phantom{a}} Usuarios \overline{\phantom{a}}104
                 doubleMultiple="true"
                 doubleSize="12"
106
                 allowUpDownOnLeft="false"
                 allowUpDownOnRight="false"
108
                 allowAddAllToLeft="false"
                 allow AddAllToRight="false"110
                  allowSelectAll="false"
112
          \rightarrow114
          \langles:submit value=" Aceptar ">\langles:submit>
        \langle s: form >
116
    118
        \langle/div\rangle\langlediv id="right-column">
          \langlestrong class="h">INFO\langlestrong>
120
          \langlediv class="box">\langlediv>
        \langle/div>
122
    \langle/div\rangle
```
jsp/planificar/nuevaTarea.jsp

```
1<%@ taglib prefix="s" uri="/struts-tags" %>
  \langlelink type="text/css" href="/PrototipoWeb/jsp/css/jquery-ui-1.8.2.custom
      .css" rel="Stylesheet" />
3 <script type="text/javascript" src="/PrototipoWeb/jsp/js/jquery -1.4.2.
      \min. js"></script>
  <script type="text/javascript" src="/PrototipoWeb/jsp/js/jquery-ui
      -1.8.2. custom . min. js"></script>
5| <script type="text/javascript" src="/PrototipoWeb/jsp/js/jquery.ui.
      datepicker-es.is"></script><script type="text/javascript" src="/PrototipoWeb/jsp/js/
      funcionesModificarTarea.js"></script>
  \langlediv id="middle">
\overline{7}<div id="left-column">
9\langle h3\rangleMenu\langle h3\rangle\langleul class="nav">
          <li ><a href="<s:url action="nuevalteracion"/>">Nueva Iteracion</
11
              a \times /1i<li ><a href="<s:url action="proyectosUsuario"/>">Cambiar
              Proyecto Actual \ll /a \ll /li13
        \langle \rangleul>\langle/div>
15
      <div id="center-column">
\langlediv class="top-bar">
19
          <a href="<s:url action="salirDelSistema"></s:url>" class="button
              ">Salir </a>
```
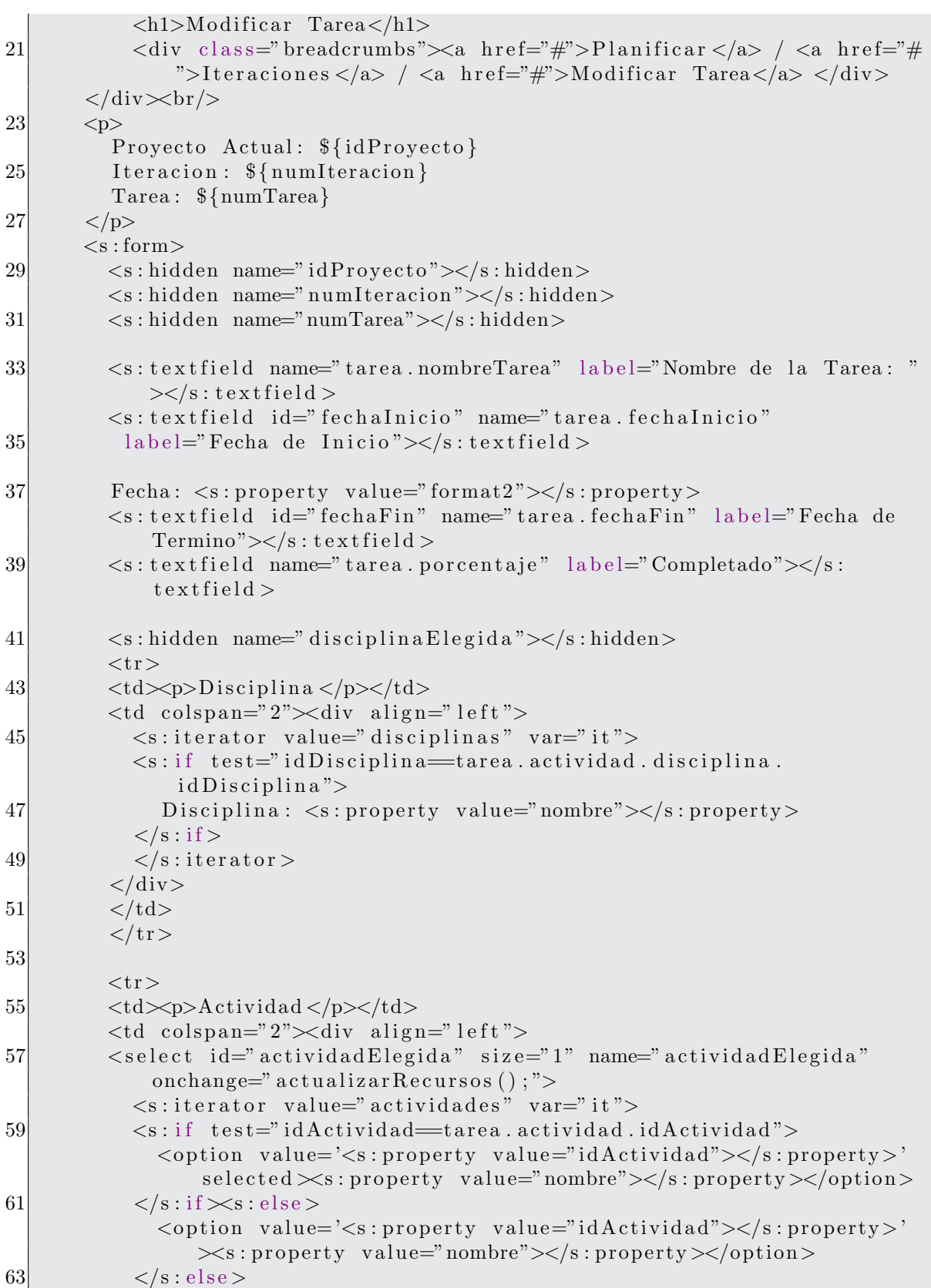

```
\langles:iterator>
 65
           \langle/select>
           \langle/div>
           \langle t \, d \rangle67
           \langle/tr>
 69
          <tr><td>p>Tarea Padre</p></td>
 71
          <td colspan="2"><div align="left">
          <select id="padreElegido" size="1" name="padreElegido">
 73
             <s:iterator value="padresCandidatos" var="it">
 75
             <s:if test="idTarea.idCadena=tarea.idTarea.idCadena">
               \zetaoption value='\zetas: property value="idTarea.idCadena">\zetas:
                   property>' selected\timess: property value="nombreTarea"></s:
                   property \ge \lt/option \gt77\langles: if\timess: else>
               <option value='<s:property value="idTarea.idCadena"></s:
                   property >'\ges: property value="nombreTarea">\lt/s: property >\lt/
                   option79
             \langles: else>
             \langle/s:iterator>
 81
          \langle/select>
           \langle div >83
           \langle t \, d \rangle\langletr>
 85
 87
          \leq s: optiontransferselect
             id="predecesoresElegidos"
             label="Predecessres"89
             name="predecesoresElegidos"
                  leftTitle="Tareas Predecesoras"
 91
                  rightTitle="Tareas"
 93
                  \ln t =" tarea.predecesores"
                  listKey=" idTarea.idCadena"listValue="nameTarea"95
                  multiple="true"
                 headerKey="0"97
                  headerValue="-
                  size="6"99
                  doubleId="predecesoresCandidatos"
101
                  doubleList="prececesoresCandidatos"
                  doubleListKey="idTarea.idCadena"
                  doubleListValue="nameTroneTrace"103doubleName=""
105
                  doubleHeaderKey="0"
                  doubleMultiple="true"
107
                  doubleSize="6"allowUpDownOnLeft="false"
109
                 allowUpDownOnRight="false"
                  allowAddAllToLeft="false"
                  allow AddAllToRight="false"111
```
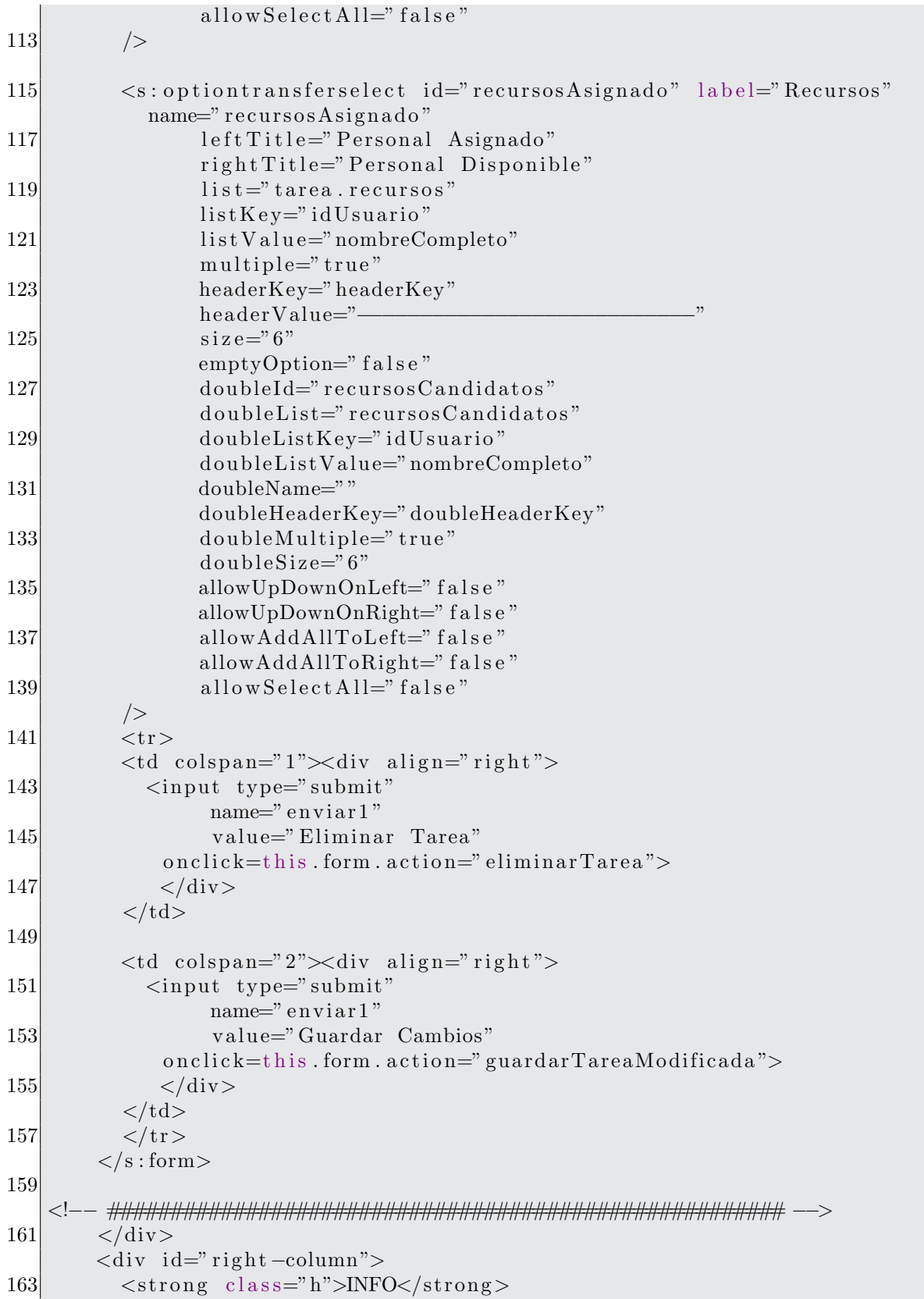

```
\langlediv class="box"> \langlediv>
165
           \langle/div>
     \langle/div>
```
 $jsp/planificar/modificar Tarea.jpg$ 

```
/@ page language="java" contentType="text/html; charset=UTF-8"
        pageEncoding="UTF-8" %\overline{2}<%@ taglib prefix="s" uri="/struts-tags" %>
4 < 2 taglib uri="http://tiles.apache.org/tags-tiles" prefix="tiles" \&<DOCTYPE html PUBLIC "-//W3C//DTD HTML 4.01 Transitional//EN" "http://
       www.w3.org/TR/html4/loose.dtd">
6 <html>
  <head>8 <meta http-equiv="Content-Type" content="text/html; charset=UTF-8">
  <title > \tiles:getAsString name="pageTitle"/></title>
       <link href="<s:url value="/jsp/css/admin2.css"/>" rel="stylesheet"
10<sup>1</sup>type="text{ text}/\text{css}"/>
|12| </head>

14 Proyecto: <s: property value="#session.nombreProyecto"/><br></br>
  Usuario: \langle s : property \text{ value} = \text{y}#session.nombreUsuario"/>\langle b r \rangle16 < div id="main">
  \langle s : property \text{ value} = \text{#session} . \text{nombreProyecto''} \rangle\langle-- header -->
18
     <tiles:insertAttribute name="header"/>
20<sup>1</sup>\leftarrow -- middle -->
     <tiles:insertAttribute name="middle"/>
22
     \left\langle -\right\rangle footer \rightleftharpoons<tiles:insertAttribute name="footer"/>
24
   \langle/div>
26
  \langle \text{body}\rangle28 </html>
```
jsp/planificar/tareas/estructuraGeneral.jsp

```
<%@ taglib prefix="s" uri="/struts-tags" %>
\overline{2}\langlediv id="middle">
       \langlediv id="left-column">
\overline{4}\langle h3\rangleMenu\langle h3\rangle\langleul class="nav">
6
           <li ><a href="<s:url action="nuevaIteracion"/>">Nueva Iteracion </
                a \times li>
           <li \timesa href="<s:url action="proyectosUsuario"/>">Cambiar de
8
                Proyecto Actual \lt/a \lt l \lt l\langle \rangleul>10<sup>1</sup>\langle/div>
12<div id="center-column">
```

```
14 <div class="top-bar">
                \langle a \; href="S:url \; action="salirDelSistema">>\langle s:url \rangle" class="button"">Salir \langle a \rangle16 <h1>Iteraciones del Proyecto </h1>
                \langlediv class="breadcrumbs">\langlea href="#">Planificar\langle/a> / \langlea href="#"
                     ">Iteraciones del Proyecto\langlea>\ranglediv>
18 \langle/div>br/>
          <br/><br/>br><br/>br/><br/>20 $\langle br \rangle\langle br \rangle$<br/><br/>br><br/>br><br/>br>22 <br> <b>br></b> <b>br></b>\langlediv\rangle24 \langle \text{p}\rangleLas iteraciones del proyecto son:
26 </p>
          \langlediv>28
          \langle s : \text{iterator value} = \text{"iteraciones"} \text{ var} = \text{"its"}30 \langle \text{h3} \rangle Nombre: \langle \text{s: property value="name" / \rangle\langle \text{br} \rangle\langle \text{br} \rangle\langle \text{br} \rangle\langle \text{br} \rangle\langle \text{h3} \rangleDescripcion : \langle s : \text{property value} = \text{"description"} \rangle32 <br></br>
34
             <!−− Agregamos una liga para que el usuario
36 vea las tareas de la iteracion -\rightarrow\langle s: \text{url } \text{ id} = " \text{ dt} 0" \text{ action} = " \text{ t} \text{ areas"} \rangle38 \leq s: param name=" num I teracion">
                      \langle s : property \text{ value} = "id.\text{number}(\text{mean}) \rangle40 \langle s: param>
             \langles: url\rangle42
             <!-- Agregamos una liga para que el usuario
44 pueda modificar/Eliminar la iteracion →
            \langle s: \text{url} \text{ id} = " \text{dt1" } \text{ action} = " \text{ modifierEliminarIteration" } \rangle46 \langles: param name=" num I teracion">
                      \langle s : property \text{ value} = "id.\text{numberation"} \rangle48 \langles: param>
             \langles: url>50
            \langle s : a \text{ href} = \text{W}(d\mathbf{t}) \rangle">Ver Tareas\langle s : a \rangles\langle b \rangle52 \langles: a href="%{dt1}">Eliminar/Modificar\langles: a\ranglesbr>\langlebr\ranglesbr>\langlebr>
54
          \langles: iterator >
56
    <!−− ###################################################### −−>
58 \langle div
          <div id="right-column">
60 \langlestrong class="h">INFO\langlestrong>
            \langlediv class="box">\langlediv>
62 \langle div>
    \langlediv>
```
 $\frac{1}{2}$  is p/planificar/iteraciones.

```
1 < 20 taglib prefix="s" uri="/struts-tags" \%3 < div id="middle">
        <div id="left-column">
           \langle h3\rangleMenu\langle h3\rangle5
           \langleul class="nav">
 \overline{7}<li ><a href="<s:url action="nuevaIteracion"/>">Nueva Iteracion </
                   a \ll li>
              \langleli\ranglea href="\langles: url action="datosProyectos"/>">Eliminar\langlea>\langleli>
              \langleli\timesa href="\langles: url action="listarProyectos"/>">Cambiar Proyecto
 9
                    Actual \lt/a \lt \lt/li \gt\langle \rangleul>11
           <a href="<s:url action="salirDelSistema"></s:url>" class="link">
                Salir \langle a \rangle\langle a \rangle href="#" class="link">Link here\langle a \rangle13
         \langle/div>
15
        <div id="center-column">
   \langlediv class="top-bar">
17
              <a href="<s:url action="salirDelSistema"></s:url>" class="button
                   ">Salir </a>
19
              \langle h1\rangleProyectos\langle h1\rangle<div class="breadcrumbs"><a href="#">Proyecto</a> / <a href="#">
                   Proyectos < /a></div>21
         \langle/div>\br/>
        pLa tarea se ha eliminado...
23
         \langle p \rangle25
        \langle a \rangle href="\langle s : \text{url} \rangle action="tareas">
27
           \langle s : \text{param name} = \text{numIteration} \rangle value=" \alumidded \alumidded \alumidded \alumidded \alumidded \alumidded \alumidded \alumidded \alumidded \alumidded \alumidded \alumidded \alumidded \alumidded \alumidded \alumidded \alumidded \alu
29
         \langles:url>">Regresar\langlea>
31<sup>2</sup>\langle/div>
        \langlediv id="right-column">
33\langlestrong class="h">INFO\langlestrong>
35
           \langlediv class="box"> \langlediv>
         \langle div >37\langle div >
```
 $jsp$ /planificar/tareaEliminada1.jsp

```
1 < 20 taglib prefix="s" uri="/struts-tags" %
  \langlediv id="middle">
        \langlediv id="left-column">
\overline{3}\langle h3\rangleMenu\langle h3\rangle
```

```
\langleul class="nav">
5\vert<li ><a href="<s:url action="nuevaIteracion"/>">Nueva Iteracion </
                 a></li>
            <li \timesa href="<s:url action="proyectosUsuario"/>">Cambiar de
\overline{7}Proyecto Actual \lt/a \lt l \lt l\langle \rangleul>\boldsymbol{9}\langle/div\rangle11
       <div id="center-column">
   \langlediv class="top-bar">
13
            <a href="<s:url action="salirDelSistema"></s:url>" class="button
                 ">Salir </a>
15
            \langle h1\rangleTarea Registrada\langle h1\rangle\langlediv class="breadcrumbs">\langlea href="#">Proyecto\langle|a> | \langlea href="#">
                 Proyectos < /a></div>17
        \langle/div\timesbr/>
        <p>19
          Tarea Agregada Exitosamente
        \langle p \rangle<s:hidden id="numIteracion" name="numIteracion"></s:hidden>
21
23
          \langles: url id="dt1" action="tareas">
               \langles: param name=" numIteracion">
25
                 \langle s : property \text{ value} = \text{"number}numIteracion"/>
               \langle s : param>
27
          \langles:url>
29
       \langle s : a \text{ href} = \sqrt[m]{\det 1} \rangle >Regresar\langle s : a \rangle31\langle/div>
        \langlediv id="right-column">
33
          \langlestrong class="h">INFO\langlestrong>
35
          \langlediv class="box">\langlediv>
        \langle/div\rangle37\langle div
```

```
jsp/planificar/tareaRegistrada.jsp
```

```
1 < 20 taglib prefix="s" uri="/struts-tags" %
     <link href="<s:url value="/jsp/css/jsgantt.css"/>" rel="stylesheet"
           type="text{ext}/\text{css}"/>
3
 <script type="text/javascript" src="/PrototipoWeb/jsp/js/jquery-1.4.2.js
    ">\fracscript>5 <script type="text/javascript" src="/PrototipoWeb/jsp/js/jsgantt.js"></
    script<script_type="text/javascript"_src="/PrototipoWeb/jsp/js/funcionesTareas
     is"></script>
\overline{7}<div id="middle">
\overline{9}
```

```
11 <div id=" center-column2">
        \langlediv class="top-bar">
13 <a h r e f = " <s : u r l a c tion = " salir D el Sistema " > </s : u r l > " c l a s s = " button
                  ">Salir </a>
             \langle h1\rangleTareas de la Iteracion\langle h1\rangle15 <div class="breadcrumbs"><a href="iteraciones">Planificar </a> /
                  \langle a \rangle href="#">Ver Tareas\langle a \rangle = \alpha}
        \langlediv>17
19 \langle s : \text{hidden id} = \text{number} \times \text{number} \times \text{number} \times \text{number} \times \text{relation} \rangle21
      \langle a \rangle href="\langle s : \text{url} \rangle action="nuevaTarea">
23 \leq s: param name=" num Iteracion" value=" % {num Iteracion }" />
      \langles:url>">Nueva Tarea\langlea>
25
     p>Tareas del la Iteracion p27 <div id="cargando" style="display:none; color: green;">
        <IMG SRC=" /PrototipoWeb / j s p /img/ j q u e r y / a jax−l o a d e r . g i f ">
29 \langle div>
31
     <div style=" position:relative" class="gantt" id="GanttChartDIV">
33 \langle script language=" javascript">
      g = new JSGantt. GanttChart('g', document.getElementById('GanttChartDIV')), \text{ 'day ')};
35 personalizar();
      fetchJSONData (document.getElementById ('numIteracion').value);
37 \, </script>
      \langlediv>39 \, \text{cm} \leq a h r e f = " iteraciones ">Regresar \leq /a>
   \langlediv>41
|43| \langle div >
```
✝ ✆ jsp/planificar/tareas.jsp

```
\overline{a}1<‰ taglib prefix="s" uri="/struts-tags" %
3 <div id=" middle">
        <div id="left -column">
5 \langle h3\rangleMenu\langle h3\rangle\langleul class="nav">
7 <li ><a h r e f = " <s : u r l a c tion = " n u e v a I tera cion " /> ">Nueva I t e r a cion </
                  a>>/li >\langleli\timesa href="\langles:url action="proyectosUsuario"/>">Cambiar de
                  Proyecto Actual \leq /a \geq \leq /li \geq9 \langle \text{ul}\rangle\langlediv>11
        <div id=" center-column">
```
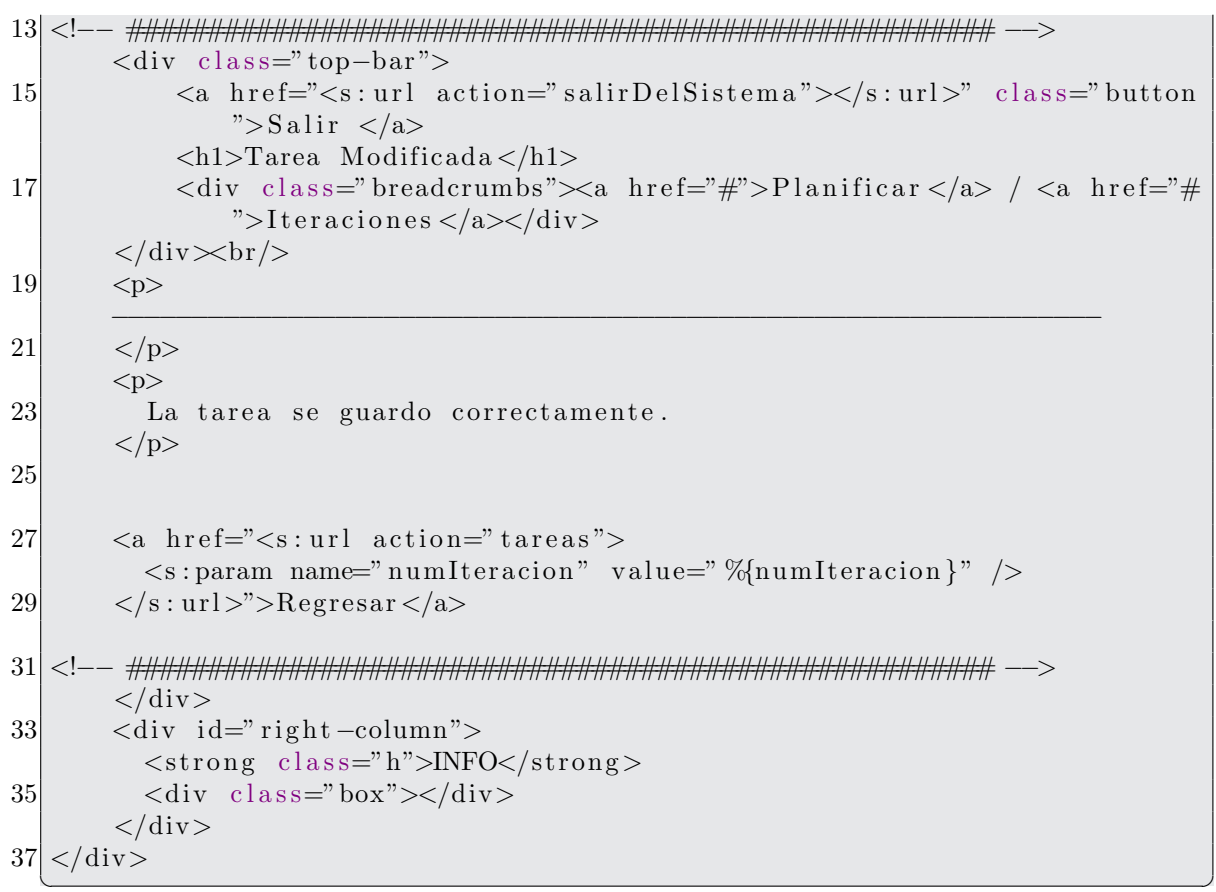

jsp/planificar/tareaModificada.jsp

```
1 < 20 taglib prefix="s" uri="/struts-tags" %
  \langlelink type="text/css" href="/PrototipoWeb/jsp/css/jquery-ui-1.8.2.custom
       \cdot css" rel="Stylesheet" \rightarrow3 <script type="text/javascript" src="/PrototipoWeb/jsp/js/jquery -1.4.2.
       \min. js"></script>
  <script type="text/javascript" src="/PrototipoWeb/jsp/js/jquery-ui
       -1.8.2. custom.min. js"></script>
5 <script type="text/javascript" src="/PrototipoWeb/jsp/js/jquery.ui.
       datepicture -es.is"></scright>\langle \text{script } t \rangle7 <!--
   var x = $(document);
9 \times \text{ready} (inicializar Eventos);
11 function inicializar Eventos () {
     var x = \frac{1}{2} ("#fechalnicio");
13<sup></sup>
     x. date piece();
15<sup>{\mid}\left/\right/\right\rightharpoondown\langle/script\rangle17
19
```

```
\langlediv id="middle">
21
       \langlediv id="left-column">
          \langle h3\rangleMenu\langle h3\rangle\langleul class="nav">
23
            \langleli\ranglea href="\langles:url action="nuevaIteracion"/\rangle">NuevaIteracion\langle/
                a \times /11 ><li >
<a href="<s:url action="proyectosUsuario"/>">Cambiar de
25
                 Proyecto Actual \lt/a \lt l \lt l\langle \rangleul>27
        \langle/div>
29
       \langlediv id="center-column">
   31
       \langlediv class="top-bar">
            <a href="<s:url action="salirDelSistema"></s:url>" class="button
                ">Salir </a>
33
            <h1>Modificar/Eliminar Iteracion</h1>
            \langlediv class="breadcrumbs">\langle a \rangle href="#">Planificar\langle a \rangle / \langle a \rangle href="#"
                 ">Modificar/Eliminar Iteracion</a></div>
35
        \langle/div>\!\!\!\!\timesbr/>
       <p>37
          Proporciones los datos correspondientes.
        \langle p \rangle39
       \langles: form\rangle<s:hidden name="iteracion.id.numIteracion"></s:hidden>
41
          <s:hidden name="iteracion.id.idProyecto"></s:hidden>
          \leq s: textfield name="iteracion.nombre" label="Nombre">\leq/s: textfield>
43
          <s:textarea name="iteracion.descripcion" label="Descripcion" cols=
              "30" rows="8"><|s|</math>:textarea<math>></math>45
47
          <tr><br><td>pp>Fase</td>/p><td><td colspan="2"><div align="left">
49
          \leqselect name="faseElegida">
          \langles:iterator value="fases" var="it">
51
            <s:if test="iteracion.fase.idFase==idFase">
               \leqoption value='\leqs: property value="idFase">\leq/s: property>'
53selected \timess: property value="nombre"></s: property></option>
            \langles: if\timess: else><option value='<s:property value="idFase"></s:property>'><s:
55
                   property value="nombre"></s:property></option>
            \langles: else>
          \langles:iterator>
57
          \langle/select>
59
          \langle/div\rangle\langle t \, d \rangle61
          \langletr>
          <s:textfield_id="fechalnicio" name="iteracion.fechalnicio" label="
63
              Fecha Inicio"></s:textfield>
```

```
65
         <td colspan="1"><div align="left"></div>
            \langleinput type="submit"
                  name="enviar2"
67
                  value="Eliminar"
69
             onclick=this.form.action="eliminarIteracion">
          \langle t \, d \rangle<td colspan="3"><div align="right">
71
            \langleinput type="submit"
                  name="vec" enviar2"
73
                  value="Guardar"
75
             onclick=this.form.action="guardarCambiosIteracion">
             \langle/div\rangle77\langle t \, d \rangle\langle s: form >
79
   \langle/div\rangle81
       \langlediv id="right-column">
         \langlestrong class="h">INFO\langlestrong>
83
         \langlediv class="box">\langlediv>
85
       \langle/div\rangle\langle/div>
```

```
jsp/planificar/modificarEliminarIteracion.jsp
```

```
<%@ taglib prefix="s" uri="/struts-tags" %>
\overline{2}<div id="middle">
       <div id="left-column">
\overline{\mathcal{A}}\langle h3\rangleMenu\langle h3\rangle\langleul class="nav">
6\phantom{.}6\langleli \ranglea href="\langles:url action="obtFormProyecto"/>">Nuevo\langlea>\langleli >
            \langleli \ranglea href="\langles: url action="datosProyectos"/>">Eliminar\langlea>\langleli >
8
            <li >
<a href="<s:url action="listarProyectos"/>">Cambiar Proyecto
                  Actual \lt/a \lt \lt/li \gt10
          \langle \vert \text{ul} \rangle<a href="<s:url action="salirDelSistema"></s:url>" class="link">
              Salir \langle a \rangle12
        \langle/div\rangle14
        <div id="center-column">
   \langlediv class="top-bar">
16
            <a href="<s:url action="salirDelSistema"></s:url>" class="button
                 ">Salir </a>
            \langle h1\rangleFases\langle h1\rangle18
            <div class="breadcrumbs"><a href="#">Proyecto</a> / <a href="#">
                 Provectors </a></div>20
        \langle/div\timesbr/>
22
       <p>Las fases del proyecto son:
```

```
24
        \langle p \rangle\langles: form action="iteraciones">
26
          <s:select_name="faseElegida"_list="fases"_listKey="id.nombre"
              listValue="id.name"><|s:select>\langles:submit value="Aceptar">\langles:submit>
28
        \langle s: form >
30
   32
        \langle/div>
       \langlediv id="right-column">
          \langlestrong class="h">INFO\langle/strong>
34
          \langle \text{div } \text{class} = \text{"box"} \rangle \langle \text{div} \rangle36
        \langle/div>
   \langle/div\rangle
```
 $jsp/planificar/fases.jpg$ 

```
<‰ taglib prefix="s" uri="/struts-tags" %
\mathbf{1}\langlediv id="header">
        <a href="index.html" class="logo"><img src="img/logo.gif" width="101
\overline{3}" height="29" alt="" \frac{\text{d}}{\text{d}} /></a>
        \langleul id="top-navigation">
          \langleli\ranglespan\ranglespan\ranglea href="\langles:url action="inicio"/\rangle">Inicio\langle/a\rangle\overline{5}span \times / span \times /li \<li \timesspan\timesspan\timesa href="<s:url action="proyectosUsuario"/>">
               Proyecto</ <>/a</>/s<math>\rhoan \ge/span \ge/li >
\overline{7}<li \timesspan\timesspan\timesa href="<s:url action="personalProyecto"/>">
               Personal < /a > < /span > < /span > < /li >\langleli class="active"\timesspan\timesspan\timesa href="\langles:url action="
               iteraciones"/>">Planificar </a></span></span></li>
          <li > span>span>a href="actividadesRup">Actividades</a></span></
9
               span \times /li \<li > span>span>a href="rolesSistema">Rol</a></span></span></li>
          <li > span>span><a href="artefactosSistema">Artefactos</a>></span
11
               \frac{\text{S}}{\text{span}} \frac{\text{S}}{\text{min}}\langleli \ranglespan\ranglespan\ranglea href="tareasUsuario"\rangleTareas\langle/a\rangles/span\langle/span\rangle1i >13\frac{1}{2}\langle \rangleul>\langle/div>
15
```
 $jsp/Dlanificar/header.jpg$ 

```
1<%@ taglib prefix="s" uri="/struts-tags" %>
 \langlelink type="text/css" href="/PrototipoWeb/jsp/css/jquery-ui-1.8.2.custom
     \cdot css" rel="Stylesheet" \rightarrow3 <script type="text/javascript" src="/PrototipoWeb/jsp/js/jquery-1.4.2.
     \min. js"></script>
 <script type="text/javascript" src="/PrototipoWeb/jsp/js/jquery-ui
     -1.8.2. custom. min. js"></script>
```

```
5 <script type="text/javascript" src="/PrototipoWeb/jsp/js/jquery.ui.
       datepicker-es.is"></script><script type="text/javascript">
 7 <!-var x = $(document);
 9 \times \text{ready} (inicializar Eventos);
11 function inicializar Eventos () {
     var x = \frac{2}{\pi} ("#fechalnicio");
13<sup></sup>
     x. datepicker();
15<sup>1</sup>//->\langle/script\rangle17
19
   <div id="middle">
       \langlediv id="left-column">
21
         \langle h3\rangleMenu\langle h3\rangle\langleul class="nav">
23
            \langleli\ranglea href="\langles:url action="nuevaIteracion"/\rangle">Nueva Iteracion\langle/
                a \times l \in \mathbb{R}25
            <li >
a href="
<s: url action=" proyectosUsuario" />" > Cambiar de
                Proyecto Actual</a><2><l>1i</l>\langle \rangleul>27
       \langle div >29
       \langlediv id="center-column">
   <div class="top-bar">
31
            <a href="<s:url action="salirDelSistema"></s:url>" class="button
                ">Salir </a>
33
            \langle h1\rangleNueva Iteracion\langle h1\rangle\langlediv class="breadcrumbs">\langle a \rangle href="#">Provecto\langle a \rangle / \langle a \rangle href="#">
                Proyectos < /a></div>35
       \langle/div\timesbr/>
       < p >37
          Proporcione los datos de la nueva iteracion.
       \langle p \rangle39
       \langles: form action="agregarIteracion">
41
         \langle s:textfield name="iteracion.nombre" label="Nombre">\langle s:textfield>
         <s:textarea name="iteracion.descripcion" label="Descripcion" cols=
              "30" rows="8"></s:textarea>
         <s:select_name="faseElegida"_list="fases"_listKey="idFase"
43
              listValue="name">>\langle s:select\rangle<s:textfield_id="fechalnicio"_name="fechalnicio"_label="Fecha
              Inicio"></s:textfield>
          \langles:submit value="Aceptar">\langles:submit>
45
       \langle s: form >
47
```

```
49
         \langle/div>
         \langlediv id="right-column">
            \langlestrong class="h">INFO\langlestrong>
51
            \langlediv class="box">\langlediv>
         \langle/div>
53\langle div >
```
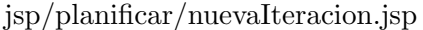

```
<%@ taglib prefix="s" uri="/struts-tags" %
\overline{2}<div id="middle">
       <div id="left-column">
\overline{A}\langle h3\rangleMenu\langle h3\rangle\langleul class="nav">
6
            \langleli\ranglea href="\langles: url action=" nuevaIteracion"/>">Nueva Iteracion \langle/
                a \times li>
8
            <li ><a href="<s:url action="datosProyectos"/>">Eliminar</a></li>
            <li ><a href="<s:url action="listarProyectos"/>">Cambiar Proyecto
                 Actual</> < l> > l10
         \langle \rangleul>\langle/div>
12
       <div id="center-column">
|14|\langlediv class="top-bar">
16
            <a href="<s:url action="salirDelSistema"></s:url>" class="button
                ">Salir </a>
            <h1>Detalles de la Tarea</h1>
            \langlediv class="breadcrumbs">\langle a \rangle href="#">Planificar\langle a \rangle / \langle a \rangle href="#"
18
                ">Iteraciones </a> / <a href="#">Detalles Tarea</a> </div>
       \langle/div\timesbr/>
20<sup>l</sup>pProporcione los datos para la nueva tarea:
22
       \langle p \rangle<s: form><s:textfield name="tarea.nombreTarea" label="Nombre de la Tarea: "
24
             >\langles: textfield>
         \lt s: textfield name="tarea.fechaInicio" label="Fecha de Inicio">\lt s:
             textfield >26
         <s:textfield name="tarea.fechaFin" label="Fecha de Termino"></s:
             textfield<s:textfield name="tarea.porcentaje" label="Completado"></s:
             textfield28
         <s:select_label="Disciplina"_list="disciplinas"
            listValue="name" listKey="idDisciplina"30<sup>l</sup>size="5"><|s|: select><s:select_label="Actividad"_list="actividades"_listKey="
|32|id Actividad"
             listValue="name" \text{ is } a = "5" > </s : select>34
         \langle s : select \t label = "Trace \t False" list = "trace"
```
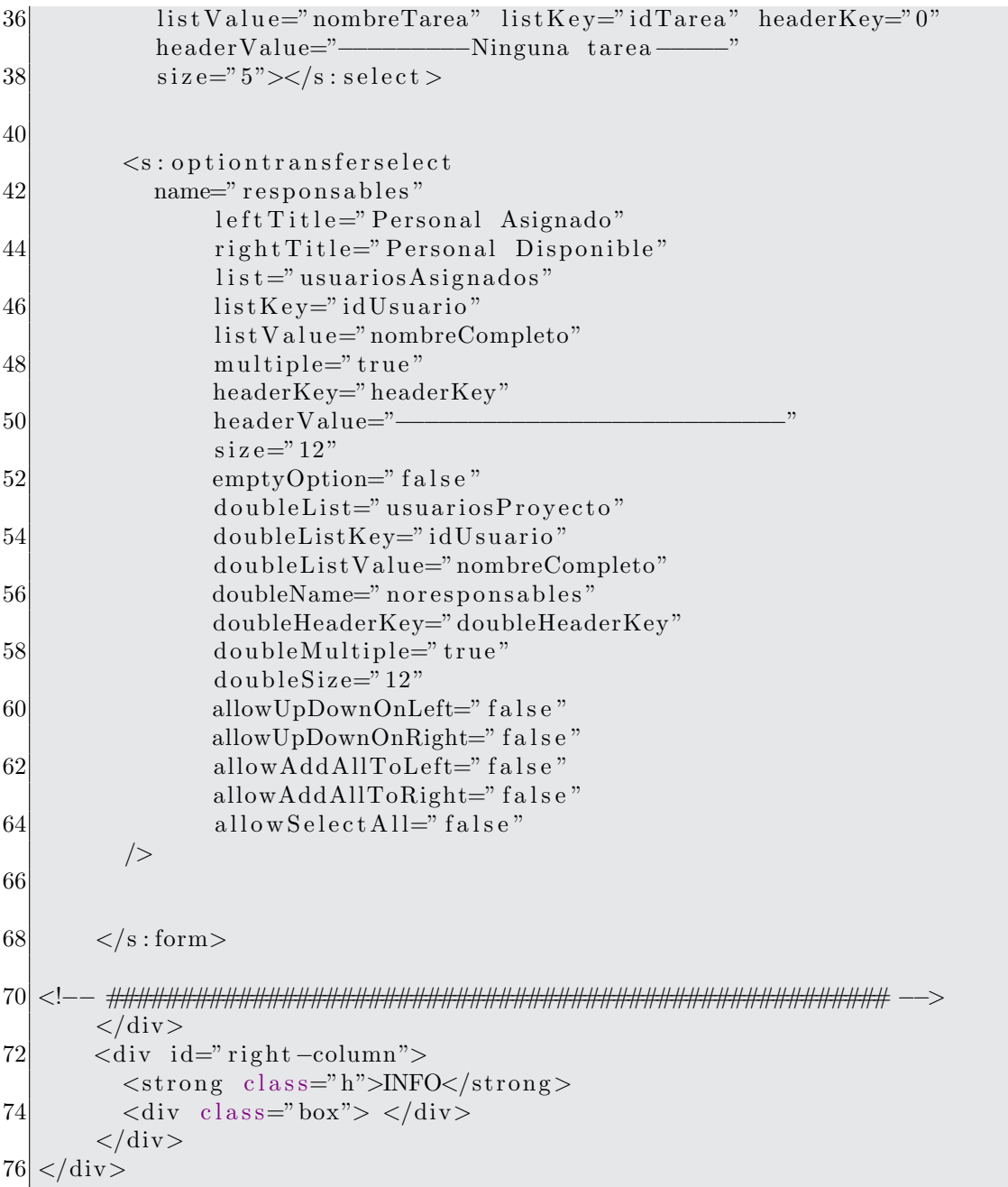

jsp/planificar/detallesTarea.jsp

```
<%@ page language="java" contentType="text/html; charset=UTF-8"
     pageEncoding="UTF-8" %
\left|2\right|<%@ taglib prefix="s" uri="/struts-tags" %<br>4<%@ taglib uri="http://tiles.apache.org/tags-tiles" prefix="tiles"%
  <DOCTYPE html PUBLIC " - //W3C/DTD HTML 4.01 Transitional//EN" "http://
     www.w3.org/TR/html4/loose.dtd">
6 <html>
  <head>8 <meta http-equiv="Content-Type" content="text/html; charset=UTF-8">
```

```
<title \timestiles: getAsString name="pageTitle"/></title>
10<sup>l</sup><link href="<s:url value="/jsp/css/admin2.css"/>" rel="stylesheet"
                type="text{ext}/\text{css}"/>
12 <script type="text/javascript" src="/PrototipoWeb/jsp/js/jquery -1.4.2.js
       ">\frac{}{}script>\langlehead\rangle14 <br/>\langle \text{body} \rangleProyecto: <s:property value="#session.nombreProyecto"/><br>></br>
16 Usuario: <s: property value="#session.nombreUsuario"/><br>>>br></br>>
   \langlediv id="main">
18 <s: property value="#session.nombreProyecto" />
     \langle!-- header -->
     \langletiles:insertAttribute name="header"/>
20<sup>l</sup>\leftarrow -- middle -->
     <tiles:insertAttribute name="middle"/>
22|\left\langle -\right\rangle footer \rightleftharpoons24
     <tiles:insertAttribute name="footer"/>
26 \mid \lt/\text{div} \gt28 </body>
   \langle/html\rangle
```
jsp/planificar/estructuraGeneral.jsp

```
1<%@ page language="java" contentType="text/html; charset=UTF-8"
      pageEncoding="UTF-8" %<!DOCTYPE html PUBLIC "-//W3C//DTD HTML 4.01 Transitional//EN" "http://
     www.w3.org/TR/html4/loose.dtd">
3 <html>
  <head>5 <meta http-equiv="Content-Type" content="text/html; charset=UTF-8">
  <title >Error </title >
7 </head>
  <body>9 Error !!!
  \langlebody>
11 </html>
```

```
jsp/error/error.jpg
```

```
1 @CHARSET "UTF-8";
   /* main styles */
3 | body {
     margin:0;\overline{5}padding:0;background:#BBD9EE;
\overline{7}color:6000:6000:font-family: tahoma, arial, sans-serif;
\overline{9}font-size : 11px;11
  form \{
```

```
13 margin : 0;
     padding : 0
15 }
  img \{ border: none; }17
   /*a \ {color:1em} 2.6000000; text-decoration: none\}*/19 a {color:#0101 df; text-decoration: none}
21 a : hover { text-decoration : underline }
23 input { vertical -align : middle}
25. floatleft {float:left !important}
27 . floatright {float:right !important}
29. clear { clear : both ! important}
31 . bold {font-weight : bold ! important}
33 . normal {font-weight: normal !important}
35. block {display : block ! important}
37 input . text,
   select,
39 textarea {
     font-family: <math>arial</math>, <math>sans-serif</math>;41 color: \#333;
     font-size : 12px;43 vertical – align : middle;
     }
45
   input.test47 padding: 1 px 0 0 4 px;
     height: 14 px;49 font – weight : normal;
     }
51
   /* main container */53 \#main {
     width: 1300px;55 margin:0 auto;
     }
57
   /∗ he a der ∗/
59 \#header {
     position : relative;
61 width: 1300 px;
     height:109px;63 background: url (../img/bg-header2.gif) no-repeat left bottom;
     }
```

```
65
    /* site logo */
 67 a. logo {
      position : absolute;
 69 top:5 px;
      \text{left}:20\,\text{px};
 71 }
 73 \times header tabs */
   #top-navigation {
 75 position : absolute ;
      top:60px;77 left: 20 \text{ px};
      margin : 0;
 79 padding : 0;
      list -style : none;
 81 }
   #top-navigation li {
 83 float : left;
      margin:0 3px 0 0;85 height: 34px;
      background : url \left( \ldots / \text{img}/\text{tab}, \text{gif} \right) repeat-x top;
 87 }
   #top-navigation li a {
 89 float: left;
      display:block;91 height: 20px;line - height : 19px;93 color:\#606060;padding:4px 0 0 0;
 95 }
   #top-navigation li span {
 97 float : left;
      background: url (../img/tab-left .gif) no-repeat left top;
 99 }
   #top-navigation li span span {
101 background: url (../img/tab-right.gif) no-repeat right top;
      padding : 7 px 10px 0 10px ;
103 }
   #top-navigation li.active {
105 padding : 0;
      height:34px;107 background : url (../img/tab-active . gif) repeat-x top;
      margin-right:2px;
109 }
   #top-navigation li active span {
111 background : url (../img/tab-active-left .gif) no-repeat left top;
      height:34px;113 }
   #top-navigation li active span span {
115 background : url \left( \ldots / \text{img}/\text{tab}-\text{active}- \text{right} . gif ) no-repeat right top;
      height: 23 px;
```

```
117 padding: 11 px 10 px 0 10 px;
      line - height : 19 px;119 color: \#606060;}
121
    /* middle */123 \#middle {
      float: left;125 width: 1200 \text{px};
      background : url (../img/bg-middle2.gif) repeat-y left;
127 /∗background : url (../img/bg-middle.gif) repeat-x top;*/
      padding: 0 13px 0 12px;129 }
131 \mid \text{/} \times \mid left \text{ column } \times \text{/}#left -column \{133 float: left;
      padding : 1 px 14px 0 12px ;
135 width: 151px;
      }
137 \div right column */
   \# \text{right} - \text{column} {
139 float: right;
      padding: 0 9px 0 0;141 width:133px;
      }
143 \times center \ column \ */#center-column {
145 float : left;
      width: 800 \,\mathrm{px}; /* 614*/147 background : url (../img/bg-center-column2.jpg) no-repeat left top;
      min-height:700px;
149 padding:12px 16px 0 13px;
      }
151
   #center-column2 {
153 float : left;
      width:800px;/*614*/
155 min-height: 700 px;
      padding: 12px 16px 0 13px;157 }
    ∗ html #center-column {height:584px;}
159
    /* footer */161 #footer {
      float:left;163 width:100\%;
      background : url \left( \ldots / \text{img} / \text{bg}-\text{footer2} \ldots \text{gif} \right) no-repeat;
165 height: 15 \text{ px};
      }
167
     4 * left column styles */
```

```
169 \# \text{left} - \text{column} \text{a} \{ \text{color} : \#3E3E3E \}171 \# \text{left} - \text{column h3} {
      font-size : 11 px;173 margin : 0;
      color:ffff;175 background: url (../img/bg-left -header . gif) no-repeat left top;
      height: 25 px;177 line -height: 23px;padding: 0 0 0 9px;179 \mid \}181 ul . nav {
      margin: 0 0 11px 0;183 border-bottom : 2 px solid #FF9600;
      background:#ECEFE7;
185 list -style:none;padding:0 2px;
187 }
189 ul. nav li {
      padding: 4px 4px 6px 5px;
191 background : url (../img/bg-dotted.gif) repeat-x bottom;
      }
193
    ul . nav a {
195 padding:0 0 0 12px;
      background : url (../img/arrow.gif) no-repeat 0 4px;
197 }
199 ul. nav a:hover \{font-weight : bold;201 \quad \}203 ul.nav li.last {
      background:#A9A9F5 ;
205}
207 \# \text{left} - \text{column}. link {
      display:block;209 width:142 px;
      height: 25 px;211 background : url (../img/bg-left -link gif);margin: 0 0 4px 0;213 font-weight : bold;
      padding: 0 0 0 9px;215 line –height: 25px;
      color: #60635A;217 }
219 \times center \ column \ styles \ *\/. top−bar {
```

```
221 float: left;
      width:750px;223 \left| \right| /* border-left :2 px solid #f70;*/
      border-bottom:2px solid #f70; /* esto fue agregado por paul*/
225 padding: 0 0 0 9px;
      margin: 0 10px 20px 0;
227 \quad \}229 \times \text{text page header } *. top−bar h1 {
231 font: 20 px /21 px verdana, sans-serif;
      color: #43729F;233 margin : 0 0 4px 0;
      }
235
    /* \norange \nbutton */237 . top−bar a . button {
      float: right;239 display : block;
      width:75px;241 height: 35 \text{ px};
      text -align: center;243 color: # f f f;
      text-transform : uppercase;
245 font – weight : bold;
      line - height : 27 px;247 background: url (../img/bg-orange-button.gif) no-repeat;
      }
249
    /* bar with select */251 . select -bar \{clear: both;
253 border-top: 2 px solid #f70;
      border-bottom:2px solid #f70;
255 padding: 5px \t0 \t3px \t0;margin : 0 0 17px 0;
257 \quad \}259. select -bar select \{width: 145 px; margin: 0 2px; \}261 \times table container */
    div . table \{263 float: left;
      position : relative;
265 width: 890 \text{ px};
      margin: 0 0 37px 0;267 }
269 table. listing {
      border-bottom:1px solid #9097A9;
271 width: 890 \text{px};
      padding : 0 ;
```

```
273 margin : 0;
      border:1px solid \#9097A9;
275 }
277 table. listing th {
      border-top:0 ! important;
279 }
281 table. listing th. full {
      border-left:0;
283 border-right:0 ! important;
      text -align : left;285 text-transform : uppercase ;
   }
287
   div . table img. left {
289 \rightarrow †* p o sition : absolute ;*/
      position : relative;
291 top:0;
      let t : 0;293 }
295 div. table img. right {
        /* position: absolute; */297 position: relative;
      top:0;299 right: 1 px;
      }
301
    /* table styles */
303 table. listing td,
   table. listing th {
305 border:1px solid #fff;
      text-align : center;
307 }
309 table. listing th {
      background :#9097A9 ;
311 color: # fff;
      padding : 5 px ;
313 }
315 table. listing td {
      background:#D8D8D8;
317 color: \#000;
      padding : 3px 5px;319 }
    table. listing . bg td \{321 background: #ECECEC;
      }
323
   table. listing . white td {
```

```
325 background: # f f f;
      }
327
    table listing . first {border-left : 0px solid #9097A9; text-align : left ;}
329 \text{ table}. listing . last {border-right:0px solid #9097A9;}
331 table listing th first {background:#9097A9 url(../img/bg-th-left .gif) no
       −repeat left top; border-left :0;}
    table listing th last {background:#9097A9 url(../img/bg-th-right .gif) no
       -repeat right top; border-right:0;}
333
    table. listing .style1 {font-weight:bold;color:#FF7A00;}
335 table listing .style2 {font-weight:bold; padding-left:16px;}
    table. listing . style3 {padding-left : 25 px; }
337 table.listing .style4 {padding-left:35px;}
    table.format [padding:1px 0 1px 5px; text-align:left;}
339 table form th,
    table.format of padding-left:10px;341 table . form input text {width: 262px}
343 \times table \; select \; *div.table .select {
345 float: right;
     margin:2 px 1px 0 0;347 width:176 px;
      height: 25 px;349 background:#9097A9 url(../img/bg-select.gif);
      color:ffff:
351 }
    div table select strong {
353 float : left;
      padding:5px 0 0 5px;355 }
    div table select select {
357 float: right;
     width:78px;359 margin: 2px \, 3px \, 0 \, 0;text -align: right;361 }
363 \times right column header */
   \# \text{right} - \text{column} .h {
365 float : left;
     background:#7E878A ;
367 border:1px solid #B8B8B8;border−bottom : 0 ;
369 padding: 3px \ 10px;
      color:ffff;371 text-transform : uppercase;
      }
373 \div \dot{r} right column box \dot{r}\# \text{right} -column . box {
```

```
375 float : left;
      width: 121px;377 padding: 5 \text{ px};
      border:1px solid #B8B8B8;379 background:#EBEBEB;
      margin : 0 0 15 px 0;
381 }
383 \times \text{right column} buttons */
    . buttons \{385 clear : both ;
      text -align: center;387 padding: 30px 0 15px 0;
       }
389. buttons input {margin:0 0 6px 0;}
391
    div img {
393 margin−top : . 5 em;
      margin−bottom : . 5 em;
395 margin-left : 1em;
      margin-right: .5em;
397 padding : 10 % 40 %
    }
399
    /∗
401 \mid div \mid lab \mid \{width: 25\%403 \qquad \text{float}: \text{ left};}
405 form input\mathit{background:url}\;(\ldots/\mathit{img}/\mathit{bg}-\mathit{orange}-\mathit{button}. \mathit{gif}) no-repeat;
407 } ∗/
```

```
✝ ✆
      jsp/css/admin2.css
```
## Apéndice C

## Script SQL

```
\overline{a}1 CREATE TABLE 'prototipov6'.'Accion' (
    'id' int(11) NOT NULL AUTO INCREMENT,
3 'nombre' varchar (50) NOT NULL,
    ' descripcion ' varchar (250) DEFAULT NULL,
5 'categoria ' varchar (50) DEFAULT NULL,
    PRIMARY KEY ('id'),
7 UNIQUE KEY ' nombreAccion ' ( ' nombre ' )
  ) ENGINE=InnoDB AUTO INCREMENT=156 DEFAULT CHARSET=latin1;
9
  CREATE TABLE 'prototipov6'. 'Actividad' (
11 'idActividad' int (10) unsigned NOT NULL AUTO INCREMENT,
    'Rol_nombreRol' varchar(45) NOT NULL,
13 'Disciplina_idDisciplina ' int (10) unsigned NOT NULL,
    'nombre ' varchar (255) DEFAULT NULL,
15 ' descripcion ' text,
    'url Descripcion ' varchar (255) DEFAULT NULL,
17 'informacionGeneral' text NOT NULL,
    PRIMARY KEY ('idActividad'),
19 KEY 'Actividad_FKIndex1' ('Disciplina_idDisciplina'),
    KEY 'Actividad_FKIndex2' ('Rol_nombreRol'),
21 CONSTRAINT 'Actividad_ibfk_1 ' FOREIGN KEY ('Disciplina_idDisciplina')
       REFERENCES 'Disciplina' ('idDisciplina') ON UPDATE CASCADE,
    CONSTRAINT 'Actividad_ibfk_2 ' FOREIGN KEY ('Rol_nombreRol') REFERENCES
         'Rol' ('nombreRol') ON UPDATE CASCADE
23 ) ENGINE=InnoDB AUTO INCREMENT=14 DEFAULT CHARSET=latin1;
25 CREATE TABLE 'prototipov6'. 'Artefacto' (
    'nombre ' varchar (45) NOT NULL,
27 'descripcion ' varchar (1000) DEFAULT NULL,
    'url Descripcion ' varchar (255) DEFAULT NULL,
```

```
29 'Rol_nombreRol' varchar (45) NOT NULL,
     ' proposito ' text,
31 'timing' text,
     ' tailoring ' text,
33 'representacion UML' varchar (500) NOT NULL,
    PRIMARY KEY ('nombre'),
35 KEY 'fk_rol' ('Rol_nombreRol'),
    CONSTRAINT 'fk\_rol' FOREIGN KEY ('Rol\_nombreakc)') REFERENCES 'Rol' ('
        nombreRol ') ON UPDATE CASCADE
37) ENGINE=InnoDB DEFAULT CHARSET=latin1;
39 CREATE TABLE 'prototipov6'. 'ArtefactoContieneArtefacto' (
    'Artefacto_nombre ' varchar(45) NOT NULL,
41 PRIMARY KEY ('Artefacto_nombre'),
   KEY 'Artefacto_has_Artefacto_FKIndex1' ('Artefacto_nombre'),
43 KEY 'Artefacto_has_Artefacto_FKIndex2' ('Artefacto_nombre')
  ) ENGINE=MyISAM DEFAULT CHARSET=latin1;
45
  CREATE TABLE 'prototipov6'.'ArtefactoProducidoActividad' (
47 'Actividad_idActividad' int(10) unsigned NOT NULL,
     'Artefacto_nombre ' varchar (45) NOT NULL,
49 PRIMARY KEY ('Actividad_idActividad', 'Artefacto_nombre'),
    KEY 'Artefacto_has_Actividad_FKIndex1' ('Artefacto_nombre'),
51 KEY 'Artefacto_has_Actividad_FKIndex2' ('Actividad_idActividad'),
    CONSTRAINT 'ArtefactoProducidoActividad_ibfk_1' FOREIGN KEY ('
        {\bf Arte facto\_nombre\text{ }`}) \ \ {\bf REFERENCE\text{ }` A rte facto\text{ }`} \ \ (\text{ `nonbre\text{ }`}) \ \ {\bf ON \text{ }UPDATE}CASCADE,
53 CONSTRAINT 'ArtefactoProducidoActividad_ibfk_2 'FOREIGN KEY ('
        Actividad_idActividad ') REFERENCES 'Actividad ' ('idActividad ') ON
        UPDATE CASCADE
  ) ENGINE=InnoDB DEFAULT CHARSET=latin1;
55
  CREATE TABLE 'prototipov6'.'ArtefactoRequeridoActividad' (
57 'Actividad_idActividad ' int (10) unsigned NOT NULL,
     ' Artefacto_nombre ' varchar(45) NOT NULL,
59 PRIMARY KEY ('Actividad_idActividad', 'Artefacto_nombre'),
    KEY 'Artefacto_has_Actividad_FKIndex1' ('Artefacto_nombre'),
61 KEY 'Artefacto_has_Actividad_FKIndex2' ('Actividad_idActividad'),
    CONSTRAINT 'ArtefactoRequeridoActividad_ibfk_1 ' FOREIGN KEY ('
        Artefacto_nombre ') REFERENCES 'Artefacto ' ('nombre ') ON UPDATE
        CASCADE,
63 CONSTRAINT 'ArtefactoRequeridoActividad_ibfk_2 'FOREIGN KEY ('
        Actividad_idActividad ') REFERENCES 'Actividad ' ('idActividad ') ON
        UPDATE CASCADE
  ) ENGINE=InnoDB DEFAULT CHARSET=latin1;
65
  CREATE TABLE ' prototipov6'. 'Disciplina' (67 'id Disciplina' int (10) unsigned NOT NULL AUTO INCREMENT,
     'nombre ' varchar (255) DEFAULT NULL,
69 'descripcion ' varchar (255) DEFAULT NULL,
    PRIMARY KEY ('idDisciplina')
71) ENGINE=InnoDB AUTO INCREMENT=8 DEFAULT CHARSET=latin1;
```

```
73 CREATE TABLE 'prototipov6'. 'Ejemplar' (
     'Artefacto_nombre ' varchar (45) NOT NULL,
75 'idEjemplar' int (10) unsigned NOT NULL,
     'Provecto_idProvecto' int (10) unsigned NOT NULL,
77 'urlU bicacion ' int (10) unsigned DEFAULT NULL,
     'fechaCreacion' date DEFAULT NULL,
79 PRIMARY KEY ('Artefacto_nombre','idEjemplar','Proyecto_idProyecto'),
     KEY 'Ejemplar_FKIndex1' ('Artefacto_nombre'),
81 KEY 'Ejemplar_FKIndex2' ('Proyecto_idProyecto'),
     CONSTRAINT 'Ejemplar_ibfk_1 ' FOREIGN KEY ('Artefacto_nombre')
        REFERENCES 'Artefacto' ('nombre') ON DELETE NO ACTION ON UPDATE NO
         ACTION,
83 CONSTRAINT 'Ejemplar_ibfk_2 ' FOREIGN KEY ('Proyecto_idProyecto')
        REFERENCES 'Proyecto' ('idProyecto') ON DELETE NO ACTION ON UPDATE
         NO ACTION
   ) ENGINE=InnoDB DEFAULT CHARSET=latin1;
85
   CREATE TABLE 'prototipov6'. 'EjemplarArtefacto' (
87 'Proyecto_idProyecto' int (10) unsigned NOT NULL,
     'Artefacto_nombre ' varchar (50) NOT NULL,
89 'nombreArchivo' varchar (50) NOT NULL,
     'tipoContenido ' varchar (50) NOT NULL,
91 'contenidoArchivo ' mediumblob NOT NULL,
     ' fechaCreacion ' date NOT NULL,
93 PRIMARY KEY ('Proyecto_idProyecto', 'Artefacto_nombre'),
     KEY ' fk_artefacto ' ('Artefacto_nombre'),
95 CONSTRAINT 'fk_artefacto' FOREIGN KEY ('Artefacto_nombre') REFERENCES
         'Artefacto' ('nombre') ON UPDATE CASCADE,
     CONSTRAINT 'fk_proyecto' FOREIGN KEY ('Proyecto_idProyecto')
        REFERENCES 'Proyecto' ('idProyecto') ON UPDATE CASCADE
97) ENGINE=InnoDB DEFAULT CHARSET=latin1;
99 CREATE TABLE 'prototipov6 '. 'Fase ' (
     'idFase' int(10) unsigned NOT NULL AUTO INCREMENT,
101 'nombre' varchar (25) NOT NULL,
     ' descripcion ' varchar (255) DEFAULT NULL,
103 PRIMARY KEY ('idFase'),
     UNIQUE KEY 'NOMBREFASE' ( ' nombre ' )
105 ) ENGINE=InnoDB AUTO INCREMENT=5 DEFAULT CHARSET=latin1;
107 CREATE TABLE 'prototipov6 '. 'Iteracion ' (
     'num I teracion ' int (10) unsigned NOT NULL,
109 'Proyecto_idProyecto' int (10) unsigned NOT NULL,
     'Fase_idFase' int(10) unsigned NOT NULL,
111 'descripcion ' varchar (255) DEFAULT NULL,
     ' fechalnicio ' date DEFAULT NULL,
113 'indice ' int (10) unsigned DEFAULT NULL,
     'nombre ' varchar (25) DEFAULT NULL,
115 PRIMARY KEY ('num I teracion', 'Proyecto_idProyecto'),
     KEY 'Iteracion_FKIndex1' ('Proyecto_idProyecto'),
117 KEY 'Iteracion_FKIndex2' ('Fase_idFase'),
```

```
CONSTRAINT 'fk_fase' FOREIGN KEY ('Fase_idFase') REFERENCES 'Fase' ('
         idFace'),
119
     CONSTRAINT 'Iteracion_ibfk_1' FOREIGN KEY ('Proyecto_idProyecto')
         REFERENCES 'Proyecto' ('idProyecto') ON DELETE CASCADE
   ) ENGINE=InnoDB DEFAULT CHARSET=latin1;
121
   CREATE TABLE 'prototipov6'. 'PadreTareaHijo' (
123
     'numTarea' int(10) unsigned NOT NULL,
     'numIteracion ' int (10) unsigned NOT NULL,
     'numProyecto' int(10) unsigned NOT NULL,
125'numTareaHijo' int(10) unsigned NOT NULL,
127
     'numIteracionH' int(10) unsigned NOT NULL,
     'numProvectoH' int(10) unsigned NOT NULL,
129
     PRIMARY KEY ('numTarea', 'numIteracion', 'numProyecto', 'numTareaHijo', '
         numIteracionH', 'numProyectoH'),
     KEY 'FKE849CD61F2980ADC' ('numTarea', 'numIteracion', 'numProyecto'),
     KEY 'FKE849CD615D6FE1EC' ('numTareaHijo','numIteracionH','numProyectoH
131
         \langle \rangle,
     KEY 'padre' ('numProyecto', 'numIteracion'),
     KEY 'fk_padre' ('numTarea', 'numProyecto', 'numIteracion'),
133
     KEY 'fk_hijo' ('numTareaHijo','numProyectoH','numIteracionH'),
     CONSTRAINT 'fk_hijo ' FOREIGN KEY ('numTareaHijo', 'numProyectoH', '
135
         numIteracionH') REFERENCES 'Tarea' ('numTarea', '
         Iteracion_Proyecto_idProyecto ', 'Iteracion_numIteracion') ON
        DELETE CASCADE ON UPDATE CASCADE,
     CONSTRAINT 'fk_padre' FOREIGN KEY ('numTarea', 'numProyecto', '
         numIteracion () REFERENCES 'Tarea' ('numTarea', '
         Iteracion_Proyecto_idProyecto', 'Iteracion_numIteracion') ON
        DELETE CASCADE ON UPDATE CASCADE
137 ) ENGINE=InnoDB DEFAULT CHARSET=1atin1 ROWFORMAT=FIXED;
139 CREATE TABLE 'prototipov6'. 'ParticipanteProyecto' (
     'Usuario_CURP 'varchar (20) NOT NULL,
     'Proyecto_idProyecto' int(10) unsigned NOT NULL,
141
     PRIMARY KEY ('Usuario_CURP', 'Proyecto_idProyecto')
     KEY 'Usuario_has_Proyecto_FKIndex1' ('Usuario_CURP'),
143
     KEY 'Usuario_has_Proyecto_FKIndex2' ('Proyecto_idProyecto'),
     CONSTRAINT 'ParticipanteProyecto_ibfk_1 ' FOREIGN KEY ('Usuario_CURP')
145
        REFERENCES 'Usuario' ('CURP') ON UPDATE CASCADE,
     CONSTRAINT 'ParticipanteProyecto_ibfk_2 ' FOREIGN KEY ('
         Proyecto_idProyecto') REFERENCES 'Proyecto' ('idProyecto') ON
        DELETE CASCADE
147) ENGINE=InnoDB DEFAULT CHARSET=latin1;
149 CREATE TABLE 'prototipov6'. 'Permiso' (
     'idAccion ' int(11) NOT NULL,
     'rol ' varchar(45) NOT NULL,
151'permitido ' tinyint (1) NOT NULL,
     PRIMARY KEY ('idAccion', 'rol') USING BTREE,
153
     KEY 'fk_roles' ('rol'),
     CONSTRAINT 'fk_accion ' FOREIGN KEY ('idAccion') REFERENCES 'Accion' ('
155
         id ') ON DELETE CASCADE ON UPDATE CASCADE,
```

```
CONSTRAINT 'fk_roles ' FOREIGN KEY ('rol') REFERENCES 'Rol' ('nombreRol
         \lq \rceil157) ENGINE=InnoDB DEFAULT CHARSET=latin1;
159 CREATE TABLE 'prototipov6'. 'Plantilla' (
     'Artefacto_nombre ' varchar (45) NOT NULL,
     'Proyecto_idProyecto' int(10) unsigned NOT NULL,
161
     'nombreArchivo' varchar (255) DEFAULT NULL,
163
     'tipoArchivo' varchar(255) DEFAULT NULL,
     'contenido' mediumblob,
     'fechaCreacion' date DEFAULT NULL,
165
     PRIMARY KEY ('Artefacto_nombre', 'Proyecto_idProyecto'),
167
     KEY 'Plantilla_FKIndex1' ('Artefacto_nombre'),
     KEY 'Plantilla_FKIndex2' ('Proyecto_idProyecto'),
     CONSTRAINT 'Plantilla_ibfk_1' FOREIGN KEY ('Artefacto_nombre')
169
        REFERENCES 'Artefacto' ('nombre') ON UPDATE CASCADE,
     CONSTRAINT 'Plantilla_ibfk_2 ' FOREIGN KEY ('Provecto_idProvecto')
        REFERENCES 'Proyecto' ('idProyecto') ON UPDATE CASCADE
171) ENGINE=InnoDB DEFAULT CHARSET=latin1;
173 CREATE TABLE 'prototipov6'. 'Proyecto' (
     'idProyecto' int(10) unsigned NOT NULL AUTO_NCREMENT,
     'Usuario_CURP 'varchar (20) NOT NULL,
175
     'nombre 'varchar (255) DEFAULT NULL,
177
     'fechalnicio ' date DEFAULT NULL,
      'fechaFin' date DEFAULT NULL,
179
     'descripcion ' varchar (255) DEFAULT NULL,
     'cliente ' varchar (255) DEFAULT NULL,
     PRIMARY KEY ('idProyecto'),
181<sup>|</sup>
     KEY 'Proyecto_FKIndex1' ('Usuario_CURP'),
183
     CONSTRAINT 'Proyecto_ibfk_1' FOREIGN KEY ('Usuario_CURP') REFERENCES '
         Usuario ' ('CURP') ON UPDATE CASCADE
   ) ENGINE=InnoDB AUTO_INCREMENT=4 DEFAULT CHARSET=latin1;
185
   CREATE TABLE 'prototipov6'.'Rol' (
     'nombreRol' varchar(45) NOT NULL,
187
     'descripcion' text,
189
     'urlDescripcion ' varchar (255) DEFAULT NULL,
     'categoria ' varchar (45) DEFAULT NULL,
     'habilidades' text NOT NULL,
191
     'criterioAsignacion ' text NOT NULL,
193
     PRIMARY KEY ('nombreRol')
   ) ENGINE=InnoDB DEFAULT CHARSET=latin1;
195
   CREATE TABLE 'prototipov6'. 'Tarea' (
197
     'numTarea' int(10) unsigned NOT NULL,
     'Iteracion_Proyecto_idProyecto ' int(10) unsigned NOT NULL,
199
     'Iteracion_numIteracion ' int(10) unsigned NOT NULL,
     'Actividad_idActividad ' int(10) unsigned NOT NULL,
201'nombreTarea' varchar(255) DEFAULT NULL,
     'fechalnicio' date DEFAULT NULL,
```

```
'fechaFin' date DEFAULT NULL,
203
```

```
' hito ' int(10) unsigned DEFAULT NULL,
205 'porcentaje ' int (10) unsigned DEFAULT NULL,
      'pGroup' int (10) unsigned DEFAULT NULL,
207 'pOpen' int (10) unsigned DEFAULT NULL,
     'pCaption' varchar (45) DEFAULT NULL,
209 'indice ' int (10) unsigned DEFAULT NULL,
     'Usuario_CURP' varchar (255) DEFAULT NULL,
211 PRIMARY KEY ('numTarea', 'Iteracion_Proyecto_idProyecto','
         Iteration_number ; ),
     KEY 'Tarea_FKIndex' ('Actividad_idActividad'),
213 KEY 'Tarea_FKIndex2' ('Iteracion_numIteracion','
         Iteracion_Proyecto_idProyecto'),
     KEY 'Tarea_FKIndex3' ('Actividad_idActividad'),
215 KEY 'FK4CD86E1FC8B99D' ('Iteracion_numIteracion','
         Iteracion_Proyecto_idProyecto'),
     KEY 'FK4CD86E15D0CA319' ('Usuario_CURP'),
217 CONSTRAINT 'FK4CD86E15D0CA319 ' FOREIGN KEY ( ' Usuario CURP ' ) REFERENCES
          ' Usuario ' ( 'CURP' ) ,
     CONSTRAINT 'Tarea_ibfk_1' FOREIGN KEY ('Actividad_idActividad')
        REFERENCES 'Actividad' ('idActividad'),
219 CONSTRAINT 'Tarea_ibfk_2 ' FOREIGN KEY ('Iteracion_numIteracion', '
         Iteracion_Proyecto_idProyecto') REFERENCES 'Iteracion' ('
         num I teracion ', 'Proyecto_idProyecto') ON DELETE CASCADE ON UPDATE
        CASCADE
   ) ENGINE=InnoDB DEFAULT CHARSET=latin1;
221
   CREATE TABLE 'prototipov6'. 'TareaPredecesor' (
223 'numTarea' int (10) unsigned NOT NULL,
     'num I teracion ' int (10) unsigned NOT NULL,
225 'numProyecto' int (10) unsigned NOT NULL,
     'numIteracionP' int(10) unsigned NOT NULL,
227 'numProyectoP' int (10) unsigned NOT NULL,
     'numTareaPredecesor' int(10) unsigned NOT NULL,
229 PRIMARY KEY ('numTarea','numIteracion','numProyecto','numIteracionP','
         numProyectoP', 'numTareaPredecesor'),
     KEY 'new_fk_constraint' ('numTareaPredecesor', 'numProyectoP', '
         numberacionP^{\prime},
231 CONSTRAINT 'fk_tarea' FOREIGN KEY ('numTarea', 'numIteracion', '
         numProyecto ') REFERENCES 'Tarea ' ('numTarea ', '
         Iteracion_Proyecto_idProyecto', 'Iteracion_numIteracion'),
     CONFTRANT 'new_fk_constraint ' FOREIGN KEY ('numTareaPredecesor', '
         numProyectoP', 'numIteracionP') REFERENCES 'Tarea' ('numTarea', '
         Iteracion_Proyecto_idProyecto', 'Iteracion_numIteracion') ON
        DELETE CASCADE ON UPDATE CASCADE
233 ) ENGINE=InnoDB DEFAULT CHARSET=latin1;
235 CREATE TABLE 'prototipov6'. 'TareaUsuario' (
     'Usuario_CURP ' varchar (20) NOT NULL,
237 'Tarea_numTarea' int (10) unsigned NOT NULL,
     'Tarea_Iteracion_numIteracion' int(10) unsigned NOT NULL,
239 'Tarea_Iteracion_Proyecto_idProyecto' int (10) unsigned NOT NULL,
     PRIMARY KEY ('Usuario_CURP', 'Tarea_numTarea', '
```

```
Tarea Iteracion num Iteracion ', 'Tarea Iteracion Proyecto id Proyecto
         \left( \begin{array}{c} \cdot \\ \cdot \end{array} \right),
241 KEY 'Tarea_has_Usuario_FKIndex1' ('Tarea_numTarea','
         Tarea_Iteracion_Proyecto_idProyecto', 'Tarea_Iteracion_numIteracion
         \langle \ \rangle,
     KEY 'Tarea_has_Usuario_FKIndex2' ('Usuario_CURP'),
243 CONSTRAINT 'TareaUsuario_ibfk_1 ' FOREIGN KEY ('Tarea_numTarea', '
         Tarea_Iteracion_Proyecto_idProyecto', '
         Tarea Iteracion num Iteracion ') REFERENCES 'Tarea ' ('num Tarea', '
         Iteracion_Proyecto_idProyecto', 'Iteracion_numIteracion') ON
        DELETE CASCADE ON UPDATE CASCADE,
     CONSTRAINT 'TareaUsuario_ibfk_2 ' FOREIGN KEY ('Usuario_CURP')
        REFERENCES ' Usuario ' ( 'CURP' ) ON UPDATE CASCADE
245 ) ENGINE=InnoDB DEFAULT CHARSET=latin1;
247 CREATE TABLE 'prototipov6 '. 'Usuario ' (
     'CURP' varchar(20) NOT NULL,
249 'nombre 'varchar (20) DEFAULT NULL,
     'ape_paterno ' varchar (45) DEFAULT NULL,
251 'ape_materno ' varchar (45) DEFAULT NULL,
     'telefono' varchar (20) DEFAULT NULL,
253 'correo ' varchar (45) DEFAULT NULL,
     '\login ' varchar(45) DEFAULT NULL,
255 'pass_word ' varchar (45) DEFAULT NULL,
     PRIMARY KEY ('CURP'),
257 UNIQUE KEY 'correo ' ('correo ')
   ) ENGINE=InnoDB DEFAULT CHARSET=latin1;
259
   CREATE TABLE 'prototipov6'. 'UsuarioRol' (
261 'Usuario_CURP' varchar (20) NOT NULL,
     'Rol\_nombreRoll' varchar(45) NOT NULL,
263 PRIMARY KEY ('Usuario_CURP', 'Rol_nombreRol'),
     KEY 'Usuario_has_Rol_FKIndex1' ('Usuario_CURP'),
265 KEY 'Usuario_has_Rol_FKIndex2' (\hat{R}ol\_nonbreakCONSTRAINT 'Usuario Rol_ibfk_1 ' FOREIGN KEY ('Usuario_CURP') REFERENCES
          ' Usuario ' ( 'CURP' ) ON DELETE CASCADE ON UPDATE CASCADE,
267 CONSTRAINT 'Usuario Rolibfk 2' FOREIGN KEY ('Rol nombreRol')
        REFERENCES 'Rol' ('nombreRol') ON UPDATE CASCADE
    ENGINE=InnoDB DEFAULT CHARSET=latin1;
  ✝ ✆
```
APÉNDICE C. SCRIPT SQL
## Bibliografía

- [1] Paulino Ramirez. Propuesta de proyecto terminal. Prototipo Web para Gestionar Proyectos de Software, 2010.
- [2] Ivar Jacobson, Grady Booch, and James Rumbaugh. El Proceso Unificado de Desarrollo de Software. Addison Wesley, 2000.
- [3] Richard Helm, Ralph Johnson, and John Vlissides. *Patrones de Diseño*. PEAR-SON Addison Wesley, 2008.
- [4] Adam Drozdek. Estructura de datos y algoritmos en Java. THOMSON, 2007.
- [5] Robert C. Martin. UML para programadores Java. PEARSON Prentice Hall, 2009.
- [6] Antonio J. Martin Sierra. Programador Certificado Java 2. Alfa Omega Ra-Ma, 2 edition, 2008.
- [7] Ian Gilfillan. La Biblia de MySQL. ANAYA, 2003.
- [8] Ian Roughley. Practical Apache Struts 2 Web 2.0 Projects. Apress, 2007.
- [9] Budi Kurniawan. Struts 2 Design and Programming: A Tutorial. BrainySoftware, 2008.
- [10] Abraham Silberschatz, Henry F. Korth, and S. Sudarshan. Fundamentos de Bases de Datos. McGraw Hill, 4 edition, 2002.
- [11] Gavin King, Christian Bauer, Max Rydahl Andersen, Emmanuel Bernard, and Steve Ebersole. Hibernate reference documentation, May.
- [12] Emmanuel Bernard. Hibernate annotations reference guide.
- [13] Emmanuel Bernard, Steve Ebersole, and Gavin King. Hibernate entity manager 1 user guide.
- [14] Bear Bibeault and Yehuda Katz. *jQuery in Action*. MANNING, 2008.
- [15] Ian Roughley. Starting struts 2.

[16] Donald Brow and Chad Michael Davis. *Struts 2 in Action*. MANNING, 2007.

## UNIVERSIDAD AUTÓNOMA METROPOLITANA Unidad Azcapotzalco

División de Ciencias Básicas e Ingeniería

Manual del Usuario

México, D.F. Enero de 2011

ii

# ´ Indice general

<span id="page-508-0"></span>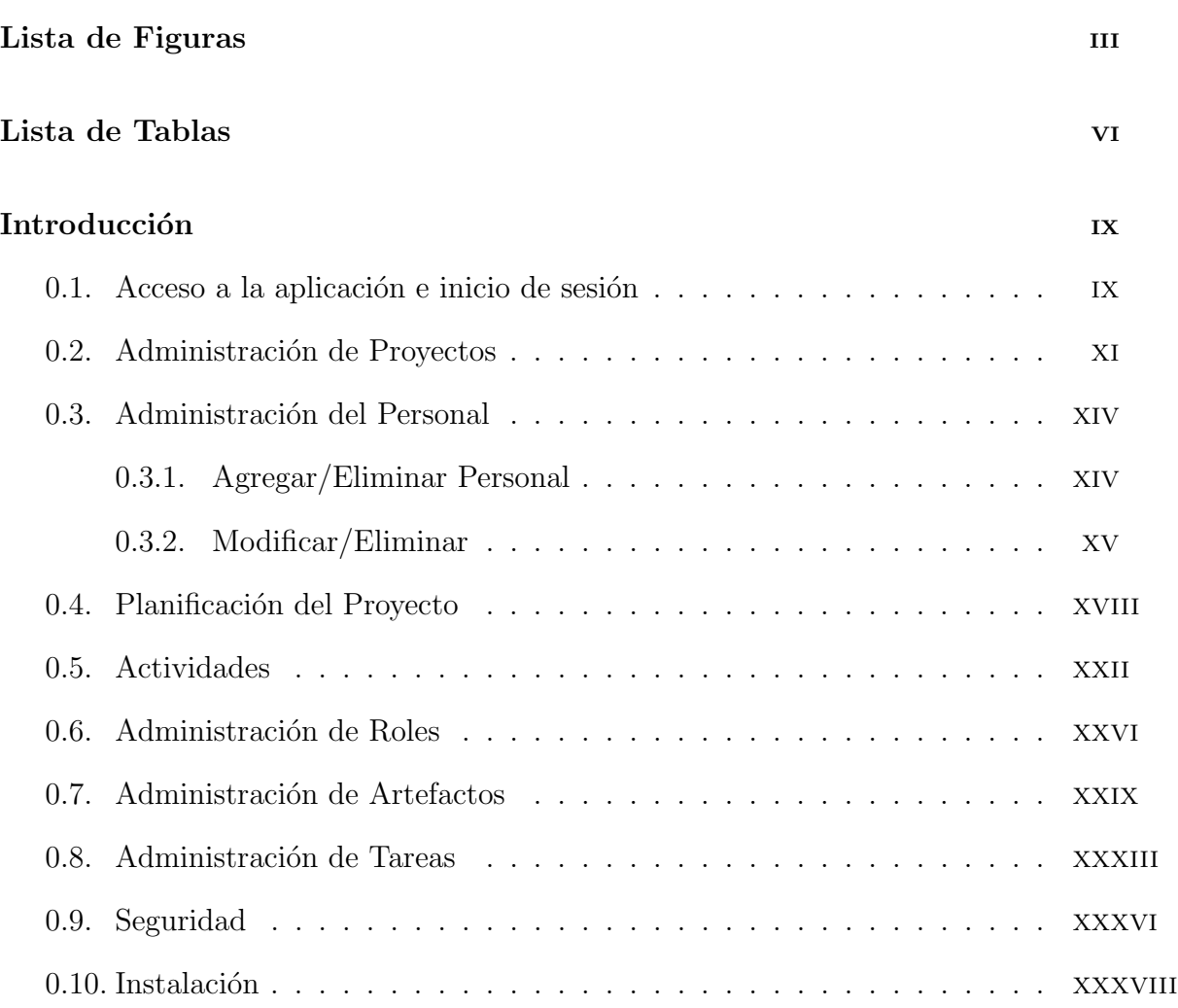

# ´ Indice de figuras

<span id="page-510-0"></span>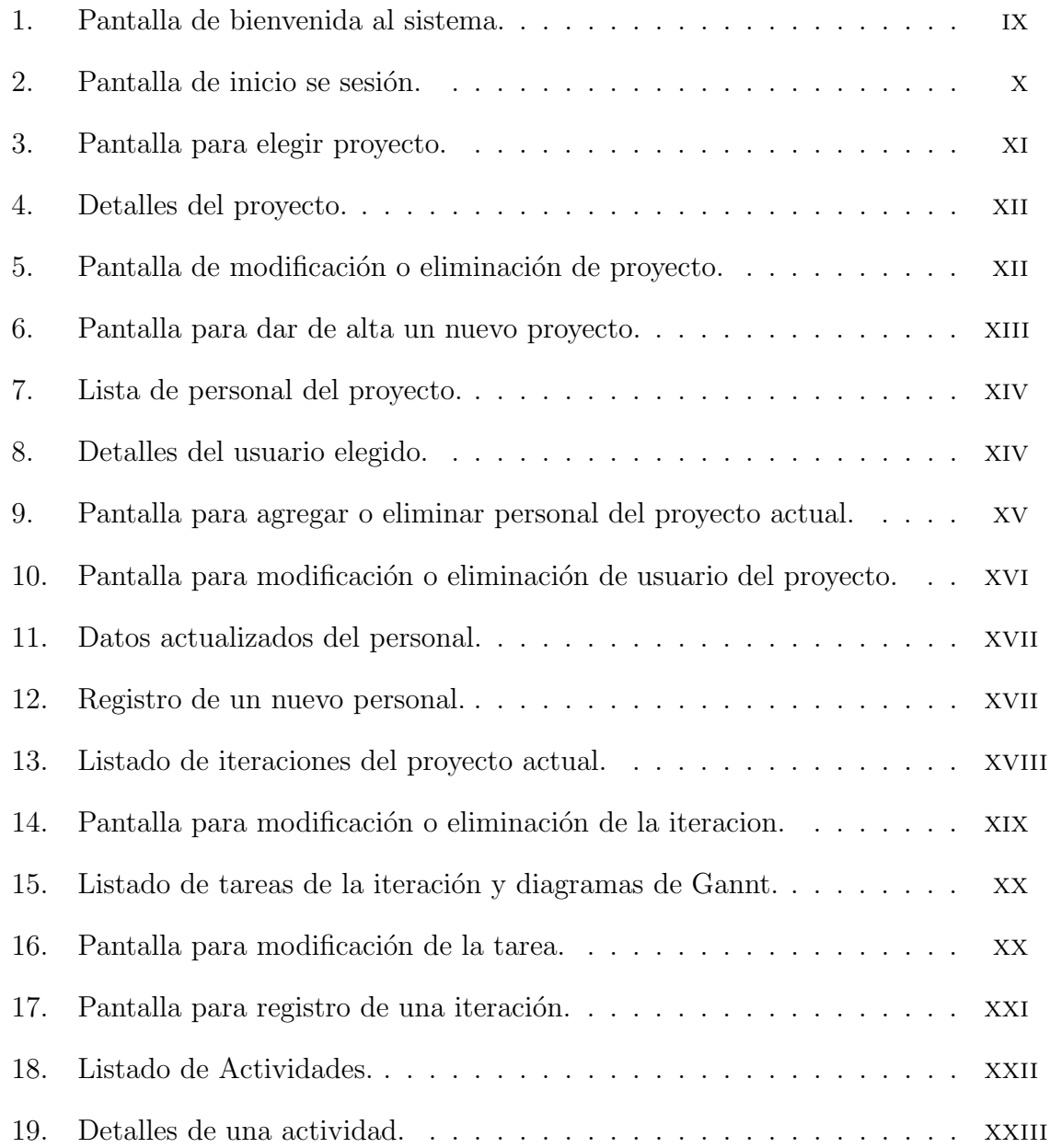

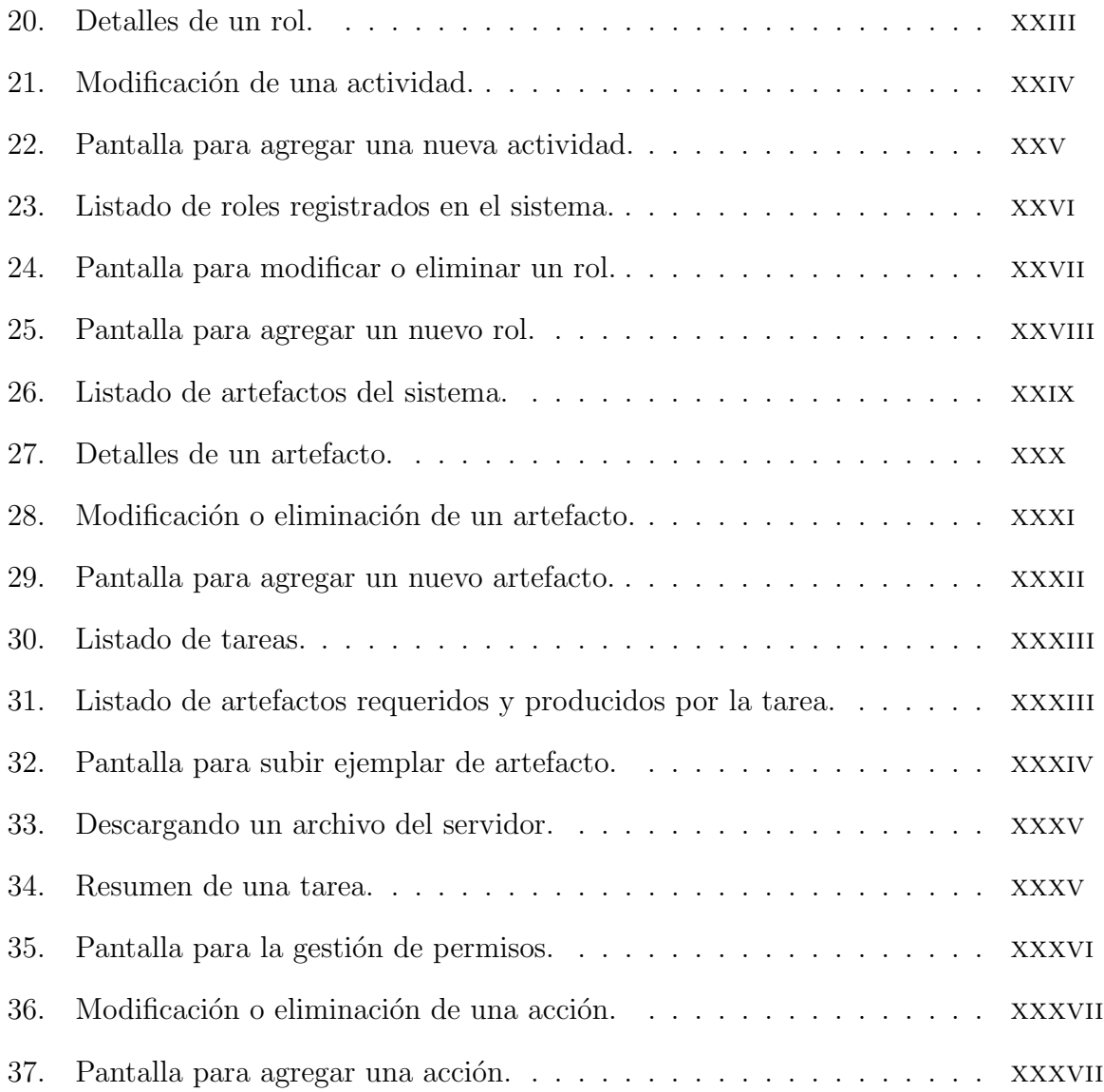

# Índice de tablas

## <span id="page-514-0"></span>Introducción

## <span id="page-514-1"></span>0.1. Acceso a la aplicación e inicio de sesión

Para acceder a la aplicación es necesario poner el url:

http://IP:puerto/PrototipoWeb/

Donde el IP corresponde a la dirección del servidor donde está la aplicación y puerto es el número de puerto en la cual se atiende la petición. Generalmente es el puerto 8080 u 80. Tras poner dicha url, se presentará una pantalla de bienvenida, tal como se ve en la figura [1.](#page-514-2)

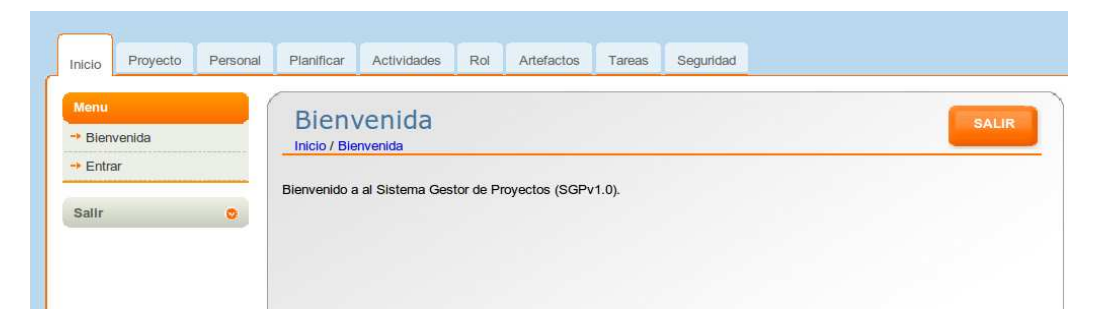

Figura 1: Pantalla de bienvenida al sistema.

<span id="page-514-2"></span>Para poder iniciar sesión hacer clic en el submenú que dice *Entrar*, tras lo cual se mostrará la pantalla de la figura [2.](#page-515-0) En esta pantalla hay que introducir los datos requeridos, el login, que es el correo electrónico proporcionado al momento de darse de alta y el password. Una vez introducidos los datos hay que hacer clic en el el botón Validar.

<span id="page-515-0"></span>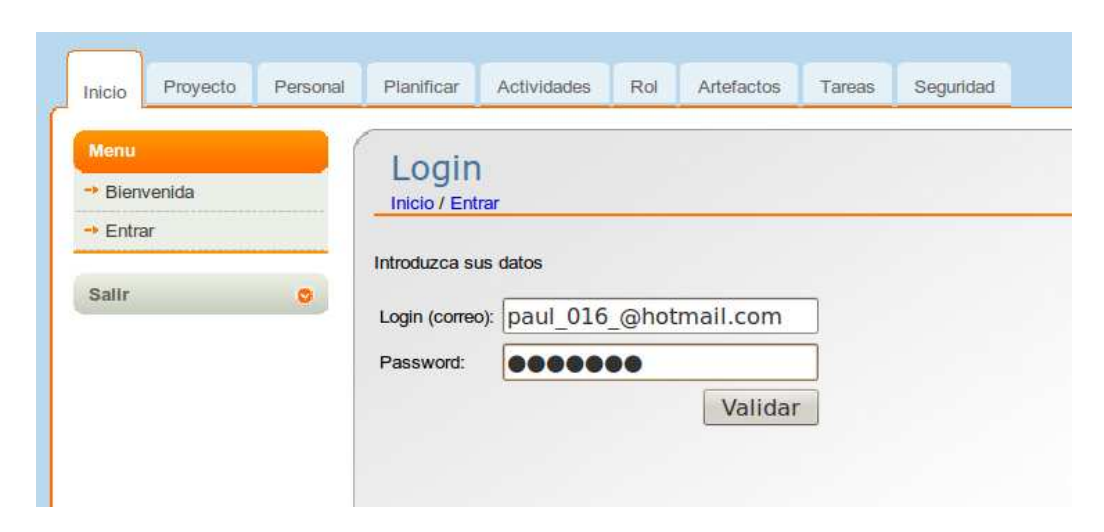

Figura 2: Pantalla de inicio se sesión.

## <span id="page-516-0"></span>0.2. Administración de Proyectos

Tras validarse en el sistema se presentar´a la pantalla de la figura [3.](#page-516-1) En esta pantalla tiene que elegir uno de los proyectos, esto es importante, ya que todas las otras opciones de los men´us dependen de que se haya elegido un proyecto.

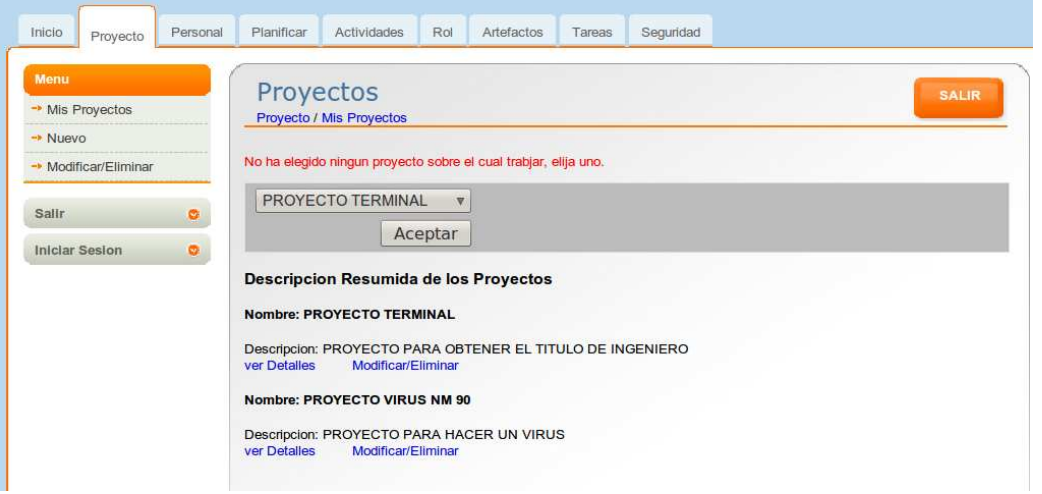

<span id="page-516-1"></span>Figura 3: Pantalla para elegir proyecto.

En la pantalla [3](#page-516-1) hay una descripción resumida de los proyectos, los cuales están en forma de lista. Debajo de cada proyecto hay dos palabras resaltadas de azul. La que dice ver Detalles, nos permite ver información detallada del proyecto sin poder modificarla, la pantalla que se muestra después de hacer clic sobre esta palabra se muestra en la figura [4.](#page-517-0) Desde esta pantalla podemos regresar a la anterior haciendo clic en Regresar.

También desde la pantalla [3,](#page-516-1) hay otra palabra resaltada en azul que dice Modificar/Eliminar, al hacer clic sobre estas palabras se presenta la pantalla de la figura [5.](#page-517-1) Desde esta pantalla podemos modificar la información del proyecto y después guardar los cambios o en su defecto eliminar el proyecto del sistema. Si no desea realizar ninguna acción basta con hacer clic en Regresar, y regresará a la pantalla [3.](#page-516-1)

Por otra parte, para dar de alta un nuevo proyecto desde la pantalla [3,](#page-516-1) en el submenú del lado izquierdo tiene la opción Nuevo, al hacer clic sobre esta opción se mostrará la pantalla de la figura [6.](#page-518-0)

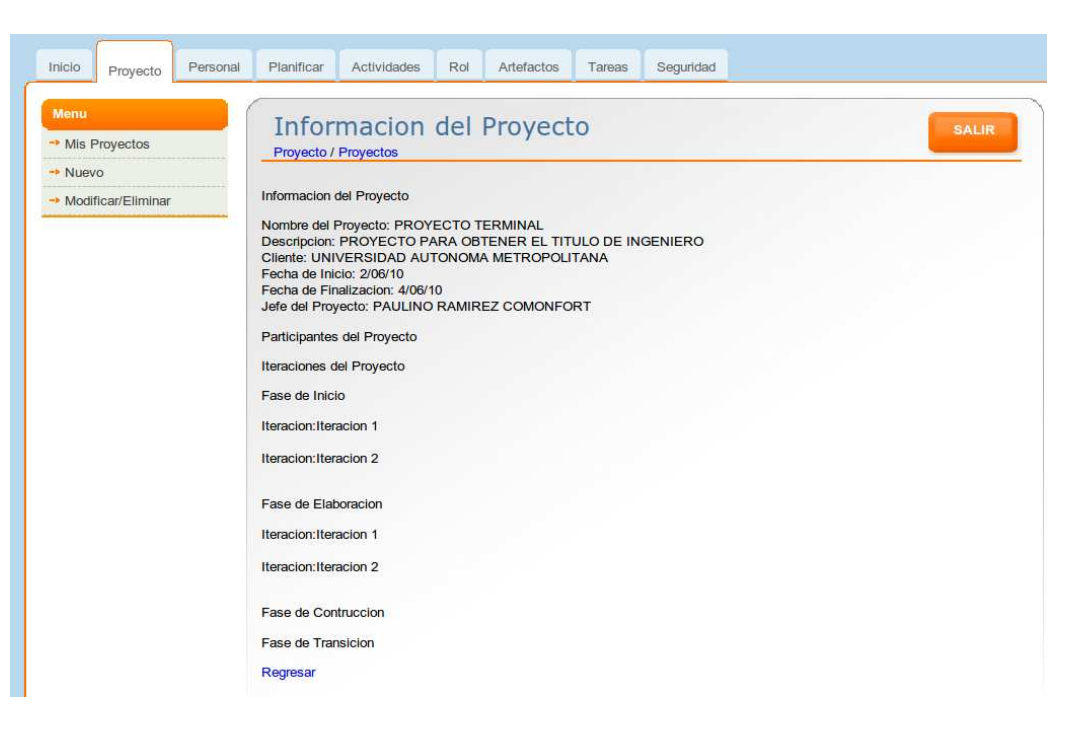

Figura 4: Detalles del proyecto.

<span id="page-517-0"></span>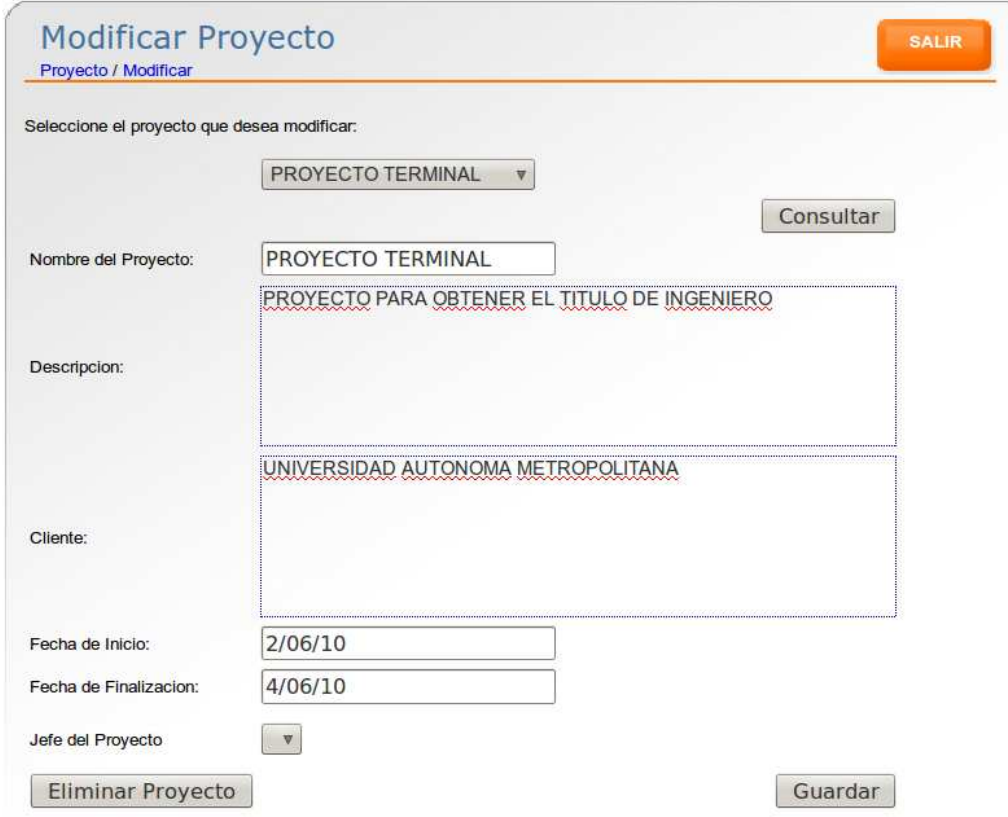

<span id="page-517-1"></span>Figura 5: Pantalla de modificación o eliminación de proyecto.

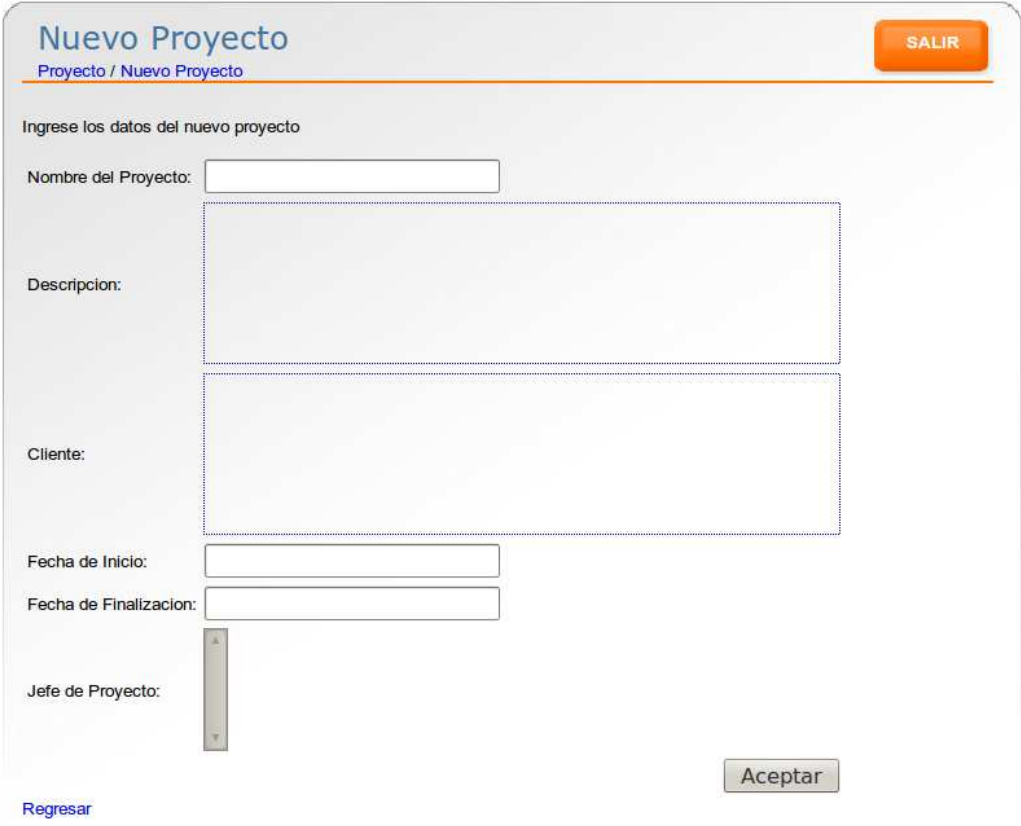

<span id="page-518-0"></span>Figura 6: Pantalla para dar de alta un nuevo proyecto.

## <span id="page-519-0"></span>0.3. Administración del Personal

Después de haber elegido un proyecto podrá hacer uso de este menú. Al hacer clic sobre el menú *Personal* se mostrará la pantalla de la figura [7.](#page-519-2) Es un listado de los usuarios que están participando en el proyecto seleccionado en la pantalla [3.](#page-516-1) Debajo del nombre de cada usuario está la palabra *Detalles* resaltada de azul, al hacer clic sobre el mismo se presenta la pantalla de la figura [8,](#page-519-3) con información del usuario.

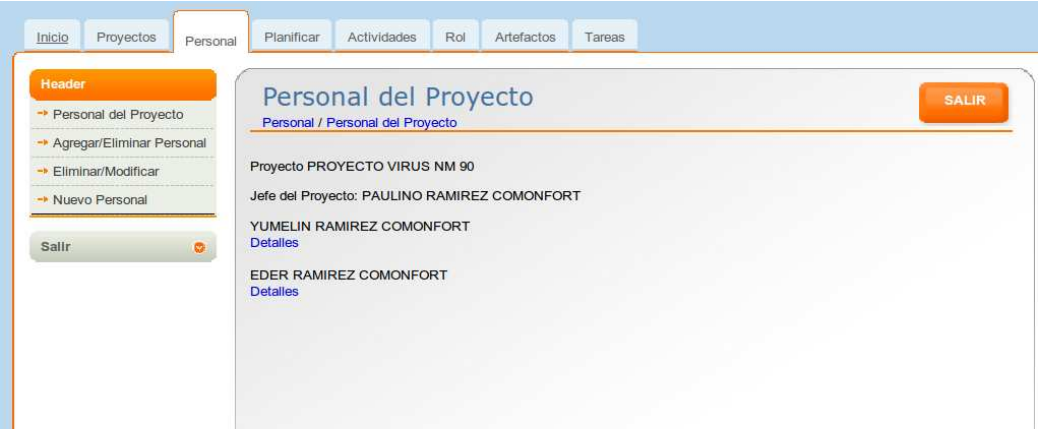

<span id="page-519-2"></span>Figura 7: Lista de personal del proyecto.

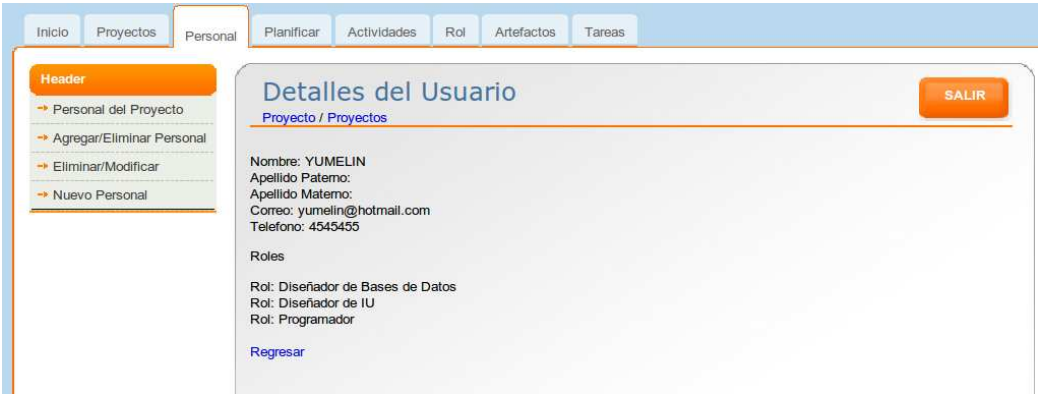

<span id="page-519-3"></span>Figura 8: Detalles del usuario elegido.

Por otra parte del lado izquierdo de la pantalla hay un conjunto de opciones que son: Pesonal del Proyecto, Agregar/Eliminar Personal, Eliminar/Modificar y Nuevo Personal. Las cuales explicaremos a continuación.

## <span id="page-519-1"></span>0.3.1. Agregar/Eliminar Personal

Esta opción muestra una pantalla desde la cual se agrega o elimina personal del proyecto actual. La pantalla se muestra en la figura [9.](#page-520-1) En esta pantalla de lado izquier-

## 0.3. ADMINISTRACIÓN DEL PERSONAL XV

do se tiene un listado de los usuarios que no están asignados actualmente al proyecto y de lado derecho el listado del personal actual del proyecto. Para agregar un personal al proyecto actual basta con seleccionarlo y hacer clic en la flecha iquierda, para quitar uno hay que seleccionarlo y hacer clic sobre la flecha derecha. Posteriormente hay que guardar los cambios seleccionando todos los elementos de la lista del personal del proyecto.

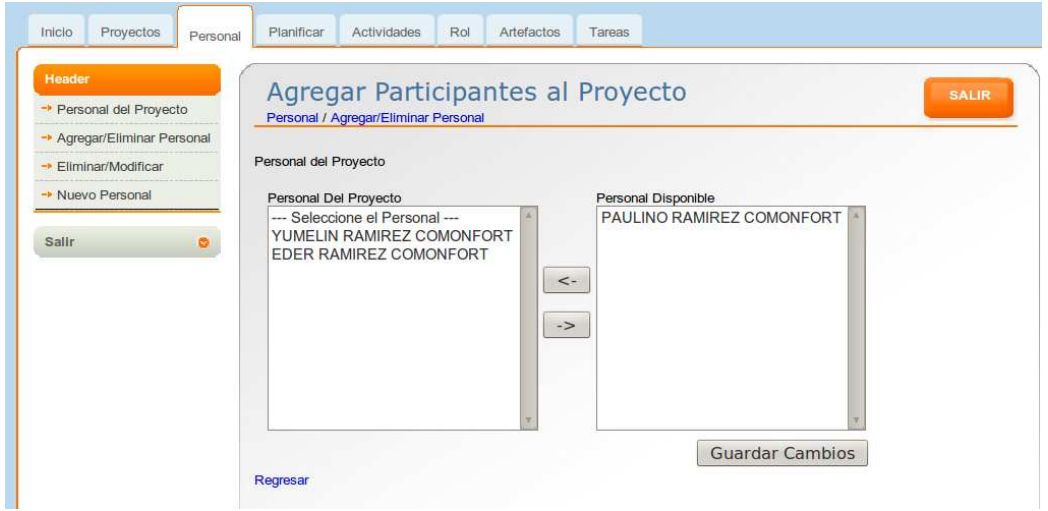

<span id="page-520-1"></span>Figura 9: Pantalla para agregar o eliminar personal del proyecto actual.

## <span id="page-520-0"></span>0.3.2. Modificar/Eliminar

Con esta opción se pueden modificar los datos de un usuario del sistema, la pantalla se ve en la figura [10.](#page-521-0) Para ello primeramente se tiene que elegir un usuario del combo que se presenta y después hacer clic en el botón *Consultar*, tras lo cual se pueden modificar sus datos. Desde esta pantalla se hace la asignación de roles al usuario, se le pueden quitar o poner roles. Para asignarle un rol basta con hacer clic en rol deseado en la lista Roles Disponibles y después hacer clic sobre la flecha izquierda, para quitarle un rol es el proceso inverso. Para guardar los cambios hay que seleccionar todos los roles en la lista Rol Asignado y después hacer clic en Guardar cambios. Despues de guardar los cambios se mostrará la pantalla [11](#page-522-0) con los datos del usuario actualizado. En esta pantalla también se puede eliminar a un usuario con el botón Eliminar.

Por último con la opción *Nuevo Personal* se muestra la pantalla de la figura [12,](#page-522-1) desde la cual se puede dar de alta un nuevo usuario proporcionando los datos requeridos.

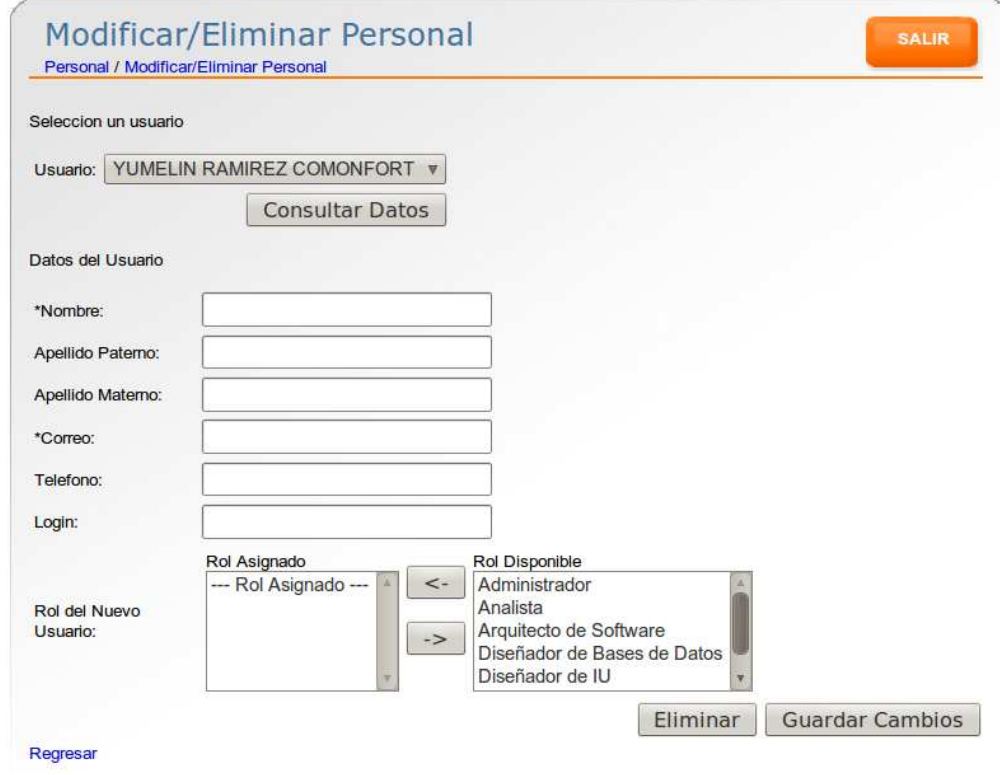

<span id="page-521-0"></span>Figura 10: Pantalla para modificación o eliminación de usuario del proyecto.

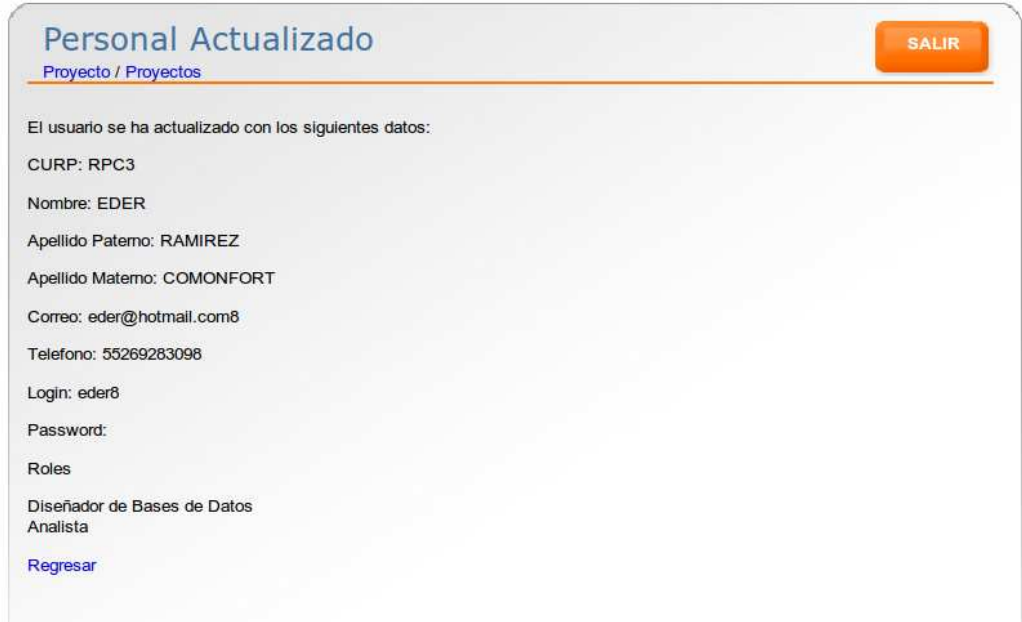

<span id="page-522-0"></span>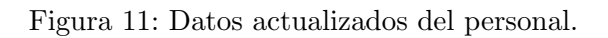

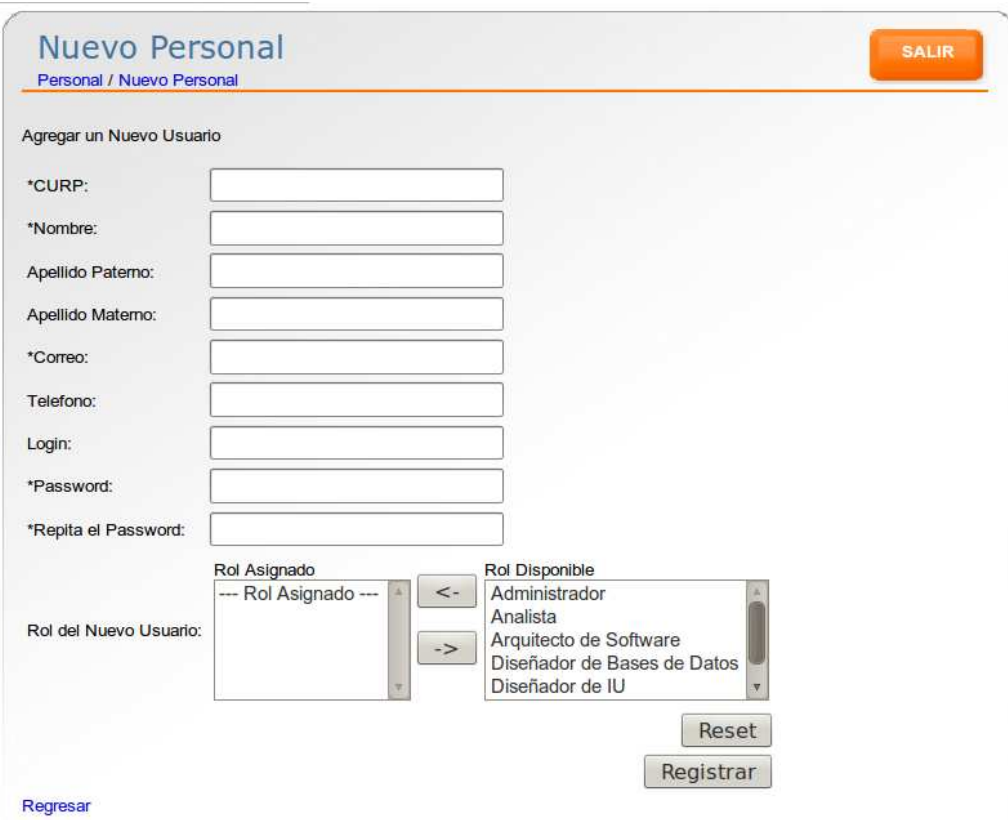

<span id="page-522-1"></span>Figura 12: Registro de un nuevo personal.

## <span id="page-523-0"></span>0.4. Planificación del Proyecto

Al hacer clic en el menú *Planificar* el sistema mostrará la pantalla de la figura [13.](#page-523-1) Esta pantalla muestra un listado de las iteraciones del proyecto elegido en la pantalla [3.](#page-516-1) Bajo el nombre de cada iteración hay dos opciones, una que dice  $Ver$  Tareas y la otra *Modificar/Eliminar*. Al hacer clic en la segunda opción se mostrará la pantalla de la figura [14,](#page-524-0) en la cual puede modificar o eliminar la iteración.

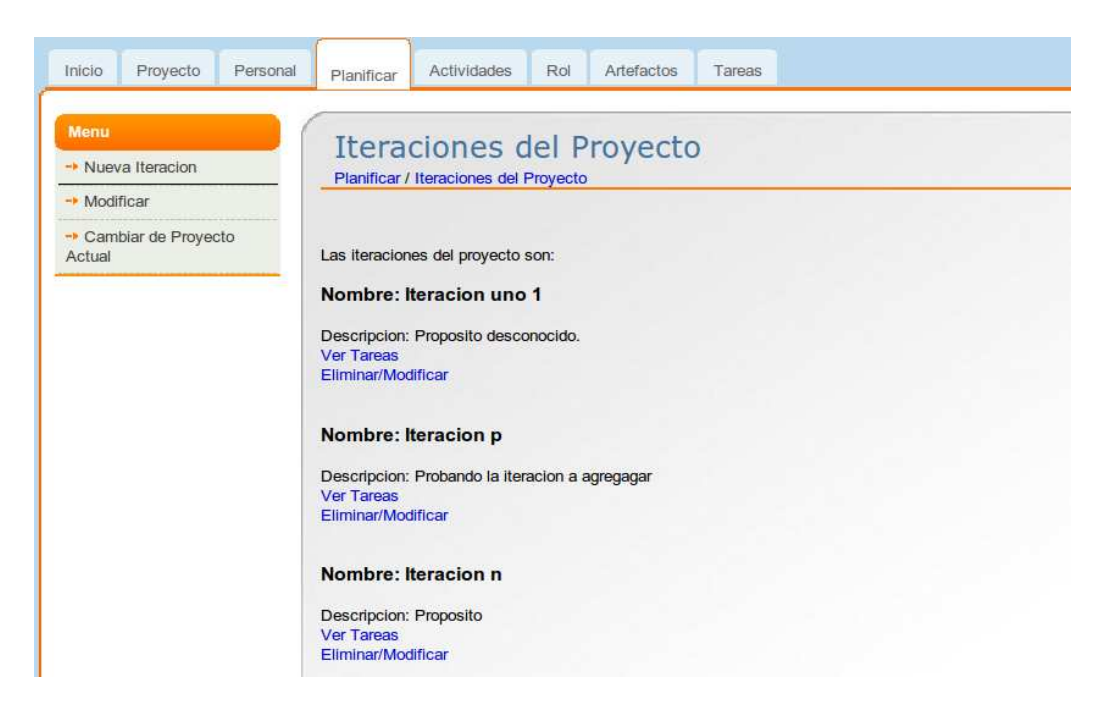

Figura 13: Listado de iteraciones del proyecto actual.

<span id="page-523-1"></span>Por otra parte con la opción *Ver Tareas* se mostrará la pantalla de la figura [15.](#page-525-0) En esta pantalla se listan las tareas agrupadas por disciplina. Se muestran las fechas de inicio de la tarea, el tiempo estimado para su finalización y el porcentaje de avance. Del lado derecho se muestra el diagrama de Gannt correspondiente a la programación de las tareas.

En la pantalla [15,](#page-525-0) al hacer clic sobre una tarea se presentará una pantalla donde se puede modificar información asociada a la tarea. Ver figura [16.](#page-525-1)

Después de guardar los cambios se presentará una pantalla de confirmación, en donde se tiene la opción  $Reqresar$ , con la cual volverá la pantalla [15,](#page-525-0) mostrando el diagrama de Gannt actualizado.

Por otra parte, en la pantalla [13](#page-523-1) de lado derecho tiene las opciones Nueva Iteracion y Cambiar de proyecto actual. Con la primera opción se muestra la pantalla [17,](#page-526-0) desde la cual se puede registrar una iteración.

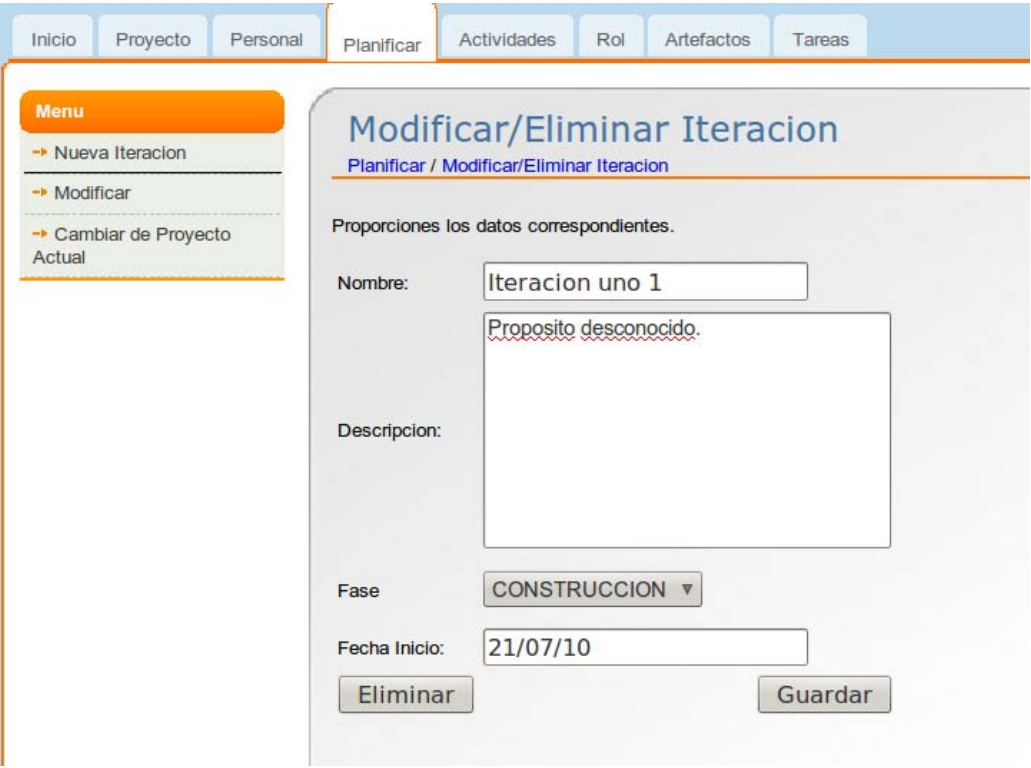

<span id="page-524-0"></span>Figura 14: Pantalla para modificación o eliminación de la iteracion.

Por último la opción Cambiar de proyecto actual lleva a la pantalla [3,](#page-516-1) en la cual podemos cambiar de proyecto.

| Tareas de la Iteracion        |                |          |         |                |                |                     |   |                       | <b>SALIR</b>   |                |                                              |                |                       |    |
|-------------------------------|----------------|----------|---------|----------------|----------------|---------------------|---|-----------------------|----------------|----------------|----------------------------------------------|----------------|-----------------------|----|
| Planificar / Ver Tareas       |                |          |         |                |                |                     |   |                       |                |                |                                              |                |                       |    |
|                               |                |          |         |                |                |                     |   |                       |                |                |                                              |                |                       |    |
| Nueva Tarea                   |                |          |         |                |                |                     |   |                       |                |                |                                              |                |                       |    |
| Tareas del la Iteracion       |                |          |         |                |                |                     |   |                       |                |                |                                              |                |                       |    |
|                               |                |          |         |                |                |                     |   | undefined - 2010-7-10 |                |                | undefined - 2010-7-17                        |                | undefined - 2010-7-24 | ur |
|                               | Resource       | Duration | % Comp. | Start Date     | End Date       | $\overline{4}$<br>5 | 6 | 9                     | 10             |                | 11 12 13 14 15 16 17 18 19 20 21 22 23 24 25 |                |                       |    |
| + Administracion del Proyecto | Ninguno        | 9 Days   | 12%     | 2010-7-6       | 2010-7-14      |                     |   |                       |                |                |                                              | Ninguno        |                       |    |
| Tarea dos                     | <b>PAULINO</b> | 9 Days   | 12%     | 2010-7-6       | 2010-7-14      |                     |   |                       |                |                |                                              | <b>PAULINO</b> |                       |    |
| + Modelado del Negocio        | Ninguno        | 2 Days   | 34%     | 2010-7-5       | 2010-7-6       |                     |   | Ninguno               |                |                |                                              |                |                       |    |
| Tarea uno                     | YUMELIN        | 2 Days   | 34%     | 2010-7-5       | 2010-7-6       |                     |   |                       | YUMELIN        |                |                                              |                |                       |    |
| Tarea uno                     | <b>YUMELIN</b> | 2 Days   | 34%     | 2010-7-5       | 2010-7-6       |                     |   |                       | <b>YUMELIN</b> |                |                                              |                |                       |    |
| Tarea uno                     | YUMELIN        | 2 Days   | 34%     | 2010-7-5       | 2010-7-6       |                     |   |                       | YUMELIN        |                |                                              |                |                       |    |
| + Requerimientos              | Ninguno        | 1 Day    |         | $2011 - 1 - 2$ | $2011 - 1 - 2$ |                     |   |                       |                |                |                                              |                |                       |    |
| + Analisis y Diseno           | Ninguno        | 18 Days  | 57%     | 2010-7-6       | 2010-7-23      |                     |   |                       |                |                |                                              |                |                       | N  |
| Prueba                        | <b>PAULINO</b> | 3 Days   | 79%     | $2010 - 7 - 6$ | 2010-7-8       |                     |   |                       |                | <b>PAULINO</b> |                                              |                |                       |    |
| Tarea doce                    | <b>YUMELIN</b> | 11 Days  | 34%     | 2010-7-13      | 2010-7-23      |                     |   |                       |                |                |                                              |                |                       |    |
| $+$ Test                      | Ninguno        | 1 Day    |         | $2011 - 1 - 2$ | $2011 - 1 - 2$ |                     |   |                       |                |                |                                              |                |                       |    |
| + Enviroment                  | Ninguno        | 1 Day    |         | $2011 - 1 - 2$ | $2011 - 1 - 2$ |                     |   |                       |                |                |                                              |                |                       |    |
|                               |                | 1 Day    |         | $2011 - 1 - 2$ | $2011 - 1 - 2$ |                     |   |                       |                |                |                                              |                |                       |    |

<span id="page-525-0"></span>Figura 15: Listado de tareas de la iteración y diagramas de Gannt.

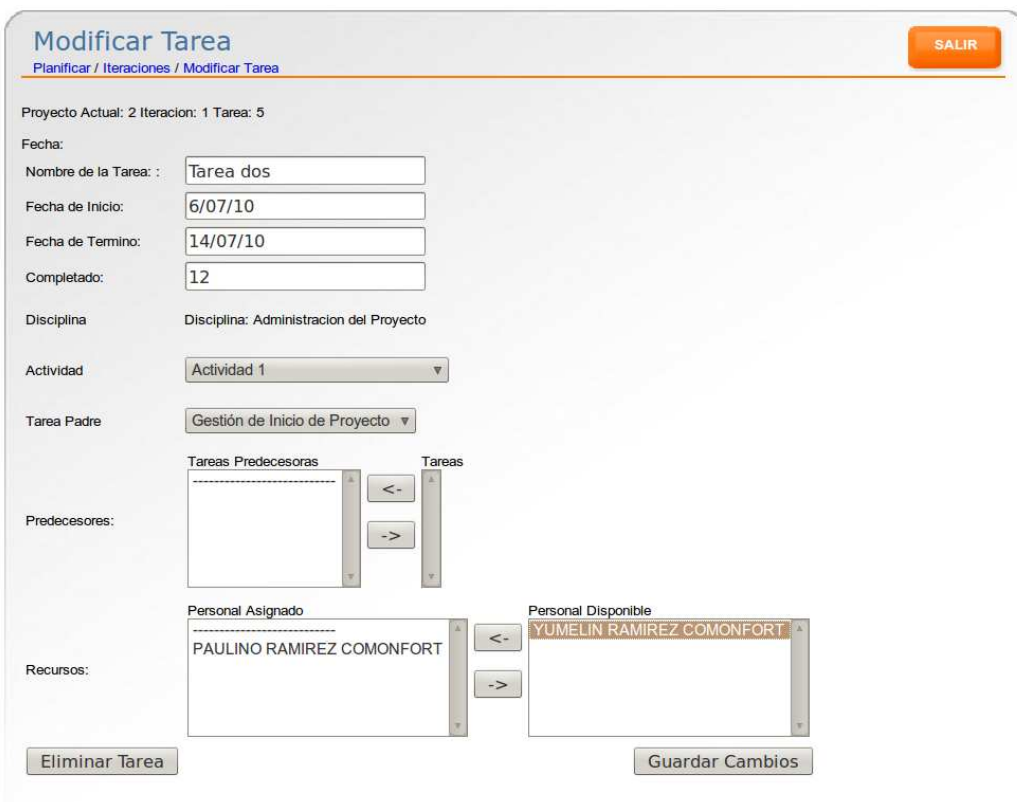

<span id="page-525-1"></span>Figura 16: Pantalla para modificación de la tarea.

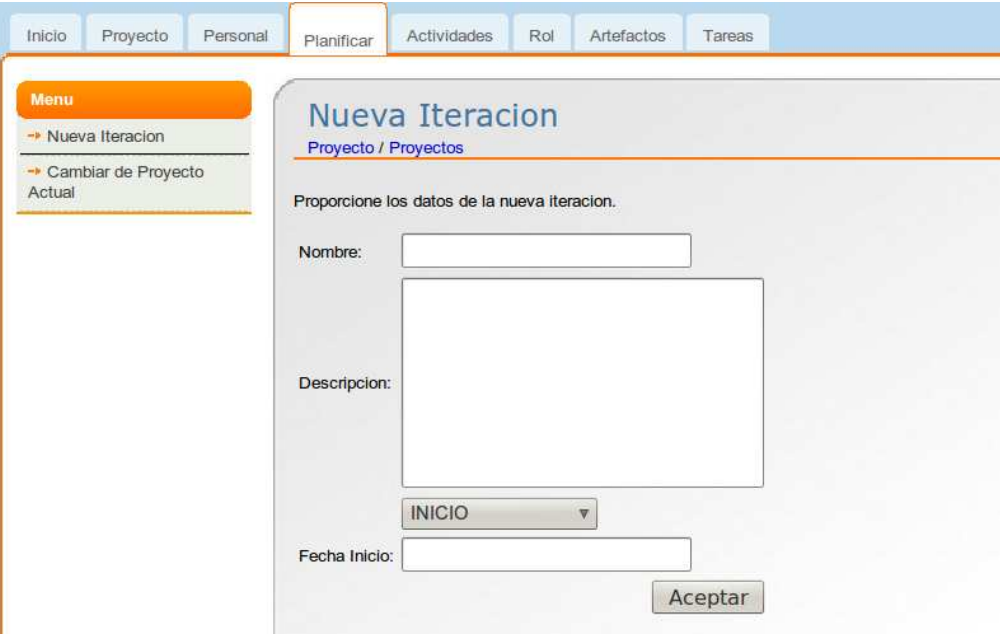

<span id="page-526-0"></span>Figura 17: Pantalla para registro de una iteración.

## <span id="page-527-0"></span>0.5. Actividades

En este men´u la pantalla que se presenta muestra una lista de todas las actividades dadas de alta en el sistema. Ver la pantalla de la figura [18.](#page-527-1) Se muestra el nombre de la actividad, el rol de quien puede efectuar la actividad y un enlace para modificar o eliminar la actividad. Al hacer clic sobre el nombre de la actividad se presentará una pantalla que muestra información detallada de la actividad, la pantalla es del estilo de la mostrada en la figura [19.](#page-528-0) En dicha pantalla se muestra el nombre de la actividad, los roles asociados, la disciplina a la que pertenece, los artefactos requeridos y los producidos.

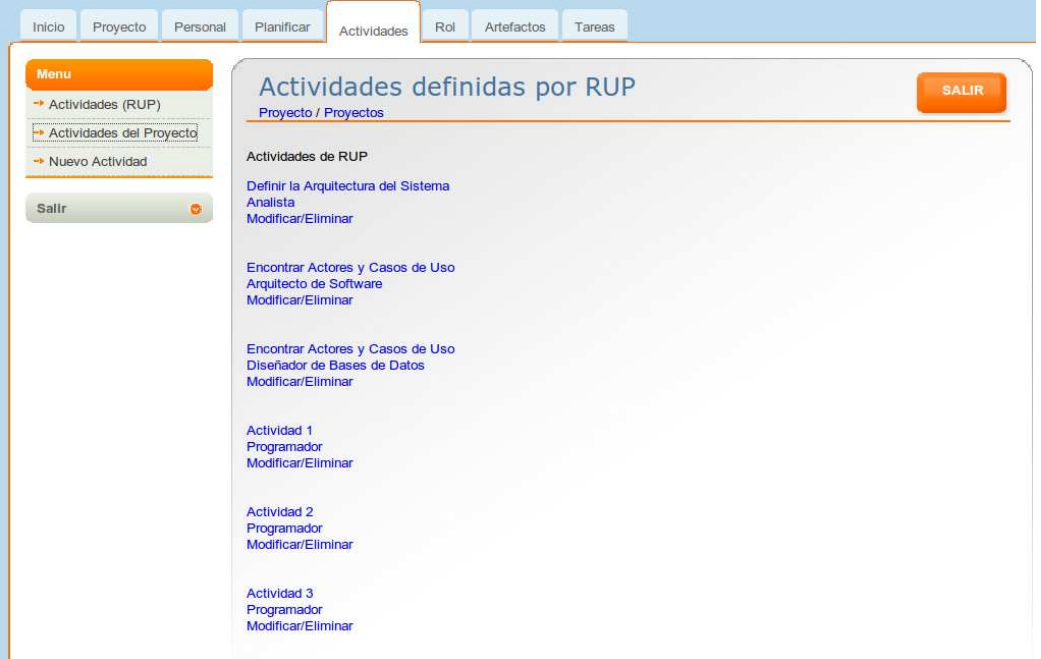

<span id="page-527-1"></span>Figura 18: Listado de Actividades.

También al hacer clic sobre el nombre del rol en la pantalla [18,](#page-527-1) se presenta infor-mación detallada del rol, tal como se ve en la figura [20.](#page-528-1)

Por otra parte, para poder modificar una actividad hay que hacer clic sobre el enlace *Modificar/Eliminar*, esta opción despliega la pantalla de la figura [21.](#page-529-0) Contiene campos para escribir el propósito o información general, también dos listas para asignar los artefactos de entrada y producidos por la actividad.

Por último para agregar una actividad hay que hacer clic en el submenú del lado izquierdo que dice Nueva Actividad con lo cual aparecerá la pantalla de la figura [22.](#page-530-0)

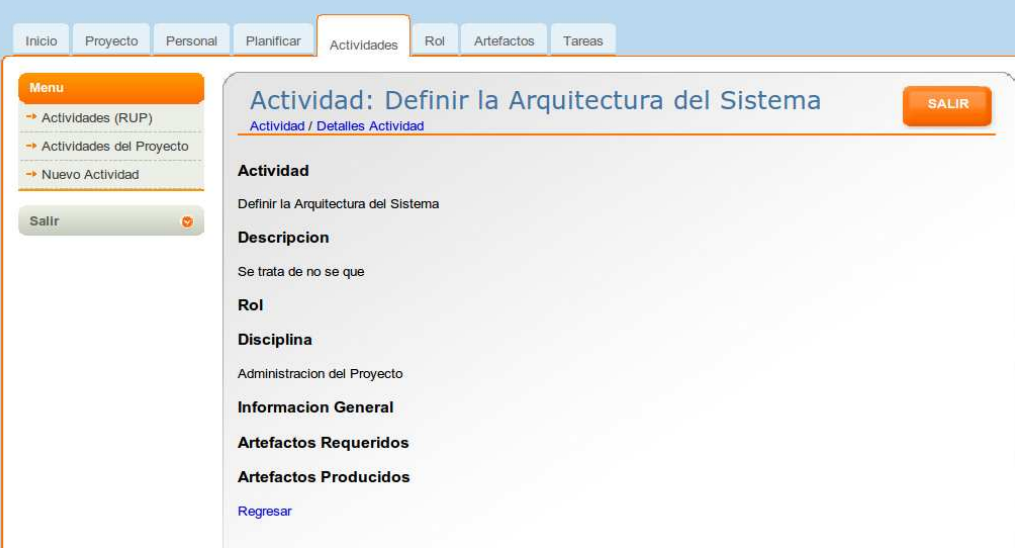

<span id="page-528-0"></span>Figura 19: Detalles de una actividad.

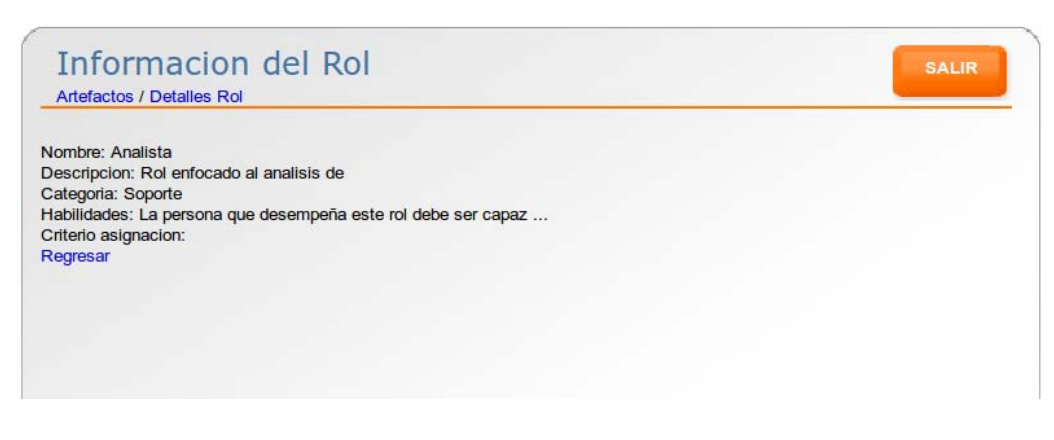

<span id="page-528-1"></span>Figura 20: Detalles de un rol.

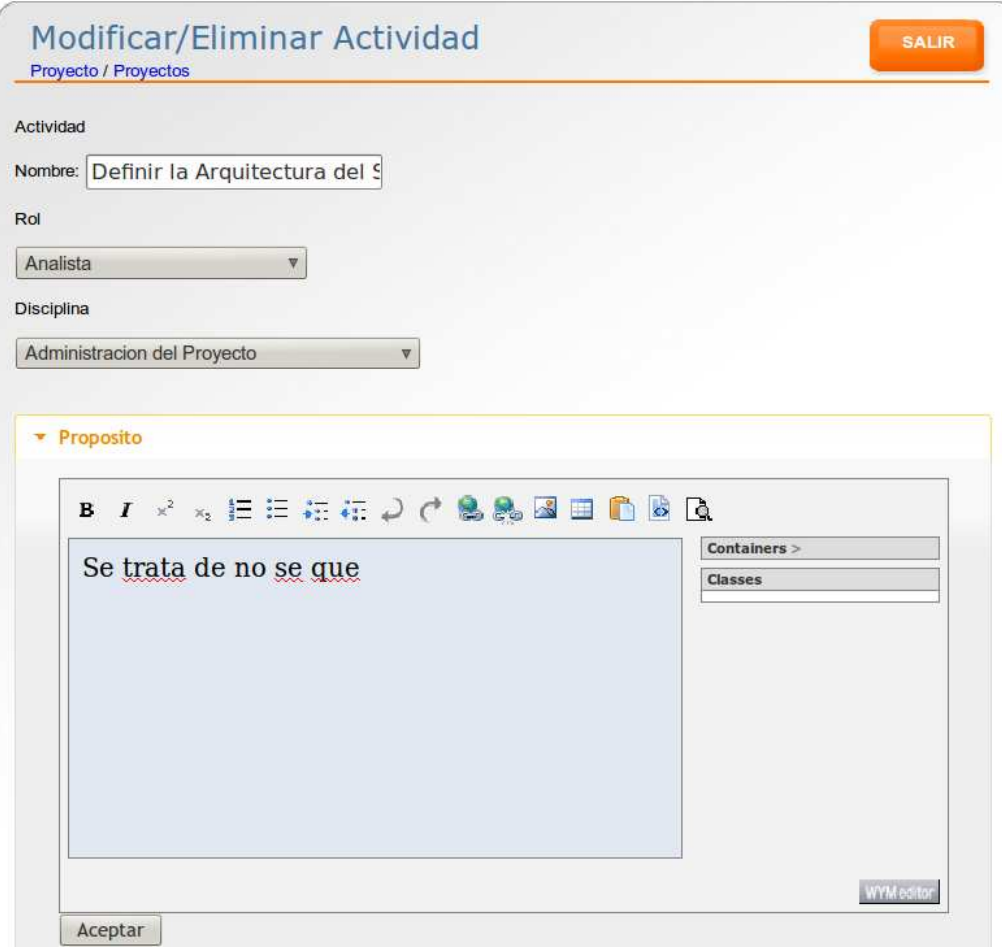

<span id="page-529-0"></span>Figura 21: Modificación de una actividad.

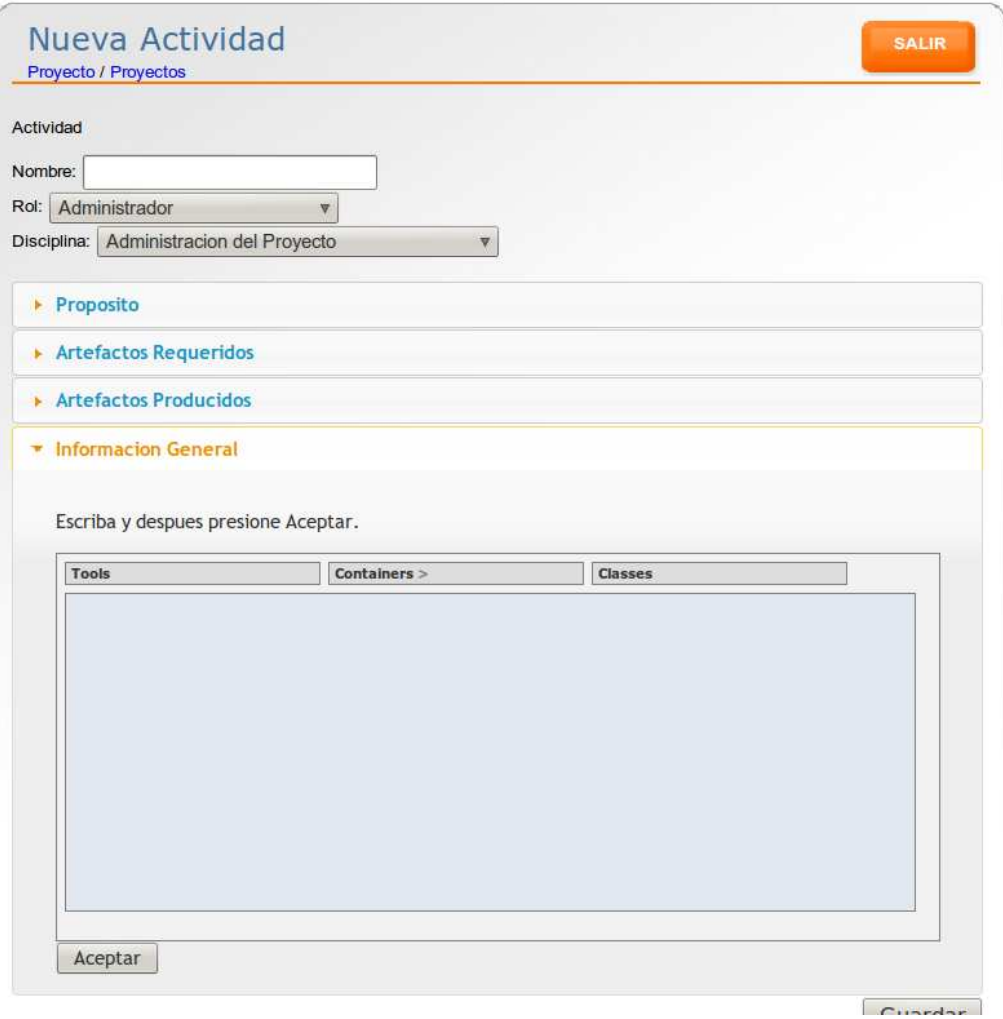

<span id="page-530-0"></span>Figura 22: Pantalla para agregar una nueva actividad.

## <span id="page-531-0"></span>0.6. Administración de Roles

Para la administración de roles hay que hacer clic en el menú Rol, tras lo cual se mostrará la pantalla de la figura [23.](#page-531-1) Desde esta pantalla al hacer clic sobre Modificar/Eliminar Rol se muestra la pantalla de la figura [24.](#page-532-0) Desde la cual puede hacer modificaciones y posteriormente guardar los cambios.

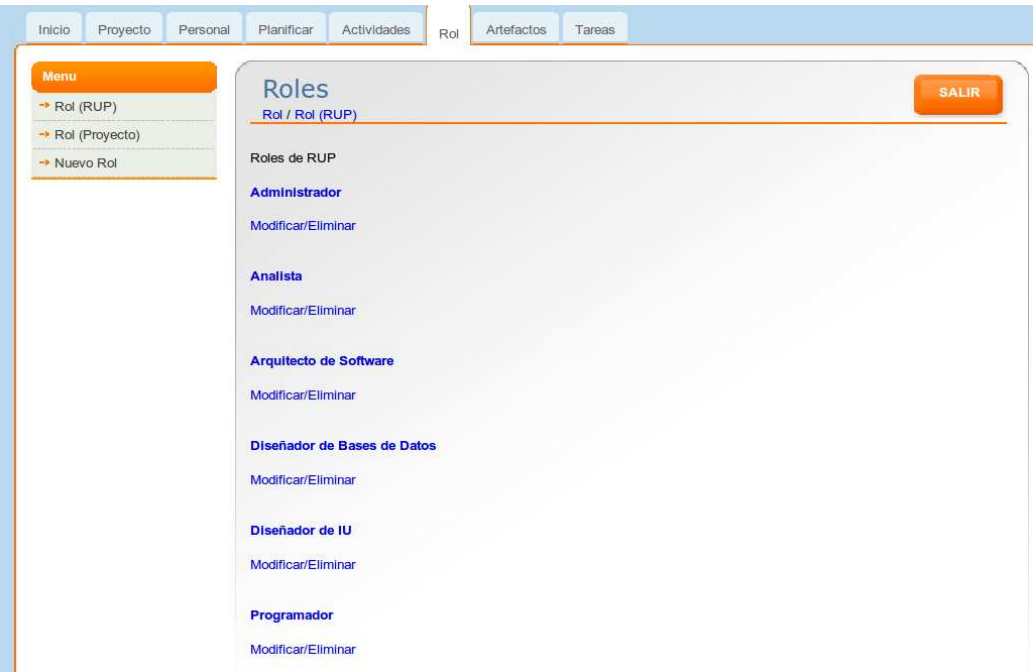

<span id="page-531-1"></span>Figura 23: Listado de roles registrados en el sistema.

Adem´as, desde la pantalla [23,](#page-531-1) al hacer clic sobre el nombre de un rol, se despliega una pantalla con la informaci´on detallada de dicho rol, similar al de la figura [20.](#page-528-1)

Para agregar un nuevo rol hay que hacer clic en la opción Nuevo Rol del sub-menú izquierdo de la pantalla. Después se mostrará la pantalla de la figura [25,](#page-533-0) en donde tiene que proporcionar los datos solicitados y después guardar.

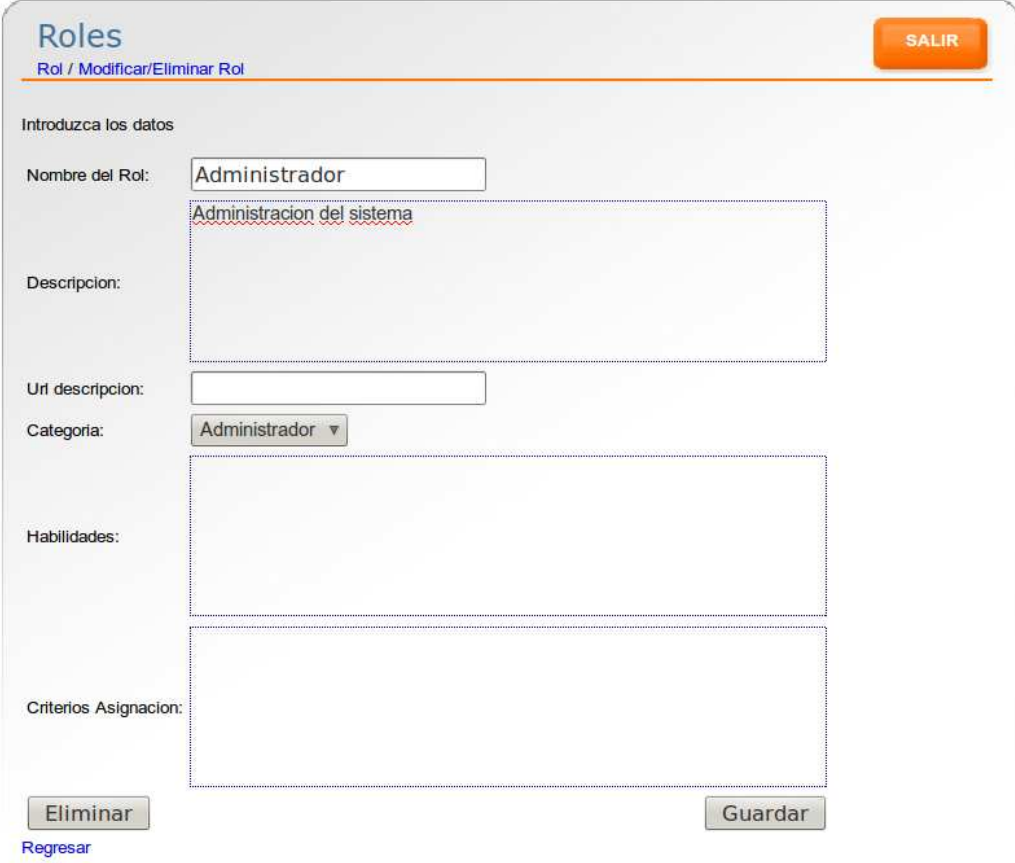

<span id="page-532-0"></span>Figura 24: Pantalla para modificar o eliminar un rol.  $\;$ 

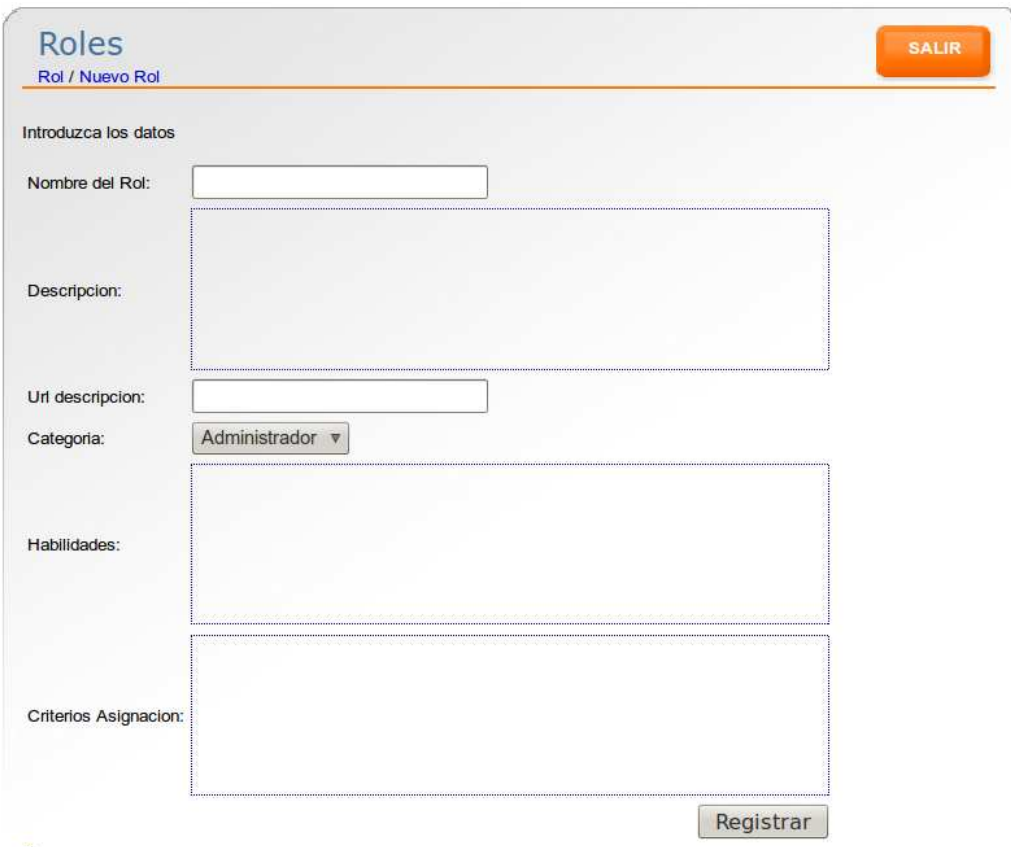

#### Regresar

<span id="page-533-0"></span>Figura 25: Pantalla para agregar un nuevo rol.

## <span id="page-534-0"></span>0.7. Administración de Artefactos

Para el manejo de los artefactos hay que hacer clic en el menú Artefactos, el cual nos manda la pantalla de la figura [26.](#page-534-1) Esta pantalla muestra una lista de los artefactos dados de alta en el sistema. Al hacer clic sobre el nombre de un artefacto, se despliega una pantalla mostrando información detallada del artefacto, similar al presentado en la figura [27.](#page-535-0)

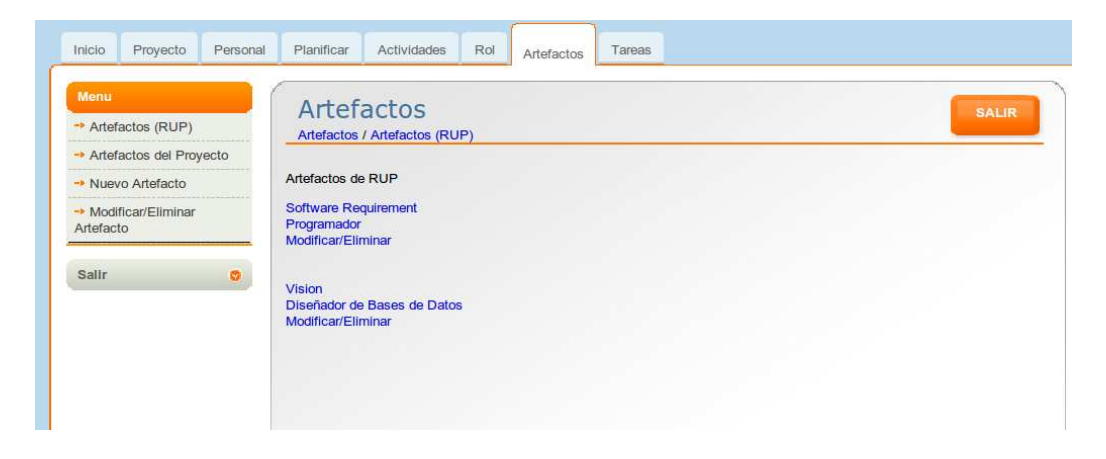

Figura 26: Listado de artefactos del sistema.

<span id="page-534-1"></span>Por otro lado, para la modificación o eliminación de un artefacto, hay que hacer clic sobre el enlace  $Modificar/Eliminar$ , tras lo cual se presentará la pantalla de la figura [28.](#page-536-0) Aquí se puede modificar toda la información asociada al artefacto elegido.

El registro de un nuevo artefacto es posible en la opción Nuevo Artefacto ubicada en el lado derecho de la pantalla. La pantalla de captura de datos se muestra en la figura [29.](#page-537-0)

SALIR

#### **Informacion del Artefacto** Artefacto / Detalles Artefacto

#### Artefacto

Software Requirement

Rol

Programador

#### **Descripción**

The specification for a condition or capability to which a system must conform.

#### Representación UML

Various stereotypes can be used, such as <> and <>.

#### Propósito

Software requirements are documented in an attempt to specify: \* A software capability needed by the user to solve a problem [in order to] to achieve an objective \* A software capability that must be met or possessed by a system or system component to satisfy a contract, standard, specification, or other formally imposed documentation [THA97] This is an essential artifact in software development, although in many contexts it is typical for some subset of the requirements to remain incompletely documented. RUP addresses this concern by managing the software development in multiple iterations, allowing the important requirements to be uncovered over time.

#### Momento de Creación

Software Requirements are identified (with some subset of them briefly outlined) early in the Inception phase, as the team begins defining the scope of the system in response to the stakeholder requests and system Vision. Most requirements go on to be described in detail during the Elaboration and Construction phase, with a limited subset defined and dealt with in Transition.

#### Adaptación

This artifact is generally enclosed within the Software Requirements Specification, Use Case or other requirements specification artifacts.

#### Regresar

<span id="page-535-0"></span>Figura 27: Detailes de un artefacto.

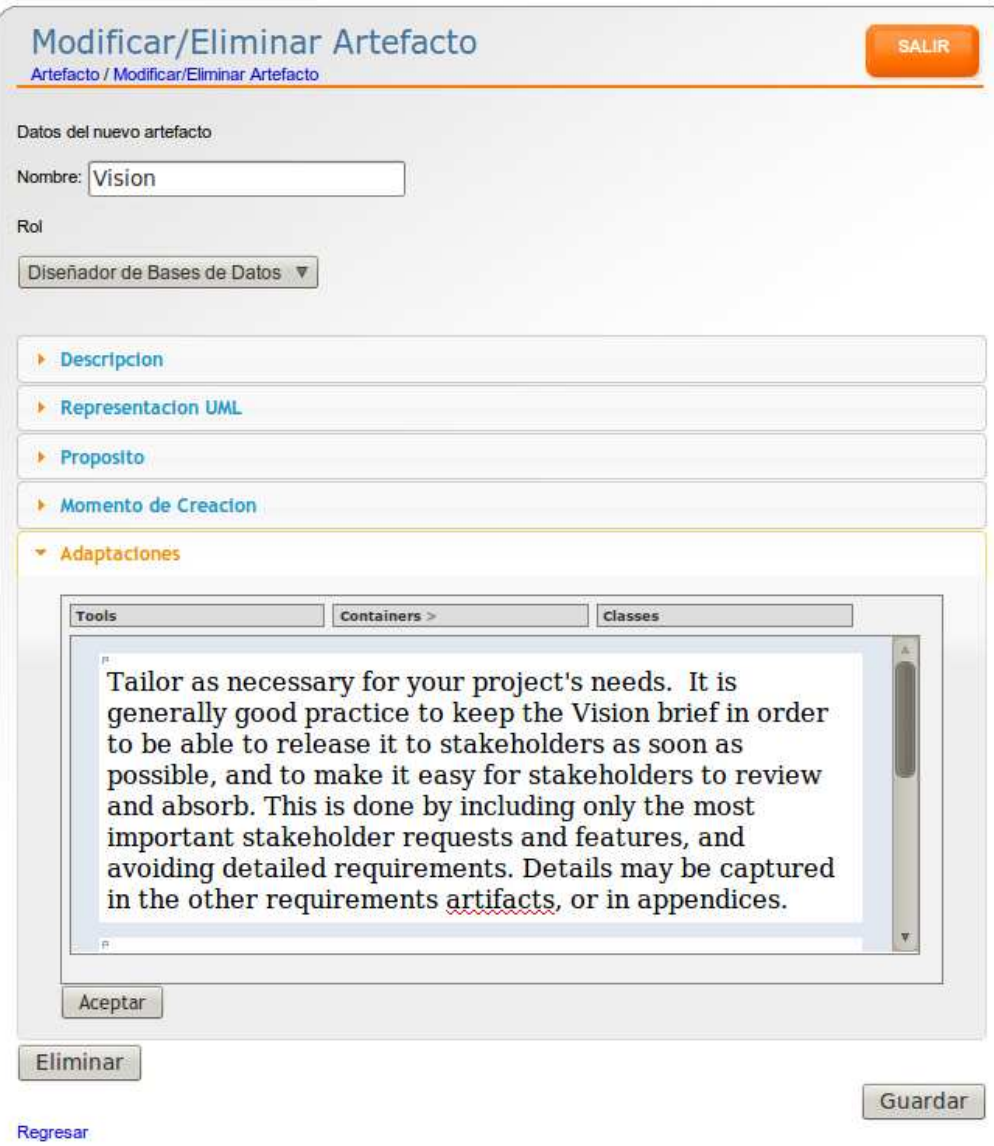

<span id="page-536-0"></span>Figura 28: Modificación o eliminación de un artefacto.

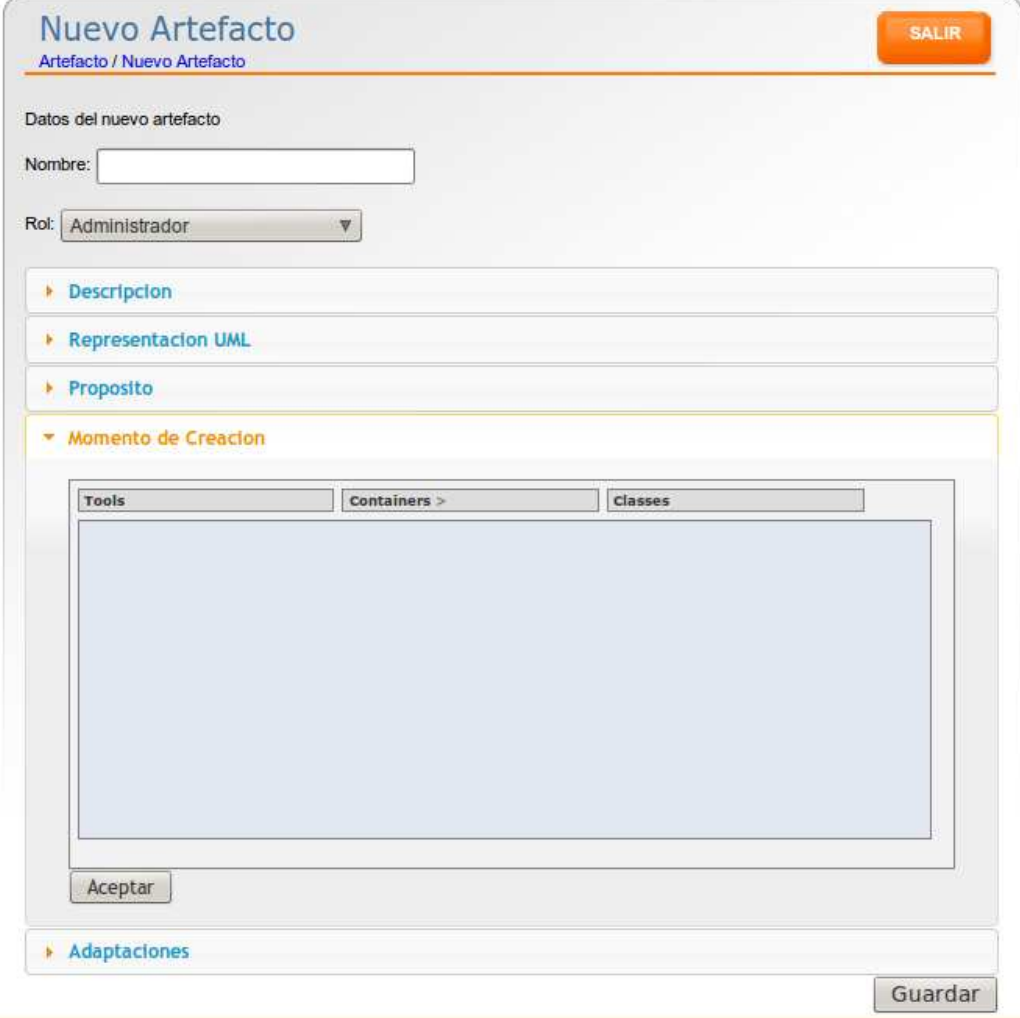

<span id="page-537-0"></span>Figura 29: Pantalla para agregar un nuevo artefacto.

## <span id="page-538-0"></span>0.8. Administración de Tareas

Para gestionar las tareas asignadas a un usuario, hacer clic en el menú Tareas, se mostrar´a una pantalla con el listado de tareas asignadas al usuario, similar al de la figura [30.](#page-538-1)

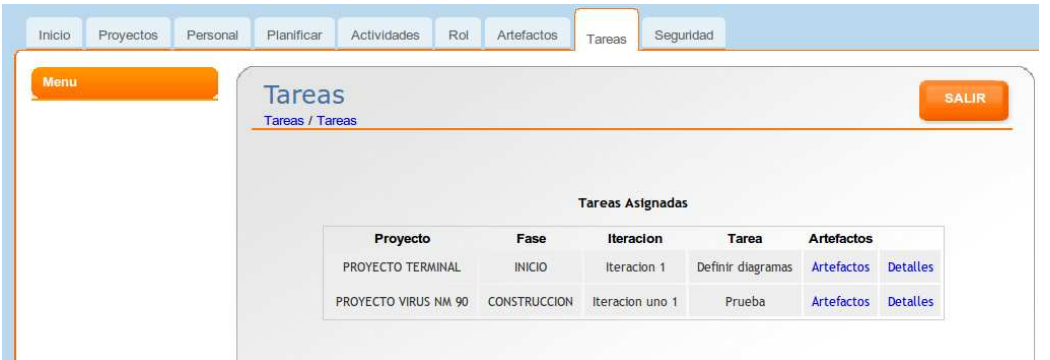

<span id="page-538-1"></span>Figura 30: Listado de tareas.

Al hacer clic sobre *Artefactos* se mostrará una lista de artefactos requeridos y producidos por la tarea, esto en base a la actividad que se tenga que realizar en la tarea. La pantalla se muestra en la figura [31.](#page-538-2)

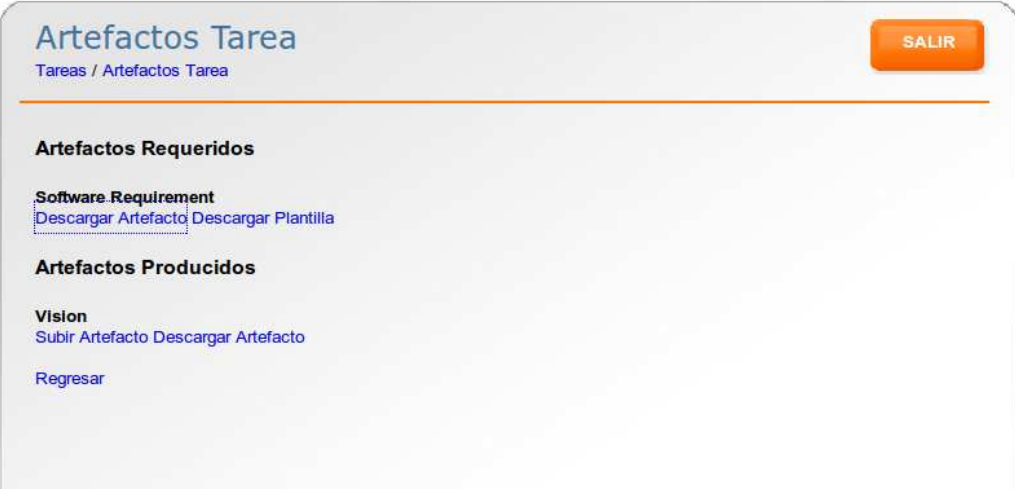

<span id="page-538-2"></span>Figura 31: Listado de artefactos requeridos y producidos por la tarea.

En el listado de artefactos producidos, debajo del nombre de cada artefacto hay un enlace Subir Artefacto, el cual muestra la pantalla de la figura [32.](#page-539-0) Esta pantalla permite subir un archivo que será el ejemplar del artefacto para el proyecto actual.

Por otra parte si el artefacto ya tiene un ejemplar en el sistema, con la opción Descargar Artefacto nos permitirá descargar el archivo del servidor, tal como se ve

## $\begin{aligned} & \text{IXIXIV} \\ \end{aligned}$

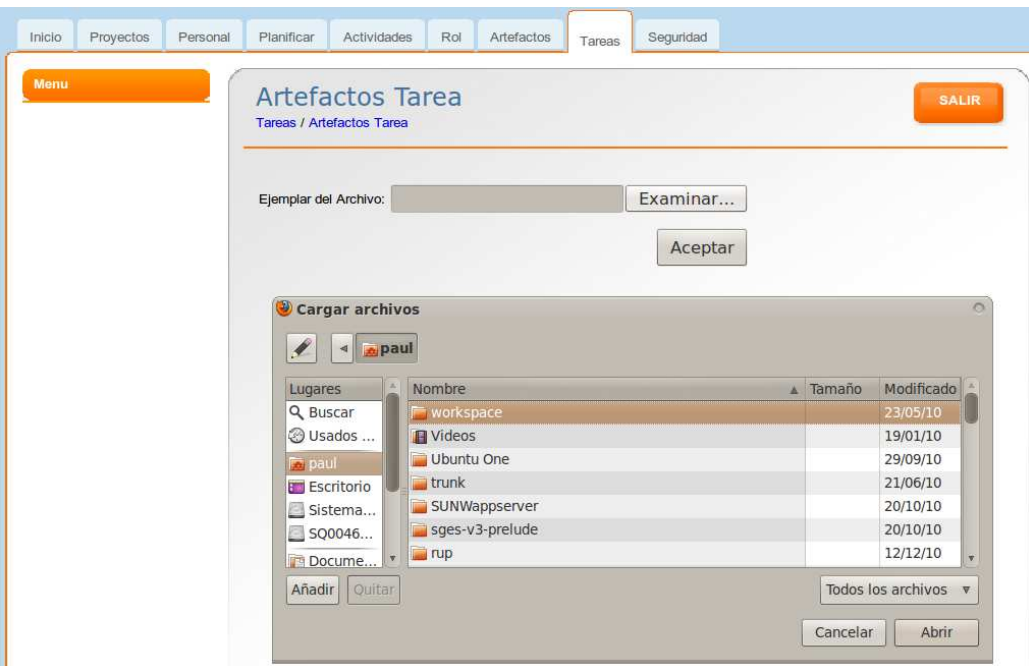

<span id="page-539-0"></span>Figura 32: Pantalla para subir ejemplar de artefacto.

### en [33.](#page-540-0)

Por último, desde la pantalla [30,](#page-538-1) al hacer clic en Detalles se muestra una pantalla con información resumida de la tarea, tal como se ve en [34.](#page-540-1)
## $0.8. \quad \text{ADMINISTRACIÓN DE TAREAS} \qquad \text{XXXV}$

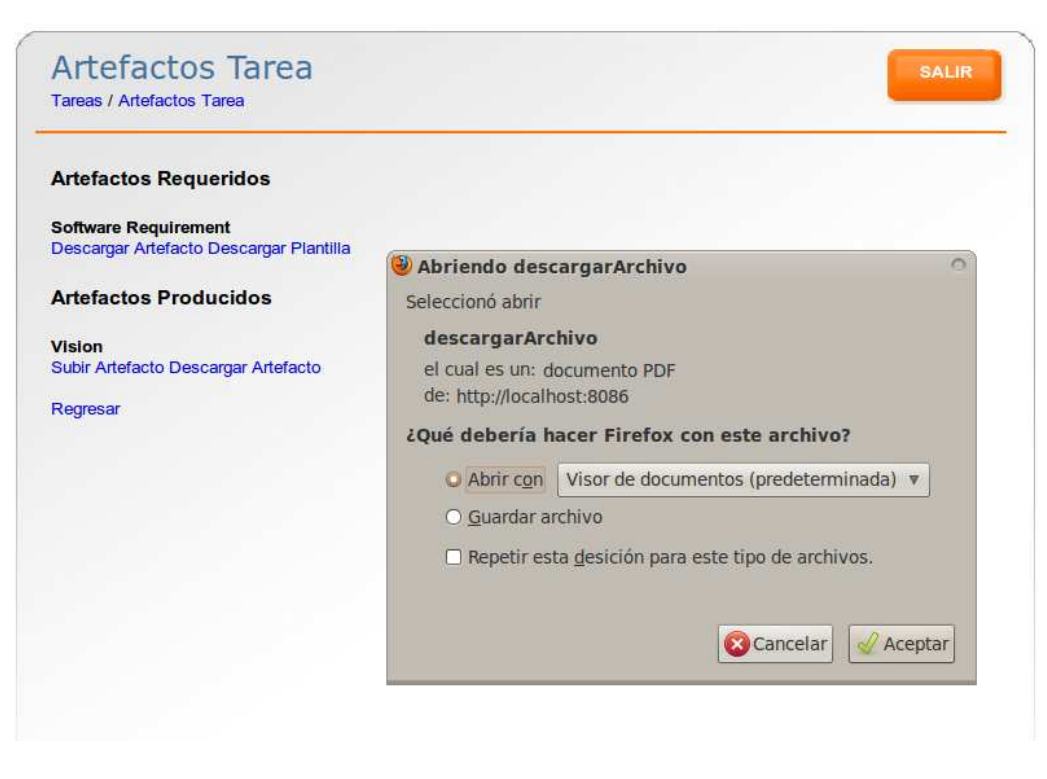

Figura 33: Descargando un archivo del servidor.

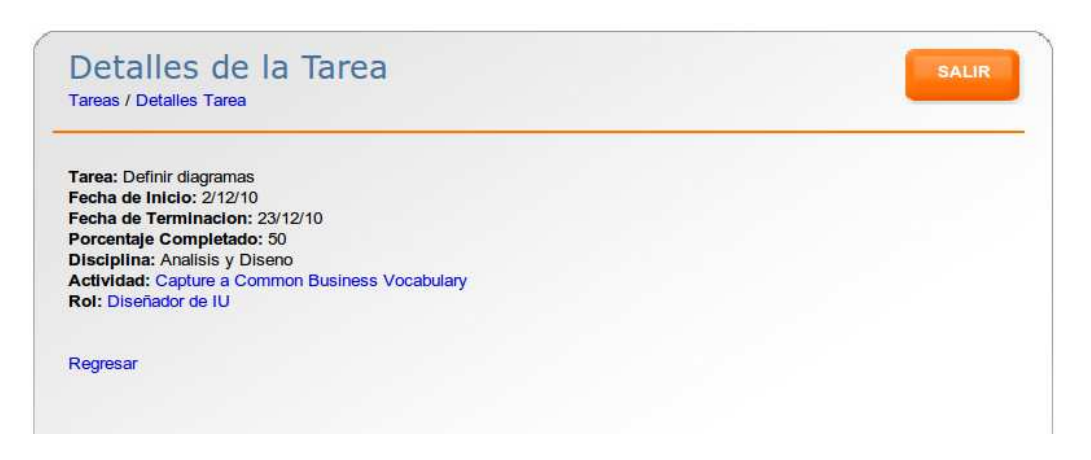

Figura 34: Resumen de una tarea.

## 0.9. Seguridad

La gestión de privilegios en el sistema se puede realizar desde el menú Seguridad. Este presenta la pantalla de la figura [35.](#page-541-0) Desde esta pantalla hay que elegir un rol y posteriormente en Aceptar para que el sistema muestre los permisos que se tienen para dicho rol. Si se desea conceder o quitar el permiso para ejecutar o no una acción hay que hacer clic en *Cambiar*, tras lo cual el sistema realizará el cambio.

| - Agregar Accion | <b>Permisos</b><br><b>Seguridad / Permisos</b> |                            |                    |            |               |                   |              |
|------------------|------------------------------------------------|----------------------------|--------------------|------------|---------------|-------------------|--------------|
|                  |                                                |                            |                    |            |               |                   | <b>SALIR</b> |
|                  |                                                |                            |                    |            |               |                   |              |
|                  | Seleccione un rol                              |                            |                    |            |               |                   |              |
|                  | Administrador                                  | $\overline{\mathbf{v}}$    |                    |            |               |                   |              |
|                  |                                                | Aceptar                    |                    |            |               |                   |              |
|                  |                                                |                            |                    |            |               |                   |              |
|                  |                                                |                            |                    |            |               |                   |              |
|                  |                                                |                            | <b>Permisos</b>    |            |               |                   |              |
|                  | <b>IdAccion</b>                                | Accion                     | <b>Descripcion</b> | Categoria  | Rol           | Permitido Cambiar |              |
|                  | 73                                             | actividadesRup             |                    | Actividad  | Administrador | Sí                | Cambiar      |
|                  | 74                                             | detallesActividad          |                    | Actividad  | Administrador | Si                | Cambiar      |
|                  |                                                |                            |                    |            |               |                   |              |
|                  | 75                                             | modificarEliminarActividad |                    | Actividad  | Administrador | Si                | Cambiar      |
|                  | 76                                             | guardarActividadModificada |                    | Actividad  | Administrador | St.               | Cambiar      |
|                  | 77                                             | nuevaActividad             |                    | Actividad  | Administrador | Sí                | Cambiar      |
|                  | 78                                             | artefactosSistema          |                    | Artefactos | Administrador | Si                | Cambiar      |
|                  | 79                                             | artefactosProyecto         |                    | Artefactos | Administrador | Si                | Cambiar      |
|                  | 80                                             | detallesArtefacto          |                    | Artefactos | Administrador | S1                | Cambiar      |
|                  | 81                                             | detallesRol                |                    | Artefactos | Administrador | Si                | Cambiar      |

<span id="page-541-0"></span>Figura 35: Pantalla para la gestión de permisos.

También al hacer clic sobre el nombre de una acción, se mostrará una pantalla para modificar dicha acción, similar al de la figura [36.](#page-542-0)

Finalmente, para agregar una acción para gestionar los privilegios en el sistema, hay que hacer clic en la opción Agregar Accion en el menú del lado izquierdo de la pantalla, con lo cual se presentará el formulario para capturar los datos necesarios. Ver figura [37.](#page-542-1)

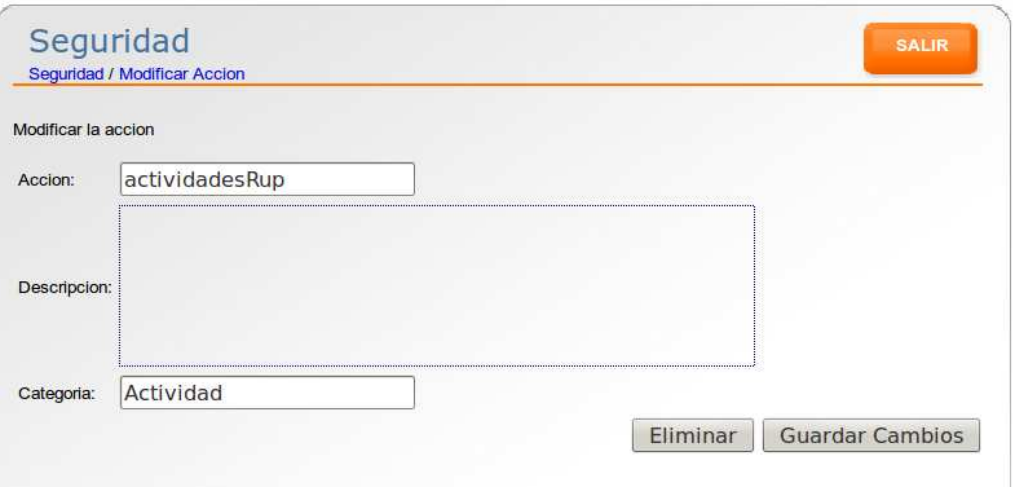

<span id="page-542-0"></span>Figura 36: Modificación o eliminación de una acción.

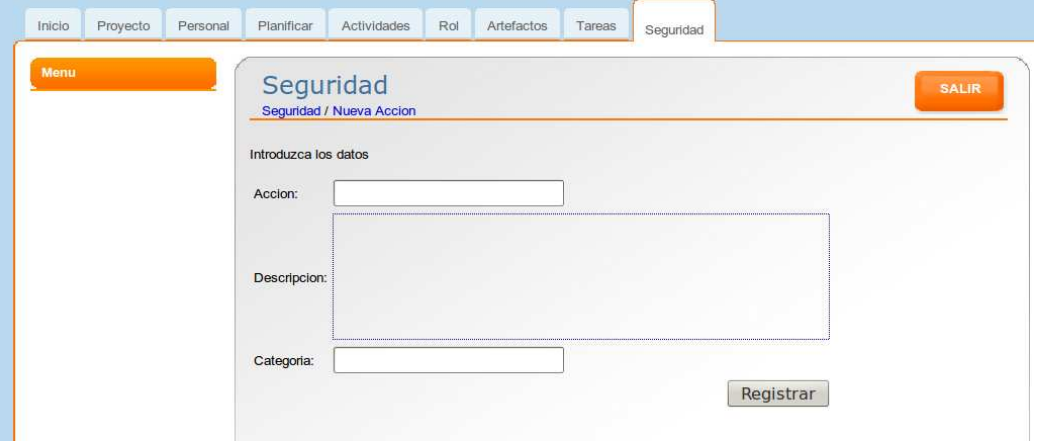

<span id="page-542-1"></span>Figura 37: Pantalla para agregar una acción.

## 0.10. Instalación

Para poder operar el programa, primero se necesita contar con un contenedor se servlets, por ejemplo Tomcat. Este contenedor será el que desplegará la aplicación web. Para que lo anterior sea posible, es necesario proporcionar un archivo WAR[1](#page-543-0) del proyecto al servidor. Para poder obtener el war es necesario crearlo con una de las muchas herramientas que existen. A continuación describiremos el proceso en el IDE Eclipse.

Primeramente tenemos que tener abierto el proyecto. Posteriormente clic derecho sobre la carpeta principal del proyecto, a continuación  $Export...\rightarrow Web\rightarrow WAR$  File, tras lo cual nos solicitará el nombre del archivo WAR a generar y la ruta destino.

Una vez generado el WAR sólo tenemos que copiarlo al directorio raiz de las aplicaciones web del servidor que se esté utilizando.

Así mismo es necesario crear la base de datos, el cual se crea desde el código sql proporcionado en la documentación.

<span id="page-543-0"></span> $1$ WAR o Web Archive es una especificación desarrollada por Sun que permite agrupar un conjunto de clases y documentos que conforman una aplicación Web en Java.